# **Vizualizáció a tudománykommunikációban**

**Szerkesztette Bubik, Veronika Szerzők: Balázs, Barbara Bubik, Veronika Hadabás, Gitta Hegyi, Béla Kárpáti, Andrea Király, Andrea Péntek, Csilla Váradi, Judit Zsupponits, Anett**

### **Vizualizáció a tudománykommunikációban**

írta Bubik, Veronika, Szerzők:, Balázs, Barbara, Bubik, Veronika, Hadabás, Gitta, Hegyi, Béla, Kárpáti, Andrea, Király, Andrea, Péntek, Csilla, Váradi, Judit, és Zsupponits, Anett

Publication date 2013 Szerzői jog © 2013 Eötvös Loránd Tudományegyetem

### **Kivonat**

Egyetemi jegyzet a Grafika és a tipográfia, a Kiadványszerkesztés – esztétikai, technikai alapismeretek, a Vizuális megismerés, és a Vizuális nyelv alapjai tantárgyakhoz

Az ELTE TTK Természettudományi kommunikáció

és UNESCO Multimédiapedagógia Központ,

Tudománykommunikáció a természettudományban MSc szakának

hallgatói számára

A fejezetekhez a szerzők kérésére rajzolt ábrákat készítette:

Bukta Anikó

Az Infografika a gyakorlatban c. fejezetben, a fejezetben szereplő példafeladathoz tervezett két infografikát készítette:

Zsupponits Anett

Az internet, animáció, interaktivitás fejezet interaktív ábráit és animációit készítette:

#### Hegyi Béla

E könyv kutatási és oktatási célokra szabadon használható. Bármilyen formában való sokszorosítása a jogtulajdonos írásos engedélyéhez kötött.

Készült a TÁMOP-4.1.2.A/1-11/1-2011-0073 számú, "E-learning természettudományos tartalomfejlesztés az ELTE TTK-n" című projekt keretében. Konzorciumvezető: Eötvös Loránd Tudományegyetem, konzorciumi tagok: ELTE TTK Hallgatói Alapítvány, ITStudy Hungary Számítástechnikai Oktató- és Kutatóközpont Kft.

Nemzeti Fejlesztési Ügynökség www.ujszechenyiterv.gov.hu 06 40 638 638

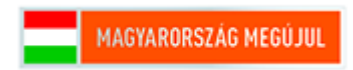

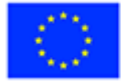

A projekt az Európai Unió támogatásával, az Európai Szociális Alap társfinanszírozásával valósul meg.

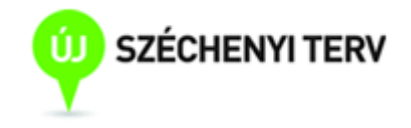

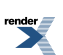

## **Tartalom**

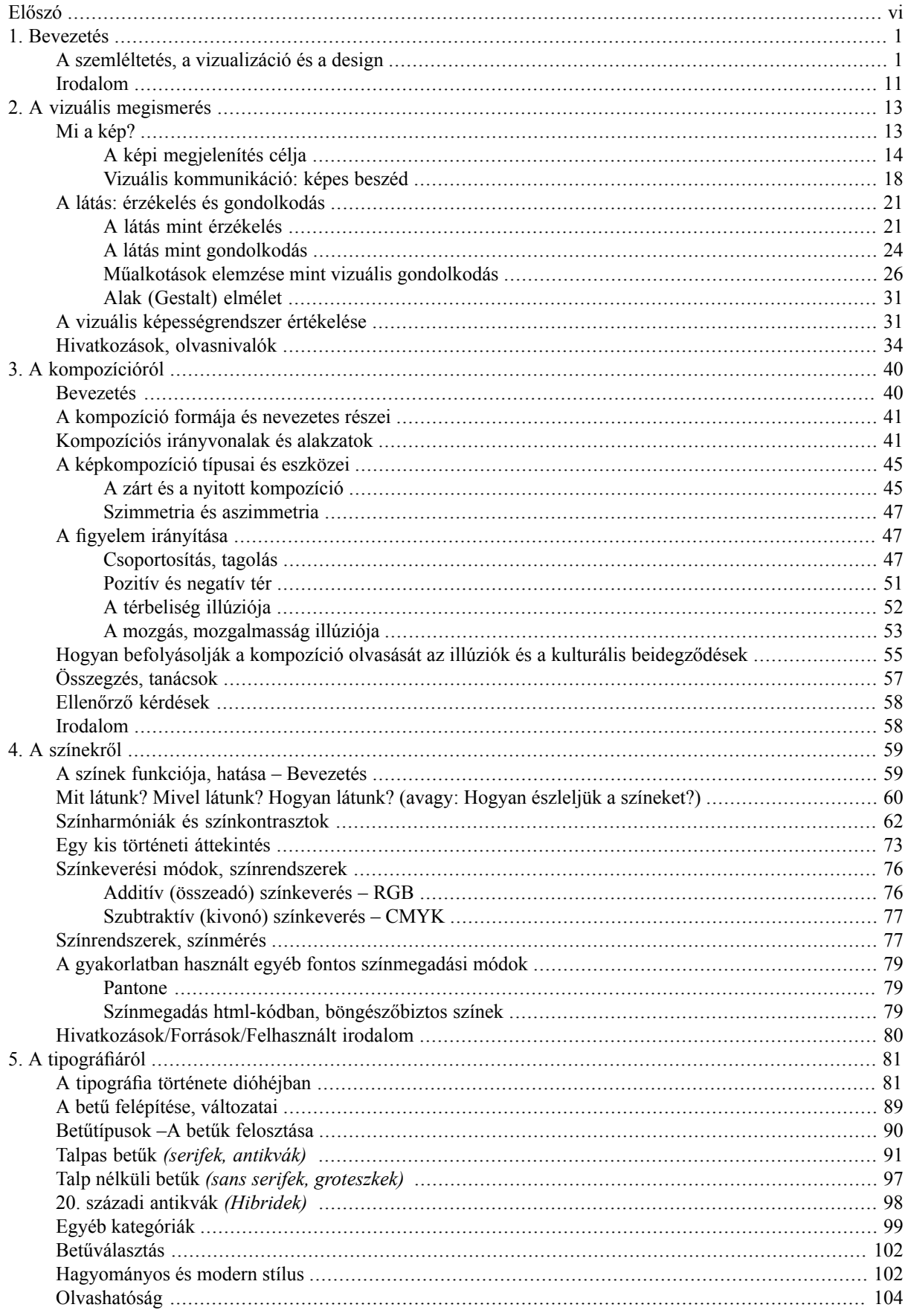

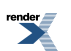

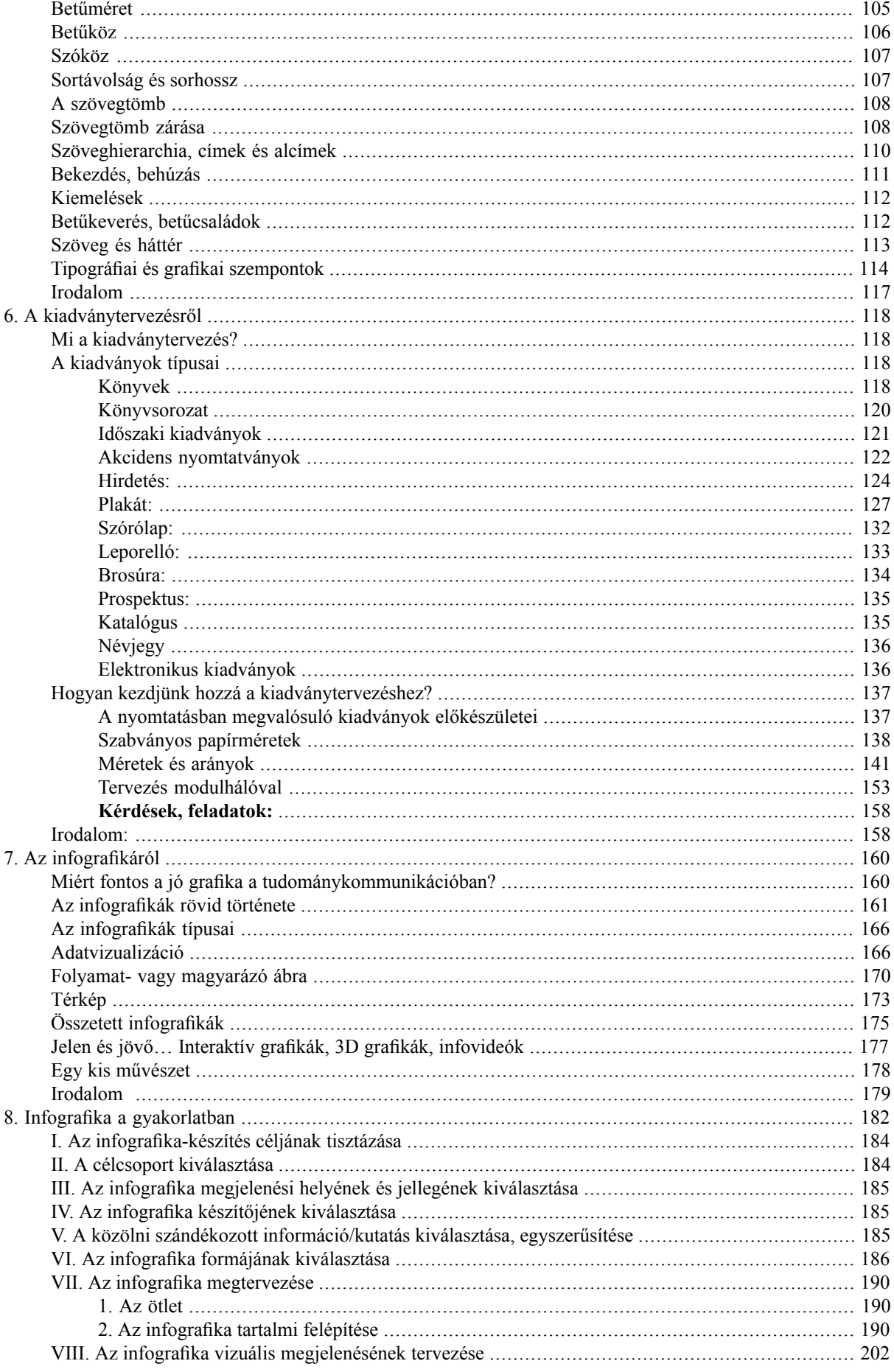

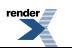

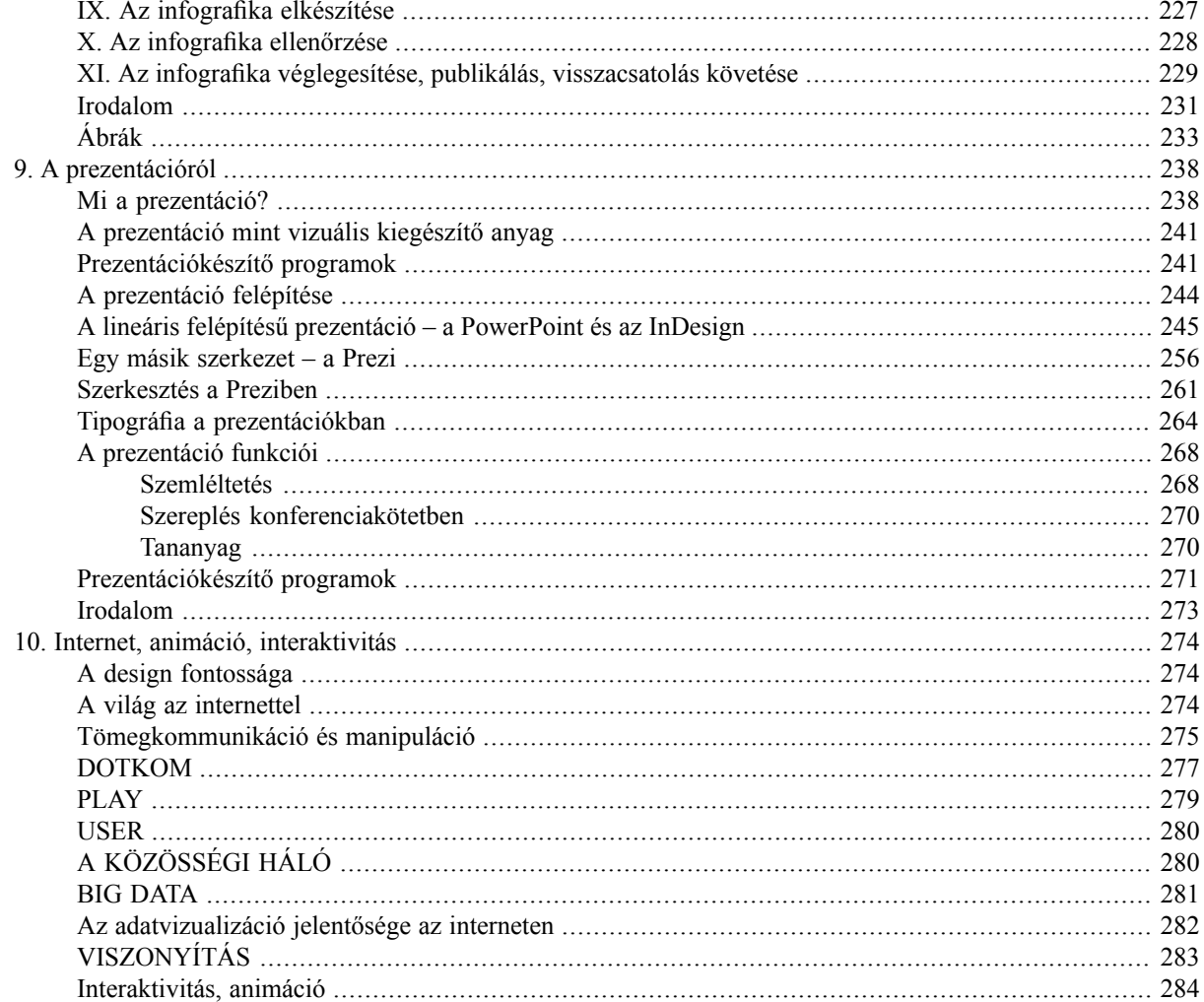

# <span id="page-5-0"></span>**Előszó**

Jegyzetünk tudománykommunikációt hallgató egyetemistáknak készült. A fejezeteket a számukra leghasznosabb témákból állítottuk össze a vizuális kommunikáció, a tipográfia és a grafika területéről. De ajánljuk mindenkinek, akit érdekel ez a terület.

Összeállításunk olyan kollázs, amelyben minden fejezetet más-más, a szakma iránt elkötelezett szerző írt. Mondanivalójukat saját tapasztalataikkal szőtték át. A vizuális kommunikáció kiemelkedő érdeklődésre számot tartó területeiről beszélünk. Ilyen például a napjainkban egyre divatosabb és népszerűbb infografika, amely mindenkit érdekel. Igyekszünk megértetni azt, hogyan készül, hogyan alkalmazható a konkrét mondanivaló látványban való megjelenítésekor. Ezt nevezik manapság adatvizualizációnak.

Ma már szinte mindenki számítógéppel dolgozik, szöveget szerkeszt, prezentációkat készít, különféle kiadványokat hoz létre, a meghívótól a vaskosabb kiadványokig. Ez a munka egyértelműen számítógépes környezetet igényel. Kiadványunk sok hasznos dolgot árul el e nélkülözhetetlen eszköznek a hatékony használatáról. Nem a számítógép programjait tanítjuk, ilyen jellegű tananyagot sokat lehet találni az interneten. Főként azt a szemléletet és gondolkodásmódot szeretnénk átadni, amely a helyes alkalmazás elveire hívja fel a figyelmet. Szeretnénk, ha munkánk afféle vizuális nyelvtankönyv lenne az érdeklődők kezében.

A számítógép mindenkit felbátorít, a digitális nyomdák pillanatok alatt ki is nyomtatnak bármit. Az internet sem kérdezi meg, hogy jó-e, szép-e, amit feltöltenek. Aki betekintést nyer abba, hogyan kell jól összeállítani egy vizuális anyagot, megérti, hogy ez felelősséggel jár, következményei vannak és megtapasztalja, elengedhetetlen a jó kommunikációhoz.

Megmutatjuk, melyek azok a feladatok, amelyekre bárki vállalkozhat, mert könnyűszerrel megtanulhatja a helyes módszereket és a szabályokat. Más esetekben azonban feltétlenül képzett grafikushoz vagy tipográfushoz kell fordulni. Nem csak esztétikai okokból. Mindig a tartalom az első. A látványos, sőt ötletes tervezőgrafikusi munka nem lehet öncélú, feltűnősködő vagy modoros. A jó tervező háttérben marad, egyszerre szolgálja a szerzőt és az olvasót. Mindazok, akik ezt jegyzetünk alapján megértik, felismerik az alkotói munka értékeit, azt, hogy a vizuális kommunikáció művészi színvonalon közvetít.

A jól megszerkesztett, megfelelően tálalt üzenet pontosan célba talál, érthetőségével észrevétlenül is sikert arat. "Az információ gyönyörű", ahogy David McCandless<sup>1</sup> mondja. Kiemelkedően fontos tehát, hogy ez megvalósuljon a tudománykommunikáció területén is.

Kötetünk szélesspektruma reméljük, felkelti az Olvasó érdeklődését. Bízunk benne, hogy értékes megjegyzéseikkel, észrevételeikkel segítik munkánkat, amelyet később folytatni szeretnénk.

Köszönjük Maczó Péter segítségét, együttműködését és javításait.

Bubik Veronika

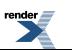

<sup>&</sup>lt;sup>1</sup>Londoni újságíró, info-designer. Könyvet állított össze az infografikáról, amely magyarul is megjelent a Tipotex Kiadónál, Az információ gyönyörű címmel.

# <span id="page-6-0"></span>**1. fejezet - Bevezetés**

<span id="page-6-1"></span>*(BUBIK VERONIKA)*

## **A szemléltetés, a vizualizáció és a design**

"Lanyhább hatást tesz a lélekre az, Miről csak a füle útján értesült, Mint az, ami a megbízhatóbb tanú, A szem előtt folyik le és amit Maga a néző közöl önmagával"

—(Horatius)

Az információ könnyebben befogadható, ha nem csak elvontan, verbális csatornán keresztül juthatunk hozzá, hanem tapasztalatot szerezhetünk róla más csatornákon is. "A megismerés folyamata az érzékszerveken keresztül zajlik. A valóságból nyerhető információk 90%-át a szem veszi föl." (Tószegi, 1994) A tudomány közzétételében vagy az oktatásban a szemléltetésnek fontos szerep jut.

A leghitelesebb tapasztalat az, ha valamivel közvetlenül, kézzelfoghatóan találkozhatunk.Például ilyen tapasztalatot adnak a fizikai vagy kémiai kísérletek. A Csodák Palotájában is ez történik. A jelenségek szemlélőjévé vagy résztvevőjévé teszik a közönséget (akik elsősorban gyerekek). Az átélés megkönnyíti a látottak megértését. Az orvosi egyetemeken is van betegbemutatás, hiszen egy betegség felismerését így lehet a legbiztosabban megtanulni. Az anatómia oktatásának része a boncolás, a preparálás, így a hallgatók a valóságos emberi testről közvetlen és átélt tapasztalathoz jutnak.

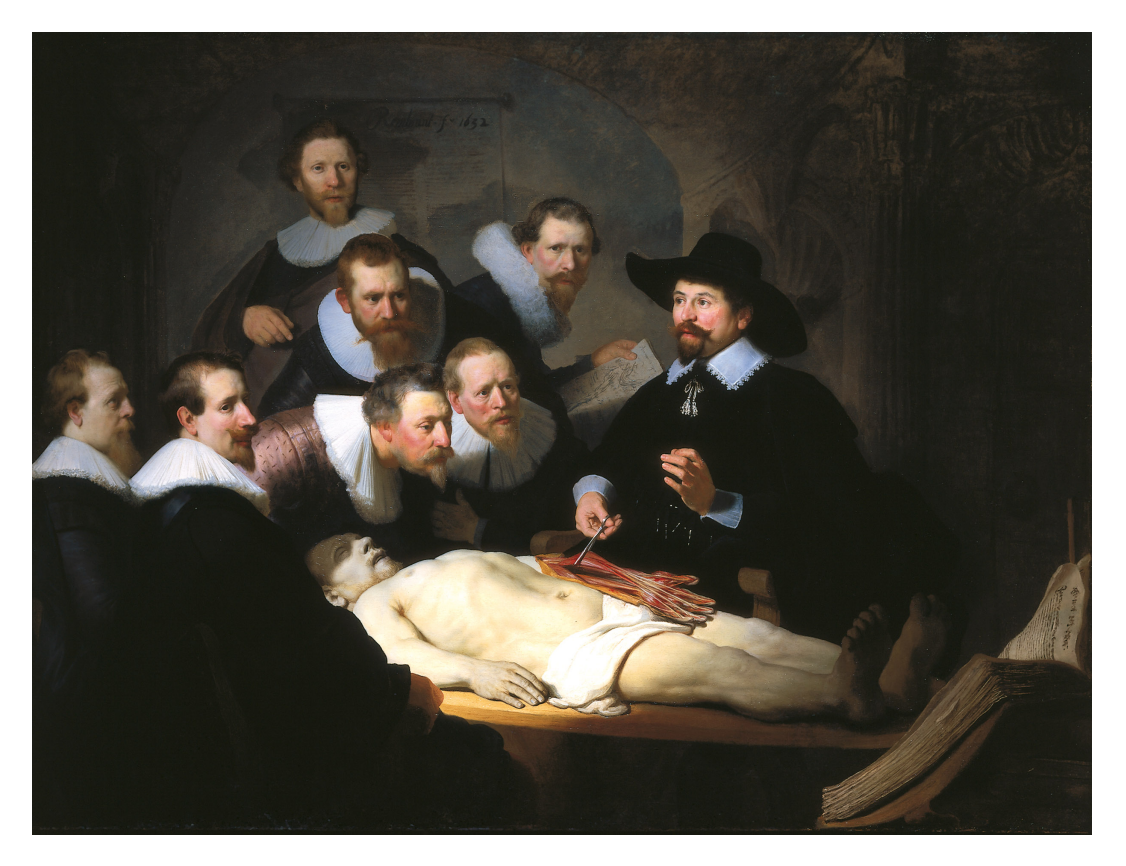

1. ábra. Rembrandt van Rijn: Tulp doktor anatómiája, 1632 <http://www.rembrandthuis.nl/index.php?item=229&lang=en>

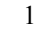

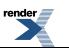

A TED Konferenciák egyik előadásán Jill Bolte Taylor agykutató, egy igazi emberi agyat hozatott be, hogy megmutassa a közönségnek azt, hogy miről beszél. Az ő előadásának esetében a bemutatott tárgy illusztráció volt, egyúttal hatáselem, amely drámaiságával szintén segítette az információ átadását és azt, hogy a kapott tudás emlékezetes maradjon a közönség számára. (Lásd még A prezentációról című fejezetben!)

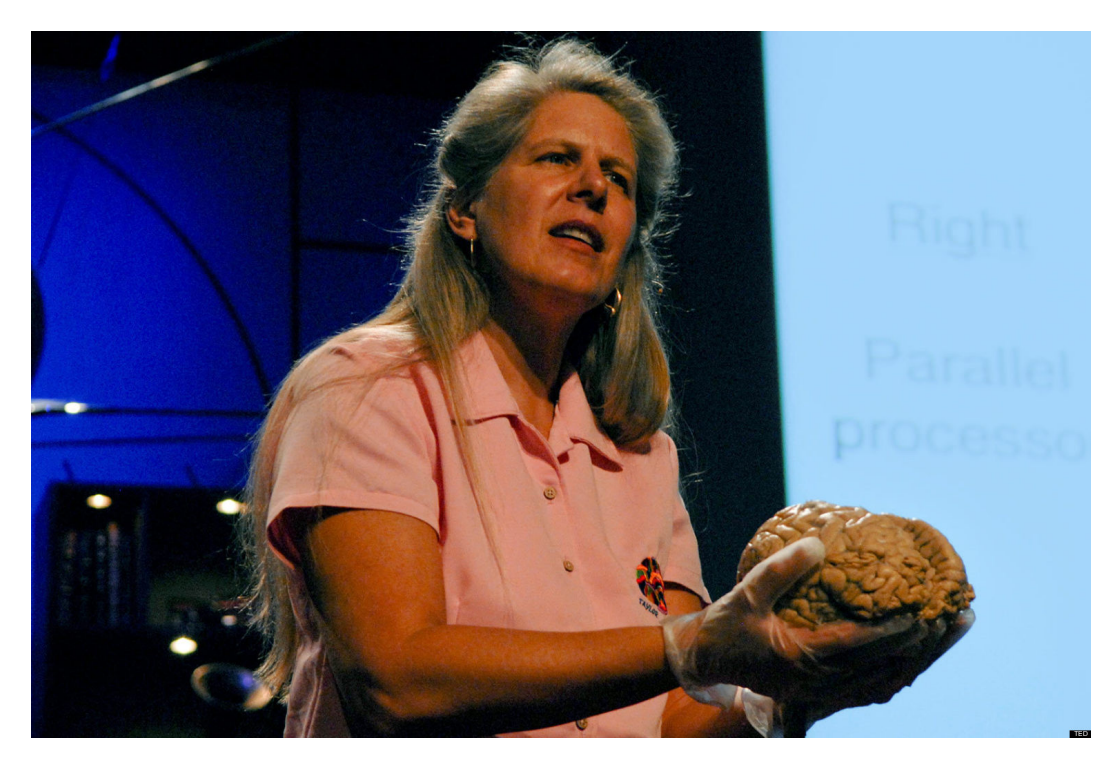

1. videó. Jill Bolte Taylor (agykutató) előadását egy emberi agy preparátummal illusztrálja. 2008

A teljes előadás a TED Ideas worth spreading oldalon:

[http://www.ted.com/talks/jill\\_bolte\\_taylor\\_s\\_powerful\\_stroke\\_of\\_insight.html](http://www.ted.com/talks/jill_bolte_taylor_s_powerful_stroke_of_insight.html)

Nem mindig van azonban lehetőség egy előadáson vagy egy publikációban közvetlenül bemutatni azt, amiről beszélünk.Például a mérete miatt vagy a nagy földrajzi távolság miatt. Könnyen belátható, hogy ennek még ezernyi oka lehet. Ha pedig a beszéd tárgya nem anyagi jellegű, akkor feltétlenül más módszerhez kell folyamodnunk, ha láttatni szeretnénk. Analógiákra, mennyiségekre alapozva vagy szerkezeti mivoltukban vizualizálhatjuk az ilyen

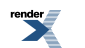

témákat. Ha tehát valamit közvetlen valóságában nem tudunk felmutatni, akkor képeket, filmet, modelleket, maketteket használunk.

Az iskolákban is sokféle szemléltetőeszköz segítette és segíti ma is a tanulást. Az osztályterem falán szemléltető táblák függnek, közöttük például néhány az ábécé betűinek megjegyzését szolgálja. Vannak képes segédeszközök a nyelvtanuláshoz, minden kémiateremben ott a periódusosrendszer ábrája. Vannak térképek, földgömb, csontváz, molekulák modelljei. Régebben keretezett diaképek voltak a művészettörténeti előadásokhoz, írásvetítő fóliák minden témához, magyarázó ábrákkal. Ma már prezentációk készülhetnek számítógépen és interaktív tábla is sok helyen rendelkezésre áll. A matematikaórát például emlékezetessé teheti egy animációs film, még akkor is, ha a gyerekek többségének nem kedvence a matematika.

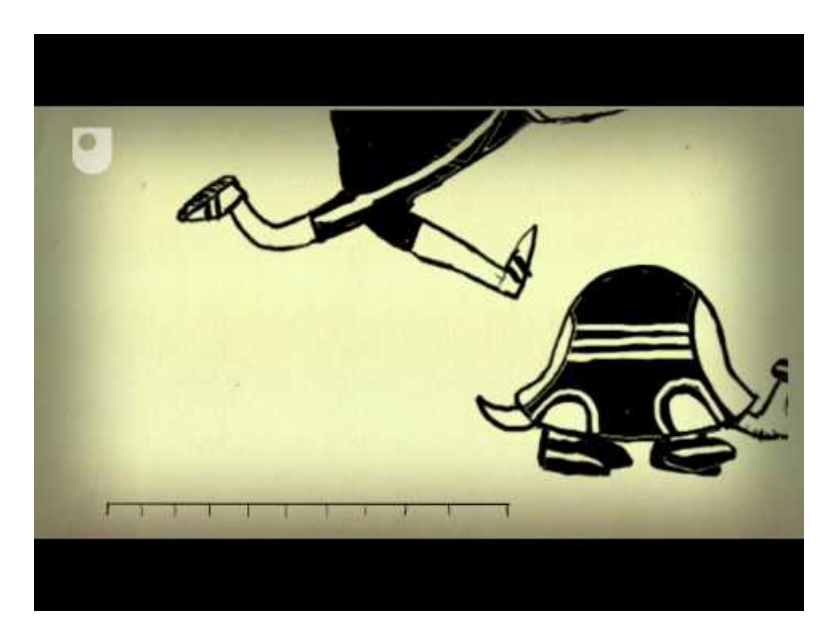

2. videó. Zénon paradoxonja: Akhilleusz és a teknős versenyfutása, 2012

<http://youtu.be/skM37PcZmWE>

### Felöltötte: cattywilde

### *Sokkal könnyebb megérteni így, vizualizálva, hogy mi Zénón paradoxonjának a lényege. Hogyan győzi le a teknős a leggyorsabb görögöt? Mi az ellentmondás lényege?*

Már Comenius, a kiváló pedagógus is nagyon fontosnak tartotta a szemléltetést a 17. században. Orbis Pictusa több mint kétszáz kiadást élt meg. Sok generáción keresztül vehették a kezükbe a gyerekek, és mindig népszerű volt. Olyan dolgokat szemléltetett nekik a képekkel, amelyek a saját környezetükben nem voltak elérhetőek a közvetlen tapasztalat számára. A képek jobban megragadták a figyelmet, mint a folyamatos szöveg. Ezt támasztja alá Edward Tufte példája is, amikor egy kakaduról készített színes metszet kapcsán más érdekes dolgok mellett azt is leírja, hogy a képhez kapcsolódó egyéb adatok egy vaskos, 6 kötetes kiadvány valamelyik kötetében bújnak meg. A kiadvány immár több mint 250 éves, és látszik, hogy a szöveget tartalmazó kötetek újszerű állapotban vannak, alig nyitották ki őket. Ezzel szemben a képes atlasz, amely a 6 kötet melléklete, és amelyben a bemutatott, nagyon szép kivitelű kakadu is szerepel, rongyosra van forgatva. Ezekből a példákból is láthatjuk, hogy a képi ábrázolás a figyelmet könnyebben megragadja, sok információt képes hordozni és átadni.

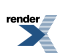

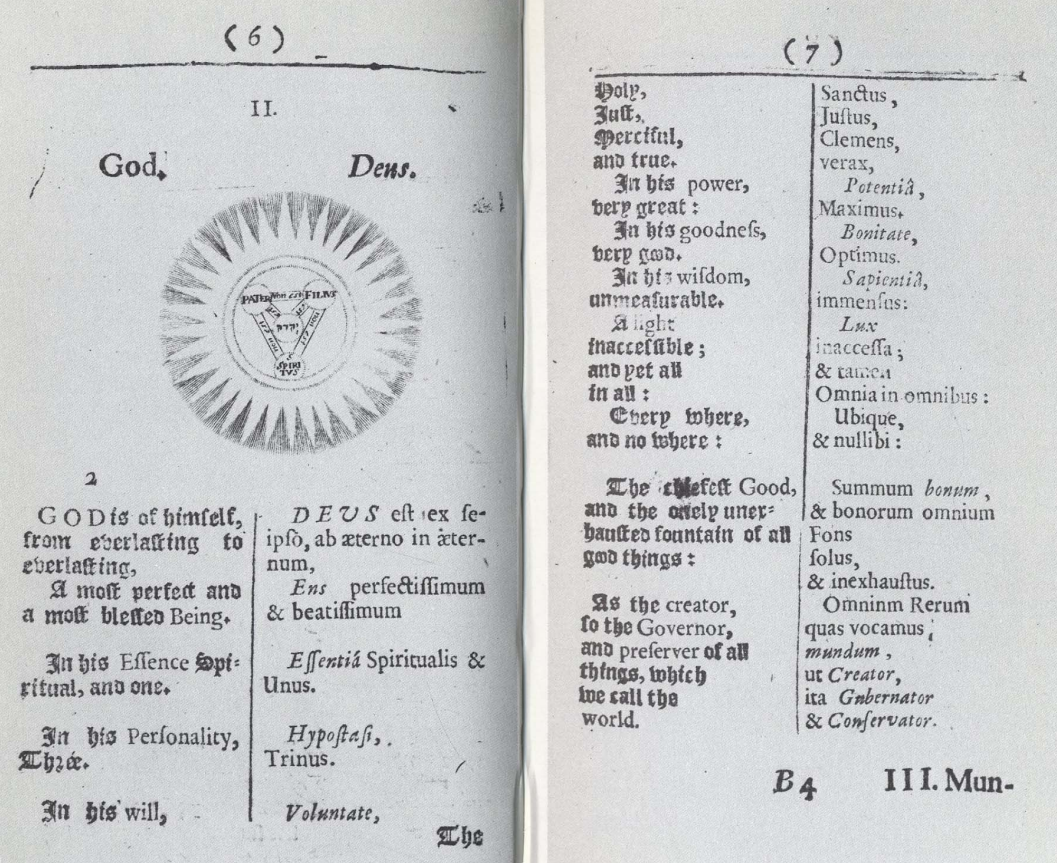

2. ábra. Comenius: Orbis Pictus 1659, London

<http://www.fulltable.com/vts/e/encyc/comm/a.htm>

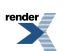

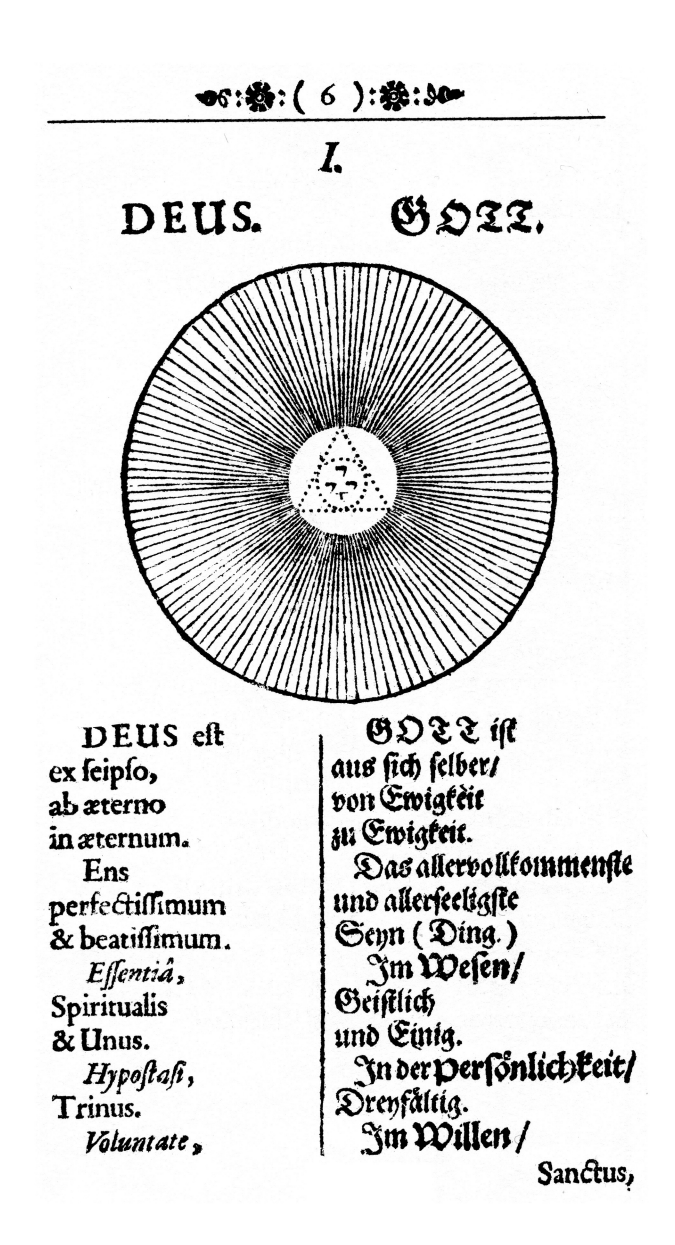

3. ábra. Comenius: Orbis sensualium pictus 1658, Nürnberg

[http://de.wikipedia.org/wiki/Benutzer:Rainer\\_Zenz/Orbis](http://de.wikipedia.org/wiki/Benutzer:Rainer_Zenz/Orbis)

### **2–3. ábrahoz: Comenius Orbis Pictusában egy elvont fogalom, Isten megjelenítése**

Két kiadásban eltérnek az ábrák, a szentháromság dogmája mind a kettőben fontos eleme a képnek. Az egyiken *szinte magyarázó ábrát találunk erről, a másik jelszerűbb, intuitívabb.*

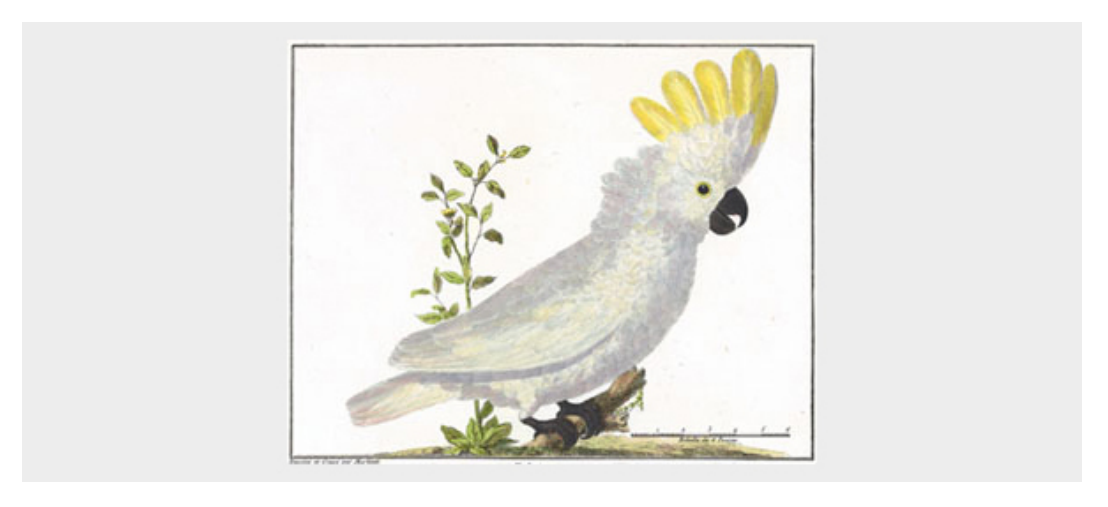

4. ábra. Edward Tufte által említett Kakadu

[http://www.edwardtufte.com/bboard/q-and-a-fetch-msg?msg\\_id=0002O7](http://www.edwardtufte.com/bboard/q-and-a-fetch-msg?msg_id=0002O7)

Az európai képzőművészet legfőbb feladata hosszú évszázadokon keresztül az volt, hogy a valóságot a fölfogható világ elemeinek ábrázolásával ragadja meg. A 20. század elején ez a funkció veszített fontosságából. A művészet gyökeresen átalakult. A kompozíció, a színek, a formák anélkül is hordoznak kifejezést, hogy konkrét tárgyat ábrázolnának. A művészi képalkotás mozgatórugója az intuíció, amely teljesen szubjektív élményekből is táplálkozhat.

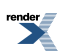

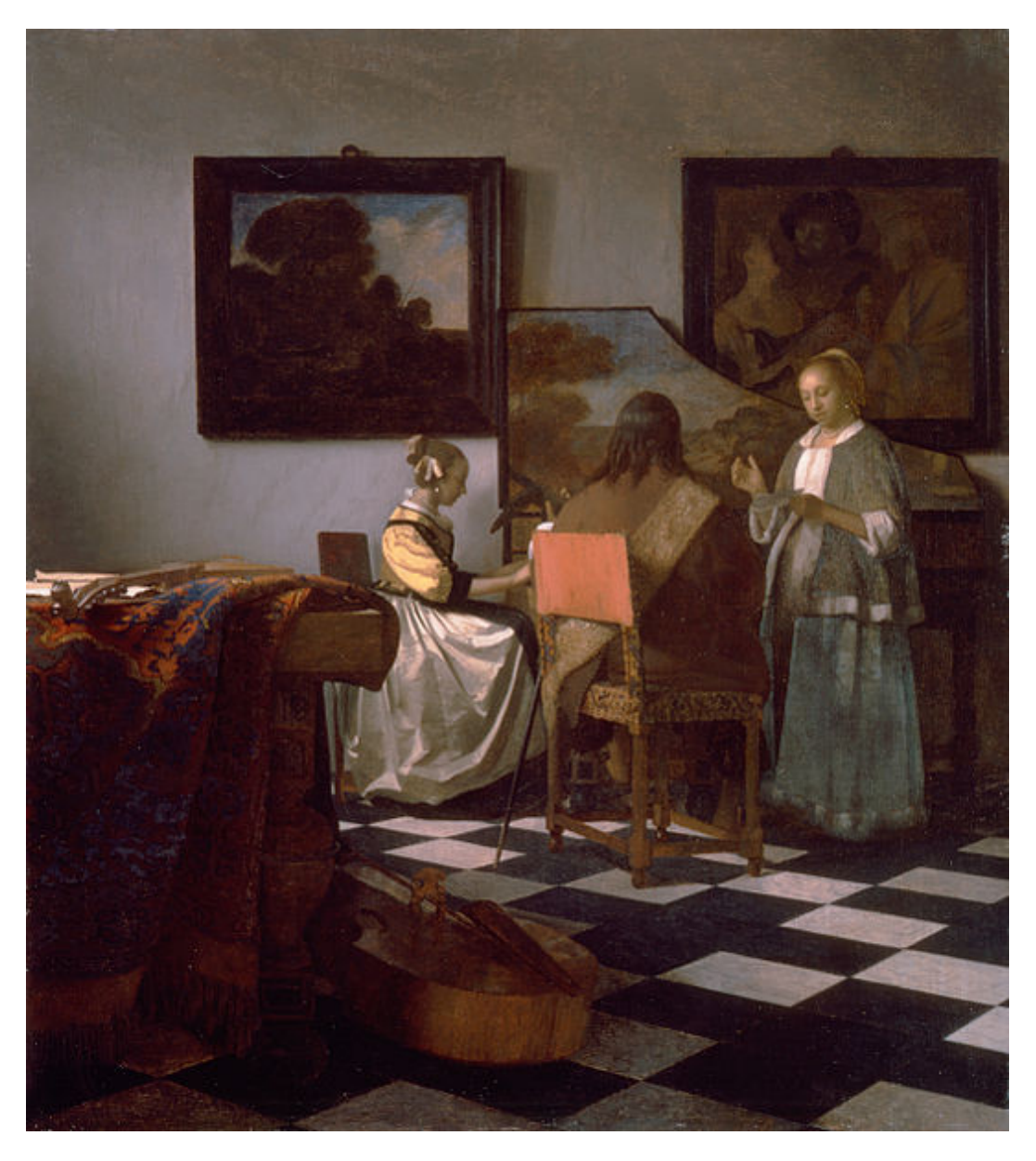

5. ábra. Jan Vermeer van Delft: A koncert, 1665–66 [http://hu.wikipedia.org/wiki/Fájl:Vermeer\\_The\\_Concert.jpg](http://hu.wikipedia.org/wiki/F�jl:Vermeer_The_Concert.jpg)

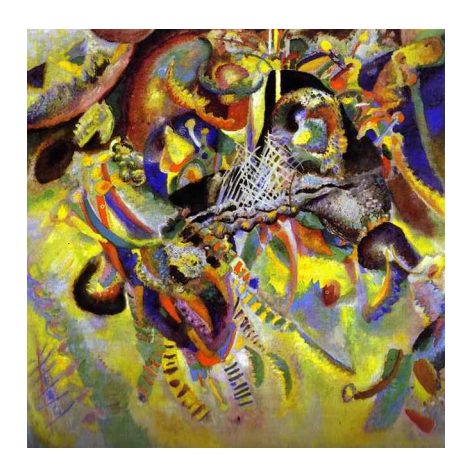

6. ábra. Vaszilij Vasziljevics Kandinszkij: Fuga, 1914

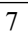

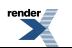

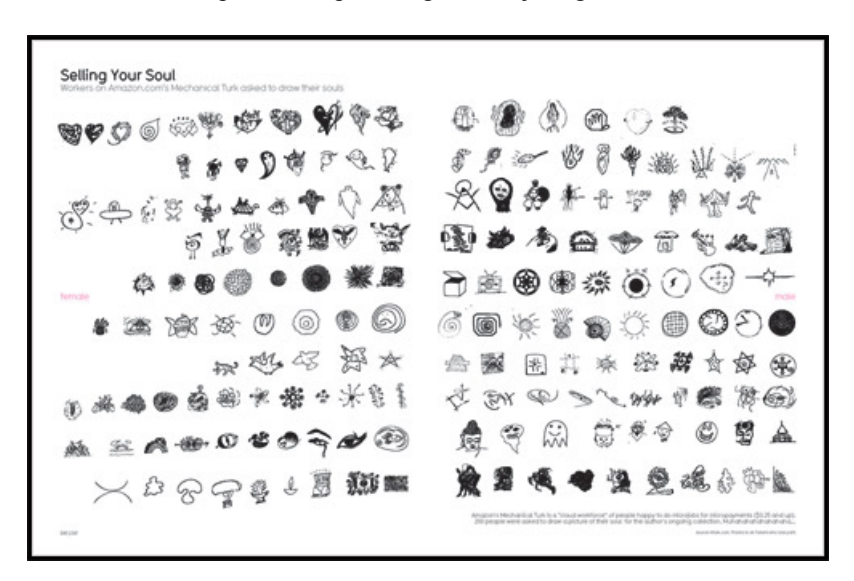

[http://hu.wikipedia.org/wiki/Fájl:Fugue.JPG](http://hu.wikipedia.org/wiki/F�jl:Fugue.JPG)

7. ábra. Add el a lelked! 2009

#### <http://www.los-list.com/blog/bookworm-david-mccandless/>

#### Copyright David McCandless, Courtesy of HarperCollins, from The Visual Miscellaneum

Nagyon érdekes David McCandless gyűjtése. Az Amazon.com "Mechanical Turk" szolgáltatásán keresztül fölkérték a résztvevőket, hogy rajzolják le a lelküket. A két oldalnyi jel mind másmilyen. Az egyik oldalon a nők, a másik oldalon a férfiak rajzai. Ez is vizualizáció, amely azonban teljesen intuitív, szubjektív.

A művészet átalakulása mellett számunkra érdekes a tudomány és a művészet viszonyának alakulása is. A 17. század végétől, a mai értelemben vett tudomány kialakulásának kezdetétől egyfajta versengés alakult ki a képi ábrázolás és az elvont fogalmi leírás között – tulajdonképpen a tudomány és a művészet között –, hogy melyik alkalmasabb a valóság igazságát jobban megközelíteni. (Érdekes módon időben ez éppen egybeesik Comenius munkásságával.) A 18. század végén Joseph Louis Lagrange, olasz születésű, francia matematikus, akit kora legnagyobb matematikusaként tartottak számon, műveiben elutasította bármilyen magyarázó ábra használatát, hogy megőrizze a tiszta algebra nyelvét. Ez a döntése egybecsengett azzal a korabeli meggyőződéssel, hogy a matematika képes a valóságot racionálisan leírni, és megközelíteni az abszolút igazságot. Ennek a meggyőződésnek az eredményeként egy magát komoly tudósnak tekintő matematikus nem használt semmilyen vizuális elemet a műveiben. A gondolat a tudomány képviselői mellett a filozófiára is hatással volt. Kant és Hegel az analitikus, racionalitáson alapuló gondolkodást helyezték előtérbe a képekkel és az intuícióvalszemben (Weibel). Ez elvezetett a világ olyanfajta megfogalmazásáig, amely a tapasztalat, az érzékelés számára felfoghatatlan. Természetesen ezt az elvont nyelvet egy hétköznapi ember nagyon nehezen értheti, csak az a tudós érti jól, aki gyakorlott ennek használatában. Ez a megközelítés nem segítette a tudomány megértését a szélesebb közönség számára. Az ábrák, a képek viszont bonyolult, összetett gondolatok, folyamatok megértését is képesek megkönnyíteni. Az egyszerűség kedvéért gondoljunk például egy olyan ábrára, amely arra tanít bennünket, hogyan kell origamit hajtogatni. Gondoljunk bele abba, hogy ezt mennyivel nehezebb lenne pusztán szavakkal elmagyarázni!

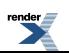

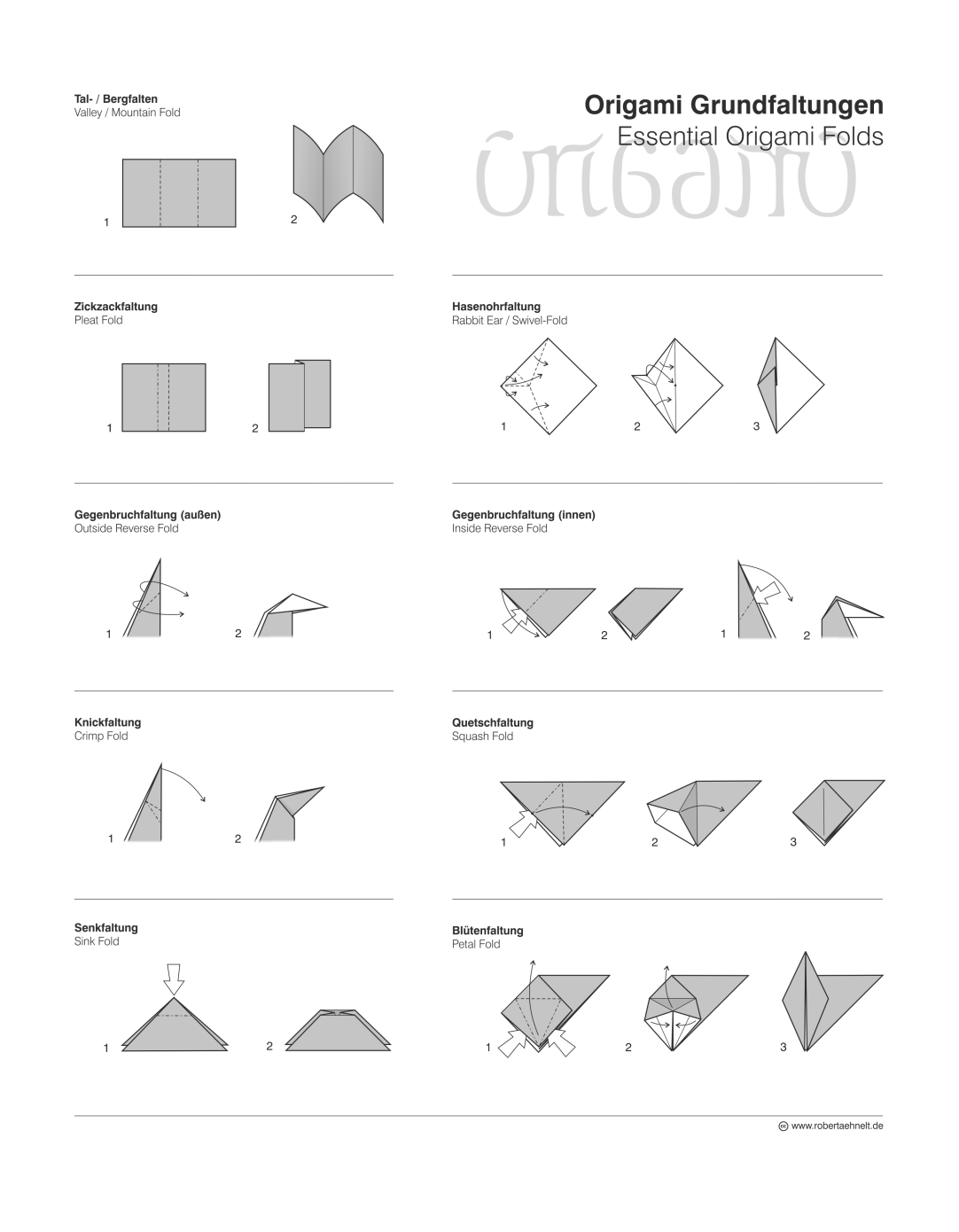

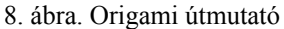

<http://upload.wikimedia.org/wikipedia/commons/2/2e/Origami-Basisfaltungen.png>

Ma már nem vitás, hogy a képeknek, ábráknak és egyéb szemléltetőeszközöknek helye van a tudományban. Nem csak a közönség kedvéért, hogyfigyelmüket fölkeltsék és könnyebben feldolgozható magyarázatokat kaphassanak, hanem a kutatók munkáját is megkönnyíti a különféle képalkotó eszközök, adatvizualizációs szoftverek használata. Az efféle képeknek az olvasása, értelmezése is speciális ismereteket feltételez, tehát nem feltétlenül közönségbarát. Az adatvizualizáció alapfokon automatikus folyamat. Bizonyos adatokat, bizonyos szabályok szerint láthatóvá tesznek, és aki ismeri az ezekben való tájékozódást, az könnyen leolvashat számára fontos információkat róluk. A vizualizáció tulajdonképpen azt jelenti, hogy valamit láthatóvá teszünk.

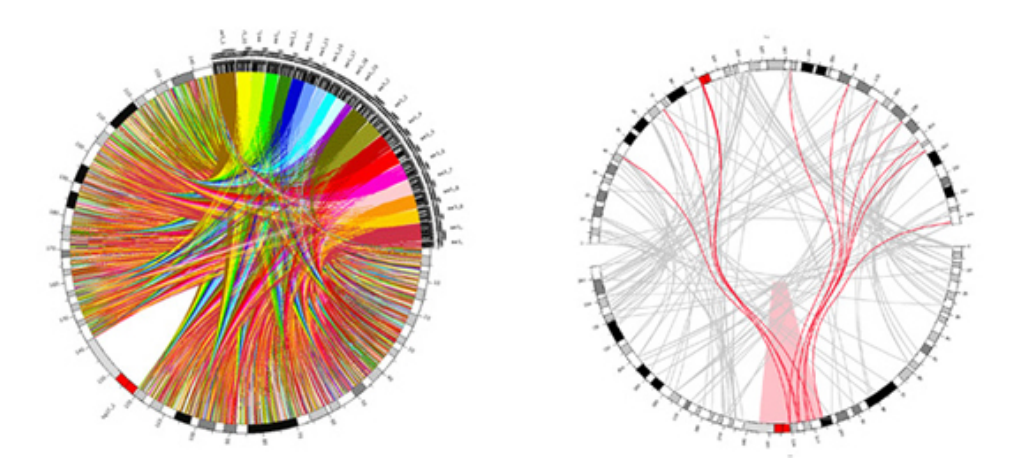

9–10. ábra. Körök–kromoszómák közötti kapcsolatokat reprezentáló vizualizáció. Biológia [http://www.visualcomplexity.com/vc/project\\_details.cfm?index=33&id=312&domain=Biology](http://www.visualcomplexity.com/vc/project_details.cfm?index=33&id=312&domain=Biology)

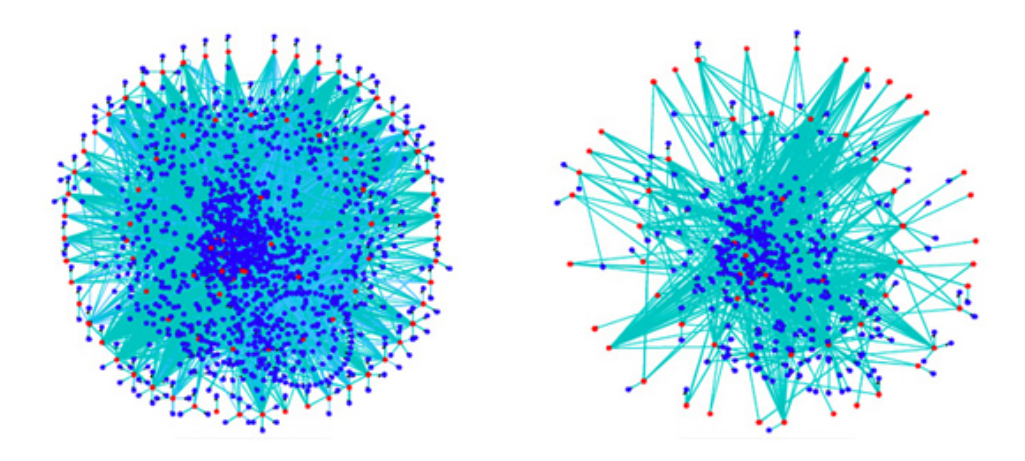

11–12. ábra. Élesztő Phosphorylome Térkép. Biológia

[http://www.visualcomplexity.com/vc/project\\_details.cfm?index=26&id=269&domain=Biology](http://www.visualcomplexity.com/vc/project_details.cfm?index=26&id=269&domain=Biology)

A design azon a ponton léphet be a munkafolyamatokba, amikor az válik fontossá, hogy ne csak láthatóvá váljon az információ, hanem minél könnyebben használható, értelmezhető legyen. Ahogyan a modern tudomány kialakulásának kezdetén a tudomány és a művészet útjai elváltak egymástól, ma újra keresztezik egymást, több ponton is. Az egyik ilyen pont a design. Vagyis a tartalom megformálása olyan módon, hogy annak a lényege váljon láthatóvá, minél könnyebben fölfogható legyen, minél könnyebben földolgozható legyen, a megfelelő mélységben, a megfelelő közönség számára. (A közönség ilyen speciális szegmense lehet akár maga a tudóstársadalom is.)

Egyik fejezetünk az infografikáról szól. Az infografika is egyfajta vizualizáció. Az adatvizualizációval vannak átfedései. Az infografika viszont nem létezik design nélkül, míg az adatvizualizáció lehet egyszerű automatizmus is.

A művészi ábrázolás módszereiben szintetizálta az elmúlt évszázadok tapasztalatait. Ma is képes ábrázolni a valóság elemeit, valamilyen szempontból pontosan vagy szubjektíven, tud absztrahálni, tud kommunikálni jelekkel vagy narratív módon. Elég tudás áll rendelkezésre ahhoz, hogy a vizuális kommunikáció nyelvét pontosan és tudatosan lehessen használni.

A tudománytól elvárjuk, hogy pontos, megbízható és objektív legyen. Tehát a tudomány szemléltetésében a szubjektív kifejezésnek éppen csak akkora teret szabad engedni, amely nem zavarja meg a tudományosság feltételeit. De a szubjektivitást azért nem kell teljesen megtagadni, nem is lehet. Megmutatkozik mindenképpen a stílusban,

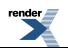

a gondolkodás módjában. Ez nem csak a designerek munkájára érvényes, hanem magukra a tudósokra is. (Bucchi, 2010)

A tudomány és a művészet másik kereszteződésénél az adatvizualizáció másik irányba mozdul. A begyűjtött adatok feldolgozása történhet tudományos módszerekkel és ezek vizualizálhatók is. Viszont már az adatok begyűjtését és feldolgozását is lehet művészi célokra is használni. A művészet a folyamat bármely pontját megragadhatja, saját céljainak megfelelően. Az adatok tulajdonságaival, az adatfeldolgozás mechanizmusával vagy a vizualizációval, a létrejövő képpel, amely az adatbeviteltől függ, is operálhat a művész. Így mindez immársaját, művészi tartalommal telik meg.

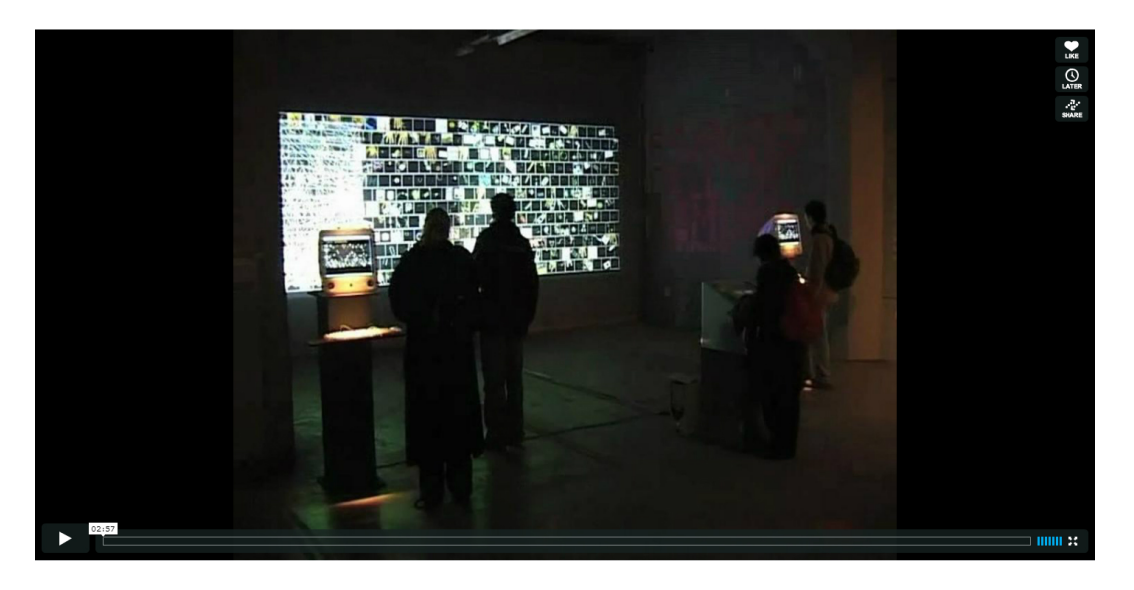

3. videó. Pockets Full of Memories by George Legrady (DEAF03)

<http://v2.nl/archive/works/pockets-full-of-memories>

<http://vimeo.com/44602943>

<http://www.fondation-langlois.org/html/e/page.php?NumPage=329>

Légrády György installációja a közönség által betáplált adatokat vizualizációja

## <span id="page-16-0"></span>**Irodalom**

Bucchi, Massimiano (2012): Good, Clean and Fair: the 'Slow' Public Communication of Science and Technology Manifesto. In: Bucchi, Massimiano–Trench, Brian (szerk., 2012): Quality, Honesty and Beauty in Science and Technology Communication. Book of Paper of PCST 2012, 12th International Public Communication of Science and Technology Conference. Florence, Italy, 18-20 April 2012, Observa Science in Society, Vicenza, Italy

http://www.observa.it/allegati/PCST2012\_Book\_of\_Papers.pdf

Maczó Péter (2010): Ön itt áll – Az infodesignról. Scolar Design sorozat. Scolar Kiadó, Budapest

McCandless, David (2010): Az információ gyönyörű – Infografika. Tipotex Kiadó, Budapest

Pukánszky Béla–Német András (1994): Neveléstörténet. 6.1. fejezet: Johannes Amos Comenius pedagógiai szintézise. Nemzeti Tankönyvkiadó, Budapest

<http://magyar-irodalom.elte.hu/nevelestortenet/06.01.html>

Tószegi Zsuzsanna (1994): A képi információ. Az Országos Széchényi Könyvtár Füzetei 6. Országos Széchényi Könyvtár, Budapest

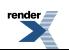

<http://mek.oszk.hu/03100/03123/html/#4>

Tufte, Edward (2010 [2006]): Beautiful Evidence, Graphics Press LLC, Cheshire, Connecticut

Weibel, Peter (2008): From Data to Images and Back. An Introduction to The Visual Systems of Thorbjørn Lausten. In: Søndergaard, Morten–Weibel, Peter (szerk., 2008): Magnet: Thorbjørn Lausten Visual Systems. Kehrer

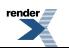

# <span id="page-18-0"></span>**2. fejezet - A vizuális megismerés**

*(Kárpáti Andrea)*

"A vizuális nyelv minden más kommunikációs eszköznél hatékonyabban képes a tudást terjeszteni. Segítségével az ember tárgyi formában fejezheti ki és adhatja tovább tapasztalatait. A vizuális kommunikáció egyetemes és nemzetközi: nem ismeri a nyelv, a szókincs vagy a nyelvtan korlátait; egyaránt megérthetik írástudatlanok és művelt emberek. Tényeket és eszméket nagyobb mértékben és mélyebbre hatolva tud közvetíteni a vizuális nyelv, mint más kommunikációs eszközök. A statikusan verbálisfogalmat a dinamikus képnyelv érzéki elevenséggel képes életre gerjeszteni." —(Kepes, 1979, 6. old.)

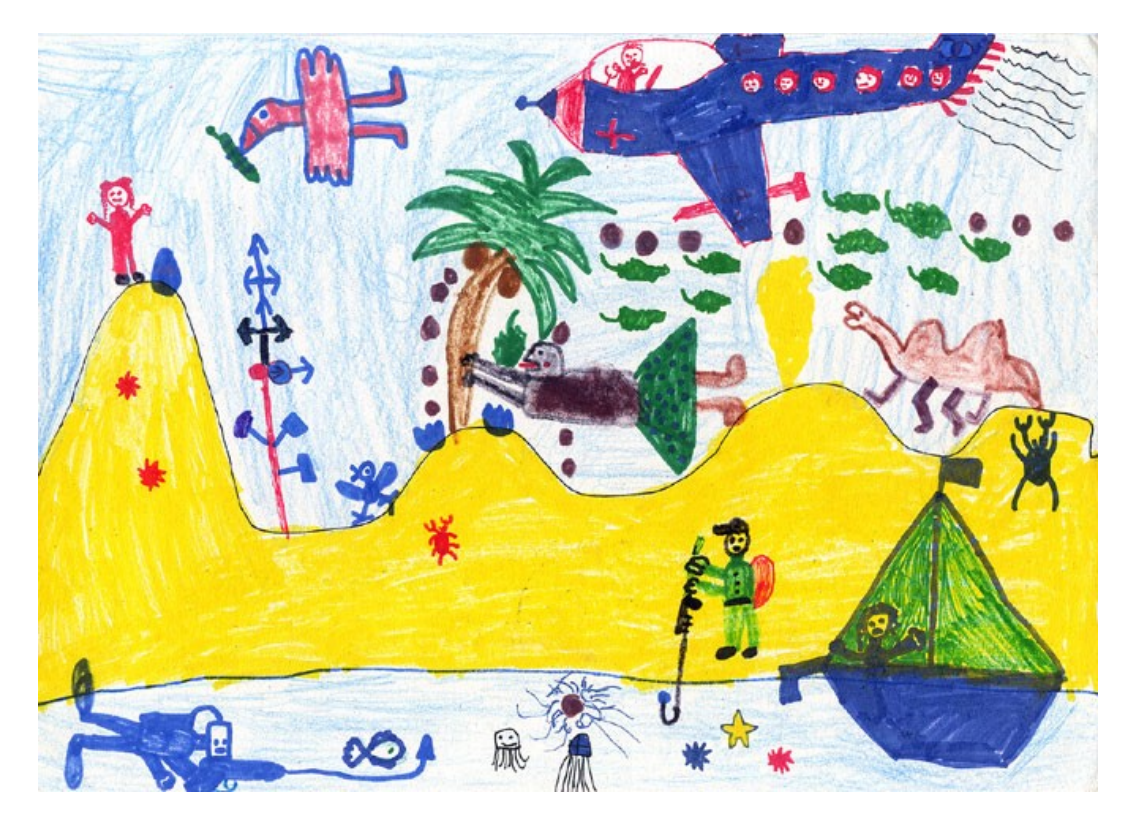

1.ábra. A vízözön után. Gyermekrajz. Lány, 8 éves, 1993, Budapest.

# <span id="page-18-1"></span>**Mi a kép?**

Fejezetünk célja, hogy röviden áttekintse a képi megjelenítés, mint fontos megismerési forma és ismeretközlő nyelv kialakulását és használatát befolyásoló néhány kulturális és egyéni hatóerőt. A feladat nem egyszerű, jól mutatja ezt a fejezetünk képes mottójául választott gyermekrajz. A téma közismert: véget ért a Vízözön, Noé és családja újra szárazföldre léphet. A bibliai szüzsé azonban csak egyik és nem is a legfontosabb, amit az ifjú alkotó közölni akar. A rég hallott történetet a tengerrel való első találkozása idézte fel: a hullámok mindent elsöprő erejéről eszébe jutott a világot majdnem elveszejtő özönvíz. Rajzolás közben azonban friss emlékek vetültek a fejében élő, régi képekre: búvárkodás, tevegelés, pálmafa, amelyről az eddig csak boltban látott kókuszdió potyog a földre… Mindezt kisgyerekkori sémáival, a téma ihlette új, saját motívumokkal és könyvillusztrációk nyomán született ábrákkal fejezte ki. Egy kép ez vagy sokféle képmás laza együttese? Megfejthető-e akkor is, ha nem hallottuk beszélni róla a szerzőt? Élményrajz ez, képes elbeszélés vagy illusztráció? Ha az utóbbi: kié a történet?A válaszadás előtt olvassák tovább a fejezetet!

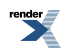

## <span id="page-19-0"></span>**A képi megjelenítés célja**

A firkától a műalkotásig, a műszaki rajztól a piktogramig, a digitális grafikától a multimédiáig sokféle műfajban, sokféle eszközzel készíthetünk képeket. A képek osztályozásával és értelmezésével szintén sok tudományág foglalkozik, a fejlődéslélektantól a művészetterápiáig, az experimentális esztétikától a művészettörténetig. Téma, technika, műfaj vagy stílus alapján rendezik és értelmezik a képeket, melyek alapvetően két nagy csoportba oszthatók: mentális képek, amelyek csak létrehozójuk számára "láthatók" és a képtárgyak, vagyis anyagban megjelenített, látható, két- vagy háromdimenziós, álló vagy mozgó ábrázolások. (Searle,2003)

A képi megjelenítés célja a kifejezés, nem a pontos visszaadás. Gombrich (1976) szerint a művészettel kapcsolatos technikai elvárások alapvetően tévesek, hiszen az alkotó (a jel készítője éppúgy, mint egy csendéletfestő) elsősorban gondolatok, hangulatok éslátványok – illúziók – visszaadására törekszik.Panofsky (1984) a képelemző lehetőségek két fajtáját, az *ikonológi* át (a képi ábrázolással foglalkozó tudományágat) és az *ikonográfi* át (a képi jelentés társadalmi konvenciókon és stílusok jelrendszerén át vezető felfejtését bemutatva érzékelteti a kép kettős természetét: utal a valóságra, de azon túlmutató jelentése van. Igaz ez a legegyszerűbb képi jelre is, amely az úttesten való áthaladás helyét, a zebrát jelöli: afigura kultúránként változik. Az ikonográfia sajátos formája a fejlődéshez kötött, sajátos jelrendszer, amelyet óvodások, kisiskolások és kamaszok rajzainak összehasonlításával figyelhetünk meg.

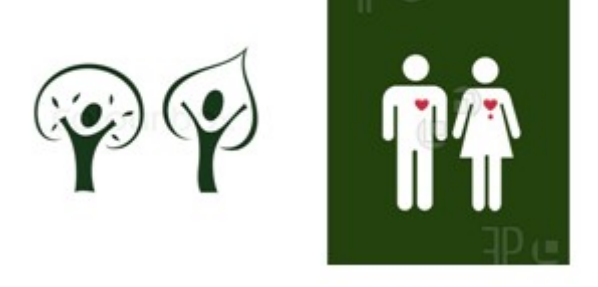

2. ábra. Azonos jelentésű, másként megformált piktogramok

(Bal oldali kép forrása: Colourbox blog. Jobb oldali kép forrása: Featurepics blog.)

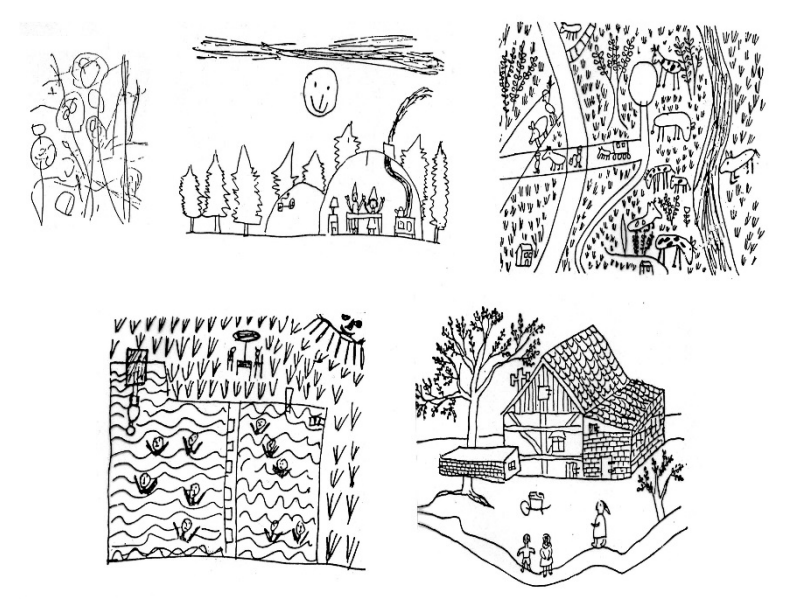

3. ábra. A térábrázolás fejlődése a gyermekrajzban.

(Felső sor, balról jobbra: 3, 8 és 11 éves fiúk rajzai.Alsó sor, balról jobbra: 13 és 15 éves fiúk rajzai)

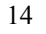

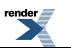

http://www.renderx.com

Ha képekről beszélünk, *kétdimenziós ábrázolások* jelennek meg a szemünk előtt. Ilyeneket mutat be John Berger (1990) *Mindennapi képeink* című könyvében, amelyben egymás mellett, azonos módszerekkel elemez festményt, reklámot éssajtófotót. Mindegyiket a *vizuális művészetek* körébe sorolja, – s ezzel utal a 20.század, az Új Képkorszak (Peternák, 1992) egyik legfontosabb jelenségére: a szóbeli és írásos kommunikációval szemben uralkodóvá váló képi kifejezés jelentőségére. Vannak, akik a *háromdimenziós ábrázolásokat* is ide sorolják.

" *Kétdimenziós kép egy papírra rajzolt alaprajz, egy vászonra festett festmény, bármely álló vagy mozgó képsorozat, illetve minden fotó, valamint sokféle más technikai kép.* A kétdimenziós képek esetében a szemlélő elvonatkoztat attól a tértől, amelyben a kép található, vagyis a hordozóval nem törődve 90˚-os ránézéssel szemlél (egyébként a kép torzított állapotát látná). (…)Másrészt: az alapvetően kétdimenziós képek háromdimenziós áthallásokat kapnak, amikor a kép-tárgy is bekerül a szemléletbe (vagy használatba). Ilyen pl. az építészeti műszaki rajzok tárgyi papírtekercse vagy mappája, de még inkább a tárgyi valójában szemlélt (bekeretezett, falra akasztott) festmény vagy grafika. (…) Háromdimenziós képek a térben létrehozott látható alkotások. A mindenféle álló és mobil térkonstrukciók, térosztások és térberendezések tartoznak ide. Ilyen egy szobor, egy gép, egy apró használati tárgy vagy éppen egy kert vagy település, vagy akár a színpadi fényjáték. A háromdimenziós alkotások is képek tehát, hiszen megalkotásuk során ugyanúgy mentális képekkel, képi gondolkodással és más mentális folyamatokkal állnak kapcsolatban, mint a két dimenzióban megjelenített alkotások. Szemlélésükkel is ugyanúgy mentális képeket generálunk. Legfeljebb az értelmezéssorán a képbejárás módja fog különbözni" —(Sándor, 2011, 69–70. old.)

Kép tehát minden, ami konstruált látvány: a jel, az ábra, a műalkotás és a többféle médiumban egyszerre megjelenített *multimédia* – a zenei és a beszédhang, az írottszöveg, az álló- és mozgókép kifejező eszközeit harmonizáló, digitális mű. A koherens, a beavatottak számára érthető *jelrendszer* fontos sajátossága a képi kifejezésnek – ezért tudjuk "elolvasni" a riportfotót, rendőrségi rajzot, szerkezetet magyarázó rajzot, térképet. Hogy ki mennyit ért meg belőlük, nemcsak, sőt elsősorban nem a szemünk élességétől függ, hanem a gondolkodásunk rugalmasságától, a mentális "képtárunk" gazdagságtól, a társadalmi konvenciók vagy szakmai jelrendszerek ismeretétől. A képolvasás tehát kognitív tevékenység. (Serpell, 1981) A kép fogalma napról napra gazdagodik: immár beletartoznak a digitális megjelenítések – köztük a látványt mint illúziót korábban elképzelhetetlen (mert technikailag megvalósíthatatlan) tökélyre fejlesztő szintre emelő *virtuális valóság.*

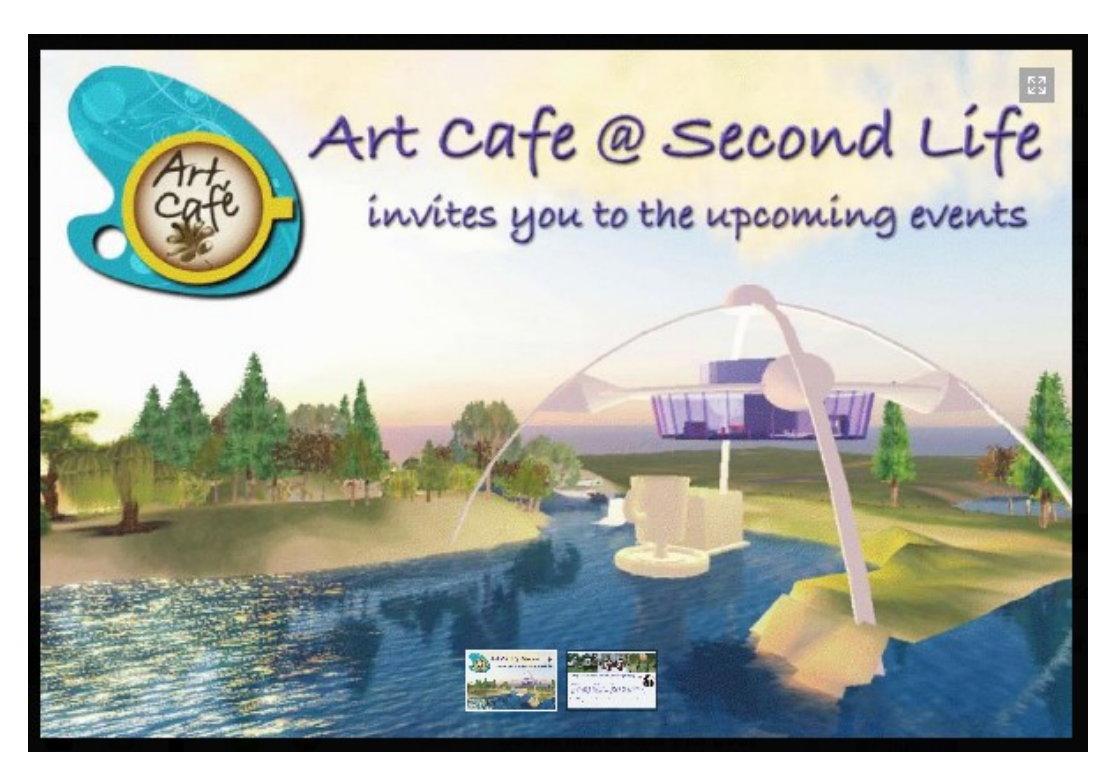

4. ábra.ArtCafé a Second Life virtuális együttműködési környezetben: meghívó egy eseményre. Northern Illinois University, USA virtuális környezete. A kép forrása: a projekt blogja.

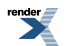

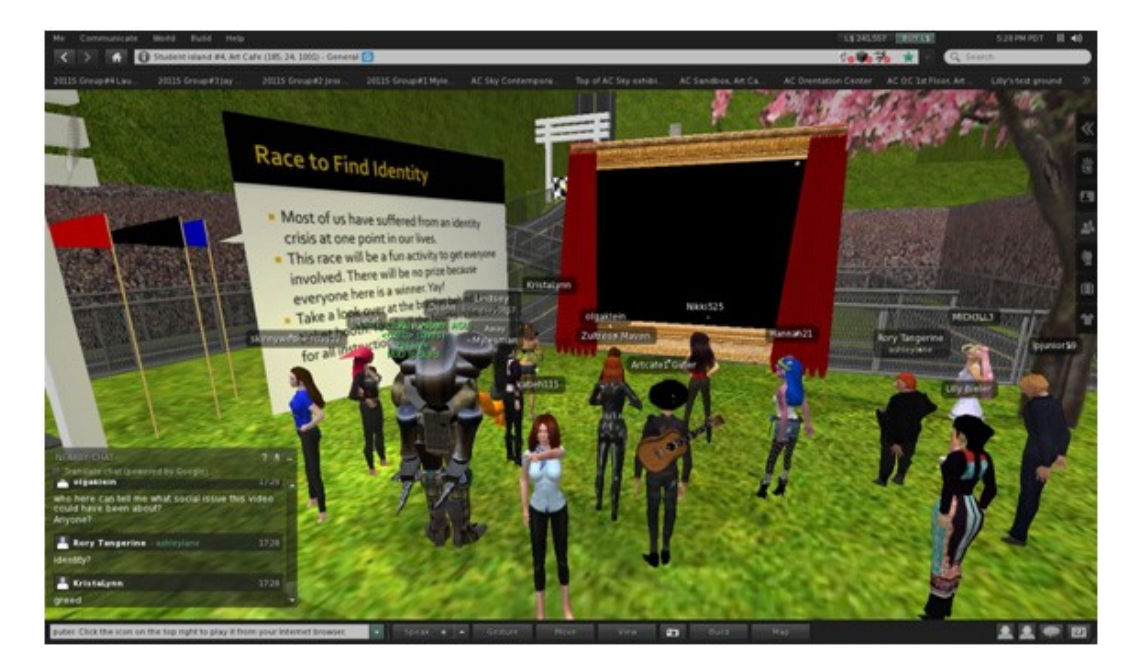

5. ábra. ArtCafé a Second Life virtuális együttműködési környezetben: egy virtuális kiállításmegnyitó.

### A kép forrása: a projekt blogja.

### A Second Life környezetből letölthető ábra.

*Villém Flusser* szerint a képek *jelentésteli* felületek. Alkotójuk kiemel néhány információt a "kinti téridőből", és ezt a sík két dimenziójára szűkítve kínálja fel számunkra. A képek befogadásának képességét, amellyel képesek vagyunk a világot néhány jellegzetes vonással megjeleníteni, ilyen jelzéseket értelmezni és visszavetíteni a világra, " *imaginációnak* "nevezi. Ez a képesség teszi lehetővé, hogy képeket állítsunk elő és mások képeit megfejtsük, vagyis a jelenségeket kétdimenziós szimbólumokkal fejezzük ki, és ezeket a szimbólumokat leolvassuk. (Flusser, 1990) Az angol nyelvben használt *picture* és image szavak jól érzékeltetik, hogy a kétféle képmás között különbség van: az első inkább a látható, a másik szó a nem látható, a mentális képre vonatkozik – bár a mindennapi nyelvben ezt is használhatjuk kézzelfogható ábrázolásra. (Horányi, 2006) Ha elfogadjuk, hogy a magyarázó rajz és a művészi grafika egylényegű, bár eltérő célú és minőségű, érthetővé válik a kultúra történetének az a sajátossága, hogy jelentős képzőművészek gyakran foglalkoztak tudományos problémákkal, míg a tudósok szívesen jelenítettek és oldottak meg művészeti problémákat is.

"Akár Piero della Francesca vagy Leonardo, akár más és kevésbé neves matematikusok példája mutatja, hogy munkáikban különböző szépségek működtek együtt, és megragadhatta őket az a furcsa hatalom is, melyet az a fajta egzakt tudás adott a kezükbe, amely alkalmas arra, hogy a kutató tevékenység révén új eredményt hozzon létre. Ha azt mondjuk, hogy művészek voltak, akkor a mai értelemben vett művészetkategória talán alkalmas a tevékenységük megnevezésére, de ha azt mondjuk, hogy olyanfajta tevékenységet végeztek, mint amit a tudomány végez, akkor talán még közelebb járunk az igazsághoz. Az a fajta tudományosság, ami majd a racionalizmussal indult el, ésszázadunk elejéig uralkodó volt, gyakorlatilag innen merítette a készségeket. Leonardo a mai értelemben véve tudományos megfigyeléseket végzett, és annak eredményeként konstruálta meg a képet, mely eltért attól, amit korábban láttak."

—(Peternák, 1999)

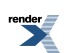

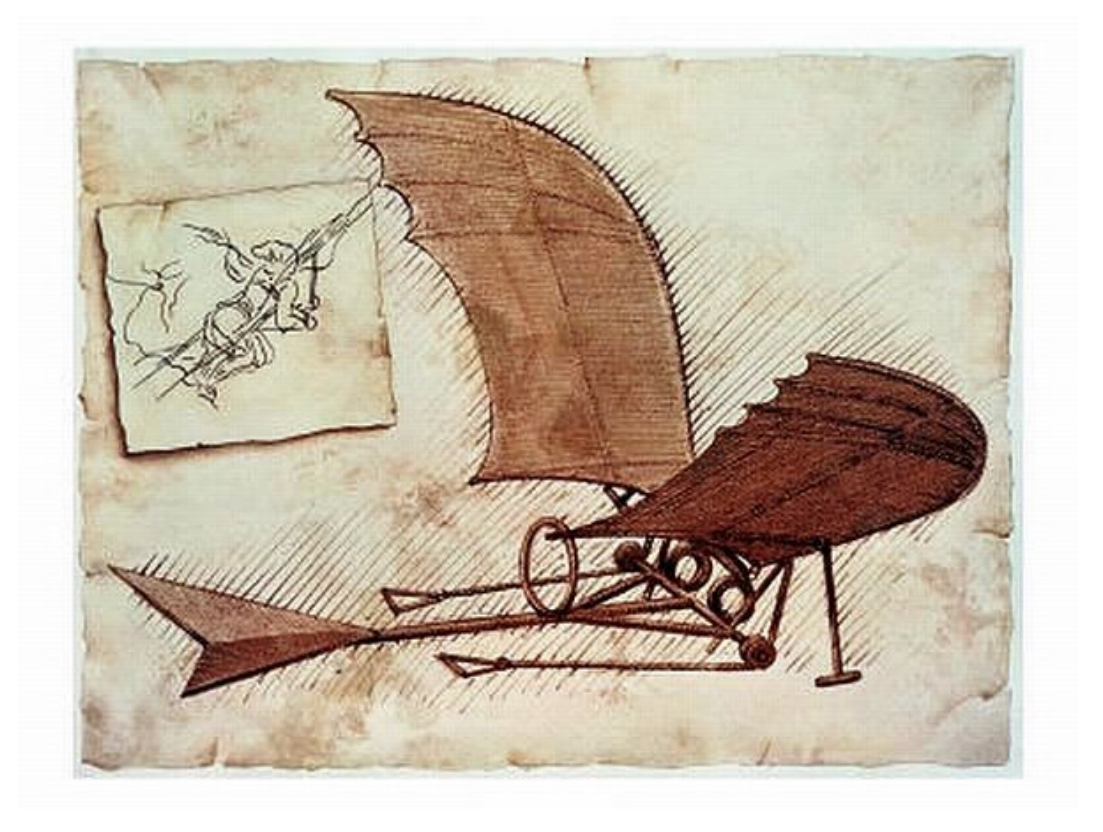

6. ábra. Leonardo da Vinci tervraiza. (Forrás: Kisalföld.)<sup>1</sup>

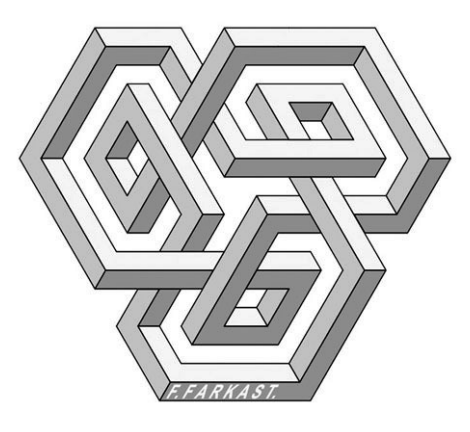

7. ábra.Egy Symmetry Festival 2004 logója, F. Farkas Tamás grafikája. (Forrás: Bérczi Szaniszló cikke.) <sup>2</sup>

Terestyéni Tamás tovább tágítja a kép fogalmát, bevonva ebbe a körbe a mozgásos, időbeli művészeteket is. Szerinte a külső reprezentáció képi fajtájába tartoznak

"a fizikai hasonlóságra, az 'olyan mint' viszonyra épülő alkotások, amelyek vizuális, zenei és mimetikus eszközökkel ábrázolnak, képeznek le, jelenítenek meg valamit: rajzok, festmények, szobrok, fényképek, filmek, programzene, cselekményes táncok, balett, pantomim stb." —(Terestyéni, 2006, 102. old.)

Az állóképek képsorozatokat alkothatnak, ezek egyik gyakorta használt fajtája a tárgybemutatás, amely közelítésseltávolítással ésrészletkiemeléssel készült állóképek sorából áll. A tudományos dokumentációban éppúgy alkalmazzuk ezt a képfajtát, mint a reklámban. Bár több képről van szó, befogadás, értelmezés és elemzés szempontjából a sorozat egy képmásnak számít. A képsorozat másik válfaja a *folyamat fázisokra bontott bemutatása* – ebben a

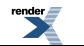

<sup>1</sup>Takács Zsolt (2013): 107 éve először repülőgépen – hőlégballonon már az ókorban is? Kisalföld.hu, 2013. 07. 17. A cikk illusztrációja. <sup>2</sup>Bérczi Szaniszló (2004): Szimmetria Fesztivál Budapesten. Magyar Tudomány, 2004/1. 114. old.

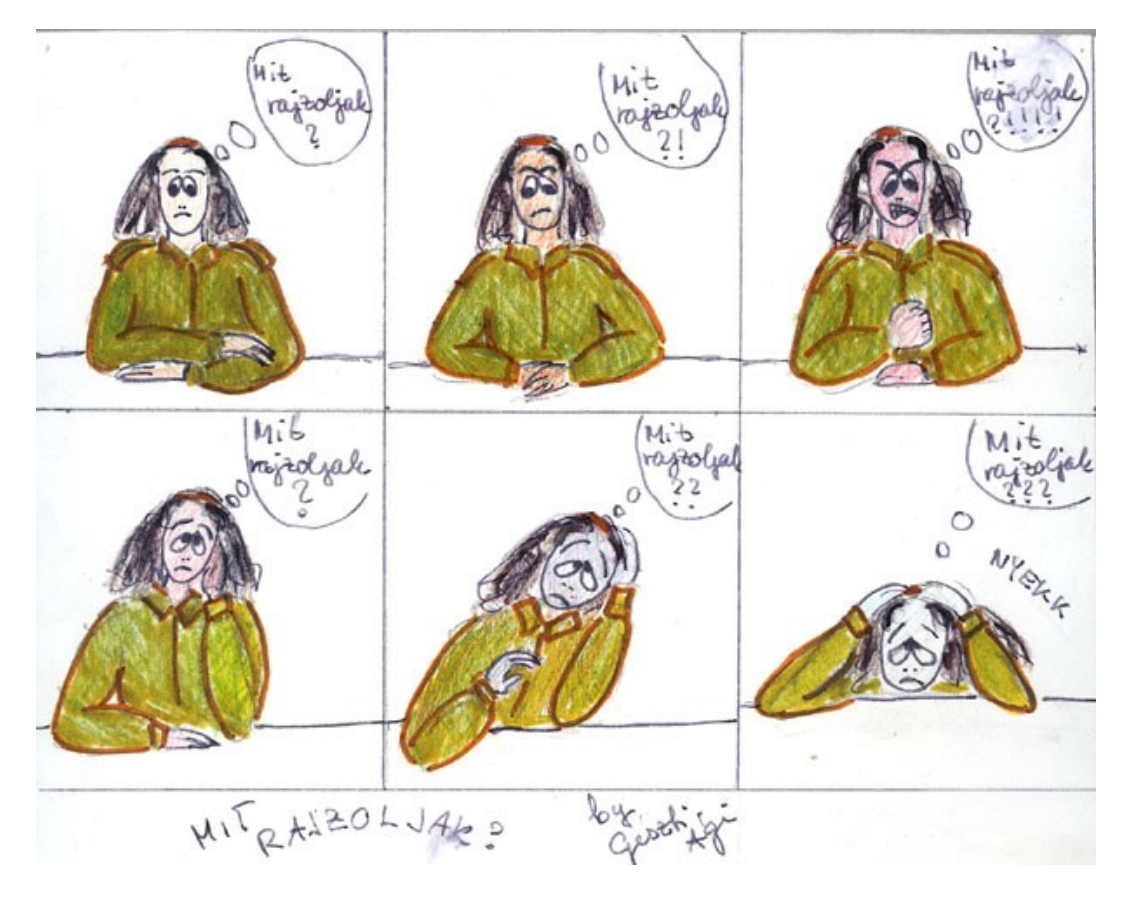

fejezetben számos ilyen példa van, melyek egy-egy vizualizációs mű készülésének fázisait, az alkotói döntéseket érzékelteti.

8. ábra. Narratív sorozatrajz: Mit rajzoljak? Lány, 18 éves, Budapest, 2002

Ez a képtípus lényegében folyamatábrázolás, amely a mozgást kulcspozíciókban megmerevedett állóképek sorozatával éri el. Ezzel a módszerrel jeleníthető meg a múló idő is, és a sorozatkép technikailag tökéletes megoldása a valós időt megragadó mozgókép. Zrínyifalvi Gábor szerint ez, tempuszkép" amely soha nincs jelen egyidejűleg, a maga egészében. A mozgókép egyszerre nem szemlélhető, mire véget ér, el is tűnik, és csak az emlékezetben érhető tetten, azaz a mozgókép egésze csak mentálisan válik "szemlélhetővé". (Zrínyifalvi, 1997, 2002)A technikai képekkel foglalkozó Vilém Flusser(1990, 2000) a géppel végzett képalkotást, ezt a 21. században már uralkodó technikát az elsők között vonta be a képről szóló elemző irodalomba.Szerinte nem valamiféle különleges, a kézzel alkotott képektől alapvetően különböző (gyanúsan egyszerűen előállítható, sokszorosítható, tehát művészetidegen) kifejezésmódról van szó, csak annyi történt, hogy az új technikák új formákat és hatásokat generáltak. Ezek megértéséhez, a "képi fordulat" – a vizuális kifejezés uralkodóvá válása – átéléséhez ismerni kell korunk új képalkotó módjait, köztük a digitális grafikát, a multimédiát, a térhatású filmet is. Marshall McLuhan (2001) igen sokat idézett mondása itt is helyénvaló: a médium az üzenet, sajátosságaival részévé válik a közlésnek.

### <span id="page-23-0"></span>**Vizuális kommunikáció: képes beszéd**

Az új médiumok ismerete alapvetően fontos ahhoz, hogy sokszínűen és hatékonyan használjuk a vizuális közlési formákat. *Róka Jolán* a kommunikáció harmadik szintjeként ír a vizuális nyelvről, amely a verbális és a nemverbális közlésmód egyenrangú társa. A különbség szerinte annyi, hogy a vizuális szint "közvetett, az üzenetátadás csak közvetítő közeg révén valósulhat meg". (Róka 2002, 33. p.) A *társadalmi kommunikáció* – a közlés társas környezetének megismerése – mint kommunikációs modellszintén fontos médiumként szerepelteti a képi nyelvet (Horányi A., 2001.) *Rosengren* (2004) a kommunikációt jelek és szimbólumok útján történő közléseknek tekinti. A kommunikáció szintjei között sorolja a társadalmi kommunikációt:

- 1. individuális kommunikáció (ezen belül belső, személyközi és csoportkommunikáció);
- 2. szervezeti kommunikáció;

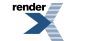

- 3. társadalmi és tömegkommunikáció;
- 4. kommunikáció nemzetek és kultúrák között.

"A kommunikáció tehát valaminek a közlése, közzététele, amely által az ún. közös tudásunk gyarapodik."

—(Rosengren, 2004, 13. old.)

Ebben a rendszerben a vizuális közlés természetes módon kapcsolódik a verbális kifejezéshez, és egyenrangú nyelvként, önmagában is használható.

"Az agy éppoly kevéssé dolgozik képekkel, mint kijelentésekkel. Funkcionálisan összekapcsolt neuronok csoportjaival dolgozik.(…) mindennapi tapasztalat, miszerint gondolkodásunk igazából a képek közegében zajlik."

—(Nyíri, 2003, 276. old.)

"A reprezentáció olyan jelölés, jel vagy szimbólumhalmaz, mely valamit 'újra megjelenít' vagy 'képvisel' számunkra. Más szavakkal, egy dolog helyett áll, mert a dolog maga nincs jelen; a dolog rendszerint a külső világ vagy a képzeletünk (vagyis belső világunk) egy aspektusa." —(Eysenck-Keane, 1997, 216.old.)

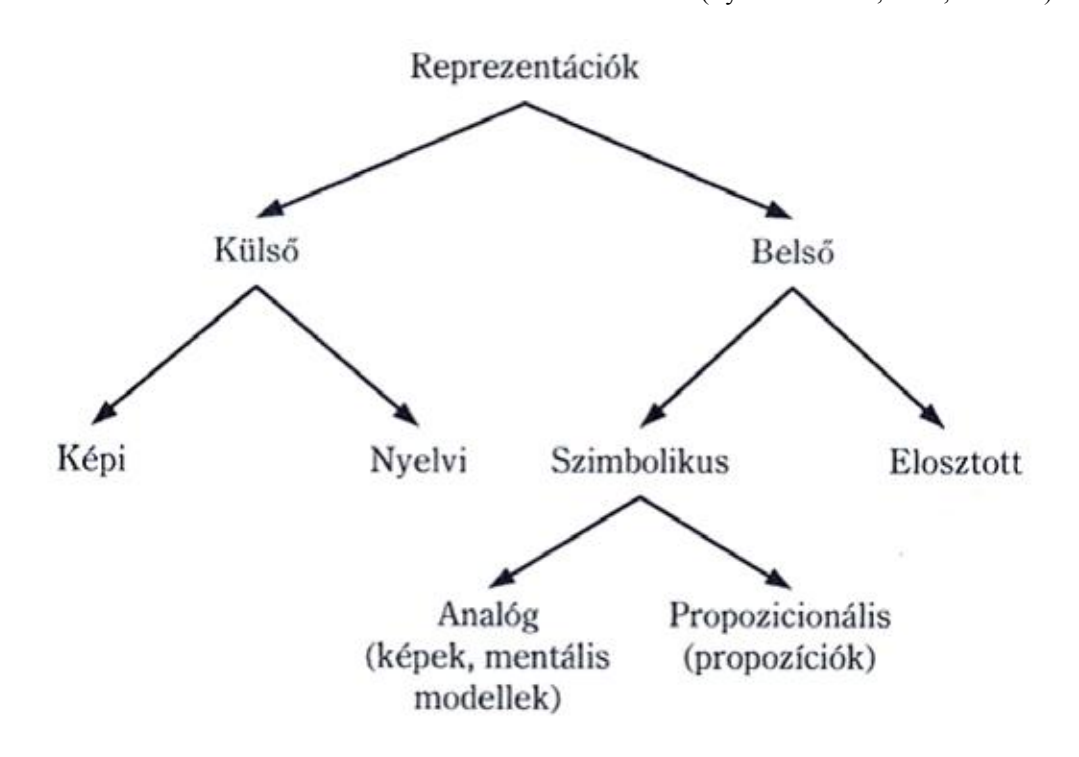

9. ábra. A megjelenítések (reprezentációk) típusai. (Eysenck–Keane, 1997, 216. old.)

Szecskő Tamás a kommunikáció társadalmi funkcióit a következőkben látja:

- 1. tájékoztatás: a környezet eseményeinek megértésére és a megfelelő reagálásra szolgáló információk gyűjtése, tárolása, kezelése;
- 2. szocializáció: közös tudásalap biztosítása a társadalmi élethez;
- 3. motiváció: egyéni és társadalmi célokhoz döntés és tevékenységösztönzés;
- 4. vita és eszmecsere: az egészséges társadalmi nyilvánosság fejlesztése;
- 5. oktatás: az intellektuális fejlődés és személyiségformálódás elősegítése, szaktudások és készségek elsajátíttatása, permanens folyamatként, megfelelő tudásanyag és információ-készlet közkinccsé tétele;

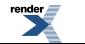

**FO F ormatter, visit us at <http://www.renderx.com/>** 

6. kulturális fejlődés: az emberiség kultúrájának őrzése, továbbadása – kulturális identitások erősítése;

7. szórakoztatás: az egyén alkotóerejének rekreációja;

8. integrálás: a különböző társadalmi csoportok egymás megismerése és megértése. (Szecskő, 1994, 8. old.)

A vizuális kommunikáció a nyolc terület mindegyikében jelentős szerepet kap. Tájékoztat, része a társadalmi érintkezésnek, motivál, megjeleníti érveinket, a tudományos vizualizáció és a szemléltetés révén az oktatás fontos része. A képzőművészet, építészet és iparművészet a kulturális fejlődés meghatározó része, s egyben a szórakozás szférájában is jelen van: környezet és tartalom egyszerre. A nyolcadik kommunikatív funkció, a társadalmi kommunikáció területén pedig fontos eszköze az ön-meghatározásnak, énkifejezésnek, kultúrkörök és osztályok azonosításának.

A képi közlés, mint kutatási terület, az ember alkotta, látható képek kommunikatív szerepeit vizsgálja.(A téma szakirodalmáról kiváló értékelő áttekintést ad Sándor, 2003 és 2011.) A vizuális kommunikáció során az üzeneteket képek továbbítják. Terestyényi (2006) szerint nem minden képi közlés tekinthető egyben kommunikációnak is. Csak akkor beszélhetünk üzenetközvetítésről, ha a kép többet mond egyszerű ábrázolásnál, közlendője van. Miklós Pál (1995) a hétköznapi használati tárgyakat is a vizuális kommunikáció médiumának tekinti. A kiváló Keletkutató, a kínai festészet és tárgykultúra alapos ismerője szerint a tárgy önmagában is közlés, pusztán azáltal, hogy megtervezték, felépítették, esztétikai és funkcionális elvek szerint alakították. Használati tárgyaink mindegyike kulturális rendszerbe illeszkedik és sokféle jelentéssel bír. A leginkább közismert példa a divat (Barthes, 1999), amely általánosan elfogadott és értett közlő nyelv. Ebben a kötetben számos példa mutatja, mennyire fontos a design kommunikációs szerepe, mennyire más egy-egy betűtípus, szín vagy méret hatása és üzenete. (Baudrillard, 1987) Nemcsak értelmezési kérdés ez, hiszen egy túldimenzionált, "harsogó" névjegy átnyújtásával sokkal több üzenetet juttatunk partnerünkhöz a címünknél és telefonszámunknál. Szó szerint és szimbolikusan is: letesszük a névjegyünket. Aki kapja, annak emberi minőségek jutnak eszébe, s miközben a cifra kartonlapot nézi, minket ítél meg. A képi gondolkodás a külvilágból érkező jeleket strukturálja, alakítja értelmes információkká. (Kepes, 1965)

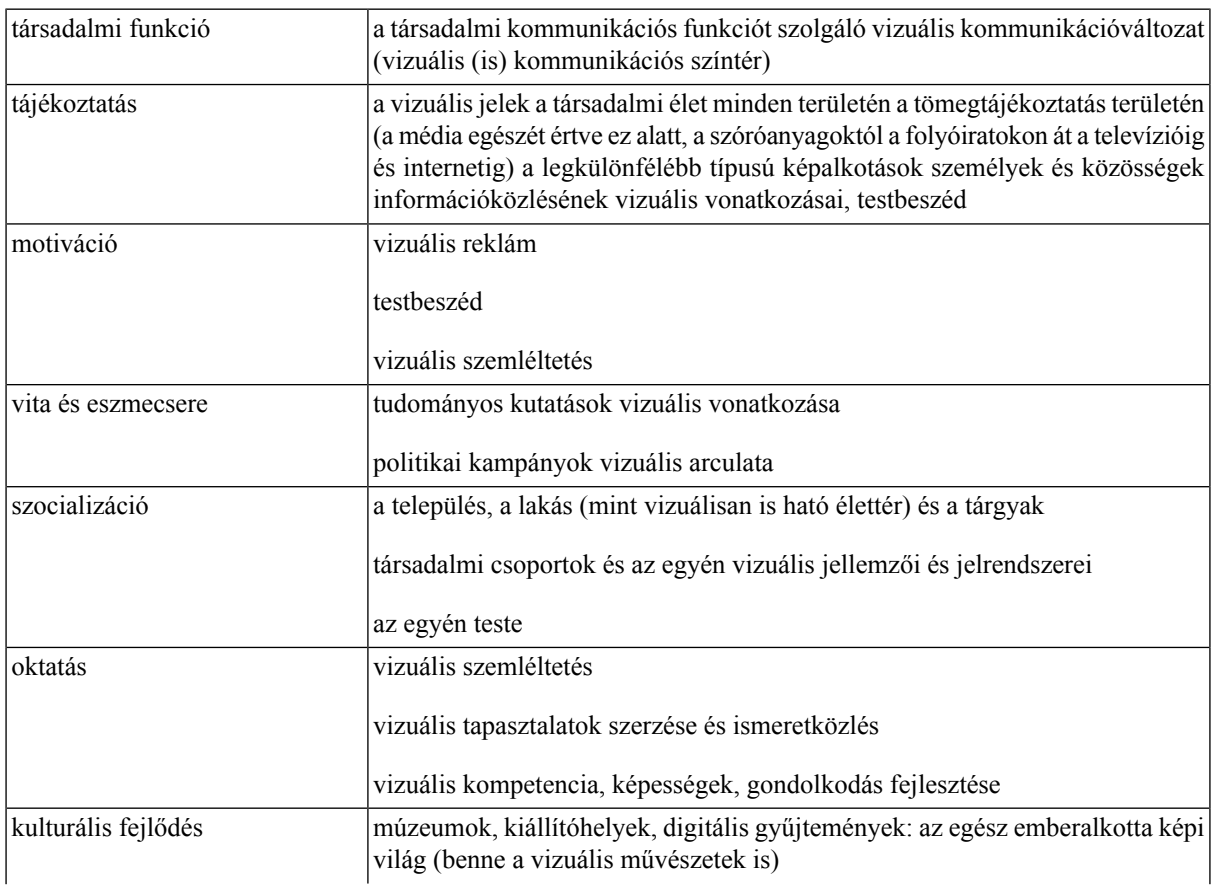

*1. táblázat. A társadalmi funkciók és a vizuális kommunikációs színterek kapcsolata (Sándor, 2011, 38. old.)*

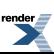

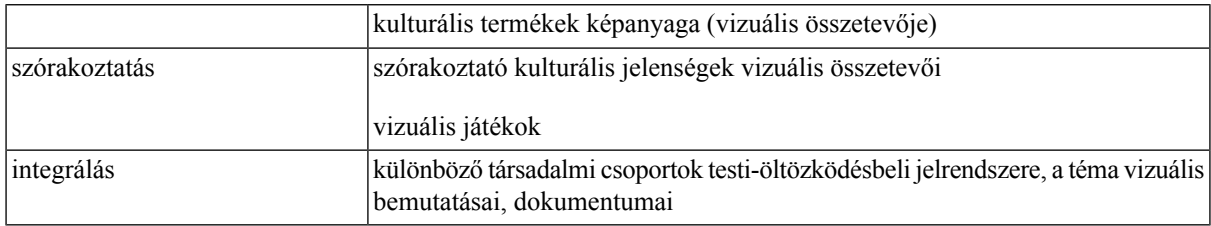

# <span id="page-26-1"></span><span id="page-26-0"></span>**A látás: érzékelés és gondolkodás**

## **A látás mint érzékelés**

Az észlelés az érző idegrostok révén, az idegpályákon közvetített érzékletek agyi feldolgozása. Észleleteink a különböző érzékszervekből jövő ingerek nyomán, az agykülönböző projekciós területein alakulnak ki, ahol az inger jellegzetességeinek felismerése és a perceptuális szerveződés – az érzékletek elrendeződése, kapcsolataik kialakulása – történik. A különféle érzékszervekhez érzékelésfajták és észleletfajták kötődnek. Érzékszerveink: a látás, hallás, mozgás, tapintás, szaglás, ízlelés, haptikus érzékelés.

"Az észlelés és a gondolkodás azonban nem ilyen egyszerű utakon szervezett, mert a) ugyanakkor észleletek az agy megfelelő területének ingerlésével is kiválthatók; b) agyi folyamatait illetően hasonlóság van az észlelet és a képzelet között; c) a tudás és a kontextus erősen hat az észlelésre; d) az észlelet nem az agy egy konkrét helyén születik meg, mivel az ingerület az agy különböző pályáin kerül feldolgozásra, miközben kapcsolatba kerül más észleletekkel és agyi tevékenységekkel."

—(Sekuler–Blake, 2000, 549. old.)

Összes érzékszervünk közül a szem azért a legfontosabb, mert az egészséges ember a külvilágból származó információk mintegy 60-80 százalékát látása révén érzékeli, az emberi agy 40%-a a látással foglalkozik. A szem igen alkalmazkodóképes, nagy hatótávolságú, és a környezetben szerzett tapasztalatok leggyorsabb adatátvitelét biztosító érzékszerv. A környező világot ezért elsősorban látásunkon keresztül értjük meg. Beszélt nyelvünkben is sok a kép, és hétköznapjaink alapvető képességcsoportja, az információszerzéstől a munkán át a társas kapcsolatokig minden tevékenykedésünket meghatározó digitális kompetencia szintén a jelek megértésén és a virtuális térbeli, látás útján történő tájékozódáson alapul.

Az evolúció során érzékszerveink közül a látás alakult ki legkésőbb. Látószervünk a szemből, a látóidegekből és az agy bizonyos részeiből áll. A szemünket érő fény a retina látósejtjeit ingerelve először kémiai jellé, majd elektromos impulzussá alakul, amit a látóideg rostjai agyunk látóközpontjába vezetnek. A két szemünkkel látott kép egymástól kismértékben eltér, de ezt agyunk térbeli képpé alakítja át. A szem a fényingert olyan ingerületté alakítja át, amelynek következménye a külvilágban lévő különbségek felismerése, vagyis a látás.

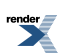

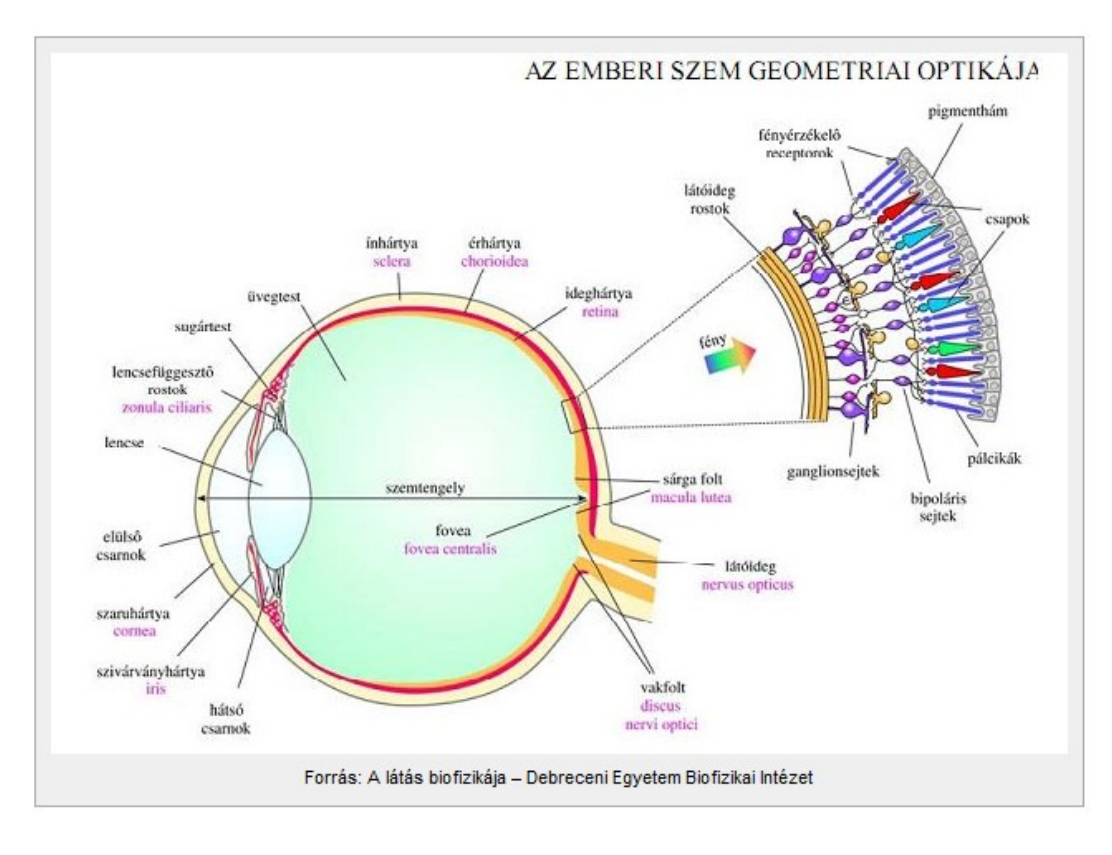

10. ábra. A szem felépítése

[http://oktel.hu/szolgaltatas/kamerarendszer/a-kepalkotas-alapjai/az-emberi-szem-es-a-latas/v\\_szem\\_optikaja\\_y-2/](http://oktel.hu/szolgaltatas/kamerarendszer/a-kepalkotas-alapjai/az-emberi-szem-es-a-latas/v_szem_optikaja_y-2/)

A *fény* elektromágnesessugárzás, amelynek hullámhossza a kb. 380 nm és 780 nm közötti tartományban helyezkedik el. A fény által közvetített és látószervünkkel feldolgozott információt *fény* észleletnek nevezzük. Az emberek többsége csak a 420 nm és 720 nm közötti fényhullámokat érzékeli, ráadásul ennek a spektrumnak az érzékelése sem egyenletes. <sup>3</sup> Az optikai jel feldolgozása a retinán történik. A szem külső lencséje a *szaruhártya(cornea)* , belül az alakváltoztatásra képes szemlencse található. A szaruhártya nem veri vissza a fényt, hanem közel százszázalékosan átengedi ésfókuszál. A *szivárványhártya* színe határozza meg a szem színét. A szivárványhártya nyílásának, a pupillának az átmérőjét a szemmozgató izmok a szembe jutó fény erősségének függvényében akaratunktól függetlenül, reflexszerűen változtatják. Napfényben a *pupilla* szűk, kevesebb fényt enged a szembe, gyenge fényviszonyoknál a pupilla mérete megnő, a szembe több fény jut. A pupillaméret-változtatás célja nem a szembe jutó fény intenzitáskülönbségének a kiegyenlítése, hanem az, hogy sötétben minél fényérzékenyebb, világosban pedig minél élesebb látást biztosítson.

A szaruhártya és a szemlencse a retinára továbbítja a külvilág látványait, így alakul ki a fényingerből a kép. A *retinán* fényérzékelők vannak. A csapok és a *pálcikák* alakítják az ingert idegingerületté, atovábbisejtek a retinában előzetesen feldolgozzák, majd az agy felé továbbítják a jelet, ahol kialakul a fényészlelet, azaz a kép. A csapok a nappali és színes látásért felelősek. Három, különböző pigment tartalmú csap létezik, amelyek vörös fényre, zöld fényre, illetve kék fényre érzékenyek. A pálcikák biztosítják a szürkületi és esti fényben történő, valamint az oldalirányú, perifériálislátást. A pálcikák nem látnak színeket, de rendkívül érzékenyek, akár 1-2 foton érzékelésére is képesek (a csapok érzékenysége mintegy ezerszer kisebb, mint a pálcikáké). A pálcikák fényingerekre adott válaszideje issokkal kisebb, mint a csapoké, ezért a látóterünkben észlelhető gyors mozgások követéséről a pálcikák gondoskodnak. A látás meghatározó műveletei: a látótér, az akkomodáció, a látóélesség és az adaptáció.

<http://oktel.hu/szolgaltatas/kamerarendszer/a-kepalkotas-alapjai/az-emberi-szem-es-a-latas/>

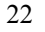

 ${}^{3}$ Ez a fényérzékelési tartomány az elektromágneses sugárzási spektrumnak az infravörös és az ultraibolya sugárzás közöttcsak töredékét jelenti. Jó áttekintés a hullámhosszokról:

- A látótér lehet monokuláris (az egy szemmel látás tere) vagy binokuláris (a két szemmel látás tere). Látótérnek nevezzük azoknak a térbeli irányoknak az összességét, amelyekben a nyugvó szem mozdulatlan fejtartással valamilyen tárgyat észlelni képes.
- Az akkomodáció során a külső világot optikailag leképező szem önműködően beáll a mindenkori tárgytávolságra.
- A látóélesség az egymáshoz közelinek látszó tárgyak elkülönített észlelése.
- Az adaptáció az a folyamat, amelynek során a látószerv tulajdonságai a látótér fénysűrűségéhez és színingereihez illeszkednek, illetve az az állapot, amely a folyamat befejezése után is tart. Az emberi látószerv a sötétben látáshoz külön mechanizmust fejlesztett ki, amelyre jellemző egyrészt a nagy fényérzékenység és a kevés információ, pl. a színeket sötétben nem érzékeljük. <sup>4</sup>

A legnagyobb hullámhosszúságúak a vörös színek, majd a hullámhossz csökkenésével a narancs, a sárga, a zöld, a kékeszöld, a kék színen keresztül az ibolya képviseli a legalacsonyabb hullámhosszúságot a látható tartományban. A szem a zöld színnek megfelelő hullámhosszúságú fényre a legérzékenyebb. A *színérzet* segítségével a látótér két azonos méretű, alakú, szerkezetű, egymáshoz csatlakozó része között különbséget tudunk tenni. A színérzet jellemzője a *színezet,* aminek eredménye a színek elkülönítése és tudatosítása, megnevezése.

Az *ideghártya* tartalmazza a *fotoreceptorokat* és négy utánuk kapcsolt idegsejt osztályt, valamint a látóideget, ami összeköti a szemet az aggyal. A látóideg mintegy egymillió *idegszálat* tartalmaz. A retinában információtömörítés jön létre. A receptorok által rögzített kép tömörítése azonban nem egyenletes. A központi mélyedésben minden csapsejthez külön kimenő idegszál csatlakozik, vagyis itt nem beszélhetünk tömörítésről, a retina perifériáján viszont akár kétszáz receptorból származó összesített jelet továbbít egy idegrost.<sup>5</sup> Itt tehát már igen jelentős a tömörítés. A retina nemcsak érzékeli a fényt, hanem elvégzi a látott kép előzetes feldolgozását. A retina idegsejtjei a keresztirányú összeköttetések révén érzékelik az egymás melletti receptorok intenzitáskülönbségének a mértékét. Az egybefüggő, egyszínű területek képének közel azonos intenzitású jeleit csak összegzett, tömörített formában továbbítja a retina az agy felé. A tárgyak széleinek élei, határoló vonalai, valamint a látótérben megjelenő mozgás már nagy intenzitáskülönbséget jelent, és ekkor a retinától is részletes információkat kap az agy. Ha a foveolától kifelé távolodunk a retinán, a színérzékeny csapok számának csökkenésével arányosan csökken a szem színlátó és részletlátó képessége is, ugyanakkor fokozatosan nő a mozgásérzékelés. A perifériális látószög mindkét oldalra 90 fok.

Csupán 1 fokos szögben látunk élesen. Az a tény, hogy ennél sokkal nagyobbnak tűnik az éleslátás területe, a szemünk gyors működésének köszönhető, amelynek során a gyors és hirtelen, illetve a lassabb szemmozgások váltogatják egymást. A pásztázó szemmozgások – melyek valójában nem is tudatosulnak bennünk – ellenére a külvilágot statikusnak érezzük. Erről az agyunk gondoskodik. Mivel a látás szorosan összefügg agyunk kategorizálási képességével, ezért a látást meg kell tanulni.

A *kontraszt* a látótér időben egymás melletti (szimultán) vagy egymás utáni (szukcesszív) fény- és/vagy színingerei közötti különbség érzékelése. Legfontosabb fajtái a világosságkontraszt és a színkontraszt. (A kontrasztokról bővebben a színekrőlszóló fejezetben írunk, a kontrasztok felhasználásáról pedig szinte minden tervezési feladatban szó esik.

A *formaészlelés* méretként és alakként jelenik meg a látórendszerben. Az ember figyelme balról jobbra irányul. Ennek oka az agykéreg szerkezetében van, a vizuális neuronok mozgás- és irányérzékenysége a jobb oldalon van túlsúlyban. A szemünk márszületéskor képeslenne a felnőttkori látásszintjén működni, errefiziológiaiszempontból alkalmas. Ennek ellenére egy újszülött kezdetben csak homályos foltokat észlel, majd tanulási folyamat során élesednek képekké és válnak felismerhetővé ezek a foltok. Agyunknak évekre van szüksége, hogy egy, az alakfelismeréshez használható *képadatbázist* hozzon létre. A tárgyakat hároméves korunkra már kis részletekből is nagy biztonsággal ismerjük fel, hiszen a korábban látott képekkel hasonlítjuk össze őket.

<sup>4</sup>A sötéthez alkalmazkodó képesség jelentős csökkenése vagy teljes hiánya a farkasvakság. A látóélesség alkonyatkor és éjszaka egyre rosszabb, a mozgásokat egyre nehezebben ismerjük fel. A világosban látásnak jó a látóélessége, tizedmásodperces nagyságrendű, gyors mozgásokat is figyelemmel tud kísérni.

<sup>5</sup>A szemlencse rostos szerkezete miatt látjuk az égitesteket csillag formájúaknak. Fényképeken az éjszakai égitestek világító pontok

### <span id="page-29-0"></span>**A látás mint gondolkodás**

A közvetlen megfigyelést, tehát a szem párhuzamos használatát nem igénylő, belső látás hozza létre a belső vagy *mentális* képet. Ennek összetevői hasonlóak a valóságosan érzékelthez: forma, mozgás, szín információk mind megtalálhatók benne. Fontos szerepe van az asszociációk kialakulásában, fogalmak és jeleik, például a tárgy és betűképe azonosításában. Pléh Csaba a "Bevezetés a megismeréstudományba" című könyvében mutatja be a *reprezentáció-elméletek* et. Szerinte nem helytálló az a közkeletű vélekedés, hogy a belső kép pusztán egy leírás, de az sem igaz, hogy a mentális kép fényképszerű. (Pléh, 2003b, 130. old.) Az észlelés

"a valóságnak nem fényképszerű mása, hanem megfelelő számú utalás esetén egy tárolt képnek mintegy a 'bekattanása'…"

—(Schuster, 2005, 141. old.)

A fogalmi gondolkodással párhuzamosan működő *képi gondolkodás* is a látáson alapszik. Kovács Gyula kísérletei szerint (Kovács, 2001) számos agyterület aktivitása szükséges a vizuális tudat kialakulásához. Ha például kétértelmű képeket, a szemet megtévesztő ábrákat nézünk, egyszerre több magasrendű vizuális terület aktiválódik az agyban, amelyek aktivitása már nem a látott képtől függ, hiszen tudati működés aktivizálta őket. Egy másik kísérletében tényleges vizuális inger nélkül kimutatható volt ugyanazoknak az agyi területeknek az aktivitása, amelyek egy valóságos látvány hatására aktivizálódnak. Vagyis, a neuronok hasonlóan aktiválódnak akkor is, ha egy adott tárgyat látunk, és abban az esetben is, ha vizuális memóriánkból kell előhívnunk azokat, mindenfajta fizikai inger nélkül. (Kovács, 2001)

"Ricoeur mondja Changeux-nek: "Optikai szempontból a fény jön be a szembe kívülről. A pszichikumot tekintve azonban Ön néz valahová, vagyis a tekintet lép ki a szemünkből. A két nézőpont keresztezi egymást. Ön a projektizmus képességét az agynak tulajdonítja. …" Changeux válasza: "Nem így gondolom. Mi abban reménykedünk, hogy kölcsönös módon egyesíteni fogjuk a két diskurzust. A megfigyelő reprezentációkat hoz létre és észleli ezeket."

—(Changeux–Ricoeur, 2001, 55. old., idézi Sándor, 2011, 56. old.)

Az észlelés egyszerre biológiai folyamat és szimbolikus tevékenység. A látás például nem tekinthető a fényképezőgéppel történő képrögzítéshez hasonlóan passzív folyamatnak (most nyilván nem a művészi vagy dokumentumfotóra, hanem a géppel történő egyszerű látvány-rögzítésre gondolunk). A látás aktív folyamat, amely cselekvést követel meg az észlelőtől. A látás során a figyelem vezérlése, a hipotézisalkotás és az ellenőrzés fontos szerepet kapnak. Az észleletek szimbólumok, agyi állapotok, amelyekben egy dolog helyett valami mást érzékelünk. A *hierarchikus befogadáselmélet* szerint az észlelés alapvetően információfeldolgozás, hiszen ennek során nem egyszerűen a retinán megjelenő kép tudatosul észleletként, hanem ez a kép sokrétű feldolgozáson esik át. Jó példa erre a kontraszthatás: az egymással érintkező felületek ellentétes minőségeit a látás felerősíti.

A *vizuális fogalmak* , az agyban tárolt, látványokhoz kötődő ismeretek, melyekre az új formákat és ismeretekre vezetjük vissza. "(...) a sajátos ábrázolási konvenciókat meg kell tanulni, vagy a hipotézis-ellenőrzés folyamatában fel kell fedezni (ilyen pl. a perspektíva). Ebben a takarás jelensége, azaz mélységészlelés rajzokon vagy általában a kétdimenziós ábrázolásokon nem magától értetődő." (Schuster, 2005, 145. old.)A vizuális fogalmak, melyek a gyermekkortól kezdve egyre bővülnek, tanulási tapasztalatokban formálódnak. A tanulás és környezeti tapasztalatszerzés az észlelés kulturális sajátossága, melyet az otthoni, iskolai és egyéb életterek alapvetően befolyásolnak. (Ezek azok, amelyeket a társadalmi kommunikáció elméletéről szóló műveiben Horányi Özséb *színtér* , más szóval "kontextus, szituáció, környezet, háttér" vagy "helyzet" néven említ. Vö. Horányi, 2007.) A színtér magában nem létezik, csak az abban működő emberrel (ágenssel) kapcsolatban. Az ágens maga is részt vesz tapasztalati környezetének alakításában azzal, hogy értelmezi: nemcsak lát, de belátásokhoz is jut: képzettársításokat végez, kiegészít, hasonlóságokat és különbségeket vesz észre és mindezt kapcsolja korábbi tapasztalataihoz. Látásunk tehát saját élettörténetünk eredménye ésformálója egyszerre.

Amikor a látványt értelmezzük, a reprezentációs látáselmélet szerint *analógiákat* használunk. A világról való tudásunk a gondolkodásunkban "képekben" jelenik meg, vagyis a tudás egy belső térkép. A képi megjelenítés másik, *propozicionálisfelfogása* szerint minden tudásunk kijelentések formájában van jelen a gondolkodásunkban, az agyban tehát kijelentéssorozatok jönnek létre és tárolódnak. Ez a kétféle felfogás a vizualitásról történő gondolkodást igen befolyásolta. A látást mint gondolkodási folyamatot leíró elméletek egy része a propozíciós struktúrát tartja a megismerési alapjának, míg mások (pl. Kosslyn) a vizuális reprezentációt elkülönítik a nyelvilogikai kifejezéstől.Szerintük a vizuális kép analóg módon (tehát nyelvi áttétel nélkül) alakul át, így a külső képpel

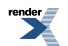

izomorf mentális kép jön létre a látás során. A mentális képnek ebben az elméletben értelmező szerepe van. A *kettős kódolási elmélet* az analóg és a propozíciós vélemény közelítését, összekapcsolását mutatja. Ennek lényege, hogy mind vizuális, mind verbális valóságmegismerési és leírási forma, *(kód)* létezik és működik. Verbális és vizuális tudásunk elkülönül, és közöttük információátvitel történik (vö. Searle, 2003, 219–222. old.). A következő ábra az észlelés és a kulturálisan meghatározott információfeldolgozás kapcsolatait mutatja be.

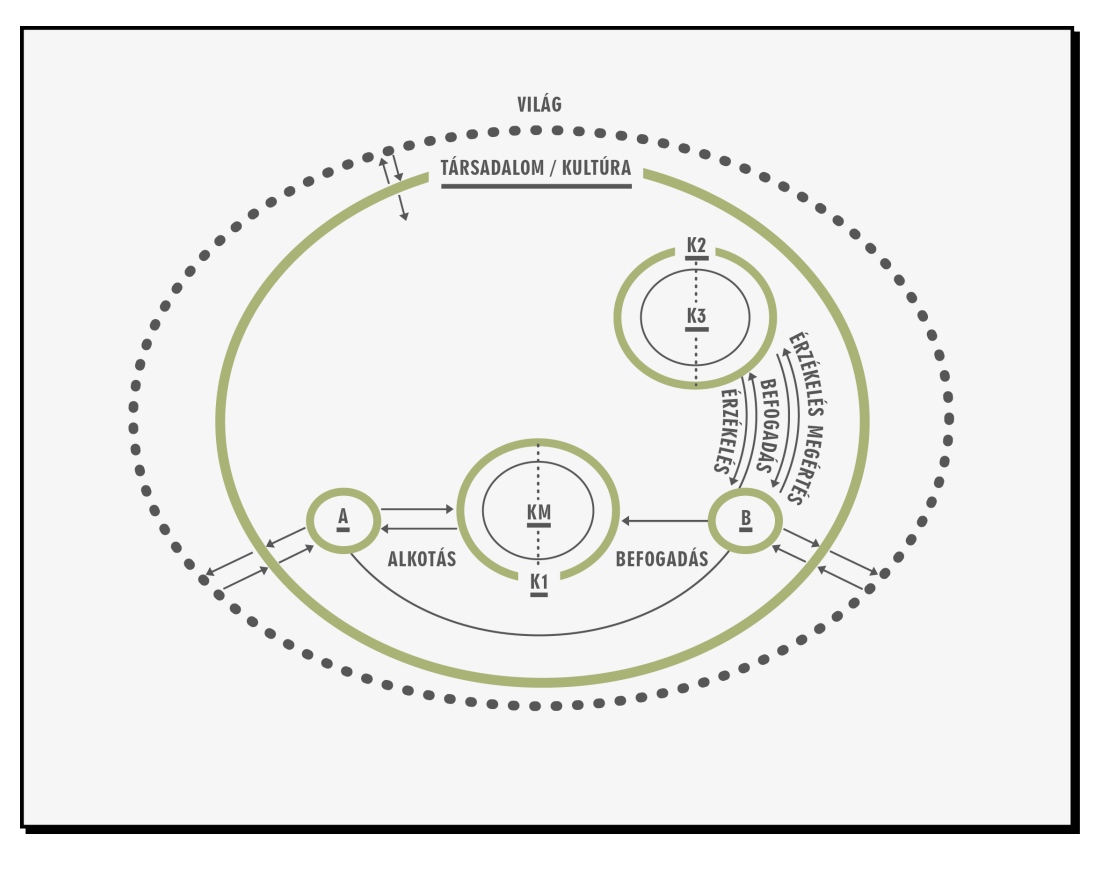

11. ábra. A társadalmi keretekben zajló vizuális kommunikáció kapcsolatrendszere. (Sándor, 2011, 33. old.) Rövidítések: A és B – EGY TÁRSADALMI SZERVEZŐDÉS KÉTFÉLE SZEREPE:

mint vizuális alkotó és mint befogadó

- A VIZUÁLIS ALKOTÓ SZEREP (vizuális alkotó tevékenység)
- B VIZUÁLIS BEFOGADÓ SZEREP (vizuális befogadó/értelmező tevékenység)
- $KM KÉP MAG''$
- K1 KÉP 1: az alkotói szándék szerinti kép
- K2 KÉP 2: a befogadói szerepben látott kép
- K3 KÉP 3: a befogadói szerepben meglátott/megértett kép (jelentés szint)

A vizuális absztrakciók használata nagy egyéni különbségeket mutat. Vannak azonban olyan vizuális minőségek, amelyek ugyanúgy hatnak minden emberre, nem függenek életkortól, nemtől vagy társadalmi-kulturális környezettől. Néhány példa:

- a kerek formák szelídséget sugallnak, a szögletes és hegyes formák nyugtalanítóak;
- a szín- és formakontrasztok ritmust, mozgást sugallnak és feszültséget keltenek;
- a színárnyalatok alkalmazása megnyugtató, míg a vörös szín és általában a telt színek izgatóak, vidámak;

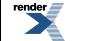

 $us$  at **<http://www.renderx.com/>** 

• a szimmetria és általában az egyensúly nyugalmat sugall, az aszimmetria feszültségkeltő hatású.

### <span id="page-31-0"></span>**Műalkotások elemzése mint vizuális gondolkodás**

A műelemzéslépései: a *felismerés*(a mű mint tárgy azonosítása), értelmezés(a téma és megformálás kapcsolatainak megfigyelése, "ez egy ló"), az *elemzés* (a képi jegyek kapcsolódása a témához, az üzenet megértése) és az ítélet, amelyben ízlésünk és tudásunk alapján mondunk véleményt a mű hatásáról és (személyes) értékéről. Először a *jelenséget* értelmezzük, majd a *jelentést* fejtjük meg. Ez utóbbi szakaszban jelentős szerepet kap az előzetes tudás, illetve az elemzést kísérő tájékozódás (például ikonográfiai és ikonológiai információk bekapcsolása). (Panofsky, 1984) A műalkotás, a "szép tárgy" sokféle jelentéssel bírhat a szerint, például, hogy szemlélni, használni, eladni, megsemmisíteni vagy helyreállítani akarjuk.

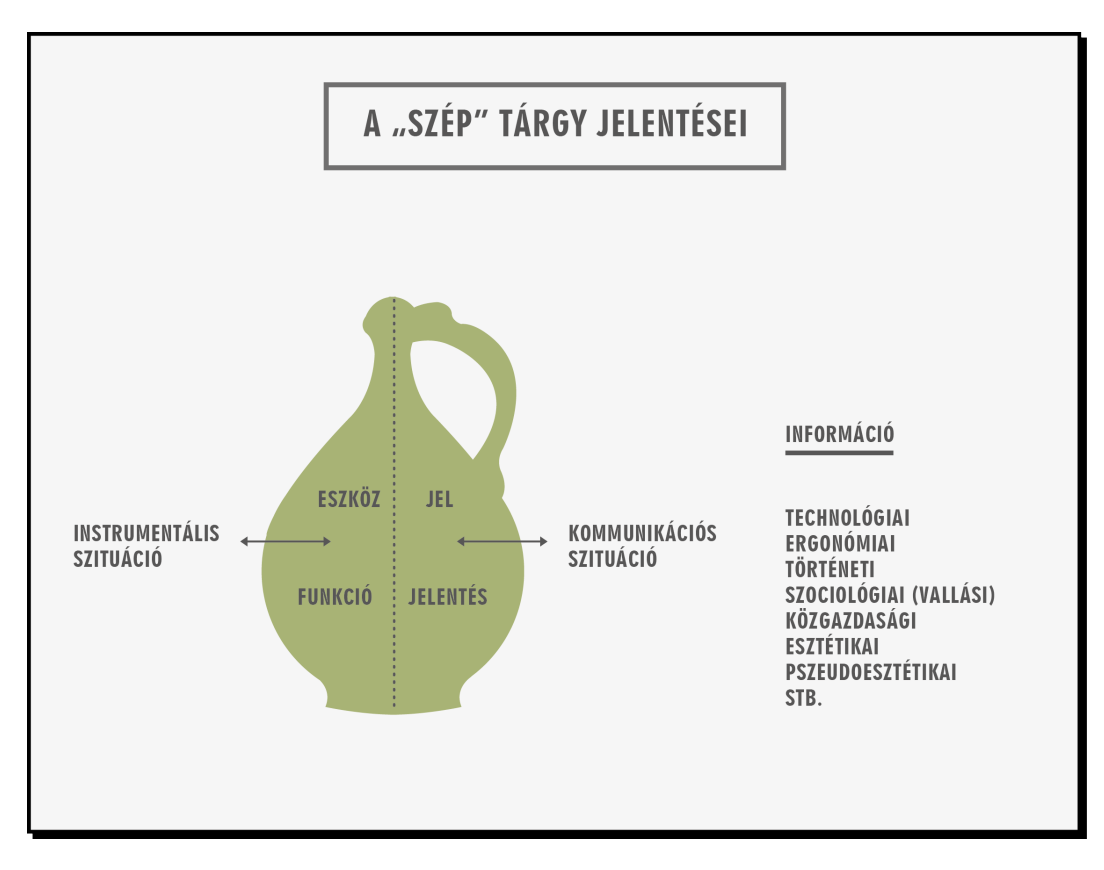

12. ábra. A tárgy kettős funkciójának sémája. (Az ábra Miklós 1980, 50. ábra, 77. old. alapján készült.)

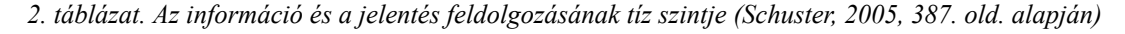

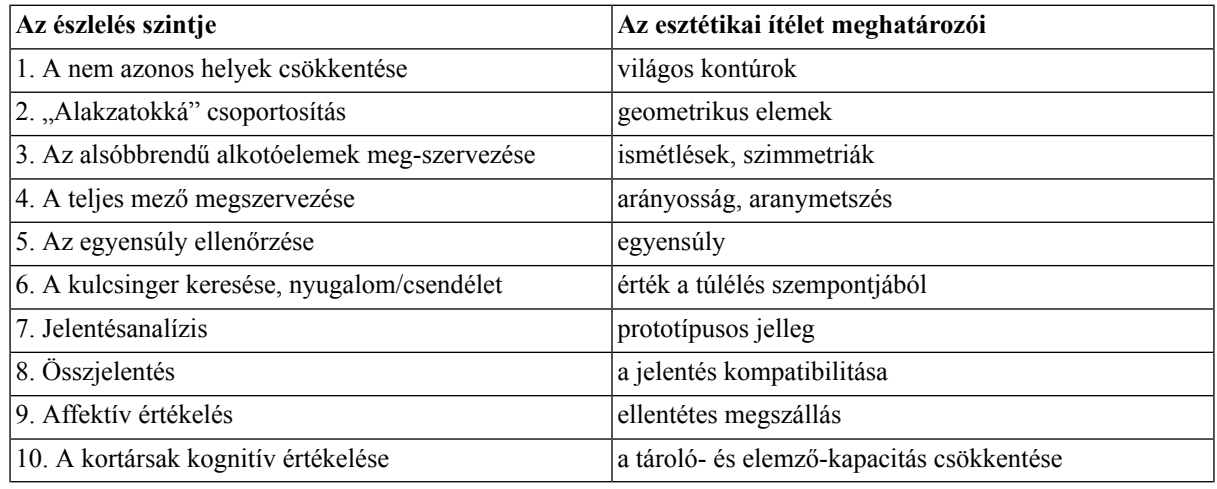

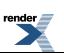

A látás és a gondolkodás kölcsönhatása jól érzékelhető a verbális és vizuális módszerekkel végzett *műelemzésben* . *Panofsky* a műbefogadást egymásra épülő szintekben képzeli el. Megkülönböztet egy formális, első szintet és erre épülő jelentésvizsgálati szintet, amelyet két rétegre bontottan értelmez, egyrészt elemibb szintű jelenségértelemről, másrészt jelentésértelemről beszél.

| Az értelmezés tárgya                                                                                                    | Az értelmezés aktusa                                                                                                    | $értelmez$ éshez $ Az $<br>Az<br>szükséges felkészültség                                                                                                    | értelmezés<br>helyesbítésének eszköze<br>(Hagyománytörténet)                                                                                                    |
|----------------------------------------------------------------------------------------------------|----------------------------------------------------------------------------------------------------|----------------------------------------------------------------------------------------------------|----------------------------------------------------------------------------------------------------|
| 1.<br>Elsődleges<br>természetes képtárgy<br>A) tárgyi<br>B) kifejezésbeli<br>alkotják<br>együttesen<br>a<br>művészi motívumok világát<br>2.<br>Másodlagos<br>vagy<br>konvencionális<br>képtárgy,<br>mely<br>ábrázolások,<br>az<br>allegóriák<br>történetek és<br>világát alkotja<br>3. Belső jelentés vagy<br>mely<br>tartalom,<br>a<br>"szimbolikus"<br>értékek<br>világát alkotja | vagy Preikonografikus leírás (és Mindennapi<br>pszeudoformális elemzés)<br>Ikonográfiai elemzés<br>Ikonológiai értelmezés | (tárgyak és<br>ismerete)<br>$(t \land j \land k o z o t t s \land g)$ történéseket<br>meghatározott témák és kifejezik)<br>fogalmak körében)<br>Szintetikus intuíció<br>emberi<br>pszichológiája<br>"Weltanschauung"-ja | tapasztalat A stílusok története (annak<br>események $ a \mod m$ az ismerete,<br>ahogyan<br>különböző<br>történeti feltételek között a<br>Irodalmi források ismerete meghatározott tárgyakat és<br>formákkal<br>A típusok története (annak<br>$(aza \text{ módnak} \text{ az } \text{ismerete,}$<br>$e \ln e \mid \text{ahogyan}$<br>különböző<br>a l a p t ö r e k v é s e i n e k történeti feltételek mellett a<br>ismerete), melyet eleve meghatározott témákat vagy<br>meghatároz a személyiség fogalmakat tárgyakkal és<br>és eseményekkel kifejezik)<br>A kultúra jelenségeinek<br>"szimbólumainak"<br>vagy<br>története általában (annak a<br>módnak<br>ismerete,<br>az<br>különböző<br>ahogyan<br>történeti feltételek mellett<br>az emberi elme törekvéseit<br>meghatározott témákkal és<br>fogalmakkal kifejezik) |

*3. táblázat. Panofsky interpretációs modellje.(Panofsky, 1984, 293. old. alapján)*

*4. táblázat. Panofsky első interpretációs összefoglalója. (Forrás: Panofsky, 1984, 259. old. alapján)*

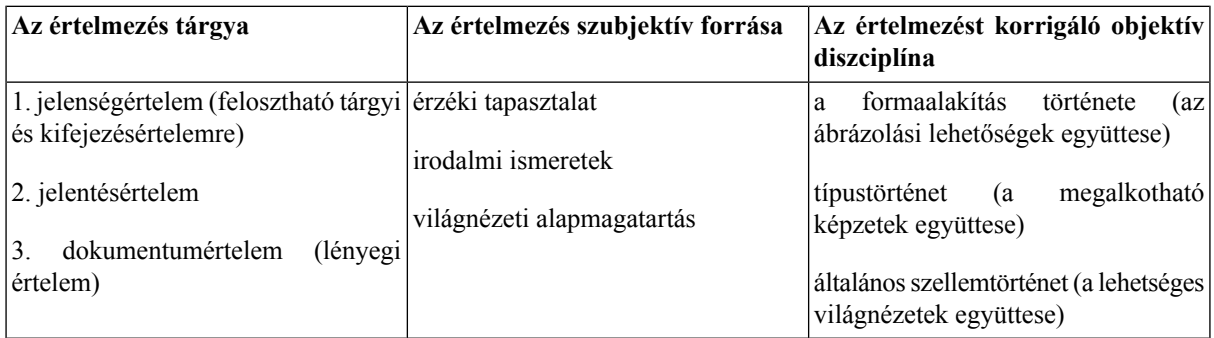

A következő képen Sándor Zsuzsa (2011) elemzése látható, majd szöveges értelmezése is olvasható. A szerkezeti vázlat ugyanolyan hatásosan értelmezi a művet, mint a szöveg.

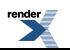

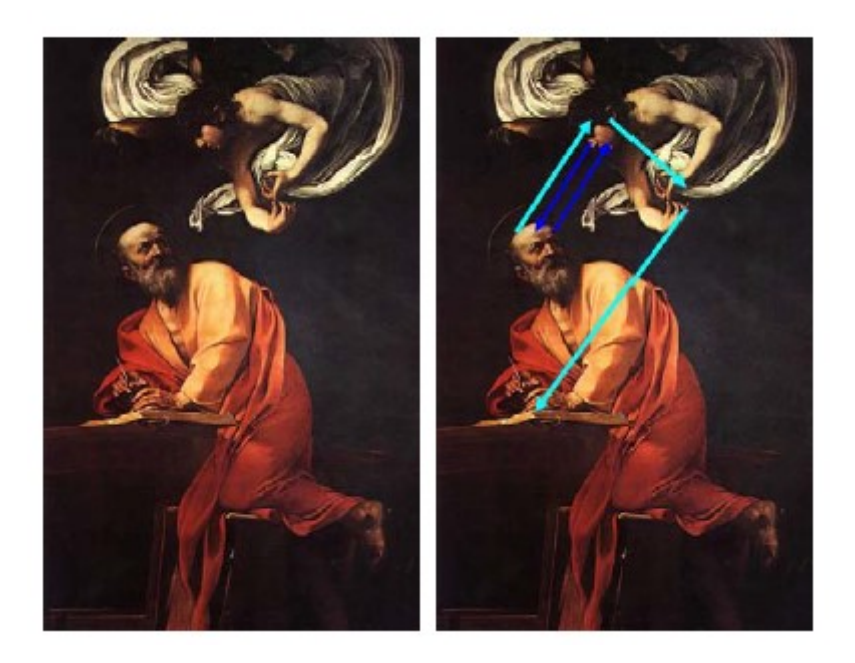

13. ábra. Műelemzés szerkezeti vázlattal. (Az elemzett festmény: Caravaggio, Michelangelo Merisi (1573–1610): Szent Máté és az angyal. 1600–1601, San Luigi dei Francesi-templom (Sándor, 2011, 70. old., 3.24b. ábra) Figuratív, embereket ábrázoló képeknél pszichológiai kutatások szerint először az arcra tekintünk. Ezt követik a kéz és általában a mozgásirányok; a néző tekintete és gondolkodása követi a képbe épített mozgásokat. Ugyancsak általános érvényű, hogy a kontraszt feszültséget kelt, figyelmet irányít. Caravaggio mesteri kompozíciója így mintegy kihasználja az ember pszichikumában rejlő sajátosságokat, hiszen az ábrázolási téma, a kép szüzséje éppen az előzőeket mondja:Szent Máténak a cellájában megjelenik az angyal és diktálja az evangélium igéit – azaz Máté isteni sugallatra írja az evangéliumot. (Sándor, 2011, 70. old.)

A vizuális elemzés gyakran használt módszere még a *színvázlat* és a *mozgásvázlat* . Az előbbi a kompozíció jellegzetes árnyalatait és ezek együttes hatását (például a kontrasztokat vagy a monokrómiát) érzékelteti, az utóbbi a vizuális jegyekkel közvetített mozgást (például a szereplők egymás felé nyúló gesztusait, a drapériák kavargását) teszi könnyen beláthatóvá. A vizuális elemzés módszerei a képalkotás folyamatába is beépülhetnek.

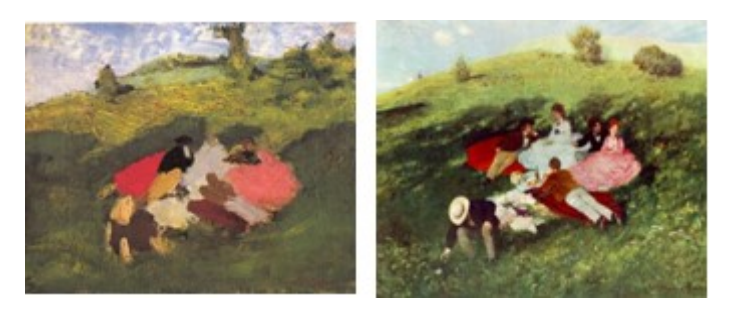

14. ábra.Szinyei Merse Pál színvázlata a Majális című képhez és a kész mű

(Forrás: Száz szép kép – a mű születése, Magyar Elektronikus Könyvtár,

jobb oldali kép: Száz szép kép – műelemzések, Magyar Elektronikus Könyvtár.)

A vizuális alkotás és befogadás összefüggő folyamatok. Különféle helyzetekben, más és más módon alkalmazzuk őket aszerint, mi a célunk a látvány befogadásával és rögzítésével. A *szemléleti kép* kialakításának fázisai: szembesülés a látvánnyal, vagyis a szemlélődés, a kép részleteinek érzékelése, majd a leképezés következik, amelyben igyekszünk visszaadni mindazokat a formai részleteket és szerkezeti jellemzőket, amelyeket az imént alaposan megfigyeltünk. Az *imitációs kép* a látott ábrázolás pontos mását igyekszik adni. A *képi megjelenítés* saját mentális (benső, elménkben létező) képének visszaadása. A műalkotások mind ilyenek, semmiképpen sem imitatív leképezések. A *műértelmező kép* bármilyen ábra (tehát nem csak műalkotás, hanem műszaki rajz, folyamatábra,

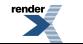

jel) lerajzolással történő értelmezése, vizuális elemzés. Idetartoznak a műelemzésfent bemutatott vizuális módszerei is.

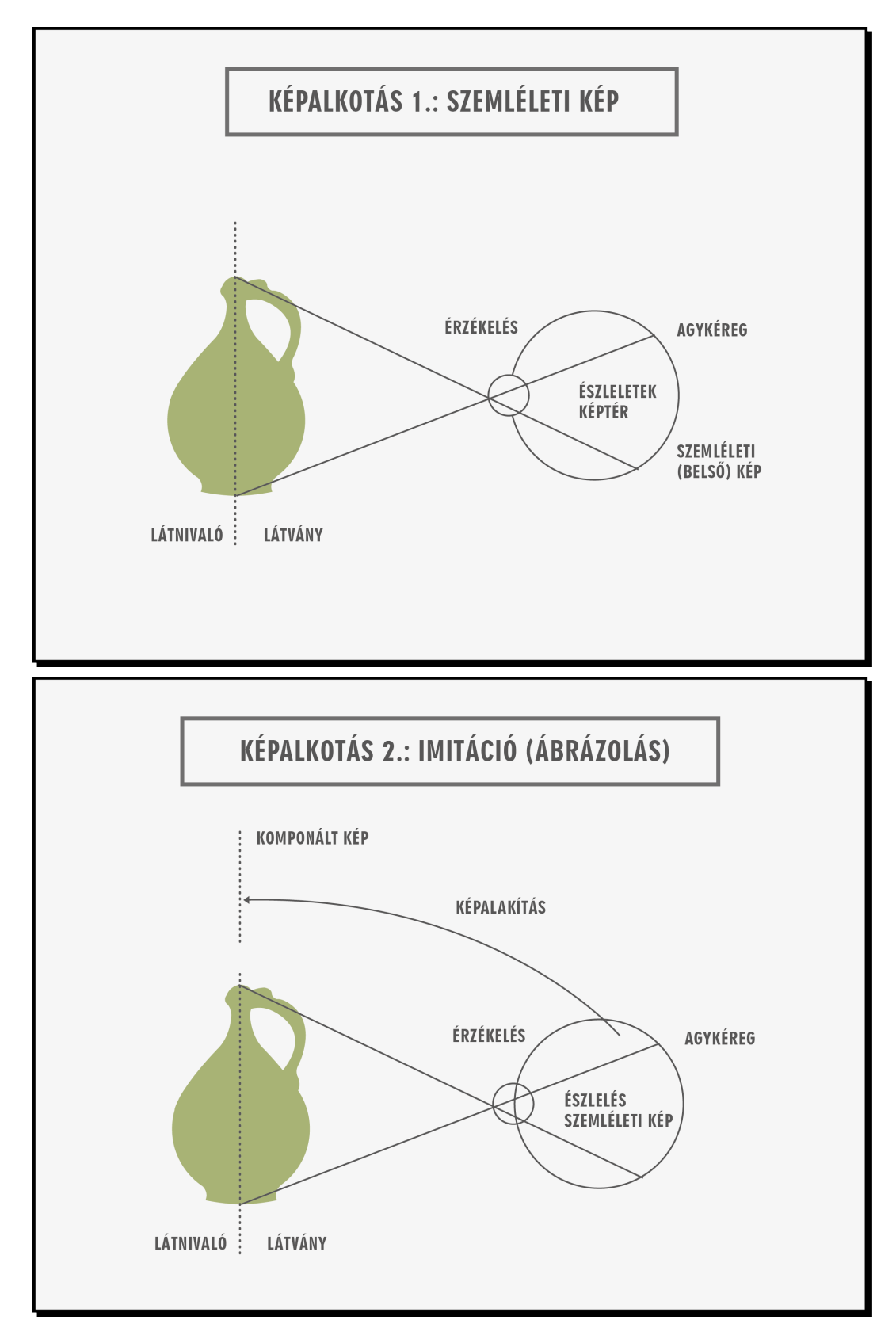

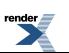

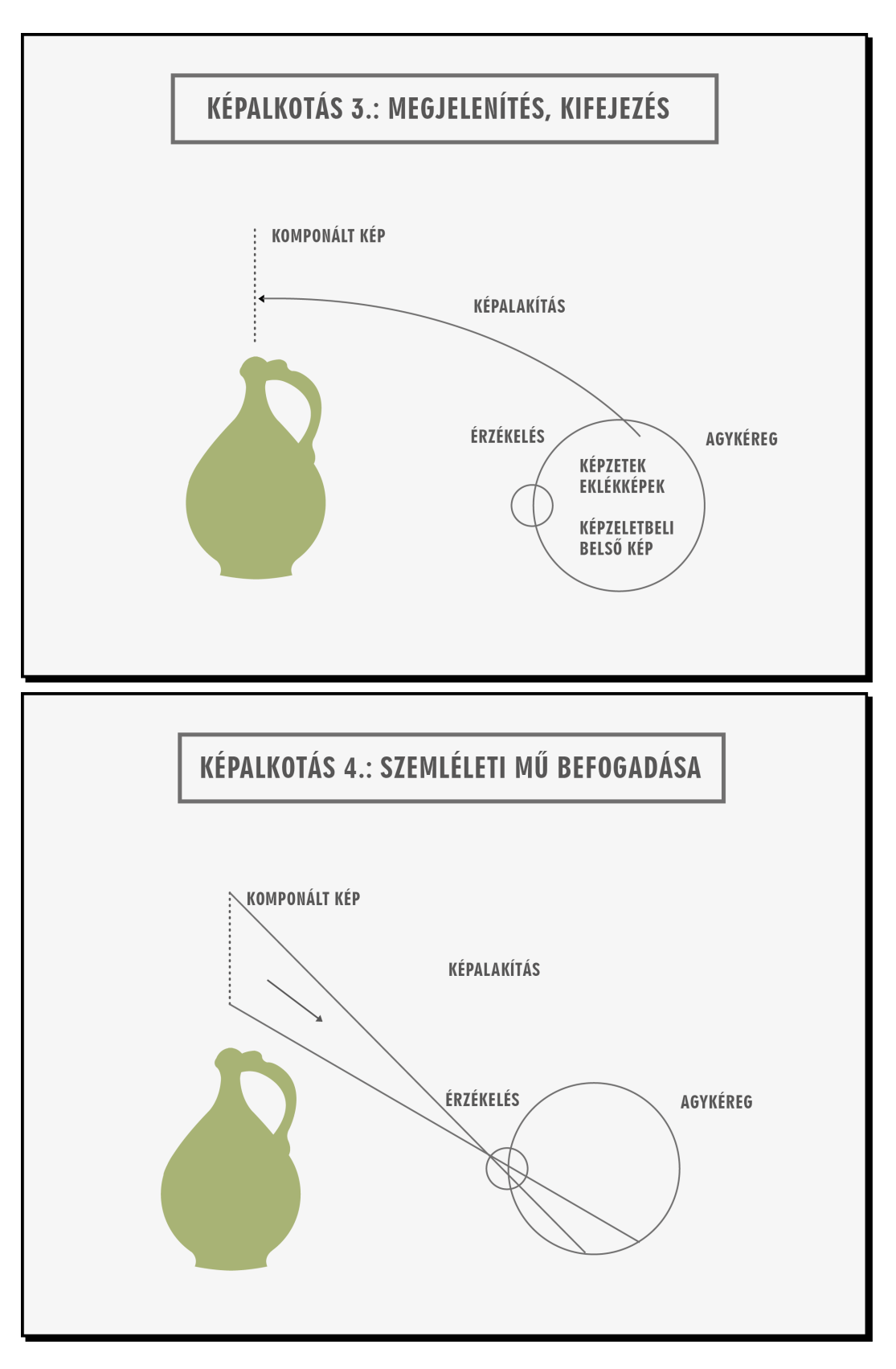

15. ábra. Képalkotási módok (Antik, 2010, 22. old., 10. ábra)
### **Alak (Gestalt) elmélet**

A *Gestalt-elmélet* egyes képviselői kísérletekkel is bizonyították, hogy az ember rendelkezik egy olyan sajátos képességgel, amely az érzékelt ingereket automatikusan zárt alakzatokba rendezi,s nem az egyesingereket, hanem az ilyen alakzatokat, "Gestalt"-okat értelmezi. A Gestalt-elmélet szerint az egész több,mint a részek összeadódása, a látvány tehát több is, más is, mint egyes részletei. Az elmélet szerint a befogadás során agyunk átrendezi a látványt, és a szem az elé kerülő képen törekszik az ismert vagy kellemes formák "belelátására".

Az alakpszichológia képviselőiszerint az alakképzéstörvényei velünk születtek, és élményeink alapján formálódnak tovább. (Arnheim, 1974) Ebben a megközelítésben a ritmus azonosítása és a kellemes, dinamikus élmény, amelyet kivált, velünk született.

"Az érzéklet sajátos egész-jellege talán mégsem valami végső tény, és ugyanúgy nem az az alapul szolgáló neurofiziológiai történés egész-jellege sem: funkciója, szerepe van az életjelenségek rendszerében. (…) A látómező organizálódása sajátos egészekre a valóságos környezet tárgyi egészekre való tagolódását tükrözi, vagyis olyasmiről informál, ami több és lényegesebb, mint egy elszigetelt valóságmozzanat, szín, hang, szag stb."

—(Kardos, 1974, 5. old.)

A könyvének megírásakor megjelent információelmélet (vagy ahogyan ő nevezi "a kibernetikaiszemlélet") alapján az alakelméletet az információk feldolgozása egy különleges formájának nevezi.

## **A vizuális képességrendszer értékelése**

A vizuális képességrendszer a mindennapi élettel talán legszorosabb kapcsolatot tartó része a *térszemlélet* . Erről az információszerzésben, tanulásban, sportban, játékban vagy a munka világában egyaránt fontos képességterületről részletes, szakirodalmi elemzésen alapuló képességleírás készült (Séra, Gulyás, Kárpáti, 2002), amely tartalmazza a mérendő részképességeket és ezek átlagos fejlettségi szintjét a vizsgálni kívánt korosztályokban. A képi gondolkodás térszemlélettel kapcsolatos, mérhető összetevői a következők:

*Vizualizáció:* szemléleti kép konstruálása, belső megjelenítés. Fontos jellemzője az azonosítás: a vizuális minta és a belső sémák megfeleltetése. A vizualizációt befolyásolják a szükségletek, a beállítódás és a rendelkezésre álló információ mennyisége és minősége. Összetevői:

- *Az egészlegesség észlelése* a részleteken való felülemelkedni tudás, a lényeges képi jegyek és struktúrák felismerése, azonosítása.
- *Elemző tevékenység, analitikus észlelés* az egészlegesség észlelésével együtt jelentkezik. (Analitikus és szintetikus műveletek.) Ezt a műveletet kell elvégeznünk, ha nem egyértelműek az információk, ellentmondások vannak a vizuális mintában, a konfigurációk nehezen azonosíthatók stb.
- *A teljes mezőfüggetlenség képessége* a közvetlen észleleti mezőtől való elvonatkoztatás, az összkép újrastrukturálása, függetlenedés az aktuális perceptuális mező összképétől és annak a mező által irányított tagolódásától, az elemek felismerése akkor is, ha a mező megváltozik.
- A konfigurációk és elemeik vizualizációjának pontossága: szemmérték, irány, pozíció és méretlátás.

*Képzeleti munka:* alakzatok, testek képzeletbeli transzformációját, manipulációját (pl. mozgatását) jelenti, amelyhez képzeletben történő megjelenítéssel (mentális reprezentációval) műveletek végzése, a látott vagy felidézett kép manipulálása és a képzeleti kép módosítása szükséges. Összetevői:

- *Transzformáció* forgatás, tükrözés, eltolás. A tárgy koordinátáinak vagy a nézőpont irányának megváltoztatása. A transzformáció lehet szakaszos, kitüntetett irányú vagy folyamatos, tetszőleges.
- *Manipuláció* nagyítás, kicsinyítés, csonkolás, kiegészítés stb.
- *Dinamikalátás* állókép alapján mozgás elképzelése a struktúra részei külön mozgásával vagy az egész mozgásával.

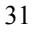

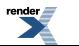

- *A kognitív térkép működtetése* : útvonaltérképek és egyéb téri elrendeződések vázlatának elkészítése
- Pszichomotoros komponensek
	- *Vonalhúzás* : követés, utánrajzolás
	- *Ábrázolás* : a méret és elhelyezés megválasztása

*Vizuális memória* : ábrák, jelek felismerése és reprodukálása. Vizualizációs és képzeleti munkán alapuló, illetve vegyes feladatokkal egyaránt vizsgálható.

Térszemlélet vizsgálatunk jelezte, mi az eredménye, ha nem fordítunk kellő időt a téri látásban és térbeli manipulációban szerepet játszó képességelemek fejlesztésére: a műszaki felsőoktatásnak kell pótolnia, amit a közoktatás elmulasztott.Sajnos nem minden vizuális képességelem esetében van mód fejlesztésre bármely életkorban. A téri képességek egy része ugyanis csak meghatározott életkorban fejleszthető – idetartozik a téri képesség legtöbb összetevője. (Séra, Gulyás, Kárpáti, 2001, Kárpáti, 2004) Ha nem tanítjuk meg az általánosan kötelező alapképzésben (6–14 éves korig) a vizuális kommunikáció alaptechnikáit (például a munka világában nélkülözhetetlen térábrázolási konvenciókat vagy az ábraolvasást és -alkotást), nem vagy rosszul használhatók az ikonikus jelekkel operáló használati utasítások, gépkönyvek, szoftverfelületek.

A Szegedi Egyetem Oktatáselméleti Kutatócsoportjában, Csapó Benő vezetésével zajló kompetencia- alapú képességvizsgálati projektjének részeként <sup>6</sup>, 2009–2011 között 12 értékelési szakértő konszenzusával, 19 elemből álló képességstruktúrát állítottunk össze. A jelenleg is zajló vizuális képesség-kutatás kiindulópontja a nemzetközi szakirodalomban szereplő vizuális képességmodellek és a Nemzeti Alaptanterv (2007) szövege volt. Forrásainkból kigyűjtöttük az egyértelműen definiálható, s ezért mérhető képességelemeket. A mérhető képességeket rendszerbe foglaltuk, majd négy fókuszcsoportos szakértői vitán finomítottuk. (Szakértőink az elmúlt évtizedek méréseiben szerepet vállaló szaktanárok, művészek és pedagógiai kutatók voltak.)

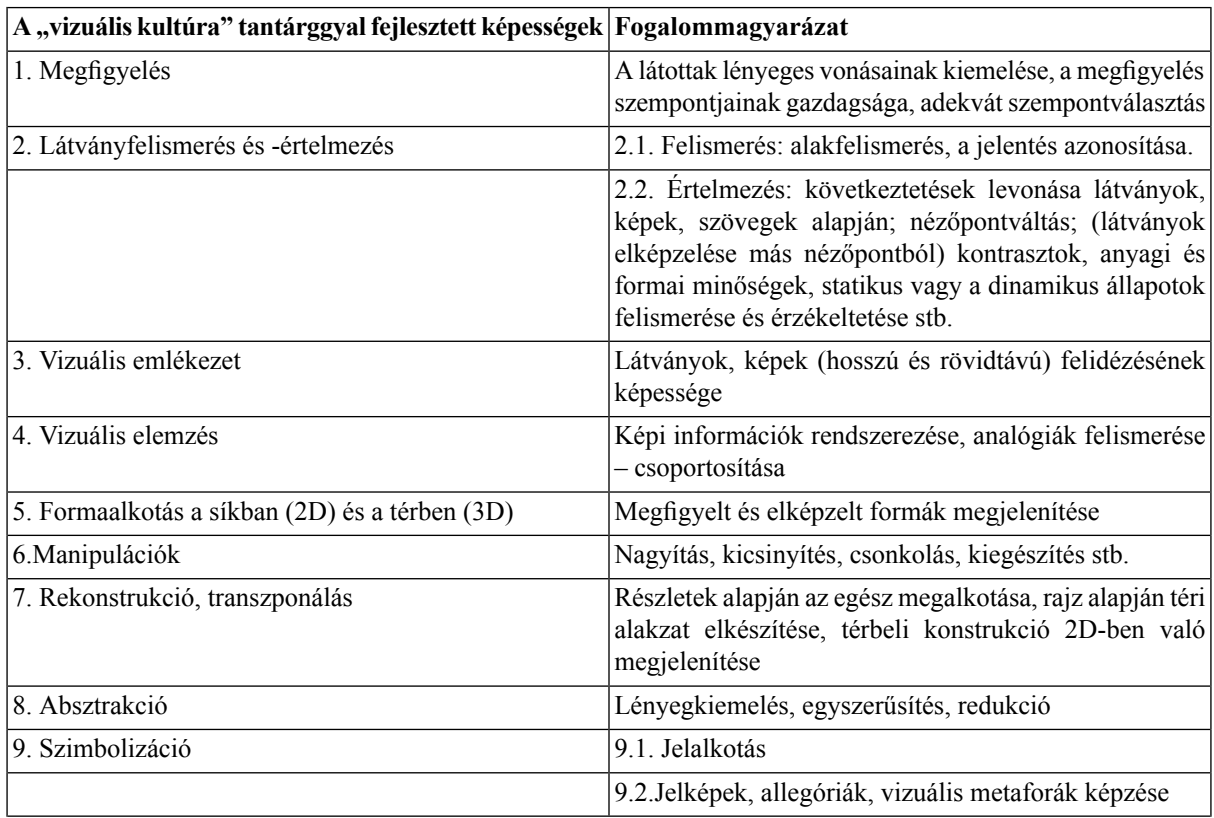

*5. táblázat. A vizuális képességrendszer összetevői (Kárpáti és Gaul, 2011 alapján)*

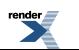

<sup>6</sup>A projekt céljai, eredményei és közleményeinek jegyzéke itt olvasható: http://www.edu.u-szeged.hu/new\_ok/?q=hu/content/diagnosztikusmeresek-fejlesztese

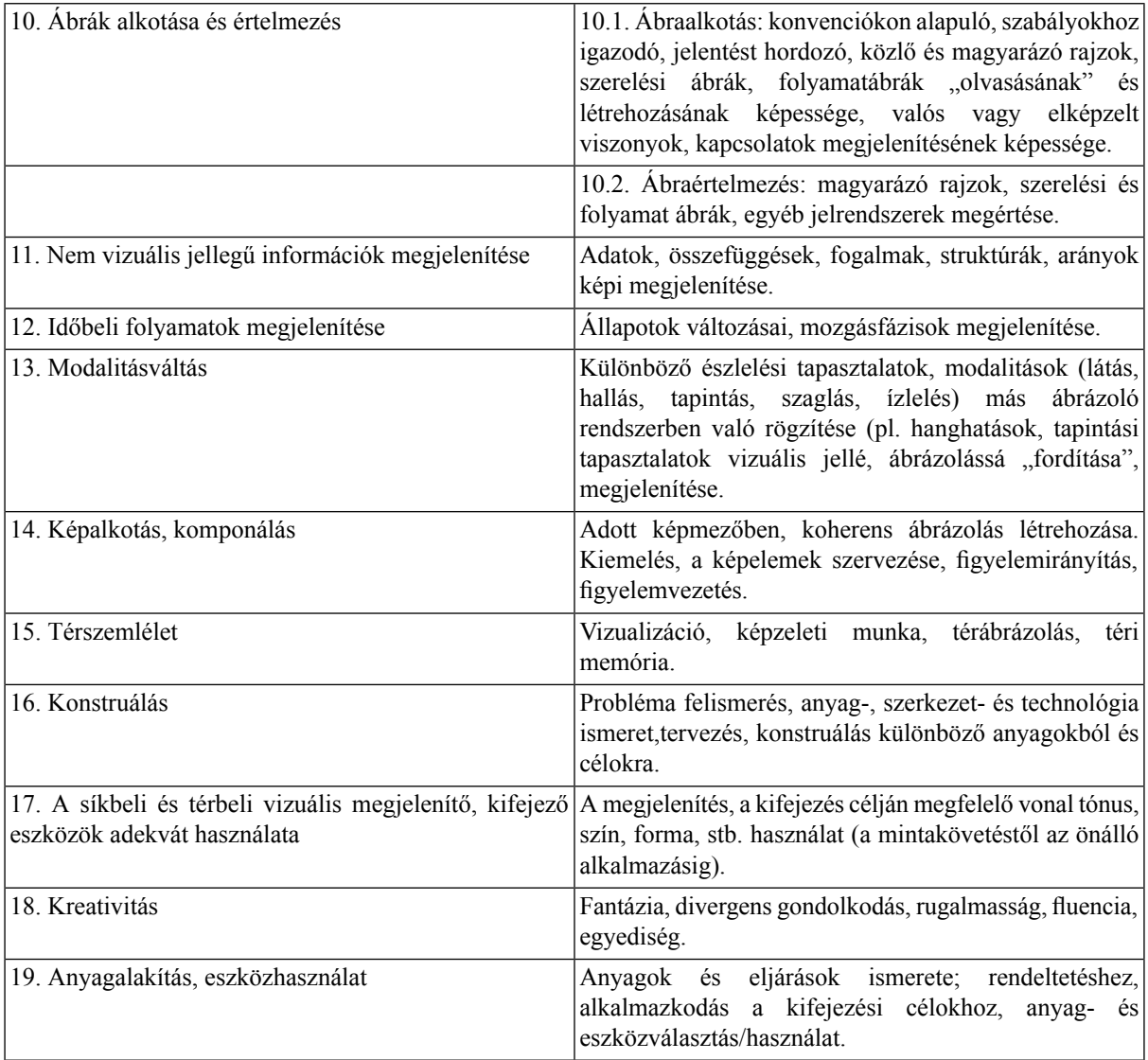

Az egyes képességelemek kapcsolatát jól érzékelteti a következő ábra.

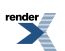

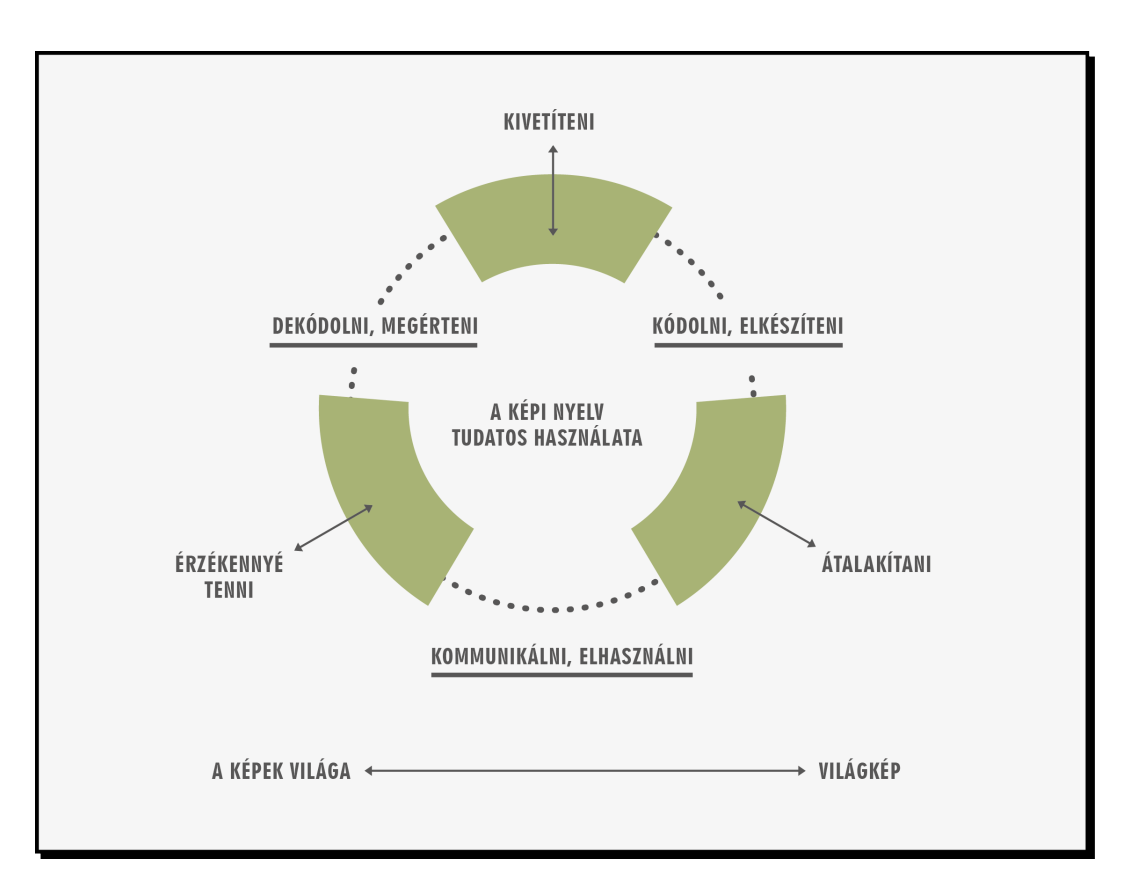

16. ábra. A vizuális képességrendszer összefüggései egyéb kompetenciákkal.

(Forrás: SchülerInnen-kompetenzen, 2012, 10. old., idézi Kárpáti, 2013.)

A mintegy 5000, 6–12 éves tanuló részvételével lezajlott méréses vizsgálati eredményei alapján négy faktorba csoportosultak a képességelemek (Kárpáti és Gaul, 2011):

- 1. Vizuális megismerés (észlelés, emlékezés, értelmezés).
- 2. Ábrázolási konvenciók, technikák, esztétikai elvek alkalmazása.
- 3. Vizuális kommunikáció.
- 4. Képi kifejezés: tervezés, alkotás.

Ez a négy képességcsoport határozza meg, hogyan bánunk a vizuális nyelvvel, hogyan rendszerezzük és hasznosítjuk a látás útján szerzett ismereteinket. A tevékenységek jó részét az óvodában, iskolában sajátítjuk el, és egész életünkben használjuk akkor is, ha egyetlen vonalat sem húzunk a továbbiakban. A vizuális megismerés befolyásolja mindennapi döntéseinket öltözködésről, környezetünk kialakításáról, munkánk eredményeinek megformálásáról. Először képekben gondolkodunk, ha megítéljük, aki előttünk áll, képeket rögzítünk, hogy élményeinket és tapasztalatainkat továbbadhassuk. Ebben a rövid fejezetben csak érzékeltetni tudtuk, milyen sokféle hatás eredményeként alakul ki egy-egy gondolati vagy kézzelfogható kép. A könyv további részeiből megtanulhatjuk, hogyan éljünk a képi közlés eszközeivel.

## **Hivatkozások, olvasnivalók**

Adorno, Theodor, W. (1998): A művészet és a művészetek. Irodalmi és zenei tanulmányok. Helikon Kiadó, Budapest

Antik Sándor (2010): Vizuális megismerés és kommunikáció. Egyetemes Műhely Kiadó és Bolyai Társaság, Kolozsvár

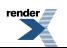

Arnheim, Rudolf (1979 [1974]): A vizuális élmény – Az alkotó látás pszichológiája. Gondolat Kiadó, Budapest

Arnheim, Rudolf (1974): A kifejezés (expresszió) alaklélektani elmélete. In Kardos Lajos (szerk.): Alaklélektan. Gondolat Kiadó,Budapest

Andor Csaba (1980): Jel – kultúra – kommunikáció. Interdiszciplináris szempontok a kultúrakutatásban. Gondolat Kiadó, Budapest

Bacsó Béla (szerk.): Kép, fenomén, valóság. Kijárat Kiadó, Budapest

Bacsó Béla (é.n.): Perspektíva és észlelés. <http://www.c3.hu/scripta/vulgo/2/1-2/bacso.htm>

Bak Imre (1977): Vizuális alkotás és alakítás. Népművelési Intézet (NPI), Budapest

Barnlund, Dean C. (2003 [1970]):A kommunikáció tranzakciós modellje. In Horányi Özséb (szerk.): Kommunikáció I. A kommunikatív jelenség. General Press Kiadó, 26–42. old.

Barthes, Roland (1971): A szemiológia elemei. In Barthes, R.:Válogatott írások. Európa Kiadó, Budapest

Barthes, Roland(1999 [1967]): A divat mint rendszer. Helikon Kiadó, Budapest

Baudrillard, Jean (1987): A tárgyak rendszere. Gondolat, Budapest

Bálványos Huba–Sánta László (1997): Vizuális megismerés, vizuális kommunikáció. Balassi Kiadó, Budapest

Bán András (szerk., 1999): Körülírt képek. Fényképezés és kultúrakutatás. Miskolci Galéria–Magyar Művelődési Intézet,Miskolc–Budapest

Belting, Hans (2003): Kép-antropológia. Képtudományi vázlatok. Kijárat Kiadó, Budapest

Berger, John (1990 [1984]): Mindennapi képeink. Corvina Kiadó, Budapest

Berger, René (1977 [1968]): A festészet felfedezése. I. A látás művészete. II. A megítélés művészete. Gondolat Kiadó, Budapest

Bergdtröm, Bo (2009): Bevezetés a vizuális kommunikációba. Scolar Kiadó, Budapest

Béres István–Horányi Özséb (szerk., 2001): Társadalmi kommunikáció.Osiris Kiadó, Budapest

Bodóczky István (2003): A vizuális nevelés megújítása, új paradigmája.Új Pedagógiai Szemle, (7-8) http://www.oki.hu/oldal.php?tipus=cikk&kod=2003-07-ta-bodoczky-vizualis

Boehm, Gottfried (1997 [1980]): A képi érzelem és az érzékszervek. Fordította Poprády Judit. In Bacsó Béla (szerk.): Kép, fenomén, valóság. Kijárat Kiadó, Budapest, 242–253. old.

Bohannan, Paul–Glazer, Mark (szerk., 1997 [1988]): Mérföldkövek a kulturális antropológiában. Panem–McGraw-Hill, Budapest

Bourdieu, P. (1978 [1968]): A művészeti észlelés szociológiai elméletének elemei. In Józsa Péter. (szerk.): Művészetszociológia. Közgazdasági és Jogi Könyvkiadó, Budapest, 175–200. old.

Buda Béla–Sárközy Erika (szerk., 2001):Közéleti kommunikáció. Akadémiai Kiadó, Budapest

Calvin, William H. (1997):A gondolkodó agy. Az intelligencia fejlődéstörténete. Kulturtrade Kiadó, Budapest

Changeux, Jean-Pierre (2000 [1993]): Agyunk által világosan. A neuronális ember, avagy az agykutatás keresztmetszete. Typotex Kiadó, Budapest

Clark, Andy (1999 [1989]): A megismerés építőkövei.Filozófia, megismeréstudomány és a párhuzamos megosztott feldolgozás. Osiris Kiadó, Budapest

Darvas György (1999): A szimmetria a tudományban és a művészetben. Magyar Tudomány. (3) 257–265. old.

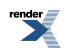

Dennett, Daniel C. (1998): Az intencionalitás filozófiája. Válogatta Pléh Csaba.Osiris Kiadó, Budapest

Descola,Philippe–Lenclud, Gérard–Severi, Carlo–Taylor, Anne-Christine (1993 [1988]): A kulturális antropológia eszméi. Századvég Kiadó, Budapest

Donald, Merlin (2001 [1991]): Az emberi gondolkodás eredete. Osiris Kiadó, Budapest

Eco, Umberto (1990): A vizuális üzenetek szemiológiája. In S. Nagy Katalin: Művészetszociológiai szöveggyűjtemény II. Tankönyvkiadó, Budapest

Eco, Umberto (1998): Nyitott mű. Európa Könyvkiadó, Budapest

Elkins, James (2003): Mi a visual studies?

<http://magyarepitomuveszet.mm-art.hu/hu/vizkult.php?id=619>

Eysenck, Michael W.–Keane, Mark T. (1997 [1990]):Kognitív pszichológia. Fordította: Bocz András. Nemzeti Tankönyvkiadó, Budapest

Farkas András–Gyebnár Viktória (szerk., 1995): Vizuális művészetek pszichológiája I.Szöveggyűjtemény. Nemzeti Tankönyvkiadó, Budapest

Farkas András(szerk., 1997):Vizuális művészetek pszichológiája II.Szöveggyűjtemény. Nemzeti Tankönyvkiadó, Budapest

Flusser, Vilém (1990 [1983]): A fotográfia filozófiája. Tartóshullám – Belvedere, Budapest

<http://www.artpool.hu/Flusser/flusser.html#V>

Flusser, Vilém (1992 [1990]): Képeink.2000, 1992/2.,

Flusser, Vilém (2005): Paradigmaváltás

<http://www.c3.hu/%7Etillmann/forditasok/FLUSSER/para.html>

Focillon, Henri (1982 [1970]): A formák élete. Gondolat Kiadó, Budapest

Foucault, Michel (2000 [1966]): A szavak és a dolgok. A társadalomtudományok archeológiája. Fordította: Romhányi Török Gábor. Osiris Kiadó, Budapest

Gászpor Réka (2003):Verbális és nonverbális kommunikáció. PONTfix és PONT Kiadó, Sepsiszentgyörgy és Budapest

Gombrich, Ernst H. (1972 [1959]): Művészet ésillúzió. A képi ábrázolás pszichológiája. Gondolat Kiadó, Budapest

Gombrich, Ernst H. (1999 [1991]):Miről szólnak a képek? Beszélgetések művészetről és tudományról. Fordította: Klimó Ágnes. Budapest, Balassi Kiadó, Tartóshullám

Gregory, R. L.−Gombrich, Ernst H. (szerk.,1982 [1973]): Illúzió a természetben és a művészetben. Gondolat Kiadó, Budapest

Gross, Charles G. (2004): Agy, látás, emlékezet. Mesék az idegtudomány történetéből. Typotex Kiadó, Budapest

Hall, T. Edward (1995 [1966]): Rejtett dimenziók. Fordította Falvai Mihály. Katalizátor Iroda, Budapest

Hámori József (2005 [1999]): Az emberi agy aszimmetriái. Dialóg Campus Kiadó, Budapest

Herbert, James D. (2003): Vizuális kultúra / Visual Studies. Fordította Hornyik Sándor.

<http://www.magyarepitomuveszet.hu/vizkult.php?id=335>

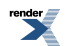

(Eredeti mű: James D. Herbert: Visual Culture/Visual Studies. In Robert S. Nelson–Richard Schiff: Critical Terms for Art History. Second Edition, University of Chicago Press, Chicago, 2003. 452–464. old.

Hidasi Judit (2004): Interkulturális kommunikáció. Scolar Kiadó, Budapest

Hoppál Mihály−Jankovics Marcell−Nagy András−Szemadám György (1997):Jelképtár. Helikon Kiadó, Budapest

Horányi Attila (2001): A képekről. In Béres István–Horányi Özséb (szerk., 2001): Társadalmi kommunikáció. Osiris Kiadó, Budapest, 178–188. old.

Horányi Özséb (2001): A kommunikációról. In Béres István–Horányi Özséb (szerk.): Társadalmi kommunikáció. Osiris Kiadó, Budapest, 22–34. old.

Horányi Özséb (szerk., 2003a): A sokarcú kép. Válogatott tanulmányok a képek logikájáról. Typotex, Budapest

Horányi Özséb (szerk., 2003b): Kommunikáció I. A kommunikatív jelenség. Kommunikáció II. A kommunikáció világa. General Press Kiadó, Budapest

Horányi Özséb (2006 [1975, 1991]. Jel, jelentés, információ, kép. General Press Kiadó, Budapest

Hornyik Sándor (é. n.): Vizuális kultúrák – a kezdetekről.

<http://magyarepitomuveszet.mm-art.hu/hu/vizkult.php?id=24>

Hornyik Sándor (é. n.):A vizuális kultúra genealógiája. Egy lehetséges kronológia.

<http://magyarepitomuveszet.mm-art.hu/hu/vizkult.php?id=25>

Kampis György–Rapolyi László (2001): Evolúció és megismerés. Typotex Kiadó, Budapest

Kardos Lajos (szerk., 1974): Alaklélektan. Gondolat Kiadó, Budapest

Kállai János–Kárádi Kázmér–Tényi Tamás (1998): A térélmény kultúrtörténete és pszichopatológiája. Tertia Kiadó, Budapest

Kárpáti Andrea (1985): Képolvasás. Tankönyvkiadó, Budapest.

Kárpáti Andrea (1991): Látni tanulunk. Akadémiai Kiadó, Budapest.

Kárpáti Andrea (2005): A kamaszok vizuális nyelve. Akadémiai Kiadó, Budapest.

Kárpáti Andrea–Gaul Emil (2011): A vizuális képességrendszer: tartalom, fejlődés, értékelés. In Csapó Benő–Zsolnai Anikó (szerk., 2011): Kognitív és affektív fejlődési folyamatok diagnosztikus értékelésének lehetőségei az iskola kezdő szakaszában. Nemzeti Tankönyvkiadó, Budapest, 41–82 . old.

Kárpáti Andrea (2013, közlésre elfogadva): Vizuális tanulás. Benedek András–Golnhofer Erzsébet (szerk.,2013, előkészületben): Változó tanulási környezetek. Tanulmányok a neveléstudomány köréből sorozat.

Kepes György (1979[1944]):A látás nyelve. Gondolat Kiadó, Budapest

Kepes György(1979): A világ új képe a tudományban és a művészetekben. Corvina Kiadó, Budapest

Kincses Károly (é. n.): Kísérlet egy érvényes fotótipológia felállítására.http://fotomult.c3.hu/eloszo.html

Kovács Ilona–Szamarasz Vera Zoé (szerk., 2006): Látás, nyelv, emlékezet. Typotex Kiadó, Budapest

Kovács Gyula (2001): A vizuális tudat. Magyar Tudomány, 2001/10.

<http://www.matud.iif.hu/01okt/kovacs.html>

Kovács Gyula (2002): Agy és kép.

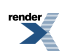

<http://vision.c3.hu/symposion20021020.html>

Kubinyi Enikő–Miklósi Ádám (szerk., 2006): Megismerésünk korlátai. Gondolat Kiadó, Budapest

Lehmann Miklós (é. n.):A digitális kép.

<http://www.tofk.elte.hu/tarstud/lehmann/digitkep.pdf>

Leonardo da Vinci (1973 [+1519]):A festészetről. Corvina Kiadó, Budapest

Lessing, G. E. (1877): Laokoon, vagy a festészet és költészet határairól. Franklin Társulat, Budapest

McLuhan, Marshall (2001 [1962]): A Gutenberg – galaxis. A tipográfiai ember létrejötte. Trezor Kiadó, Budapest

Miklós Pál (1976): Vizuális kultúra. Elméleti és kritikai tanulmányok a képzőművészetek köréből. Magvető Könyvkiadó, Budapest

Miklós Pál (1980): Kép és kommunikáció. MUOSZ Oktatási Igazgatósága, Budapest

Mitchell, W. J. T. (1995): Interdiszciplinaritás és vizuális kultúra kutatás.

<http://magyarepitomuveszet.mm-art.hu/hu/vizkult.php?id=168>

Moholy-Nagy László (1976): A festéktől a fényig. Corvina Kiadó, Budapest

Moholy-Nagy László (1996): Látás mozgásban. Műcsarnok-Intermédia, Budapest

Nyíri Kristóf (é.n.):Képiség a filozófia történetében. A kettős kódolás elmélete Platóntól Wittgensteinig.

<http://www.nytud.hu/program/Nyiri.ppt>

Nyíri Kristóf (szerk., 2001a): A 21. századi kommunikáció útjai. MTA Filozófiai Kutatóintézete, Budapest

Nyíri Kristóf (2001b): Mentális képek, mint teoretikus konstrukciók. Magyar Tudomány, 2001/10.

<http://www.matud.iif.hu/01okt/nyiri.html>

Nyíri Kristóf (2007):Szavak és képek. Világosság, 9. sz. 3–12. old.

Panofsky, Ervin (1984 [1955]): A jelentés a vizuális művészetekben. Gondolat Kiadó, Budapest

Peternák Miklós (1992): A kép a camera obscurától a computerig. In Kárpáti Andrea (szerk.): Bevezetés a vizuális kommunikáció tanításába. Budapest, Nemzeti Tankönyvkiadó, 47–59. old.

Peternák Miklós (szerk.,2002): Vision – Látás és kép. Kiállítási katalógus. Műcsarnok, Budapest

Sacks, Oliver (2011): Az elme szeme. Akadémiai Kiadó, Budapest

Sándor Zsuzsa (2003): A vizuális nyelv képi világa. Miskolci Egyetemi Kiadó, Sárospatak

Sándor Zsuzsa (2011): Vizuális alkotástípusok a kommunikációban. A vizuális kommunikáció változatainak összehasonlító elemzése.PhD értekezés.Pécsi Tudományegyetem, Nyelvtudományi Doktori Iskola, Kommunikáció Doktori Program

Schuster, Martin (2005): Művészetlélektan. Képi kommunikáció – Kreativitás – Esztétika. Panem Kiadó, Budapest

Searle, John R. (1990): Számítógép lenne az emberi elme? Tudomány, 1990. 3. szám 10–21. old.

Searle, John R. (2003): A képi reprezentáció. In Horányi Özséb (szerk.): A sokarcú kép. Válogatott tanulmányok a képek logikájáról. Typotex, Budapest, 205-225. old.

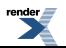

Séra László–Kárpáti Andrea–Gulyás János (2002): A térszemlélet. A vizuális-téri képességek pszichológiája, fejlesztése és mérése. Comenius Kiadó, Pécs

Szecskő Tamás(1994):A tömegkommunikáció társadalmi hatásai. Bevezetés a tömegkommunikáció szociológiájába. Oktatáskutató Intézet, Budapest

A tömegkommunikáció társadalmi hatásai. Bevezetés a tömegkommunikáció szociológiájába. (1994) Oktatáskutató Intézet,Kutatás közben-sorozat, Budapest, 23 p.

Székácsné Vida Mária (1982): A művészeti nevelés hatásrendszere. Akadémiai Kiadó, Budapest.

Zrínyifalvi Gábor (2002): Ez pipa. Magritte képétől Foucault elemzéséig és vissza. Enigma könyvek, Kijárat Kiadó, Budapest

Zrínyifalvi Gábor (1997): A kép paradigmája.

<http://emc.elte.hu/~metropolis/9703/ZRI1.html>

#### **Internetes források**

Mini course in visual communication.

[https://dl.dropbox.com/u/100647430/Books/mini\\_course\\_in\\_visual\\_communication.pdf](https://dl.dropbox.com/u/100647430/Books/mini_course_in_visual_communication.pdf)

Hillgoss, Howard: Visual communication.

[https://dl.dropbox.com/u/100647430/Books/hillgoss\\_howard\\_-\\_visual\\_communication.pdf](https://dl.dropbox.com/u/100647430/Books/hillgoss_howard_-_visual_communication.pdf)

Vizuális kommunikáció – összefoglaló jegyzet 1.

<http://design.scolar.hu/vizualis-kommunikacio.html>

Vizuális kommunikáció – összefoglaló jegyzet 2.

<http://miau.gau.hu/levelezo/topdf/Vizkomm2012t.pdf>

Művészetelméleti tananyag sorozat, 4. rész: Vizuális kommunikáció.

[http://109.74.55.19/tananyag/tananyagok/muvelm/4\\_0980\\_004\\_101115.pdf](http://109.74.55.19/tananyag/tananyagok/muvelm/4_0980_004_101115.pdf)

A vizuális kultúra alapjai – jegyzet.

<http://www.scribd.com/doc/24735625/A-vizualis-kultura-alapjai>

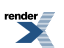

# **3. fejezet - A kompozícióról**

*(HADABÁS GITTA)*

### **Bevezetés**

*"A kép kompozíciójától függően egy-egy forma minden alkalommal más funkciót tölthet be. Ha a mű részeiben a legparányibb eltolódás keletkezik az egész szempontjából is lényegi változást jelent"*

—Vaszilij Kandinszkij

A kompozíció a latin *compositio* szóból ered, jelentése: összeállítás.

Kompozícióról beszélhetünk érzékelésünk minden csatornájával kapcsolatban. A kompozíció léte minden esetben feltételezi egy alkotó tevékenységét, aki az "összeállítást" készíti. Az alkotó valamilyen hatás elérésére törekszik, ennek érdekében azt a tartalmat, amelyet mások elé kíván tárni, tudatosan rendezi. Az is komponálás, amikor csak rátalálunk valamire, azon nem változtatunk, de a keretét, a tálalását hozzuk létre annak, amit meg akarunk mutatni.

Ahhoz, hogy megérthessük a komponálás lényegét, gondoljunk egy, a témánktól eltérő tárgyú kompozícióra. Például gondoljunk egy olyan lakomára, ahol a különféle fogásokat szakértő gonddal állítják össze, hogy rávezessék annak élvezőjét a főfogás ízeire, és aztán levezessék az izgalmat a megfelelő italokkal és desszerttel úgy, hogy ezeknek az íze jól harmonizáljon egymással, és az előre kigondolt ízvilág érvényesüljön. Ez is egy kompozíció, éppúgy, mint Beethoven IX. szimfóniája. Ha rögtön az Örömódával kezdenénk, nem volna annyira katartikus, mint akkor, ha a teljes kompozíción végigvezetnek bennünket. A mesterszakács ismeri az ízek csínját-bínját, Beethoven pedig a zenei fogásokat. Így megfelelő kompozíció kialakításával el tudják érni közönségükben a kívánt hatást. A lehető leghatásosabban ki tudják fejezni azt, amit meg akartak mutatni, el akartak mondani. Erre való a kompozíció.

*"A vizuális nyelv minden más kommunikációs eszköznél hatékonyabban képes az információközlésre."*

—Kepes György

Amikor valaki egy képet néz, az egész mű egyszerre hat rá, de az értelmezéséhez rendeznie kell a látottakat. A vizuális kompozíció megalkotásakor ebben kell segítenünk a nézőt. Különösen akkor fontos minden egyéni értelmezés kizárása, ha a kompozíció nem művészeti alkotás, hanem pontos, egyértelmű információt kíván közölni a nézővel. A tudománykommunikációban kiemelten fontos, hogy az információ pontos és félreértelmezhetetlen legyen.

A látvány minden esetben informál és jelentést hordoz, akkor is, ha nem tudatosan készítjük. (Kovács Gábor) A közlés a közlőről is hordoz információkat. A tudatosság nélkül készült kompozíciók olyan mellékes információkat domboríthatnak ki például, hogy milyen színeket kedvel jobban a készítőjük, vagy hogy milyen számítógépes program segítségével készítette. Ezek az információk (például egy tudományos poszter esetében) <sup>1</sup> nem relevánsak, sőt kifejezetten zavaróak lehetnek, emiatt nagyon fontos, hogy ezek az információk háttérben maradjanak, ne kapjanak hangsúlyt.

A helyes kompozíció megalkotása javarészt tudatos folyamat, amelynek során megvizsgáljuk az egyes képelemek jelentését, szükségességét és az összképre gyakorolt hatását. Mindenekelőtt pedig a néző bőrébe kell bújnunk, az ő szemével néznünk és eldöntenünk, hogy az információ szándékaink szerint maradéktalanul és minél könnyebben célba talál-e. Vagyis, a tervezés során mindig szem előtt kell tartanunk, kinek szánjuk a művet, hogy felhasználóközpontú anyagokat készítsünk.

<sup>&</sup>lt;sup>1</sup>A tudományos poszter disszeminációs eszköz, tudományos rendezvényeken használják. A konferenciákon külön poszterszekciókat szerveznek azoknak a szerzőknek, akiknek az eredményei még nem elég érettek arra, hogy előadáson legyenek bemutathatóak. A poszterszekcióban szoktak lehetőséget adni új, induló kutatások bemutatására vagy doktorandusz hallgatók, illetve kezdő szakemberek kutatómunkájának vitára bocsátására. A posztereket jól látható helyre teszik ki, ahol a konferencia teljes időtartama alatt vagy egy-egy napon, a programfüzetben feltüntetett poszterszekciókban megtekinthetők. Ezeket a szekciókatsokszor a témában jártas moderátor a szerzőkkel együtt bemutatja az érdeklődőknek, a szerzők pedig igyekeznek minél több időt tölteni poszterük közelében. A poszteren egy tokban vagy mellette elvihető, rövid összefoglaló és névjegy is elhelyezhető, amely segíti a kapcsolatfelvételt.

Amikor kompozíciót készítünk, szándékosan szeretnénk vezetni a befogadó tekintetét. Kiemelhetünk elemeket kontrasztokkal (méret, szín, forma, tagoltság stb.). Hangsúlyt adhatunk elhelyezéssel és az elrendezésből fakadó láthatatlan erővonalakkal. Ha nem vagyunk tisztában az észlelési folyamattal és a vizuális kommunikáció eszközeivel, az olvasó félreértelmezheti, amit lát.

A vizuális elemek értelmezése ráadásul nem általános érvényű, hanem a társadalmi, kulturális viszonyoktól, sőt a befogadó pillanatnyi hangulatától is függ.

Amint a közönség találkozik az általunk készített anyaggal – legyen az prezentáció vagy dokumentáció –, azonnal elkezdi a különböző vizuális információkat értelmezni, kezdve a nyilvánvaló mérettől a betűtípuson, színeken és layout-on (elrendezésen) át az illusztrációkig. A szöveg megértésében a formázások és vizuális utasítások segítik az olvasót.

A szöveg és kép együtt a leghatékonyabb módja az információátadásnak. A képet hamarabb észre lehet venni, gyorsabban felfoghatók belőle az összefüggések, de a szöveg az, ami minden félreértést ki tud küszöbölni. (Maczó Péter)

A 21. században elérhetővé vált az a technikai háttér, amelynek segítségével az információs anyagait mindenki könnyedén megjelenítheti vizuális formában. Ebből a fejezetből kiderül, hogyan készíthető olyan kompozíció, amelyben a közönség minél könnyebben megtalálja a számára érdekes vagy szükséges információt.

## **A kompozíció formája és nevezetes részei**

*"A környezetünk lényeges éslényegtelen információk halmaza, melyet a teljeslátótérből kapunk. Azt a tartalmat, amelyet kompozícióba rendezünk, kiemeljük ebből a halmazból és elhelyezzük a kompozíció keretei közé, amelyeket a képfelület határai szabnak meg."*

—Kepes György

Ez a felület nagyon sokféle lehet a formáját és méretét tekintve. Általában fekvő vagy álló téglalap.

Ez adja a mostani kompozíciók legtöbbjének a keretét (filmvászon, monitor, tévé képernyője, szabványos papírméretek). A prezentációk és a tudományos poszterek is leggyakrabban téglalap formában jelennek meg.

A könyvek jellemző kompozíciós tere az oldalpár. A kötés alapvető kötöttséget jelent az oldalpárok tervezésekor. Az egymás mellé kerülő oldalak hatással vannak egymásra, ezért egységként kell kezelni az oldalpárokat.

Ugyanez a feladat egy brosúra vagy leporelló esetében is. Az egymás mellett elhelyezkedő oldalaknak minden lehetséges egyszerre látható variációban működniük kell, egységes kompozícióként.

Ezenkívül a képmezőnek más formája is lehet, például négyzet, kör, ovális stb.

A kompozíciós mező szélei különítik el az általunk megkomponált fontos vizuális elemeket attól a környezettől, amely a kompozíció szempontjából nem fontos, de mégis része a látómezőnek, a képfelület középpontja pedig vonzza a tekintetet.

A kompozíció összhatását befolyásolja az egyes elemek viszonyulása a képmező széleihez, illetve középpontjához.

Az optikai mozzanatok valóságos fizikai erők működésének benyomását keltik, ezt nevezzük *vizuális erőnek* .

### **Kompozíciós irányvonalak és alakzatok**

*"Azok a vonalak (egyenesek vagy görbék), amelyek vízszintesen, függőlegesen vagy átlósan futnak a kép széléhez viszonyítva, vezetik a szemet, meghatározzák, hogy a szem a képfelületet milyen módon derítse fel."*

—Kepes György

A képen létrehozott *ritmusok* (különböző vizuális elemek rendszeres vagy rendszertelen ismétlődése) – melyek lehetnek azonos vagy ellentétes irányúak – egymás hatását erősítik vagy gyengítik.

A nyugati kultúrában balról jobbra olvasunk és felülről lefelé haladunk az oldalon. Ez a beidegződött olvasási irány, ezt az irányt követi az írásunk, és eszerint olvasunk le ösztönösen minden képet, ha valamilyen szándékos kiemelés, iránymutatás el nem térít bennünket ettől.

Az információs anyagok megtekintése során a befogadó célja a lényeges információk hatékony feldolgozása. Az ismeretanyag értelmezése a befogadó fél ismereteinek és elvárásának függvényében változik.

A nyugati kultúrákban vannak olyan szempontok – a mozgás és tömeg viszonya, a tárgy formája és a felületen való elhelyezése, a fények ésszínek használata –, melyek általános érvényűnek tekinthetők a kompozíció tervezése során.

A mozgás kiegyenlíti a tömeget. Egy mozgó tárgy – dinamikusabb volta miatt – erőteljesebb hatást vált ki, mint a statikus. Továbbá az sem mindegy, hogy a mozgás a nézőhöz viszonyítva milyen irányban történik, hiszen egy távolodó tárgy kisebb hatást fejt ki a szemlélőre, mint az éppen felé tartó (1. ábra).

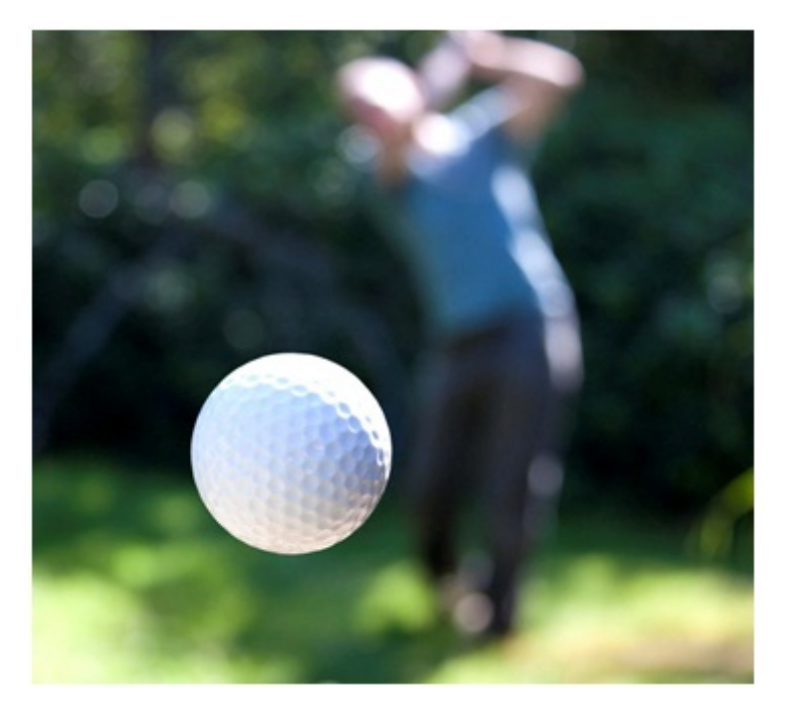

1. ábra. A közeledő tárgy hatása intenzívebb

<http://images.fineartamerica.com/images-medium-large/golfball-coming-at-you-will-hughes.jpg>

A mozgáson kívül a *tárgy formája* is eltérően hat, a szabályos alakú tárgyak hatása intenzívebb. Egy függőlegesen elhelyezett tárgy hatása nagyobb, mint ugyanaz a tárgy ferdén elhelyezve. Ugyanakkor egy függőleges vonal vékonyabbnak tűnik egy ugyanolyan vastag vízszintes vonalnál (2. ábra).

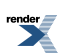

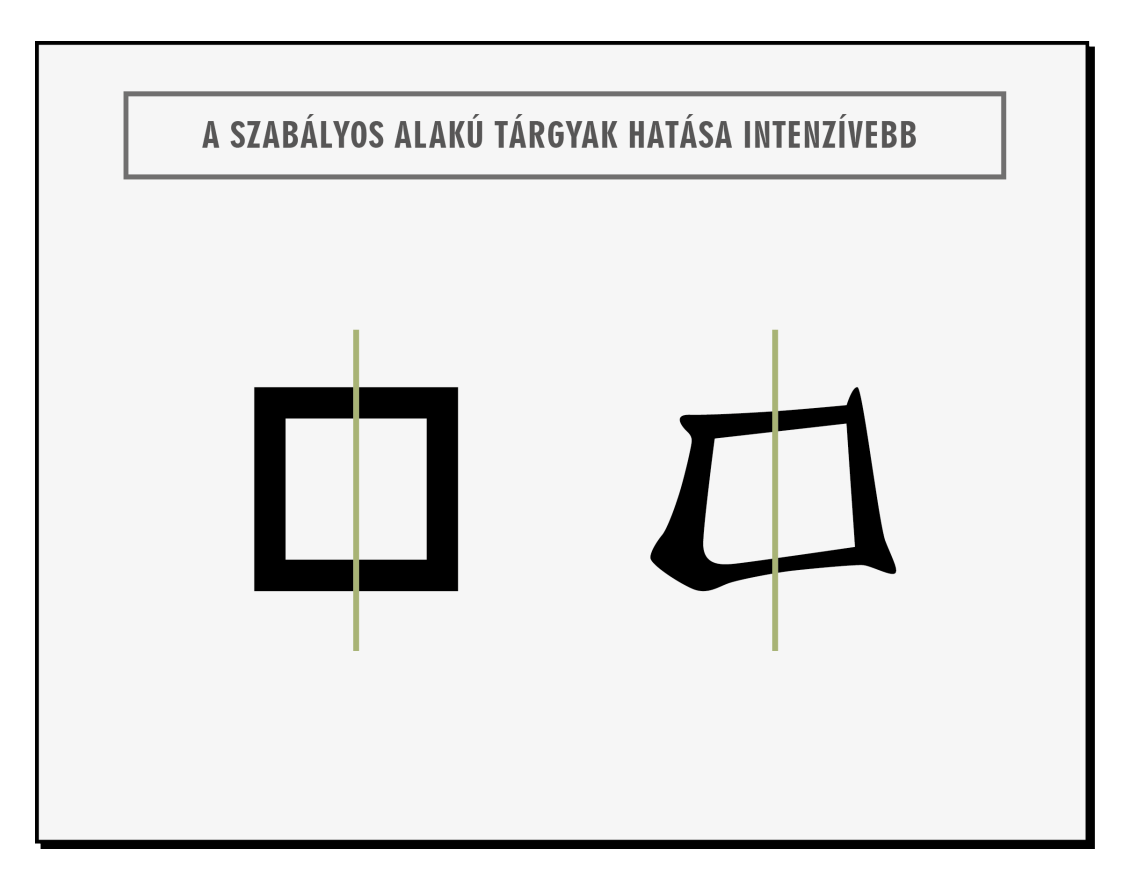

2. ábra. A szabályos alakú tárgyak hatása intenzívebb

[http://1.bp.blogspot.com/\\_X8B7qy\\_g\\_4Y/TQZ12GsB4vI/AAAAAAAABIA/byKS9bAlA74/s1600/symmarty+asymmetry.jpg](http://1.bp.blogspot.com/_X8B7qy_g_4Y/TQZ12GsB4vI/AAAAAAAABIA/byKS9bAlA74/s1600/symmarty+asymmetry.jpg)

A tárgyak mérete viszonylagos. Egy ugyanakkora méretű tárgy kisebbek társaságában nagyobbnak hat, mint ha a nála nagyobbak csoportjában helyezzük el (3. ábra).

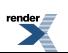

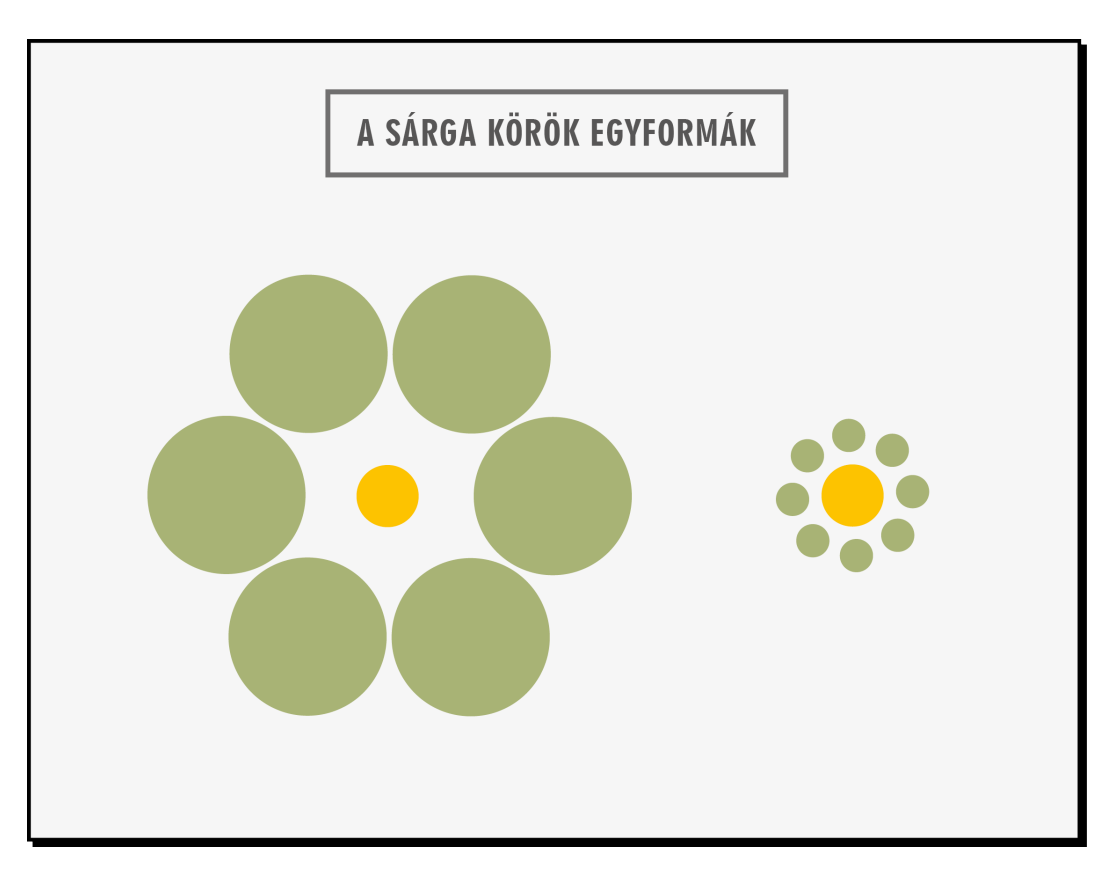

3. ábra. Az elemeket egymáshoz való viszonyuk határozzák meg

<http://i1012.photobucket.com/albums/af241/gordhzit/01/02/opticalillusion1.jpg>

További fontos tényező, a *tárgy elhelyezkedése a képen belül* : a szélén vagy a középpontban, a jobb vagy a bal oldalon. Általánosan elmondható, hogy a kép szélén, valamint a jobb oldalon levő tárgy hat erőteljesebben, vagyis a bal oldalon vagy középen elhelyezkedő tárgyak nézőre gyakorolt hatása kisebb mértékű. Egy álló nyújtott téglalap forma felfelé irányítja a tekintetet. Érdemes szem előtt tartani, hogy az ember tekintete ösztönösen először a kompozíció jobb felső sarkára irányul, amit például az újságok jobb oldalának felső részén található hirdetések drágább értékesítése is alátámaszt.

A mozgáson és formán túl a harmadik legfontosabb tényező a fények és színek alkalmazása. A fényes tárgyak sokkal szembetűnőbbek a sötéteknél. A világos tónusú tárgyat közelebbinek érzékeljük, mint a sötétet, ugyanígy a meleg színű tárgyakat szintén közelebbinek tapasztaljuk, mint a hideg színűeket. Egy sötét folton elhelyezett világos elem más hatást vált ki a nézőből, mint egy világos folton elhelyezett sötét elems (4. ábra).

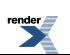

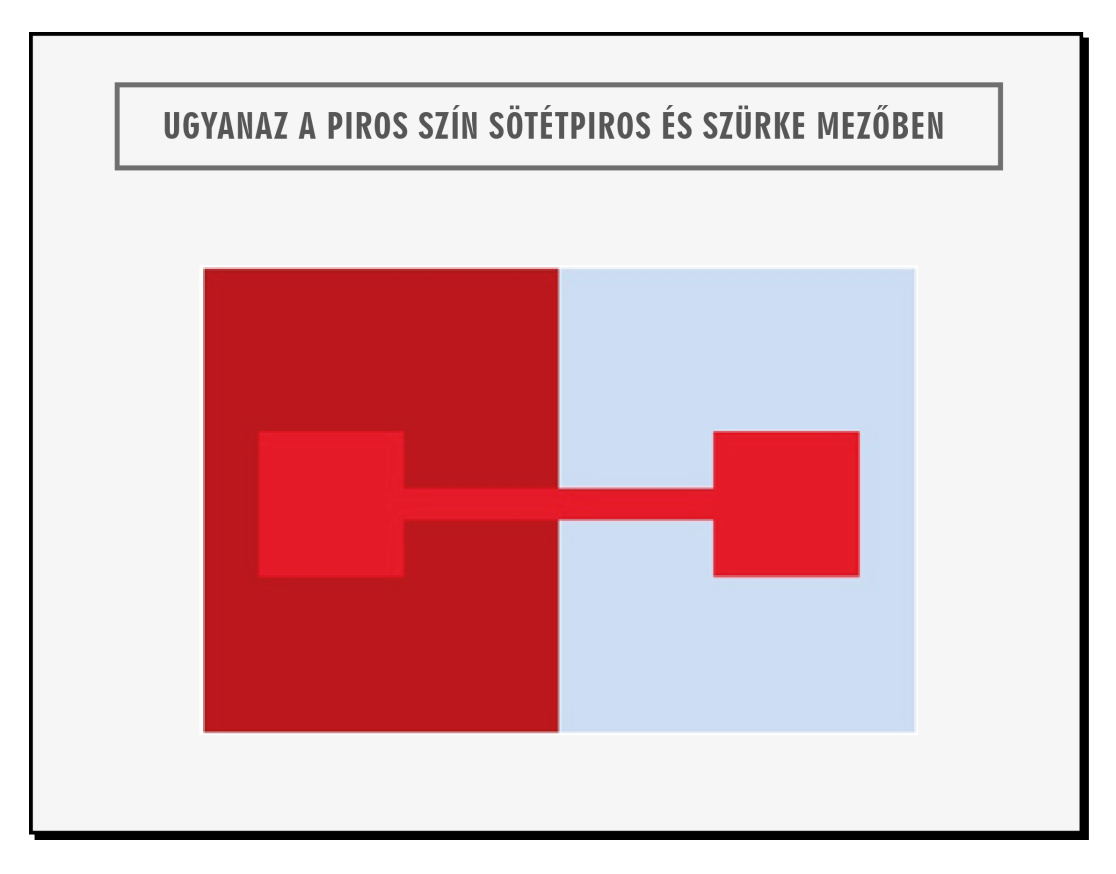

4. ábra. Ugyanaz a piros szín más hatást kelt, ha különböző háttér elé helyezzük

<http://people.bethel.edu/~hosste/2d/color/Page-3-diagram-2.jpg>

A kompozíció tervezését célszerű azzal a lépéssel kezdenünk, hogy meghatározzuk a kompozíciónk főbb elemeit, ezek egymáshoz való viszonyát és az ebből következő elrendezését az adott felületen. Ehhez segítség lehet, ha olyan vázlatot készítünk (akár papíron, ceruzarajzként), amelyen az információkat geometriai alapformákként jelenítjük meg (például egy színes fotót egyszínű téglalapként, a szöveget vonalakkal illusztrálva).

## **A képkompozíció típusai és eszközei**

A kompozíció lehet zárt, nyitott, dinamikus, statikus, horizontális és vertikális osztású, átlós, háromszögre épített, szimmetrikus, aszimmetrikus stb., attól függően, hogy alkotóelemei hogyan viszonyulnak egymáshoz.

### **A zárt és a nyitott kompozíció**

*Zárt kompozíció* esetén a kép erővonalai a kép keretein belül lévő központi elem felé mutatnak (5. ábra).

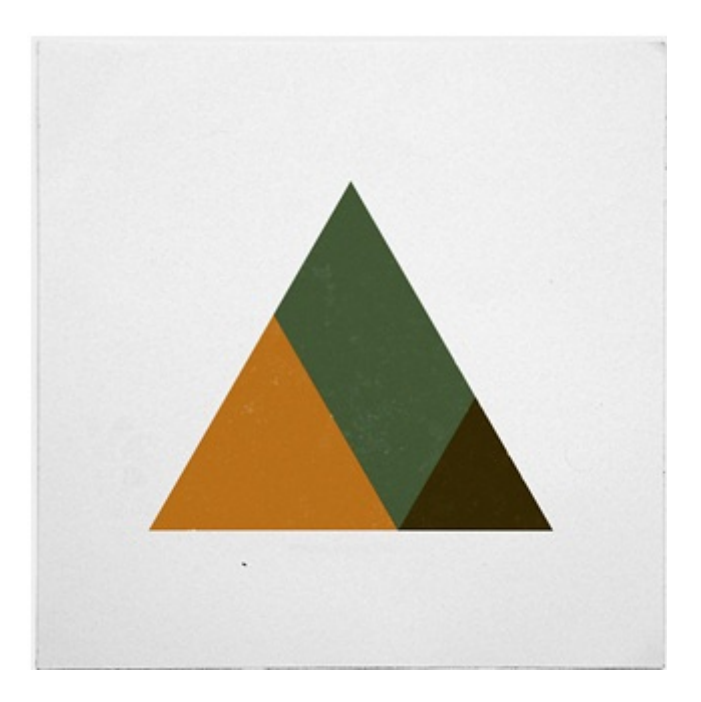

5. ábra. Statikus, zárt kompozíció

<http://geometrydaily.tumblr.com/>

*Nyitott kompozícióról* akkor beszélünk, ha úgy van lezárva a kép, hogy az gondolatban a kép keretein kívül is folytatódhat. Jellegzetesen nyitott kompozíció például egy tapéta vagy egy vég textil mintája.

A *statikus, zárt kompozíció* nyugalmat áraszt, mentes a nagy változatosságtól, nem érzékeltet mozgást.

A *dinamikus kompozíció* fontosabb erővonalai több irányba haladnak. Esetleg színben vagy formában változatosak, vagy a mozgás illúzióját keltik (6. ábra).

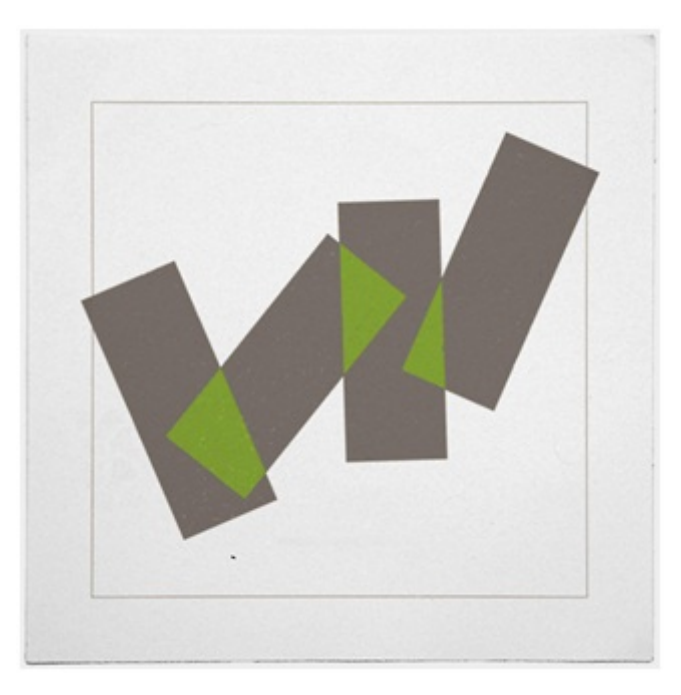

6. ábra. Dinamikus kompozíció

#### <http://geometrydaily.tumblr.com/>

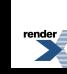

A vízszintes, függőleges, átlós, háromszögre szerkesztett elrendezések az adott irányra vagy geometriai formára épülnek.

### **Szimmetria és aszimmetria**

Az ember a természeténél fogva mindig, mindenhol a *harmóniát* , az *arányt* , az *egyensúlyt* és a *ritmust* keresi. A harmonikus elrendezés egyik legkézenfekvőbb eszköze a *szimmetria* .

A szimmetrikus kompozíció statikus, ünnepélyes, nyugalmat áraszt. Gyakran alkalmazzák például az esküvői meghívókon és díszokleveleken.

Azonban a tökéletes szimmetria unalmassá válhat. Ha egy ember arcát nézzük, azt is szimmetrikusnak tartjuk, de apró részletekben eltér egymástól a jobb és a bal oldal. Ugyanez a helyzet egy szép falevéllel.

Régi hímzéseken vagy szőnyegeken is megfigyelhetjük, hogy az alapvetően szimmetrikus elrendezés apró eltéréseket rejt a mintázatban. Ez érdekessé teszi a kompozíciót, de nem teszi tönkre a szimmetriát. Az erőltetett szimmetria viszont akár disszonáns is lehet. Például, ha több, egymástól eltérő jellegű elemet mindenáron szimmetrikusan rendezünk el, akkor durva diszharmonikus hatást kelthetünk.

Ha alkotásunkat könnyen olvashatóvá szeretnénk tenni, akkor igyekeznünk kell, hogy minél könnyebb legyen a néző számára a rendet megtalálni. Teljes zűrzavart nagyon nehéz vagy talán lehetetlen alkotni, mert az emberi agy úgy működik, hogy mindenben keresi a mintázatot, a rendet, hiszen így tud valamilyen jelentést kihámozni a látottakból.

## **A figyelem irányítása**

Az a tény, hogy a figyelem irányítható, fontos része a vizuális észlelésnek. Gondoljunk például arra, amikor egy plakátot megpillantunk. Nem érzékelünk mindent egyszerre vagy egyenlő módon. Ehelyett először a legnagyobb vagy leghangsúlyosabb elemre összpontosítjuk a figyelmünket, majd ha a látottakat érdekesnek találjuk, továbbhaladunk a kevésbé hangsúlyos elemekre. A domináns elemek képesek irányt mutatni, folyamatosan vezetni a tekintetünket akár formai kialakításukkal, több elem együttes alkalmazása esetén pedig egymáshoz való viszonyukkal. A kompozíciós elemek a *ritmus* , a *harmónia* , a *kontraszt* , az *egyensúly* elvei alapján lehetnek kapcsolatban egymással.

### **Csoportosítás, tagolás**

A tartalom leolvasásakor érzékeljük, hogy mely elemek tartoznak szorosabban egymáshoz és melyek különülnek el.

A *közelség és a hasonlóság elve* a két leggyakrabban használt és legerősebb hatású csoportosítási eljárás.

Az ember hajlamos arra, hogy az egymáshoz közeli optikai egységeket egy csoportként lássa, összefüggő formákká fogja össze. A hasonló méret, formák, színek, textúrák is az összetartozás érzetét keltik (7. ábra).

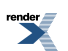

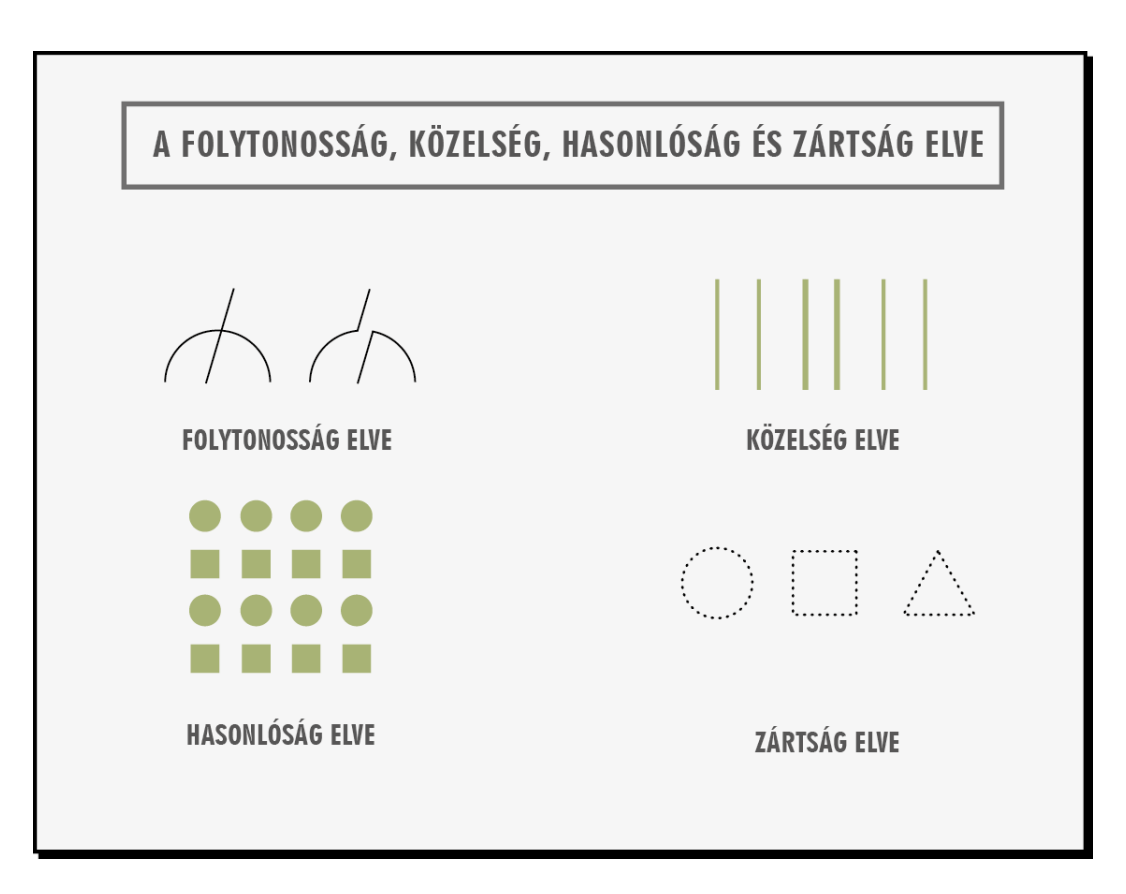

7. ábra. Folytonosság, közelség, hasonlóság és zártság elve

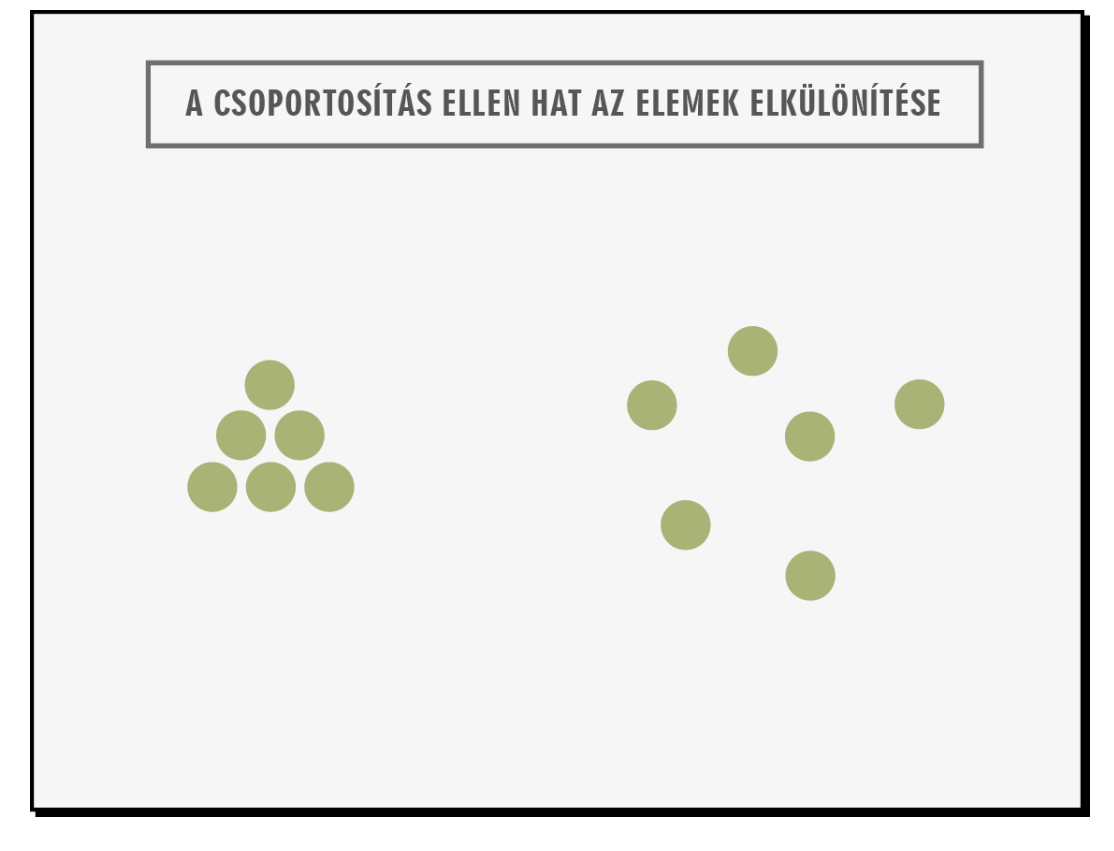

8. ábra. Csoportosítás ellen hat az elemek elkülönítése

Az elkülönülő tartalmak kerülhetnek egymástól messzebbre a kompozíción belül *(8. ábra)* .

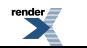

A különböző méretek, formák, színek és textúrák szintén a csoportosítás ellen hatnak, vagyis különbségeket mutatnak.

Ezeknek az eszközöknek az alkalmazása során figyelni kell arra, hogy az a kontraszt, amely a különbségre utal, elég erős legyen. Mindig legyen egyértelmű, hogy mi tartozik össze és mi az, ami elkülönül.

Egy szövegszerkesztő programban írott szöveg esetében is jól látható, miként használhatjuk a közelség és a hasonlóság elvét, amellyel az olvasónak nyújthatunk segítséget a szöveg feldolgozásában. Például a cím verzál, a törzsszöveg kurrens betűkkel íródott. Így a teljes szövegben mindenhol felismerhetjük, hogy melyik szövegrészeket szántuk címnek és melyeket a tartalom kifejtésének. Egy adott címet közelebb helyezzük az utána következő tartalomhoz, mint a megelőzőhöz, ezzel egyértelműen jelezzük, hogy a cím melyik szövegrészhez tartozik. Persze segít ebben az olvasás iránya is, hiszen a címet a szöveg elején és nem a végén szoktuk feltüntetni.

A csoportosítás és az elkülönítés segítségével tagoljuk a tartalmat. A tagolás átláthatóbbá teszi a mondanivaló szerkezetét, logikai felépítését, így megkönnyíti a közlemény befogadását és értelmezését (9. ábra).

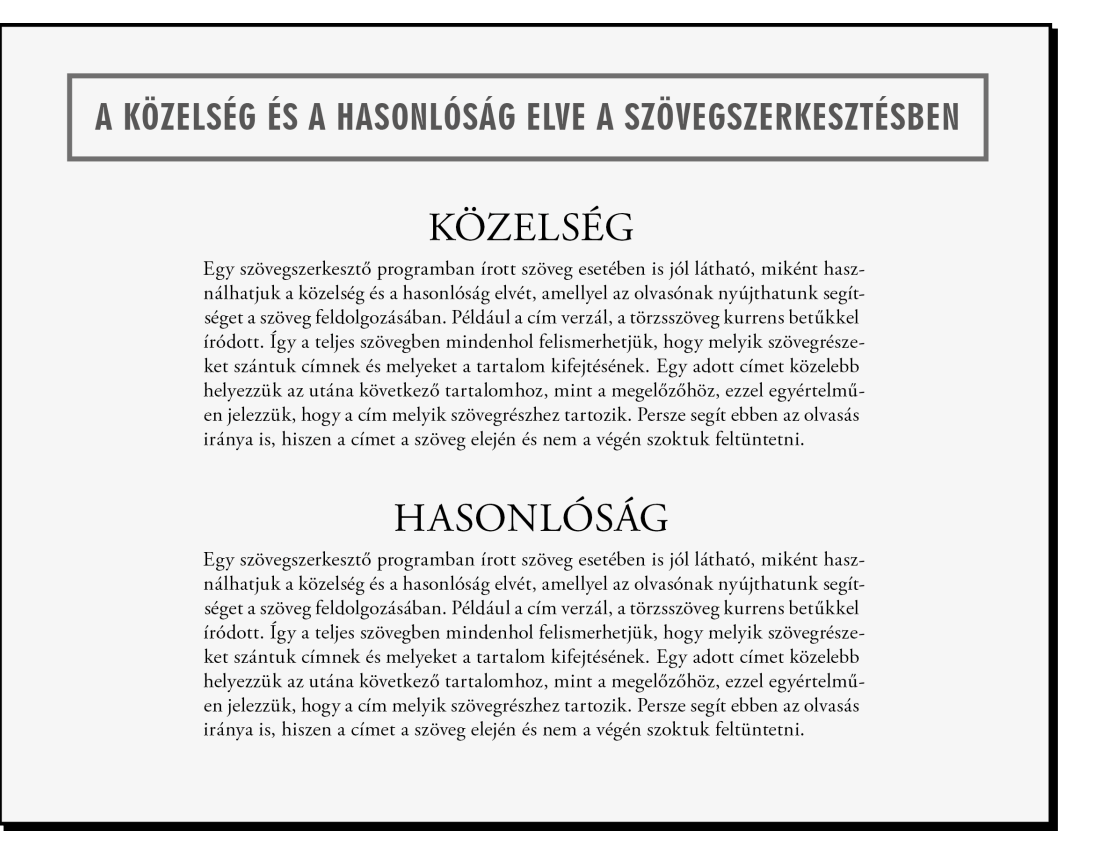

9. ábra. A szöveg tagolása segíti az értelmezést

*Folytonosság* : a szem követi a vonal, a színárnyalat- vagy tónusérték-fokozatok irányát. Képzeletben meghosszabbítja az egyenes vonalat egyenesként, a hullámvonalat hullámvonalként.

*Zártság* : az agy hajlamos a befejezetlen ábrákat kiegészíteni, egésznek tekinteni, vagyis az egymáshoz közel álló körvonalakat egyesíti (10. ábra és 7. ábra).

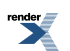

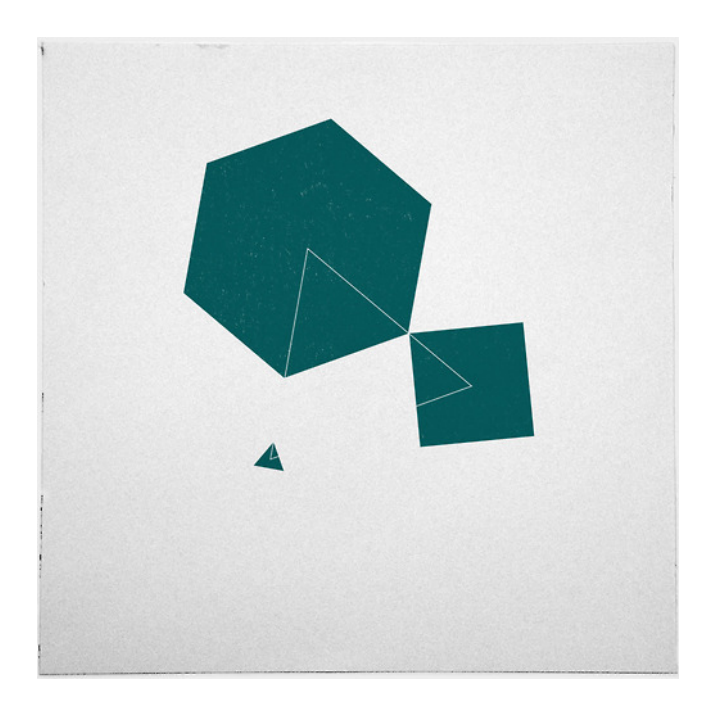

10. ábra. Agyunk látja a háromszöget (folytonosság és zártság elve)

<http://geometrydaily.tumblr.com/>

*A formák, színek és vonalak játéka: a ritmus.*

A kompozíció ritmusát az optikailag hasonló vagy azonos elemek szabályos ismétlése vagy szabályos váltakozása határozza meg.

Ahhoz, hogy a ritmust érzékelni tudjuk, az ismétlődésnek az emberi érzékelés határán belül (tér és időhatárok) kell bekövetkeznie. A túl rövid sorozat nem okoz ritmikus élményt, a túl hosszú pedig monotonná válhat.

Ritmikus mozgást szabályosan és szabálytalanul ismétlődő elemekkel (vonalak, formák, hosszúságok, szögek, irányok, távolságok stb.) is létrehozhatunk.

Ha azonos motívumok ismétlődnek, egyenletes ritmust kapunk, ha egymástól különböző formák kerülnek egymás mellé, *dinamikusabb ritmust* hozhatunk létre (11. ábra).

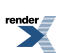

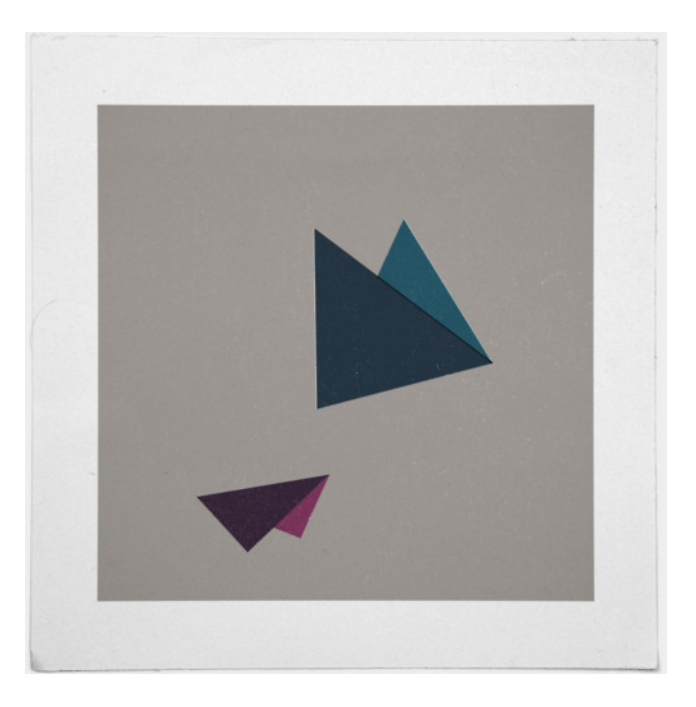

11. ábra. Szín- és méretkontraszt, mozgás ábrázolása

<http://geometrydaily.tumblr.com/>

A szemnek egyaránt fontos az akció és a nyugalom. (Kepes György) A meggondolatlan vizuális tervezés a szem idő előtti elfáradásához vezethet.

### **Pozitív és negatív tér**

Érdemes megjegyezni, hogy nincsen alapvető különbség afigura és a háttér, vagyis a pozitív és a negatív tér között. Ugyanúgy kinetikai erőkként hatnak a negatív formákból kibontakozott vonalak, mint a pozitív formák és vonalaik (12. ábra).

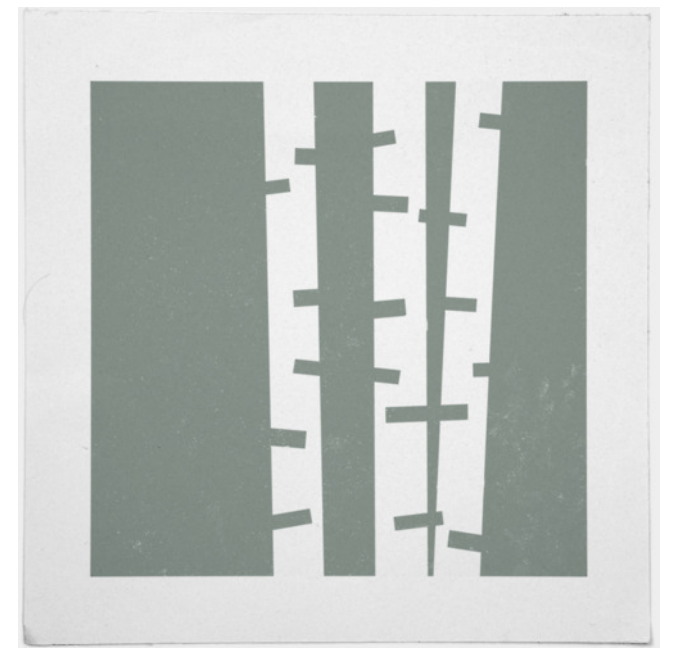

12. ábra. Pozitív és negatív tér

<http://geometrydaily.tumblr.com/>

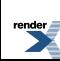

### **A térbeliség illúziója**

A térbeliség illúziójának felkeltésére több módszer is létezik. Ha végigtekintünk a művészettörténeten, vagy megnézzük gyermekeink rajzait, láthatjuk az igyekezetet, hogyan próbálja az ember a kétdimenziós felületre varázsolni azt a teret, amelyben él. Elég, ha két forma egymást fedi, máris úgy érezzük, hogy az egyik a másik mögött van. Egymást fedő képi elemekből akár több réteget is egymásra sorolhatunk, térélményt idézve. Térélményt idéző módszer a perspektíva is, a reneszánsz festészet nagy találmánya. Bármi, ami utal a perspektívára, például egymással összetartó vonalak, azonnal teret hoznak a képbe (13–14. ábra).

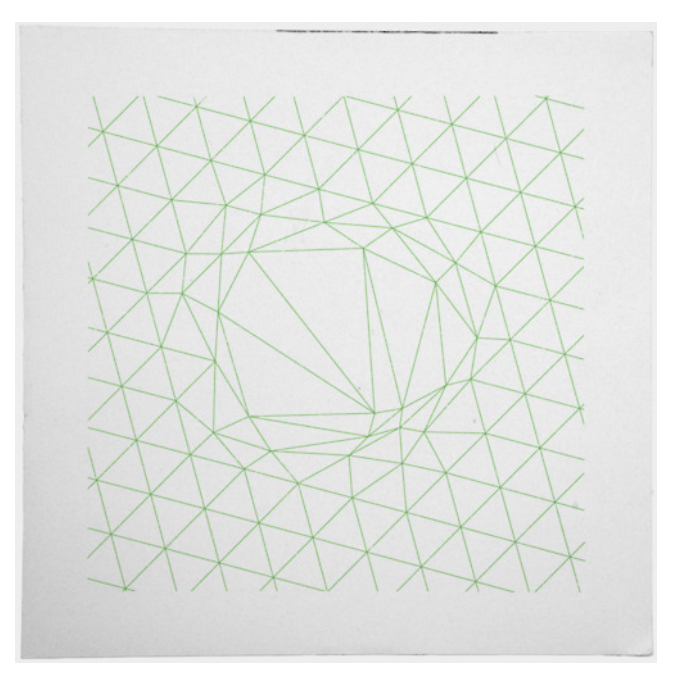

13. ábra. A képfelület mindenféle optikai tagolódása térérzést kelt

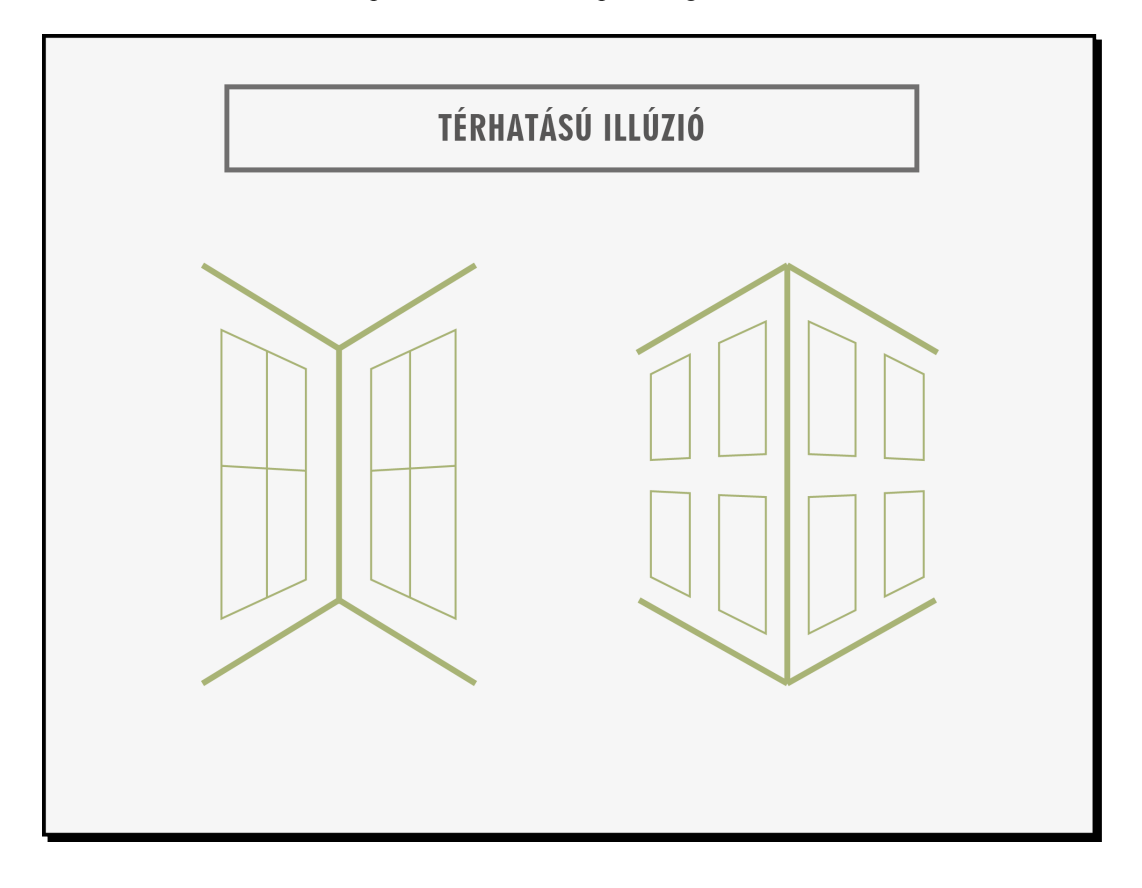

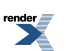

#### 14. ábra Térhatású illúzió

Magukkal a színekkel is felidézhetjük vagy segíthetjük a térélményt. A telített vörös szín például közelebbinek tűnik, a kék távolabbinak. (Lásd A színekről című fejezetet!) A képfelület mindenféle optikai tagolódása térérzést kelthet. Egy színes elem más térérzést kelthet aszerint, hogy hova helyezzük a képfelületen. Az áttetszőséggel tovább fokozhatjuk a térhatást, és mozgás illúzióját is kelthetjük vele (15. ábra).

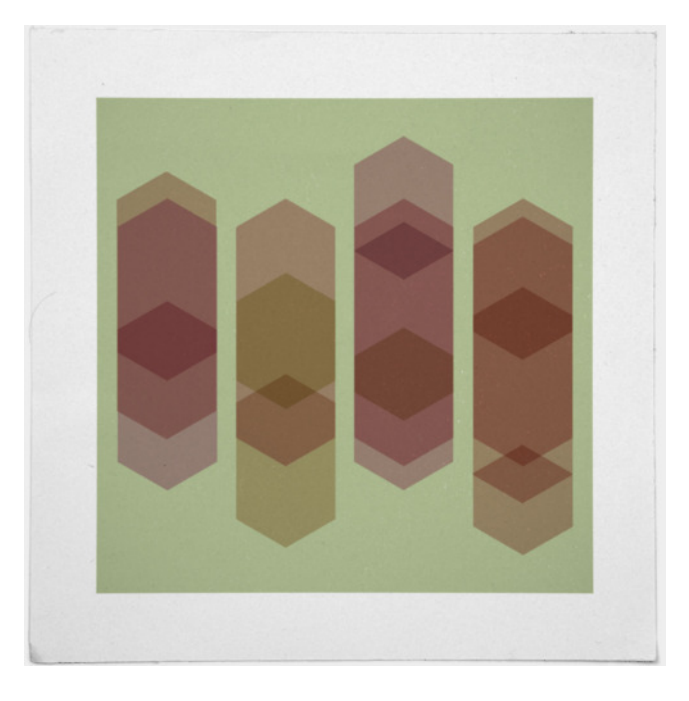

15. ábra. Transzparens, világosabb és sötétebb tónusú alakzatok egymáson olyan hatást keltenek, mintha lefelé csúsznának a képen. A világosabb elemek a nézőtől közelebbinek érezhetők, a sötétebbek pedig távolabbinak

<http://geometrydaily.tumblr.com/>

### **A mozgás, mozgalmasság illúziója**

A kép dinamikáját a kompozíció tervezése során használt eszközök (*ritmus, forma, arány, kontraszt*stb.) egységéből vagy ellentétéből áradó feszültség hozza létre. A képfelületen minden erő csak az ellentétes erővel szembenállva nyilvánulhat meg.

A mozgás mértéke, iránya, intenzitása különböző lehet. A képsíkon belül minden viszonylagos. Egymáshoz képest viszonyulva válik naggyá a nagyobb forma és kicsivé a kisebb. Ugyanez vonatkozik a *színkontrasztokra* is. A különböző ellentétes minőségek között feszültség jön létre, ami a *mozgás* érzetét kelti.

A mozgás képzetét kelthetjük például*színkontrasztokkal, forma-, méret- és karakterkontrasztokkal.* (Színkontrasztot elérhetünk a fekete-fehér, a komplementer színek és a hideg-meleg színpárok alkalmazásával is, formakontraszt lehet egy szimmetrikus és egy aszimmetrikus elem vagy egy gömbölyű és egy éles sarkokkal rendelkező elem párosa is. A méretkontrasztot az elemek egymáshoz viszonyított különbsége adja. Karakterkontraszt érhető el például két jelentősen eltérő betűtípus használatával.) Az optikai elemek különböző helyzetviszonyainak változtatásával egyenletes, pulzáló, gyorsuló és lassuló mozgás hatását érhetjük el. Az optikai elemek mozgásba hozhatók súlyponteltolódással (a lejtőre helyezett labda képe előállítja a gurulás élményét), kiegyensúlyozatlan optikai súlyviszonyokkal (a szem szinte korrigálja a "nem megfelelő" helyen levő elemeket), legyen az forma-, méret- vagy karakterkontraszt (16–17. ábra).

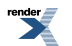

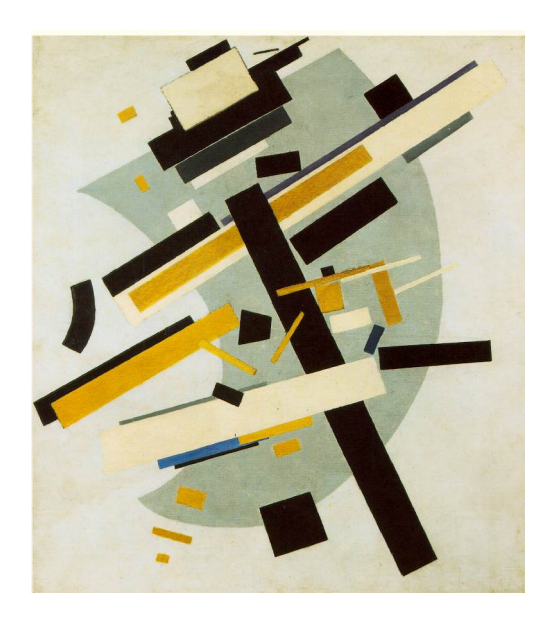

16. ábra. A mozgás illúziója. Malevics: Szuprematista kompozíció, 1916 <http://www.ibiblio.org/wm/paint/auth/malevich/sup/malevich.supremus-58.jpg>

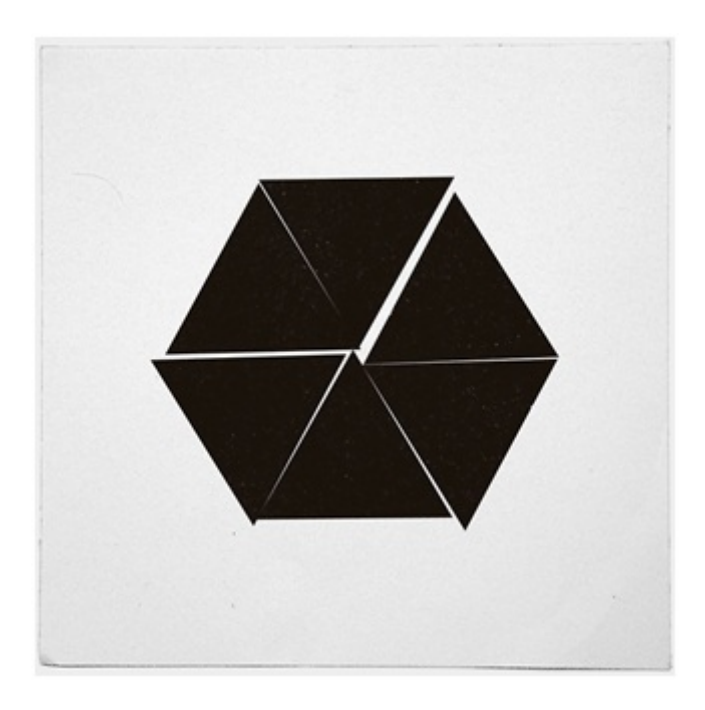

17. ábra. Súlyponteltolódással létrehozott mozgásillúzió (a szem szinte korrigálja a "nem megfelelő" helyen levő elemeket)

#### <http://geometrydaily.tumblr.com/>

A térkitöltés lehet mozgalmas (dinamikus) vagy nyugodt (statikus). A statikus térkitöltés egyhangúvá válhat, a kompozíció tervezése során a cél az, hogy dinamikus egyensúlyt hozzunk létre, azaz, az egymásnak ellenszegülő erők egyensúlyba hozzák egymást (18. ábra).

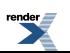

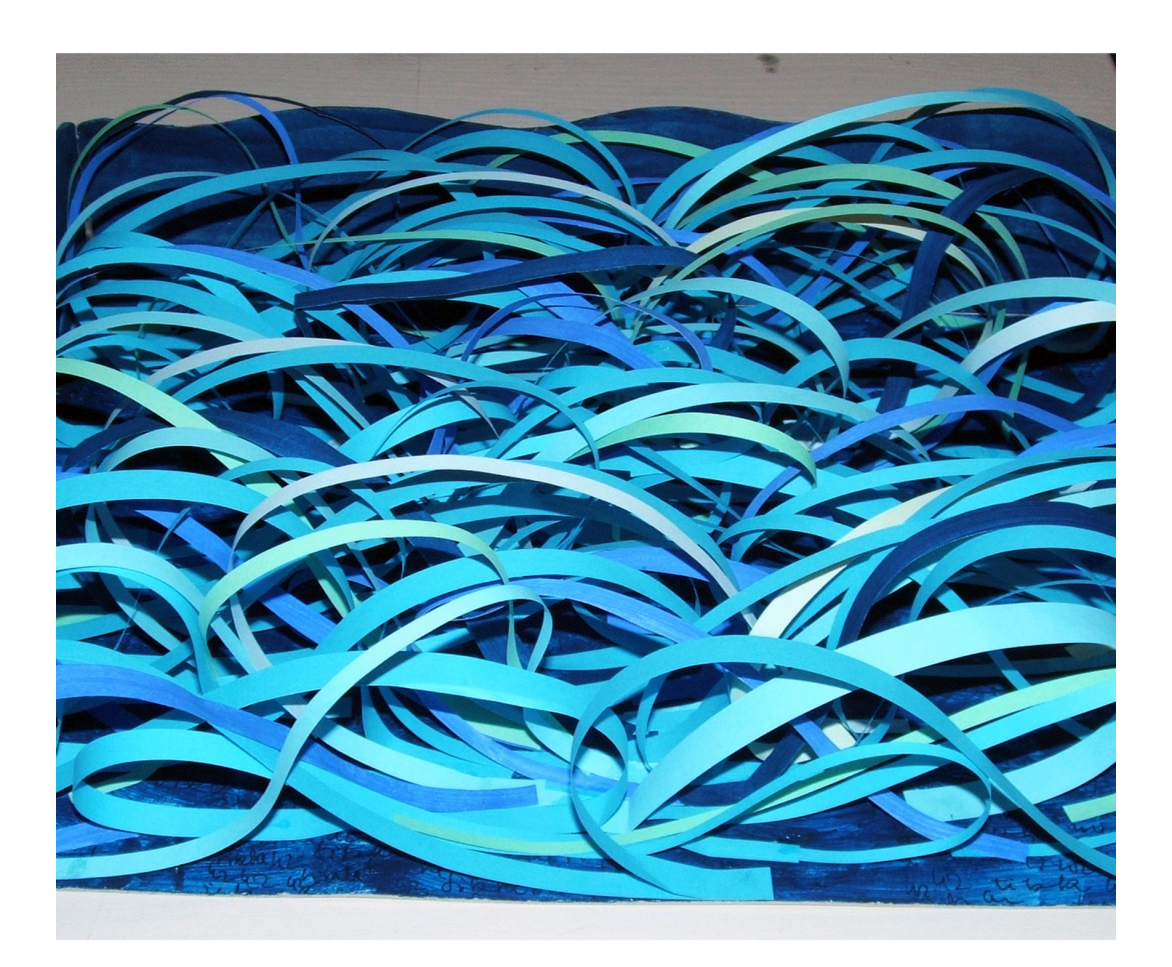

18. ábra. Mozgalmasság illusztrálása (színtan feladat, papírmodell), 2006.

#### A Visart Akadémia diákjának munkája

Érdemes kísérletezni és megfigyelni, hogy a különböző mozzanatok dinamikája hogyan változik, ha a kompozíciót megváltoztatjuk.

A kompozíciónálfigyelni kell arra, hogy egy mozgásban levő testet a képfelület határaihoz képeststatikus benyomást keltve is el lehet helyezni, nem fog automatikusan a mozgó forma megjelenítése dinamikus hatást kelteni. Dinamikus hatást akkor érünk el, ha az optikai egységet úgy rendezzük a képsíkon belül, hogy a mozgás érzetét keltse. A képfelületnek vannak statikus pontjai, például a legstatikusabb a középpont. Attól függően, hogy ehhez képest hogyan helyezzük el az objektumokat, létrehozható a dinamikus hatás. A szimmetrikus elrendezés önmagában statikus érzést vált ki a nézőből, így az aszimmetrikus kompozíció gyakran dinamikusságot is magában rejt.

## **Hogyan befolyásolják a kompozíció olvasását az illúziók és a kulturális beidegződések**

Mi történik, amikor először tekintünk egy dokumentumra vagy egy képre? A szemünkön keresztül az agyunk befogadja az információt, de hogyan adunk értelmet annak, amit látunk? Az észlelési képességeink kombinálódnak az addig megszerzett ismereteinkkel és múltbeli tapasztalatainkkal.

Akárcsak az emberre és környezetére, úgy a képre is hat a gravitáció. Ha egy képet az oldalára fordítunk, könnyen diszharmonikus érzésünk támad, olyan mintha felborulna a kép egyensúlya.

Korábban megszerzett tapasztalataink, tudásunk szintén befolyásolja észlelésünket; ha egyszer már láttunk egy trükköt vagy illúziót, következő alkalommal már átlátunk a cselen. A szürrealista festészet a lehetetlen tárgyak és terek realitása, az illúziók és a realisztikus ábrázolás keveredése. Jó példa a realisztikus illúziókra a M. C. Escher grafikái, vagy a méret és perspektíva megszokásain alapuló illúziók, például Shephard illúziói *(19–20. ábra)* .

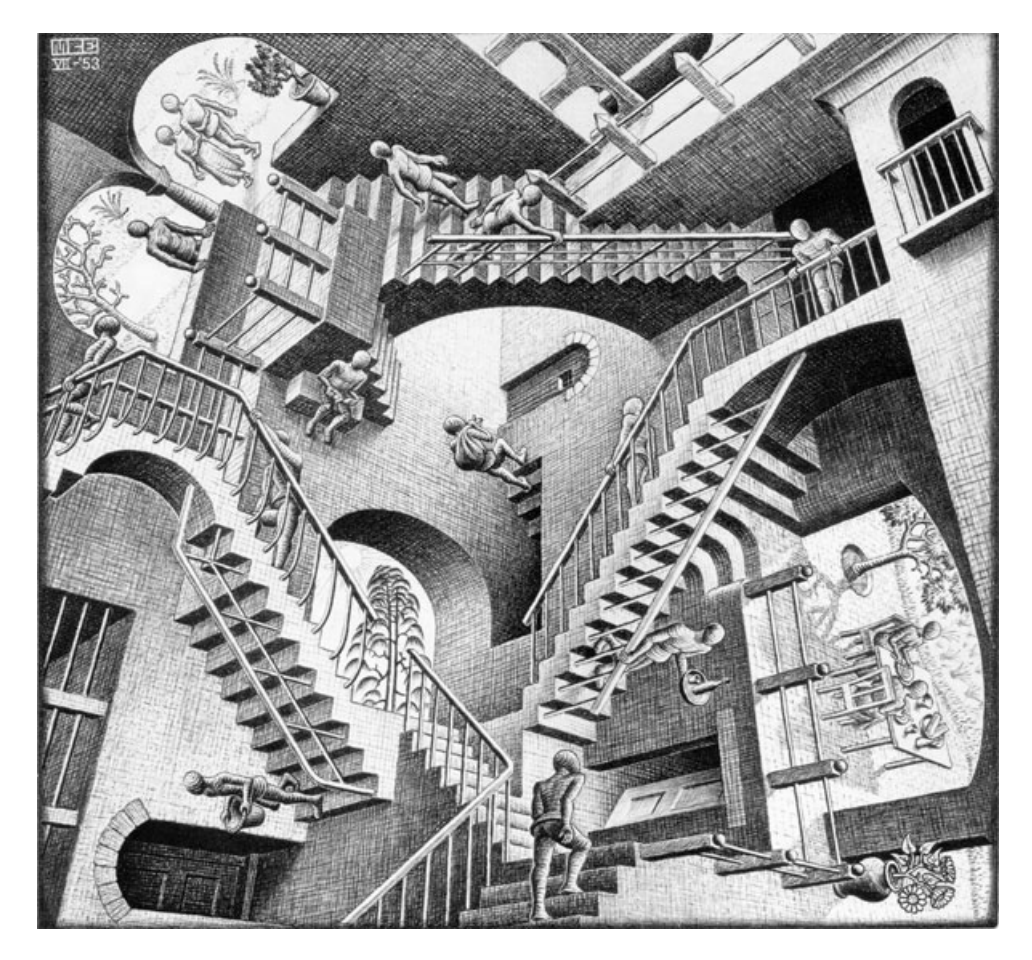

19. ábra. M. C. Escher: Relativitás, 1953

<http://www.scottmcd.net/artanalysis/?p=548>

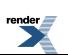

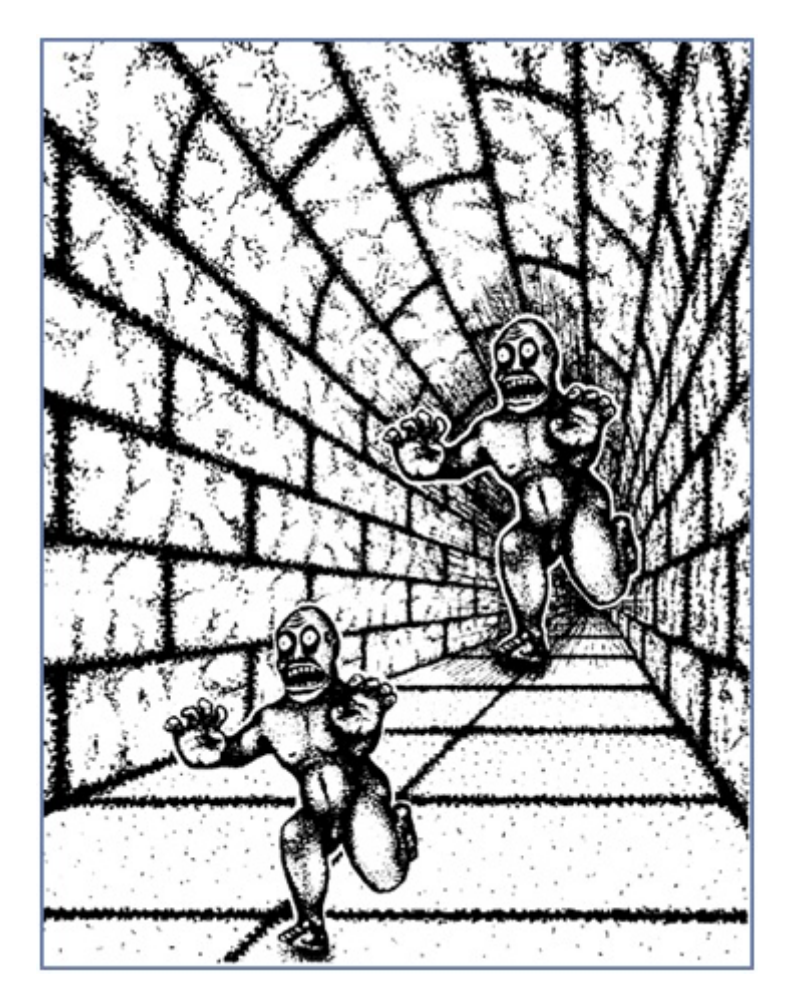

20. ábra. Shephard-illúzió

<http://www.humorsarok.com/wp-content/uploads/2012/02/a-nap-kepe-optikai-illuzio-melyik-szorny-nagyobb.jpg>

A vizuális művészetek nyelve nem internacionális, a korok és kultúrák látásmódja lényegesen különbözik egymástól. Egy kultúra alkotásait hiányosan értelmezhetjük vagy félreérthetjük, ha nem ismerjük a vizuális nyelvi konvencióit. Ezek a konvenciók ábrázolási módok, amelyek a különböző kultúrák és korok kommunikációs szükségletei szerint jöttek létre, és szokássá, szabállyá váltak. Ezekből a konvenciókból áll össze egy korszak és kultúra stílusa. A művészek kultúrájuk látásmódja szerint ábrázolják a világot, aszerint, ahogy a világ szemléletét maguk is tanulták. Ez a látásmód hagyományokra és megszokásra épül, és az egyéniség révén csak kismértékben változhat. Ez a változtatás is attól függ, hogy az adott kultúra fogékony-e rá, engedi-e, és milyen mértékben tűri el.

# **Összegzés, tanácsok**

Láthattuk, hogy nincsenek örök érvényű, a világ minden táján érvényes szabályok, de ha a legfontosabb elveket szem előtt tartjuk, olyan kompozíciót hozhatunk létre, ami arra és akképpen irányítja a befogadó figyelmét, amire és ahogyan azt mi szeretnénk.

Egy munka vizuális tervezése közben a következőket érdemes szem előtt tartani.

Célszerű kiválasztani a fókuszpontot, ami magára hívja a figyelmet, mik legyenek a kulcsszavak, kulcsfigurák, és ezeket vizuálisan határozott kontraszttal kiemelni. Legyen egy fókuszpont, és maximum 5 kulcspont, mivel a figyelem egyszerre ennyi elemre tud hatékonyan összpontosítani.

Legyen letisztult, egyértelmű a kompozíció. Oda kellfigyelni a közelség, a hasonlóság, a folyamatosság és a zártság elveire. Tudatosan legyenek felépítve a felületen működő láthatatlan erővonalak és azok mentén az információk, relevancia alapján.

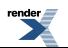

Előre meg kell határozni, hogy mi a közlés célja, kinek szól, milyen formátumban (A/4, plakát, prezentáció), hány példányban fog megjelenni, milyen élettartammal (csak egyszer lesz kivetítve egy előadáson, vagy öt év múlva is le lehet majd venni egy könyvtár polcáról), milyen távolságból fogják nézni. A szöveg is nagyon fontos, de a szöveg islátványként teszi ránk a legátfogóbb első benyomást. A vizuális elemek dominálnak. A jó kompozíciónak kulcsfontosságú szerep jut a vizuális információközlésben.

A vizuális tervezéssel való kísérletezés közben érdemes vázlatokat készíteni, és odaadni másoknak, hogy kommentálhassák. A visszajelzések segítségével ellenőrizhető, hogy a tervezett hatást eléri-e, és ha nem, akkor pontosan min érdemes változtatni.

### **Ellenőrző kérdések**

1. Mi határozza meg a kompozíció széleit?

- 2. Mi a szerepe a képmező széleinek, illetve középpontjának?
- 3. A szabályos vagy a szabálytalan tárgyak hatása intenzívebb-e?
- 4. Milyen kompozíciós típusokat említettünk a fejezetben? Soroljon fel néhányat, és ismertesse a jellemzőit!
- 5. Milyen módszerekkel hozható létre a mozgás illúziója?

## **Irodalom**

Kovács Gábor: A láthatóvá tett gondolat – A vizuális kommunikáció alapjai, tervek, ötletek megjelenítési eszközei

[http://109.74.55.19/tananyag/tananyagok/muvelm/4\\_0980\\_004\\_101115.pdf](http://109.74.55.19/tananyag/tananyagok/muvelm/4_0980_004_101115.pdf)

Kepes György (1979): A látás nyelve. Gondolat Kiadó, Budapest

Ailsa McWhinnie (2005): A fotózás kézikönyve. Alexandra Kiadó, Pécs

Susan Hilligoss–Tharon Howard (2002): Visual Communication: A Writer's Guide. Longman Publishers, New York

Dr. F. Orosz Sára (2010): Vizuális kommunikáció, esztétika. Egyetemi jegyzet. Gödöllő

Buzási Marganić Mária (2005): A vizuális kultúra alapjai. Digitális tankönyv. Buzási Marganić Mária, Sombor

Hartai László–Muhi Klára (2004): Mozgókép és Médiaismeret 2. Korona Kiadó, Budapest

Al Seckel (2004 [2000]): Az optikai csalódások varázslatos világa. Ventus Libro Kiadó, Budapest

Suzanne West (1998 [1990]): Stílusgyakorlatok. UR Könyvkiadó és Multimédia Stúdió Kft., Budapest

Maczó Péter (2010): Ön itt áll – Az infodesignról. Scolar Design-sorozat, Scolar Kiadó, Budapest

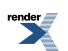

# **4. fejezet - A színekről**

*(Király Andrea)*

## **A színek funkciója, hatása – Bevezetés**

A színek segíthetik tájékozódásunkat, s ugyanakkor hangulatformáló erejük is van.

Egyes színeknek szimbolikus jelentést is tulajdonítunk – ezek persze a különböző kultúrkörökben nagymértékben el is térhetnek egymástól –, pl. a fehér szín nem csak reményt, tisztaságot és ártatlanságot jelképez, az egyiptomi kultúrában a pompa és az öröm szimbóluma volt, ezzel szemben Kína, Japán, India egyes részein és több afrikai törzsnél is a fehér a gyász színe. Az egyiptomi kultúrában a fekete szín az éj és az örökkévalóság jelképe volt, a zölddel együtt pedig az újjászületés szimbóluma.

A színekhez különféle jelentéstartalmak kapcsolódhatnak, pl. az egyiptomiak falfestményein minden szereplőnek megvolt a maga jellegzetes színe: a fáraót vörösre, a sémitákat sárgára, az etiópiaiakat feketésbarnára festették, a férfiakat sötétebb, a nőket világosabb színűre; az élénk harsány zöld az ifjúság, a telített kék a tudás, az erőteljes sárga pedig a gazdagság jelképe volt. A buddhizmusban a sárga a lemondás, a vágytalanság, az alázatosság, a szerzetesek színe. Kínában a föld és a közép, középső jelentéstartalma kapcsolódik még hozzá (Kína = a "Középső Birodalom"), a császárkorban sárga selyemre írták a császári rendeleteket, s a császár öltözékének is meghatározó színe volt, a "császári sárga" használata mindenki más számára tilos volt (ez alól egyedül a buddhista szerzetesek számítottak kivételnek). A Sárga Császár (Huangdi, sárga = huang) az ókori kínai mitológia legfőbb uralkodója, a föld mágikus erőinek megtestesítője volt. A Pekingben lévő Tiltott Városban – mely közel ötszáz éven át szolgált a kínai császárok lakóhelyeként és a kínai birodalom ceremoniális és hatalmi központjaként – csaknem az összes épület tetőzetét fényezett sárga cserepek borítják, csupán két épület a kivétel.

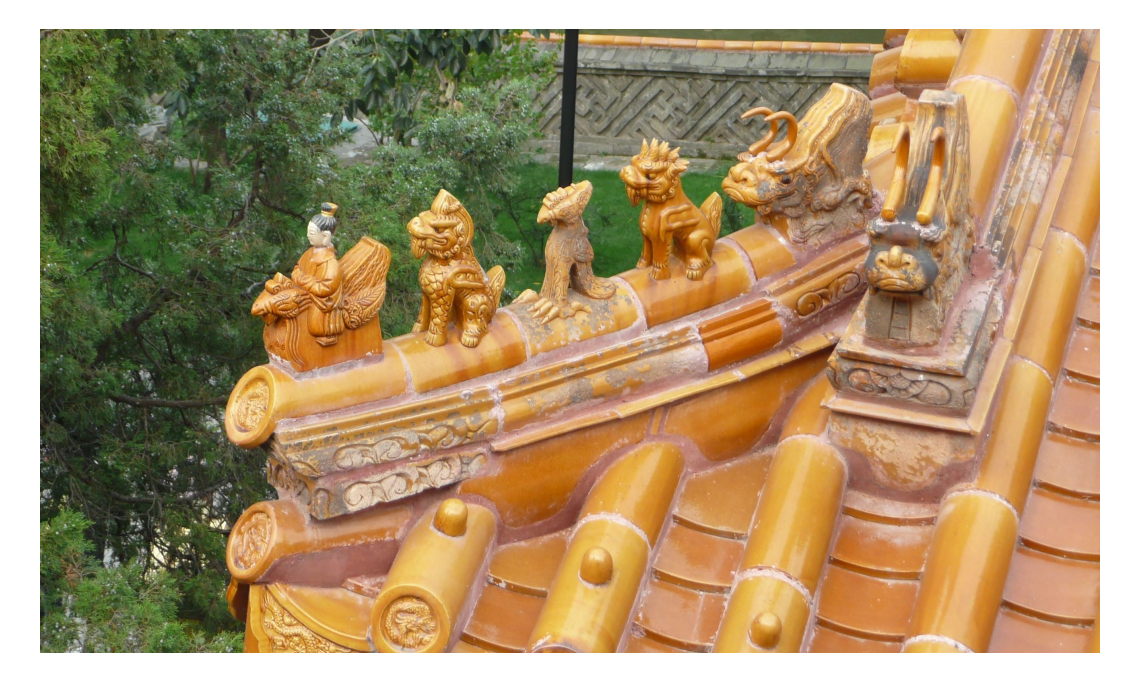

1. ábra. A pekingi Beihai Park egyik épületének tetőrészlete.

#### (Fotó: Király Andrea, 2007.)

Napjainkban, a mindennapi életben is sok információt hordoznak a színek, hiszen például a közúti jelzések, a térképek színezése segítik tájékozódásunkat; a közlekedési lámpák színes jelzései irányítják lépteinket; a zöldségekből, gyümölcsökből sokszor színük alapján választjuk ki a szebbet, egészségesebbet, frissebbet; ruháink, lakberendezésünk megválasztásában is fontos szerep juthat a színeknek.

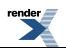

A szándékolt, előre eltervezett hatásokon felül (amikor a színeket, színes objektumokat kifejezetten jelzésként használjuk) önkéntelenül is hatnak ránk a környezetünkben előforduló színek. A zöld nyugtatóan hat az idegrendszerre (nem véletlen például, hogy a kórházakban oly gyakran alkalmazzák ezt a színt), a vörös élénkít, aktivitásra ösztönöz, ugyanakkor ünnepi, ünnepélyes is, a barna álmosít, a kék segíti az összpontosítást.

Mivel környezetünk színei fiziológiás hatást is gyakorolnak ránk, kísérletek folynak terápiás alkalmazásukra is, illetve néhány cég, néhány márka ezt a jelenséget már a marketingstratégiájában is kihasználja. A színek megfelelő használata rendkívül erőteljes kommunikációs eszköz, s hatékony használatuk akár versenyelőnyt is jelenthet egy vállalkozásnak.

## **Mit látunk? Mivel látunk? Hogyan látunk? (avagy: Hogyan észleljük a színeket?)**

Az elektromágneses sugárzásnak csak kis része esik az emberi szem által érzékelhető tartományba. A teljes elektromágneses spektrumból (2. ábra) szemünk csak a 380 nm–780 nm közötti hullámhosszúságú sugárzást észleli, ezt nevezzük látható fénynek.

A hullámhossz SI-egysége a méter, a nanométer ennek épp egymilliárdod része: 1 nm =  $10^{-9}$  m; egyes helyeken azonban még találkozhatunk a millimikron mértékegységgel is: 1 mμ = 1 nm.

A látható sugárzás hullámhossztartományára vonatkozó inzert (2. ábra) mutatja a monokromatikusfényinger esetén érzékelt színeket is. Természetes körülmények között azonban ritkán találkozhatunk olyan helyzettel, hogy csak egy jól meghatározott hullámhosszúságú sugárzás jut a szemünkbe.

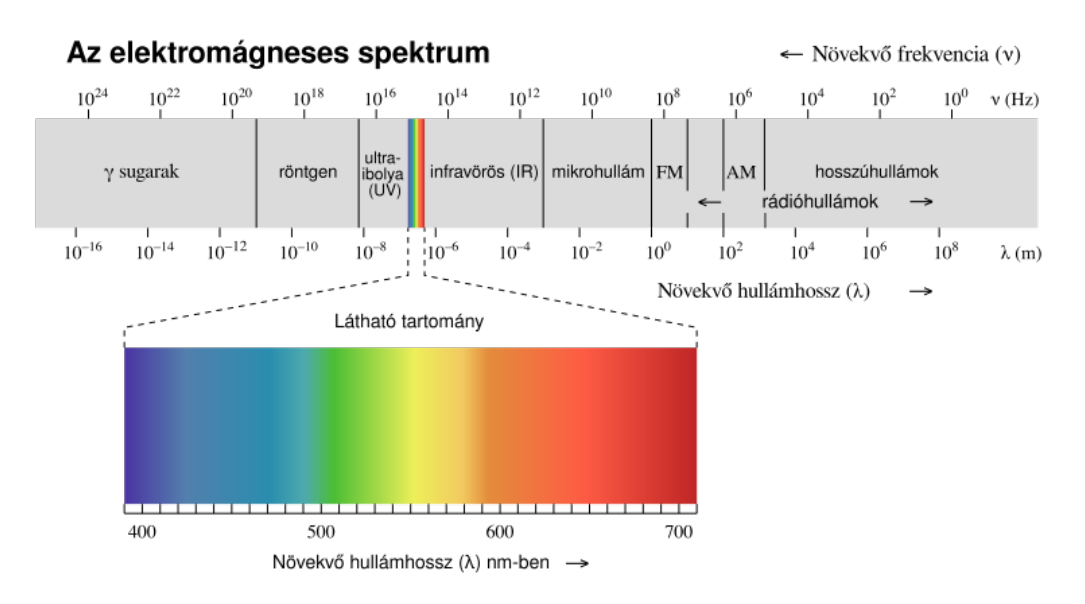

#### 2. ábra. Az elektromágneses spektrum főbb tartományai. Alul: az emberi szem által látható fény helye az EM spektrumban.

#### (Ábra forrása: http://hu.wikipedia.org/)

Maga a látás bonyolult folyamat, biológiai, fizikai, pszichológiai jelenségek egyaránt szerepet játszanak benne.

A szembe jutó fény több törőközegen is áthalad, mielőtt a szemgolyó hátsó részén elhelyezkedő, idegvégződésekkel teli felületre megérkezik. Mindeközben – a sugarak fókuszálásához – a szemlencse alakját a szemmozgató izmokkal tudjuk befolyásolni. A szemünk hátsó részén található ideghártyáról, vagy más néven recehártyáról (retináról) az ingerület a látóideg közvetítésével jut el az agyba (3. ábra).

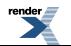

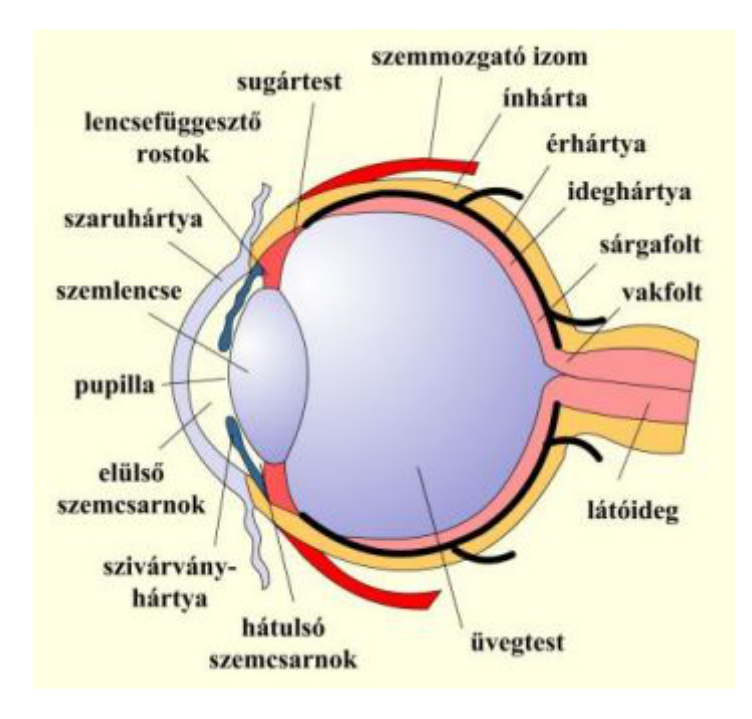

3. ábra. Az emberi szem felépítése.

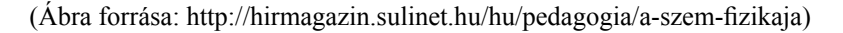

Másképp látunk azonban nappal, és másképp látunk éjszaka!

A retinán kétféle fotoreceptor van: a pálcikák és a csapok. Az, hogy látásunkat a pálcikák vagy a csapok határozzák meg, a beérkező fény fényerősségétől függ. A pálcikák ún. látóbíbort (retinabíbort) tartalmaznak, ezek a sötétben való látásnál játszanak fontos szerepet. A pálcikák színt nem érzékelnek.

A csapok fényérzékenysége kisebb, mint a pálcikáké, gyenge fényben nem működnek. A csapoknak köszönhető viszont a színlátás. A csapok spektrális érzékenységük szerint háromfélék lehetnek, elnevezésük abból ered, hogy mely tartományban a legérzékenyebbek:

- hosszúhullám-érzékeny (L)
- középhullám-érzékeny (M)
- rövidhullám-érzékeny (S)

A különböző típusú csapok érzékenységi tartományai jelentős mértékben átfedik egymást (4. ábra), s mind az egyes típusok érzékenységi tartományában, mind pedig érzékenységük mértékében jelentős egyéni eltérések lehetnek.

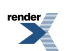

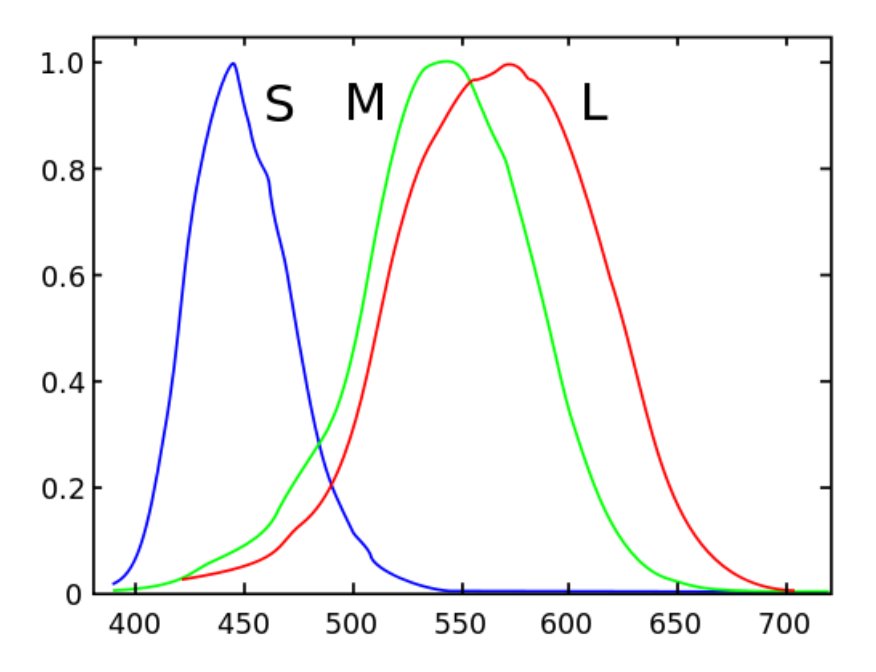

4. ábra. A különböző csaptípusok spektrális érzékenysége az emberi szemben.

(L – hosszúhullám-érzékeny, M – középhullám-érzékeny,S– rövidhullám-érzékeny; az X-tengelyen a hullámhosszértékek szerepelnek, nanométerben mérve)

(Ábra forrása: http://en.wikipedia.org/)

Ha valamelyik csaptípus hiányzik vagy nem megfelelően működik, esetleg érzékenységi tartománya nagymértékben eltolódott, akkor valamilyen színlátászavar (színvakság vagy színtévesztés) jön létre. A színlátászavar az esetek túlnyomó többségében veleszületett, mivel az X-kromoszómához kötött, recesszív öröklődésű, így a férfiakat nagyobb arányban érinti. Európában a felmérések szerint a férfiak 8%-a, a nők 1%-a öröklötten színtévesztő.

Bár az utóbbi évtizedekben már van lehetőség a színlátászavar bizonyos fajtáinak korrekciójára (megemlíthetjük például az Ábrahám György és Wenzel Klára által kifejlesztett korrekciós eljárásokat), mivel ez a probléma sok embert érint, érdemeslehet az ábrák, poszterek, prezentációk készítése során az alkalmazottszínek kiválasztásakor rájuk is gondolni.

## **Színharmóniák és színkontrasztok**

Bizonyos színösszeállításokat harmonikusnak, másokat össze nem illőnek érzünk.

A kontrasztjelenségekkel már Goethe (1810) és Hoelzel (1910) isfoglalkozott. Végül Hoelzel tanítványa,Johannes Itten (svájci festő és művészetpedagógus, 1888–1967, a Bauhaus tanára volt) rendszerezte és foglalta össze őket híres művében: az első ízben 1861-ben, német nyelven megjelent A színek művészete című könyvében.

A JohannesItten által definiált hét különféle kontraszt-típusból többet islegegyszerűbben az ún. 12 osztatú színkör alapján érthetünk meg, melyet az 5. ábrán mutatunk be (a 6–8. ábrák pedig a színkör szerkesztésének főbb lépéseit szemléltetik).

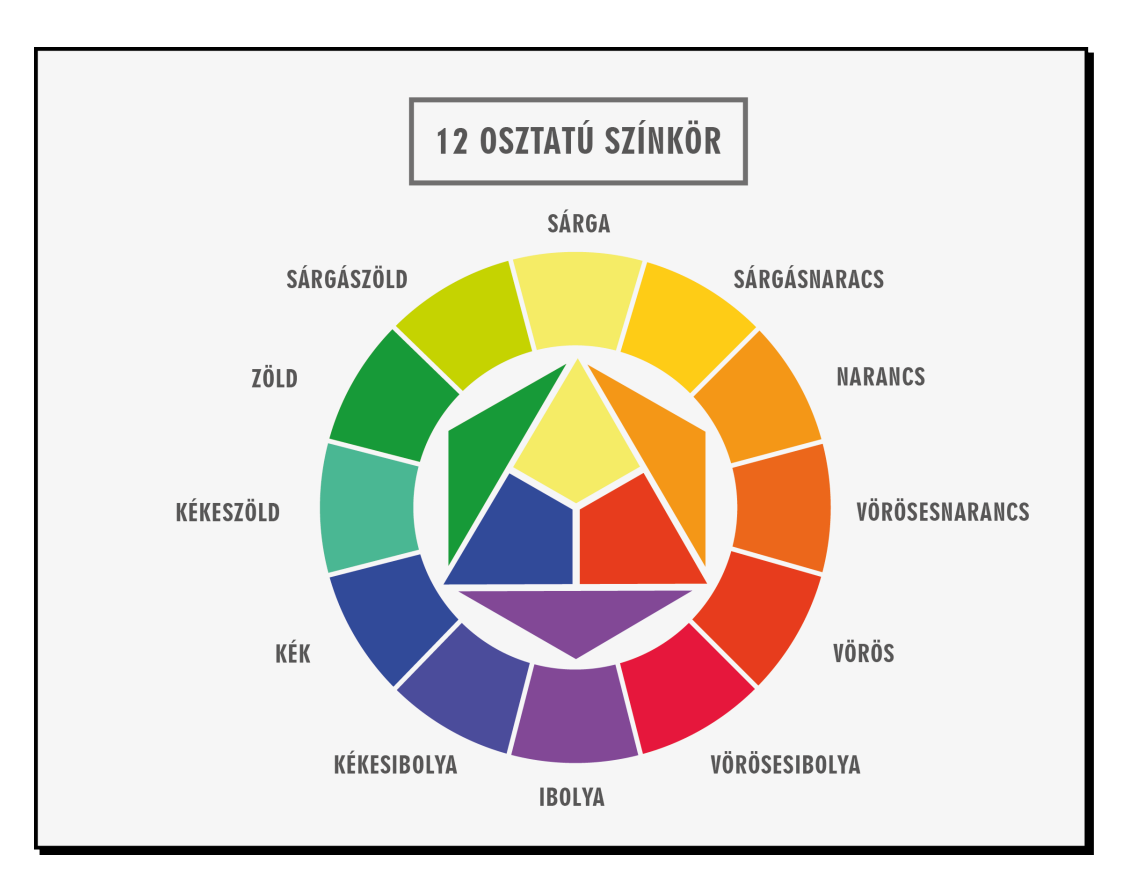

5. ábra. A 12 osztatú színkör. (Johannes Itten nyomán)

Ez a ma ismert 12 osztatú színkör hosszú történeti fejlődés során alakult ki. Már Newton is szerkesztett hét színből álló színkört (szerepelt benne a vörös, narancs, sárga, zöld, kék, indigó és ibolya). Később Goethe színelméletében is fontos szerepet kapott a színek kör alakú elrendezése. A 12 színből álló színkör Hölzel és Itten munkája nyomán a XX.század hatvanas éveiben vette fel végleges alakját. A továbbfejlesztési próbálkozások a gyakorlati alkalmazás céljára túl bonyolultnak bizonyultak, ezért általában ma is az Itten-féle változatot használjuk.

A konstruktív színelmélet szerint a 12 osztatú színkör megszerkesztésekor alapszínként (vagy Itten szóhasználatával élve elsődleges színként, elsőrendbeli színként) kiválasztjuk a sárgát, a vöröset és a kéket. Ezek helyezkednek el az egyenlő oldalú háromszög csúcspontjain (6. ábra).

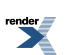

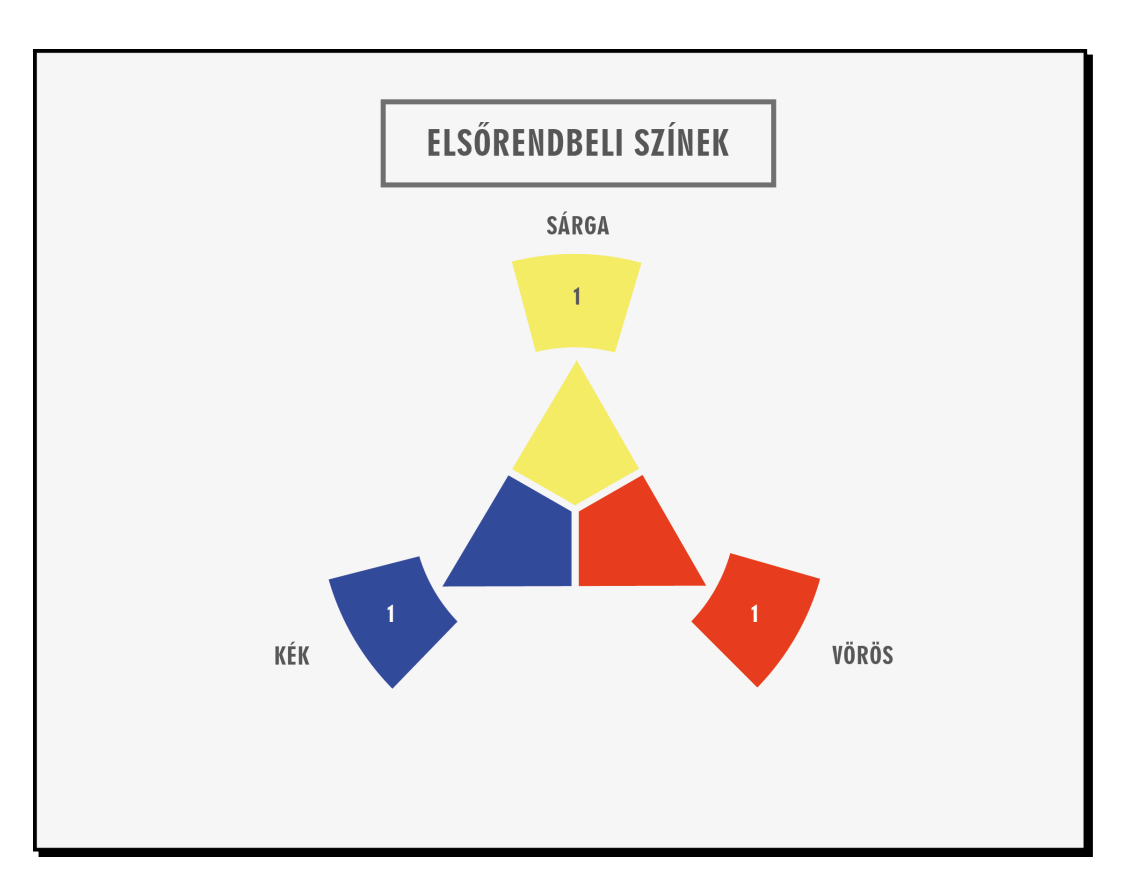

6. ábra. A 12 osztatú színkör szerkesztésének menete – 1. lépés – elsőrendbeli színek.

A szomszédosszínek egyenlő arányú keveréséből kialakuló színek, az ún. másodlagos, vagy másodrendbeliszínek (a narancs, a zöld és az ibolya) kerülnek a hatszög csúcsaira (7. ábra), s végül a körülírt körön ismételten csak a szomszédos színek (ez esetben már persze 1-1 elsődleges és másodlagos szín) keverékeként alakulnak ki az ún. harmadlagos, vagy harmadrendbeli színek (8. ábra).

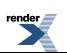

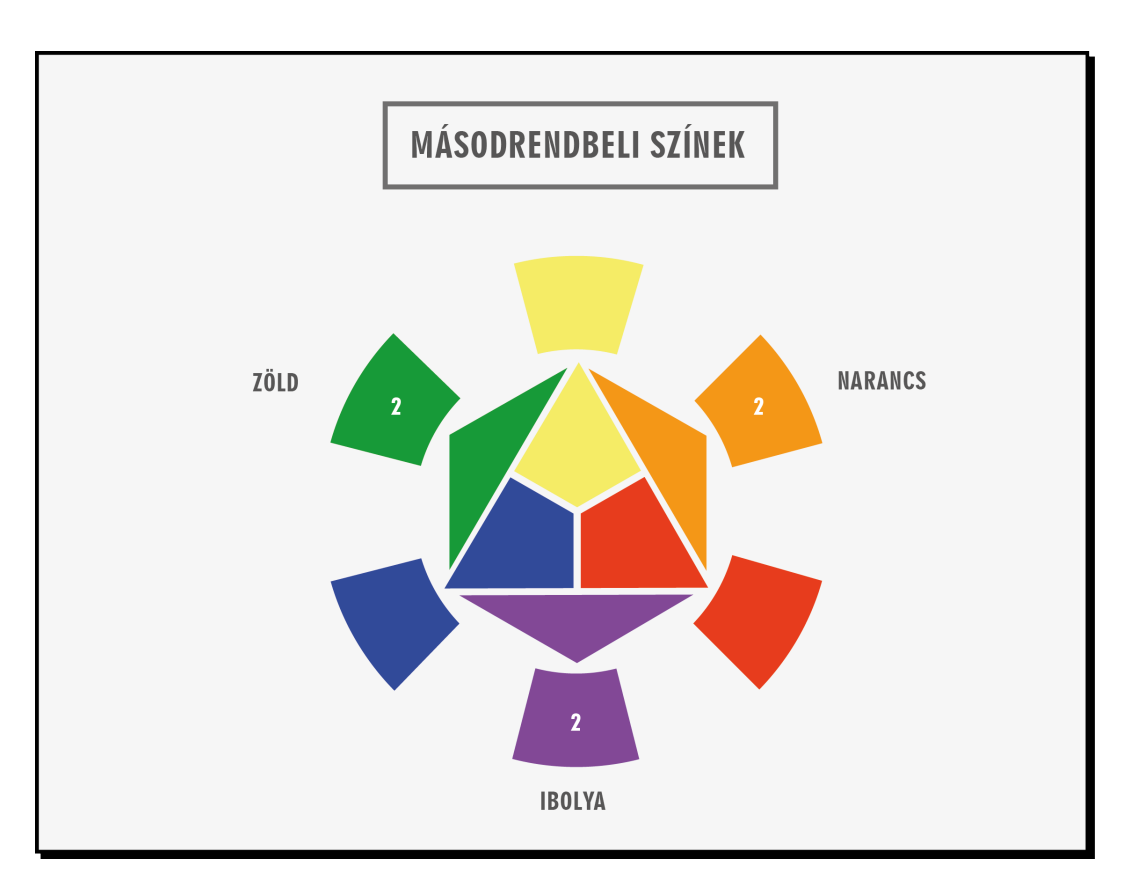

7. ábra. A 12 osztatú színkör szerkesztésének menete – 2. lépés – másodrendbeli színek.

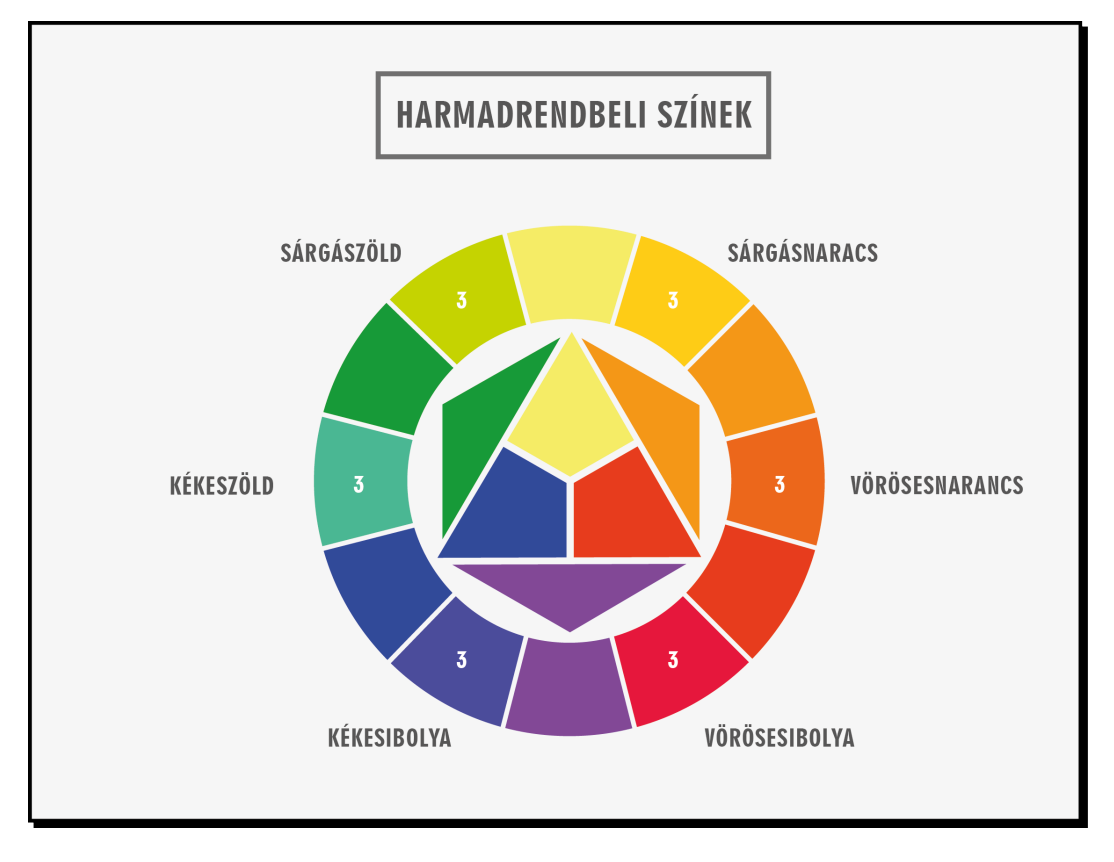

8. ábra. A 12 osztatú színkör szerkesztésének menete – 3. lépés – harmadrendbeli színek.

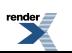

A színkörből egy fontos adat rögtön leolvasható, a szemben elhelyezkedő színek ún. komplementer vagy kiegészítő színpárok. Kiegészítő színeknek (komplementerszíneknek) nevezzük azokat a színingereket, amelyek additív vagy szubtraktív keverése akromatikus(színtelen) érzékletet hoz létre. Ha valamely komplementerszínpárnak megfelelő színű, azonos intenzitású monokromatikus fényt keverünk, fehér szín jön létre. Ha pedig az összekeverést festékpigmentekkel végezzük, akkor az eredmény semleges szürke lesz. Mindezekre a kérdésekre a fejezet egy későbbi részében még visszatérünk.

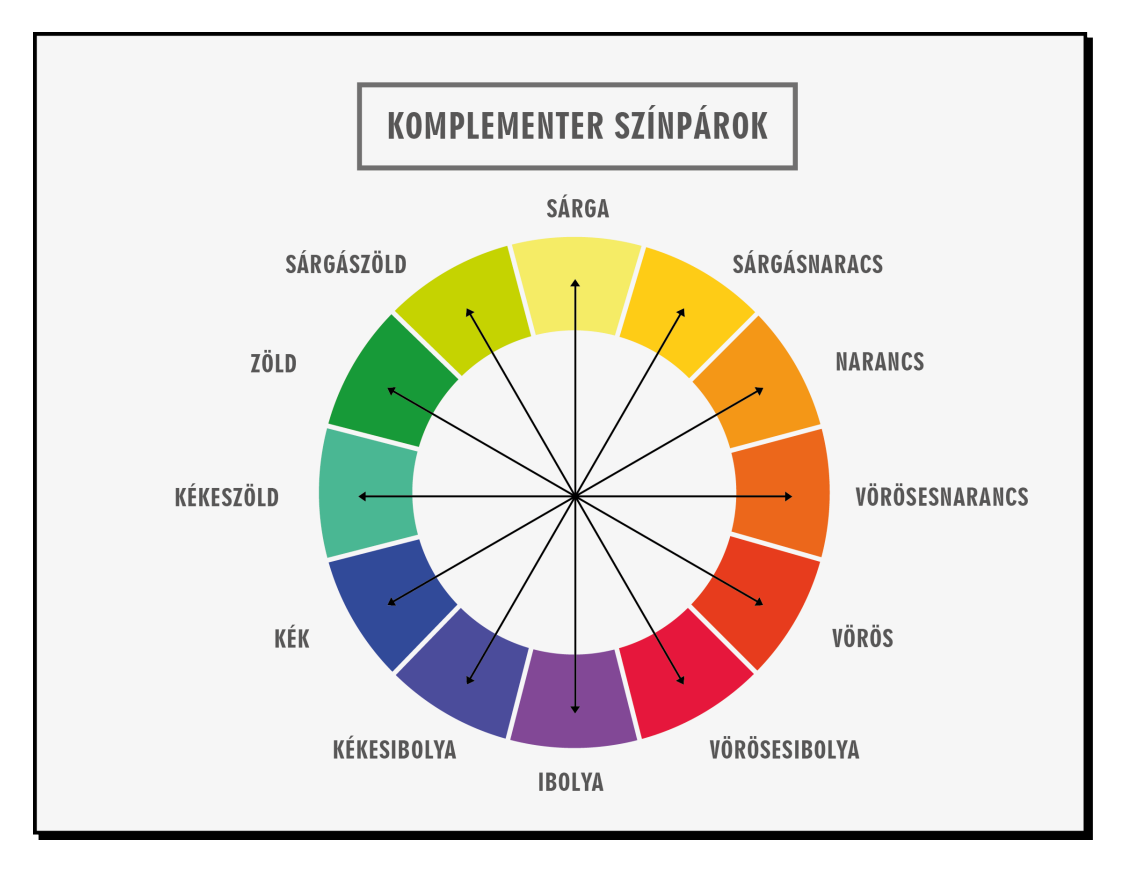

9.A. ábra. A különböző komplementer színpárok kapcsolatának ábrázolása a 12 osztatú színkör segítségével.

A 9–11. ábrákon néhány példát mutatunk az Itten-féle színkontrasztokra, e kontrasztok mindegyikének részletes bemutatása azonban nyilvánvalóan meghaladja e jegyzet kereteit.

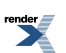
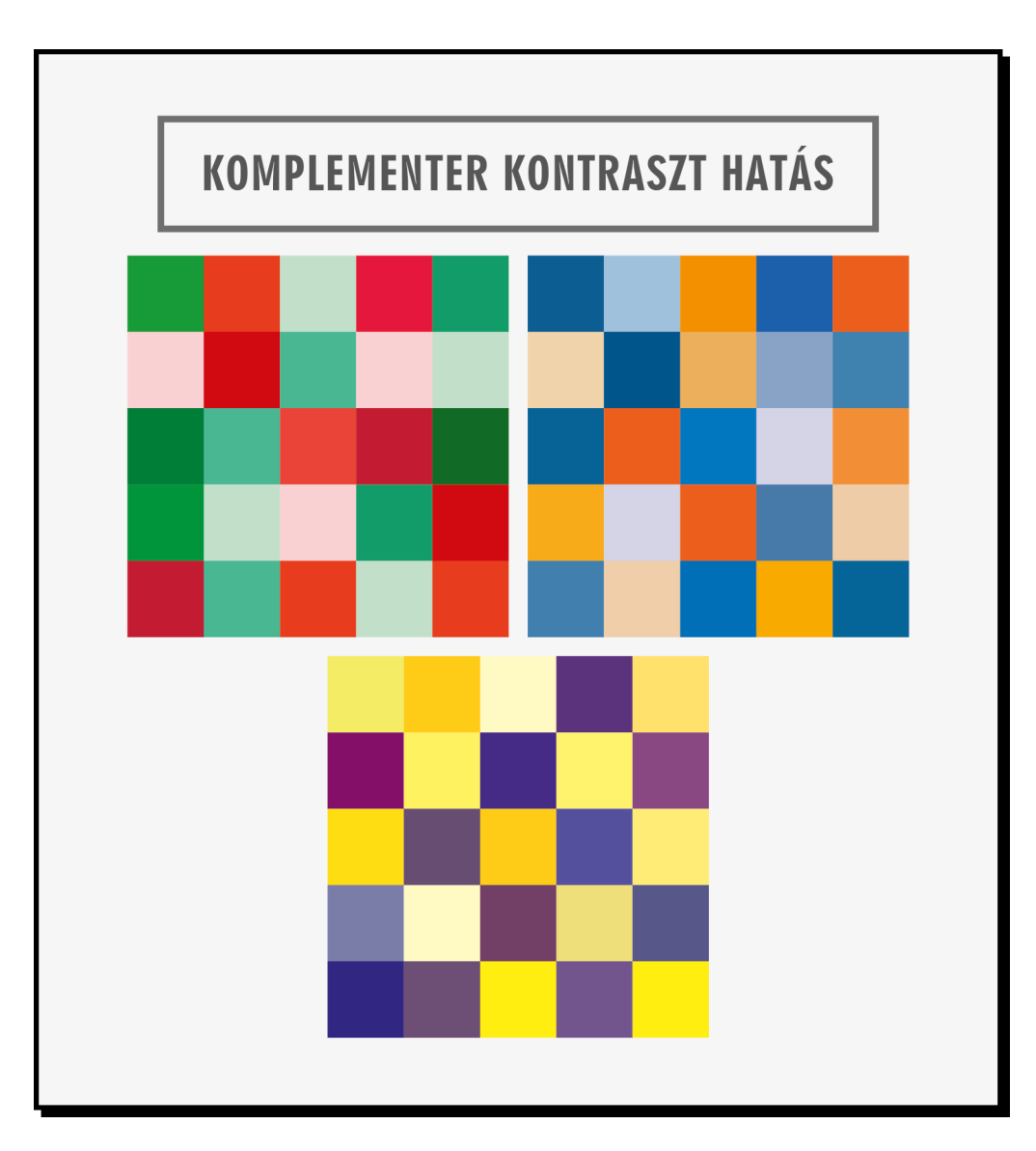

9.B. ábra. Néhány példa a komplementer színkontraszt megvalósulására.

- A Johannes Itten által meghatározott kontraszt-típusok a következők:
- 1. magábanvaló-szín kontraszt
- 2. fény–árnyék kontraszt
- 3. hideg–meleg kontraszt
- 4. komplementer kontraszt
- 5. szimultán kontraszt
- 6. minőségi kontraszt
- 7. mennyiségi kontraszt

A már említett kiegészítő színpárok együttes alkalmazása komplementer kontrasztot (9.A. és 9.B. ábra) eredményez. A három legismertebb komplementerpár a kék–narancssárga, a vörös–zöld és a sárga–lila. A sárga–lila színpár esetében egyben fény–árnyék színkontrasztról (vagy más néven sötét–világos kontrasztól, tónus-kontrasztról) is beszélhetünk (10.A. és 10.B. ábra). A színkör bal és jobb oldalán, egymással szemben elhelyezkedő színpárok

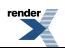

hideg–meleg kontrasztot (11.A. és 11.B. ábra) alkotnak egymással. Ezek közül legerőteljesebbnek a színkör vízszintes tengelye mentén elhelyezkedő kékeszöld és vörösesnarancs színek kontrasztját érezzük.

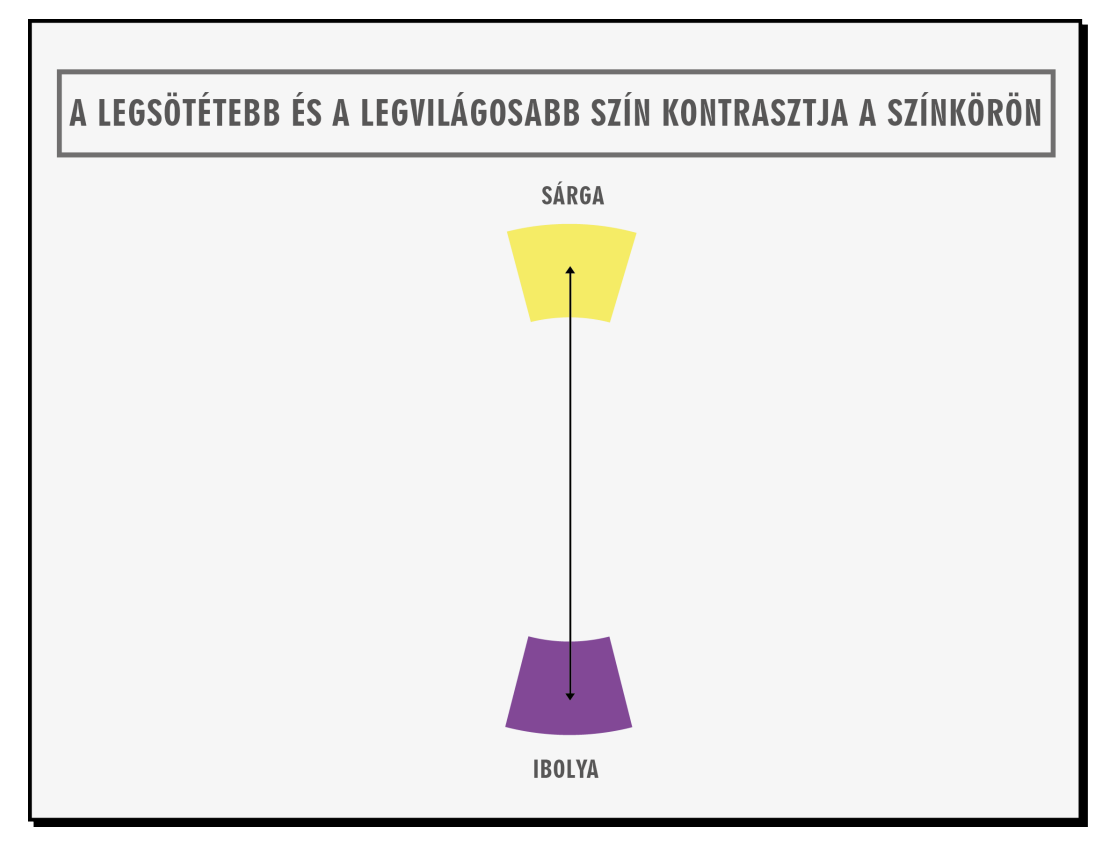

10.A. ábra. A legsötétebb és a legvilágosabb szín kontrasztja a 12 osztatú színkörön.

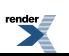

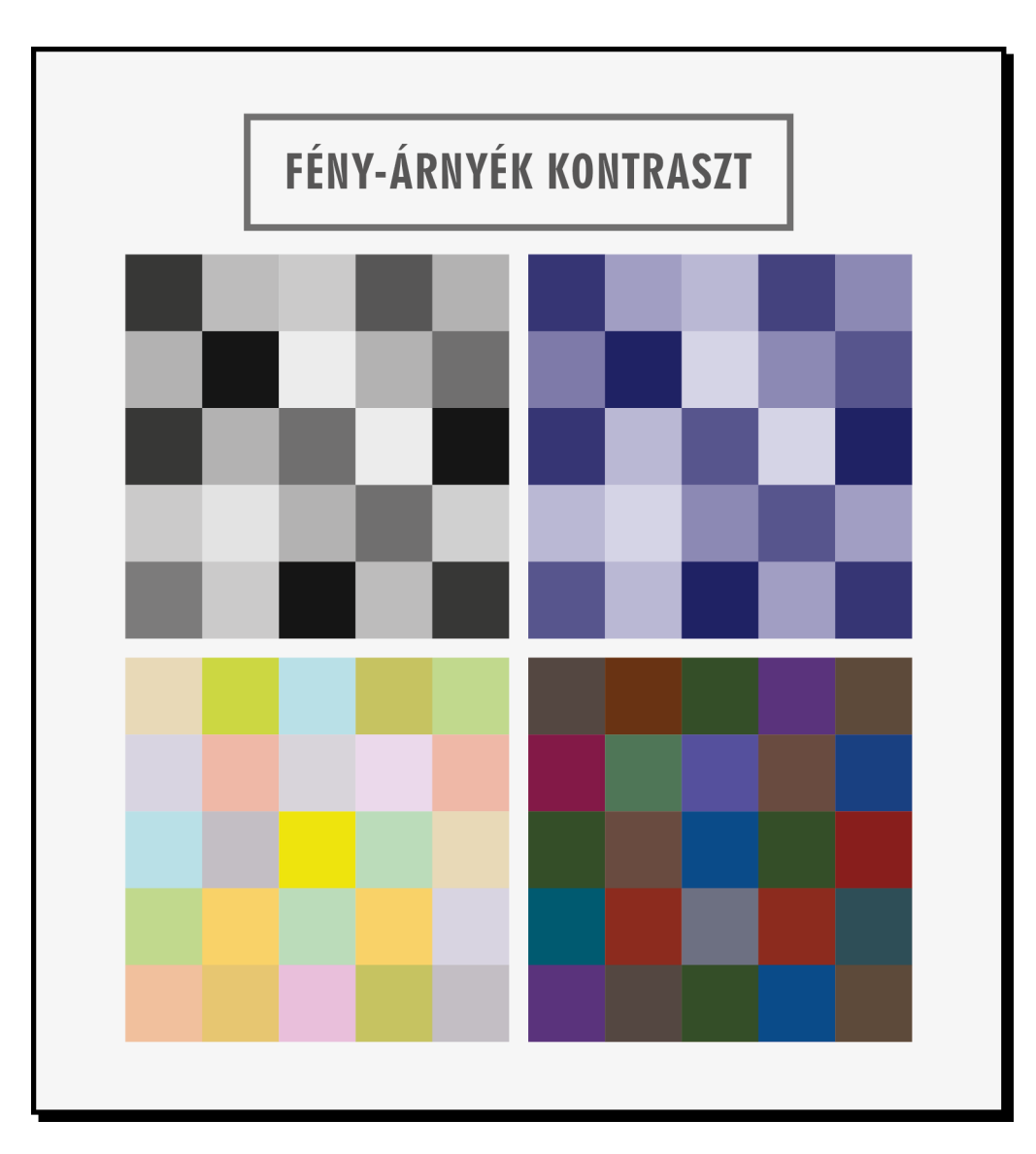

10.B. ábra. Példák a sötét-világos (más néven fény-árnyék) színkontraszt megvalósulására. (Johannes Itten nyomán)

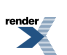

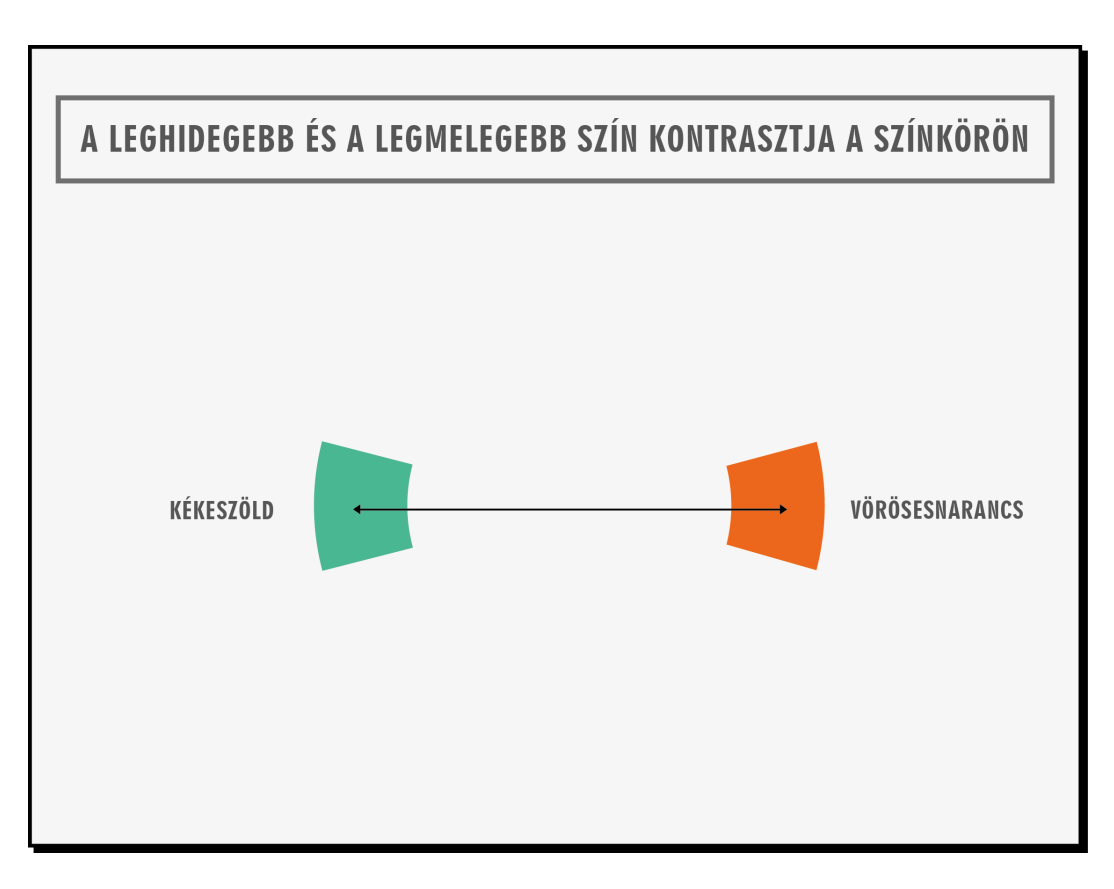

11.A. ábra. A leghidegebb és a legmelegebb szín kontrasztja a 12 osztatú színkörön.

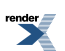

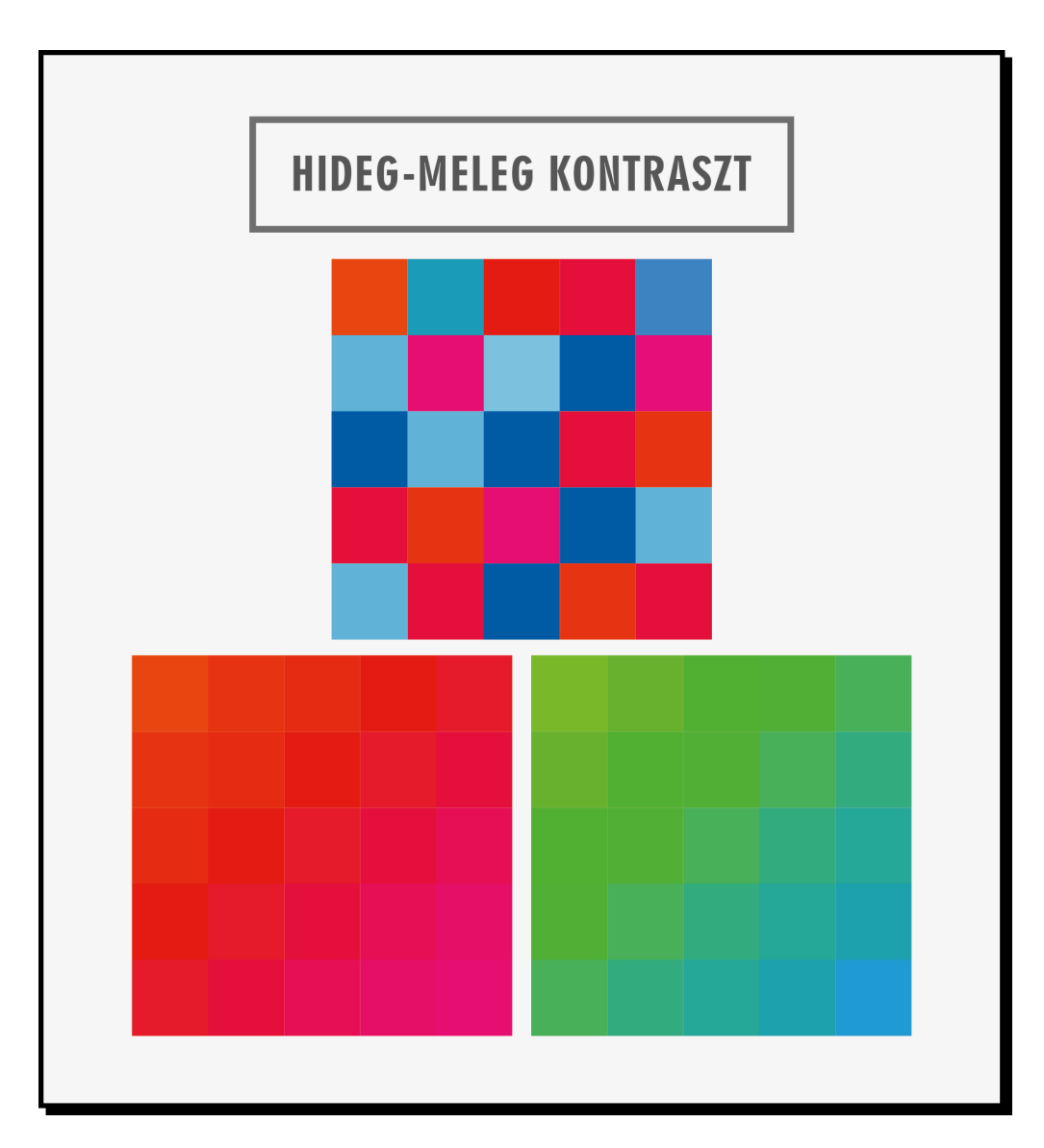

11.B. ábra. Példák a hideg-meleg színkontraszt megvalósulására. (Johannes Itten nyomán)

A színharmóniát, illetve a harmonikus színkompozíciót alkotó színeket Itten úgy határozta meg, hogy azok a színek, amelyek a 12 osztatú színkörben egyenlő oldalú vagy egyenlő szárú háromszöggel, négyzettel vagy téglalappal jelölhető vonatkozásban állnak egymással – harmonikusak.

A 12.A. ábrán az ilyen jellegű színösszeállításokhoz tartozó néhány alakzatot mutatunk be a 12 osztatú színkörben. Természetesen bármely másik, a megrajzolt háromszögek vagy négyszögek elforgatásával kapott színösszeállítás ugyanígy megfelelő lenne.

Mivel mind az elsőrendű színek, mind pedig a másodrendű színek (külön-külön) éppen egy szabályos (egyenlő oldalú) háromszög csúcspontjaiban helyezkednek el, így ezek is szabályos színhangzatot, Itten szerinti harmonikus színkompozíciót alkotnak. E színek együttes hatását szemlélteti a 12.B. ábra.

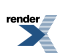

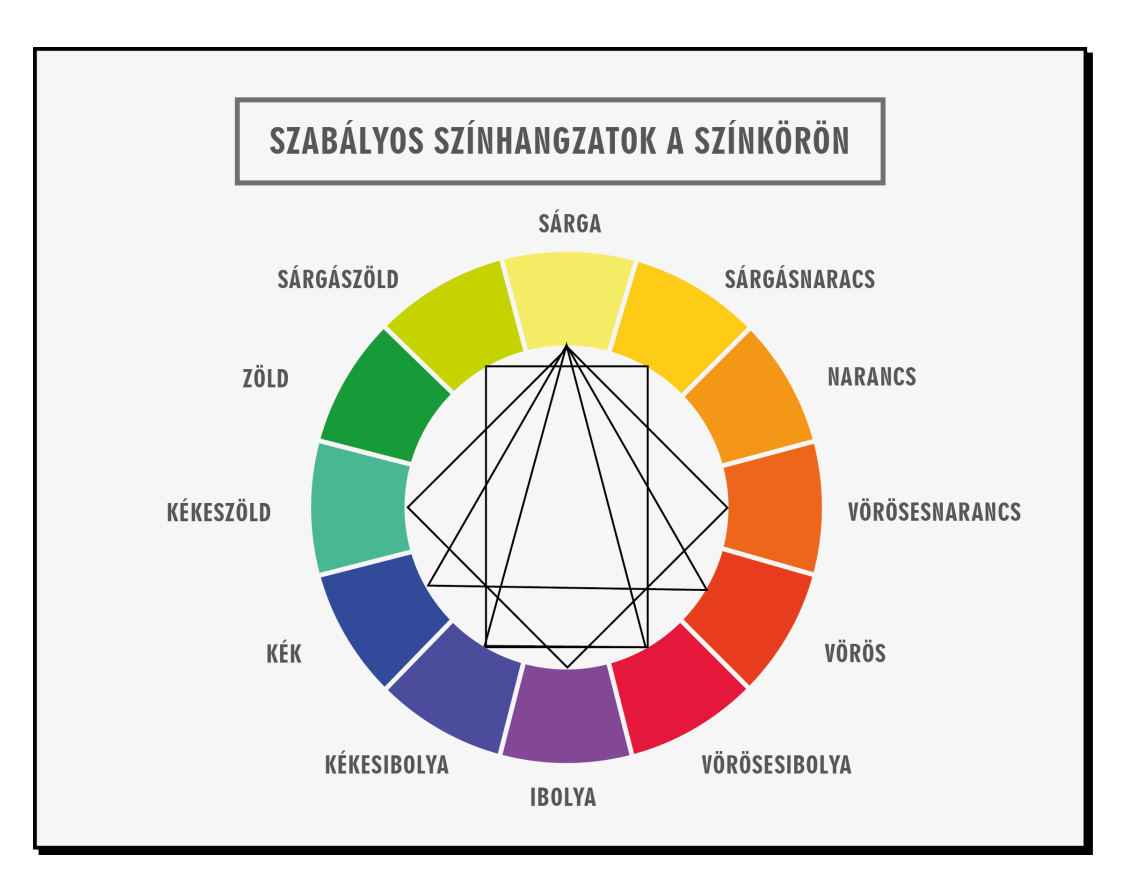

12.A. ábra. Szabályos színhangzatok a 12 osztatú színkörön.

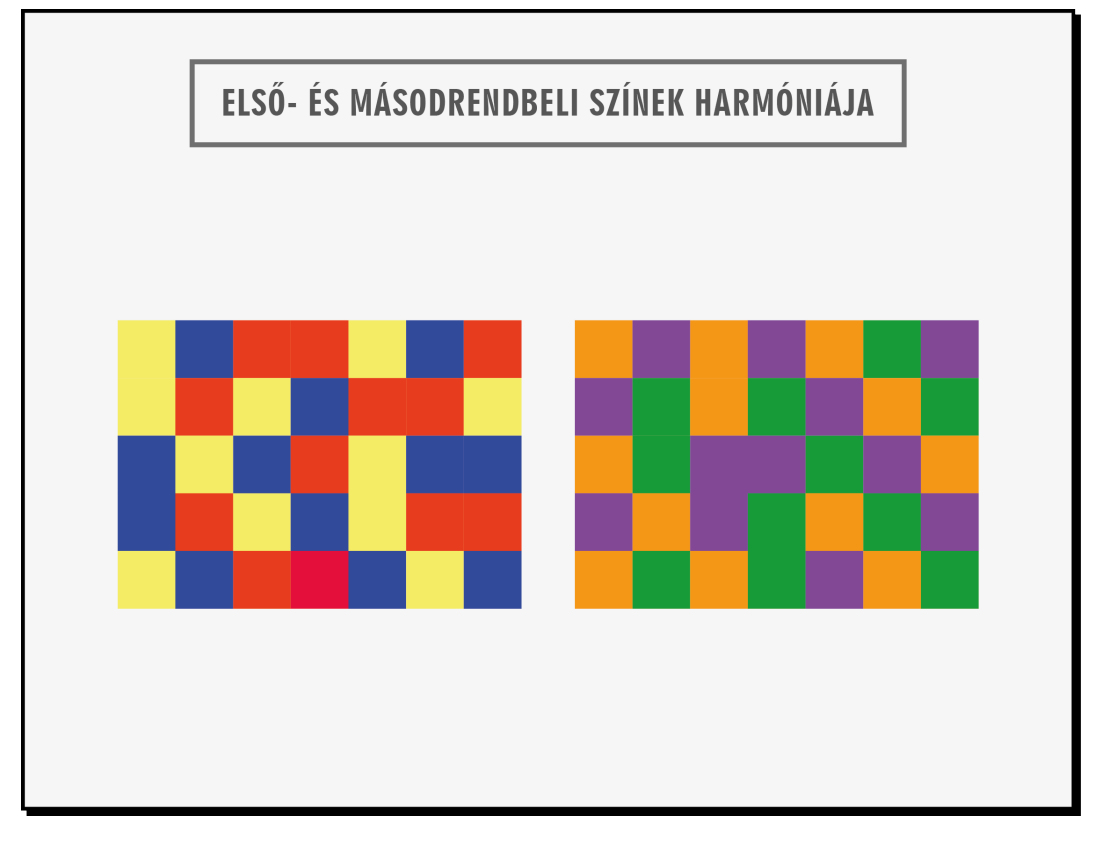

12.B. ábra. Balról az elsőrendű színek, jobbról a másodrendű színek kompozíciója.

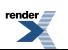

A színharmónia élmény tényleges létrejöttében azonban nagyon sok tényező játszhat szerepet. Erről a témáról, valamint a különféle színek emberi szervezetre gyakorolt hatásáról és annak vizsgálatáról Nemcsics Antal *Színdinamika* című könyvében olvashatunk részletesen.

### **Egy kis történeti áttekintés**

Az ember első fennmaradt színes alkotásai közel 15–20 000 évesek. Az észak-spanyolországi Altamira-barlangban és a franciaországi Lascaux-barlangban feltárt barlangfestményeken már megfigyelhető, hogy törekedtek az állatok, emberek és ezek színeinek természethű ábrázolására. Kb. 4–5 000 évvel ezelőtt, az egyiptomi és kínai kultúrában a színekhez már jelentéstartalom is társult, s a színekkel kapcsolatos megfigyelések első írásos emlékei is hozzávetőleg 2500 évesek.

A színekkel kapcsolatos kérdések, a színlátás mikéntje, a színek rendszerezése rengeteg tudóst, művészt foglalkoztattak később is. E tudósok közül feltétlenül meg kell említenünk Newton, Dalton, Young, Helmholtz és Maxwell nevét.

Isaac Newton (1642–1727) angol fizikus, matematikus, csillagász volt az, aki a fénytörés jelenségét vizsgálva rájött, hogy egy üvegprizmával a fehér fényt a színspektrum különböző színeire tudja bontani, egy másik prizma segítségével pedig újra össze tudja állítani fehér fénnyé (tulajdonképpen ez a jelenség az additív színkeverés alapja).

Hét színből álló színkörével Newton a színek rendszerezéséhez is hozzájárult, ebben ugyanis a szivárvány színeihez hozzávette a spektrumban nem található, de a festőanyagok között akkoriban már ismertnek számító bíbor (avagy lila) színt is.

1672-ben ő építette az első tükröstávcsövet. Vizsgálataisorán megfigyelte ugyanis, hogy mivel a fehér fényt alkotó különböző hullámhosszúságú összetevőkre más és más az üveg törésmutatója, és a prizmához hasonlóan a lencse is színeire bontja a fehér fényt, ezért a csillagok képe színes folt lesz fehér pont helyett. Ez az úgynevezett kromatikus aberráció (színhiba) azonban kiküszöbölhető, ha a távcső szerelése során az objektív helyett homorú tükröt használunk.

A színlátás hiányosságaival (színtévesztés, színvakság) kapcsolatos első leírás John Dalton (1766–1844) angol kémikustól származik, aki maga is igen súlyos színtévesztő volt, s megfigyeléseit saját magán végezte. Bár Dalton elméletét hamar megcáfolták, a színtévesztésnek azt a típusát, mely az ő színlátási problémáját okozta, azaz a vörös-zöld színtévesztést, ma is gyakran daltonizmusként emlegetik. (Az orvosi szaknyelv ezt "deuteranópia"-nak nevezi, mivel a deuteros, azaz a zöld fényre érzékeny receptorok hiánya okozza.)

A színlátás mikéntjére manapság általánosan elfogadott elmélet, az ún. Young–Helmholtz-féle háromszínelmélet, mely Thomas Young (1773–1829) és Hermann von Helmholtz (1821–1894) nevéhez fűződik. Mindketten igen sokoldalú kutatók voltak, s többek közt intenzíven foglalkoztak orvostudománnyal ésfizikával is. Thomas Youngot a fiziológiai optika (a látás fiziológiája) megalapítójának is nevezik. Az ő 1802-ben publikált posztulátumait fejlesztette tovább Helmholtz 50 évvel később, ezért viseli az elmélet a Young–Helmholtz nevet.

Az elektromosság és a mágnesesség törvényeit James Clerk Maxwell (1831–1879) skót fizikus foglalta egységes rendszerbe az 1860-as években (Maxwell-egyenletek, az elektromágnesség klasszikus elmélete). Maxwell a színtant is fontos felfedezésekkel gazdagította: pl. kidolgozott egy színmérő eljárást, melyhez forgó színtárcsát alkalmazott, valamint az ugyanarról a tárgyról több különböző színszűrővel készült képek egymásra vetítésével (a diavetítők előtt persze ismét a megfelelő színszűrőket használva) 1861-ben elsőként állított elő színes fényképet.

A festészet kialakulásával, majd később a nyomtatás és a textilipar fejlődésével, elterjedésével egyre fontosabb kérdés lett a különféle, előre elhatározott színek előállíthatósága, reprodukálhatósága és a szín tartóssága. Sokan, sokféle nézőpontból foglalkoztak tehát a színek vizsgálatával, rendszerezésével is.

Ezek közül szintén említést érdemel még Runge színgömbje, Chevreul félgömbje, Munsell színérzékleten alapuló színmintagyűjteménye, Ostwald kettős színkúpja, valamint Nemcsics Antal COLOROID színrendszere.

Philipp Otto Runge (1777–1810) német festőművész 1810-ben megjelent színrendszere a színeket egy gömb felületén és belsejében helyezte el (13. ábra).

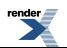

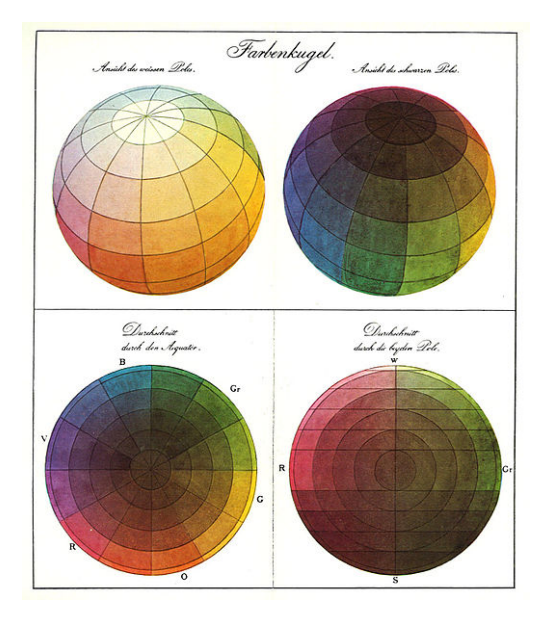

13. ábra. Runge színgömbje. A felső két képen a színgömb felszíne látható (a felső, illetve az alsó pólus felől szemlélve), a két alsó képen pedig a színgömb horizontális és vertikális keresztmetszete.

#### (Ábra forrása: http://en.wikipedia.org/)

Michel Eugene Chevreul (1786–1889), francia vegyész, aki komoly akadémiai karriert is befutott, s 1824-től 28 éven át a párizsi gobelin-manufaktúrában kutatta és felügyelte a festékek színét, 1839-ben megjelent munkájában elsőként írta le a szimultán kontraszt létrejöttének törvényeit. Chevreul egy félgömbön helyezte el színrendszerét: a félgömb alapsíkjának kerületét alkotó színköre 72-részes volt, a kör középpontjába a fehéret, a félgömb északi pólusára a feketét tette (14. ábra).

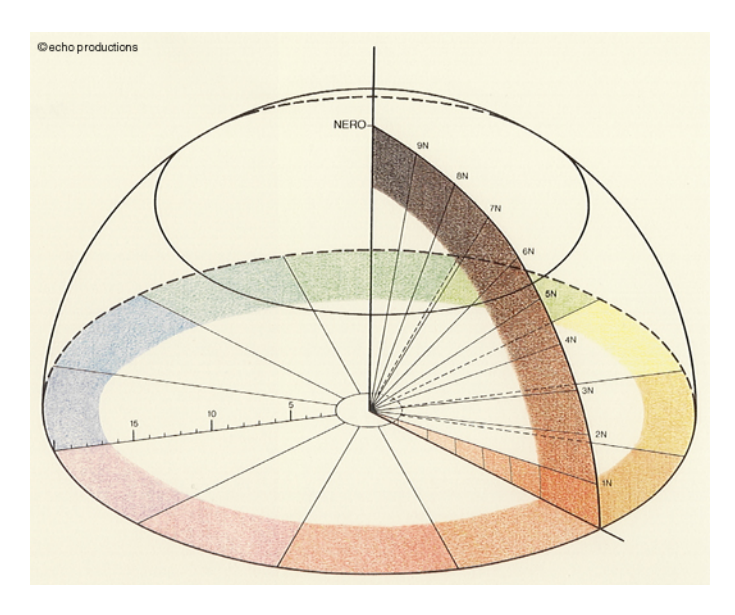

14. ábra. Chevreul félgömbje (a félgömb pólusán: "nero" = fekete).

(Ábra forrása: http://www.roeger.tv/)

Albert Henry Munsell (1858–1918), amerikai festőművész, aki rajzot, művészi kompozíciót és anatómiát istanított, kidolgozott egy színrendszerezést, valamint egy több ezer színmintából álló színminta-gyűjteményt is létrehozott az 1900-as évek elején. Ezt később többször is módosították, s igen elterjedten alkalmazzák ma is a gyakorlatban. A Munsell-féle színmintaatlasz színérzékleten alapul, a különféle színeket a színezet (hue), a (szín)telítettség (saturation, vagy chroma) és az intenzitás(value) alapján osztályozta. Rendszerét legkönnyebben hengerkoordinátarendszerben képzelhetjük el (15. ábra).

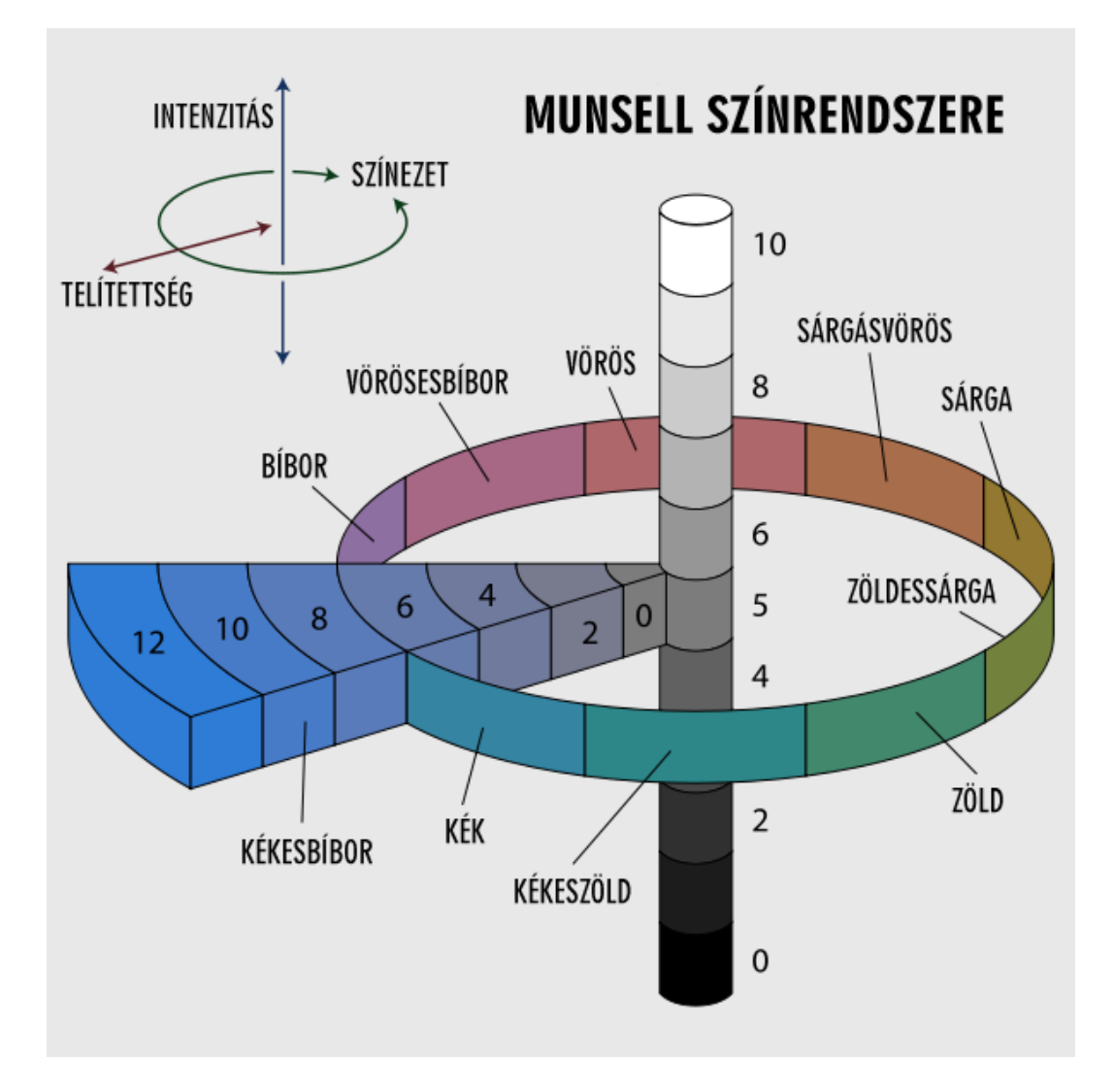

15. ábra. Munsell színrendszere hengerkoordináta-rendszerben szemléltetve. A kör mentén a különböző színezetek (színárnyalatok) szerepelnek, a függőleges tengelyen az intenzitás, a tengelytől kifelé, sugárirányban pedig a színtelítettség változik. Az ábrán a színtelítettség változását az egyik kékesbíbor szín (5PB) esetében figyelhetjük

meg.

(Az eredeti ábra forrása: http://en.wikipedia.org/)

A másik fontos színrendszert és színmintagyűjteményt Wilhelm Ostwald (1853–1932), német kémikus, a fizikai kémia úttörője alkotta meg az 1910-es évek közepén. Az Ostwald-féle színtest (16. ábra) kettős körkúp, melynek csúcsaiban a fehér és a fekete szín foglal helyet. Ostwald színrendszere minden színt szín-, fehér- és feketetartalommal jellemez.

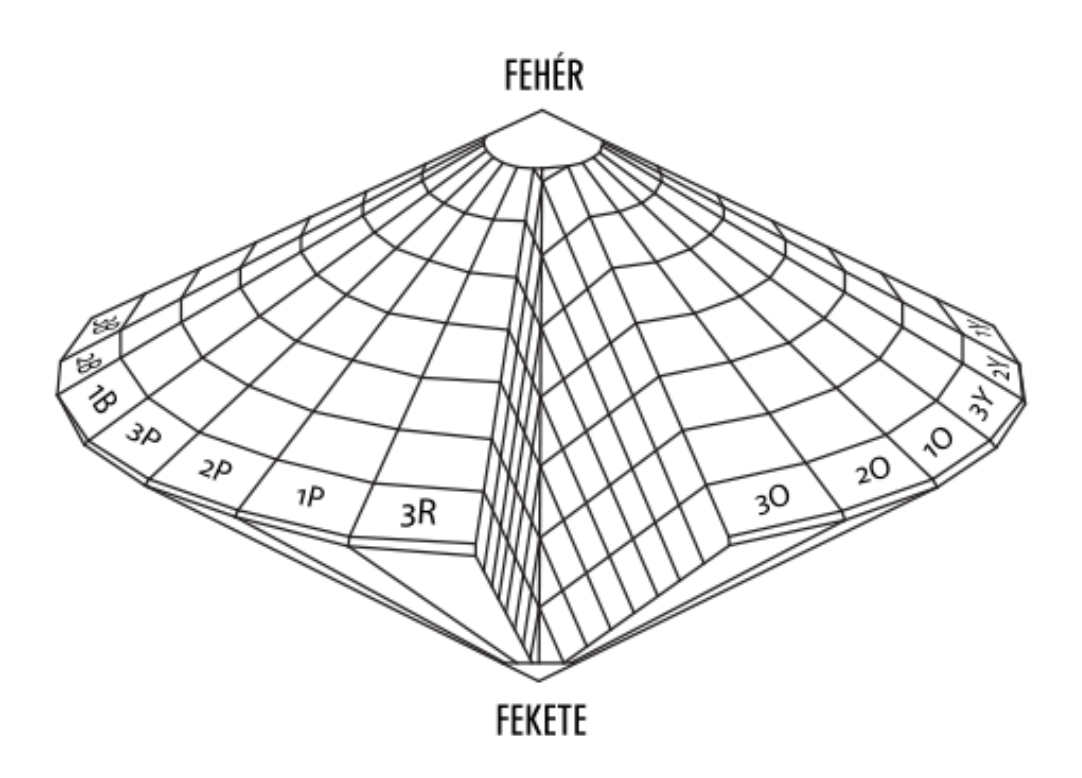

16. ábra. Ostwald kettős körkúp alakú színteste. A két kúp közös alapkörén 24 színezetet különböztetett meg, a két kúp csúcsában a fehér, illetve a fekete szín található.

(Az eredeti ábra forrása: http://en.wikipedia.org/)

Nemcsics Antal (1927–) COLOROID színrendszere, mely 1979-ben került végleges formájában publikálásra, a színharmónia-intervallumokra épül, elsősorban építészeti alkalmazásra fejlesztették ki. A pszichometriai skálákat megalapozó kísérleteket 1965-től, közel 15 éven át végezték.

### **Színkeverési módok, színrendszerek**

### **Additív (összeadó) színkeverés – RGB**

Ha színes fénynyalábokat összekeverünk, együtt vetítünk, az eredmény egy kevert színű fénynyaláb lesz, amelyben az emberi érzékelés számára az egyes komponensek nem választhatók szét. Az ilyen fajta színkeverést összeadó színkeverésnek nevezik. Rendszeresen találkozhatunk vele például a színes kijelzős elektronikai készülékek használatakor.

A színes fénysugarak keverésénél tapasztalható szabályszerűségeket Hermann Günther Grassmann (1809–1877) német matematikus és nyelvész foglalta össze 1853-ban. Grassmann második törvénye szerint: Egy szín additív kikeveréséhez 3 független alapszín szükséges és elegendő.

Az additív színkeverés esetében alapszínekként a vörös (red), a zöld (green) és a kék (blue) színeket használják, ezek teljes keveréke a fehér színt adja (17.A. ábra).

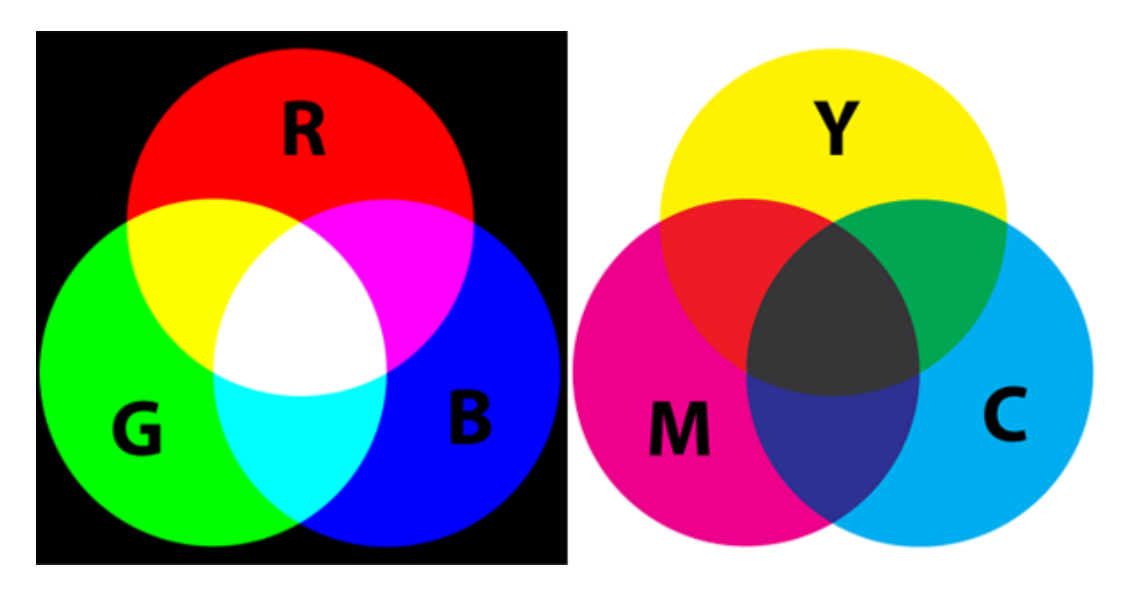

17. ábra. Az additív (A ábra, balról) és a szubtraktív (B ábra, jobbról) színkeverés, alapszínek.

(Ábra forrása: http://en.wikipedia.org/)

### **Szubtraktív (kivonó) színkeverés – CMYK**

Valamely felületen való visszaverődéskor vagy szóródáskor a fénynyaláb bizonyos hullámhosszúságú összetevőit a felület elnyelheti (kivonhatja), ezért látjuk a fehér fénnyel megvilágított tárgyakatszínesnek. Ezt a fajta színkeverést kivonó színkeverésnek nevezzük. Legnyilvánvalóbb példa rá, amikor különböző színű festékek összekeverésével érjük el a kívánt színt, de tulajdonképpen a hagyományos színes fényképezés és színes nyomtatás is ezen az elven alapul. A színes felület színének ilyenkor azt a színt érzékeljük, amely a megvilágítás spektrumából megmarad, azaz éppen azt, amit az adott felület nem nyel el. (Ez a kiegészítő színe lesz annak, amelyet a felület elnyelt.) A szubtraktív színkeverés alapszínei a cián (cyan), a bíbor (magenta) és a sárga (yellow). Az alapszínek teljes keveréke szürkésfekete színt ad (17.B. ábra). Elvileg a három alapszín együtt minden alapszín előállítására képes, azonban a nyomdászatban a nyomási technológia miatt, a nyomási pontosság és a megfelelő árnyalatterjedelem biztosítása érdekében feketét is használnak negyedik színként.

### **Színrendszerek, színmérés**

A színek egyértelmű, objektív meghatározására és leírására 1931-ben alkotta meg az éppen száz éve, 1913-ban megalakult Nemzetközi Világítástechnikai Bizottság (Commission Internationale de L'Éclairage, azaz CIE) az additív színkeverésen alapuló trikromatikus színmérő rendszert.

A CIE nonprofitszervezet, célja a fényhez, világításhoz,színekhez, látáshoz és az ezekhez kapcsolódó tudományos és művészeti vonatkozású információk nemzetközi szintű cseréjének elősegítése, az információk megosztása. Az évek során 200 technikai jelentést és mintegy 15 szabványt adott ki. Több nemzetközi és európai regionális szabványosítási szervezettel (ISO, IEC, CEN) is megállapodást kötöttek, melyek így a fény- és világítástechnika területén kidolgozott CIE szabványokat gyorsított eljárással veszik át.

1931-es határozatában a CIE a nemzetköziszínmérő rendszer alapszínértékeiként az alábbi három monokromatikus sugárzást rögzítette: a 700,0 nm-es hullámhosszúságú vöröset (R), az 546,1 nm-es hullámhosszúságú zöldet (G) és a 435,8 nm-es hullámhosszúságú kéket (B) (lásd 2. ábra és 18.A. ábra).

Egyenlő energiájú (W) fényforrásnak azt a fényforrást nevezzük, amelynek spektrálisteljesítményeloszlása állandó, vagyis a 380 nm–780 nm közötti hullámhosszak esetében (azaz a látható fény tartományában) egyenlő hullámhossztartományokban a kisugárzott teljesítmény ugyanakkora.

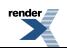

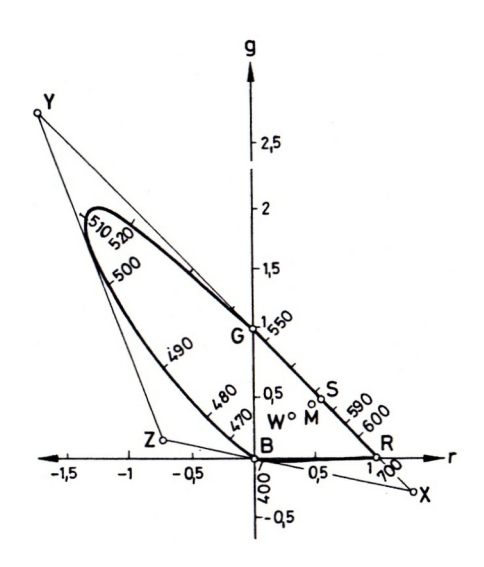

18.A. ábra. A CIE RGB színrendszer. – Az ábrán az R, G, B jelű pontok a választott alapszíneknek felelnek meg, W pedig az egyenlő energiájú fényforrásnak megfelelő pont (fehérpont). A patkóvonal mentén sorakozó számok: az adott színhez tartozó monokromatikus sugárzás hullámhossza, nanométerben kifejezve.

(Ábra forrása: Bernolák Kálmán: A fény. Műszaki Könyvkiadó, Budapest, 1981, 293. o.)

Kísérletekkel megállapították, hogy a fenti három választott alapszínt (R-t, G-t és B-t) L R :L G :L B =1,0000:4,5907:0,0601 arányban keverve az a fehér szín adódik, amely azonos az egyenlő energiájú fényforrás (W) színével.

Az alapszínek "egységeit" ezek után úgy definiálták, hogy összegükként az 1 lumen erősségű, egyenlő energiájú fehér szín álljon elő. Ilyen megállapodással tehát 1 egységnyi (0,17697 lumen) vörös + 1 egységnyi (0,81240 lumen) zöld + 1 egységnyi (0,01063 lumen) kék keveréke 1 lumen erősségű fehér fény lesz.

Ha az alapszíneket nem a fenti arányban és mennyiségben keverjük, előállíthatóak a különböző színek. A különféle színekhez szükséges keverési arányok kísérletileg meghatározhatóak.

A különböző színekhez így tehát 3–3 együtthatót (ún. színösszetevőt), avagy – mindezeket egy háromdimenziós térben ábrázolva – egy-egy vektort, ún. színvektort rendeltünk. Az általuk kifeszített teret nevezzük színtérnek.

Amennyiben a 3 együtthatót úgy választjuk, hogy összegük 1 legyen [ezt bármely szín (r, g, b) együtthatói esetében megtehetjük az r'=r/(r+g+b), g'=g/(r+g+b), b'=b/(r+g+b) transzformációval, hiszen ekkor r'+g'+b'=(r+g+b)/(r+g+b)=1], az adottszín egységnyi világossághoz tartozó trikromatikus komponenseit határoztuk meg, ezeket színkoordinátáknak nevezzük.

A színkoordináták segítségével a színeket így két dimenzióban is ábrázolhatjuk, hiszen az egyik tengelyre az r', a másikra a g' koordinátát felmérve a b' koordinátát már nem szükséges ábrázolni, hiszen a definícióból következően  $b'=1-r'-g'$ .

Bár az ábráról ez nem olvasható le, de ebben a rendszerben a három színkoordináta valamelyike az alapszíneken kívül minden spektrumszín esetében negatívnak adódik, ami azt mutatja, hogy egyetlen másik spektrumszínt sem lehet az alapszínként választott három spektrumszínből kikeverni. Ezenfelül más olyan színek is vannak a spektrumvonal és a bíborvonal által határolt területen, amelyek nem keverhetőek ki a három fent választott alapszínből.

A számítástechnikában célszerűnek tűnik olyan alapszíneket választani a fenti R, G, B alapszínek helyett, amelyek minden valóságos szín esetében kizárólag pozitív koordinátákat adnak.

Az új, X, Y, Z jelű alapszíneket több egyéb szempontot is figyelembe véve választották meg, ezek nem valóságos, hanem képzetes alapszínek.

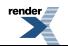

Adott szín esetén a fenti (r', g', b') színkoordináták egy lineáris transzformációval átszámíthatóak az új (x, y, z) színkoordinátákká. A transzformáció linearitása az egyik feltételből következik, abból, hogy megköveteltük, hogy az egyenlő világosságú színek az új XYZ-rendszerben is egy egyenesre essenek, amint azt a korábbi RGBrendszerben tapasztalhattuk.

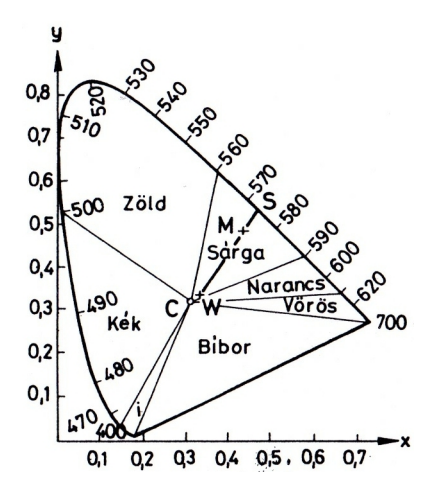

18.B. ábra. A CIE XYZ színrendszer. – W az egyenlő energiájú fényforrásnak megfelelő pont (fehérpont), a patkóvonal mentén sorakozó számok jelentése pedig ugyanaz, mint a 18.A. ábrán: az adott színhez tartozó monokromatikus sugárzás hullámhossza, nanométerben kifejezve.

(Ábra forrása: Bernolák Kálmán: A fény. Műszaki Könyvkiadó, Budapest, 1981, 297. o.)

### **A gyakorlatban használt egyéb fontos színmegadási módok**

### **Pantone**

A sokszorosító- és nyomdaiparban, és a festékgyártásban a Pantone Matching System színtáblázat használata az általánosan elterjedt, mint egységesített színmeghatározás. A színminta-rendszerben az egyes színek kódszámmal jelöltek, valamint rögzített a színenkénti keverés százaléka a négy nyomdai alapszín (CMYK) sorrendjében.

### **Színmegadás html-kódban, böngészőbiztos színek**

Webes alkalmazásoknál a színeket 16-os számrendszerben, az RGB-összetevőikkel (azok arányával) szokás megadni. Ez esetben – hogy ne kelljen tizedestörteket használni (és mivel a számítógépek többsége 8 bit/pixel színfelbontással jeleníti meg a képet) – a konvenció szerint mindhárom színösszetevő a 0, 1, ..., 255 értékeket veheti fel. Ily módon összesen 256\*256\*256, azaz 16 777 216 – vagyis több mint 16 millió (!) – különböző színárnyalat megadására van lehetőségünk. A 16-os számrendszer használata pedig annak érdekében történik, hogy minden szín leírása azonos hosszúságú karakterlánccal történhessen. A 10-es számrendszerben a 0, 1, ..., 9 számjegyeket használjuk, a 16-os számrendszer "számjegyei" a 0, 1, ..., 15. Az utóbbi néhány "számjegyet" ilyenkor betűkkel kódoljuk: A=10, B=11, C=12, D=13, E=14, F=15. A 16-os számrendszer jelölésére a # jelet használják a programkódban, így pl. a fehér szín jele a #000000, a #0000FF pl. kéket jelöl, az #FF91B5 egyfajta rózsaszín, melynek RGB-összetevői átszámítva: R=15\*16+15=255, G=9\*16+1=145, B=11\*16+5=181.

Bár – mint már említettük –, jelenleg a számítógépek többsége 8 bit/pixel színfelbontással jeleníti meg a képet, a némileg régebbi gépek csak maximum 256 elemből álló színpalettát használtak. Ezeken a gépeken a böngészőprogram igyekszik a megadotthoz leginkább hasonló színnel helyettesíteni a meg nem jeleníthető színeket. Az átmeneti időszakban terjedt el az ún. "böngészőbiztos" színek használata, mely a piros, zöld és kék színek 6-6 árnyalatát, valamint ezek kombinációit tartalmazza. Amennyiben célcsoportunk miatt esetleg szükséges lehet a "böngészőbiztos" színek használata, e színpaletta kódjai táblázatba foglalva több helyen is fellelhetőek a weben.

A fejlődés azonban rohamos, egy weblap megtervezésekor napjainkban akár már különféle, az interneten található programoktól is kérhetünk segítséget a megálmodott szín színkoordinátáinak meghatározásához (Colorpicker), a különböző színrendszereknek megfelelő színkoordináták átszámításához vagy az egymáshoz illő weblapszínek kiválasztásához.

A fejezethez alább felsorolt források a további részletek iránt érdeklődők számára ajánlott irodalomként isszolgálnak.

### **Hivatkozások/Források/Felhasznált irodalom**

- Ábrahám György (szerk., 1998): Optika. Panem-McGraw-Hill
- Bernolák Kálmán (1981): A fény. Műszaki Könyvkiadó, Budapest
- Johannes Itten (1978): A színek művészete. Szubjektív élmény és objektív megismerés mint a művészethez vezető utak. Tanulmányi kiadás. Corvina Kiadó, Budapest
- Nemcsics Antal (2004): Színdinamika. A színes környezet tervezése. Akadémiai Kiadó, Budapest
- Solymár István (szerk., 1979): A képzőművészet iskolája II. Képzőművészeti Zsebkönyvtár sorozat. Képzőművészeti Alap Kiadóvállalata, Budapest
- Süveges Ildikó (szerk., 2004): Szemészet. Medicina Könyvkiadó, Budapest
- Wenzel Klára (2004. szeptember): Hogyan látjuk a színeket? Magyar Grafika, 2004/5. szám, 65–66. o.
- Zentai László (2003): Output orientált digitális kartográfia. MTA Doktori értekezés. Budapest

Internetes források

- Schiller Róbert: Az el nem ismert ember (Thomas Young, 1773–1829), http://chemonet.hu/hun/teazo/schiller/young.html
- Színnév Színszótár, http://www.szintan.hu/
- Terebess Ázsia Lexikon, http://terebess.hu/
- A Nemzetközi Világítástechnikai Bizottság (CIE) Magyar Nemzeti Bizottságának honlapja, http://cie.mogi.bme.hu/

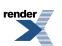

### **5. fejezet - A tipográfiáról**

*(Váradi Judit)*

"Ha az ember evés közben a kanál formájával foglalkozik, az a kanál bizonyára nem megfelelő. A kanál és a betű egyaránt eszköz, az egyik arra való, hogy az ételt a tányérból, a másik arra, hogy az információt a szövegből kivegyük… Ha jó a design, az olvasó kellemesen érzi magát, a jó betű egyszerre banális és gyönyörű."

—Adrian Frutiger

#### **Mi a tipográfia?**

A tipográfia görög eredetű szó, jelentése τυπος (tüposz): vert vagy vésett ábra, γραφω (graphó): írni. A kifejezést a16. század közepétől használják abban az értelemben, hogy nem tollal, hanem nyomtatás által hoznak létre egy szöveget. Korábban, a nyomtatás feltalálása után a *scrivere sine penne* (toll nélküli írás) kifejezést használták a nyomtatott szövegre, hogy megkülönböztessék a kézírástól. Tehát a szó elsődleges jelentése a *nyomtatott betű* .

Ebből a jelentésből fejlődött ki a szó mai értelemben vett használata. A tipográfia a szedett, nyomtatott, képernyőn stb. megjelenő szöveg megformálásával, kép és szöveg elrendezésével foglalkozó szakma, művészeti ág, illetve tevékenység. Mióta a könyvnyomtatás elterjedt Európában, rengeteg nyomtatott tudományos munka jelent meg. Ezek túlnyomó része szöveges közlés, másik része ábra, illusztráció. A tipográfiának nagyon nagy jelentősége van ezen a téren, hiszen a jól rendezett, jól olvasható szöveg könnyebben megérthető. A tipográfia feladata nem egyszerűen a szöveg közlése, hanem a szöveg megértetése, formákba rendezése.

Hagyományosan a tipográfus, a tervezőgrafikus vagy a nyomdász területe a tipográfia, de ma, a digitális korszakban, amikor a mindennapi életünkben gyakran van szükségünk arra, hogy szövegeket formázzunk meg, előadásokat, prezentációkat, szemléltető ábrákat, hirdetéseket, plakátokat stb. állítunk elő, akkor tulajdonképpen mi magunk is tipográfiai alkotást hozunk létre. Aki szöveges tartalmat jelenít meg, annak ismernie kellene a tipográfia szabályait, ha sikeresen szeretné üzenetét kommunikálni. A tipográfia szabályrendszere a betűk használatára és elrendezésére vonatkozik, arra, hogyan formáljuk meg közléseinket, üzenetünket, hogyan hangsúlyozzuk a fontos részeket, hogyan rendezzük el a szöveget és a képeket. A tipográfiai elemek megválasztásától nagyban függ a szöveg olvashatósága.

A tipográfia a felhasznált szöveg megjelenítési formáját is jelenti. Egy elkészült nyomtatvány szedésformájának kialakítását, a tartalom jellegének és a kompozíciós formáknak a figyelembevételével. Ahogy a beszédben hanghordozásunkkal, beszédünk gyorsaságával, hangerőnk változtatásával nyomatékosítjuk, érthetővé tesszük mondanivalónkat, úgy a megjelenített szövegben a tipográfia kifejezőeszközeivel adunk nyomatékot szavainknak, koncentráljuk az olvasó figyelmét a mondanivalóra.

### **A tipográfia története dióhéjban**

A mai ábécé őse a föníciai ábécé volt, Kr.e. 1500 táján. A görögök ezt az írást fejlesztették tovább, tőlük – etruszk közvetítéssel – a rómaiak vették át az ábécé jeleit. A rómaiak írása kezdetben merev és szögletes volt, mai értelemben csupa nagybetűből, szakmai megnevezéssel verzál karakterekből állt. Leggyakrabban kőbe vésték a betűket, ezért azok alkalmazkodtak a véső alakjához; a betűszárak végein a vésőre mért kalapácsütés hatására kistalpak képződtek. Így jött létre a római kapitális írás. A szavakat eleinte nem választotta el szóköz, közéjük pontot illesztettek. A Traianus-oszlop talpazatán a római kapitális írás legszebb formája található.

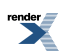

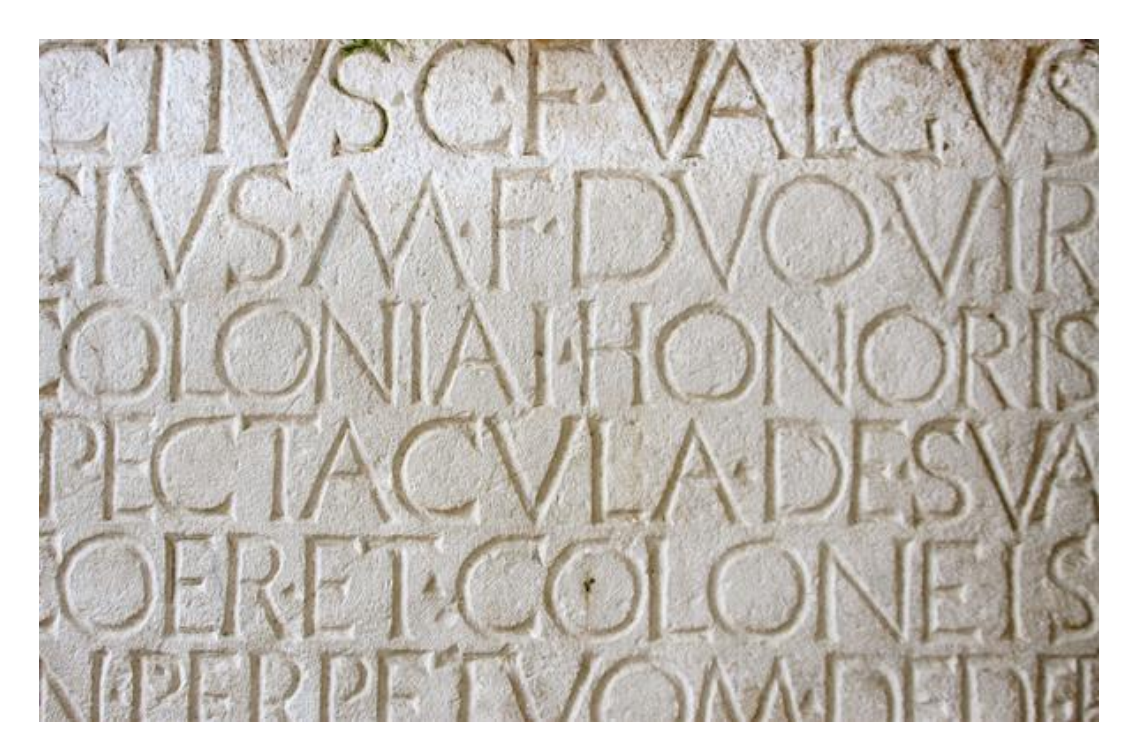

1. ábra. A Traianus-oszlop betűi Rómában

<http://forum.high-logic.com/viewtopic.php?t=2183>

# TRAJAN PRO

2. ábra. A mai változat (Trajan Pro)

A római írásból alakultak ki az európai írásformák, sőt a nyomtatás során alkalmazott betűtípusok is. A Kr. u. I. században alakult ki a rusztika, mely sokkal elnyújtottabb, karcsúbb és gyorsabban írható betűkből állt, de még mindig csak nagybetűt használt. Ez a betűforma sem volt még alkalmas a gyorsan lejegyezhető írásra.

## COEVMOVELAPETVM QVECREAT SAEVOMO TYPHOEA DKBCNFIXZ

3. ábra. Rustica

<http://dictionarytoday.tumblr.com/page/2>

A mindennapos használatra született meg az unciális írás, amelyben a kisbetűk és a nagybetűk keveredtek.

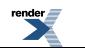

**Visit us at <http://www.renderx.com/>** 

## TORRENTISQU EMNONPERTR ABCOFCDKLXYZ

4. ábra. Unciális

<http://dictionarytoday.tumblr.com/page/2>

Még kifinomultabb volt az ókeresztény idők írásmódja, a félunciális írás, amelyben a betűk hangsúlyos fel- és lenyúló szárakat kaptak, ezáltal a szöveg karakteresebb, könnyebben felismerhető lett, a sorok szellősebbé váltak.

# cquia omnequ ficantequamfi aTNONFGTNOIC  $umfi_{1}$  bdchpry

5. ábra. Félunciális

<http://dictionarytoday.tumblr.com/page/2>

A mai kisbetűsírásunk őse a karoling minuszkula, amelyet Nagy Károly az egységesírásmód elterjedése érdekében vezetett be 800 körül, és ez terjedt el Nyugat-Európában.

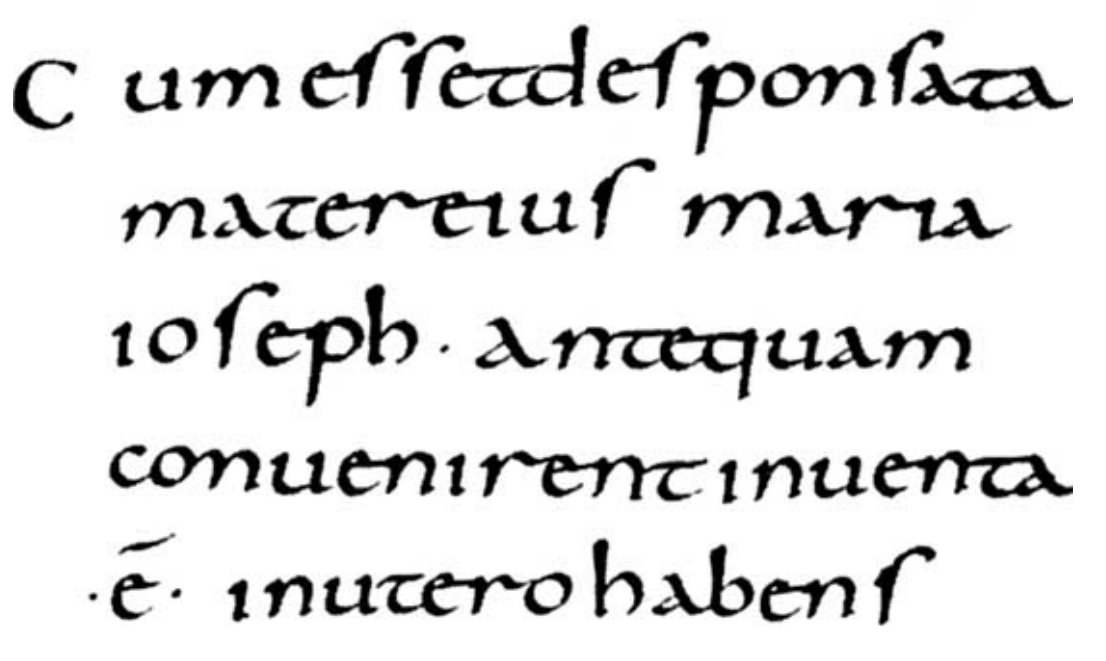

6. ábra. Karoling minuszkula

[http://www.britannica.com/EBchecked/media/110765/Carolingian-minuscule-script-from-the](http://www.britannica.com/EBchecked/media/110765/Carolingian-minuscule-script-from-the Gospels-of-Lothair-written-at) Gospels-of-Lothair[written-at](http://www.britannica.com/EBchecked/media/110765/Carolingian-minuscule-script-from-the Gospels-of-Lothair-written-at)

A 11. században német nyelvterületeken a gótikus írás alakult ki, amelynek egyik változata a textúra volt, utalva a szöveg sűrű szövetére.A gót betűs írás a 12–15. században Európa nagy részén, a kódexekben és még a kőbe vésett feliratokon is egyeduralkodó volt.

### oblationem lerminutis noltre: § 7 cifcre familie tue. *Quelimuis* do mine ut placatus accipias: dielos nros i tua pace dilponas, atq; ab eterna danunaciõe nos eripi: et in eleccore tuore inbeas grege mune rari. Per rümdüm ném Amen.

7. ábra. Gót textúra

<http://dictionarytoday.tumblr.com/page/2>

A nyomtatott írás első formája is gót betűk alakjában jelent meg. Gutenberg 1450 körül feltalálta a nyomtatást, forradalmasítva ezzel a könyvek előállítását. A teljes technológiai sort kidolgozta, a betűk tervezésétől az

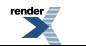

XSL-FO F ormatter, visit us at **<http://www.renderx.com/>** 

öntőformáig, a betűk általa kikísérletezett ólomötvözetétől az egyedi gyártásig és szedésig. Ez lehetővé tette a könyvek sorozatgyártását, bár első nyomtatványait gót textúrából szedte, mert az volt a célja, hogy formailag lehetőleg megtévesztésig utánozza a kódexeket. Az első nyomtatott könyv, a 42 soros Biblia az akkori kézzel másolt kódex formátumot követte, Gutenberg két hasábba tördelte a szöveget, sorkizárt szedést alkalmazott. A nyomtatás után kézzel festettek iniciálékat a szöveghez.

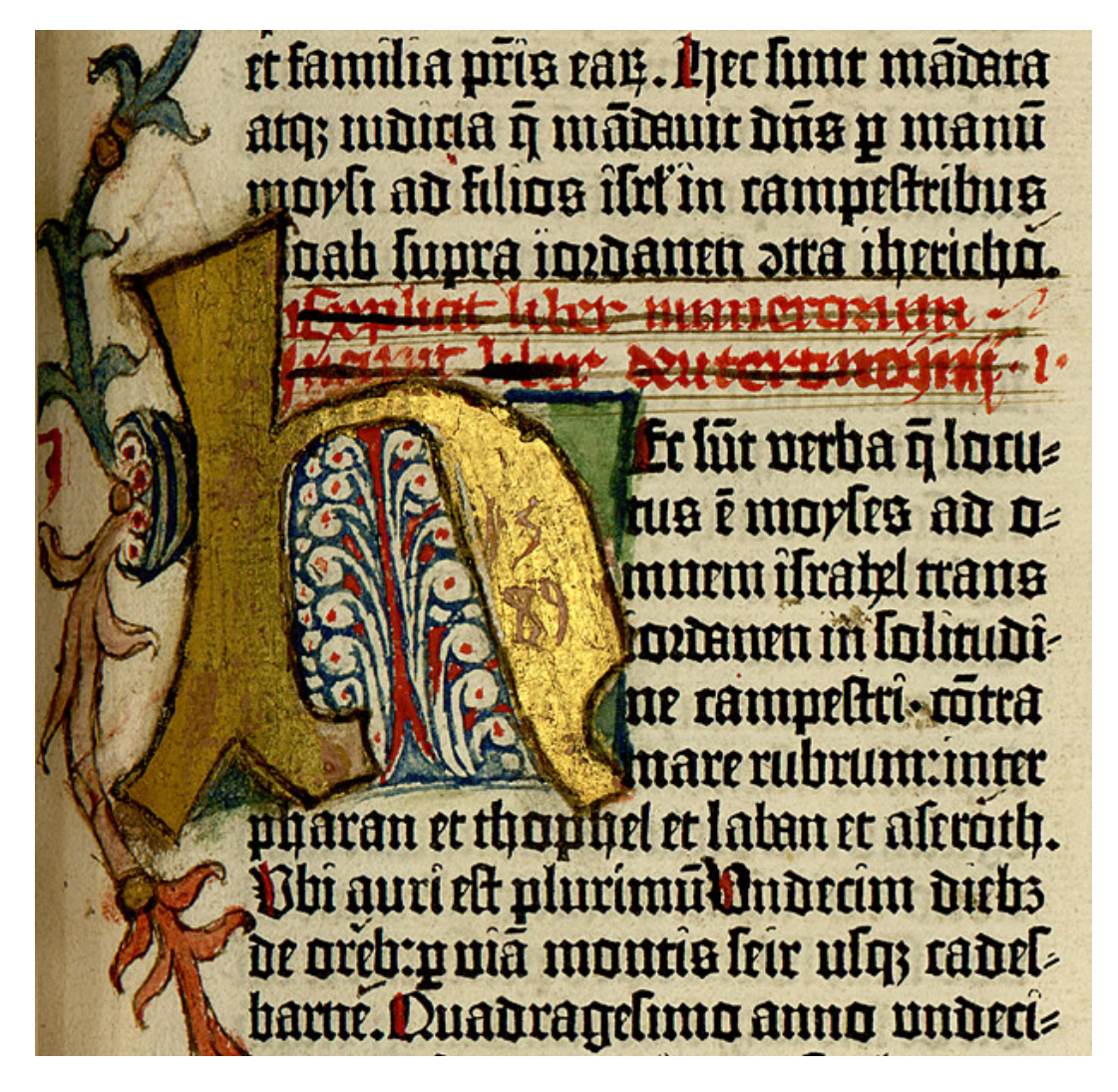

8. ábra. A Gutenberg-biblia egy lapja

<http://www.hrc.utexas.edu/exhibitions/permanent/gutenbergbible/kids/facts/>

Mivel a könyvnyomtatás a reneszánsz művészet kibontakozásával egy időben indult, a humanisták nem a német gót betűkkel akarták nyomtatni a könyveket, hanem az antik hagyományokhoz kötődő betűket kerestek. A humanista antikva a 15. században született meg Velencében, a karoling minuszkula és az antik római kapitális összeegyeztetéséből.

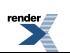

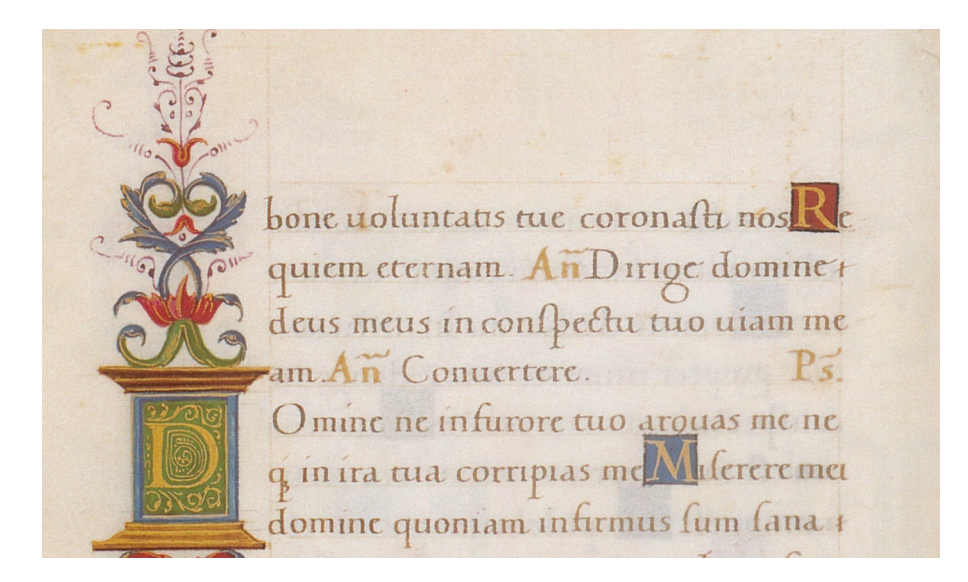

9. ábra. Humanista antikva

<http://techiferous.com/slides/typography/>

A velencei Aldus Manutius és Nicolas Jenson nyomdászok tervezték meg és nyomtatták ki az első mai értelemben vett tipográfiájú könyveket. A kurzív (dőlt) betűk megalkotása is Aldus Manutiusnak és betűmetszőjének, Francesco Griffónak köszönhető.

Immortal & ado Che doue del ma Vostra uaghezza Vn mouer d'occh

10. ábra. A Griffo által metszett dőlt betű

<http://typophile.com/node/19013>

A gót betű német és cseh nyelvterületen maradt legtovább használatban. Hess András budai nyomdájában, az első, magyarországi nyomdában, a humanista utat követték. A Chronica Hungarorumot (Budai Krónika) is humanista antikvával nyomtatták (1473).

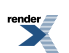

Marie uirginis ecclesia affixa hodie conspiciunt. Reliqua aut preclara ac meorabilia facinora fereiffimi atop inuictiffimi dni. nostri regis: quia tanta sunt op breuiter coprebedi nequeunt: in aliud tempus differenda: ac latius profequenda erunt. Pro quo dno noftro illuftriffime atq gratiofo optimus maximulq deus etiam atcp etiam rogandus est: ut eum in pace tranqlla: iusticie obseruatione: fuorum dilectione: regni incremento: & diuturna demu nite incolumitate tenere: seruare: & augere dignetur.

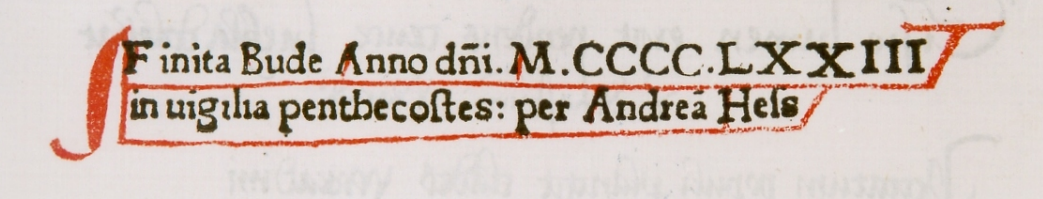

11. ábra. Mátyás uralkodásáról szóló rész a Budai Krónikában (OSZK)

[http://www.sk-szeged.hu/statikus\\_html/kiallitas/frankfurt99/chron2.html](http://www.sk-szeged.hu/statikus_html/kiallitas/frankfurt99/chron2.html)

A nyomdászat elterjedésének első ötven évében még felváltva, hol gótikus, hol antikva betűt használtak, de 1550 után szakítottak a gót betűkkel. Heltai Gáspár kolozsvári nyomdájában az egységes magyar helyesírással együtt végleg bevezette a humanista antikva használatát.

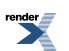

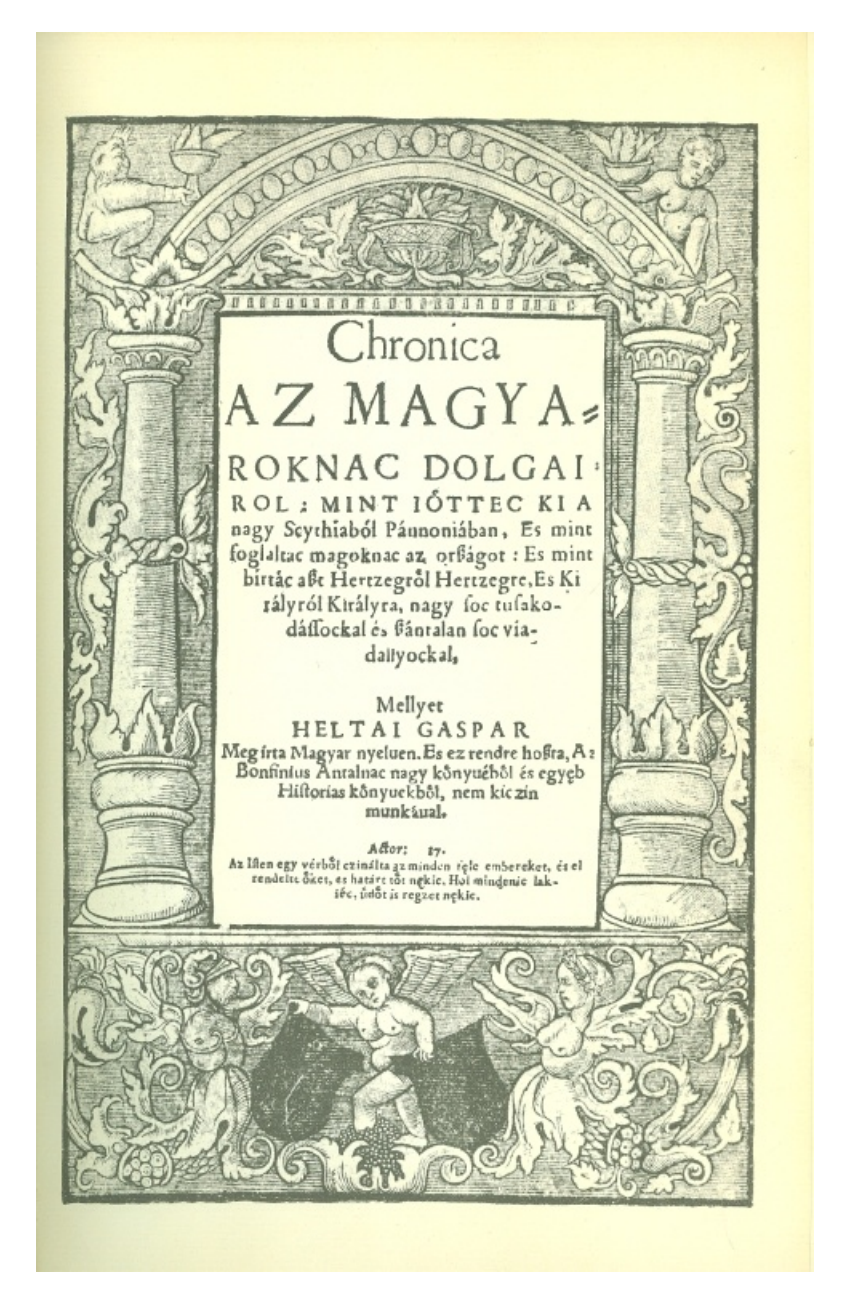

12. ábra. Heltai Gáspár: Krónika az magyaroknak dolgairól. Kolozsvár, 1575

<http://muzeumantikvarium.hu/item/kronika-az-magyaroknak-dolgairol>

A nyomtatás első száz évében létrejöttek a mai latin betűs nyomtatványok alapjai: az oldalrendezés, a betűtípusok, a betűformák keverésének alapelvei, kialakult a központozás, az írásjelek, a bekezdéshasználat, az ékezetek, a kisés nagybetűk, az italic változat, a számok használata és formája.

### **A betű felépítése, változatai**

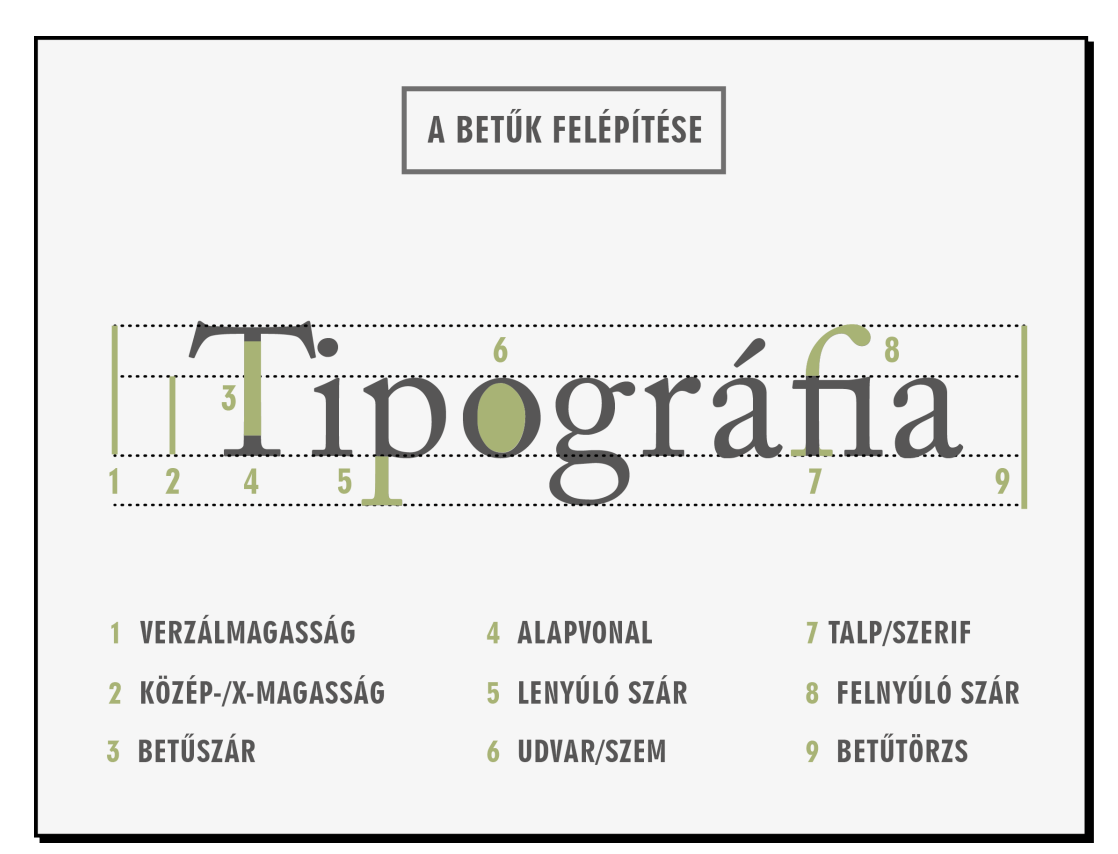

13. ábra. A betű, a betűk felépítése

### AZ ADOBE CASLON BETŰTÍPUS VÁLTOZATAI ÉS KARAKTER TÍPUSAI

regular (normál) italic, (kurzív) semibold, (félkövér) semibold italic (félkövér kurzív) bold (kövér) bold italic (kövér kurzív)

### **MINDEN FENTEBBI VÁLTOZATBAN:**

KISKAPITÁLIS, SMALL CAPS NAGYBETŰ, KAPITÁLIS, VERZÁL, UPPERCASE kisbetű, kurrens, lowercase

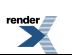

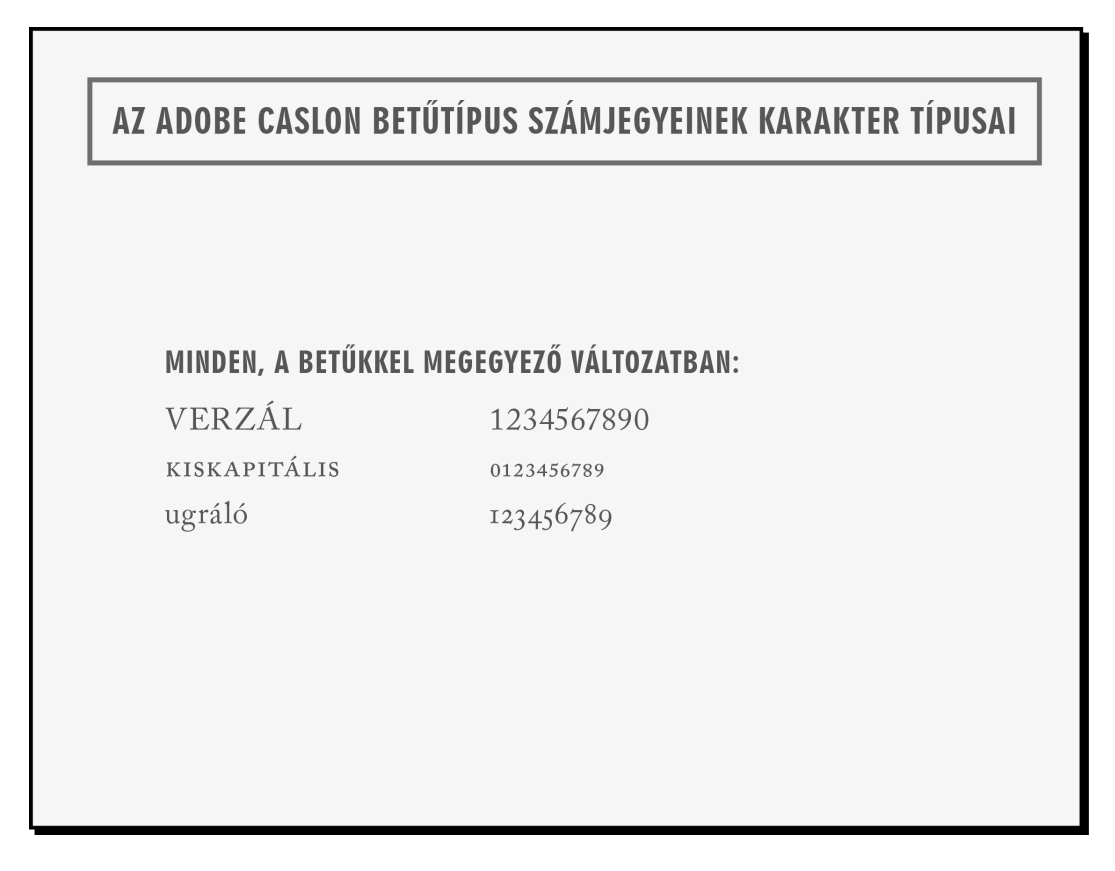

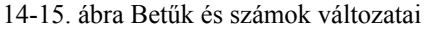

### **Betűtípusok –A betűk felosztása**

A humanista antikvák megjelenése óta mintegy kétezer betűtípus született meg, a betűtervezők minden történelmi korszakban megalkották a kor stílusának megfelelő betűtípust. Nehéz eligazodni ennyi betűfajta között, ezért célszerű kategóriákba rendezni őket.

A legszembeötlőbb különbség a két fő kategória között a betűtalpak megléte, illetve hiánya. A két nagy csoport:

- Talpas betűk (serifek, antikvák).
- Talpnélküli betűk (sans serifek, groteszkek, talpnélküli lineáris antikvák).

Mindkét csoport több alcsoportra osztható, sokkal finomabb formai és történeti jegyek alapján.

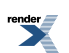

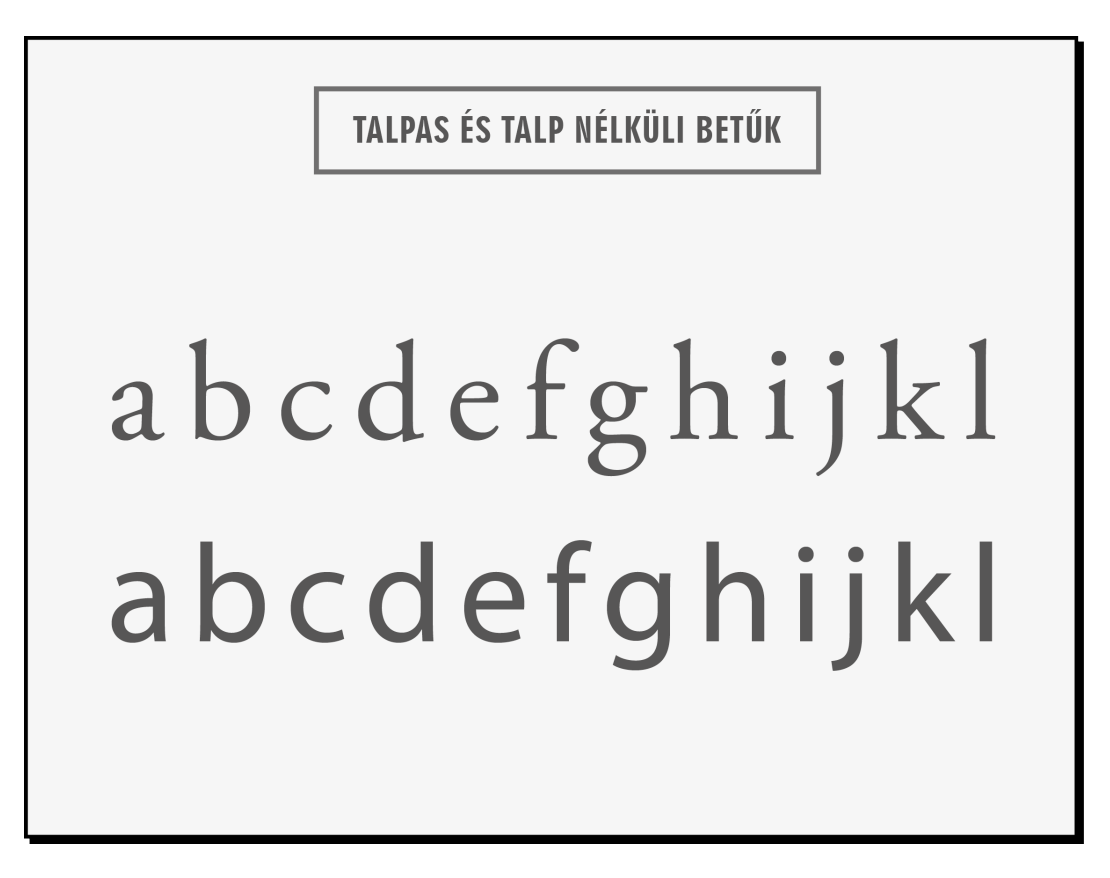

16. ábra. Talpas és talpnélküli betűk (Times New Roman és Myriad Pro)

### **Talpas betűk** *(serifek, antikvák)*

Jellegzetes stílusjegyük a betűtalp, amely optikai sorvezető az olvasáskor. A talpak lehetnek laposak, íveltek, egyenesek, vastagok vagy hajszálvékonyak.

• *Reneszánsz antikvák* (old face betűk) – a 15–16. században születtek – az antik kor vésője és a humanista írás vágott hegyű tolla adta jelleg tükröződik rajtuk. Talpuk lekerekített, a kerek betűk tengelye enyhén dőlt, a vastag és vékony szárak nem nagyon eltérőek, a számok ún. ugráló számok. Az első reneszánsz betűk az itáliai ősnyomdászok kezei alatt születtek. Az idők során számtalanszor újrametszették őket és újabban a digitális használatra is áttervezték őket. Ma is több betűforgalmazó cégnek vannak *Jenson* , *Bembo* , és Garamond névvel betűtípusai. Ezek a betűtípusok Nicolas *Jenson, Aldus Manutius* és a keze alatt dolgozó betűmetsző, *Francesco Griffo* , valamint a maga korában a legszélesebb körben használt igen szép, harmonikus betű megalkotója, Claude Garamond munkásságának emlékét őrzik. A *Centaur* , a *Goudy* , a *Palatino* , a *Sabon* , a *Berkeley* pedig már olyan, 20. században tervezett típusok, amelyeket a reneszánsz stílusjegyek ihlettek. A számítógépeken ma használatos betűk az eredeti betűk korszerűsített változatai. Kiválóan olvashatóak a szépirodalmi művekben leggyakrabban használt betűtípusok a reneszánsz antikvák.

 $\pmb{\times}$ 

17. ábra. Jenson által metszett reneszánsz betű, 1475-ből

<http://www.designishistory.com/design/early-typographers/>

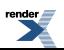

91

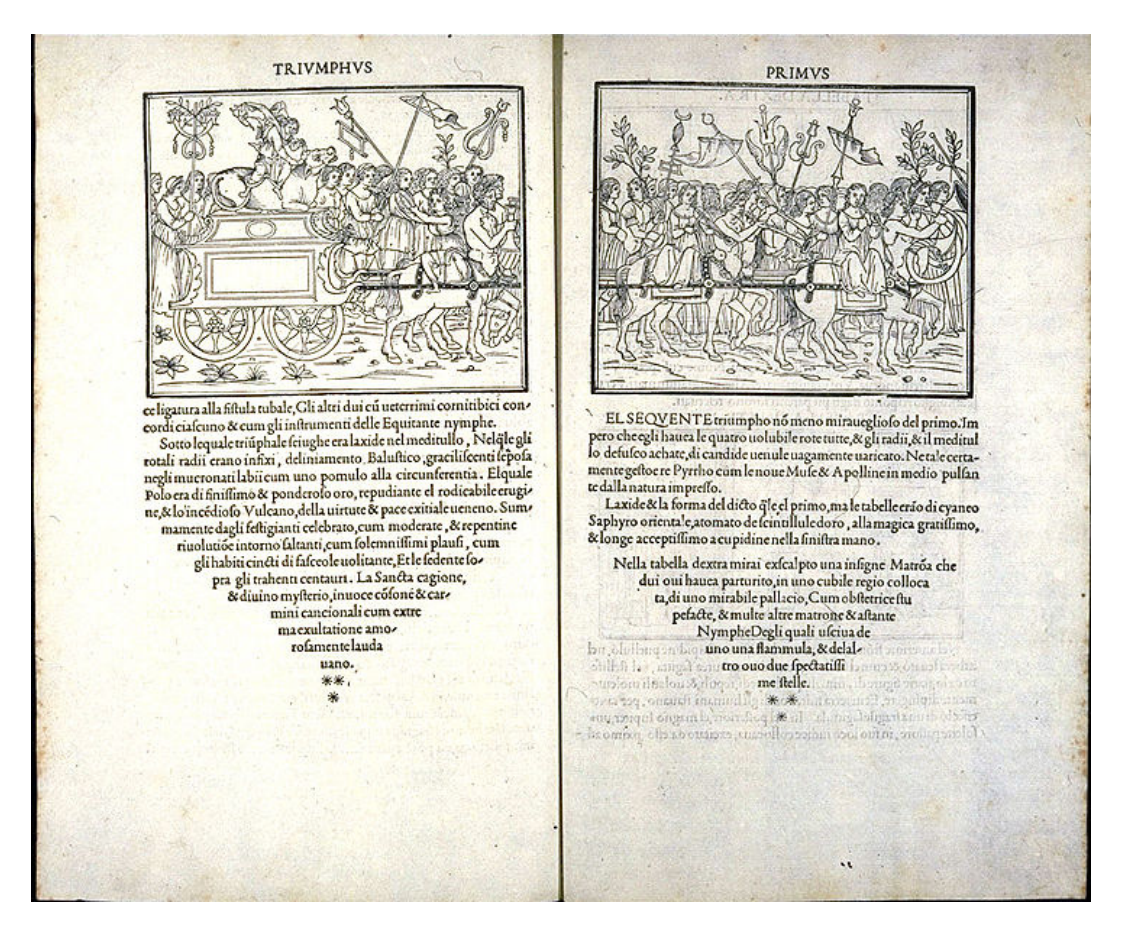

18. ábra. Francesco Colonna: Hipnerotomachia Poliphili (1499)

<http://en.wikipedia.org/wiki/File:Hypneroto2.jpg>

A világ legszebb könyvének nevezik, igazi reneszánsz könyvművészeti remek Aldus Manutius műhelyéből.

• *Barokk antikvák* – a 17–18. században tervezett betűk – a vastag és vékony vonalak már kontrasztosabbak a reneszánsz betűknél, a kerek betűk tengelye egyenes, a talpak végei hegyesebbek. A legismertebb típusok például a korabeli *Caslon* , a *Baskerville* és a 20. században tervezett *Times New Roman* (Stanley Morrison koncepciója alapján Victor Lardent rajzolta). Ez a betűtípus eredetileg a The Times számára készült, de kedvelt betűje lett irodalmi és tudományos műveknek is. A számítógépek elterjedésével pedig rendkívül széles körben kezdték el használni, ettől nem kívánt ízt is kapott a betű.

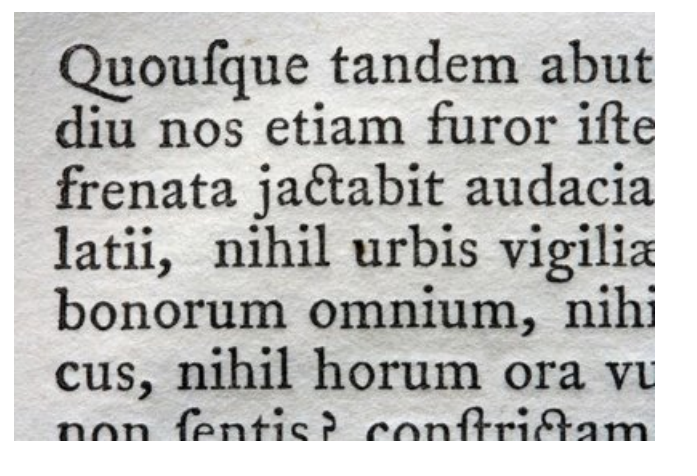

19. ábra. Barokk betű: Caslon

<http://typefoundry.blogspot.hu/2009/07/lost-caslon-type-long-primer-no-1.html>

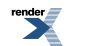

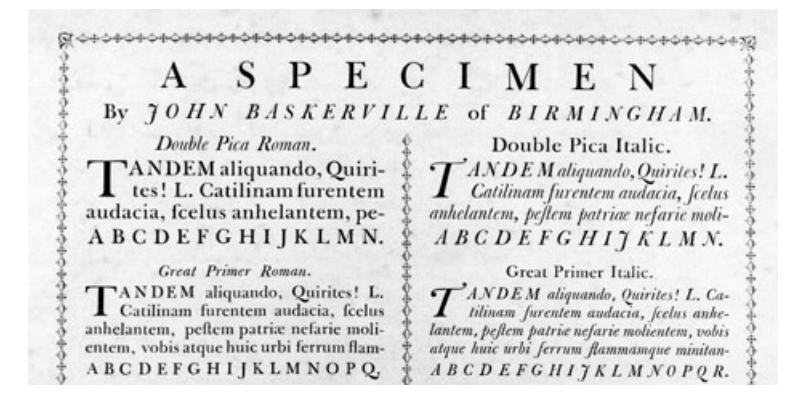

20. ábra. Egy másik barokk antikva: Baskerville

<http://ilovetypography.com/2008/01/17/type-terms-transitional-type/>

• *Klasszicista antikvák* – a 18. század végén és a 19. században tervezett betűk – talpaik hajszálvékonyak, a betűszárhoz nem ívesen csatlakoznak, teljesen egyenesek, erőteljes kontraszt van a vastag és vékony vonalak között. Jellegzetes típusaik például a *Bodoni* , a *Didot* , a *Walbaum* . Erőteljes szerkesztettsége, extrém vastagvékony vonalai miatt folyamatos olvasásra nem alkalmas, inkább címek, reklámszövegek szedésére ajánlott.

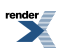

# **ABCDEFGHI** JKLMNOPQ RSTUVWXY abcdefghijkm nopqrstuvwyz 123456789

**BODONI Monotype Series 135.** 

21. ábra. Klasszicista antikva: a Bodoni

[http://stoneletters.files.wordpress.com/2012/08/bodoni-and-walbaum\\_0004.jpg](http://stoneletters.files.wordpress.com/2012/08/bodoni-and-walbaum_0004.jpg)

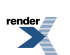

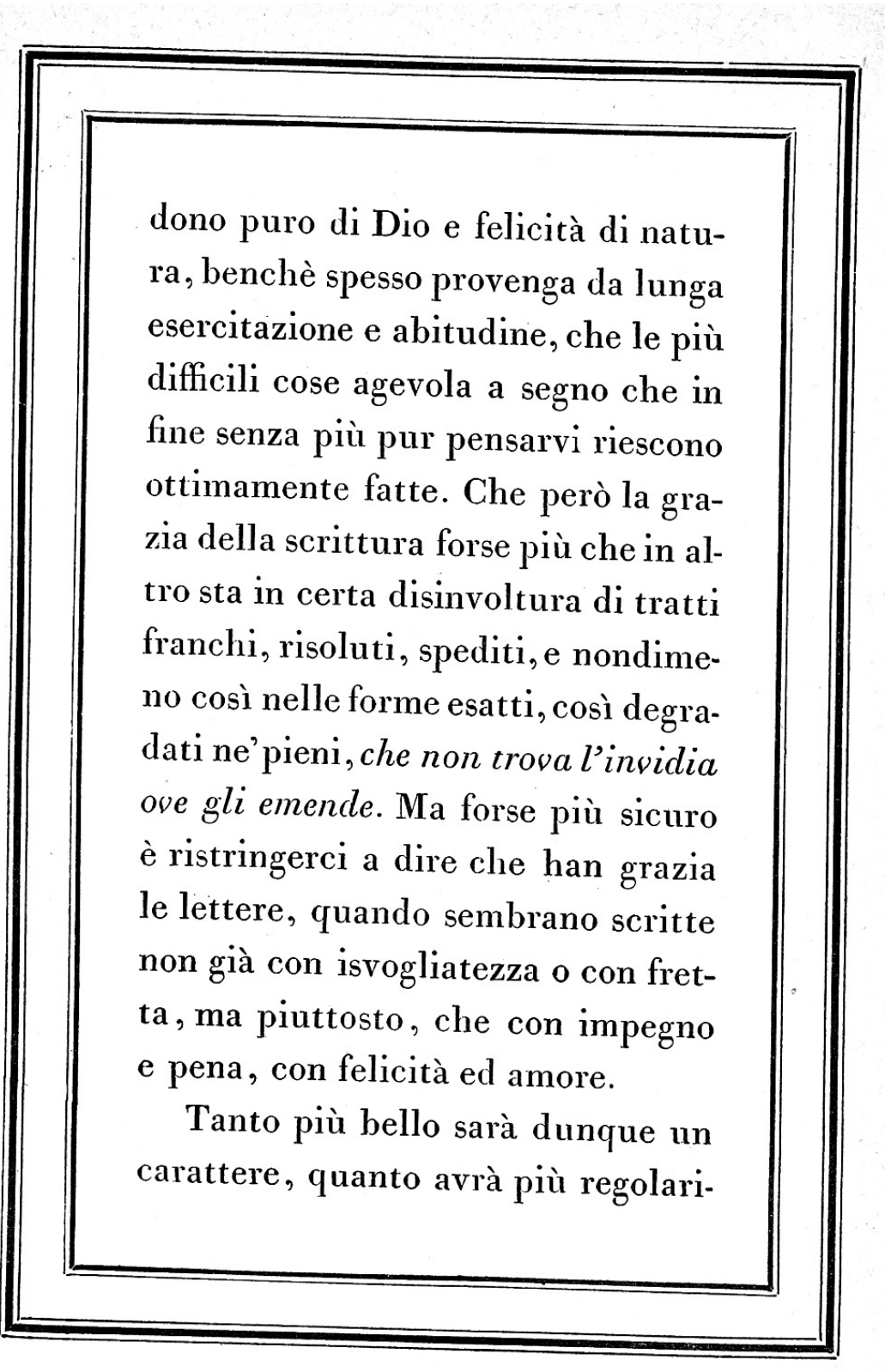

309. Page of Bodoni's Prefazione: Manuale Tipografico, Parma, 1818

22. ábra. Egy oldal a Manuale Tipograficoból, Bodoni betűvel szedve, 1818 [http://stoneletters.files.wordpress.com/2012/08/bodoni-and-walbaum\\_0002.jpg](http://stoneletters.files.wordpress.com/2012/08/bodoni-and-walbaum_0002.jpg)

<http://www.renderx.com/>

• *Talpas lineáris antikvák* – más néven egyptian vagy slabserif – átmenetet képeznek a talpas és talpnélküli betűk között. Vaskosak és ormótlanok, a reklámok korszakának beköszöntével, a 19. században jelentek meg. A betűt alkotó vonalak vastagsága majdnem egyforma (a talpaké is). A betűk talpai, végződései szögletesek, a kerek betűk tengelye függőleges. Uniformizált, geometrikus megjelenésű betűk, főleg reklámokban, plakátokon, újságokban használták fel őket. Példák: *Rockwell, Memphis, Clarendon, Serifa* .

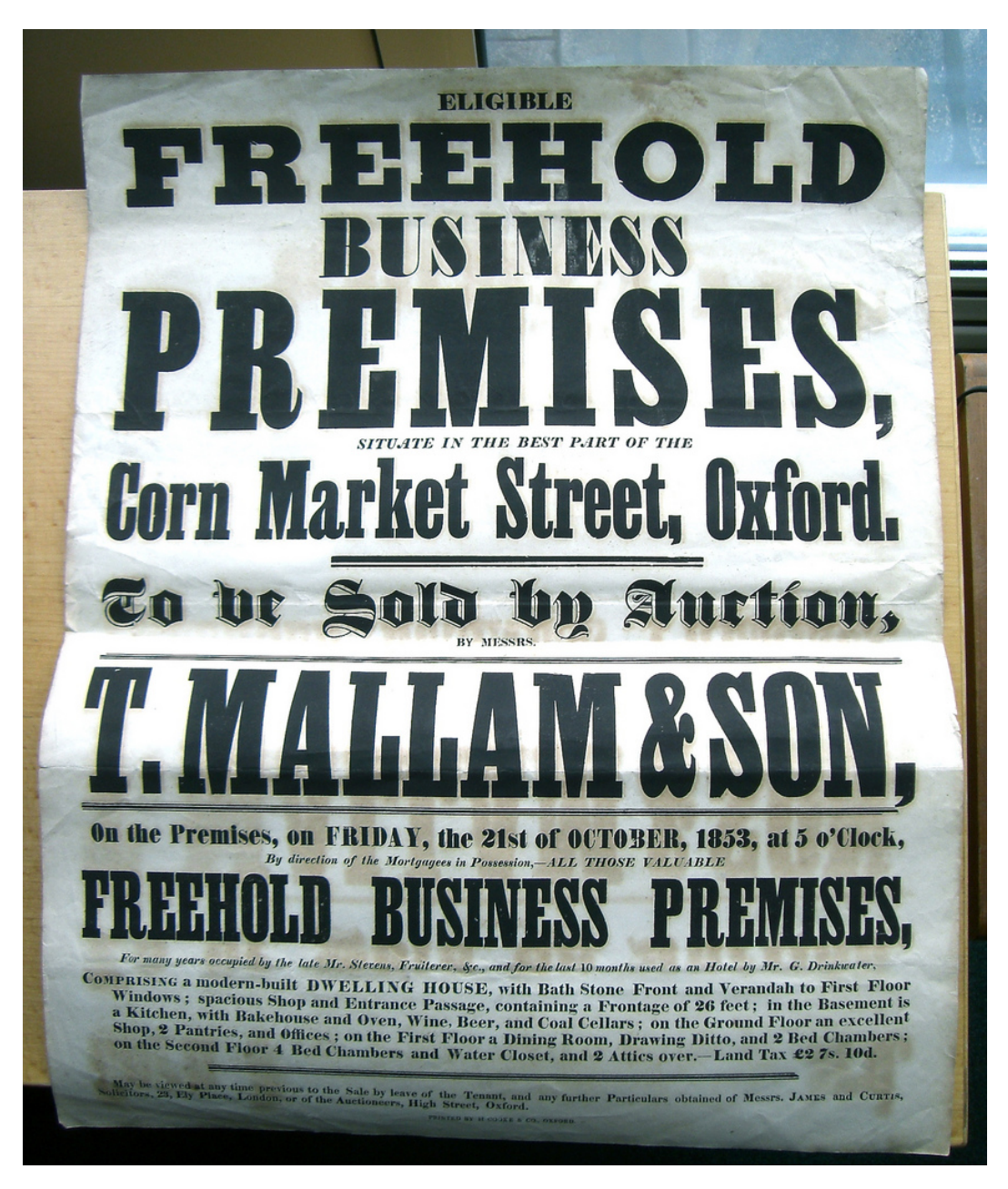

23. ábra. Talpas lineáris antikva: Egyptien

<http://www.flickr.com/photos/typeoff/2580267309/sizes/l/in/photostream/>

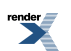

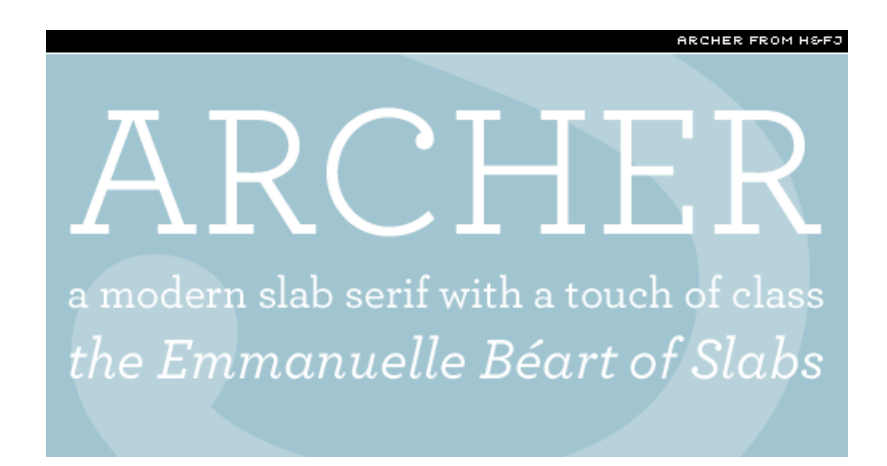

24. ábra. Talpas lineáris antikva modern változatban: Archer

<http://ilovetypography.com/2008/06/20/a-brief-history-of-type-part-5/>

### **Talp nélküli betűk** *(sans serifek, groteszkek)*

A 19. század végén születtek meg, a talpakhoz szokott közönségnek "groteszknek" tűntek, innen származik egyik nevük. Amerikában "barbár" kinézetük miatt Gothicnak nevezték őket. Eleinte a talpas lineáris antikvához hasonlóan elsősorban reklámcélokra, címsorokban alkalmazták őket, a 19. század végén az újságok kedvelt fejlécbetűi voltak. Csak később, a 20. században terjedt el használatuk szövegbetűként.

A 20. század eleje modern művészeti törekvéseinek megfelelően a tipográfiában is a funkcionalizmus, a letisztult, geometriai formák kerültek előtérbe. Optikailag azonos vonalvastagság és a betűtalpak hiánya jellemzi e betűket. A kerek betűk tengelye függőleges. A magas betűk gyakran azonos magasságúak a nagybetűkkel. Jól mutatnak könyvborítókon, plakátokon, címbetűként, feliratként, diagramokban és táblázatokban. Példák: *News Gothic, Akzidenz-Groteszk, Helvetica, Univers, Futura* . Vannak közöttük kevésbé geometrikus formájúak, pl. a *Gill* , vagy a *Frutiger* , amelyek alkalmasak folyószöveg betűtípusának is.

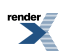

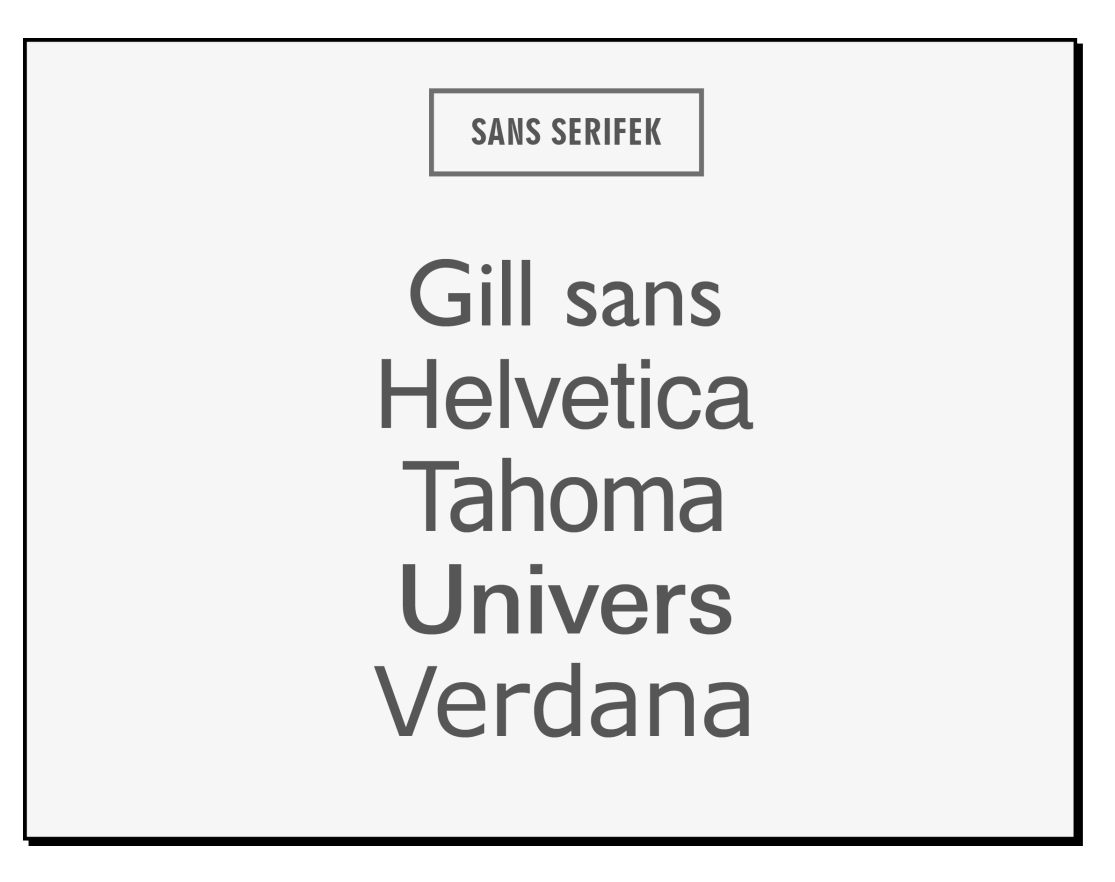

25. ábra. Sans serifek

<http://www.sitepoint.com/the-sans-serif-typeface/>

 $\pmb{\times}$ 

26. ábra. Helvetica

<http://typedesk.com/2010/12/22/best-alternative-to-helvetica/>

### **20. századi antikvák** *(Hibridek)*

A 20. században megszületett a modern, talpnélküli szövegbetű. A groteszkekhez hasonlóan talpnélküliek, a váltakozó vonalvastagságuk pedig a humanista antikvákhoz teszi őket hasonlóvá. Példák: *Varia, Optima, FrizQuadrata, Americana, GoudySans*

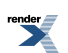

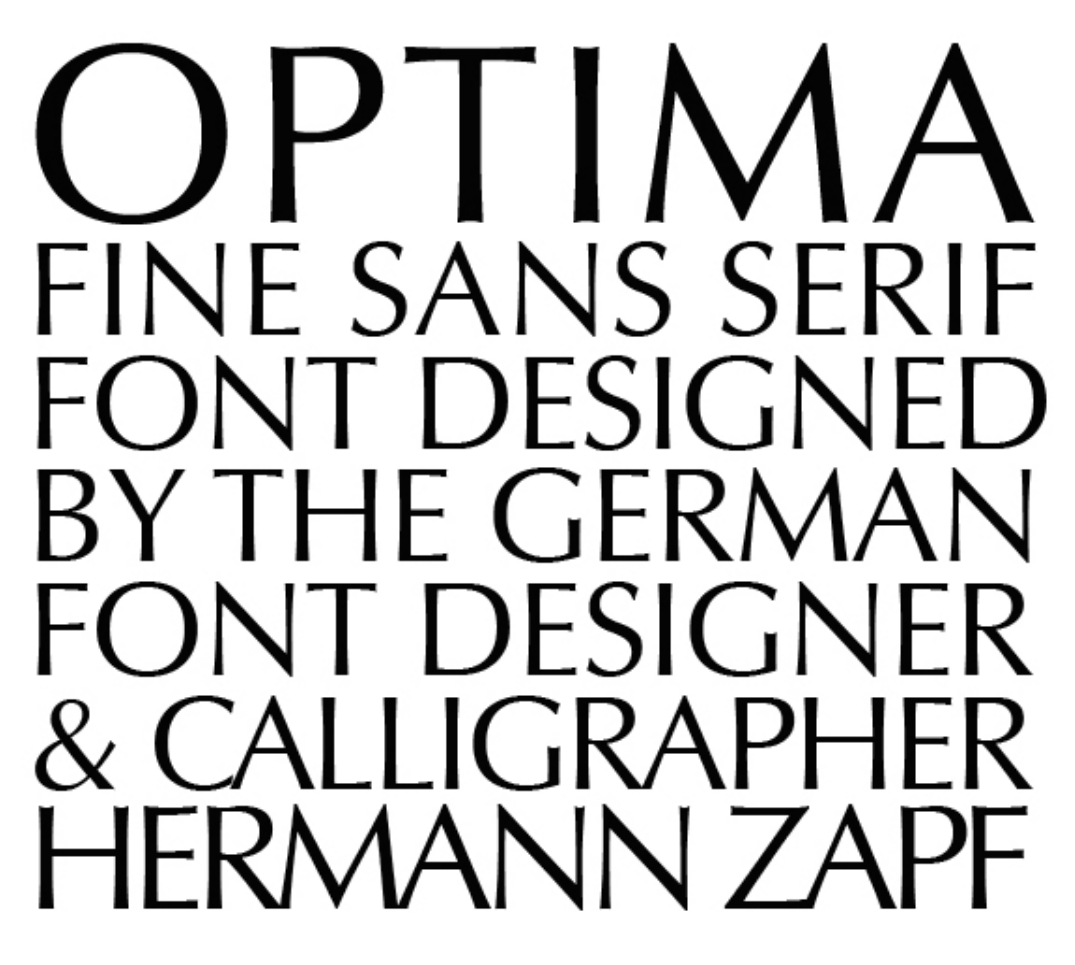

### 27. ábra. Humanista sans serif: Optima

[https://upload.wikimedia.org/wikipedia/commons/7/70/Optima\\_font\\_sample.svg](https://upload.wikimedia.org/wikipedia/commons/7/70/Optima_font_sample.svg)

### **Egyéb kategóriák**

*Írott betűk (script)* (27. ábra).Kézírással készült betűkhöz hasonlítanak, a betűk egymáshoz kötődnek, tengelyük ferde. Az egyediség, a közvetlenség, a személyesség hangulatát keltik, ezért csak különleges kiadványokban használják őket, pl. esküvői meghívó, étlap stb. Példák: *Mistral, Zapf Chancery, Vivaldi* .

- Díszbetűk, reklámbetűk (ornamental, display) (28. ábra).Díszes, divatos, festői, különböző korstílusokat utánzó betűk, folyamatos szöveg szedésére nem alkalmasak, logók, plakátok, reklámok tervezésére felelnek meg. Példák: Desdemona, Stencil.
- Gót betűk (fraktúr, textúr, rotunda) (29. ábra).
- Idegen betűk (cirill, arab, görög, héber, kínai, japán, bráhmi…) (30. ábra).

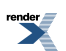

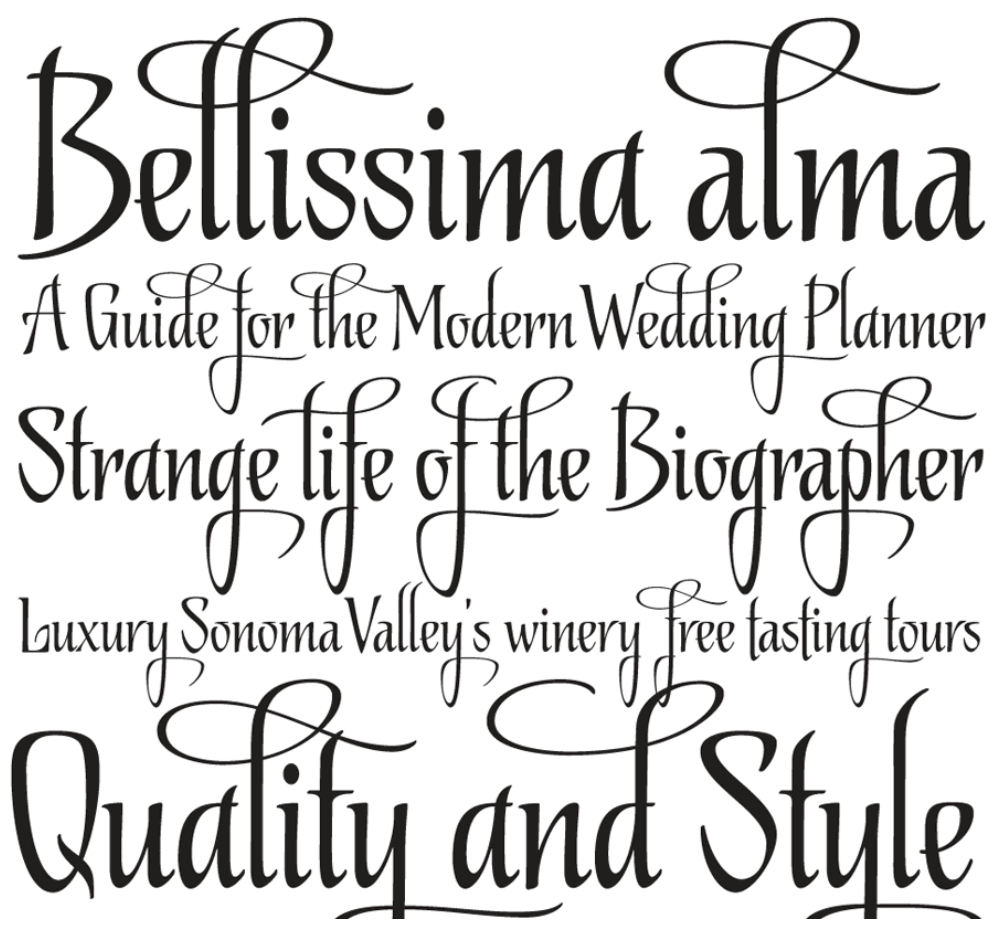

28. ábra. Írott betű: Biographer

<http://ilovetypography.com/2010/01/21/my-favourite-fonts-of-2009/>

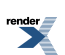

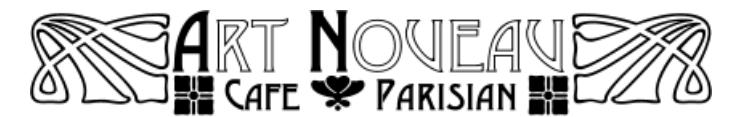

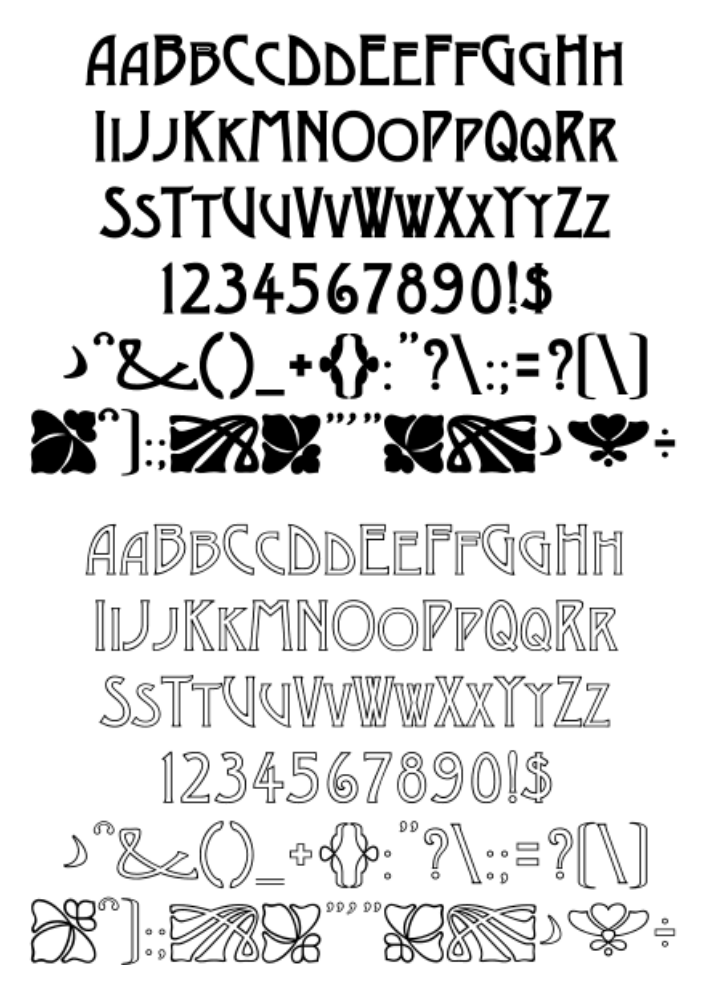

29. ábra. Díszbetű: Desdemona

<http://www.will-harris.com/store-h/desdemona.html>

### Walbaum-Fraktur

30. ábra. WalbaumFraktur font

<http://www.ffonts.net/Walbaum-Fraktur.font>

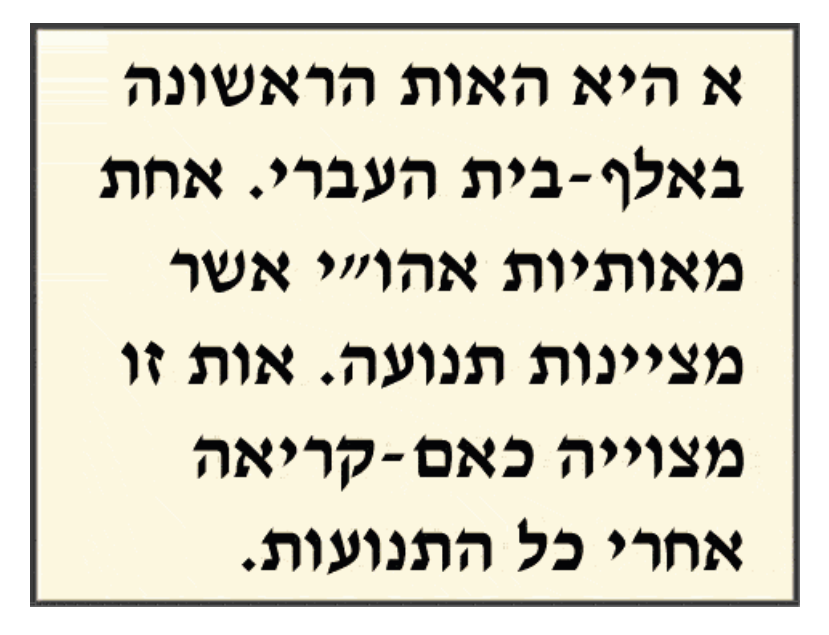

#### 31. ábra. Héber írás

<http://www.hebrewworld.com/writing.html>

### **Betűválasztás**

A betűválasztásnak igazodnia kell a szöveg műfajához, tartalmához, hangulatához. Vannak a tipográfusok körében kialakult hagyományok arról, hogy mely típusú szöveghez milyen típusú betű illik a legjobban. A költészethez például a reneszánsz antikvák, a regényekhez a reneszánsz, vagy barokk antikvák, a műszaki, tudományos könyvekhez a barokk vagy klasszicista antikvákat használják gyakran. A reklámokhoz a groteszkek vagy lineáris antikvák (slab serifek) a célszerűek. A képernyőre tervezett szöveg megjelenítésére legkézenfekvőbbek a sans serifek, mert a képernyő kis felbontása miatt a talpak nehezebben olvashatóvá teszik a szöveget. A képernyőre kifejlesztett talpas betűtípus, a Georgia részletei erőteljesek, ezért a belőle készült szöveg kis méretben is, a képernyőn is viszonylag jól olvasható.

Ez a skatulyázás azonban nem mindig válik be. A betűválasztást befolyásolja a tervező egyéni ízlése, a tartalom apró részletei és nem utolsósorban a divat, a trendek is. Az egyes történelmi stíluskorszakok betűit újratervezték, és számtalan új betű születik. Óriási a betűválaszték. Pl. a groteszkek (különösen a humanista groteszkek) a szépirodalomban is gyakorivá váltak, a modern műveknél éppen az előbb említett hangulat- és stílushatározó szerepük miatt kedveltek.

A betűválasztás legfontosabb szempontjai:

- A szöveg tartalmának, stílusának megfelelő típust válasszunk. (Lásd hagyományos és modern stílus!)
- Olvashatóság (hosszú, egybefüggő szöveget jól olvasható betűtípussal szedjünk).
- Olyan betűt válasszunk, amelynek megvannak a szükséges változatai (kurzív, kiskapitális, számok, ékezetek, különleges jelek stb.), azért, hogy a szöveg artikulációjában a kiemelés, a címrendszer stb. különváljon, és segítse az olvasót a szöveg műfaj szerinti vizuális értelmezésében.

### **Hagyományos és modern stílus**

A nyomtatott oldal kialakításának két alapvetően eltérő módja van: az egyik a hagyományos, klasszikus stílus, amely a könyvnyomtatás kezdetén alakult ki, és amelynek ma is van létjogosultsága, a másik a modern stílus, amely a 20. század elején született meg. E két stílus ismerete segítséget nyújt a tervezői döntésekhez.

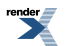
A *hagyományos tipográfiai stílus* (Susanne West) a reneszánsz, klasszikus esztétikáját tükrözi, egymás alá írt lineárissorokban jelenik meg, az oldalszerkezet tengelyesen szimmetrikus. A mai átlagosregény vagy egy szakcikk ezt a hagyományosstílust követi. A klasszikus oldalkép statikus, megbízhatóságot, gondosságot, rendet, állandóságot sugall. A szövegen kívül kevés más elem szerepel, a lap szerkezete egyszerű. *A hagyományos stílushoz* általánosságban a talpas *antikvák illenek* , ezek a leggyakrabban használt szövegbetűk. Vékony és vastag vonalaik váltakozása könnyen felismerhetővé teszi őket. A különböző antikvák nem egyformák az olvashatóság szempontjából sem. Általában könnyebben olvashatók a reneszánsz és a barokk betűk, mint a klasszicista antikvák. Az olvashatóságot befolyásolják a betűk arányai, a vékony és vastag vonalak közötti kontraszt mértéke és minősége, a talpak kialakítása, a betűszemek nyitottsága, mérete, a betűszárak mérete és egyéb részletek.

rneves kénfürdő Horvátországban. arazsd-Pósta- és) Vasuti **Allomás** távirda a Zagoriai vasut mentén (Zágráb-Csáktornya). Vegyelemezve Prof. Dr. Ludwig udv. tanácsos által 1894. 58 fok Celsius meleg forrås, a ken jazzapnak felülmulhatatlan hatása izom és izület rheuma, izület betegségek, gyulladásos és csonttörési összehuzódások, köszvény, neuralgikus bántalmak, mint ischias stb. női bajok, bőr és titkos betegségek, idült vesebajok, hólyaghurut, gárvélykór, angolkór, ólom és higany mérgezéseknél stb. stb. IVÓKURA, torok, gége, mell, máj, gyomor- és bélbajoknál, aranyérnél, stb. Villanvossäg. Massage, Gyogyintézet minden kényelemmel. Hegyi vizvezeték, hideg viz gyogymodok zuhanynyal. Kneipp szerint. Egész éven át nyitva. Idény tartam május 1-től október 1-ig. - Pompás nagy park, terjedelmes ültetvé nyek, szép kirándulások. - Állandó zenekar, a zágrábi kir. operaház tagjaiból. nyek, szép kirándulások. Zene- és táncestélyek stb. A varazsd-toplicai állomáson naponta társaskocsi várja a vendégeket. Kulön fogatok is rendelkezésre állanak, de ezek odaállítása előbb a fürdő intézőségnél megrendelendő. Orvosi tudakozódásokat a fürdőorvos Dr. LONGHINO A. ad. Prospektusokat ès broschurakat ingyen ès bermentve küld A FÜRDÖIGAZGATÓSÁG.

32. ábra. Hagyományos tipográfiai stílus

<http://www.halisnagykanizsa.bibl.hu/zalaikozlony/tanulmany.htm>

A modern stílus (Susanne West) a 20. században alakult ki, a modern társadalmi igényeket tükrözi, a német-svájci design filozófiájának felel meg: "a forma követi a funkciót" (Louis Sullivan) és a "kevesebb több" (Ludwig Mies van der Rohe).

A modern oldalkép egyszerű és funkcionális, csak azok az elemek szerepelnek, amelyek a kommunikáció célját szolgálják, minden fölösleges elem ki van zárva. A modern oldal aszimmetrikus, ezáltal dinamikus. A szövegen kívül más elemeket is tartalmaz: fényképeket, ábrákat stb. *A modern betűtípusok talpnélküliek*, a design modern felfogását tükrözik. A talpnélküli groteszkek közül azok a betűk alkalmasak szövegbetűnek, amelyeknek karakterei világosan különböznek egymástól, kevésbé geometrikus formájúak. (Például az ún. humanista groteszkek: Gill, Frutiger, Univers.)

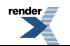

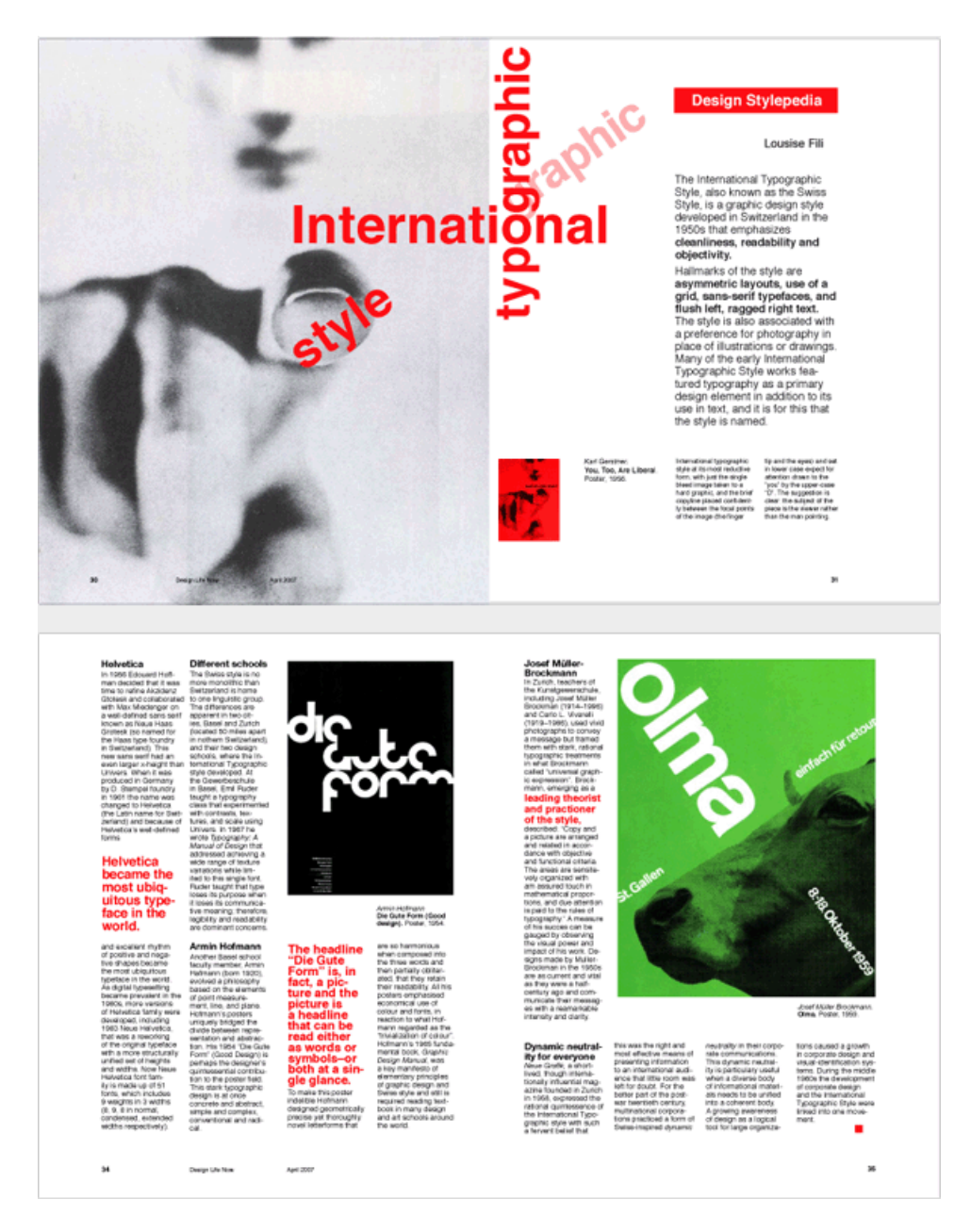

33-34. ábra. Modern tipográfiai stílus

<http://victorpopow.com/pages/projects/internationalTypographicStyle.html>

Egy szöveg megformálásakor, egy oldalkép létrehozásakor alapvetően e két stílus egyike mellett döntünk, majd annak a stílusnak a szabályrendszere alapján dolgozunk (lásd a Kiadványtervezés című fejezetben).

## **Olvashatóság**

A tervező legfontosabb célja az, hogy a szöveg által közvetített gondolatok eljussanak az olvasóhoz, ezértfigyelembe kell vennie az olvashatóság szempontjait. Olvasáskor a betűket nem egyesével, hanem betűcsoportokban olvassuk, szaggatott szemmozgásokkal. Szemünk végigfut a betűsoron és 8–10 betűnként egyszerre fogjuk fel a szavakat, inkább a szavak formáját, nem pedig a betűket egyenként. Rendkívül fontos a betűformák azonnali és pontos felismerése, amiért a tervező sokat tehet. Olvasási kísérletek tanulsága szerint a betűknek nem a teljes alakját, hanem inkább a tetejét vesszük figyelembe. Gyors olvasásra a kisbetűs szedés alkalmas, mert a föl- és lenyúló szárak és az ékezetek jellegzetes sziluettet képeznek, megkönnyítik a szemnek az egyes betűk felismerését.

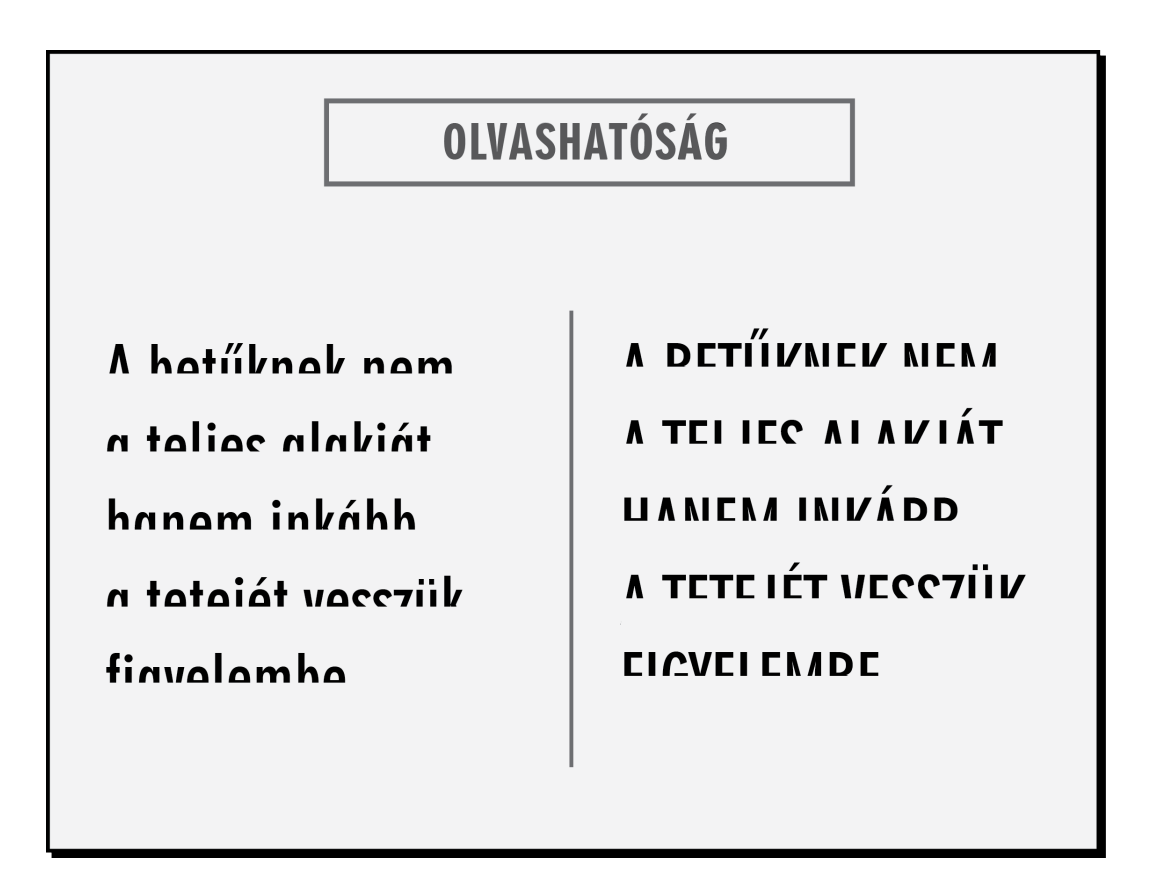

35. ábra. Olvashatóság

A kurrens betűk sokkal jobban különböznek egymástól, mint a csupa verzál, amelyek mind azonos magasságúak, nem segítik a gördülékeny olvasást. A verzál használata címsorokban, rövid szövegekben megengedett, sőt szép is – persze megfelelően egalizálva –, de hosszabb szövegekben kerülni kell a használatukat.

Hosszabb szöveget változó vonalvastagságú kurrens (antikva vagy humanista groteszk) betűkkel ajánlott szedni, a különleges formájú díszbetűket hagyjuk meg a reklámoknak vagy művészi plakátoknak. A betűtípus normál változata a legmegfelelőbb, a félkövér, kövér (semibold, bold) betű címek szedésére vagy egyéb kiemelésre ajánlott, ha nem válik zavaróvá a szövegfolt tónusában. Az olvashatóságot nemcsak a betűtípus kiválasztása befolyásolja, hanem a betűméret, a betűközök, a szóközök, a sorhosszúság, a sorok közötti távolság, a szöveg tördelése, a papír színe, a festék színe. Mindez együttesen eredményez egyenletes textúrájú, jól olvasható oldalt.

A tipográfiában a térközök legalább olyan fontosak, mint maguk a betűk. A betűköz, a szóköz, a sorköz, a hasábköz a szöveg tagolását szolgálják, a jól tagolt szöveg érthető, áttekinthető.

# **Betűméret**

A betűméret az alapvonal alá lógó betű legalsó pontjától a legmagasabb betű legfelső pontjáig terjedő távolság.A betűk méretét,a *betűfokozatot* általában pontban adják meg (a nyomdászatban a milliméternél sokkal finomabb egységeket használnak). 1 pica pont (jelölése 1 pt) az angol–amerikai pontrendszerben 0,351 mm. A betűt a betűtest magasságával mérik (szinonimák: *törzsméret, betűfokozat, betűméret, betűnagyság, pontméret* ).

A betűk méretét a felhasználásuk határozza meg, ennek kialakult hagyományai vannak. A gyermekeknek szánt szövegeket nagyobb fokozattal,12-14 ponttal kell szedni. Sőt, az egészen kicsiknek írott szövegekben akár 24 pontig is elmehetünk. Felnőttek számára folyamatos olvasásra 9–11 pontos fokozat a megfelelő betűméret. 12 pontos vagy ennél nagyobb fokozatok esetében szemünk a szokásos olvasási távolság látószögéből egyszerre kevesebb betűt érzékelhet. 8 vagy annál kisebb pontos fokozat olvasása pedig szemrontó lehet, ezért kerülni kell hosszabb szövegeknek kis fokozatból való szedését. (Kivételek persze vannak, pl. csomagolás, használati utasítás, gyógyszerleírás stb.)

A lábjegyzet, a marginális (kiemelendő vagy kiegészítő szöveg a margón) a kenyérszövegnél kisebb fokozatú és a kenyérszöveg betűjétől eltérő betűből is szedhető (pl. 11 pontos antikva kenyérszöveg mellé 7-8-9 pontos groteszkből is szedhetjük a lábjegyzetet vagy a marginálist, mert a groteszk optikailag erősebb hatású, és a betűkeverés érdekesebbé teheti a látványt.

Az egyes betűtípusok tényleges nagysága azonos pontméret esetén eltérhet, ezért a fenti szabályt nem lehet mechanikusan alkalmazni. Például a nagy középmagasságú (x-height) betűknél a betűszemek – amelyeknek a nyitottsága növeli az olvashatóságot – kisebb méretben is jobban láthatók maradnak. (Lásd 13. ábra. A betű, a betűk felépítése!)

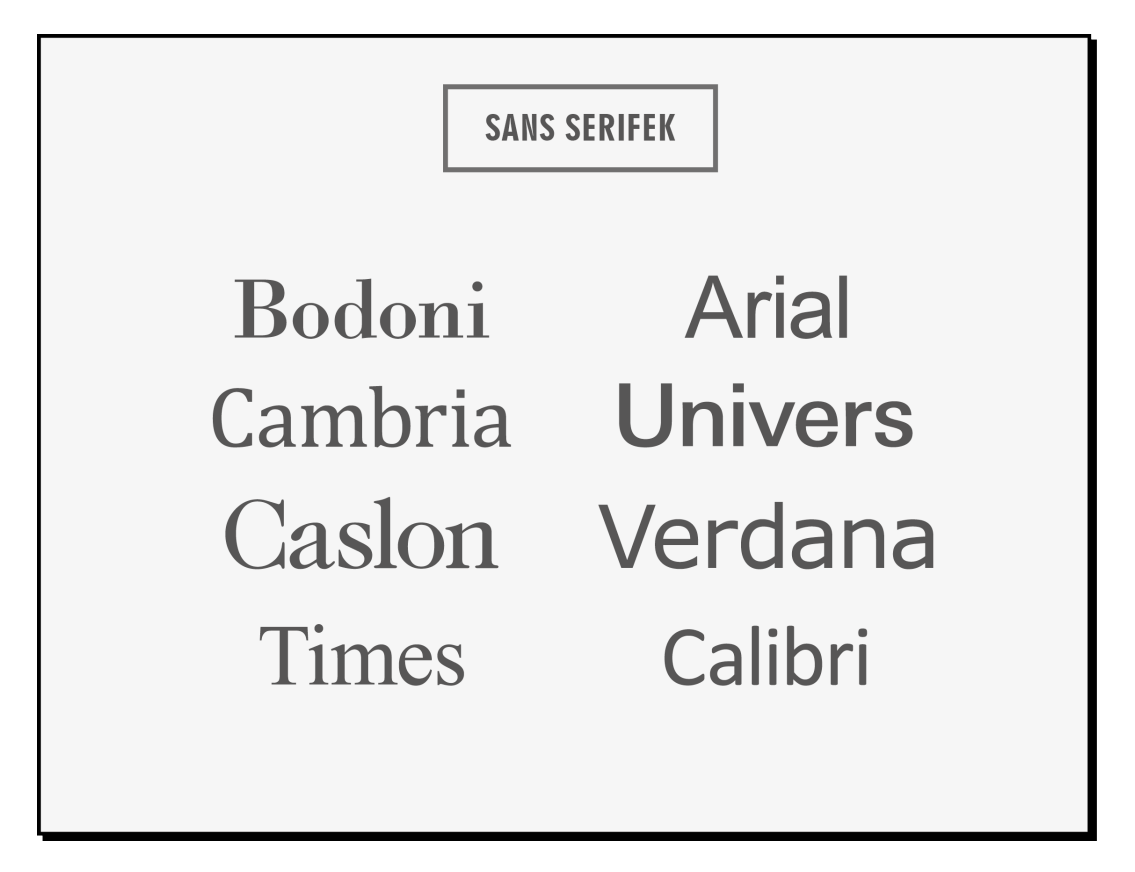

36. ábra. Betűméret: Az egyes betűtípusok tényleges nagysága

azonos pontméret (11 p) esetén eltérhet

A nagyobb betűméret nem javítja automatikusan az olvashatóságot, a sortávolság, a betűk közötti távolság, a sorok hossza, mind-mind befolyásolják azt. A túl nagy betű tolakodó, nem szép, elleplezi a hangsúlyokat és megbontja az oldalon a címek, alcímek és szöveg közötti hierarchiát.

Az oldal egészének tervét kell figyelembe vennünk, hiszen a betűméretek az egymáshoz viszonyított arányokon is múlnak. Például egy nagy oldalon az alulméretezett betű, vagy fordítva, egy kis oldalon a túlméretezett betű aránytalannak hat.

A betűméretekkel a szövegen belüli hierarchiát is kifejezhetjük, a főszöveg, a képaláírások, az alcímek és címek között.

## **Betűköz**

Folyamatos szövegek szedésénél általában nincs szükség arra, hogy a betűk közötti távolságot módosítsuk, a számítógépes fontokban automatikusan be van állítva ez a távolság. Az InDesign kiadványtervező programban azonban beállíthatjuk, hogy a normál kenyérszöveget is *optikai kerninggel* szedjük, ez esetben a számítógép automatikus egalizálást végez a program saját algoritmusai szerint. A *verzállal* szedett címsorokban azonban

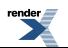

igazítani, *egalizálni* kell a betűközöket a tracking érték egyedi állításával, mert a végleges és legoptimálisabb optikai hatást így érhetjük el, annak érdekében, hogy a szöveg egyenletesritmust képezzen, könnyen, folyamatosan, jól olvasható legyen.

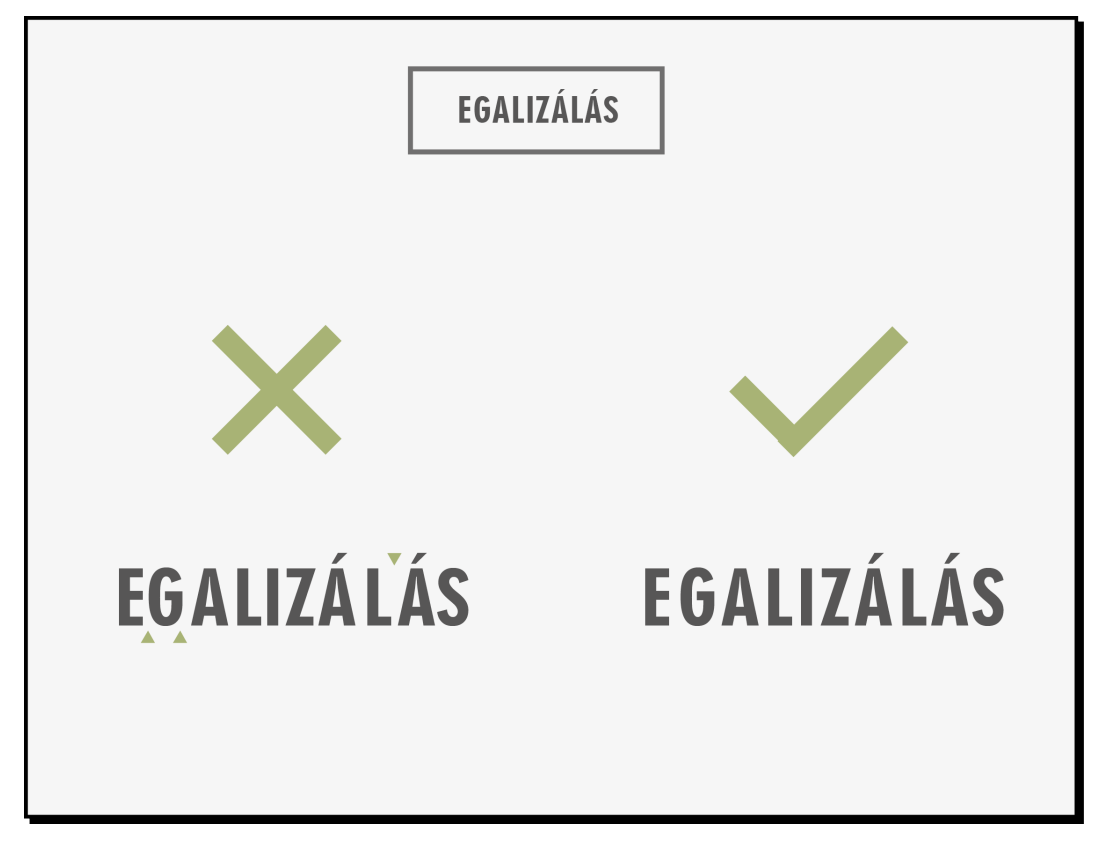

37. ábra. A helytelen és a helyes egalizálás

## **Szóköz**

Annak, aki számítógéppel, nyomtatásra szánt munkához szöveget készít, ezt is be kell állítania a programban, mielőtt belekezd a munkába, vagy esetleg közben is állíthat rajta, ha látja, hogy a beállítás nem megfelelő. Akkor mindenképpen módosítani kell a beállításon, ha a szavakat elválasztó térközök nagyobbak, mint a sorközök, ilyenkor ugyanis szemünk inkább a következő sorra ugrik, nem pedig a következő szóra.

# **Sortávolság és sorhossz**

*A sortávolság, sorköz vagy sorritkítás (leading)* méretét is pontban fejezik ki, az alapvonaltól alapvonalig terjedő távolságot értik alatta. A szöveg textúráját, olvashatóságát nagymértékben befolyásolja a sortávolság és a sor hossza. Minél hosszabb a sor, annál fontosabb tényező a sorritkítás, mert ha túl sűrű a szedés, szemünk nem találja meg a következő sor elejét. Rövidebb sorok kisebb sortávolságot igényelnek. A kisebb középmagasságú betű is kisebb sortávolságot igényel, mint a nagyobb. A helyes arány megválasztására nincs biztos recept, betűtípustól is függ, általában a betűfokozatnál 1-3 ponttal nagyobb sortávolság javasolt.

14 pont feletti betűméretnél, címsorokban már nem kell automatikusan növelni a sorközt, sőt gyakran csökkenteni is kell, mert különben a sorok elválhatnak egymástól, a szöveget nem érezzük összefüggőnek.

A hagyományos oldalakon kb. 60 betű az ideális sorhossz, amely sorkizárt szedéssel egyenletes textúrát eredményez. Ennél hosszabb sorok már fárasztják a szemet folyamatos olvasáskor. Gyakori hiba az, hogy nem gondolva a szöveg olvashatóságára, túl hosszú sorokat képezünk!

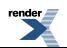

A modern oldalakon, illetve a weblapokon soronként 35-45 karakter ajánlott az olvashatóság szempontjából, nagy formátum, széles tükör esetén, a két- vagy többhasábos szedés is megkönnyíti az olvasást.

# **A szövegtömb**

Az oldal margók által körülvett, szöveggel kitöltött részét nevezzük *szövegtükörnek* (szedéstükörnek). A hagyományos oldalon a szövegtömb egymás alá írt lineáris sorokban jelenik meg, az oldalszerkezet tengelyesen szimmetrikus. A szedéstükör és a margók aránya kb. 50-50%. Az átlagosnál szélesebb margó eleganciát, gondos kidolgozást sugall. A széles margót használhatjuk kiegészítő elemek elhelyezésére. A szövegtömb egyenletes *textúrát* alkot, nagy hézagok, egyenetlenségek nem engedhetők meg. Ha a sorok között túl nagy a távolság, az megtöri ezt az egyenletestextúrát, a szövegtömb tónusát. De megbonthatja a szövegtömb homogenitását a szóközök véletlenszerű egymás alá kerülése, oly módon, hogy csatornák keletkeznek a szövegben. Az oldalon szereplő valamennyi elem befolyásolja a tónust: a választott betű típusa, mérete, a betűtávolság, a szóközök, a sortávolság, a sorhosszúság.

A modern tipográfiai forma megengedi, hogy kisebb-nagyobb szövegtömböket funkcióik szerint rendezzünk el az adott felületen, az általános kompozíciós elvek szerint (Susanne West). Kevesebb a strukturális megszorítás, nagyobb a szerkesztési, elrendezésbeli szabadság. Ha csak kis mennyiségű szöveg kerül az oldalra, nincs szükség margóra. A szerkesztéshez segédvonalakat vagy modulhálót használhatunk. (Lásd a Kiadványtervezésről című fejezetet!)

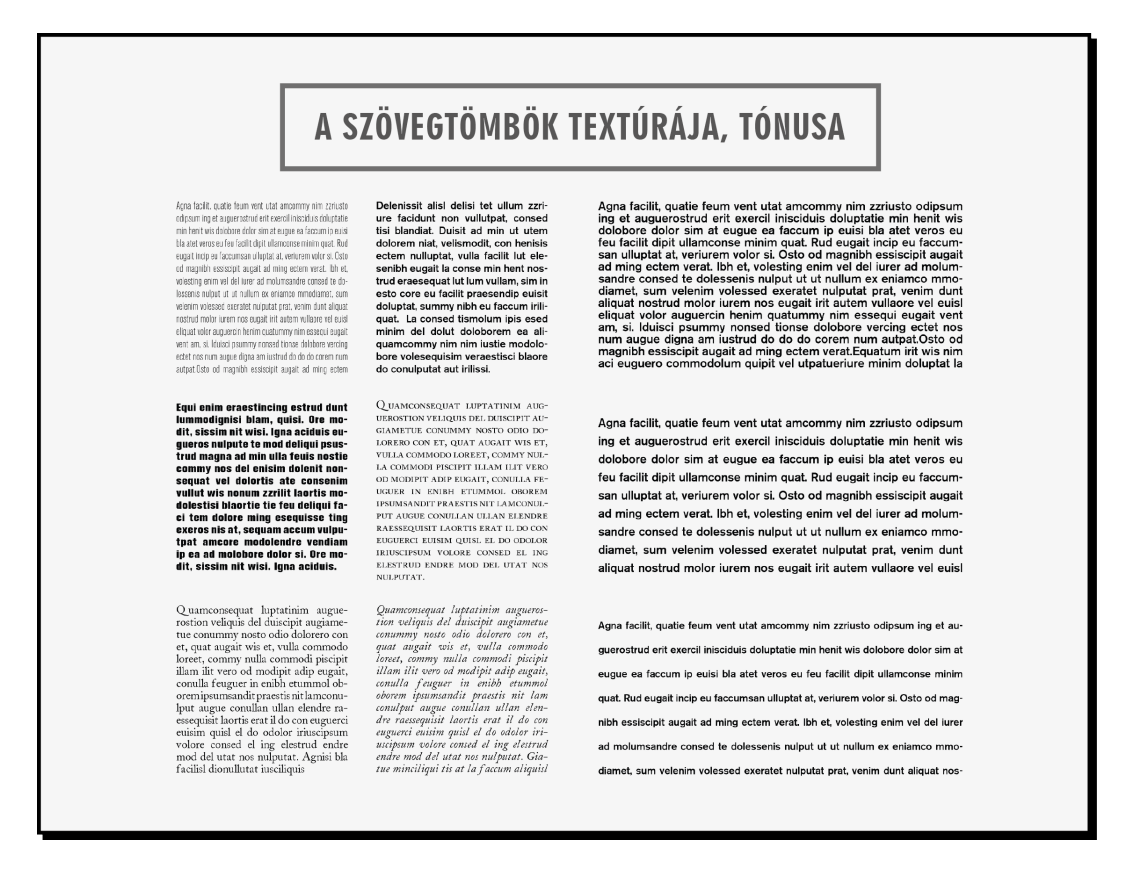

38. ábra. A szövegtömb textúrája, tónusa

## **Szövegtömb zárása**

A hagyományos oldalon a szövegeket *sorkizártan* szedik, egy tömbben, a két margószélhez zárva. Ez a leggyakrabban alkalmazott tördelési mód. A betű- és szóközök méretének változtatásával érhető el, hogy minden sor egyforma hosszú legyen. A szóelválasztás alkalmazása és annak körültekintő beállításai szintén segítik, hogy a betűk eloszlása a szövegtükörben egyenletes legyen. A nagyon rövid sorok esetén, ahol nincs elegendő szóköz, sokszor megbomlik a szövegtömb, zavaró nagy hézagok keletkezhetnek. Kb. minimum 60 betű szükségessoronként

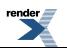

ahhoz, hogy összefüggő textúra alakuljon ki az oldalon sorkizárással. A sorkizárt szedés a formális, hivatalos kiadványokra jellemző, egyöntetűséget, szabályszerűséget sugall.

A modern, kevésbé hivatalos hangvételű szövegekre inkább a *balra zárt* , vagy *szabadsoros*szedésjellemző. Ezzel a szedésmóddal biztosítjuk a betűk és szavak közötti egyenletes közöket, az olvashatóság szempontjából egyenletesebb képet kapunk. A szabványos és ideális szóköz egyharmad kvirt értékű, ami nagyjából egy kurrens "i" betű helyét foglalja el a szavak között (értékben ez 12 pontos fokozatnál 4 pont). Problémát okozhatnak viszont a sorok szabálytalan hosszúsága miatt a szövegtömb jobb szélén kialakult alakzatok. A lépcsőzetes, üreges vagy kiharapott formák zavarólag hatnak az olvasáskor. Ahhoz, hogy a szabadsoros szedés szép, egyenletes legyen, módosítanunk kell a számítógép által létrehozott eredményt. Az a helyes, ha a sorok zászlósan lobognak, rövidebb és hosszabb sorok váltakoznak, de szabályos ismétlődés nélkül. Kevesebb elválasztást alkalmazunk (egymás után háromnál több lehetőleg ne legyen), a rövid szavaknak nem szabad egy hosszú sor végén maradniuk, mert elválnak a szövegtömbtől.

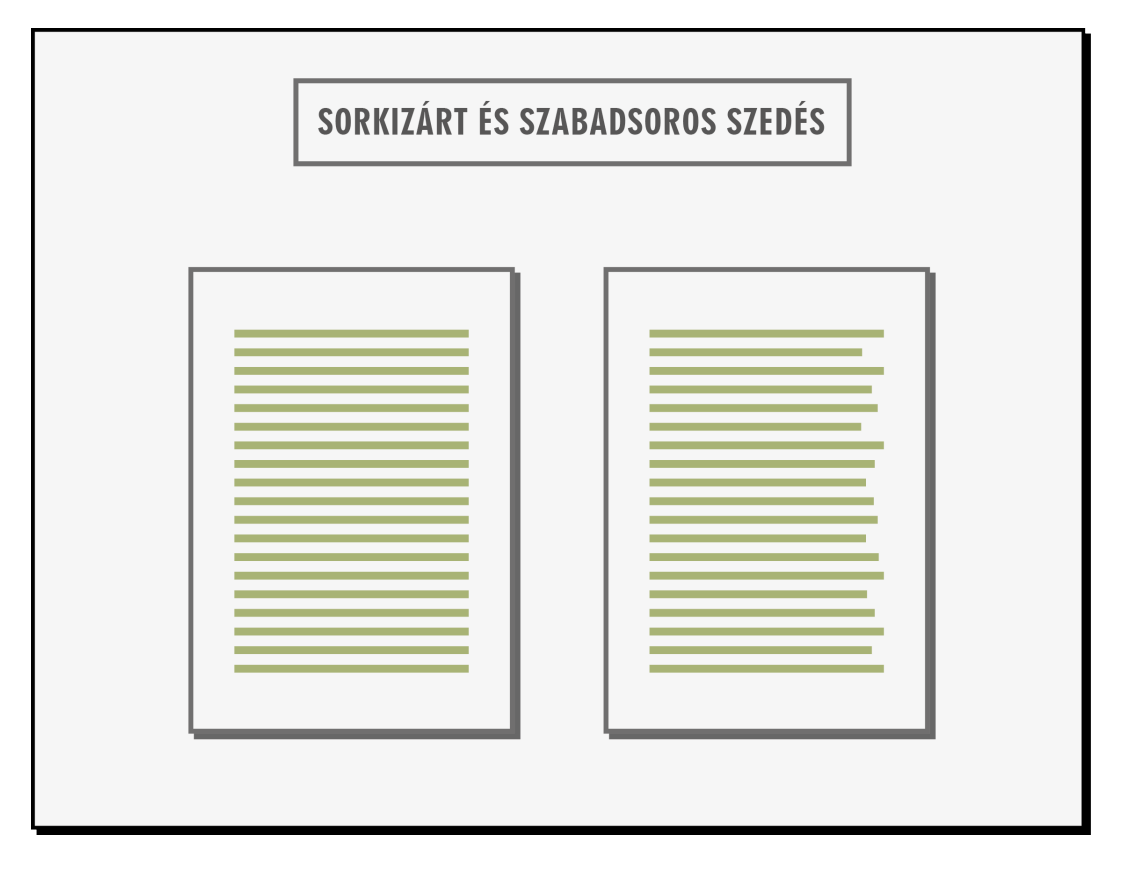

39. ábra. Sorkizárt és szabadsoros szedés

Viszonylag ritkán alkalmazzuk a *jobbra zárt szedést* , mert ha a sorok nem pontosan egymás alatt kezdődnek, az zavarja az olvashatóságot. A jobbra zártszedésnél az olvasó szeme minden sor elejét meg kell, hogy keresse, hiszen balról jobbra olvasunk, és a váltakozó sorhossz lassítja az olvashatóságot. Egyes esetekben azonban mégiscsak élnünk kell ezzel a megoldással (pl. képaláírást helyezünk el a kép bal oldalán).

Címek, feliratok, rövid szövegek gyakran *középre zárt* formában jelennek meg, ez a szedésmód különösen a szimmetrikus hagyományos oldalkép sajátja. Ünnepélyességet kölcsönöz a szövegnek, ezért reprezentatív célokra alkalmas. Hosszabb szöveget azonban nem tanácsos így szedni, mert rendkívül unalmas, és nehéz olvasni.

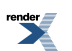

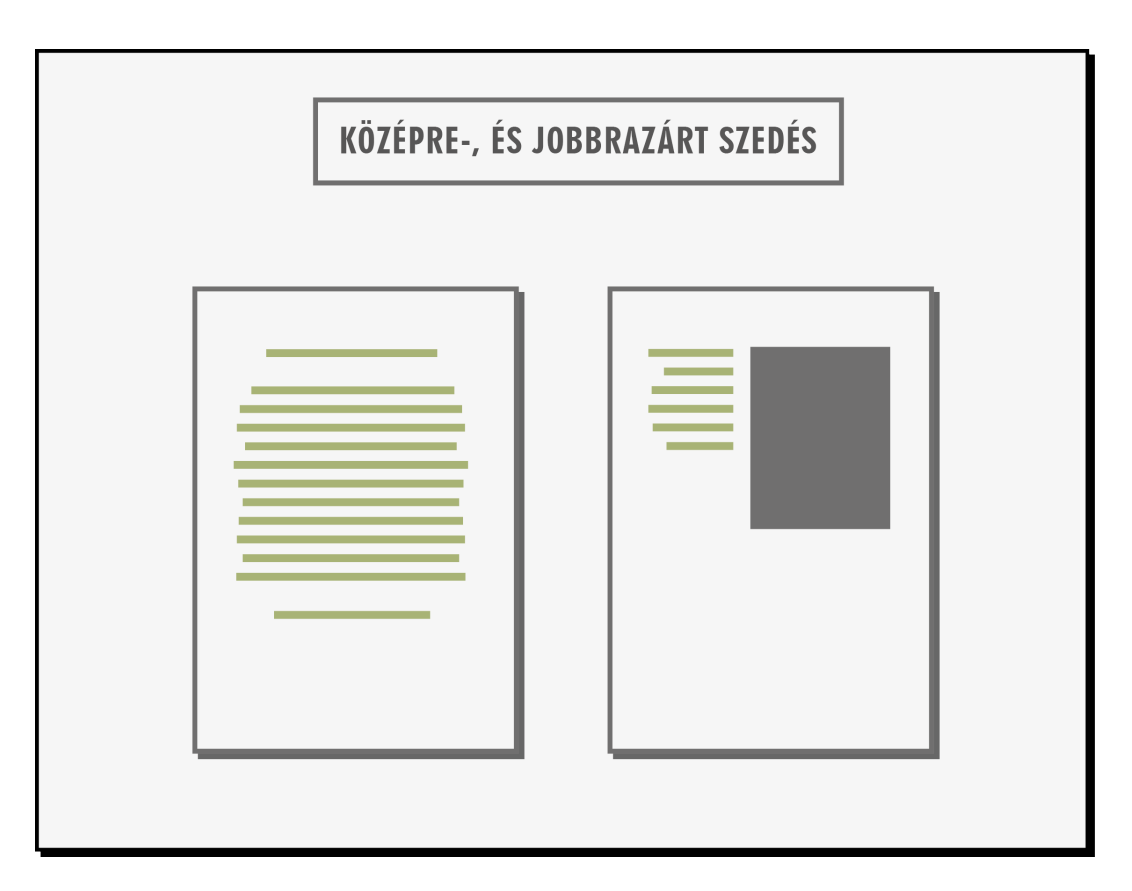

40. ábra. Középre és jobbra zárt szedés

## **Szöveghierarchia, címek és alcímek**

A nyomtatott oldalon az írást *címek és alcímek* rendszerével tagoljuk fontos és kevésbé fontos információk között. A hierarchia szintjeit legtöbbször tipográfiai eszközökkel jelezzük. A vizuális hierarchiának a tartalom szerkezeti hierarchiáját kell tükröznie. Egy bonyolult felépítésű műben (pl. tudományos könyv) a címek rangsorát következetes rendszerben kell megjeleníteni, az egyes címfokozatok közötti különbségnek hangsúlyosnak, nyilvánvalónak kell lennie. Ezt a betűfokozat, a betűváltozat és az elrendezés változtatásával érhetjük el. A címek fontosságának foka szerint, a szövegbetű kurzívját, félkövérjét, a szövegbetű fokozatának egalizált, illetve ritkított verzálisát, kiskapitálisát, vagy nagyobb betűfokozatot vehetünk igénybe.

*Figyelem! Csak olyan betűváltozatot használjunk, amely a használt fontkészlet része, soha ne generáljunk nem létező betűváltozatot!* Különösen az olyan programokkal legyünk óvatosak, amelyek nem jelzik, hogy a font milyen változatokat tartalmaz!

A cím színben is eltérhet a törzsszövegtől, ezzel az eszközzel is hatékony és esztétikus lehet a címek kiemelése, de körültekintően kell megválasztani a megfelelő színt, és az alcímeknél már visszatérhetünk a törzsszöveg színéhez. A cím megformálásakor választhatunk egy eltérő betűtípust is. A betűkeverés szabályai szerint ilyen esetben általában az a jó, ha címhez választott betűtípus határozottan eltér a törzsszövegétől. (Lásd a *Betűkeverés, betűcsaládok* részben, ugyanebben a fejezetben!)

A hagyományos oldalakon a verzál szedéssel és a méret változtatásával érzékeltetjük a hierarchiát. Ha bonyolult, többszintű a címrendszer, finom változtatások szükségesek, hogy a szöveg egésze egységes maradjon.

A *címsor alatti térköz* kisebb legyen, mint a fölötte lévő térköz, ezzel jelezve, hogy a cím az azt követő szöveghez tartozik. Kétsoros cím esetében az alsó sor legyen a hosszabb, három vagy többsoros címnél a középső sor legyen a leghosszabb. A címszövegben lehetőleg ne legyen elválasztás! A verzállal szedett címsorokban szükséges az egalizálás, mert a betűk közötti viszony a nagyítás miatt torzulhat.

A *címsor elrendezésekor* (balra vagy középre zárásakor) a mű egészének a stílusát kell figyelembe vennünk. A hagyományos, szimmetrikus oldaltervhez illik a címek szimmetrikus, középre zárt elrendezése. A modern oldalon, a tengelyszimmetria figyelmen kívül hagyása (jobbra, vagy balra zárt címek) dinamikussá, mozgalmassá teszi az oldalképet. A "kevesebb több" elvének megfelelően a címbetűnek éppen csak akkorának kell lennie, amekkora a funkció betöltéséhez szükséges. A modern oldalon a címbetűt is lehet kurrenssel szedni, a hierarchiát a betűvastagsággal (kövér, félkövér) is meghatározhatjuk. A kövér betű kontrasztosság tekintetében is hatékonyabb. Ha bonyolultabb a hierarchiarendszer, akkor felmerül a betűméret növelésének lehetősége.

#### **JOHANNES GUTENBERG.** the innovator of movable type and Printing

**INTRODUCTION TO GUTENBERG** Johannes Gutenberg was a German blacksmith, goldsmith, printer, and publisher who introduced printing to Europe. His invention of mechanical movable type printing started the printing revolution and is widely regarded as the most important event of the modern period.

HANDWRITTEN MANUSCRIPTS Handwritten manuscripts were made to order and were usually expensive. They were laboriously copied by scribes who had either to read from a manuscript or have it read to them while copying.

This process was not only timeconsuming, but led to many errors. which had corrected. Adding to the expense was the scarcity and high cost of vellum and parchment. As a result, handwritten manuscripts were limited to a select few: clergymen. scholars, and wealthy individuals.

A relatively inexpensive means of producing multiple copies of books seems to have been developed just a little before Gutenberg began his experiments with

printing. This was the block book whose pages had illustrations and minimal text cut together on the same block. The carved blocks were inked, and images were transferred onto paper in multiples by rubbing or by the use of the screw press. Block books were believed to have been made for semiliterate, preaching friars who brought the word of God to the urban working class and the poor.

#### MOVABLE TYPE

Gutenberg's genius was realizing that printing would be more efficient if, instead of using a single woodblock to print an entire page, the individual letters were cast as separate blocks and then assembled into pages. In this manner, pages could be made up faster, errors could be corrected more rapidly, and, after printing, the type could be cleaned and reused.

Using his knowledge of die making, Gutenberg created several pieces of type, not in wood but in metal. It was this process of printing from cast type and not the process of printing per se-which already existed-that was Gutenberg's great contribution to the graphic arts. Technically speaking, Gutenberg's invention, the letterpress, was so well conceived that it remained the dominant printing process for almost five hundred years. With his chief assistant, peter schoeffer, and his financial backer. Johannes fust. Gutenberg was now ready to set up shop and embark on the great masterpiece, the forty-two-line Bible, so called because its columns wer

forty-two lines long. It is a great irony that just before the publication of the forty-two-line Bible around 1455. Gutenberg seems to have lost control of his establishment for the nonpayment of his debt to Fust. The operation was then taken over by Fust and Schoeffer and unfortunately, there is no evidence as to whether Gutenberg oversaw the completion of the job or gained any financial rewards for his efforts.

It is believed that Gutenberg set up another shop and continued printing books and other materials for another ten years. In 1465, he received a generous pension from the local archbishop but died three years later. According to an early source, he was buried in the Franciscan church at Mainz.

#### **CONTINUING A LEGACY** After Fust and Schoeffer took over Gutenberg's shop, the first book they printed and published was the Mainz Psalter of 1457.

This psalter was notable for a number of reasons: it was the first book with a colophon showing the printer's name, location, date of publication, and printer's mark or device. It was also the first book in which the display initials were printed in color rather than painted by hand. The partners printed a number of important books, two of which were the Latin Bible of 1462 and a Cicero of 1465. While on a book-selling trip to Paris in 1466. Fust died of the plague. After Fust's death, Schoeffer continued publishing until his own death in 1502.

#### 41. ábra A címek és alcímek hierarchiája

<http://type3150spring2012.blogspot.hu/2012/03/class-exercise-5-text-hierarchy.html>

## **Bekezdés, behúzás**

Az olvashatóság, a szöveg tagolása szempontjából fontos az új bekezdések jelölése. Klasszikus megoldása ennek a behúzás a bekezdések elején, címek, alcímek után azonban nem szükséges alkalmazni, hiszen a cím maga jelzi az új bekezdést. Tudományos vagy műszaki szövegekben, képernyőn hosszabb írásokban a behúzás helyett üres sorral szokták szellősebbé, tagoltabbá tenni az oldalt.

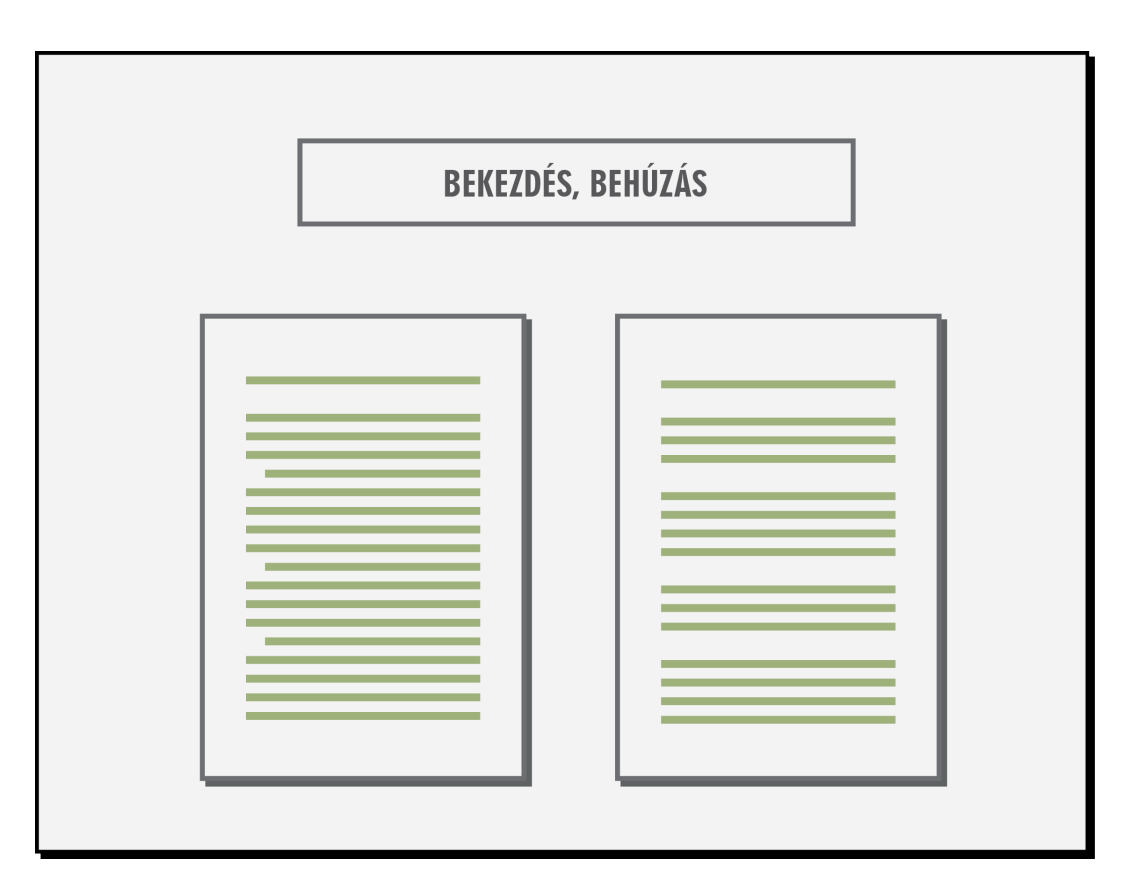

42. ábra Bekezdések jelölése behúzással vagy üres sorral

## **Kiemelések**

A szövegen belüli kiemeléseknél az oldal egységének, tónusának szem előtt tartásával kell eljárni. A legcélszerűbb és legszebb kiemelési lehetőség folyószövegben a szövegbetű saját *kurzívja* . A kiemelés másik lehetősége a *kiskapitálisból* (smallcaps) való szedés. Nagybetűs szavakhoz kiskapitális esetén is a megfelelő verzálist kell alkalmazni. Tudományos könyvek folyószövegében a személynevek kiskapitálisból szedhetők. A harmadik kiemelési lehetőség a szövegbetű *félkövérje* . Félkövérből szedett szövegrészek azonban az egyenletes szürke foltból erősen kilépnek. Félkövér kiemelést ezért célszerűen és az egész szedéshez képest megfelelő arányban használjunk. Fontos didaktikai szerepe van a tankönyvekben.

Betűritkítást nem szabad alkalmazni sem az álló, sem a kurzív betűknél, mert az zavarja az olvasás ritmusát, megbontja az oldal tónusát. Ugyanígy a csupa nagybetűvel szedés vagy az aláhúzás sem elfogadott.

## **Betűkeverés, betűcsaládok**

A *betűkeverés* alatt azt értjük, hogy egy szövegen belül különböző betűcsaládba tartozó betűtípusokat használunk. A hagyományostipográfiában nem volt ajánlott a betűtípusok keverése, de az egy betűcsalád különböző változatait (verzál, kiskapitális, kurzív, light, bold stb.) természetesen használták. Ma azonban már megengedett a betűkeverés, bizonyos fenntartásokkal:

- Kettőnél több betűtípust ne használjunk!
- A két betűtípus erősen különbözzön egymástól. Általános szabály, hogy a kis különbség nem különbség. Nem szerencsés keverni hasonló betűtípusba tartozó betűket.Pl. antikvákat (váltakozó vonalvastagságú, talpas betűket) egymással vagy groteszkeket (talp nélküli betűk) egymással. Az egyik betűtípus a kenyérszöveg betűje legyen, a másikat címek, képaláírások, táblázatok betűjeként használhatjuk. Legjobb, ha a szövegbetű egy talpas antikva, a másik pedig egy groteszk.

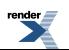

## **Szöveg és háttér**

A szöveg vagy hátterének színezése jelentősen befolyásolja az olvashatóságot. A szövegnek kontrasztot kell képeznie a hátterével, ezért a legkézenfekvőbb megoldás a fehér alapon fekete betű. Figyelembe kell venni azonban a papír minőségét (durva vagy sima a felület, fényes vagy matt) vagy a monitor képfelbontását, csillogását. A durva felületű papíron a nagyon vékony, finom rajzolatú betűk nem jól láthatók, ezért célszerű erőteljesebb, talpnélküli betűt választani. A vakítóan fehér vagy csillogó papír rontja a szemet. Ha színes betűk vagy háttér mellett döntünk, akkor figyelembe kell venni, hogy a komplementer színek (pl. piros-zöld, narancs-kék) vibráló hatást keltenek.

Az olvashatóságot rendkívül rontja, ha a szöveg egy mintázaton vagy mozgalmas fotón jelenik meg. Ha mégis ehhez a megoldáshoz folyamodunk, akkor helyezzük a szöveget egy viszonylag egynemű képrészletre, vagy helyezzünk a képre egy, a kép színéhez illő egyszínű felületet (flekket) a szöveg alá.

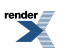

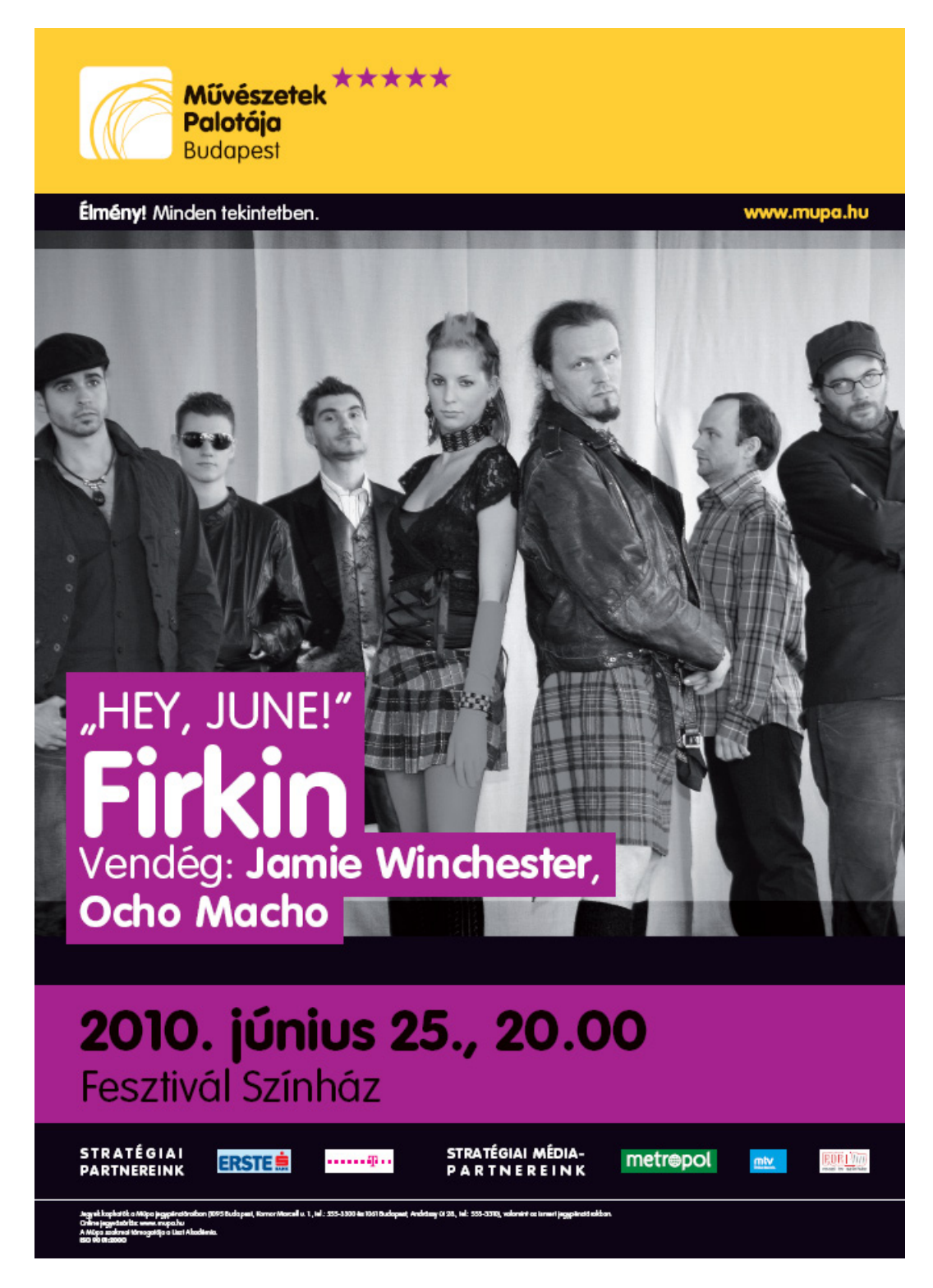

43. ábra Szöveg elhelyezése fotón

#wghin#8bv+12daSBbriddakyyiHaRddag#arbitted&diisyUFErMolog#arba#AKAUKAPQ220thj&xv6SEE&iriHdKBriH&arrHxeH#MeSgeSthHBbv+18ap4SeSt49

## **Tipográfiai és grafikai szempontok**

A tipográfia és a grafika között húzódik egy kissé elmosódó határ. Ha megfelelő gyakorlattal rendelkezünk és képesek vagyunk tudatosan tervezni, ennek a határvonalnak az átlépése egyik vagy másik irányba – izgalmassá teheti a munkánkat.

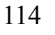

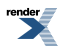

A tipográfia természetéből adódóan legtöbbször nem "látható", semleges, transzparens. Nem "játssza el" a szavak jelentését, csak közvetíti a tartalmat. Egy regény soraiban az üzenetet a betűk nem jelenítik meg, csak hordozzák. A semleges tipográfia az irodalmi, az informális, oktatási szövegekre jellemző. Van azonban *látható* tipográfia is, ami már grafikus elemként jelenik meg. A tervező olyan módon rendezi el a betűket és számokat, hogy azok magukért beszélnek, utalnak az üzenetre. A tervező a tipográfia eszközeivel erősíti, támogatja a mondanivalót. Ez a grafikustipográfia a művészi kifejezés egyik eszköze, plakátokon, magazinokban szerepel. Egyazon kiadványban mindkét megközelítés alkalmazható: pl. egy magazin borítóján a művészi design grafikus tipográfiát igényel, de a cikkek megjelenése visszafogott, semleges.

Amikor a betűt grafikai elemként használjuk, akkor átlényegül. Formája, vizuális kifejezőereje lesz, látványossá válik. Ilyenkor teljesen más szabályok vonatkoznak a betűkre, vagy egészen kilépnek a szabályok korlátai alól.

Ha például a betűt vagy a belőle formált szöveget grafikai elemként használjuk, akkor megengedhető kettőnél több, akár sok betűtípus használata is. Egyfajta kollázs alakul ki belőlük ebben az esetben. Amikor grafikai eszközként használjuk a betű torzítását, mert így kívánjuk kifejezőerejét fokozni, azt is megtehetjük. A tipográfia keretén belül, ahol a betű formája szent, mert abban a gondosan megtervezett formában tudja az általa hordozott tartalmat legjobban olvashatóvá tenni, sohasem szabad torzítani vagy más olyan dolgot tenni vele, amely alaptermészetével ellentétes. Például nem szabad a tipográfiában az európai kultúrákban használatos latin betűket egymás alá írni. De amikor nem tipográfiai, hanem grafikai eszközökké válnak, ha például olyasmit szeretnénk érzékeltetni, aminek a lényege pont a szabálytalanság, a hiba, akkor lehet, hogy megtehetjük ezt is. Mielőtt azonban úgy döntenénk, hogy most a betűt grafikai elemként használjuk és átlépjük a tipográfiaiszabályok szigorú korlátait, tegyük föl magunknak a kérdést, hogy valóban látjuk-e a különbséget.

Ne szégyelljük bevallani, ha nem. A tartalom lényege, amelyet kiszeretnénk fejezni, gyakran benne van a szövegben, amelyet jól használhatóvá, áttekinthetővé, esztétikussá tudunk tenni a sokszáz éves hagyományokból felépült, megtanulható szabályok elsajátításával. A többi játék, amit kezeljünk a helyén, vagy bízzuk rá a grafikusra, aki jól tájékozódik a tipográfia és a grafika határán is.

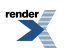

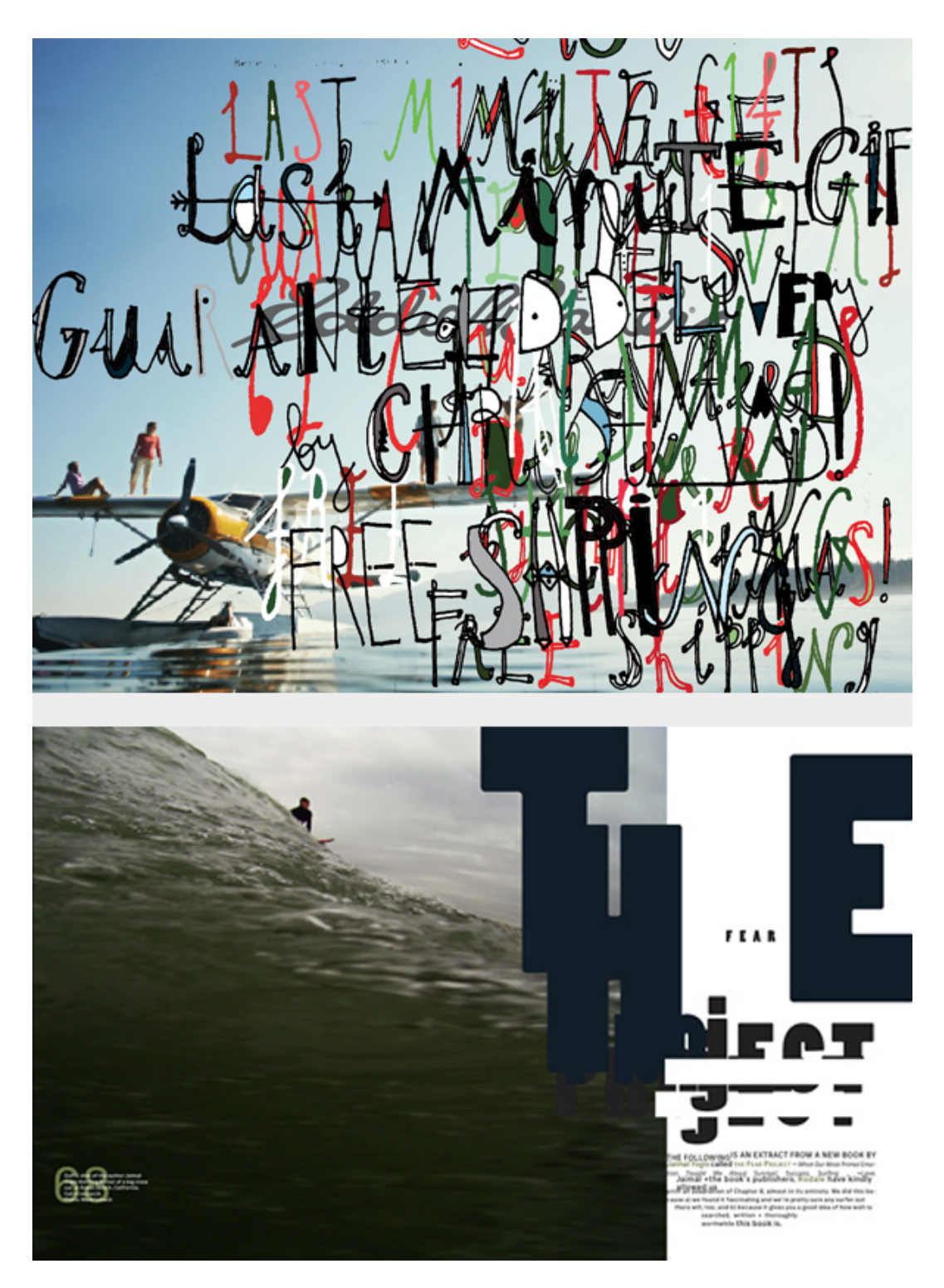

44-45. ábra. Meddig tipográfia és honnantól grafika?

David Carson tervei

<http://www.davidcarsondesign.com/>

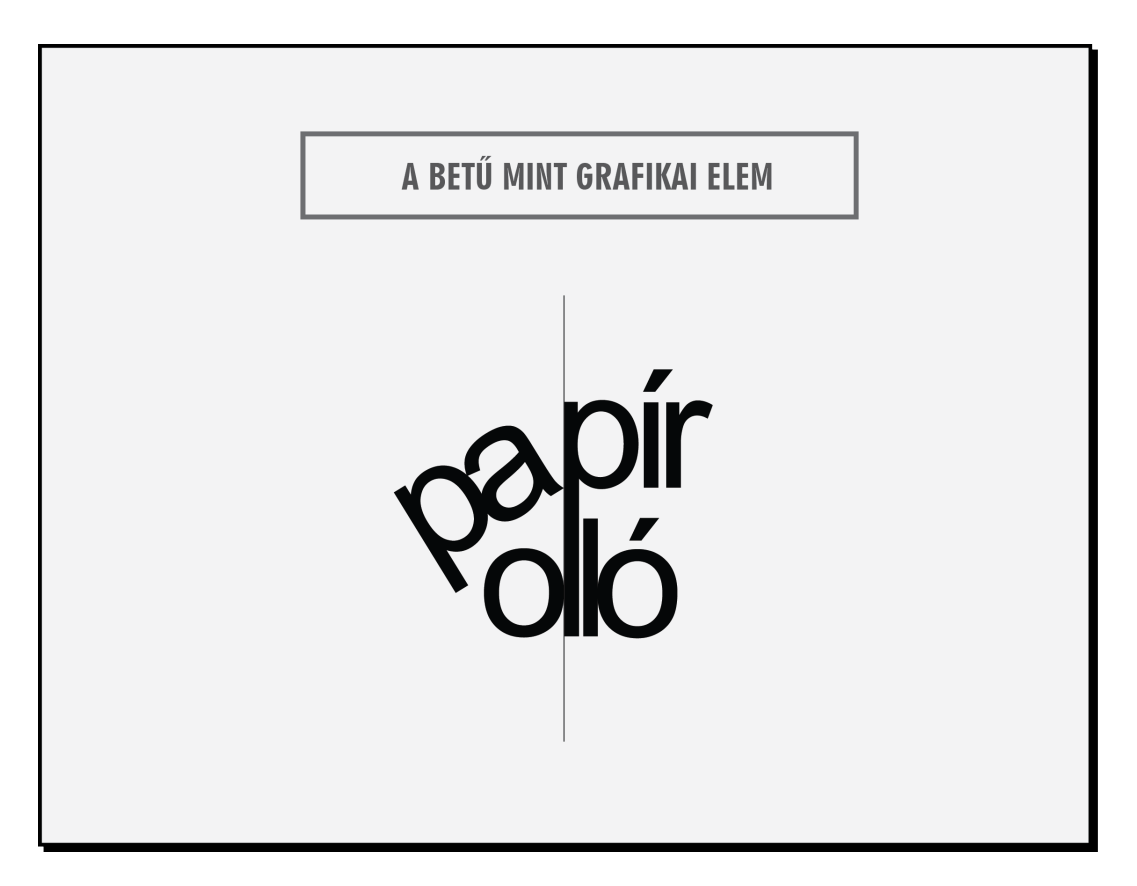

46. ábra. A betű, mint grafikai elem (Szóképek: Szikora Tibor alkotása)

## **Irodalom**

Bo Bergström (2009 [2008]): Bevezetés a vizuális kommunikációba. Scolar Design-sorozat. Scolar Kiadó, Budapest

David Jury (2007 [2006]): Mi az a tipográfia? Scolar Design-sorozat.Scolar Kiadó, Budapest

Robert Bringhurst (2002 [1992, 1996]): The Elements of TypographicStyle. Hartley and Marks Publishers, Vancouver

Várkonyi Nándor (2001): Az írás és a könyv története. Széphalom Könyvműhely, Budapest

<http://mek.oszk.hu/01600/01653/>

Virágvölgyi Péter (1998 [1996]): A tipográfia mestersége számítógéppel. Tölgyfa Kiadó, Budapest

Suzanne West (1998 [1990]): Stílusgyakorlatok. UR Könyvkiadó és Multimédia Stúdió Kft., Budapest

Albert Kapr (1978): 101 tétel a könyvtervezéshez. Műszaki Könyvkiadó, Budapest

Virágvölgyi András: Aldus Manutius.Magyar Grafika 2007/1. 56–58. old.

<http://epa.oszk.hu/00800/00892/00021/pdf/10.pdf>

A betűtípusok felosztása

<http://www.designishistory.com/1450/type-classification/>

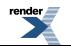

# **6. fejezet - A kiadványtervezésről**

*(Bubik Veronika és Balázs Barbara)*

## **Mi a kiadványtervezés?**

A kiadványtervezés során szöveges tartalomból és képekből oldalterveket (layout) készítünk.

Kiadványtervezés az is, amikor ugyanezzel a céllal, csak szöveggel dolgozunk. Ez lehet egy hirdetés is, amely nem több egy oldalnál, és lehet egy regény is, ahol a szöveg sok oldalon keresztül folyik.

Az is elképzelhető, hogy egy kiadványban nincsen szöveg, csak kép. Például egy olyan kép (fotó, grafika, vagy jel), amely valamiféle figyelemfelkeltő funkciót tölt be. De lehet több oldalas brosúra, vagy album is, amelyben csak képek szerepelnek. Jellemzően azért a képes kiadványokban is van több vagy kevesebb szöveg.

# **A kiadványok típusai**

Hagyományosan kiadványnak nevezhető minden olyan szellemi termék, alkotás, amely nyomtatásban megjelenik. A digitalizálás, a számítógép használatának mindennapossá válása, és az internet révén új műfajok jöttek létre. A kiadók kezelésében megjelenő CD-ket és a DVD-ket is a kiadványok közé sorolhatjuk, bárfizikai megjelenésükben különböznek a hagyományos kiadványoktól. Készül hozzájuk borító, esetleg szövegkönyv, vagy valamilyen ismertető, amely még mindig a papírhoz és a nyomdákhoz köti ezeket a kiadványokat is. Az interneten az online magazinok, a különféle weboldalak is kiadványok abból a szempontból, hogy van kiadójuk, vagy közreadójuk, azonban már nem jelennek meg nyomtatásban. A kiadványtervezés tudománya viszont ezen a területen is hasznosítható. A weben persze a design-nak alkalmazkodnia kell a speciális körülményekhez, elvárásokhoz.

A nyomtatásban megjelenő kiadványoknak három nagy csoportja van: a könyvek, az időszaki kiadványok (periodikumok) és az akcidens nyomtatványok.

### **Könyvek**

A könyvek általában nagyobb terjedelmű, összefűzött, egybekötött kiadványok. Előfordulhat azonban, hogy egészen kis terjedelmű kiadványt is könyvnek nevezünk, a kötése, vagy a tartalma alapján. A vastag papírlemezből készült mesés leporellókat, szintén a könyvek körébe soroljuk.

A könyvek mérete sokféle lehet. Szokások, hagyományok, a jó használhatóság és a gazdaságosság befolyásolják a méretválasztást. Gyakran a szabványméretekhez igazodnak. Ennek a gazdaságosságon kívül az is előnye, hogy a kiadók egységes méretű könyveket tudnak kínálni, könnyebb sorozatokat kialakítaniuk. A könyvespolcon is könnyebb elhelyezni a hasonló méretű könyveket, mint az egymástól nagyon különbözőeket. Természetesen ez nem jelenti azt, hogy ne lehetne ezektől a méretektől eltérni.

Borítójuk minősége szerint lehetnek puha kötésűek, vagy kemény táblásak. A kemény táblás könyvek gyakran kapnak védőborítót is.

Tartalmuk szerint lehetnek regények, verses-, vagy novellás kötetek, albumok, kiállítási katalógusok műszaki-, tudományos-, ismeretterjesztő könyvek, tankönyvek, mesés könyvek stb.

A könyv borítójának és belíveinek megtervezése mindig szorosan kapcsolódnak egymáshoz, de a borító megjelenése lehet sokkal látványosabb is. Természetesen ez függ a könyv tartalmától.

A könyv borítója az, ami kívülről is látszik, a borító szólítja meg az olvasót, a borító adja el a könyvet. A könyv borítóján, vagy a védőborítón a grafikai szempontok erősebben érvényesülhetnek. A belíveken, mivel ott általában a szöveg a főszereplő, a tipográfiai szempontok mérvadóak, bár akadhat ez alól is kivétel.

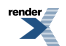

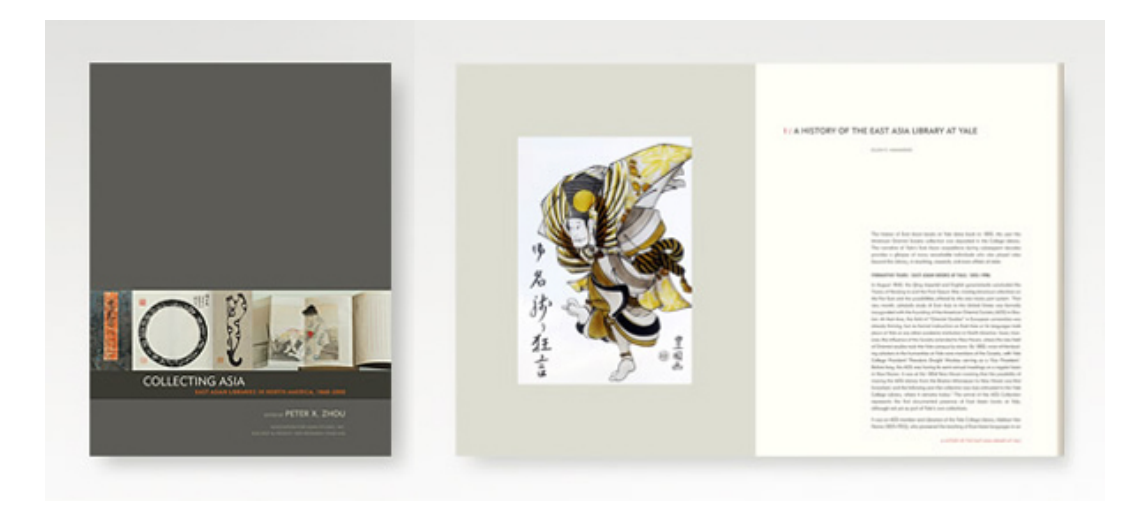

#### 1. ábra. Suzanne Wheil könyvterve

<http://folio2.com/books/>

*Borító és egy oldalpár a könyvből.*

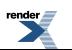

2. ábra. Ionesco: Kopasz énekesnő c. könyvének borítója (francia)

3-6. ábra. Néhány oldalpár a könyvből

<http://blog.typogabor.com/2009/03/02/massin-typographie-la-cantatrice-chauve-eugene-ionesco-reloaded/>

*Massin tervezett könyvet Eugène Ionesco: Kopasz énekesnő c. darabjából. Általában nem ez a jellemző egy könyv megformálására, de jó példa arra, hogy a kifejezés szabadsága hogyan feszegeti a megszokott formai határokat.*

*A borító és a belívek hasonlóan vannak megformálva. A grafikus és a tipográfus megközelítés egyaránt föllelhető bennük. Jó példa a kollázs-szerű komponálásra*

#### **Könyvsorozat**

A sorozattervezésnek más szempontjai is vannak, mint az egyedi könyvtervezésnek. A sorozat tagjainak designjában valamilyen közös elv valósul meg. Ez lehet konkrét grafikai, vagy tipográfiai elv, de a terv tükrözhet elvontabb gondolatokat is, grafikailag és tipográfiailag kevésbé konkrétan megfogalmazva. A sorozat összetartozását nyilvánvalóvá kell tenni.

#### 7. ábra. Könyvsorozat terv

 $\pmb{\times}$ 

#### <http://www.davidairey.com/designing-book-covers/>

*David Airey sorozatterve 6 kötetből áll. Az emberi fejet azonos perspektívából ábrázoló anatómiai képek adják a grafikai alapot. Ugyanannak a nézetnek más-más részlete egy-egy könyv borítójának a fő motívuma. A szerző neve* azonos betűkkel és azonos méretben van feltüntetve minden köteten. A könyvek címének a betűtípusa és mérete is *azonos, de színben és elrendezésben nagyobb változatosságot engedett a tervező. A sorozat kialakításának filozófiája és stílusa azonos, a kötetek megjelenése pedig változatos.*

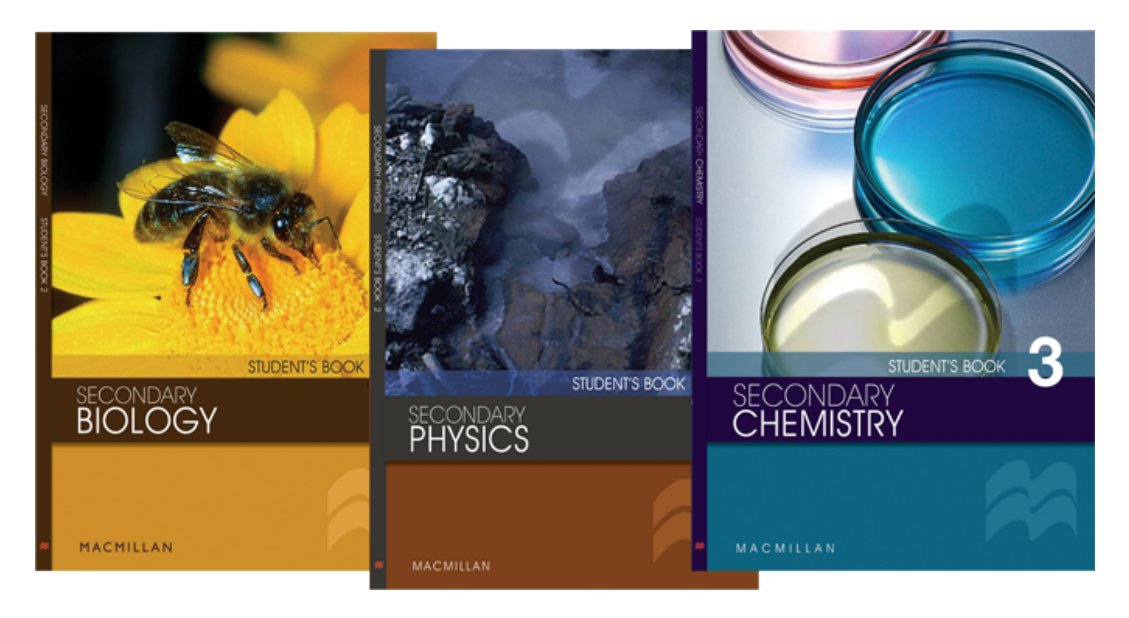

8-10. ábra. Charles Design Associates tankönyvsorozat terve

<http://www.charles-design.co.uk/portfolio-publishing-page-1.php>

A sorozatterv a borítók tervezési elvének kialakítása mellett a könyvek belsejének a tipográfiai tervezésére is kiterjed.

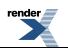

### **Időszaki kiadványok**

Az időszaki kiadványoknak bizonyos időközönként újabb száma jelenik meg.

Lehet újság, napilap, vagy folyóirat, éves jelentés, programfüzet, menetrend, vagy rendszeres időközönként megjelenő katalógus. A periodikumok számai sorozatot képeznek. Ezeknek a sorozatoknak arculatot kell tervezni, amely állandóságot hordoz. Az arculat magában foglalja a periodikum címét (újság és magazin esetében lapfejnek nevezzük), a borító jellegzetességeit (például elrendezés, az alkalmazott fotó típusa, színek használata, betűtípusok stb.) és a belívek tipográfiai tervét is.

Erről föl lehet ismerni újra és újra, de teret enged a változatosságnak is. Ezt a sorozattervet hosszú időn keresztül megjelenő kiadványok, például folyóiratok esetében időről időre meg szokták újítani, hogy megjelenésük mindig korszerű maradjon, a legújabb trendeknek megfelelő. A változást úgy kell megoldani, hogy a közönség továbbra is felismerhesse a keresett kiadványt.

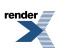

11-16. ábra. A National Geographic számai

[http://en.wikipedia.org/wiki/File:Sharbat\\_Gula\\_on\\_National\\_Geographic\\_cover.jpg](http://en.wikipedia.org/wiki/File:Sharbat_Gula_on_National_Geographic_cover.jpg)

<http://www.coverbrowser.com/covers/national-geographic/25>

<http://ngm.nationalgeographic.com/archives>

A 9. és a 10. kép 1943-ból és 1954-ből valók. A 11. és a 12. kép a 80-as és 90-es évekből. A 13. és a 14. kép pedig *a legújabb megjelenése a magazinnak. Jellegzetes a sárga keret használata, és persze a lapfej megformálása, amelyet időről időre egy kissé megváltoztatnak.*

*A sárga keret hatásos arculati elemnek bizonyult. Ma már nem csak a világszerte havilapként megjelenő magazin hordozza, hanem a National Geographic számtalan tematikus kiadványa és az ismeretterjesztő filmeket sugárzó TV csatornája is. A megbízhatóan jó minőség, tartalmasság, valamint a karakteres arculat emlékezetes márkát teremtett.*

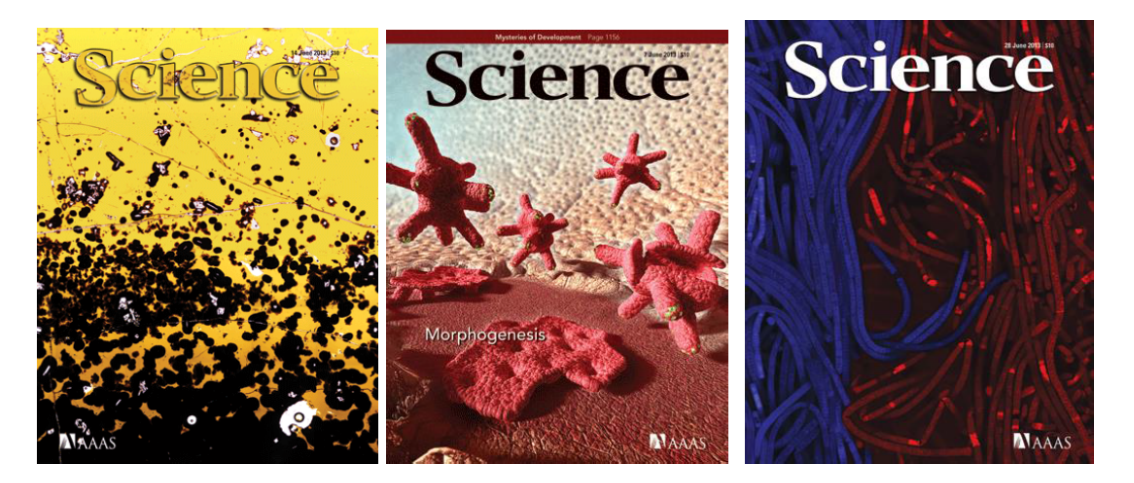

17-19. ábra. A Science magazin három számának borítója

<http://www.sciencemag.org/content/by/year>

A lapfej mindig azonos méretű, mindig egy látványos fotó a háttér, de a betűk színét a háttérhez igazítják, a szín *tehát változhat. Egy kis leporolás ráférne erre az arculatra.*

### **Akcidens nyomtatványok**

Az akcidencia szó (latin eredetű) magyar jelentése véletlenség, esetlegesség.

A nyomdaiparban a kis terjedelmű, kis példányszámú alkalmi, vagy egyedi nyomtatványok megnevezésére használják.

Ezek lehetnek különleges igényű munkák, amelyek megjelenésükben hangsúlyosabban magukon viselik az adott kor művészeti stílusjegyeit, valamint a tervező egyéniségét.

Például meghívók, névjegykártyák, levélpapírok, borítékok, képeslapok, de lehetnek ezek hirdetések, cégismertetők, prospektusok, plakátok stb.

A digitális nyomtatás elterjedésével az egyedi nyomtatványok köre is bővül. Most már minden nehézség nélkül megoldható, hogy egy nyomtatvány akár egyetlen példányban készüljön el. A nyomtatványok perszonalizálása is lehetővé vált. Ez azt jelenti, hogy a nyomtatvány minden példányára más név, vagy akár portré kerülhet. (Például csekkek, vagy oklevelek nyomtatásakor.)

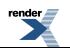

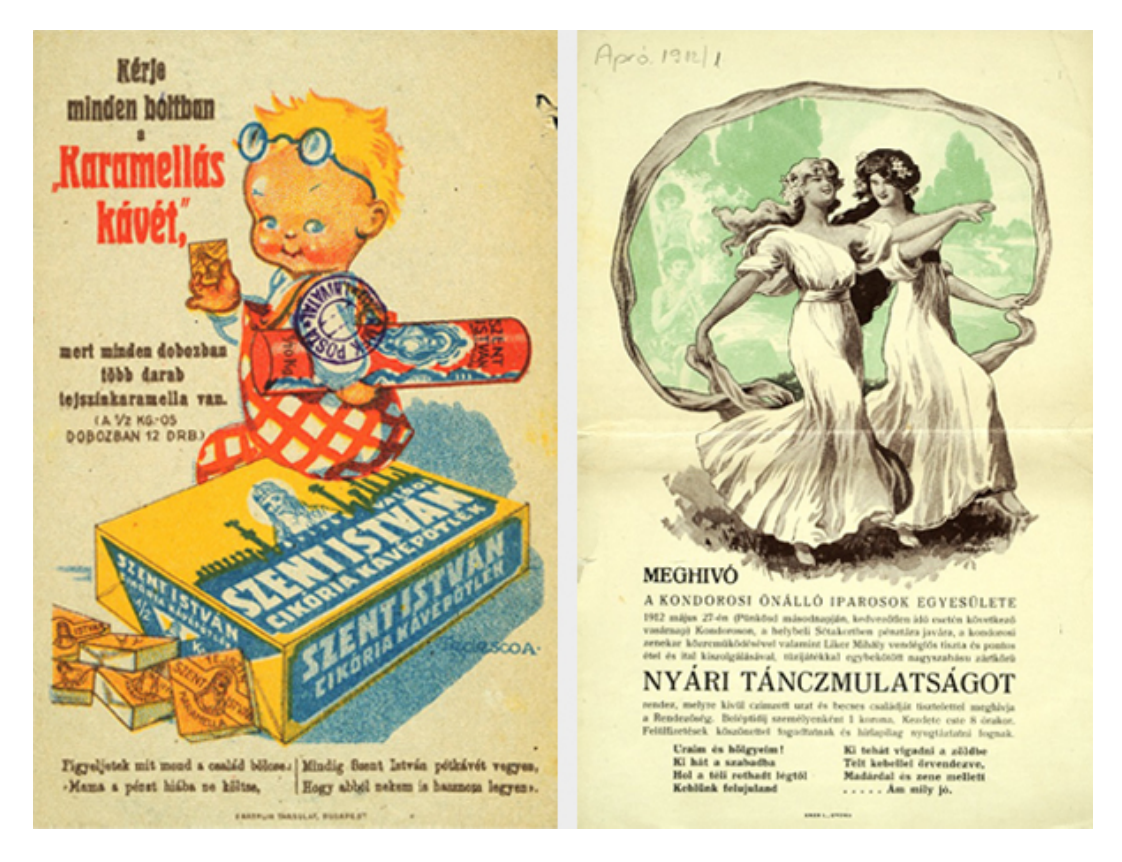

20. ábra. Számolócédula

[http://www.oszk.hu/plakatok\\_kisnyomtatvanyok](http://www.oszk.hu/plakatok_kisnyomtatvanyok)

A számolócédula üres oldalán adták össze a vásárolt áru értékét. A pincérek is ilyet használtak. A képes oldalt *reklámozásra használták.*

21. ábra. Meghívó táncmulatságra

[http://www.oszk.hu/plakatok\\_kisnyomtatvanyok](http://www.oszk.hu/plakatok_kisnyomtatvanyok)

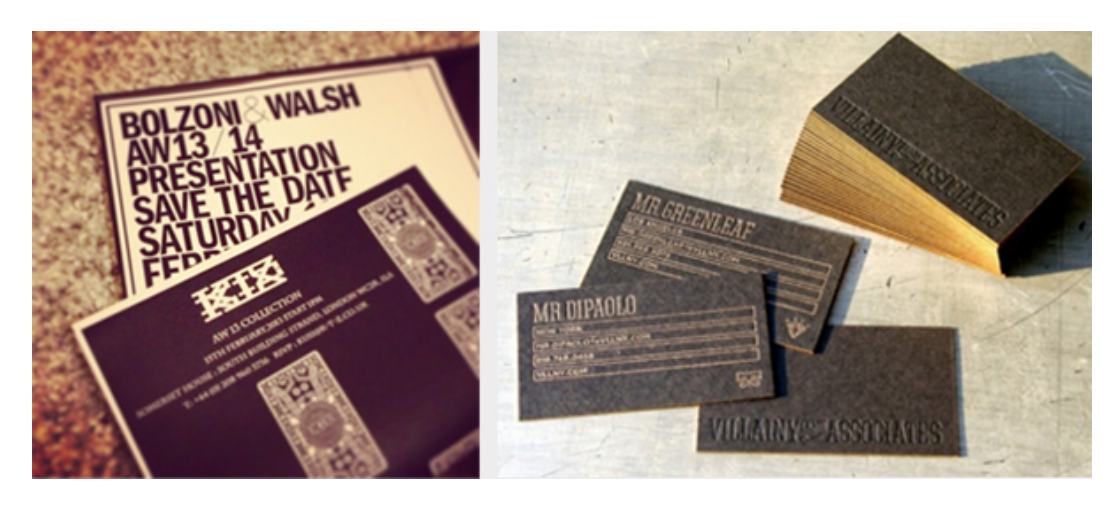

22. ábra. A London Fashion Week meghívója

[htp:/2.bp.blogspot.com/-HHnKC4Aqrw8/URqQNRSdwbI/AAAAAAAAFXY/AfFIFUvxM8U/s1600/london-fashion-week-magyar-divatblogger-chaby-smizedivat-megh%C3%ADv%C3%B3.JPG](http://2.bp.blogspot.com/-HHnKC4Aqrw8/URqQNRSdwbI/AAAAAAAAFXY/AfFIFUvxM8U/s1600/london-fashion-week-magyar-divatblogger-chaby-smizedivat-megh%C3%ADv%C3%B3.JPG)

23. ábra. Névjegykártya

<http://www.artcharacter.hu/friss/business-card-design-things-to-consider-and/>

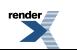

to PDF [by RenderX XEP XSL-FO F](http://www.renderx.com/tools/) ormatter, visit us at **<http://www.renderx.com/>** 

Az akcidens nyomtatványok kategóriái nem mindig teljesen egyértelműek. Van, amikor a megnevezés a nyomtatvány tartalmára utal, van, amikor pedig a formátumára. Ezek a kategóriák változnak az idők során. Nézzünk meg egy párat ezek közül! Ezeket a fogalmakat sokszor halljuk, de nem mindig tudjuk, hogy pontosan miről van szó, illetve mi a különbség egyes kiadványtípusok között.

### **Hirdetés:**

A hirdetés olyan kategória, amely a tartalomra utal. Ebben az értelemben nem is mindig nyomtatvány, hiszen megjelenhet bármilyen tömegkommunikációs médiumban is, például a televízióban, rádióban, az interneten, az adott médiumnak megfelelő eszközökkel megformálva.

Hirdetések, önálló nyomtatvány formájában például a plakátok (ld. alább), falragaszok, röpcédulák.

Ma istalálunk ilyen kisebb méretű hirdetéseket bőséggel a postaládánkban. Ma már inkább szórólapoknak nevezik őket.

A hirdetés nyomtatott formában megjelenhet újság, vagy magazin hasábjain is, ebben az esetben annak a kiadványnak a része.

A hirdetés árucikkekre, eseményekre, vagy valamilyen szolgáltatásra hívja fel a figyelmet. Célja az olvasók érdeklődésének a felkeltése és meggyőzése, valamilyen akcióra, vásárlásra buzdítása.

A hirdetés rövid, kevés, lényegre törő szöveget tartalmaz. Készülhet kép nélkül, vagy lehet képes.

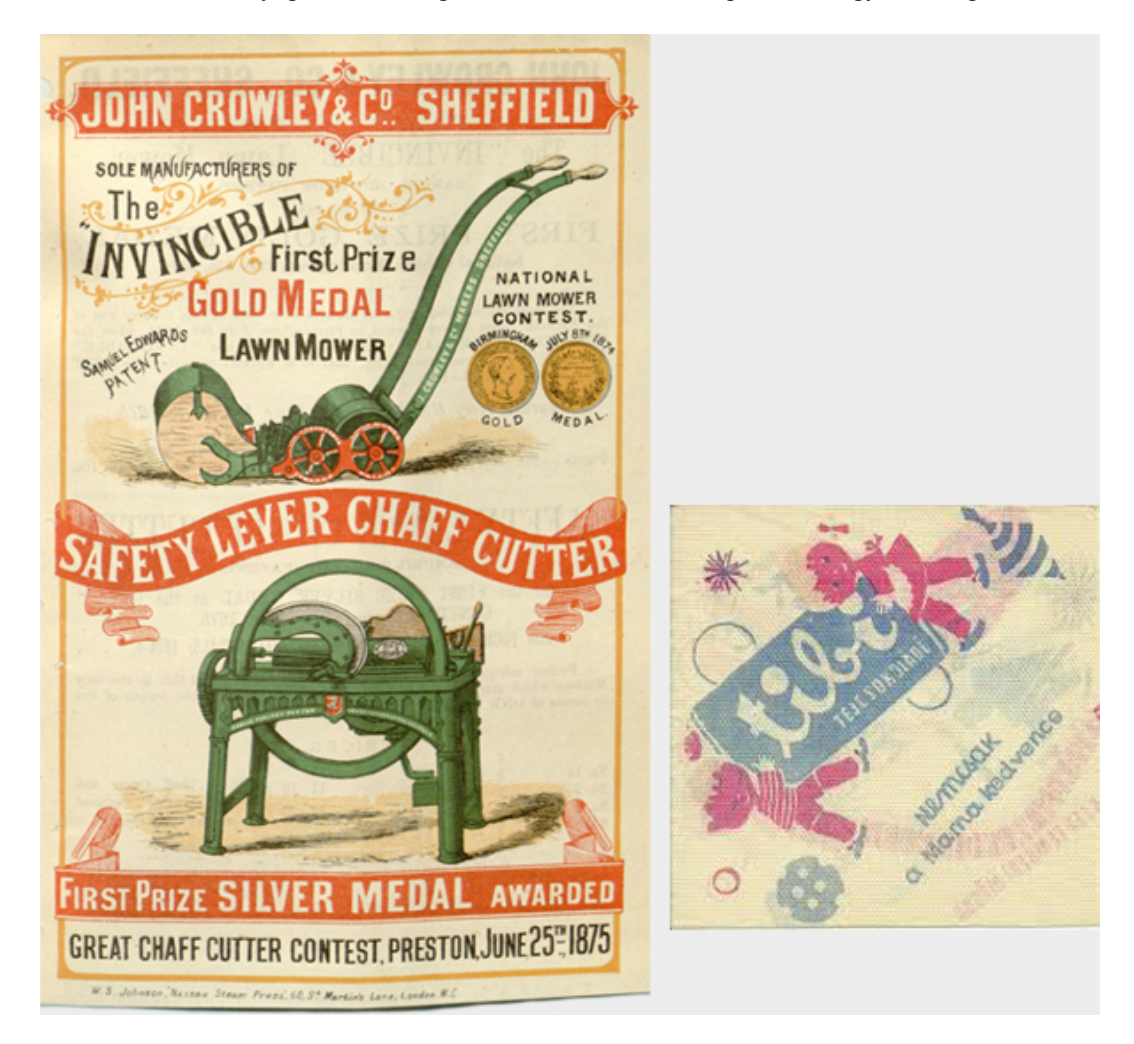

24. ábra. Fűnyíró reklám

#### <http://botanicus.org/page/436335>

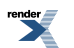

**Visit us at <http://www.renderx.com/>** 

*(Curtis's Botanical Magazine vol. 102 (1876)*

25. ábra. Tibi csoki hirdetése szalvétán

[http://blog.xfree.hu/myblog.tvn?SID=&pid=97846&n=venci76&blog\\_cim=Tibi%20csokit%20mint%E1z%F3%20szalv%E9t%E1mhoz:](http://blog.xfree.hu/myblog.tvn?SID=&pid=97846&n=venci76&blog_cim=Tibi%20csokit%20mint%E1z%F3%20szalv%E9t%E1mhoz:)

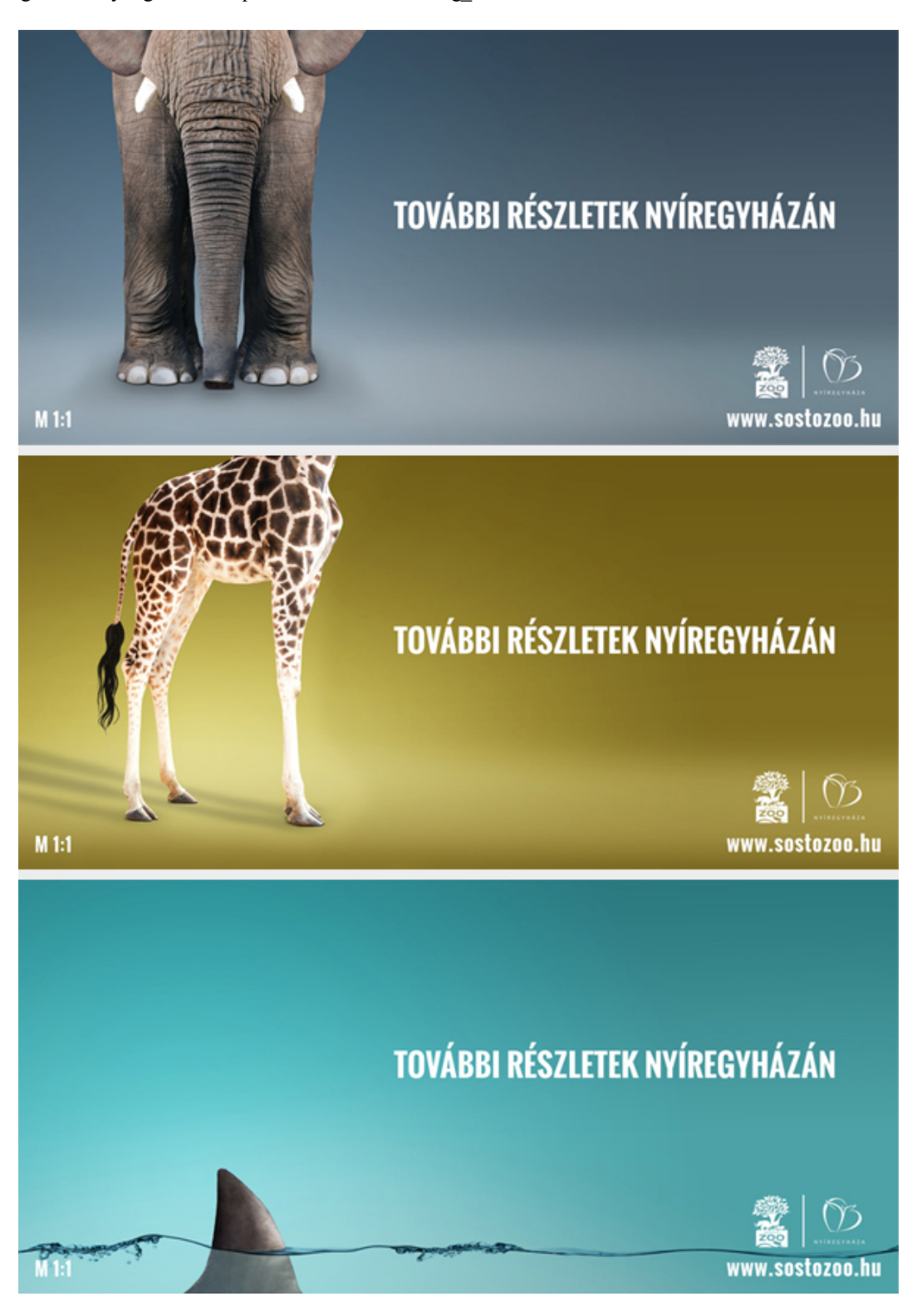

26-28. ábra. A Nyíregyházi Állatpark (Sóstó Zoo) hirdetés tervei óriásplakátra [http://www.kreativ.hu/reklam/cikk/promier\\_\\_a\\_nyiregyhazi\\_allatpark\\_kampanya](http://www.kreativ.hu/reklam/cikk/promier__a_nyiregyhazi_allatpark_kampanya)

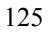

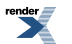

#### *Készítette: Alfabrand*

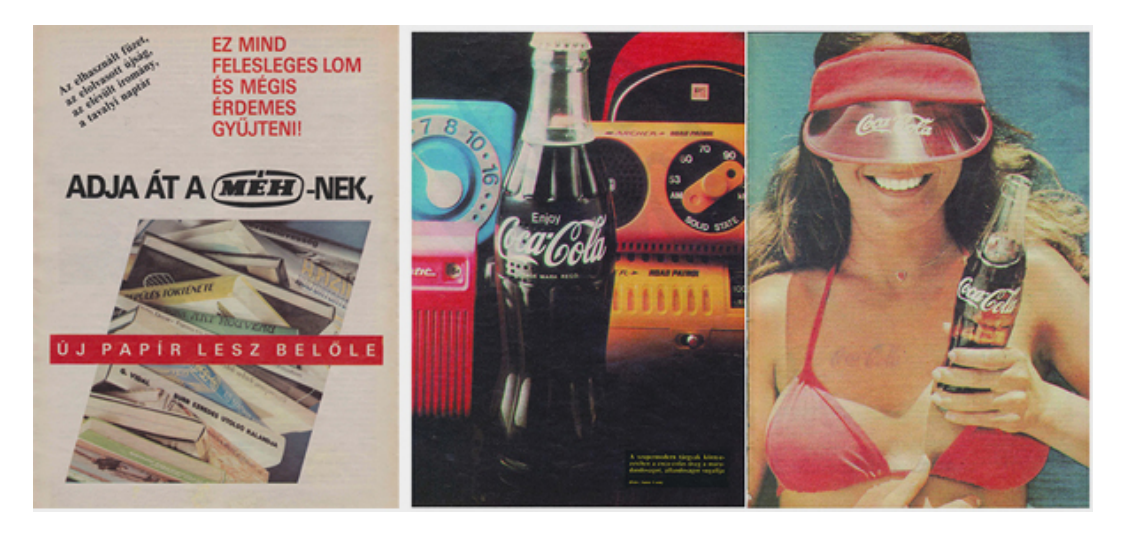

29-31. ábra. Retró újsághirdetések a 80-as évek IPM magazinjából <http://klassdsign.com/tag/ujsaghirdetes/>

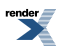

#### 32-34. ábra. Kreatív újsághirdetések

[http://neon.hu/kattanj\\_meg/besza-behu-vicces-es-otletes-duplaoldalas-hirdetesek-211572](http://neon.hu/kattanj_meg/besza-behu-vicces-es-otletes-duplaoldalas-hirdetesek-211572)

### **Plakát:**

A plakát is *hirdetés* , olyan, ami elsősorban az utcán jelenik meg. Mindig is fontos volt, hogy meg tudja ragadni az arra járók figyelmét. Most, hogy már egyre gyorsabban suhanunk el a plakátok előtt és már annyira hozzászoktunk, hogy lépten-nyomon ott vannak a látóterünkben, egyre nehezebb a plakátnak magára vonnia a figyelmet.

A plakáton alkalmazott vizuális elemek szempontjából két alapvető típus van:

*A tipográfiai plakáton* a főszereplő a betű. Ide sorolhatjuk a régi és a mostani hivatalos és hatósági hirdetéseket, közleményeket. Ilyenek voltak például a régi színházi plakátok, színlapok, moziműsorok. A feliratokból álló plakátok az ólombetűk korában azért voltak elterjedtebbek, mert a képek kivitelezése drágább volt és több időt is vett igénybe. Amikor rendelkezésre állt, szívesen használtak díszeket és díszes betűket. A díszesebb színlapokhoz, hogy ne legyen drága a kivitelezés, kliséket használtak, amelyekben csak a szöveget kellett cserélni.

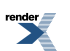

35. ábra. Színházi plakát a Békés Megyei Levéltár színházplakát-gyűjteményéből

<http://www.bekesmegye.com/bekes-megye/gyulan-1898-ban-volt-az-aranylakodalom-avagy-leszkay-andras-rendezo-a-pavilonban>

36. ábra. Kutya kiállítás plakát Angliából, a viktoriánus korból

<http://www.telegraph.co.uk/culture/books/8134622/Evolving-English-at-the-British-Library.html?image=6>

*(1879) A British Library "Evolving English" c. kiállításából*

37. ábra. Játékot reklámozó plakát az 1860-as évekből

<http://www.vintageadbrowser.com/toys-ads>

*(Boston. Geo. B. Hamlin, printer, 131 Hanover Street. [1860])*

38. ábra. Színházi plakát 1841-ből

[http://www.sk-szeged.hu/statikus\\_html/digitalis/szinhaz1883/kezdetek.html](http://www.sk-szeged.hu/statikus_html/digitalis/szinhaz1883/kezdetek.html)

A tipográfiai plakát ma is létező kategória, de ma már nem a technológiai megkötöttségek miatt készítenek ilyet, hanem mert a betűk neutrális formái a szavak jelentéséhez igazítva, rendezve, különleges kompozíciókként a sok megszokott kép között gyorsan képes megfogni a tekintetet és finom szavakon túli jelentésével megmozgatni a szellemet.

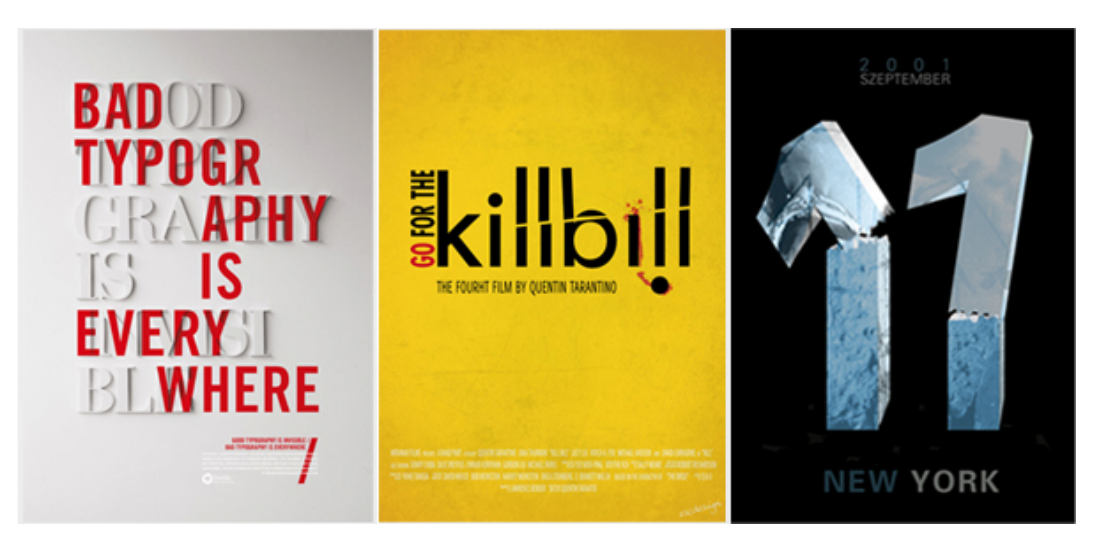

39. ábra. "A jó és a rossz tipográfia" plakátterv

<http://www.imgspark.com/image/view/4f86eae41f9221f304000321/>

*(feltöltötte: theatrayn)*

40. ábra. Kill Bill plakát

<https://picasaweb.google.com/104510022310361219519/TypographyArt#5632256414735558674>

*(feltöltötte: karl martin)*

41. ábra. 911

<http://www.petrilladesign.com/works/category/plakat#&panel1-6>

*Társadalmi célú plakát*

*(Petrilla Márton)*

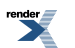

<http://www.renderx.com/>

A másik fő típus a képes plakát. Ezen a főszerepet a képi motívum, az illusztratív jelleg, a grafika, a rajz kapja. Ez a típus a litográfia feltalálásakor indult virágzásnak. A litográfiával kezdődött el a plakát igazi nagy korszaka. Ez a technika lehetővé tette a teljesen szabadon formált grafika sokszorosítását. És nagyon gyorsan megoldották a több színnel való nyomtatást is, így a színek is óriási szerephez jutottak.

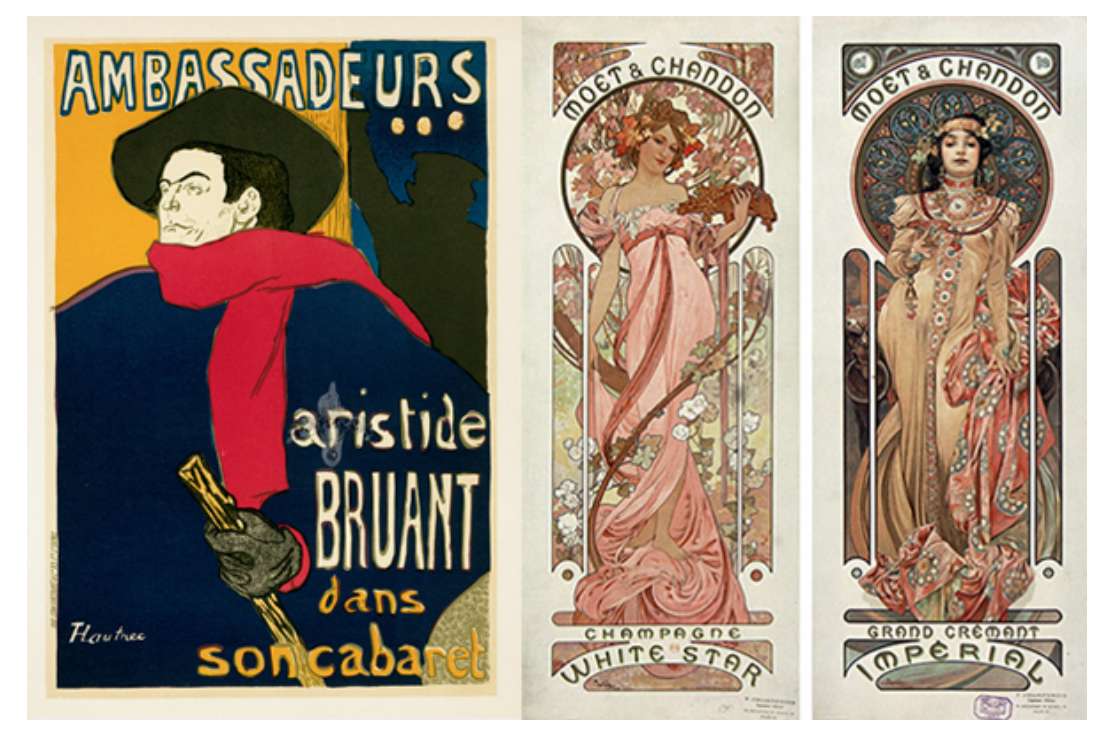

42. ábra. Toulouse Lautrec plakát (1892)

<http://www.panteek.com/ToulouseLautrec/pages/tlt25-212.htm>

43. ábra. Mucha plakátok (1899)

<http://www.codex99.com/design/89.html>

A fotó is kép, a mai plakátokon nagyon gyakori a fotók használata.

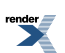

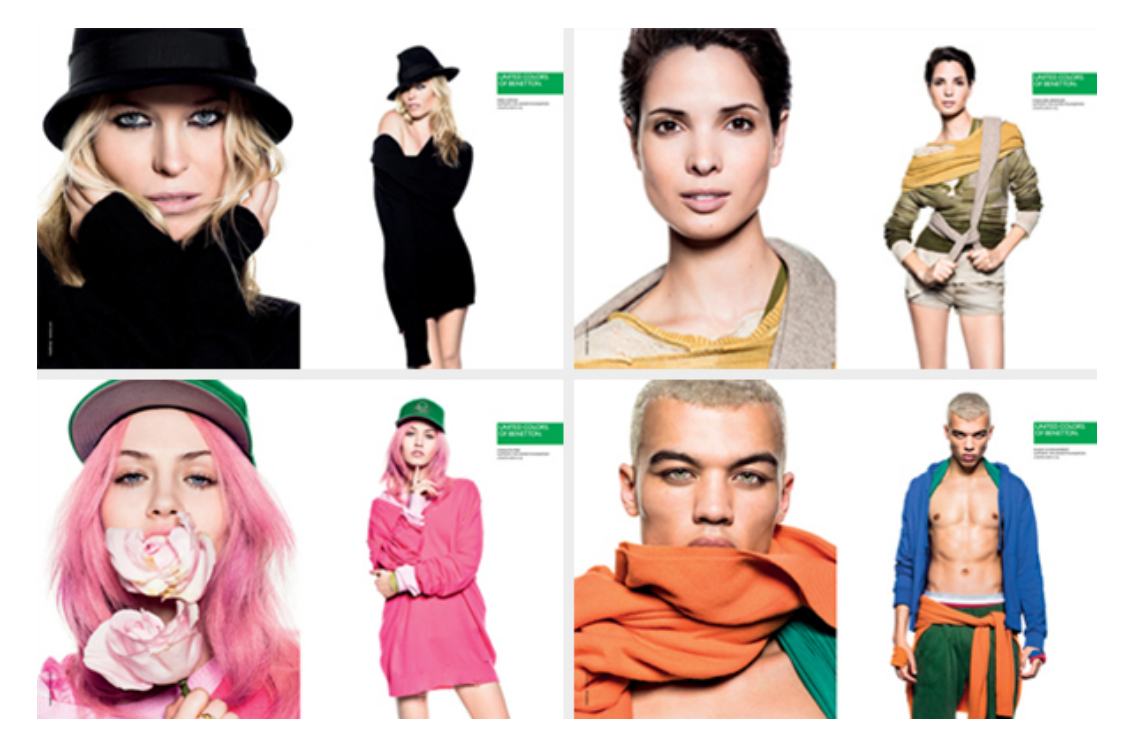

44-47. ábra. Benetton plakátok

[http://www.fashionical.com/news/womens\\_fashion/united\\_colors\\_of\\_benetton\\_s\\_new\\_fashion\\_campaign/13/](http://www.fashionical.com/news/womens_fashion/united_colors_of_benetton_s_new_fashion_campaign/13/)

Ha a tipográfiai, vagy grafikai-képi elemek nem is kizárólagos szereplői egy plakátnak, itt a szerint nevezzük tipográfiai, vagy képes plakátnak az adott plakátot, hogy a tipográfiai, vagy a képi elemek játsszák rajta a főszerepet.

A plakát mérete igazán változatos. Az A/5-ös mérettől a többszörös A/0-s, citylight, óriásplakát, giga poszter vagy a renováláskor fölállványozott épületeken több emeletnyi méretű építési háló formátumig. Minden olyan nyomtatványt, amelyet közlési céllal kifüggesztenek, plakátnak nevezünk, méretétől függetlenül.

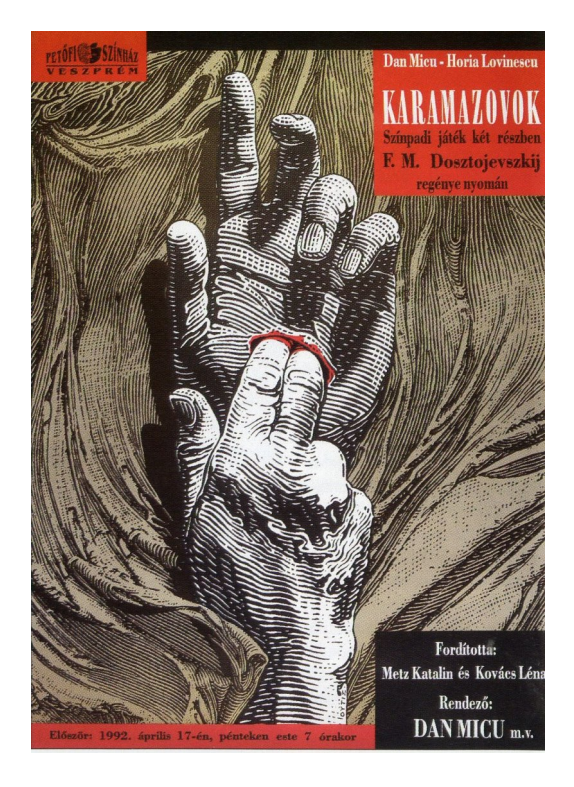

48. ábra. Orosz István színházi plakátja (1992)

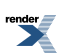

#### <http://loveandunity.interneteurope.eu/~mimhu/database/photos/big/19952a.jpg>

#### **Felhasználás szerinti csoportosítás:**

*Kereskedelemi plakát:* Valamilyen terméket vagy szolgáltatást reklámoz.

*Politikai plakát:* Választási kampányban politikai pártot hirdet és választásra buzdít. Általában egy eszme, ideológia, vagy mozgalom reklámja.

*Kulturális plakát:* Kulturális eseményt, vagy intézményt hirdet.

A kihelyezett plakátok többsége reklámplakát. Ritkán, de előfordulnak közöttük olyanok is, amelyek művészi színvonalúak. Vannak azonban kifejezetten művész plakátok is.

[http://www.magyarplakat.hu/pages/news/news-hu\\_HU.php](http://www.magyarplakat.hu/pages/news/news-hu_HU.php)

A megrendelő a saját anyagi lehetőségeit, igényeit számba véve dönthet arról, hogy kivel, milyen színvonalon és milyen mondanivalóval készítteti el a plakátot.

Ernst Growald néhány pontban megfogalmazta – 1910-ben! –, hogy mik a jó plakát ismérvei, ezeket még ma is érdemes megfogadni…

#### **A jó plakát ismérvei** <sup>1</sup>

1. "A plakát nem lehet sem illusztráció, sem táblakép, hanem – csakis plakát.

A jó plakát csak a reklám tárgyát ábrázolhatja. A képi ábrázolás egyszerű és erőteljes, a szöveg rövid és megragadó legyen.

A plakát ne legyen unalmas.

2. A jó plakátot nem olvassák, nem nézik, hanem csupán megpillantják.

De a jó plakátot nemcsak az első pillanatban érzékelik, azt a szemlélő vizuális memóriája szemének recehártyájára "fényképezi" és az hosszú időn át ott dereng.

Rövid szöveg – optimálisan jó (a képpel összehangolt) betűtípus lehet biztosítéka a sikernek.

A plakát ne "meséljen".

A jó plakát nem mindenkinek tetszik – de mindenkinek feltűnik.

Ha a plakát nem felel meg az általános "szépségideálnak", akkor lesz igazán hatásos.

Mennél színvonalasabb dolgot (tárgyat, eseményt, eszmét) reklámozol, annál feltűnőbb legyen az azt hirdető plakát.

3. A megrendelő egyéni ízlése nem lehet mérvadó a plakát megítélésénél.

A propagandafőnök legyen tudatában annak, hogy a plakátot nem a maga és barátai gyönyörűségére rendeli. A rendelő ne kérje véleményét se barátjának, se levélhordójának, se titkárnőjének, se feleségének. Hallgasson meg műítészeket és reklámszakértőket.

A plakátot nem nagyítóüveggel nézik, hanem átlagosan 10–15 méter távolságból. Az utcára kerülő plakátot ne a szobában, hanem az utcán bíráljuk el.

4. Legyünk bizalmatlanok az olyan művészekkel szemben, akik készséggel teljesítik minden kívánságunkat.

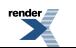

<sup>&</sup>lt;sup>1</sup>Idézet Ernst Growald a "DasPlakat – Spiegel" szerzőjétől. Szántó Tibor: A magyar plakát, Corvina, Budapest, 1986. 8-9. oldal.

Hatást keltő terveket ne dobjunk sose félre csak azért, mert a konkurensek közül senki sem jelentetett meg hasonlót. A grafikusnak adjunk teljes szabadságot, hogy mindég valami újat, meglepőt alkosson részünkre. Ne gondoljuk, hogy a művésznél jobban ítélhetjük meg: hibátlanul van-e egy figura vagy tárgy megrajzolva.

Kívánságainkat a tervezővel a munka megkezdése előtt közöljük, és ne, amikor már készen van a terv.

Ne fogadjunk el a plakátot, ha az nem szolgálja a célt, de ne változtassunk azon a magunk "elképzelése" szerint.

A plakátot minden esetben rosszabb lesz, ha a mi "hozzászólásunk" nyomán változtatnak rajta.

5. A plágium a szellemi szegénység és a tolvajösztön gyermeke. Óvakodj azoktól a "művészek"-től, akik minden kívánt stílusban képesek "alkotni"!

Minden jó művész alkotásának egyéni sajátossága van.

A célnak legjobban megfelelő művészt kell megtalálni.

Ez a siker biztosítéka.

Ha a művész megismeri a reklámozható tárgyat, annak előállítását (akár gyártás közben) és a témát, akkor lesz igazán jó a plakát.

Ha meggyőződtünk arról, hogy talentumos plakátművésszel van dolgunk, engedjük neki át a plakát megteremtését.

A művésznek ne adjunk ötleteket, hanem hívjuk fel figyelmét a plakát, a téma minden fontos összefüggésére."

#### **Szórólap:**

Ha szórólapot emlegetünk, akkor egy műfaj és formátum jut eszünkbe, bár a forma sokféle lehet, de bizonyos korlátok között mozog. Előfordul, hogy a szórólapot flyer-nek nevezik, ez inkább angol nyelvterületen használatos és onnan szivárgott be hozzánk is. Tartalmát tekintve a szórólap változatos. Szinte bármilyen témában készülhet, hirdetés, vagy közlemény is lehet a tartalma. Lehet például cég, vagy intézményismertető, készülhet eseményre, eseménysorozatra, műsor-, vagy programismertető is lehet stb. Alakjuk szabványban nem rögzített, a formátumot a praktikum, az esztétikum és gazdasági szempontok befolyásolják. Terjedelme egy, két vagy többoldalas. Lehet hajtás nélküli, vagy hajtogatott, de nem fűzött.

Lehet például leporelló is.

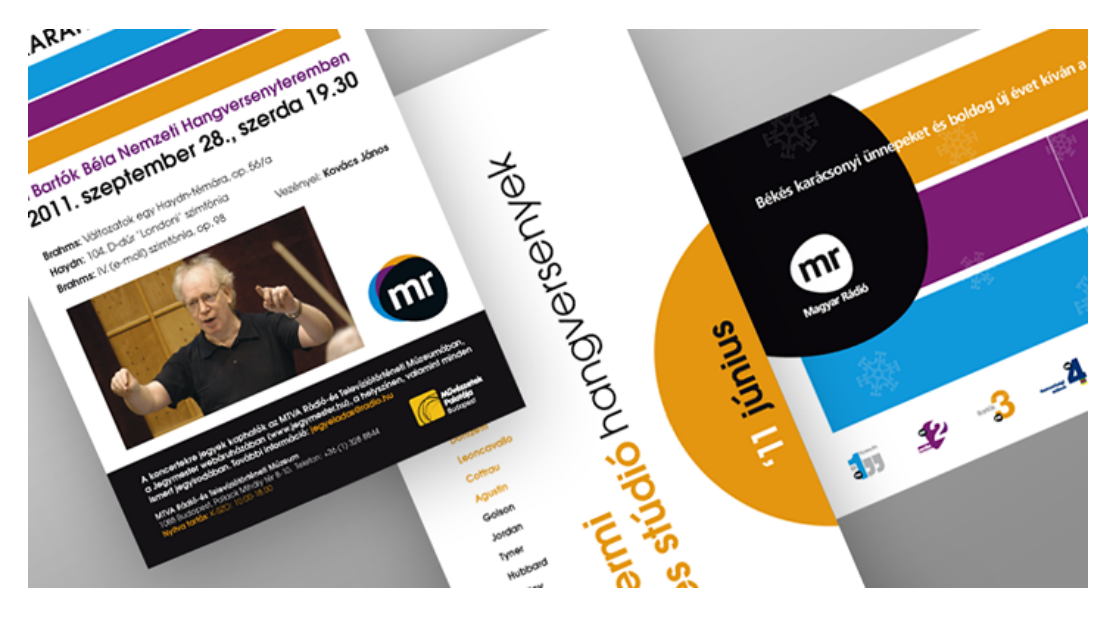

49-51. ábra. Szórólapok

<http://www.petrilladesign.com/works/category/kiadvany#&panel1-1>

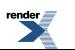

**us at <http://www.renderx.com/>** 

*(Petrilla Márton)*

### **Leporelló:**

A leporelló egyértelműen a formára utal.

A leporelló harmonikaszerűen hajtogatott kiadvány. A legkisebb gyermekek számára készülő meséskönyvek is gyakran ebben a formában készülnek, de ez a forma sokféle tartalom megjelenítésére alkalmas. Komponálásakor figyelni kell arra, hogy a leporellónak sok arca van. Láthatjuk egyszerre csak egy oldalát, vagy kettőt, vagy többet is. Akárhogyan hajtogatjuk, a kompozíciónak mindenhogyan jónak kell lennie. Az Idegen szavak és kifejezések szótára szerint Mozart Don Juan-jának egyik szereplője, Leporello nevéből származik ez az elnevezés.

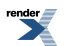

52. ábra. II. Nemzetközi Építészeti Makettfesztivál – leporelló

<http://www.behance.net/gallery/Pop-up-leporello-design-International-Model-Festival/1437123>

*(Mészáros Szani, iskolai feladat – MKE, 2010)*

53. ábra. Transfabrik

<http://www.clairepaq.com/TRANSFABRIK>

<http://www.transfabrik.com/>

*(Claire Paq, 2013)*

#### **Brosúra:**

A brosúra tartalmi oldalról megközelítve rövid, tömör, a lényeget kiemelő ismertető anyag. Formai szempontból olyan füzet, amelynek a terjedelme nem haladja meg a 48 oldalt.

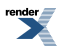

#### 54. ábra. Brosúra

#### [http://doocab.com/of-creative-brochure-designs-for-inspiration-the-wondrous-design/maxcdn.thedesigninspiration.com\\*wp-content\\*uploads\\*2012\\*01\\*Brochure-Design-001.jpg/](http://doocab.com/of-creative-brochure-designs-for-inspiration-the-wondrous-design/maxcdn.thedesigninspiration.com*wp-content*uploads*2012*01*Brochure-Design-001.jpg/)

*(Free Download 50 Fabulous Ex Le Of Creative Brochure Designs For Inspiration)*

55. ábra. Brosúra

<http://www.designbrochure.net/category/brochure-photo/>

*(feltöltötte: Brochure Design, 2012)*

### **Prospektus:**

A prospektus tájékoztató jellegű kiadvány. Bemutatja például egy cég tevékenységi körét, vagy termékekről, termékcsoportokról, aktuális akciókról, szolgáltatásokról, vagy egyéb lehetőségekről nyújt információt.

Ez a tartalom akár egy szórólapon is elférhet, de a prospektus nagyobb méretű és nagyobb terjedelmű kiadvány, mint egy szórólap és reprezentatívabb is.

### **Katalógus**

A katalógus számba veszi például egy cég teljes árukínálatát, vagy szolgáltatásainak repertoárját, vagy ezeknek egy speciális szempontokból összeválogatott részét.

Terjedelme lehet hosszabb, vagy rövidebb is és lehet reprezentatív, vagy egészen egyszerű is.

Kiállításokhoz is készülnek katalógusok, amelyek tartalmaznak minden kiállított darabot képekkel, leírásokkal. Nagyobb kiállításokhoz a katalógus könyv alakban jelenik meg. Mivel különleges válogatást tartalmaznak, ennek megfelelően szép és értékes könyvek is lehetnek ezek a kiadványok.

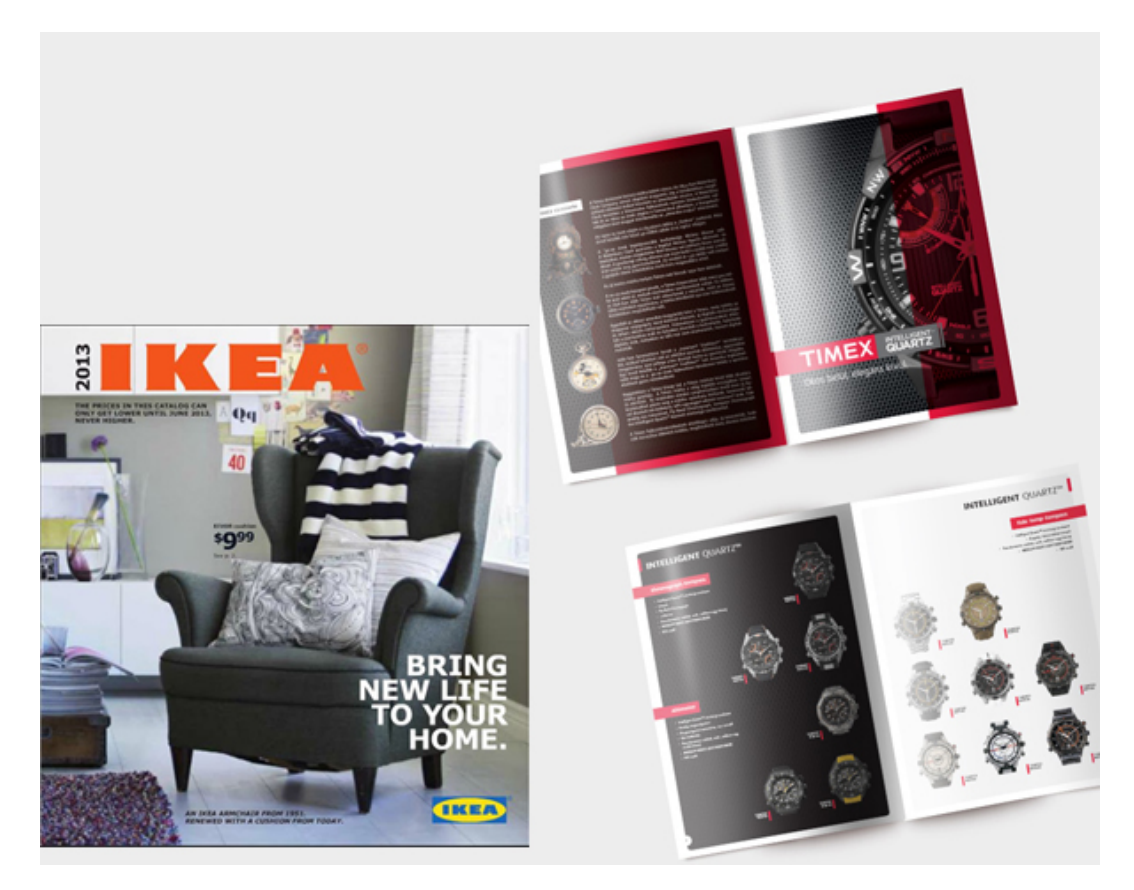

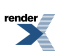

56. ábra. IKEA katalógus, 2013

[http://onlinecatalogue.ikea.com/HU/hu/IKEA\\_Catalogue/](http://onlinecatalogue.ikea.com/HU/hu/IKEA_Catalogue/)

57. ábra. TIMEX katalógus

<http://across.hu/referenciak/timex-katalogus/64/492>

*(Across Média, 2012)*

### **Névjegy**

A személyes kapcsolatteremtés és kapcsolattartásfontos kelléke még ma is, az internet korában. Tartalmát tekintve különböző lehet. Egysoros: csak a tulajdonos nevét tartalmazó névjegy. Többsoros névjegy: lehet magán vagy hivatalos jellegű. A magánjellegű a tulajdonos nevét, tisztségét, foglalkozását, lakcímét, egyéb elérhetőségét tartalmazza. A hivatalos a munkahely adatait tartalmazza az előbbiekhez hasonlóan és a cég emblémáját, nevét. Olyan névjegykártya is van, amelyen a személyes és céges adatok is szerepelnek. A névjegy mérete legtöbbször 90×50 mm, vagy 85×55 mm de előfordul ettől eltérő kialakításban is.

A névjegy egészen különleges nyomtatvány is lehet. Egy jól megtervezett névjegy tükrözi gazdája egyéniségét, amennyiben magán névjegyről van szó.

A hivatalos névjegy és mellette a levélpapír, a boríték is nagyon fontos hordozója a cég arculatának.

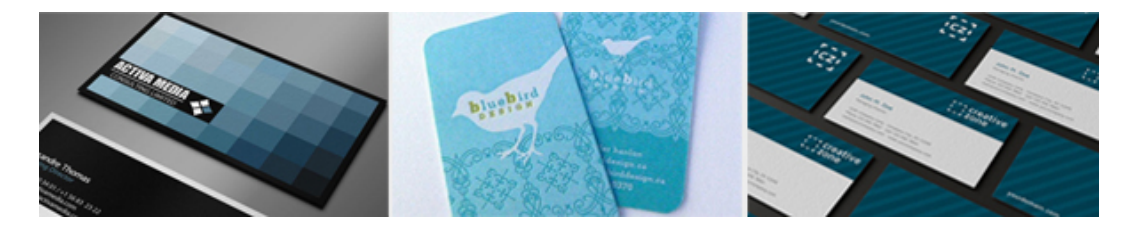

58-60. ábra. Névjegyek

<http://horvathtamas.tumblr.com/post/24407730224/kek-nevjegyek>

*(Feltöltötte: Horváth Tamás)*

### **Elektronikus kiadványok**

A nyomtatásra szánt kiadványok mellett ma már elektronikus felületekre is készülnek látványtervek, amelyek ugyanúgy, szövegekből és képekből építkeznek. Az elektronikus felületek látványtervezéséhez ugyanazokat az alapelveket alkalmazzuk.

Vannak persze különbségek is. A nyomtatott anyagoknál a nyomdák, vagy a nyomtató által használt papírméreteket érdemesismernünk, hogy gazdaságosan használjuk a papírt. Az elektronikustartalmak esetében nem a papírméretek, hanem a képernyőméretek a fontosak. A számítógépekhez kapcsolt különféle méretű monitorok, a laptopok monitorjai, az okos telefonok és a tabletek kijelzői, mind más méretűek.

Nyomtatott kiadvány esetében hasznosabb cm-t, vagy a mm-t használni mértékegységként, a betűk méretét, és a léniák (vonalak) vastagságát pedig pontban szoktuk megadni. Amikor képernyőre tervezünk és programozó keze alá dolgozunk, akkor az objektumok és a betűk mértékegységeként is célszerűbb pixelt alkalmazni, a gördülékenyebb kommunikáció érdekében.

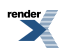

| D File Edit Layout Type Object Table View Window Help   图 121% ▼   图                                                                                                    |                                                                                                    | TYPOGRAPHY + P C CS LNe DIO 23                                                                                                    |
|----------------------------------------------------------------------------------------------------|----------------------------------------------------------------------------------------------------|----------------------------------------------------------------------------------------------------|
| $\begin{array}{cc} 899 & \text{N} \begin{array}{c} \text{ } & \text{ } \\ \text{ } & \text{ } \\ 0.03 & \text{ } \\ \text{ } & \text{ } \\ \text{ } & \text{ } \\ \text{ } & \text{ } \\ \end{array} \text{ \end{array} \begin{array}{c} \text{N} \begin{array}{c} \text{ } & \text{ } \\ \text{ } & \text{ } \\ \text{ } & \text{ } \\ \text{ } & \text{ } \\ \end{array} \text{ \end{array} \begin{array}{c} \text{N} \begin{array}{c} \text{ } & \text{ } \\ \text{ } & \text{ } \\ \text{ } & \text{ } \\ \$<br>$\frac{1}{2} \frac{1}{\left \frac{1}{2} \frac{1}{2} \right }$ |                                                                                                    | $4 - 1$                                                                                                    |
| Untitled-1 @ 121% [8]<br>$\overline{r}$<br>П<br>$\rightarrow$<br>$\mathbb{R}$<br>П<br> m <br>$\frac{1}{3}$<br>T<br>$\checkmark$<br>¢<br>$\frac{1}{\sqrt{2}}$<br>2<br>$\boxtimes$<br>$\Box$<br>$\approx$<br>są<br>$\Box$<br>$\qquad \qquad \qquad \qquad \Box$<br>$\Box$<br>1<br>$\rho$<br>$\sum_{n=1}^{\infty}$<br>Ø,<br>$\boxed{\Xi}$<br>T                                                                                                    | Preferences<br>- Units & Increments<br>General<br>Interface<br>Ruler Units<br>Type<br>Advanced Type<br>Origin: Page<br>Composition<br>Horizontal: Milmetres<br>points<br><b>Units &amp; Increments</b><br>Vertical: Points<br>Orida<br>points<br>Picas<br>Guides & Pasteboard<br>Inches<br>Dictionary<br>Other Units<br><b>Inches Decimal</b><br>Spelling<br>Text Site: Millimetres<br><b>Autocomect</b><br><b>Notes</b><br>Stroke: Oceros<br><b>Track Changes</b><br>Agates<br>Story Editor Display<br>Ptxels<br>Point/Pica Size<br>Display Performance<br>Custom<br>Appearance of Black<br>Ponts/Inch: PostScrpt (72 pts/nch) v<br>File Handing<br><b>Cipboard Handling</b><br>Keyboard Increments<br>Qursor Key: 0,25 mm<br>Size/Leading: 2 pt<br>Baseline Shift: 2 pt<br>Kerning/Tracking: 20<br>/1000 em<br>OK<br>Cancel | $15 - 27$<br><b>CID</b> PAGES<br>L<br>[None]<br><b>WAYERS</b><br>ПĪ<br>A-Master<br><b>THE SWATCHES</b><br><b>Tha current</b><br>TEXT WRAP<br>H۳<br>STROKE<br>GRADENT<br>п<br><b>B</b> colour<br><b>STORY</b><br>樂 HYPERLINKS<br>$fx$ uncrs<br><b>E PARAGRAPH</b><br><b>FIRMSRAPH STYLES</b><br>A CHARACTER<br>A CHARACTER STYLES<br>AUGN<br><b>FRE</b> PATHFINDER<br>all other struts<br><b>Q<sub>D</sub></b> UNKS<br>TRANSFORM<br>TABLE<br><b>SET TABLE STYLES</b><br><b>Ed</b> causmas<br>$\bullet$ neo<br><b>PREFLIGHT</b><br>1 Page in 1 Spread (3), [5] (3) |
| - > H C No errors - + (S, 4)<br>$H = 4/1$                                                                                                    |                                                                                                    |                                                                                                    |

61. ábra. A mértékegység beállítása az InDesign Preferences (Beállítások) ablakban.

## **Hogyan kezdjünk hozzá a kiadványtervezéshez?**

Mikor hozzákezdünk a tervezéshez, eleve tudjuk, hogy milyen típusú kiadványt szeretnénk készíteni: plakátot, szórólapot, névjegyet, vagy könyvet. Sokszor a terjedelem, vagy a formátum is előre meghatározott adottság. De az is előfordul, hogy távolabbról indulunk. Át kell gondolnunk, pontosan milyen funkciókatszánunk a kiadványnak, hogyan lesz célszerű használni, kiknek fog szólni, mennyi szöveget és mennyi képet szeretnénk elhelyezni benne, vagy rajta. Ezeket átgondolva becsüljük meg, hogy mekkora lesz a terjedelem.

### **A nyomtatásban megvalósuló kiadványok előkészületei**

A terjedelem és a funkció ismeretében most már biztosan meghatározhatjuk a kiadvány típusát. Ezen a ponton kell alaposan átgondolnunk, hogy milyen gazdasági lehetőségeink vannak. Mindezek tudatában kell döntenünk a kiadvány minőségéről és a példányszámról.

Amennyiben a kivitelezés meghaladja az irodai nyomtatás lehetőségeit, akkor egy nyomdát kell megbíznunk vele.

Nagyobb példányszámú nyomdai munkáknál a költségek legnagyobb részét a papír ára teszi ki. Ezért is és azért is, mert a pazarlás nem etikus, nagyon fontos, hogy a papírral gazdaságosan bánjunk, törekedjünk arra, hogy minél kevesebb legyen a hulladék. A papírkereskedők kérésre adnak, vagy küldenek papír mintákat, ezeket általában a nyomdákban is megtaláljuk. Érdemes alaposan átnézni őket, mert a papír minősége is nagyon fontos összetevője egy kiadvány megjelenésének.

Ismernünk kell a papírméreteket, amelyekkel a választott nyomda dolgozni tud, ismernünk kell a szabvány méreteket, hogy tudjuk azt, hogy a nyomdák mit rendelhetnek a kereskedőktől.

Fontos lehet, hogy a papírok a gépi gyártás miatt szálirányban merevebbek, míg a szálirányra merőlegesen hajlékonyabbak. Egy könyv kivitelezésénél a papír száliránya a gerinccel legyen párhuzamos, hogy szebb legyen a lapok esése. Ez különböző más kiadványok esetében is fontos lehet! A papírmennyiség kiszámításánál ezt is figyelembe kell venni.

Kisebb példányszám esetében a különféle műveletek és a szerszámhasználat ára képezi a nagyobb részt a kivitelezés árában.

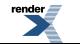

**FO F ormatter, visit us at <http://www.renderx.com/>** 

Munkánkban alkalmazkodnunk kell a nyomdai és kötészeti technológiához. Ha bármelyik ponton elbizonytalanodunk az előkészületeknél, vegyük föl a kapcsolatot a nyomdával, minden kérdést tisztázzunk velük, mielőtt munkához látunk.

Azután később, menet közben is megbeszélhetünk velük minden fölmerülő problémát. Általában a nyomdákban szívesen veszik, ha kérdezünk, hiszen a kérdésekkel megelőzhetjük, hogy az anyagainkat hibásan adjuk át nekik, és az sokkal több kellemetlenséget okozna, mint néhány kérdés.

### **Szabványos papírméretek**

Többféle szabványosított sorozat létezik a papírok formátumának meghatározására.

Ilyen például a "A" illetve "B" jelölésű sorozat.

Mindkét esetben1: √2 az oldalak aránya.

Az A/0-s papír mérete 841×1189 mm (ez a kiinduló méret, területe 1 m2). A kisebb alakokat A/1, A/2, A/3, A/4, A/5, A/6 stb. jelölik. A szám az ívrétet jelenti, vagyis azt, hogy hányadik felezéssel lehet megkapni az adott méretet. A hosszabbik oldal felezésével, és ha szükséges, lefelé történő kerekítéssel lehet kiszámolni a méreteket.

Az "A" sorozat minden tagjának az oldalaránya mindig azonos, sarkaik egy átlóra esnek. Két "A" alak közé esik a "B" sorozat egy-egy alakja.

A B/0-s papír mérete 1000×1414 mm. Ebből a kerekített, manapság használatos BB/0-s sorozat terjedt el, aminek kiinduló mérete  $1000 \times 1400$  mm. Ez tartalmazza a  $70 \times 100$  mm-es és  $50 \times 70$  mm-es méreteket.

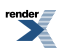
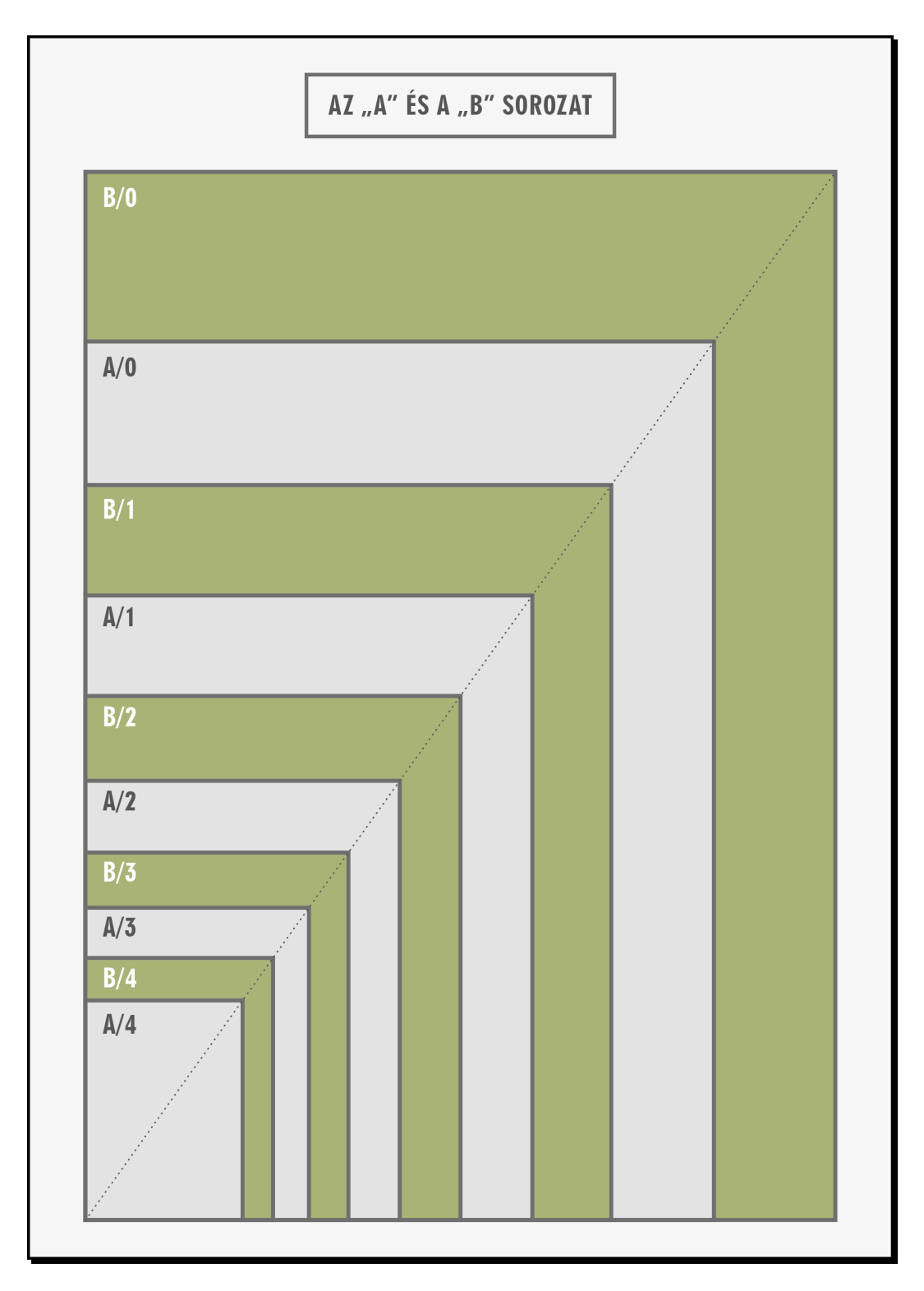

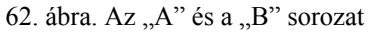

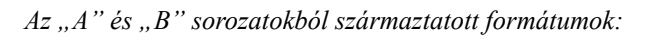

### **AN20 (mérete 210×237 mm)**

Az "A" formátumból származtatott négyzetes (N) formátum, ahol az oldalak aránya 1:1,13. A 20-as szám mutatja a kapott ívek számát. A származtatás módja: az A/0 rövidebb oldalát néggyel osztjuk, a hosszabbik oldalát pedig öttel (841:4 = 210; 1189:5 = 237 mm). Így ennek a formátumnak az A/4-hez viszonyítva a szélessége azonos, viszont a magassága kisebb lesz.

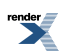

#### **AK40 (mérete 118×210 mm; Az AN20-nak a fele.)**

**Az "A" formátumból származtatott keskeny formátum, ahol az oldalak aránya 1:1,78. Magassága az A/5 méretével azonos, szélessége viszont kisebb. Az A/0-s ívből 40 darab AK40-es ív vágható ki.**

#### **BN20 (mérete 176×200 mm)**

A B/1-es méretből származtatott formátum, amelynek négyzetes alakja van. Az oldalak aránya 1:1,13. A B/1 rövidebb oldalát néggyel, a hosszabbik oldalát öttel kell osztani (700:4 = 176; 1000:5 = 200). Összehasonlítva a B/5-ös mérettel (176×250 mm), a szélességük azonos, a BN20 magassága kisebb, mint a B/5-é.

#### **BK40 (mérete 100×176 mm)**

A BN20-nak a fele, az oldalak aránya 1:1,77. Keskeny formátum. Magassága a B/6-os mérettel egyezik meg (176 mm), szélessége azonban kisebb. A B/1-es ívből 40 darab BK40-es ívet lehet kivágni.

#### **A Francia sorozat**

Olyan szabványsorozat, amelynek az oldalaránya változó. A Fr/0 keskeny téglalap alakú (780×1040 mm; az oldalak aránya 1:1,33). A Fr/1 a hosszabbik oldal felezésével – mint második ívrét – már szélesebb (520×780 mm; az oldalak aránya 1:1,50). Ez a két oldalarány váltakozik a sorozat folytatásakor.

#### A "C" sorozat

Borítékméreteket tartalmaz, nem papíralakokat jelöl. A "C"-s sorozatszám az általuk befogadott "A"-s formátumot jelöli. C/6-os borítékba a négyrét hajtott A/4-es, vagyis A/6-os méretű levél fér el; C/5-ösbe a félbe hajtott A/4; C/4-esbe pedig hajtás nélküli A/4.

Hivatalos és üzleti levelezéshez csak LA/4-es – hosszú – borítékot szokás használni. Ebbe a borítékba egy A/4 es levélpapír fér bele, hosszanti hajtás nélkül, keresztben háromfelé hajtva.

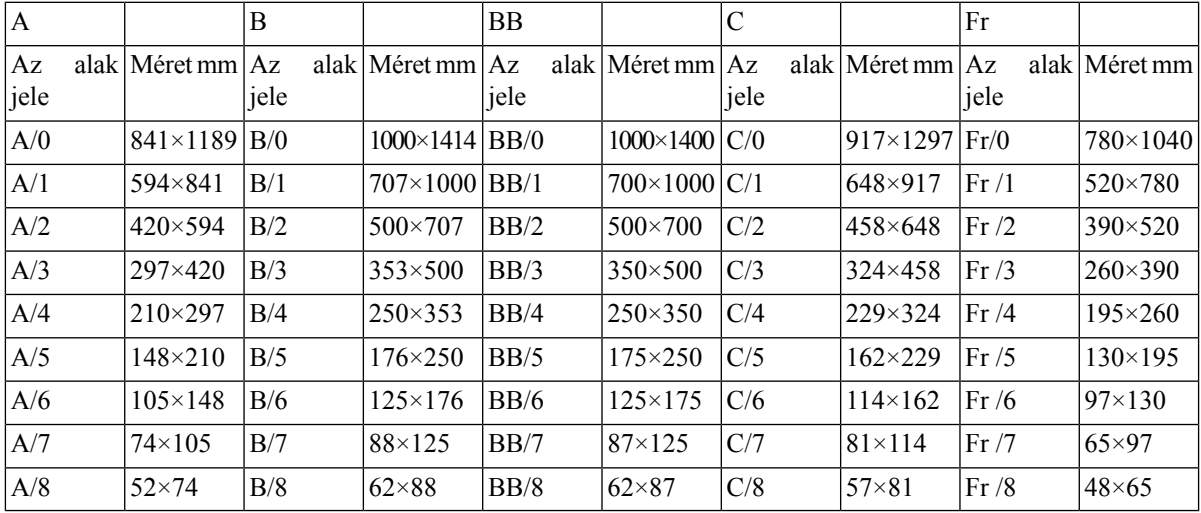

1. táblázat. Szabványos alakok jelei és méretei -1.

Címkék, jegyek esetében előfordulnak, eltérő arányú lapok.Származtatásuk a következőképpen alakul: a szabványos méretű lapok rövidebbik oldalát párhuzamosan 3, 4 vagy 8 egyenlő részre vágják ( *1/3 A/4: 99×210; 1/4 A/4: 74×210; 1/8 A/4: 37×210; 1/4 A/3: 105×297; 1/3 A/5:* 70×148)

Az ..RA" és ..SRA" méreteket az ISO szabvány definiálja. SRA – ..supplementaryrawformatA" jelentése kiegészítő nyers méret. Kicsit nagyobbak az "A" sorozatnál. Az ISO RA/0 felülete 1,05 m<sup>2</sup>, az ISO SRA/0 felülete pedig  $1,15 \text{ m}^2$ .

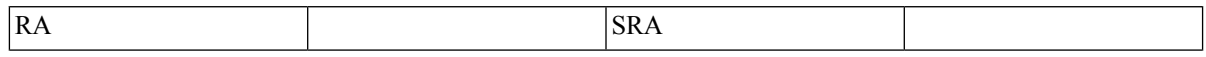

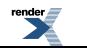

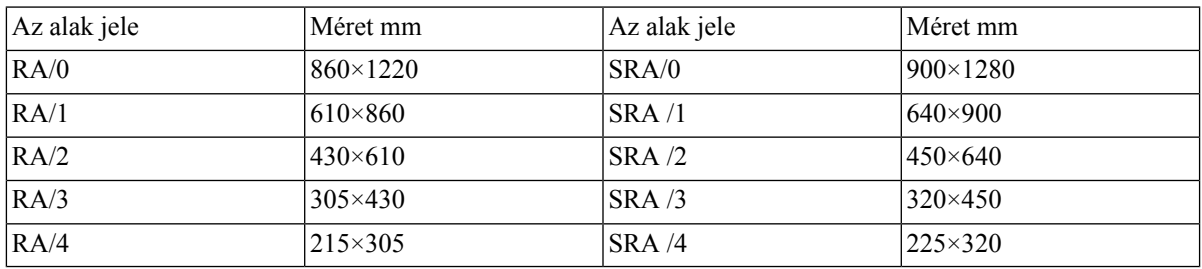

2. táblázat. Szabványos alakok jelei és méretei -2.

A postai méreteket az ISO 269 és DIN 678 határozza meg az alábbi táblázat szerint:

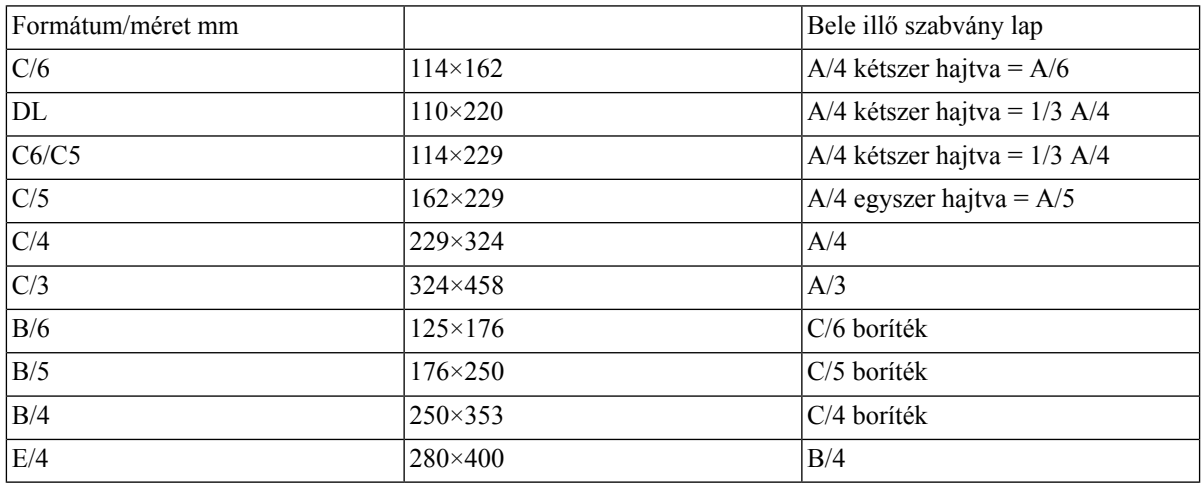

3. táblázat. Szabványos postai méretek

### **Méretek és arányok**

A kiadvány szépsége függ a jól megválasztott arányoktól. Egy kiadvány megjelenéséről az első benyomást az oldalarányok adják. (ld. A kompozícióról c. fejezet)

### **Vágott méret és a kifutós méret**

A *vágott méret* a kiadvány végleges, kész mérete, mivel a nyomdában először történik a nyomás, teljes ívekre, majd a festék száradása és más munkafolyamatok után, attól függően, hogy milyen típusú kiadványról van szó, hajtogatják és körbevágják az anyagot. Így alakul ki a végleges méret. Amikor a nyomdában megrendelünk valamit, ezt a méretet kell megadnunk.

A *kifutós méret pedig a kifutóval (bleed)* megnövelt vágott méret. A kifutóra a vágás kisebb-nagyobb pontatlansága miatt van szükség.

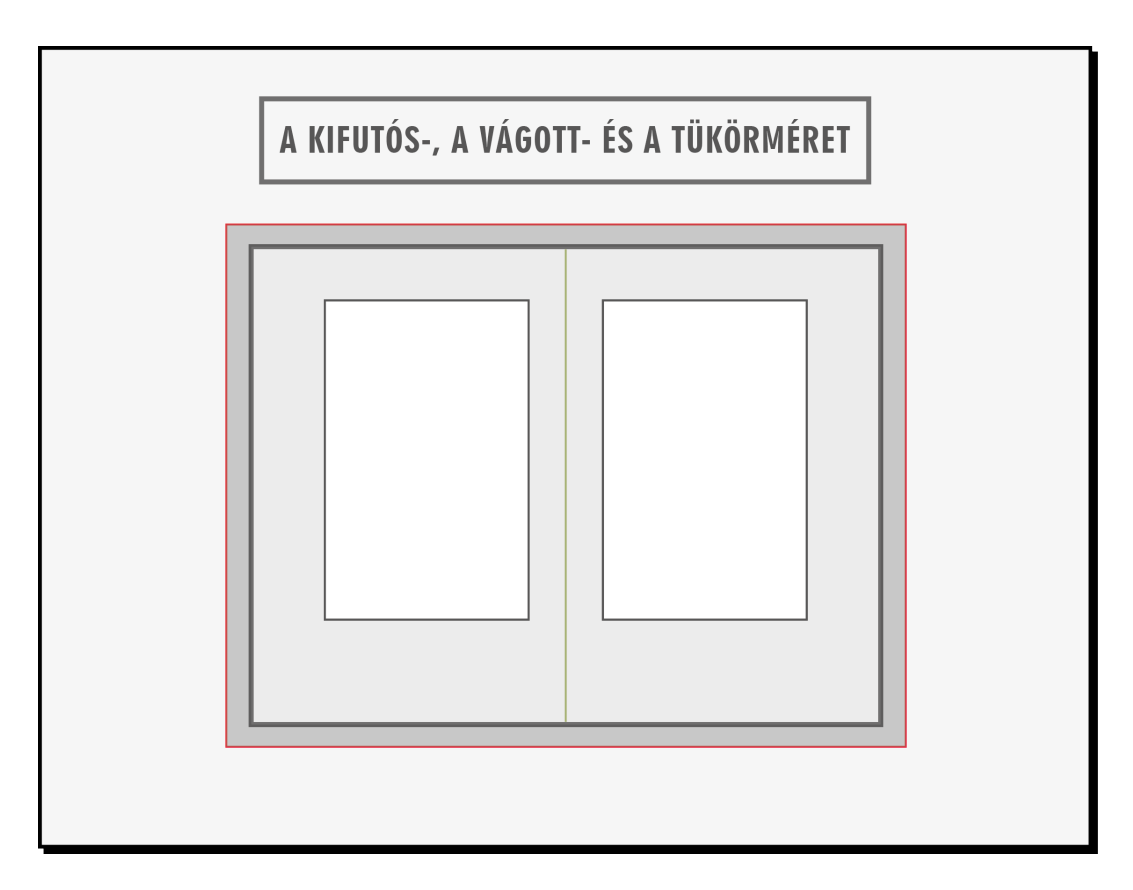

63. ábra. A kifutós-, a vágott- és a tükörméret

#### **A tükör méret**

Egy oldal tervezésekor legtöbbször meghatározzuk a margó méretét.

Az oldalon a margókon belüli területet nevezzük tükörnek.

A *hagyományos tipográfiában* <sup>2</sup> az oldal legjellegzetesebb szerkezeti elemei a szedéstükör és a margók.

A modern stílusú oldalnak (ld. 2. lábjegyzet) is legtöbbször vannak margói, de ott a tartalom funkcionális elrendezéséből fog adódni a margó mérete és helyzete.

#### **Az aranymetszés**

Az aranymetszés egy nevezetes arányosság. Ahogyan azt a neve is tükrözi, a legszebb, legharmonikusabb arányosságnak tekintjük. Gyakran előfordul a természetben is és a művészetben is.

<sup>&</sup>lt;sup>2</sup>Váradi Judit: A tipográfiáról c. fejezetében is ír arról, hogy a hagyományos és a modern tipográfiai stílus fogalmát Suzanne West: Stílusgyakorlatok c. munkájából vettük át.

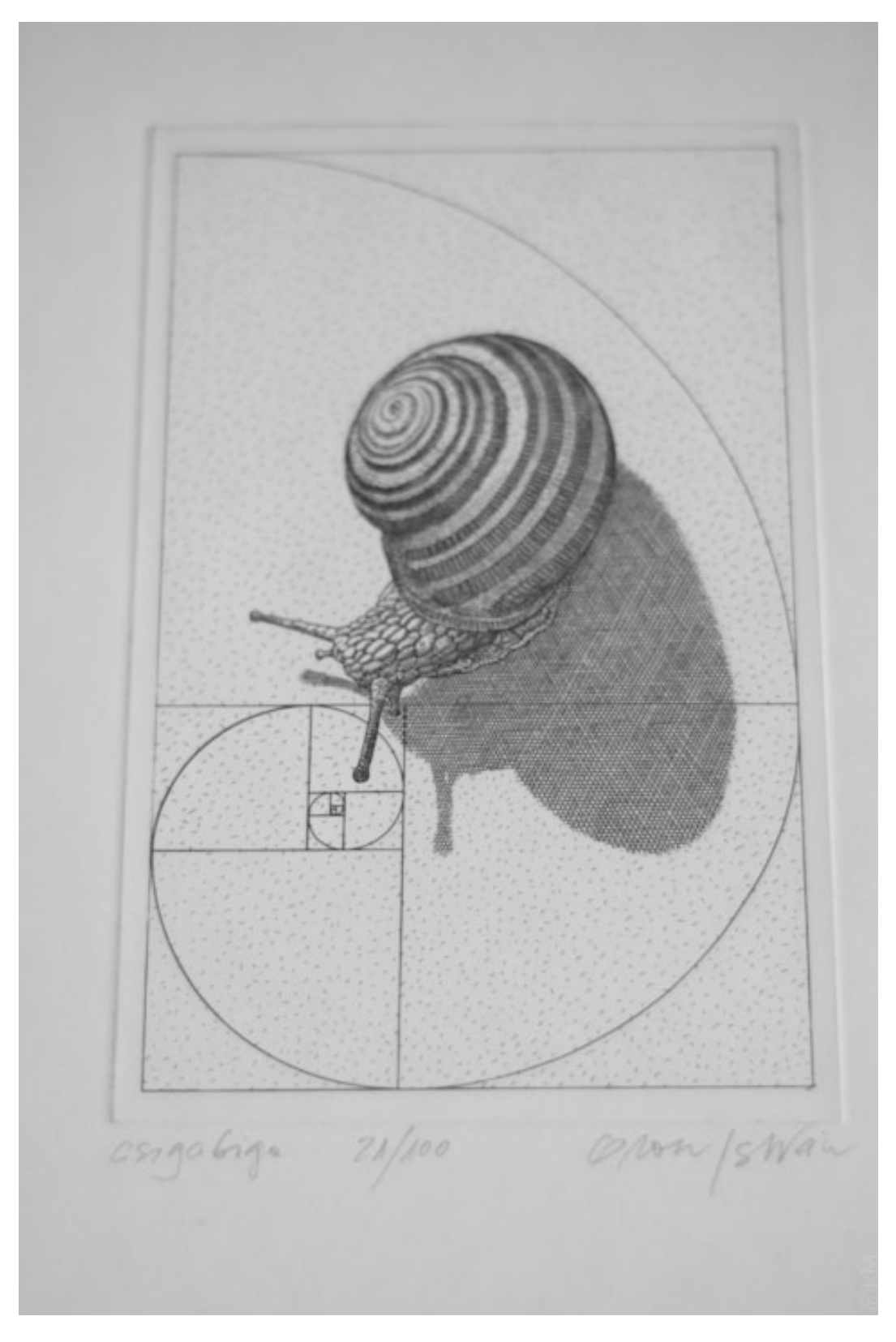

### 64. ábra. Orosz István: Csigabiga

[http://mutermek.com/festeszet\\_grafika/orosz-istvan/](http://mutermek.com/festeszet_grafika/orosz-istvan/)

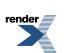

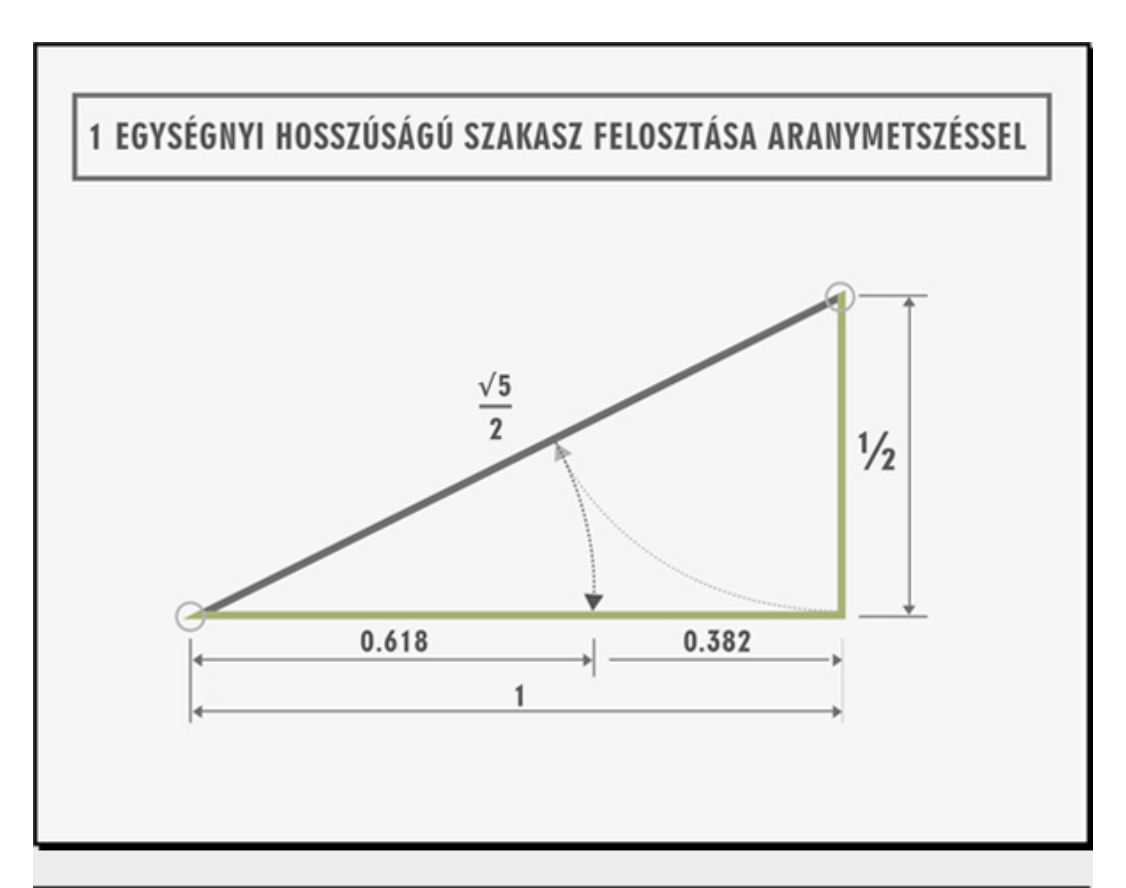

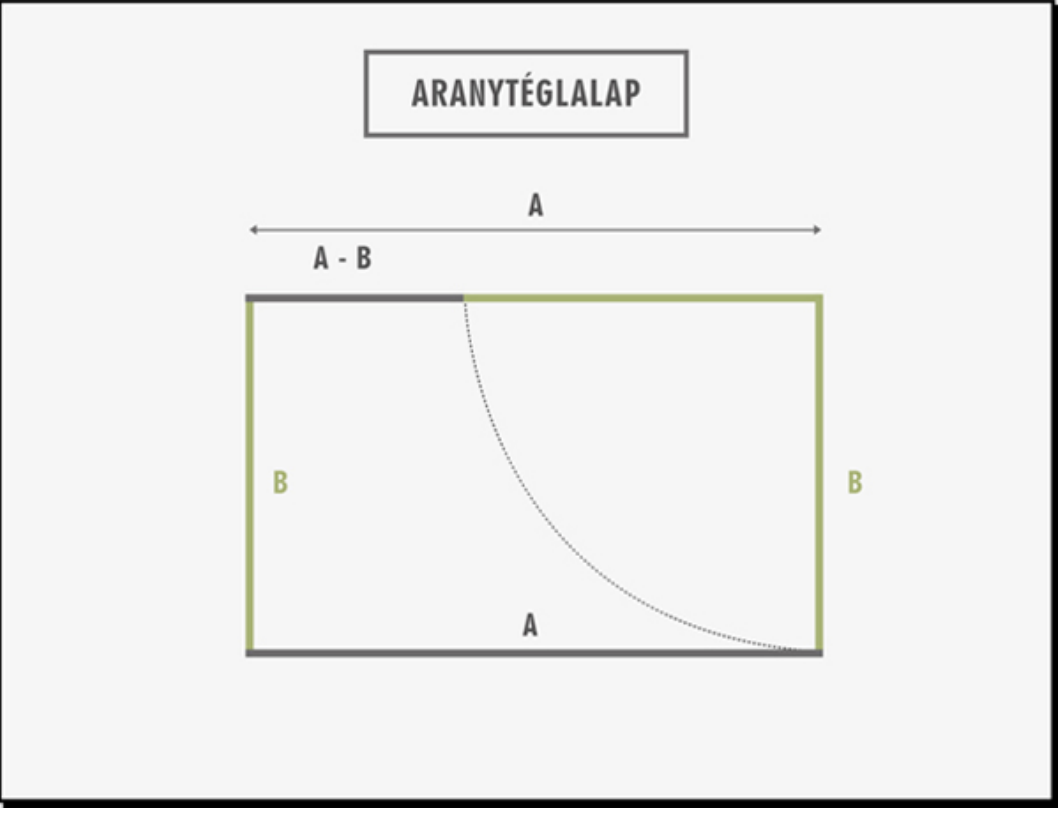

65-66. ábra. Az aranymetszés arányai szerint elmetszett szakasz és "aranytéglalap"

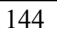

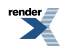

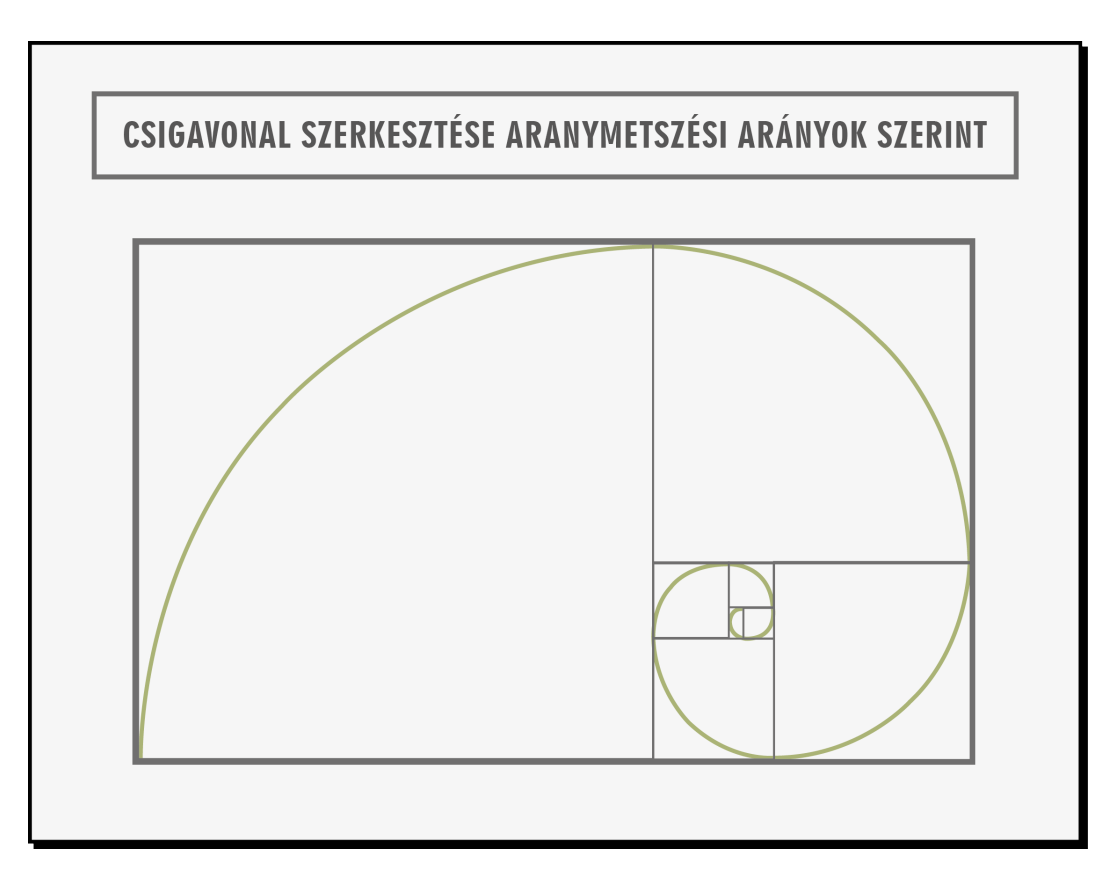

67. ábra. Csigavonal szerkesztése az aranymetszés arányai szerint

Ha egy szakaszt az aranymetszés arányai szerint elmetszünk, akkor az így kapott kisebbik rész úgy aránylik a nagyobb részhez, ahogyan a nagyobbik rész aránylik az egészhez.

Ezt az arányt numerikusan a  $\Phi \approx 1,618$  értékkel fejezzük ki.

Az aranymetszés alkalmazása az oldalarányok meghatározásában és az oldalon szereplő grafikai és tipográfiai elemek méretének és elhelyezkedésének meghatározásában nagy valószínűséggel olyan eredményt ad, ami nem okoz csalódást.

#### 68-70. ábra. Aranymetszeti tengely, aranymetszeti vonal, aranymetszeti pont

Az oldal aranymetszeti tengelyét, aranymetszeti vonalát, és aranymetszeti pontját is meghatározhatjuk. Az aranymetszeti pontok megszerkesztésekor a sík legexponáltabb pontjai határozhatók meg, de a vonalon is az aranymetszeti pont a legfeszültebb.

Szimmetrikus és aszimmetrikus megoldásokhoz egyaránt alkalmazhatók az arányszámok, az utóbbinál még látványosabbak lehetnek ezek a megoldások. Például ha az egyes grafikai elemek az aranymetszés szabályai szerint helyezkednek el egy felületen, akkor egymáshoz képest összehangoltnak tűnnek.

A Fibonacci-számsor is jól alkalmazható a tipográfiai tervezésben, mert az aranymetszéssel szoros rokonságot mutat. A sorozatot úgy képezzük, hogy az első szám az 1, majd a következő tag mindig az előző kettő összege: 1, 1, 2, 3, 5, 8, 13, 21, 34, 55, 89, 144, 233, 377, 610, stb. Ha a szomszédos számértékeket – a nagyobbat a kisebbel – elosztjuk, közelítőleg a Φ értéket kapjuk. Minél nagyobb a tagok számértéke, a hányados annál jobban közelít a Φ-hez.

Az iniciálék, címek, lábjegyzetek betűmérete szintén meghatározható az aranymetszet szabályai alapján (pl. ha a lábjegyzet betűméretét 3 egységnyire, azaz 6 pontosra vesszük, akkor a kenyérszöveg betűmérete 5 egységre véve 10 pontra jön ki, így az iniciálé mérete 8 egységgel számolva 18 pontos lehet.) Ha a szedéstükör szélessége 3 egységnyi széles, magassága 5 egység lehet. Valamint a margóarány meghatározásakor is segíthetnek Fibonacci arányszámai.

#### **Aranymetszés-kalkulátor:**

#### <http://www.radovleugel.com/golden-ratio-calculator>

**Összefoglalva, ezek az arányok vonatkozhatnak egy vonal felosztására, nyomással fedett, valamint üresen hagyott területek egymáshoz való viszonyára, vagy a margók egymáshoz való viszonyára. Megkereshetjük a segítségével egy oldal leghangsúlyosabbpontját, meghatározhatjukakülönféle funkcióvalbíró szövegrészek betűméretét, a fennálló hierarchiának megfelelően.**

**Fontos megjegyezni, hogy ez az arányossági szabályrendszer nem merev kikötés, hanem mankó a tervezés során! A kiadvány jellege, célja nagyban befolyásolja a szabály alkalmazhatóságát. Bizonytalanság esetén kontroll vagy segítő lehet.**

#### **Nemes hagyományok**

J. A. Van de Graf felfedezett egy szerkesztési módot az oldal és az oldalpár átlóinak segítségével, amellyel bizonyos méret és aránybéli tulajdonságok mindig ugyanúgy alakulnak.

A szedéstükör és az a lap, amelyen létrehozzák azonos oldalarányú. A belső margó mértékének a kétszerese lesz a külső margó és a felső margó mértékének a kétszerese lesz az alsó margó. Ez minden esetben igaz, akármilyen méretű és formájú lapot veszünk alapul.

Ugyanerre az eredményre jutunk, ha az oldalt vízszintesen is és függőlegesen is 9 részre osztjuk. Felül és belül egy-egy részt hagyunk a belső és a felső margó számára, kettőt-kettőt pedig a külső és az alsó margó számára. Ezt a módszert Raúl Rosarivo dolgozta ki, Gutenberg munkáit tanulmányozva. Számítógépen, a kiadványtervező programokban dolgozva ez azért is nagyon hasznos, mert könnyebben tudunk számértékek segítségével kialakítani egy segédvonal rendszert, amellyel meghatározhatjuk a tükör elhelyezkedését, mint szerkesztéssel.

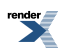

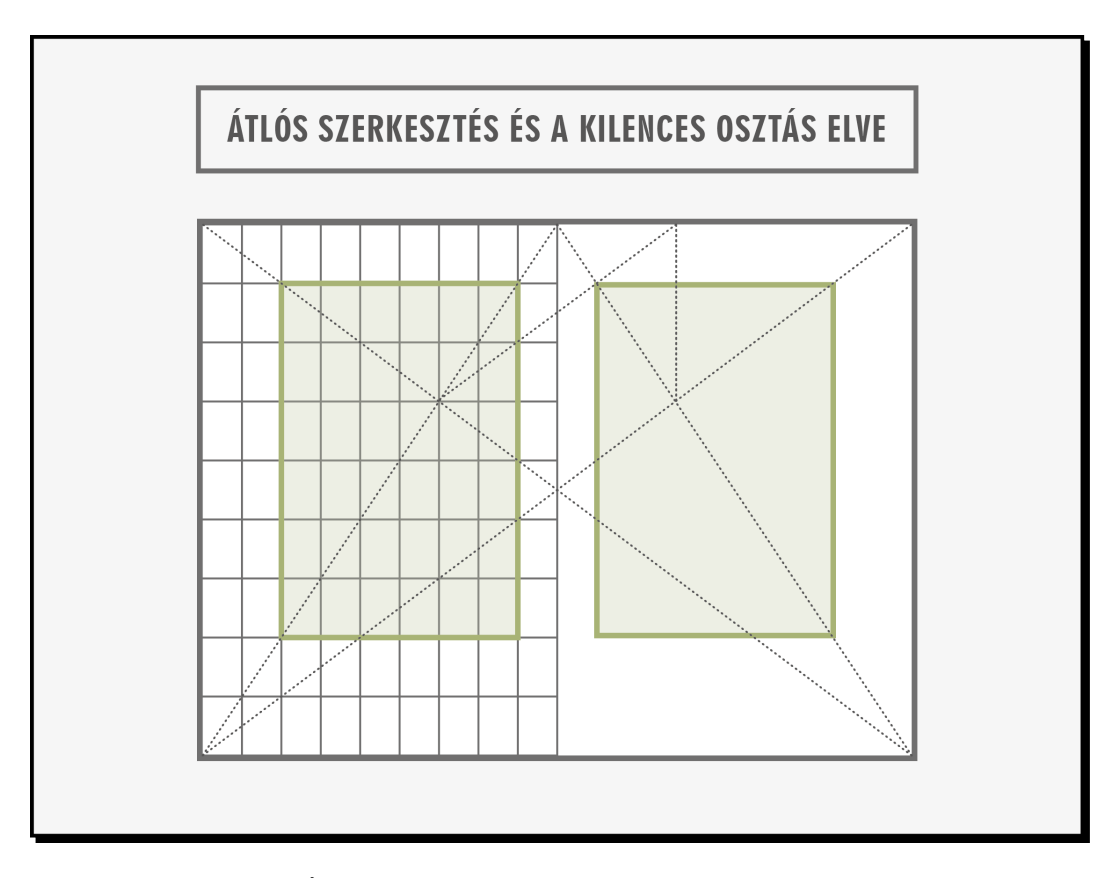

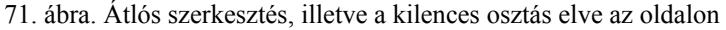

*Azonos az eredmény a különböző szerkesztés ellenére*

*(J. A. Van de Graaf, RaúlRosarivo)*

Jan Tschichold pedig rátalált arra a szabályosságra, hogy, ha az oldalak aránya 2:3, akkor ugyanezekkel a szerkesztési elvekkel olyan szedéstükröt hozunk létre, amelynek a magassága pontosan megegyezik az oldal szélességével.

Ezt isteni aránynak is nevezik a nyomdászatban.

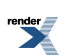

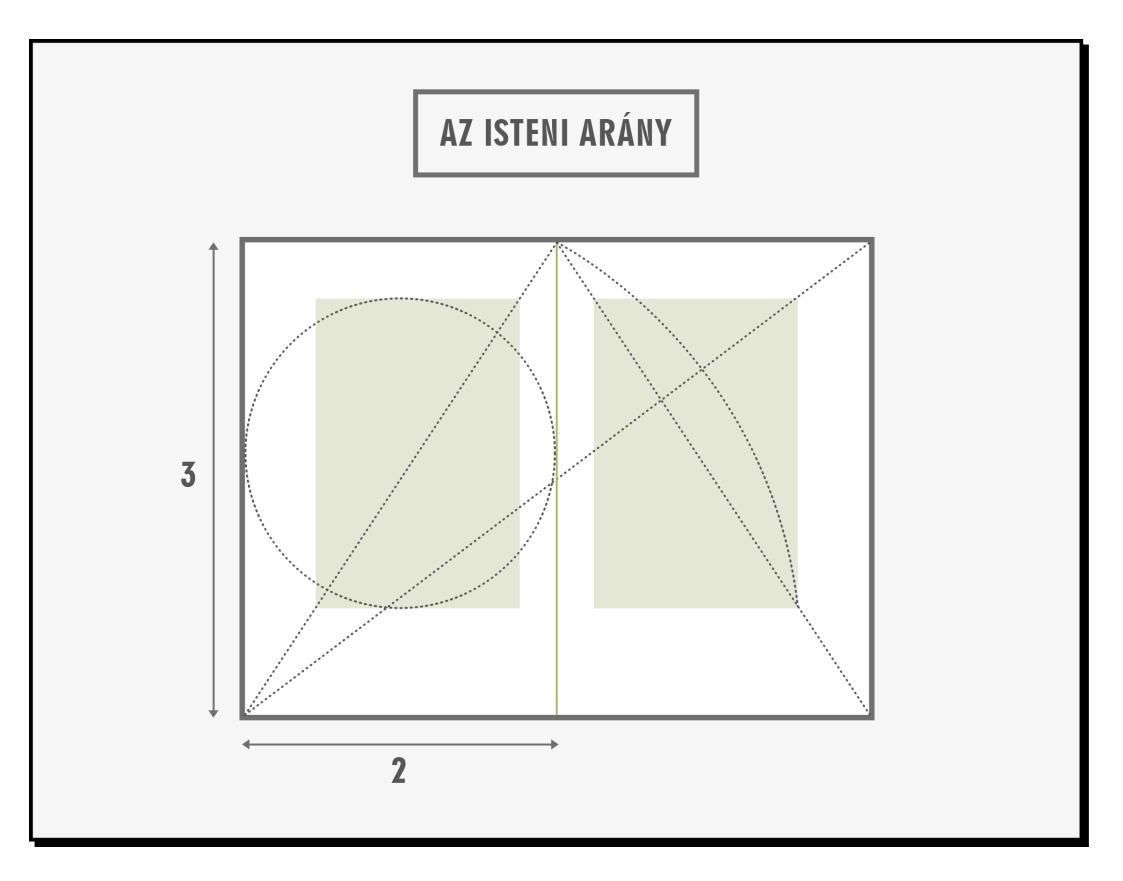

72. kép. Az isteni arány szerkesztése Jan Tschichold nyomán

### **A klasszikus stílus ma**

Természetesen más oldalarányokat is használhatunk, hiszen ezzel a szép geometriai módszerrel elég széles margókat határozunk meg, ami egyébként eleganciát és gondos kidolgozást sugall. Egy kicsivel keskenyebb margó komoly tartalmat sejtet.

Legyünk körültekintőek, mert a túl keskeny margó az olcsóság érzetét kelti, a túlzottan széles margót hivalkodónak érezzük. (Virágvölgyi)

Amint látjuk, a hagyományok szerint a belső margó mindig kisebb, mint a külső. Így az oldalpár szimmetrikusan elhelyezkedő szedéstükreit összetartozónak érezzük, az oldalpár egy egységet alkot. Az alsó margónak pedig nagyobbnak kell lennie, mint a felsőnek. Ez azért is van így, mert a sík kompozíció optikai közepe följebb van, mint a geometriai közép (ld. A kompozícióról c. fejezetet).

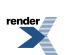

73-76. ábra. Példák klasszikus margóarányokra

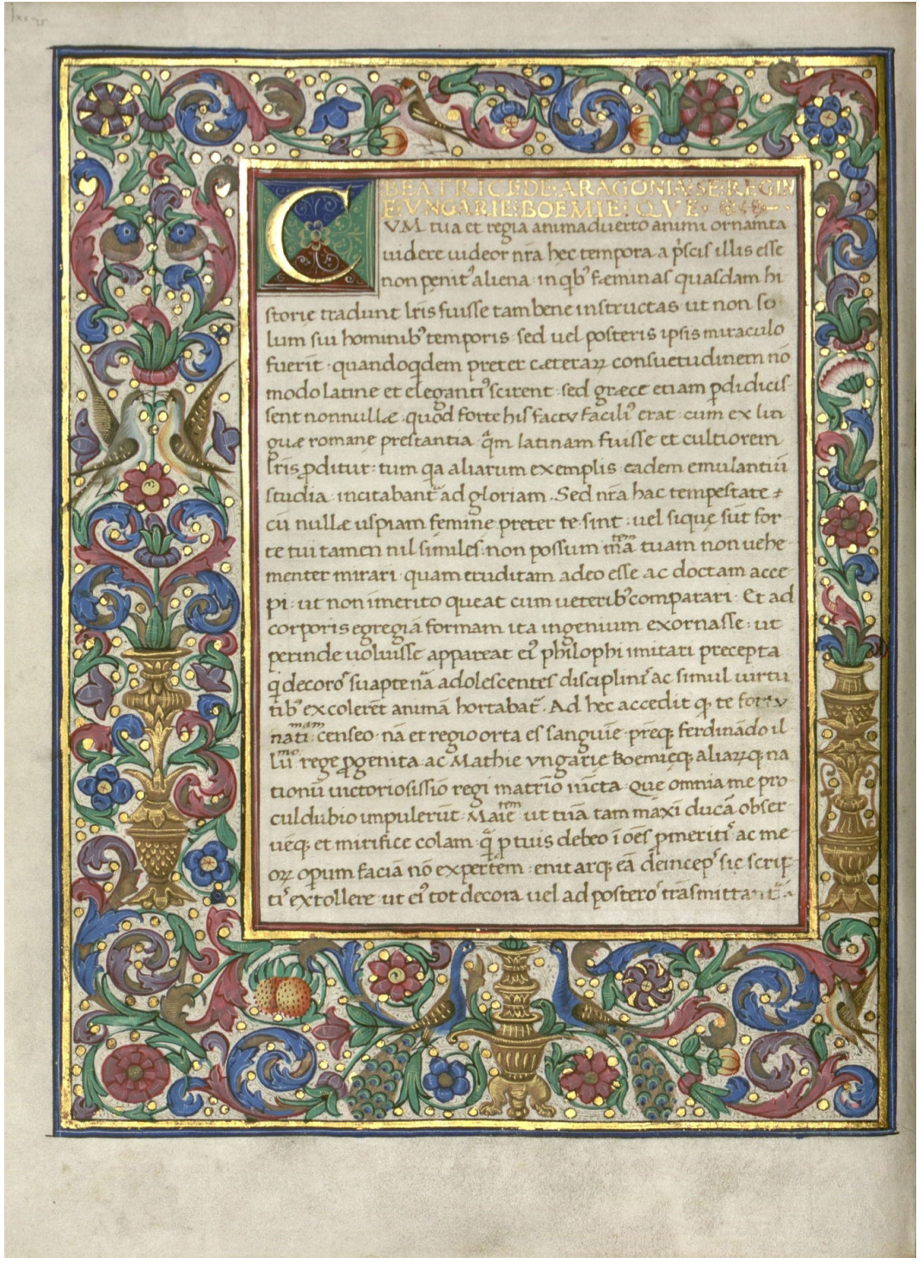

77. ábra. Agathias: De bello Gothorum

<http://www.corvina.oszk.hu/corvinas-html/hub1codlat413.htm>

*(1483-1484 körül. Nápoly, Pergamen) Beatrix királyné könyvtárának darabja*

aithboutheasset Ba to the CONTREY<br>Ther WHS<br>in which it happedthatawyse Knyght whiche longehadmayn<br>tened the ordre<br>of chyualrye, & thatbetheforce & noblesse of bis byghe courage and wysedom, & in<br>auenturyng his body had mayntened<br>warres, justes & tornoyes, & in many batailles had had many noble vyeto-<br>  $\epsilon$  ryes and glorious, & by cause be sawe<br>
& thought in his corage that hemyght  $\epsilon$ extra give as be which by long tyme<br>had ben by cours of nature nyghe vnto<br>bis ende, chaas to hyman heremytage. bor nature faylled in hym by age, and<br>hadde no power ne vertu to vse armes<br>as he was wonedtodo. Soothatthenne  $\widetilde{\mathcal{P}}$ ۿ  $\gamma$ T  $\overline{10}$ name of goodnes maye be applied to all Che<br>these, or enty to the endowmentes and deconde<br>gifters of the soult.<br>So the soult,<br>So the soult,<br>So the soult and plane is considered to the soult of<br>Fig. of good and question is, comprehended and conterpred the most<br>ynges and situations of the sonne, the mone, and of al the other star<br>reso, which a paper in theirs herizon,  $\mathcal{B}$ But as for the paper in the<br>a amityes & dissentions of the planette philosophero hold, & partely, as our<br>philosophero hold, & partely, as our philosophero wave among themself<br>es, so that they also, while they bringe new reason of thing<br>red, do disagree from all paymetes they does not acco loral phi-

78. ábra. A lovagrend c. könyv, William Morris munkája

*Érdekessége, hogy pergamenre nyomtatták*

79. ábra. Morus Tamás Utópiája William Morris tipográfiájával

[http://www.libraries.uc.edu/libraries/arb/exhibits/William%20Morris/kelmscott\\_images.html](http://www.libraries.uc.edu/libraries/arb/exhibits/William%20Morris/kelmscott_images.html)

*A margón a piros szövegrészek összefoglalják a főszöveg tartalmát.*

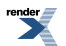

A régi könyvek széles margója gazdag díszítést is lehetővé tett. A régi kódexekben, vagy később is volt erre példa. Ma kevesebb példa akad, de használják a margót marginális szövegek elhelyezésére, vagy kisebb ábrák is helyet kaphatnak itt. A hagyományos stílus megengedi ezt is.

A mai kiadványok tervezésénél előfordul, hogy a tervezők bizonyos elemeket megőriznek a stílus jegyei közül, másoknál pedig eltérnek tőle.Például hagyományosszövegtükörrel terveznek, és a képeket attól teljesen függetlenül helyezik el, kiengedik a margóra, vagy kifutóra hagyják őket. Vagy például a törzsszöveg végigfut a hagyományos tükörben, és más funkciójú, például magyarázó szövegek, vagy képaláírások kerülnek a margóra. Ezeket a kisebb szövegeket, vagy akár képeket úgy is elhelyezhetik, hogy nem csak a margón foglalnak helyet, hanem részben a törzsszövegbe, vagyis a szövegtükörbe is belenyúlnak. Ezekkel az egyéni elképzelésekkel megbomlanak a klasszikus arányok. A látványba az ilyen arányváltozásokat be kell kalkulálni, amikor a margókat meghatározzuk. Erre nem nagyon van mankó, csak a szemünkre hagyatkozhatunk. Ezért, ha nem vagyunk biztosak a dolgunkban, inkább maradjunk a biztos keretek között és a kifinomult arányérzéket és rutint igénylő feladatokat bízzuk a szakavatott tervezőkre.

#### **Hasábok**

A szedéstükröt meg is oszthatjuk, használhatunk kettő, vagy több hasábot is. Erre szintén bőven találunk példát a régi nyomatokon is. Például Gutenberg korszakalkotó 42 soros Bibliája is két hasábos szedéstükröt tartalmaz. A margók arányai azonban a hagyományos mértékhez igazodtak (ld. A Tipográfiáról c. fejezetben is).

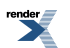

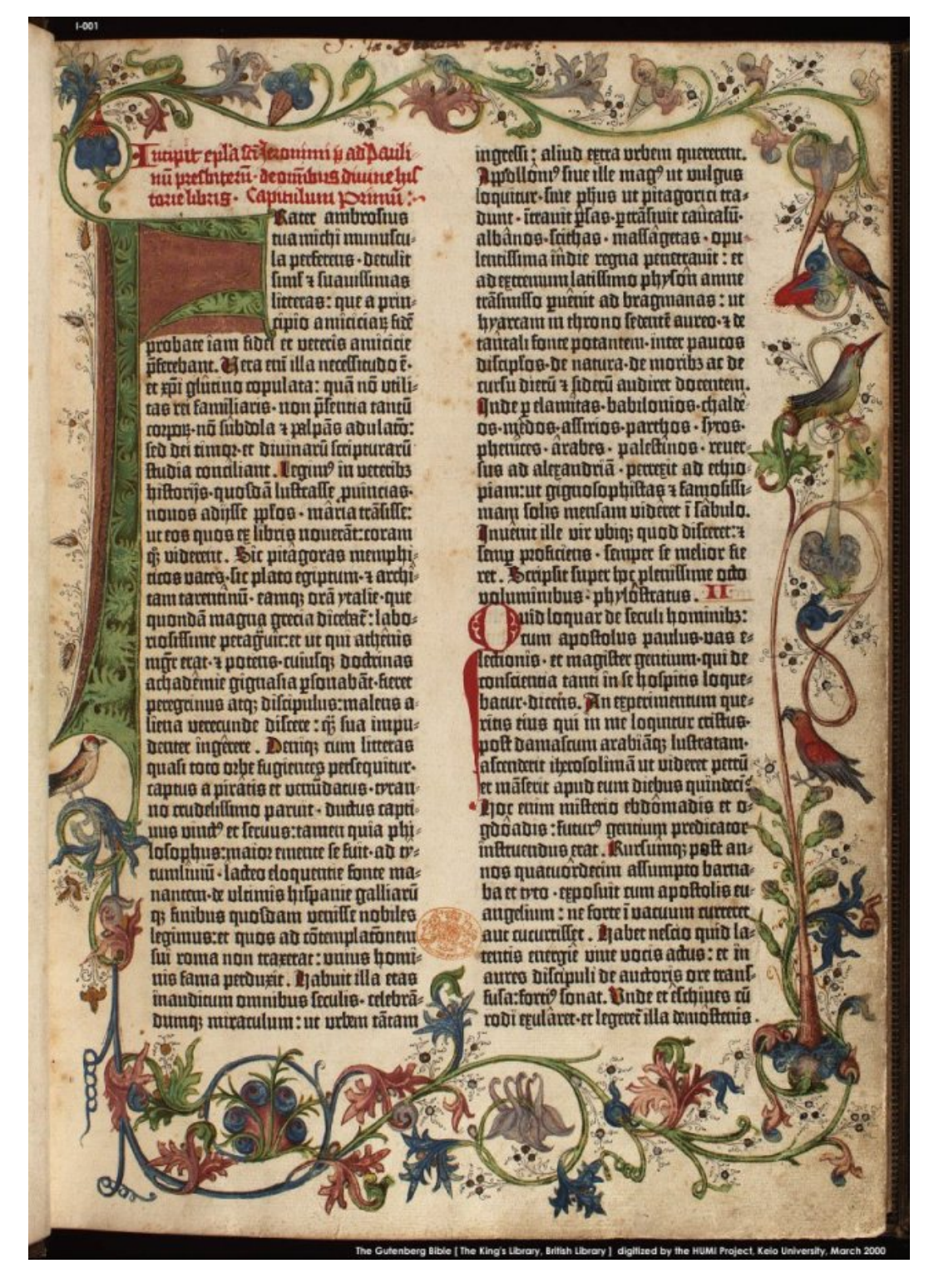

80. ábra. Egy oldal Guttenberg 42 soros Bibliájából, amelyet az első nyomtatott könyvként tartunk számon

<http://tesourobibliografico.wordpress.com/2011/04/28/biblia-de-42-linhas-de-gutenberg-disponivel-on-line/>

A hagyományostól eltérő képet ad már az is, ha a szedéstükör arányait és elhelyezését megváltoztatjuk, ha eltérünk a klasszikus arányoktól.

A tartalom ismeretében dönthetünk több hasábos elrendezés mellett is.Fontoljuk meg, hogy a választott formátumhoz mekkora lesz az ideális sorhossz és sortávolság és így hány hasábban érdemes gondolkodnunk (ld. A tipográfiáról c. fejezetben, Sortávolság, sorhossz).

Nagyobb méretű kiadványokban jobb több hasábba tördelni a szöveget, hogy a sorok ne legyenek túl hosszúak.

Ha nem a hagyományos arányokhoz tartjuk magunkat, hanem egyéni, modern megoldásokat szeretnénk, magából a szövegből és az oldalon elhelyezni kívánt többi elemből kell kiindulnunk.

Tisztában kell lennünk a szöveg terjedelmével, a képek méretével, azzal, hogy mekkora méretben szeretnénk közölni őket. Ezek az információk nagyon sokat nyomnak a latban, már akkor, amikor a terjedelmet megpróbáljuk megbecsülni. Formai szempontból nagyon fontos, hogy jól megismerjük a szöveg tartalmát és tisztában legyünk azzal is, hogy kinek fog szólni a kiadvány.

Ezek alapján alakíthatjuk ki a megfelelő számú hasábot az oldalon és megszabhatjuk, hogy milyen rendszer szerint fogjuk elhelyezni a képeket.

A margók ebben az esetben legutoljára, vagy a rendszer többi elemével együtt organikusan alakulhatnak ki. A hasábok száma és az, hogy azonos, vagy nem azonos méretűek, szimmetrikus, vagy aszimmetrikus rendszert is kijelölhetnek.

### **Tervezés modulhálóval**

A modern oldaltervezés kedvelt és célszerű eszköze a modulháló. Ez egy olyan függőleges és vízszintes segédvonalakból összeállított funkcionális háló, amelyre felépíthetjük az oldalt.

A háló mezők és csatornák (mezők közötti térközök) rendszeréből áll. Így meghatározhatók a méretek és az arányok, valamint az elemek elhelyezése.

A rácsnak megfelelően méretezett képek és szövegdobozok elhelyezése a modulhálós rendszeren belül viszonylag szabad és változatos lehet. A méretek precízen a segédrácshoz igazodnak, és az oldal felépítésekor rendezett kompozíció jön létre.

Modulhálót akkor érdemes használnunk, ha éppen ezt a rendezettséget szeretnénk sugallni, akár egyetlen oldalon is.

Modern stílusban tervezett könyv, vagy folyóirat tervezésekor egy pontosan felépített modulrács elengedhetetlen. És egyszerűbb több oldalas kiadványoknál is hasznos.

Egy megfelelő modulháló elkészítése után, az információt be kell illeszteni az adott helyekre. Ha a modulhálót következetesen használjuk, akkor az információ logikusan felépített és a kiadvány áttekinthető lesz. A következetesség rendet, ismétlődést, és az egység érvényesülésének hátterét teremti meg.

#### **Alap modulháló felépítése:**

A modulháló szegmenseket alkot és a benne elhelyezhető elemek számára pozicionálási lehetőségeket nyújt. A modulokat csatornák választják el egymástól.

Ebben a példában nem szerepelnek margók.

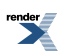

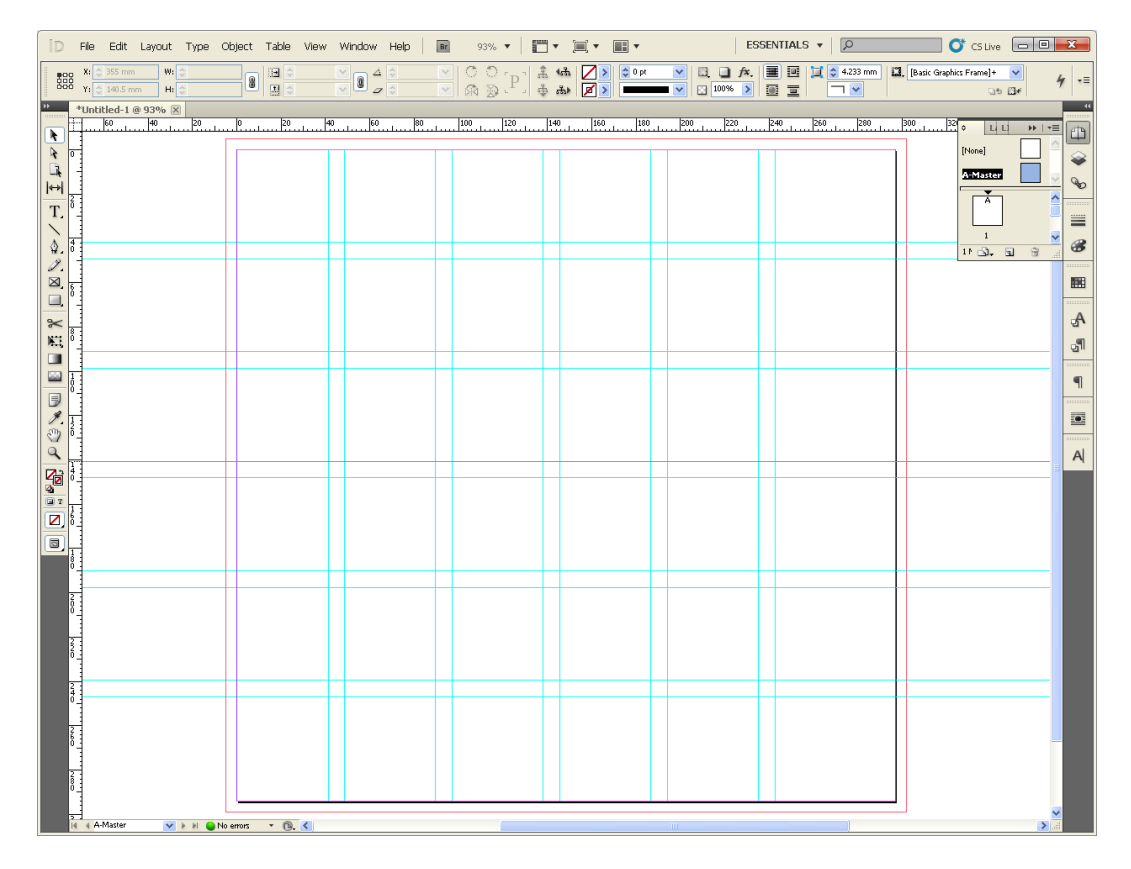

81. ábra. Alap modulháló Adobe InDesign CS5 mesteroldalán kialakítva

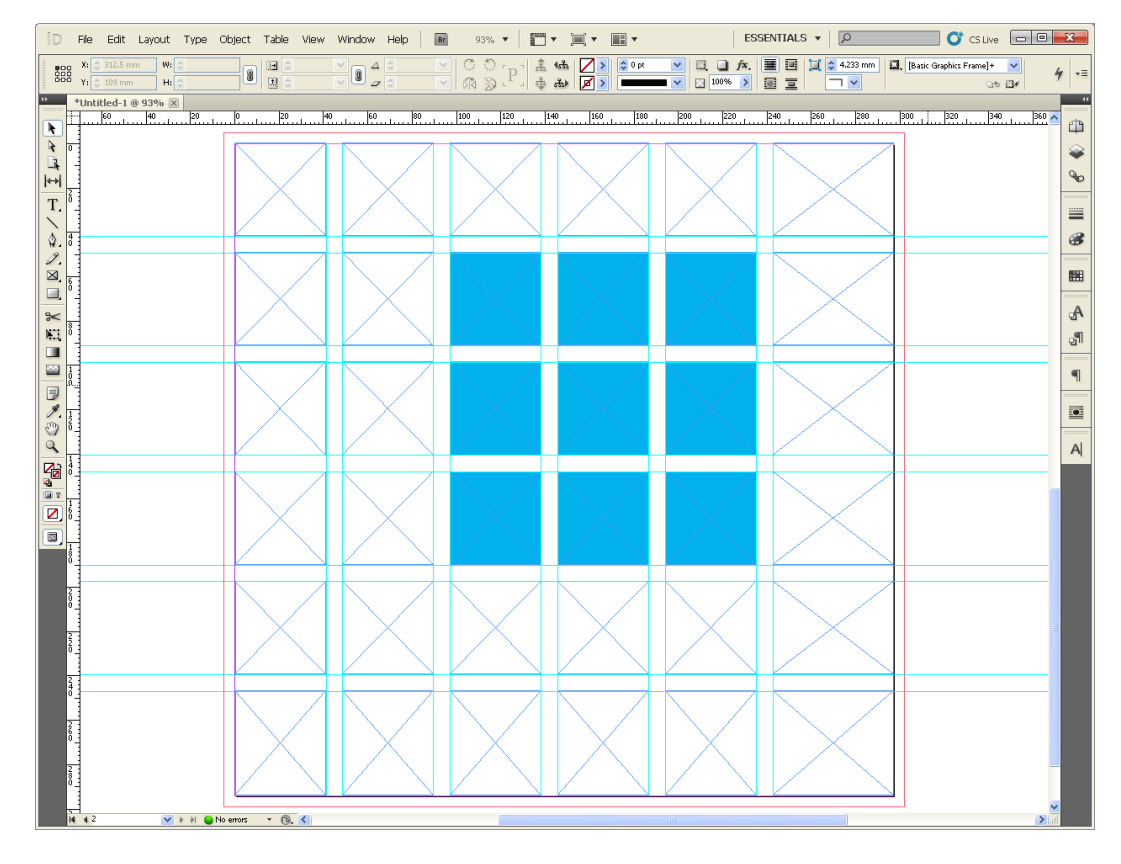

82. ábra. Az alkalmazott modulok kijelölése

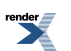

154

|                                                                                                    | The Edit Layout Type Object Table View Window Help | 圓   | 1258 ▼   四▼ 画▼ 画▼ |                                                                                                    |                                                                                                    |                                                                                                    | TYPOGRAPHY + | $\sigma$ cs uve $\Box$ $\Box$                                                                                                    |
|----------------------------------------------------------------------------------------------------|----------------------------------------------------|-----|-------------------|----------------------------------------------------------------------------------------------------|----------------------------------------------------------------------------------------------------|----------------------------------------------------------------------------------------------------|--------------|----------------------------------------------------------------------------------------------------|
|                                                                                                    | W<br>EU<br>$\overline{\mathbf{M}}$<br>画点           | ÷o4 |                   |                                                                                                    |                                                                                                    |                                                                                                    |              | 4 -                                                                                                    |
|                                                                                                    | *Untitled-1 @ 125% [Overprint Preview] X           |     |                   |                                                                                                    |                                                                                                    |                                                                                                    |              |                                                                                                    |
| <b>EXEC</b><br>$\overline{\mathbf{r}}$<br>$\overline{\mathbf{J}}$<br>R.<br>L)<br>$\overline{s}$<br>$\left  \leftrightarrow \right $<br>П<br>T<br>$\overline{3}$<br>Ý.<br>2.<br>п<br>×.<br>я<br>$\Box,$<br>$\approx$<br>т<br>暇<br>П<br>$\Box$<br>$\overline{\omega}$<br>$\overline{\overline{s}}$<br>Θ<br>ź.<br>€<br>Q<br>$\sum_{i=1}^{n}$<br><b>GRT</b><br>ø<br>$\Box$<br>Ţ<br>and and and card con-<br>and and and and |                                                    |     |                   | Em facerro ribas, ommos<br>dolupta errores tiores alts<br>comzilii tatecta sectecto<br>int, joitam ra commilist mi.<br>none vendiatus sunt adig-<br>natio centrolor emporunt,<br>voluptas ditatio. Nam vo-<br>lorum facia voloris solup-<br>tati ommolor istemporrum<br>quias sunture stiuntur, id<br>Gia sunt odi comnisc idelles<br>molapic tumquiam rem et<br>quae cost ipsa corescil mag-<br>nis expero te volum dello-<br>ra tesent modi debitas eum<br>et dolupta tibuscitium qui-<br>bust frercia tibusae et archit<br>aut que de nobis min ex-<br>peres tianis cossum nonse-<br>di aligent.<br>Mus majostrum serovita<br>consedicabor restio exce-<br>ped endusdaestio omnit qui<br>officium ipit que volorepra<br>conseri onseceperis sunt<br>volor asperio menis rerci<br>rerspic imaximet dis auta-<br>mus dit quaecum eles sunt<br>minias essim ipsandant eve-<br>rion conserum non pero e | De omnis mos earcit aliam<br>sequides massaducient et<br>Internodis ut liquam quo<br>dolor magnis verfere pedis-<br>it precte poremquianihil ex<br>et a voluptue inverfe ritio-<br>rem ea suntion sequiandunt<br>eos in resciusam incimint<br>aut et lis aspis qui aliqui in<br>premquisciam asit press<br>At laut am qui dolo bea<br>corita aliae la cum alitat ant<br>volum quia voluptur mod<br>magnatis dolo endiciur,<br>tem qui de nest aut di im-<br>persp ematis entincia vel<br>est vellab ipsam as molup-<br>ta denda consenis evendun-<br>tur? Ecta sed quia porerro-<br>vit ium ulparcil id<br>He tem nis ea corrorrovid<br>ut omnisit ullesci dendip-<br>is in nulparum es voloneped<br>quaectia plabo. Nem la si<br>utest qui venda que sim ex<br>exerum volorepudam rei-<br>ur sit la nati ipsam qui non-<br>sequi aut quam fugitia de-<br>lupta ant.<br>Editarpedit, cum lacea as | Udam inus, odit, officia nte-<br>molor am, temperibus aut<br>aut officatium qui intius.<br>Ati restore velis antem qui<br>natas essit am qui unt fugia-<br>tia doluptat aciisi niscim<br>facido: ipidunt doluptatae.<br>Nobit millimi ut eatem este<br>sit verum la quiatem volce-<br>run es es sedisciis exerebe<br>Bus, editiont audic te eatur<br>serisimi, eium quunt.<br>Ventemp orecepe quicklute<br>occuptat est mi, cum si des-<br>tiur restrum idiam quo bea<br>solorest, natur adi ut untus-<br>cipis dipsam alitaec turia-<br>tur! Sed quis non cumqui<br>vit es sunt eni doluptam,<br>cusa nobis iligendendae e<br>Pid quiducius dolupta duci<br>ulpa cosandae estein incip-<br>sus doluptatio temoloribus.<br>Dusamendien repudit mo<br>quod mod quatur, qui do-<br>luptat ut que magni te dol-<br>orieribus nemequatur, tem<br>quo comed unt quam, con-<br>sequis utet eossequis resti<br>odis restium dolceemam |              | <b>CITY</b> PAGES<br><b>WYERS</b><br><b>EH SWATCHES</b><br>Aa GIYPHS<br>TEXT WRAP<br>STROKE<br><b>GRADENT</b><br><b>B</b> colour<br><b>STORY</b><br>些 myrtrunks<br>fx EFFECTS<br><b>E PARAGRAPH</b><br><b>STI</b> PARAGRAPH STYLES<br>A OHARACTER<br>A GUARACTER STYLES<br>AUGN<br><b>FM</b> PATHENDER<br>OBJECT STYLES<br><b>GO LINKS</b><br><b>TRANSFORM</b><br><b>EL TABLE</b><br><b>TABLE STYLES</b><br><b>Ed</b> causmus<br>$\bigcirc$ INFO<br><b>SID</b> PREFLIGHT<br><b>Q3</b> ATTRIBUTES |
| $\prod_{\mathbf{k}=1}$                                                                                                    |                                                    |     |                   |                                                                                                    |                                                                                                    |                                                                                                    |              |                                                                                                    |
|                                                                                                    | $x + H$ . No errors $x = \bigotimes_{x} x$         |     |                   |                                                                                                    |                                                                                                    |                                                                                                    |              |                                                                                                    |

83. ábra. A modulok hatása szövegfoltként

#### **A modulháló kialakítása**

A modulháló készítésekor az első lépés hogy meg kell határoznunk azt a minimális margót, amely mindenképpen szükséges.

A nyomdai műveletek során (nyomtatás, kötés, vágás) szükség lehet valamennyi helyre a lap szélén. Erre olyankor fokozottan figyeljünk, amikor a nyomtatás a végleges méretű papírra történik, tehát a nyomást nem követi a vágás. Ilyenkor a végleges méreten belül van szükség arra, hogy a nyomtató, vagy nyomdagép számára a papír megfogásához és továbbításához szükséges hely üresen maradjon.

Ha a nyomást a vágás követi, akkor, ahogy már korábban itt szó volt róla (ld. ebben a fejezetben, Vágott méret és kifutós méret c. részben), számítani kell akár milliméternyi csúszásra a vágásnál, mert ez előfordulhat.

A szövegesrészek pedig a technikai meghatározottságtól függetlenül isigényelnek valamekkora margót, kellemetlen volna olvasni, ha a szöveg teljesen a lap széléig kifutna. Tehát, ha nem éppen ennek a kellemetlen érzésnek a felkeltése a művészi szándékunk, akkor számoljunk minimális margóval a szövegek miatt is.

Nem utolsó sorban, egy több oldalas kiadvány, például egy könyv esetében, gondolnunk kell arra is, hogy a kötés miatt, a lapok hajlása szintén igényel egy kis helyet, hogy optikailag mindig egész maradjon az oldal képe.

Az így meghatározott minimális margón belül létrejön a teljes modulháló mérete és alakja. Ezen belül fejleszthető az oldal struktúrája. Egyszerű feladatokhoz, amelyekben kevés a szöveg, egy alap modulháló is alkalmas.

A főszöveg kitölti a vázrendszer erre kijelölt moduljait, másszövegrészek egy-egy modulon belül, annak valamelyik sarkához állíthatók, különféle sorzárással, így kellemes üres terek alakulnak ki a felületen, ami oldja a váz merevségét.

A margókat csak a rács pontos kialakítása után lehet véglegesíteni.

*A háló létrehozása megkönnyíti a döntést méretekről, arányokról, elhelyezésről.*

**A nyomott és nyomatlan felületek aránya ennél a tervezési módnál is fontosak, ezért nem szükséges minden modult kitölteni.**

#### **A modulháló véglegesítése**

A szöveg kívánt formai tulajdonságait szem előtt tartva építhető fel a végleges tipográfiai modulháló. A modulháló véglegesítéséhez meg kell tervezni a szöveg pontos paramétereit.

Meghatározzuk a betűtípust, a betűméretet, a sortávolságot, a sorok hosszát, a sorzárást, ezzel a szövegtömbök formáját, méretét éstónusát. A képek helyét és méretét is meghatározzuk. Egy alapháló segítséget nyújt a tervezésnek ebben a szakaszában, de az alakuló layout-hoz hozzá kell igazítani a rácsot. Különösen a szöveg pontos beállítása okozhat eltérést a rács kezdeti beállításától, mert a modulrács akkor pontos, ha az összefüggő szövegfolt is kitölti a tetejétől az aljáig, vagyis a rács pontatlansága miatt nem marad fölül és alul több-kevesebb üres hely. Így lehet pontos optikai hatásokkal tervezni.

A tervezés során a rácsot többször is korrigálhatjuk.

Amikor már biztosan kialakult minden méret és többet már nem kívánunk változtatni rajta, akkor létrehozhatjuk a rácsot a mesteroldalon (pl. az InDesign-ban) és hozzá lehet kezdeni a tördeléshez.

Ha sok a szöveg és kevés más elem helyezhető el az oldalon, akkor egy minimális struktúrával felépített háló elegendő a címek és a szövegek elhelyezésére szánt hasábok elhelyezésével.

Ha a tördelési terv más elemeket is tartalmaz a szöveg mellett, akkor ez a háló bővíthető, lényeges változtatások nélkül.

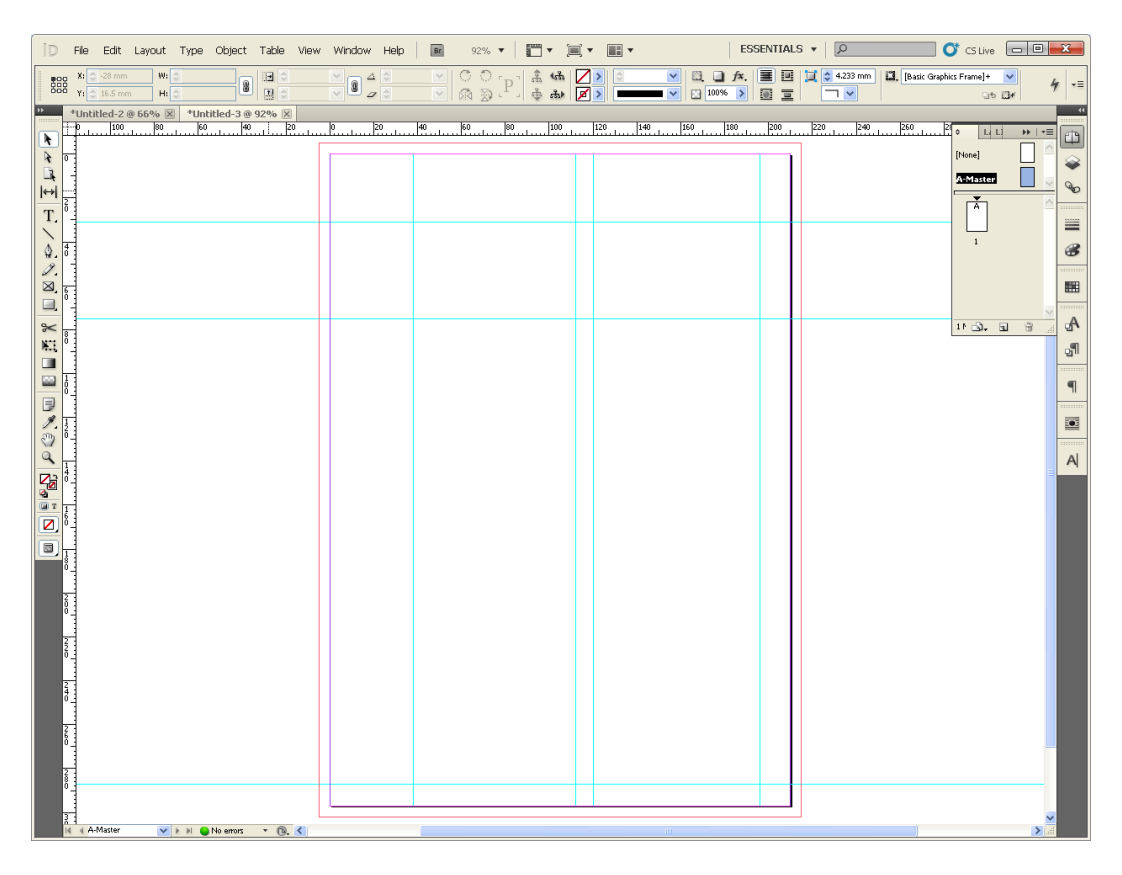

84. ábra. Minimális struktúra, címek és szöveghasábok elhelyezésére

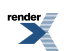

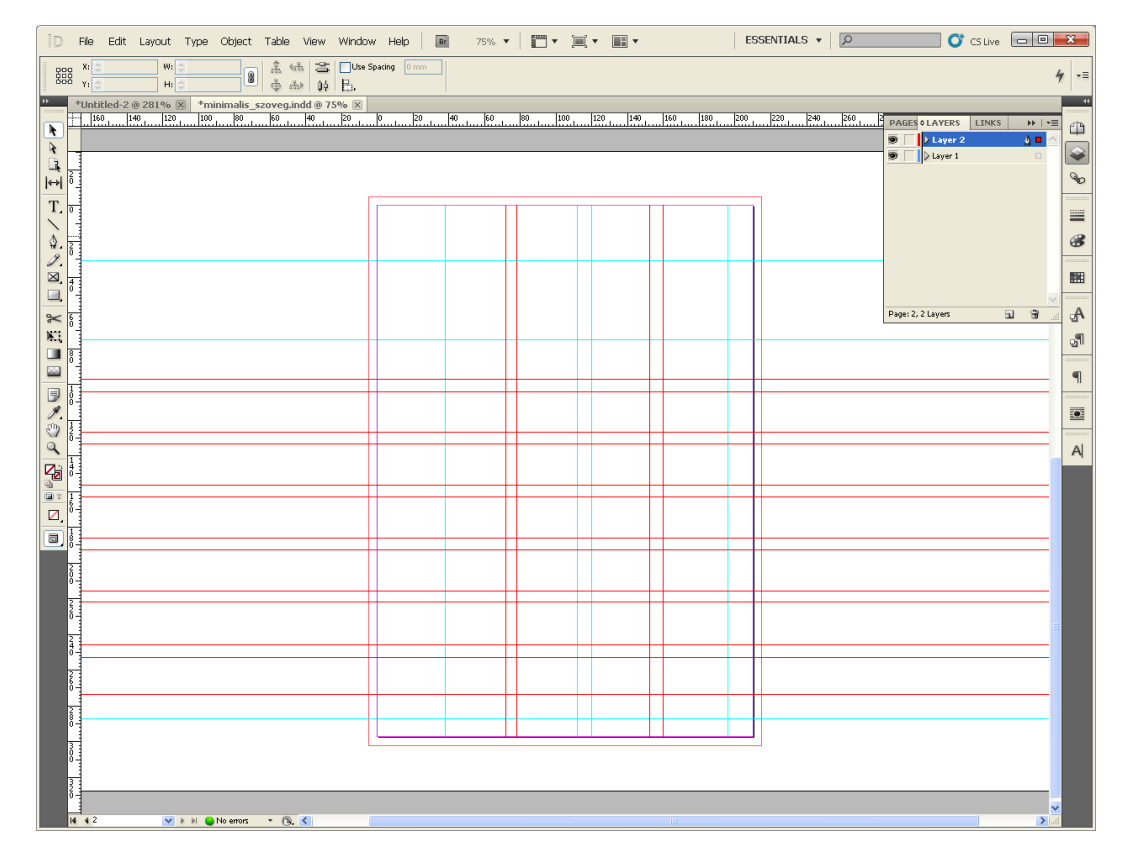

85. ábra. A minimális struktúra bővített változata

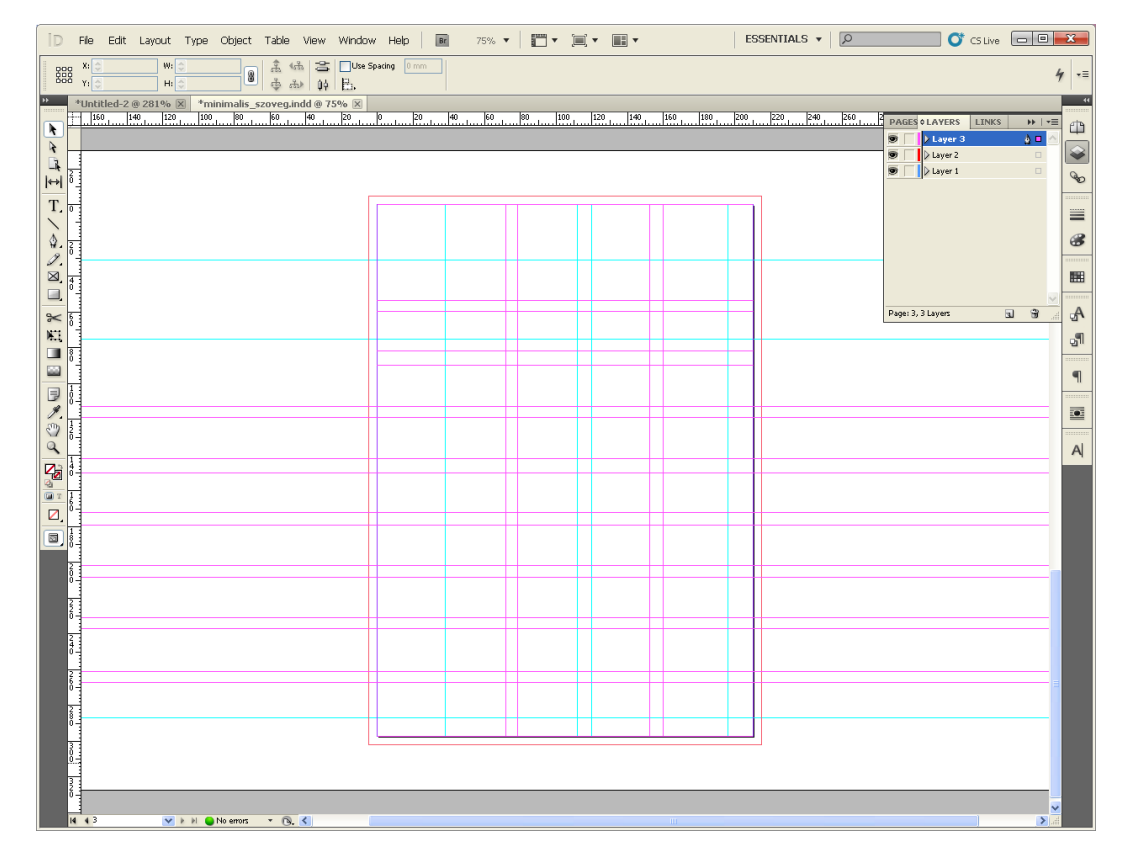

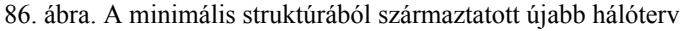

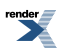

### **Kérdések, feladatok:**

- 1. Mutassa be ábrán és magyarázza el, hogy egy hirdetés tervezésekor, mi mindenre alkalmazható az aranymetszés!
- 2. Mi a kifutó szerepe a nyomdaiparban? Mekkora a lehetséges mértéke?
- 3. Egy B/3-as ív hány B/5 oldal?
- 4. Hogyan alakul ki a margó, ha hagyományos stílusban tervezünk, és hogyan akkor, ha modern stílusban gondolkodunk?
- 5. Mutasson be legalább két megoldást hagyományosstílusban a szövegtükör (illetve a margók megszerkesztésére!

## **Irodalom:**

Ambrose, Gavin – Harris,Paul (2010 [2005]):*Layout – Kiadványtervezés* . Design alapok sorozat. Kossuth Kiadó, Budapest

Bakos Ferenc (1989): *Idegen szavak és kifejezések szótára* .

Bergström, Bo (2009 [2008]): *Bevezetés a vizuális kommunikációba* .Scolar Design sorozat.Scolar Kiadó, Budapest

Carter, Rob – Day, Ben – Meggs, Phillip (2012 []): *Typographic Design: Form and Communication* . John Whiley & Sons, Inc., Hoboken, New Jersey

Haley, Allan – Poulin, Richard – Tselentis, Jason – Seddon, Tony – Leonidas, Gerry – Saltz, Ina – Henderson, Kathryn – Alterman, Tyler (2012): Typography Referenced – A Comprehensive Visual Guide to the Language, History, and Practice of Typography. Rockport Publishers, Beverly MA, USA

Jury, David (): Mi az a tipográfia? Scolar Design sorozat, Scolar Kiadó, Budapest

Virágvölgyi Péter (1996): *A tipográfia mestersége számítógéppel* . Tölgyfa Kiadó, Budapest

West, Suzanne (1998 [1990]): *Stílusgyakorlatok* . UR Könyvkiadó és Multimédia Stúdió Kft., Budapest

**Linkek:**

"A Médiapédia egy bárki által hozzáférhető és szerkeszthető webes média- és marketing tudástár."

<http://mediapedia.hu/menu/cimkek>

Digitális- és ofszet nyomdai szolgáltatások – Szakmai szótár

[http://www.sunny-studio.eu/digit\\_hun/szotar.html](http://www.sunny-studio.eu/digit_hun/szotar.html)

Szegedi Tudományegyetem Könyvtár- és Humán Információtudományi Tanszék

Könyvtári fogalomtár

<http://www.huminf.u-szeged.hu/index.php/hallgatoknak/kisokos/fogalmak/konyvtari-fogalomtar>

Országos Széchényi Könyvtár – Plakátok, kisnyomtatványok, sokszorosított grafikák (különgyűjtemény)

[http://www.oszk.hu/plakatok\\_kisnyomtatvanyok](http://www.oszk.hu/plakatok_kisnyomtatvanyok)

Hagyományos oldalszerkesztési módszerek animációval bemutatva

<http://www.presentandcorrect.com/blog/page-perfection>

Book Design Basics Part 1: Margins and Leading

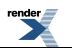

<http://theworldsgreatestbook.com/book-design-part-1/>

The Secret Law of Page Harmony

<http://retinart.net/graphic-design/secret-law-of-page-harmony/>

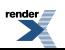

# **7. fejezet - Az infografikáról**

Mi is az infografika?

### *(Péntek Csilla)*

Az infografika napjainkban igen népszerű fogalommá vált, de nem könnyű definiálni, mivel mindenki mást ért alatta. Van, aki már egy egyszerű diagramot is infografikának tart, míg mások csak a bonyolult, összetett ábrákat sorolják ide. De mit is takar ez a fogalom?

Az infografikának az a célja, hogy valamilyen információt a vizualitás nyelvére fordítson le és így segítse annak befogadását. Ez az információ lehet egy folyamat magyarázata,számadatok átadása, rávilágítás egy összefüggésre, egy párhuzamra vagy egy ellentmondásra, tendenciák bemutatása stb. A kiemelés, csoportosítás, szelektálás eszközeivel a lényegre világít rá, egyszerűsít, magyaráz. Jól előkészített, érthető információt ad át az olvasónak, amit folyószövegben talán sokkal bonyolultabb lenne megérteni. (Péntek, 2012)

Az infovizualizáció funkcionális művészet, akkor éri el a célját, ha egyszerre precíz és szép. Célja nem(csak) a szem gyönyörködtetése, hanem hogy mélyebbre láttasson egy adathalmazban. Az analizálás, kommunikáció és megértetés eszköze. (Cairo, 2012)

## **Miért fontos a jó grafika a tudománykommunikációban?**

Ha valaki ismeretterjesztéssel foglalkozik, valószínűleg egyértelmű számára a válasz: ha valami szép, az vonzóbb és felkelti a figyelmet. Az emberek a szépet érdekesnek találják, megnézik, meg akarják ismerni és így az ismeretterjesztő eléri a célját.

De mi a helyzet a tudományos ábrákkal? Természettudományos körökben gyakori az a szemlélet, hogy ha valami túlszínes, ha valamiben túlsok a kép, a design, akkor a készítő valami tartalmi hiányosságot akar eltakarni. Érdemes ezt a nézőpontot megfordítani. Ha van egy kutatás, amibe a kutató hónapokat, esetleg éveket ölt bele, akkor az eredmény megérdemel annyit, hogy igényesen legyen előadva, illusztrálva. Meg kell találni az egyensúlyt. Nem jó, ha egy érdekes előadás közben az vonja el a hallgatóság figyelmét, milyen szedett-vedett az ábra vagy ha mindenki azt próbálja megfejteni, hogy egyes nyilak, jelölések miért ilyenek, mások meg miért olyanok, amikor látszólag ugyanaz a funkciójuk. Egy jó ábratípus megtalálása nem könnyű. Időt kell szánni arra, hogy ráleljünk a megfelelő formára, hiszen lehet, hogy ugyanaz az adathalmaz az egyik ábrán teljesen világosan értelmezhető, míg egy másikon semmit sem látunk az eredményekből. (Cairo, 2012)

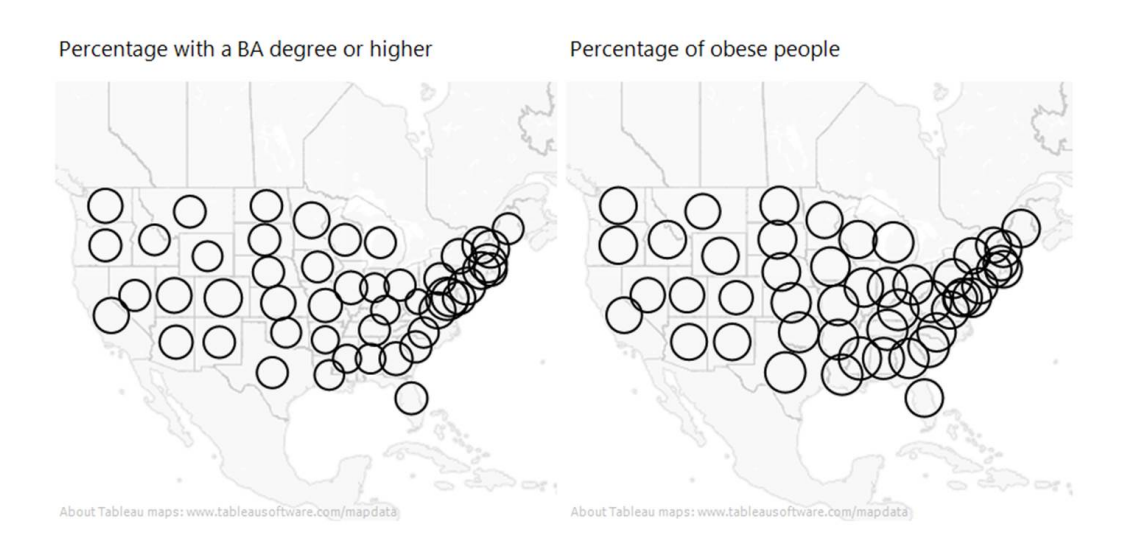

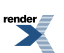

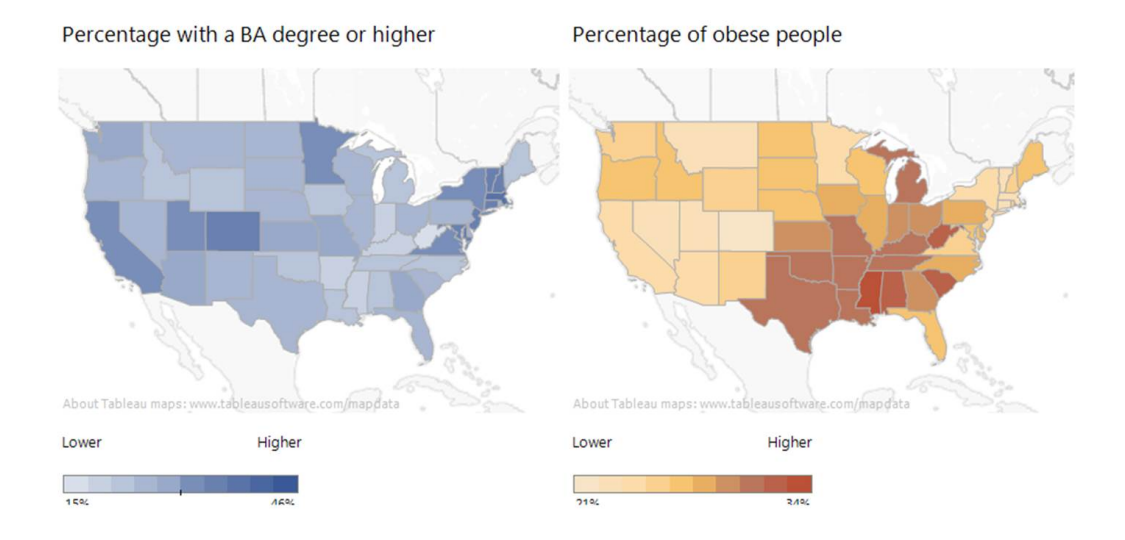

1. ábra: Alberto Cairo: Egy adatsor többféle grafikonon ábrázolva. (Cairo, 2012) Míg az első ábrán alig látjuk az adatok közti különbségeket, addig a színek használatával egyértelművé válnak az eltérések.

Egy jó infografikához egyszerre kell egy kicsit "tudósnak", grafikusnak és újságírónak lenni. Tudósnak, mert ismerni kell a témát, amit át akarunk adni, és még ha nem is a legkisebb részletekig, de fontos, hogy értsük, mit akarunk elmagyarázni. Grafikusnak, hiszen meg kell találni a megfelelő formát, külsőt az ábránknak, hogy az megfelelően betölthesse a funkcióját. És újságírónak, hiszen tudnunk kell a másik oldal fejével gondolkodni, tudnunk kell, hogy az olvasónak mik az ismeretei a témáról és amit mi ehhez hozzá akarunk tenni, azt a megfelelő formában kell tálalnunk. Ha ez a három egyensúlyban megvan, akkorszinte biztos, hogy jó grafikát fogunk készíteni. (Cairo, 2012)

### **Az infografikák rövid története**

Bár a fogalom ma vált igazán divatossá, egyáltalán nem új találmányról van szó. A történelem nagy polihisztor tudósai, mint Leonardo da Vinci vagy Christoph Scheiner, előszeretettel készítettek gyakran művészi igényességű ábrákat elméleteik, megfigyeléseik szemléltetésére. (infografika.ofi.hu, 2012)

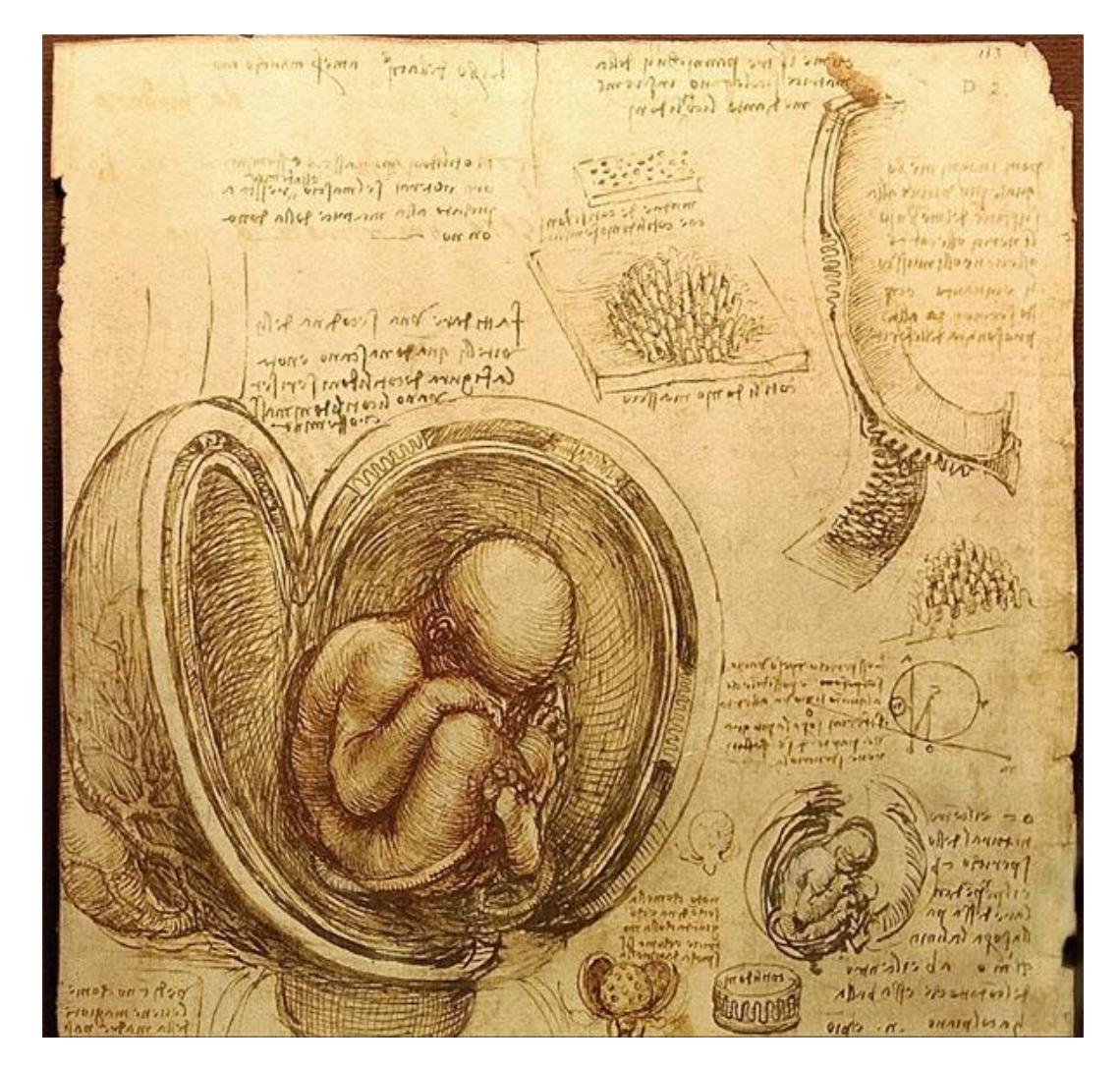

2. ábra: Leonardo da Vinci illusztrációja.

[\(http://thinkloud65.wordpress.com/2011/01/13/leonardo-da-vinci%E2%80%94the-dyslexic-genius/;](http://thinkloud65.wordpress.com/2011/01/13/leonardo-da-vinci%E2%80%94the-dyslexic-genius/; http://galileo.rice.edu/sci/scheiner.html) [http://galileo.rice.edu/sci/scheiner.html\)](http://thinkloud65.wordpress.com/2011/01/13/leonardo-da-vinci%E2%80%94the-dyslexic-genius/; http://galileo.rice.edu/sci/scheiner.html)

Da Vinci ábrái tudományos precizitással készültek. A művészi igényesség mellett Leonardo komoly tudományos kutatásokat is végzett, és számos grafikája, mint az ábrán látható, emberi magzatról készült tanulmány is, ezek illusztrálására, lejegyzésére szolgált. Vagyis nem csak ábrákat, de szöveges megjegyzéseket is látunk, esetleg méretarányokat vagy a szögek jelölését is. Leonardo a vizsgálat tárgyát több szögből islerajzolta, metszetet készített, tehát minél mélyebben igyekezett megvizsgálni azt, amit kutatott. Ez a precizitás, ez az összetettség az, ami alapvetően megkülönbözteti az infografikát egy egyszerű illusztrációtól. Igaz, ezek a tudományos műveket illusztráló ábrák inkább szakillusztrációk voltak, és nem a nagyközönség tájékoztatására szolgáltak.

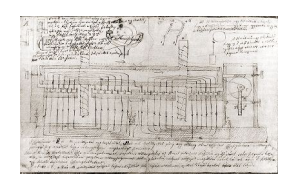

3. ábra: Magyar tudósok is készítettek kiváló ábrákat, mint példáulJedlik Ányos az egysarki villámindító (dinamó) tervrajzát 1861-ben.

[http://mek.oszk.hu/00500/00567/html/v\\_mons4.htm](http://mek.oszk.hu/00500/00567/html/v_mons4.htm)

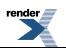

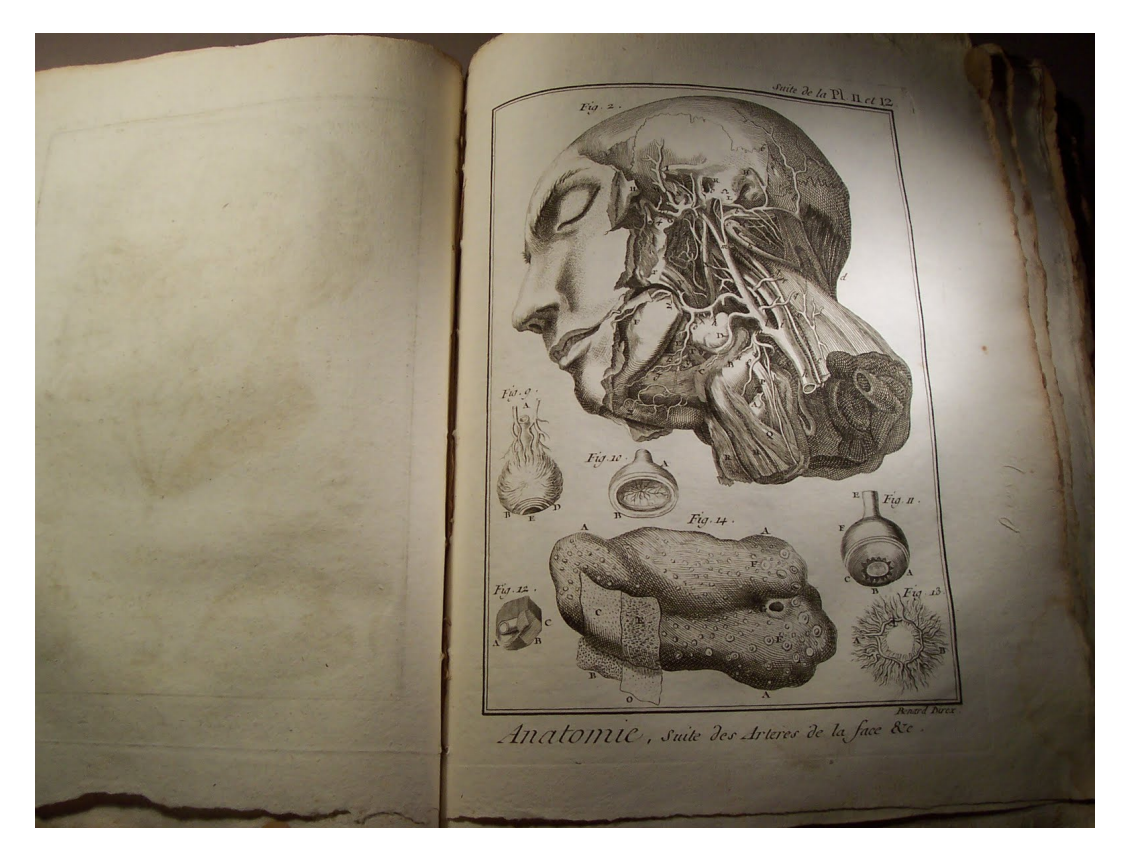

Később az enciklopédiák továbbvitték ezt a hagyományt. Didrot és D'Alembert 1751-es enciklopédiája is bővelkedett olyan illusztrációkban, amelyek az akkori világ működését tárják elénk.

4. ábra. Anatómiai témájú kép az enciklopédiából.

[\(http://livresanciens-tarascon.blogspot.hu/2010/12/encyclopedie-de-de-diderot-dalembert.html\)](http://livresanciens-tarascon.blogspot.hu/2010/12/encyclopedie-de-de-diderot-dalembert.html)

A többkötetes enciklopédia gazdag képi anyaggal rendelkezik az akkori tudományos, művészeti, kulturális élet bemutatására. A képek nem csak illusztrációk, hanem az ismeretterjesztés kritériumainak megfelelő precíz ábrázolások,szöveggel, méretaránnyal,sok apró részlettel. Az enciklopédiák már ismeretterjesztő céllal készültek, ahol az ábrákat tudatosan használták fel a különböző jelenségek magyarázatára.

A ma is alkalmazott diagramok története is többszáz évre tekint vissza. 1786-ban használt elsőként oszlop-, körés vonaldiagramokat a gazdasági adatok bemutatására egy skót mérnök, William Playfair, még azelőtt, hogy az angol nyelvben elkezdték volna használni a statisztika kifejezést. A 18. század végén, 19. század elején a természettudományok is elkezdték használni a diagramokat. Alexander von Humboldt (1769–1859) adatok összehasonlítására alkalmazta a grafikonokat, mint például a vegetációs övek ábrázolására a magasság függvényében. A kördiagram egyik új típusát, a poláris diagramot egy angol ápolónő, Florence Nightingale vezette be 1857-ben, azért, hogy meggyőzze Viktória királynőt a katonai kórházak feltételeinek javításáról. Charles Joseph Minard, francia építészmérnök 1861-ben készítette el a mai vonalastorzított kartogramtérkép elődjének tekinthető grafikáját, melyen Napóleon oroszországi hadjáratát ábrázolta. Négy különböző változót jelenített meg, amelyek a császár bukásához vezettek. James Joseph Sylvester, elméleti matematikus készítette az első matematikai gráfokat, magát a gráf kifejezést 1878-ban használta először. Látható tehát, hogy a mindennapjainkban használt diagramok egyáltalán nem olyan újak, sőt az 1800-as évek második felétől kezdtek megjelenni a 3D-s (térhatású) statisztikai ábrázolások is. Jó példa erre az olasz demográfus, Luigi Perozzo 1879-es *Annali di Statistica* ja, amelyben több ilyen ábra is megjelent. (infografika.ofi.hu, 2012; nytimes.com, 2012)

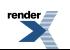

#### 5-10. ábra. Playfair diagramjai, Humboldt földrajzi ábrája, Nightingale diagramja, Minard diagramja, valamint Perozzo térhatású ábrája

(Playfair, 2005; <http://www.pachs.net/dialogues-with-darwin/item/137>, [http://understandinguncertainty.org/coxcombs](ttp://understandinguncertainty.org/coxcombs) , <http://en.wikipedia.org/wiki/File:Minard.png> , [http://www.latebytes.nl/2008/04/zouden-dit-de-eerste-3d-grafieken-](http://www.latebytes.nl/2008/04/zouden-dit-de-eerste-3d-grafieken-zijn/) $\pi$ [zijn/"](http://www.latebytes.nl/2008/04/zouden-dit-de-eerste-3d-grafieken-zijn/) )

A térképek története is egészen a régmúltba nyúlik. Történetük igen bőséges, amit ebben a munkában nem is lehetne teljes egészében áttekinteni. Emeljünk ki három olyan pontot, amelyek az adattérképek és az infografika szempontjából kiemelkedő jelentőségűek voltak. A térképek fejlődésének egyik legfontosabb szakasza a nagy földrajzi felfedezések korára tehető, hiszen az újonnan felfedezett területeket valahogy fel kellett jegyezni, a területi fennhatóságokat is jelezni kellett. Azonban a térképkészítők azzal a problémával szembesültek, milyen nehéz is a földfelszínt 2D-ben ábrázolni. A megoldást Gerhard Mercator 1500-as években kidolgozott vetületi rendszere adta, amely még ma is a navigációs térképek alapjául szolgál. (Wildbur et al., 1998)

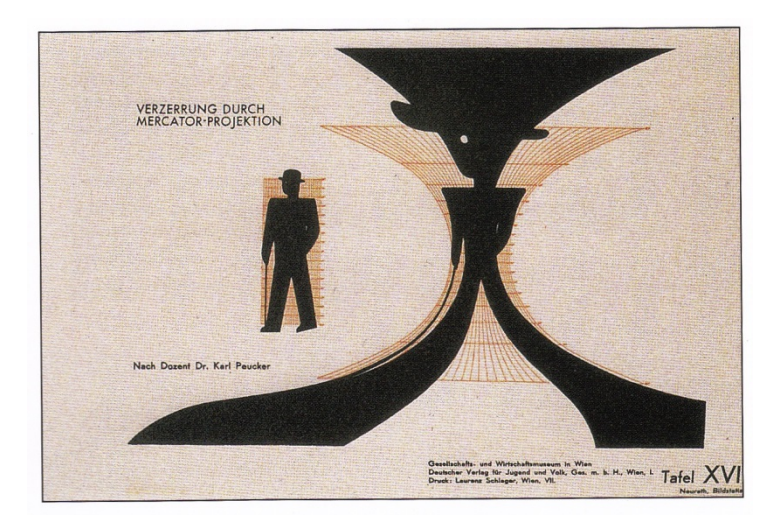

11. ábra. Ez az ábra azt szemlélteti, hogyan torzít a Mercator-rendszer? (Wildburg & Burke, 1998)

Fontos megemlíteni Harry Beck munkásságát, aki 1933-ban megrajzolta híressé vált londoni metrótérképét. A műszaki rajzoló Beck a túlzottan bonyolulttá vált metróhálózat térképét radikálisan leegyszerűsítette. A metróvonalakat függőleges, vízszintes, illetve 45o-kal elforgatott egyenesekkel jelölte, a megállókat gyémánt alakú jelekkel. A koordinációt egyedül a Temze folyó sematikus ábrája segítette. (Jesus, 2009)

Az ismeretterjesztő adattérképek történetének harmadik kulcsállomása volt, amikor 1982-ben az USA Today című amerikai lapban megjelent George Rorick időjárástérképe. E munkája nyomán Rorick-ot modern időjárástérképek atyjaként emlegetik, amellett, hogy egyéb infografikákat is készítettszámos hírmagazin számára. (Pompilio, 2004)

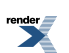

12-13. ábra. Rorick időjárástérképe és Beck metrótérképe

<http://lazarus.elte.hu/hun/dolgozo/jesus/otka0810/tortenet/beck.htm>

<http://www.uigarden.net/english/infographics-being-and-doing-part-i>

A 20. századi infografikák egyik kulcsalakja Otto Neurath volt, aki Gerd Artz grafikus segítségével kidolgozta a tipografikus nevelés nemzetközi rendszerét (International System of Typographic Picture Education – Isotype). Az Isotype-rendszer nagy előnye, hogy világosan átlátható volt, a piktogramok egyértelművé tették, hogy miről szól az ábra, számuk pedig a jelölt mennyiséggel volt arányos. Éppen ezért ezek a grafikák könnyen érthetőek és összevethetőek voltak, bár nem sok szabadságot adtak azoknak, akik ezeket a szabályokat követték. (Péntek, 2012; infografika.ofi.hu, 2012)

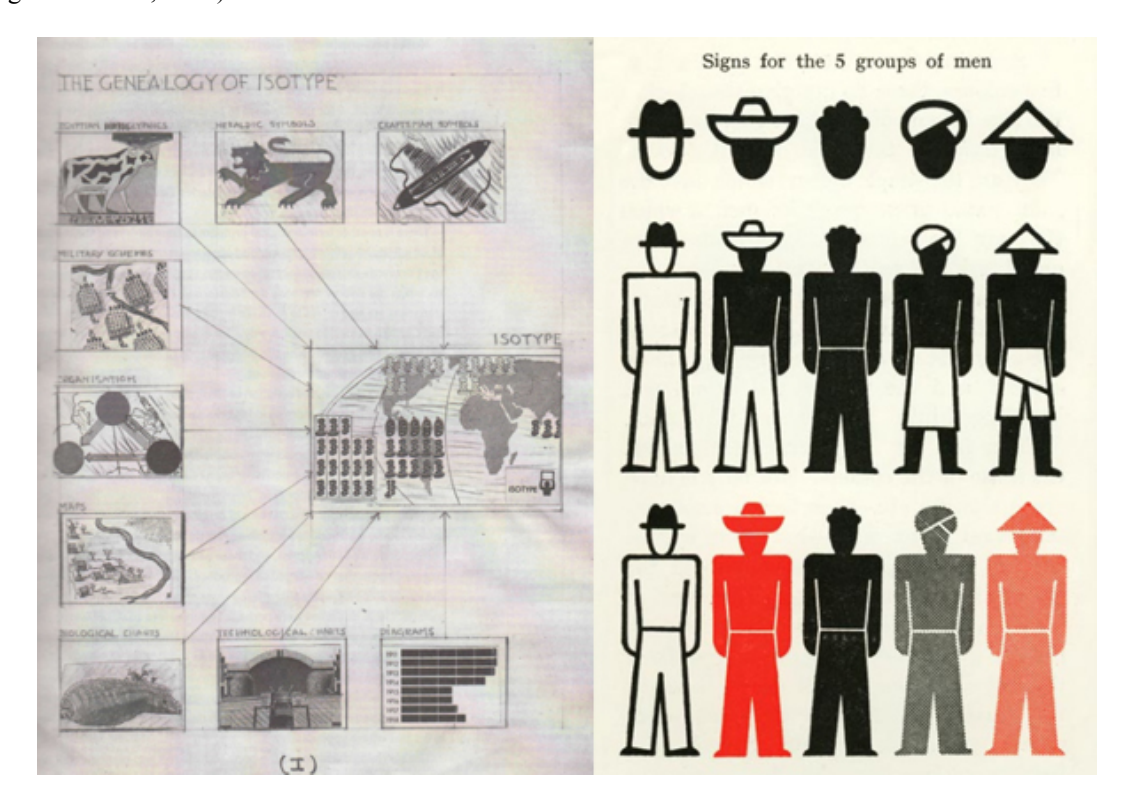

14-15. ábra. Isotype grafikák ( [http://cabinetmagazine.org/issues/24/pendle.php\)](http://cabinetmagazine.org/issues/24/pendle.php)

Jó tudományos ábrát készíteni sosem volt egyszerű. Jacques Bertin francia geográfus és térképész az 1900-as évek második felében munkatársaival rájött arra, hogy a kutatók ismeretterjesztő cikkeiben megjelenő ábrák sokszor feleslegesek, mert senki nem érti azokat. Így az ő célja az lett, hogy megtalálja a módszert az adatok és információk emészthető grafikává való alakítására. Ezért kidolgozott egy szabályrendszert az érthető, informális tudományos grafikák készítésére. (Bonin, 1997)

Szintén sokat tett hozzá a tudományos grafikák fejlődéséhez Edward Rolf Tufte (1942–), akinek az adatvizualizációrólszóló munkái ma is kötelező olvasmányok azoknak, akik ilyen jellegű ábrákat akarnak készíteni, vagy többet szeretnének megtudni az infografikákról. (infografika.ofi.hu, 2012)

A tudományos infografikák egyik legérdekesebb momentuma az volt, amikor 1972-ben a Pioneer 10 fedélzetén felküldték az első infografikát az űrbe. Ez a grafika a földönkívülieknek szánt üzenet, amely a Földről és az emberiségről tartalmaz információkat. (www-pw.phisics.uiowa.edu, 2012)

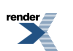

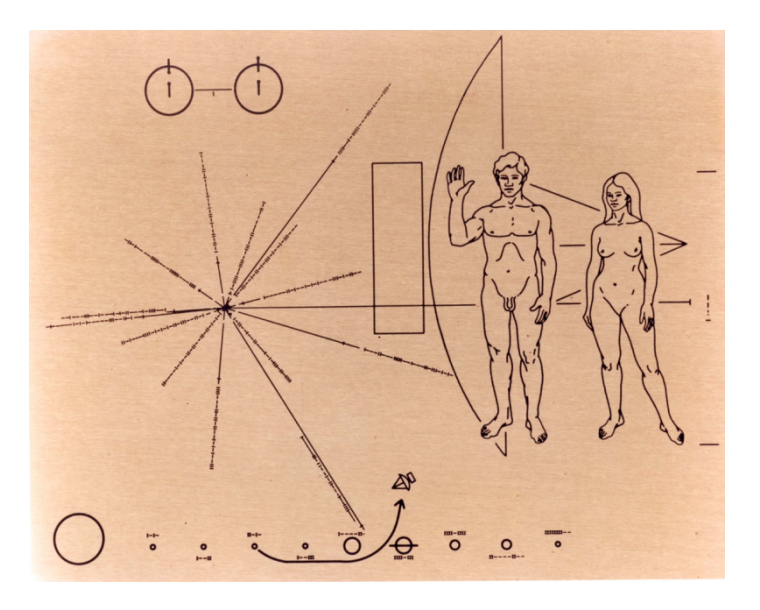

16. ábra. A Pioneer plaque. ( <http://en.wikipedia.org/wiki/File:Pioneer10-plaque.jpg> ) A Pioneer-táblán látható a hidrogénatom hiperfinom átmenet (azért a hidrogén, mivel ez a leggyakoribb elem az univerzumban), a férfi és a női test jellemzői, a Nap relatív helyzete és a Naprendszer, valamint az űrszonda sziluettrajza. A táblát sok bírálat érte, hiszen egyáltalán nem biztos, hogy egy, a miénktől idegen kultúra meg tudja fejteni a legtöbb ember számára sem mindig egyértelmű üzenet tartalmát.

## **Az infografikák típusai**

Az infografikákat sokféleképpen lehet csoportosítani, attól függően, hogy a csoportosítással mi a célunk. A mi szempontunkból az első éslegfontosabb szempont, hogy tudományos ábrát vagy ismeretterjesztő grafikát készítünke. Hiszen míg az egyik a tudós közönségnek szól, addig a másik célja az ismeretterjesztés egyszerű, közérthető, élvezhető módon. Éppen ezért ez utóbbi grafikák általában színesebbek, egyszerűen próbálnak magyarázni, érthető nyelvezettel, képi eszközökkel dolgoznak, míg a tudományos grafikáknál gyakran találkozunk számítógépes modellekkel, néha igen bonyolult, csak egy szűk kör számára értelmezhető ábrákkal, vagy éppen ellenkezőleg: nagyon egyszerű grafikájú, fekete-fehér, csak a funkcióra koncentráló ábrákkal, hiszen itt a magyarázás, a megértetés a fő szempont.

Egyik lehetséges és elég átfogó csoportosítás szerint az infografikákat négy nagy csoportba sorolhatjuk:

- adatvizualizáció;
- folyamat- vagy magyarázó ábra;
- térkép;
- plakát típusú-, illetve összetett infografikák.

Nézzük meg részletesen, mit is takarnak ezek a csoportok!

# **Adatvizualizáció**

Az adatvizualizáció egy hatalmas csoport, amely szinte önálló területté nőtte ki magát. Hogy miért hasznos az adatokat vizualizálni, azt senkinek nem kell elmagyarázni annak, aki valamely természettudományi területtel foglalkozik. Mégis álljon itt egy igen szemléletes példa:

Hány darab 9-es szerepel a következő 4 sorban?

HXXXX44PPGF34APPAXXXXXXXX4ARDEMDSEERP4ERAPPRAXXXXXXXXXXXXXX44H5RSFXXQQQQQQQDXXXHX3XXXXDQP9HXXXQQDXXBQQQEXXXXX

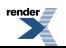

Elég hosszadalmas dolog kibogarászni. Nézzük meg, hogy mennyivel könnyebb a következő esetben!

145708663663736464547434634757543645364242436255445634564432546 **9** 4343 **9** 46536454653452425410000425345423405324167342534834404231224383453434753 **9** 536 **9** 064350684513834504368 **9** 64 **9** 76454616453185345743503514634676 **9** 214624334654 **9** 524034132421321635618131581835186351382432 **9** 4624262 **9** 143504351346 **9** 6432462 **9** 4624305341532 **9** 42642643564038 **9** 42535

Nem tettünk mást, mint kivastagítottuk a 9-es számot, illetve eggyel nagyobb betűméretet állítottunk be, és szemünk máris könnyen kiszűri a számsorból. (Wiederkehr, 2011)

Napjainkban hatalmas mennyiségű adat áll rendelkezésünkre az élet legkülönbözőbb területeiről, de nagyon sokszor feldolgozatlan formában. Egyre több szakterület kezd azonban ráébredni arra, hogy az adatok megfelelő feldolgozásából számos előnyt lehet kovácsolni. Például a múzeumoknak fontos adat a látogatói szokások feltérképezése, egy egyetemnek a hallgatók száma és a legnépszerűbb szakok nyomon követése, vagy egy újságnak az olvasói szokások, a legolvasottabb cikkek követése. Az adatok több módszerrel is feldolgozhatóak, ezek közül az egyik igen hatékony a vizuális ábrázolás.

Adatokat sokféleképpen lehet vizualizálni, minden szakterületnek megvannak a saját adatvizualizációs technikái. Leggyakoribb példák a különböző diagramok.

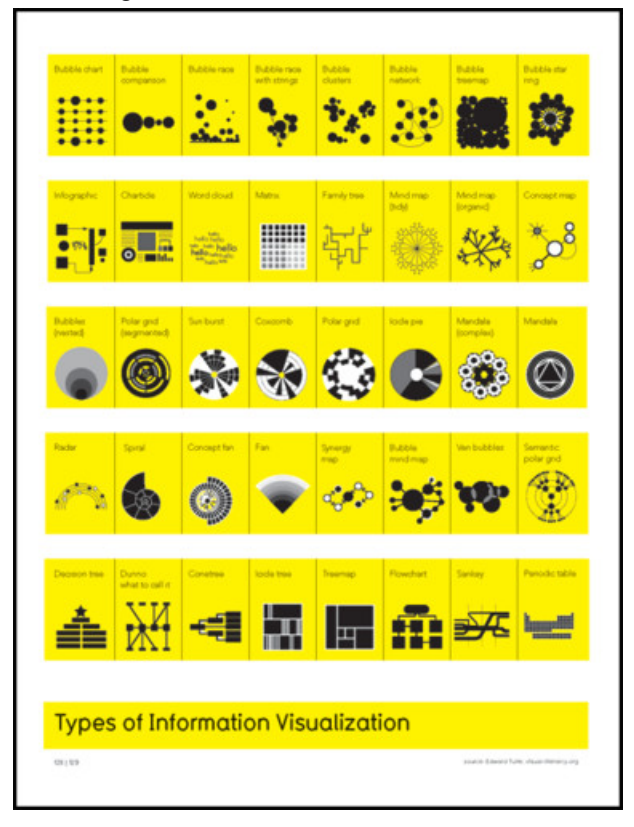

17. ábra: Az adatvizualizáció típusai McCandless szerint (McCandless, 2010)

Az adatvizualizációval foglalkozó szakember legfontosabb aranyszabálya az, hogy meg kell találni az arányt a precíz adatmennyiség és a design között. Ha túlsok az illusztráció, akkor abban elveszhet az információ, ha viszont túl sok az adat, az olvasó nehezen értelmezi, amit lát, és éppen az illusztráció célja veszik el. (Wiederkehr, 2011)

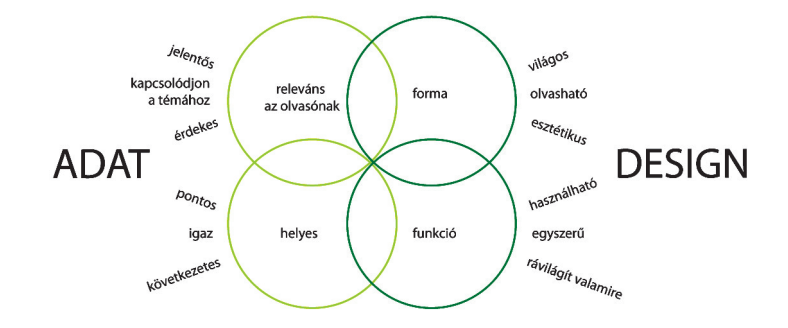

#### 18. ábra. Mire kell figyelni az adatvizualizáció során? (Wiederkehr, 2011 alapján)

A jó ábra készítéséhez fontos alaposan ismerni az adatot és érteni a mondanivaló lényegét, summázatát. Ez így elég banálisan hangzik, mégsem az. Nem elég venni egy számsort, valamilyen szempontból csoportosítani, majd felvinni egy grafikonra. Ismerni kell, hogy mit takarnak az adatok, tudni kell, mi a célunk az ábrával, milyen folyamatok vannak az adatok mögött, milyen viszonyok, mit lehet kiemelni, mit lehet elhagyni stb. Venni kell a fáradságot, hogy ha nem a saját adatsorunkról van is szó, legalább alapjaiban megértsük, miről is szólnak a számok. Enélkül az ábra nem lesz jó. (Cairo, 2012)

Ha már tudjuk, mi a cél, mit szeretnénk ábrázolni, átadni, megértetni, akkor meg kell találni azt az ábrázolási módot, ami a célnak leginkább megfelel. Érdemes kísérletezni, hiszen nem biztos, hogy az elsőre jónak tűnő megoldás a legjobb. Ugyanakkor, ha egy grafika öncélú, és semmi kapcsolata nincs az adatokkal, amit ábrázolni akar, akkor feleslegesen dolgoztunk, hiszen éppen az adatvizualizáció egyik kulcsösszetevőjét hagytuk figyelmen kívül. (Cairo, 2012)

Adatvizualizáció készítésekor figyeljünk arra, hogy az ábra minden fontos információt közöljön az olvasóval. Az ábra céljától függően fontos lehet megadni a méretarányt vagy megfelelő skálát. Szükség lehet még az irányultság jelzésére, jelmagyarázatra is. És nem csak a térképeknél! (Tufte, 2006)

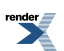

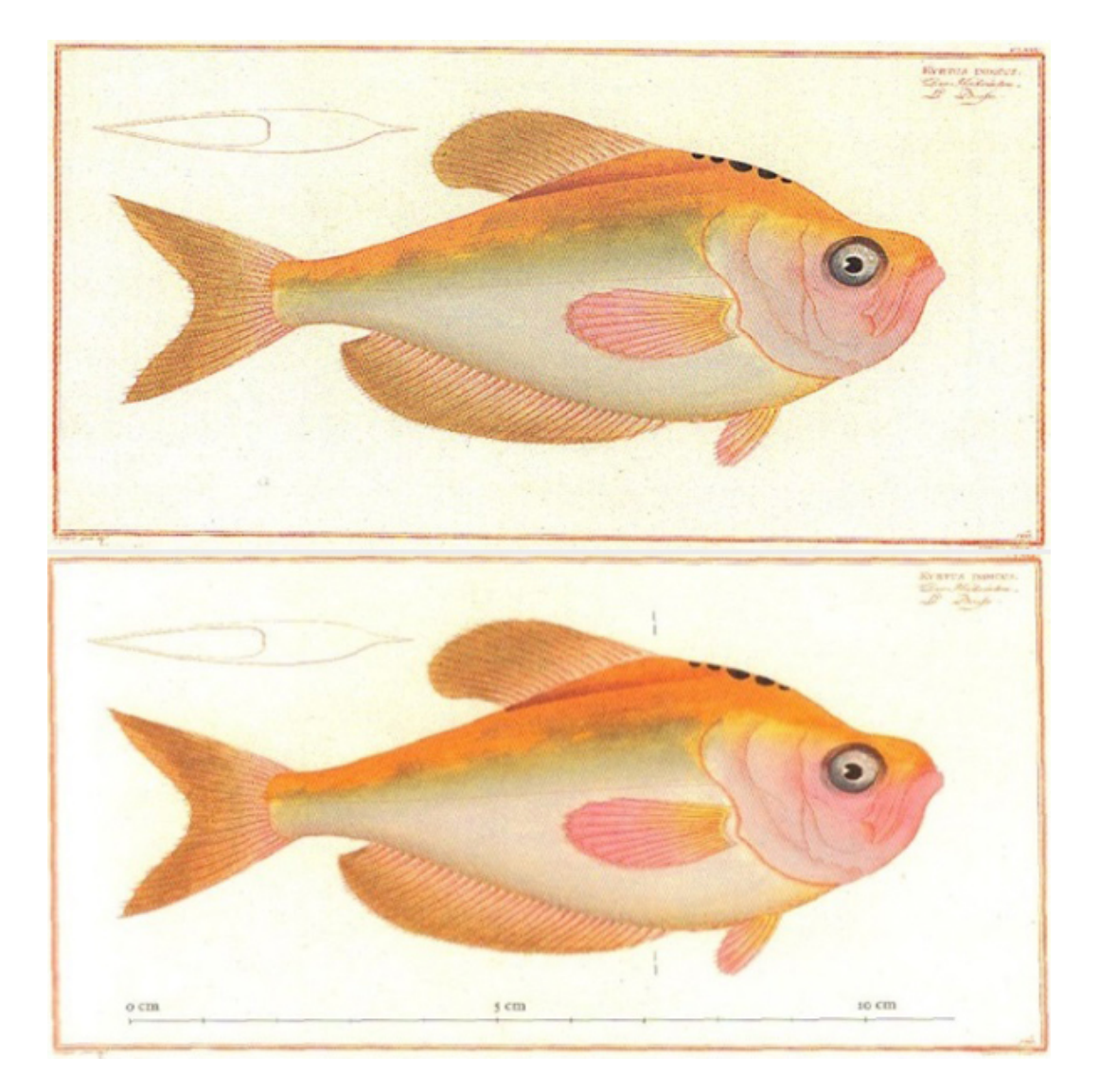

19-20. ábra. Edward Tufte halas ábrája. (Tufte, 2006) A felső ábráról hiányzik a méretarány, illetve nem tudjuk, hogy a keresztmetszeti ábra a hal mely részét ábrázolja. Az alsó ábrán már mind a skála, mind a metszet helyét jelző kis vonalak szerepelnek. Főleg tudományos ábránál oda kell figyelni, hogy az ábra kellően precíz legyen.

Fontos szerepe van a színeknek is. Például, hogy valaminek az eredeti színeivel dolgozunk-e vagy a szín csak szimbolikus. Arra is figyelni kell, hogy bizonyos színek komoly jelentéssel rendelkeznek, ami kultúránként, szubkultúránként változhat. Például: ha egy grafikonon pirossal jelölünk valamit, könnyen előfordulhat, hogy egyesek valami problémát kezdenek keresni az adatok mögött, hiszen a piros gyakran a veszély jele. Ráadásul számos tudományterületen a színekhez, jelekhez már rögzült jelentések tartoznak (pl. geológiai szelvények, meteorológiai ciklonok). Ezekre is mindig figyelmet kell fordítani, hogy ne zavarjuk össze se a szakértő, se a laikus olvasót. (Weinschenk, 2011)

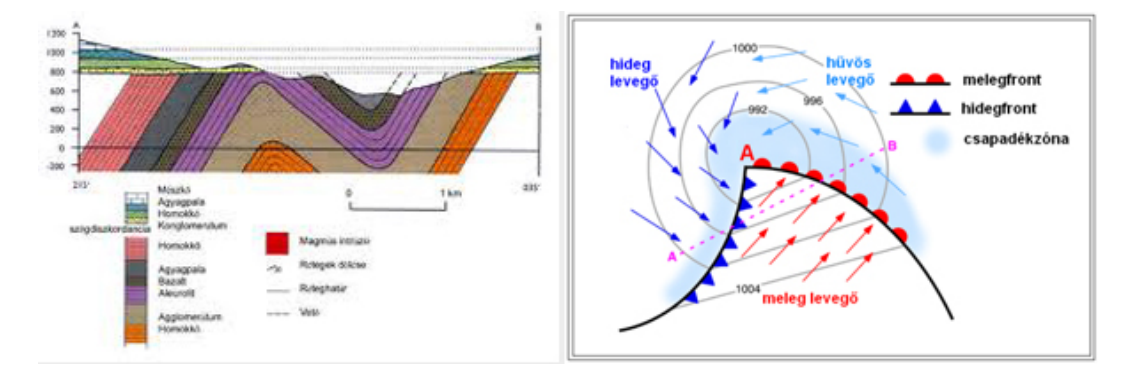

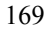

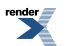

21-22. ábra. A különböző tudományterületeknek megvan a kialakult szín- és jelkulcsrendszere, legyen szó geológiai szelvényről vagy a ciklonok kialakulását magyarázó meteorológiai ábráról. ( [http://fold1.ftt.uni-](http://fold1.ftt.uni-miskolc.hu/~foldshe/foldal10.htm ;http://mkweb.uni-pannon.hu/tudastar/ff/04-levego/Levegokornyezet.xhtml)

miskolc.hu/~foldshe/foldal10.htm [;http://mkweb.uni-pannon.hu/tudastar/ff/04-levego/Levegokornyezet.xhtml](http://fold1.ftt.uni-miskolc.hu/~foldshe/foldal10.htm ;http://mkweb.uni-pannon.hu/tudastar/ff/04-levego/Levegokornyezet.xhtml) )

# **Folyamat- vagy magyarázó ábra**

A legkorábbi infografikák között is szép számmal találunk olyanokat, amelyek a világ működését próbálták valahogyan leképezni, magyarázni.

Ma sem kell messzire mennünk, hogy infografikákra bukkanjunk. Infografikák segítenek eligazodni a repülőtereken, magyarázzák, hogyan kell összerakni egy új háztartási gépet vagy éppen egy kinder-figurát, KRESZ-vizsgára készülve infografikák mutatják be a tankönyvben, hogyan működik a motor. Számos egyéb példát is hozhatnánk a körülöttünk levő világból, amelyek mind grafikusan jelenítik meg környezetünk kisebb-nagyobb szeletének működését.

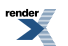

#### A mozgásérzékelős halogén lámpa felszerelése

:<br>léskor ügyeljen arra, hogy a lár<br>tt ne döntsük előre 45°-nál<br>lásd 1.ábra) A mozgásérzékelő i õlegesen álljon! Helyzet beállításko<br>ne döntsük hátra 30°-nál nagy<br>dési (telepítési) magassága 2,5 m, e test függli ės

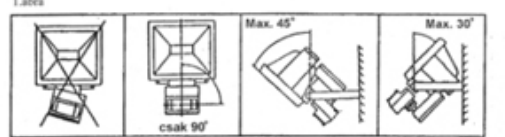

#### Figyelem

Figyelem!<br>A mozgisérzékelőt ne nyissa fel, felszerelt vagy üzemen kívüli (leszerelt) állap<br>Esetleges javítással forduljon szakemberhez!

#### Működés

Raccooncitystar

delkezik (3. ábra)

- Bekapcsolási idő beállítás (TIME): ezzel a gomb<br>be, 6 másodperciól 20 percig.<br>Megvilágiús beállítás (DAYLIGHT): azt a körny<br>0 30 lux között, amely alatt a mozgásérzékelő m silitás (TIME): ezzel a gombbal a beka ide he
- in mikateri ke iég állítás (SENS): az érzékelő érzékmysége állítható a

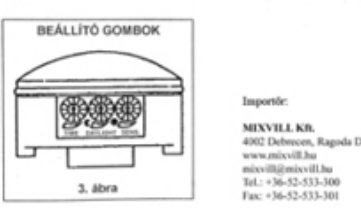

C€

#### Műszaki adatok:

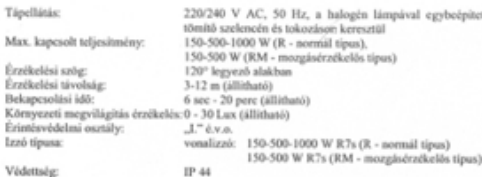

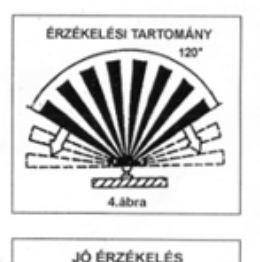

6.ábra

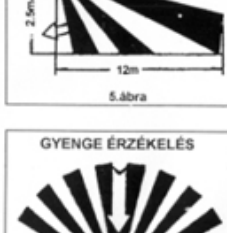

ÉRZÉKELÉSI TÁVOLSÁG

7.ábra **Indercom** www.m

www.delcampe.net

23-24. ábra. Magyarázó grafikák a mindennapokból ( <http://www.mixvill.hu/data/docs/1288692492-JM2.jpg> <http://www.delcampe.net/page/item/id,205959508,var,kinder-surprise-=-cars-1--bpz-belgique-autocollant-pose-,language,E.html>  $\lambda$ 

A magyarázó ábrák lehetnek egészen egyszerűek, de összetett, sok elemet tartalmazó bonyolult grafikák is. A folyamat- vagy magyarázó ábrákat a legtöbb tudományterület ismeri és rutinszerűen használja. Ilyenek azok az egyszerű vagy összetettebb grafikák, amelyek valamilyen elmélet megértését segítik, vagy egy műszer összeállítását, egy mérés elrendezését mutatják be. De ilyenek egy folyamat lépéseit magyarázó grafikák is.

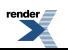

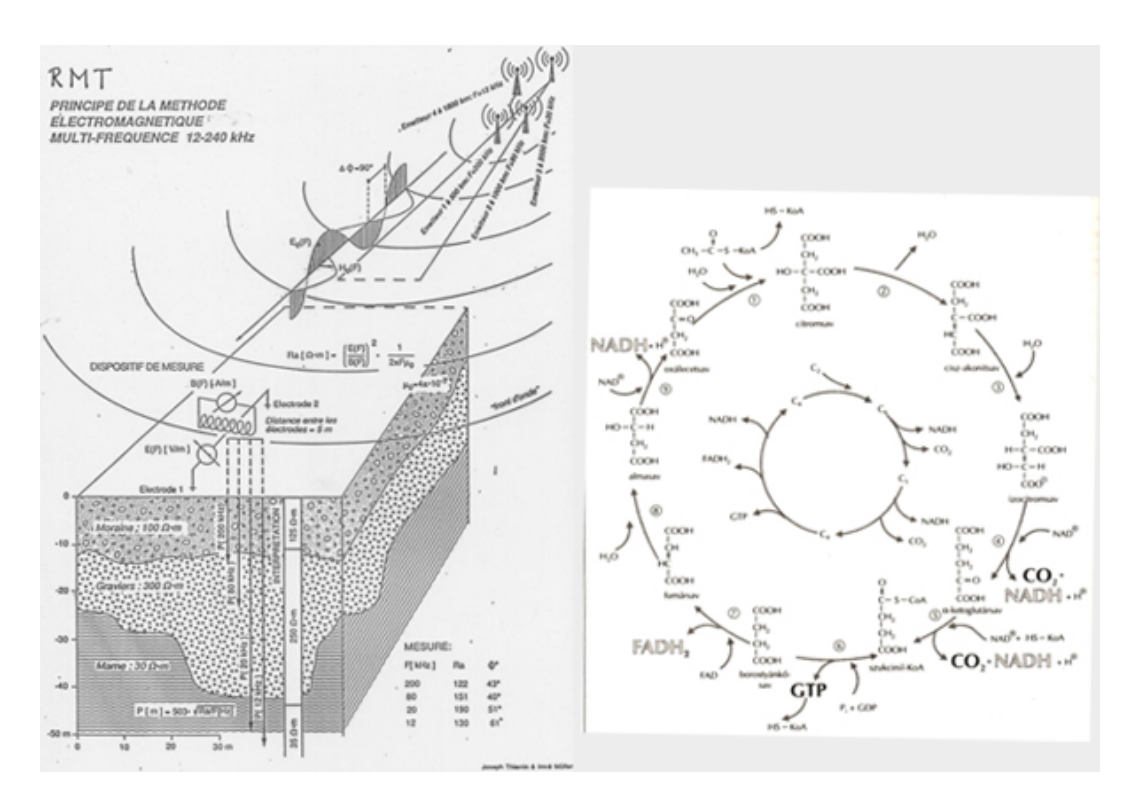

25-26. ábra. Tudományos magyarázó grafikák: geofizikai mérés elrendezése, illetve a citromsav-ciklus folyamatábrája. (Müller, 2006; Berend, 2006)

Ezeknél a grafikáknál kiemelten fontos, hogy pontosan ismerjük az ábrázolni kívánt jelenség részleteit, a folyamat lépéseit, illetve az, hogy megtaláljuk a helyes mértéket, vagyis csak annyi információt tegyünk az ábrára, ami valóban segíti a folyamat megértését. Az ilyen ábrák gyakran élnek egyszerűsítéssel, szimbólumokkal, piktogramokkal, melyek mind a megértést segítik. Fontos azonban, hogy mindig világos legyen, az egyes színeknek, jeleknek mi a funkciója. Bizonyos esetekben érdekes lehet a precíz méretarány, míg máskor, ha csak a folyamat a fontos, erre nem kell figyelni. Az arányokat szükség esetén az olvasóval is közölni kell, akár skálával, méretaránnyal vagy egyéb jelzéssel, például egy összehasonlítással. (Például ez egy emberi hajszálnál ennyiszer vastagabb szál, vagy ennek az állatnak a tömege annyi másikénak felel meg. Lásd 15. ábra!) Ugyanez igaz az irányokra, a metszetek, nagyítások helyére is (vagyis, ha egy képből kiemelünk egy részletet, lásd 16. ábra). Egy magyarázó ábránál előfordulhat, hogy a nézőpontot változtatni kell az ábrán belül, hogy minden irányból megvizsgálhassuk a grafika tárgyát. Sosem szabad azonban bizonytalanságban hagyni az olvasót, hogy mit is lát valójában. Ha egy folyamatot akarunk elmagyarázni, akkor tegyük minél világosabban, és ne nehezítsük a dolgot azzal, hogy a mi ábránk megértése is nehézséget okoz! (Tufte, 2006)

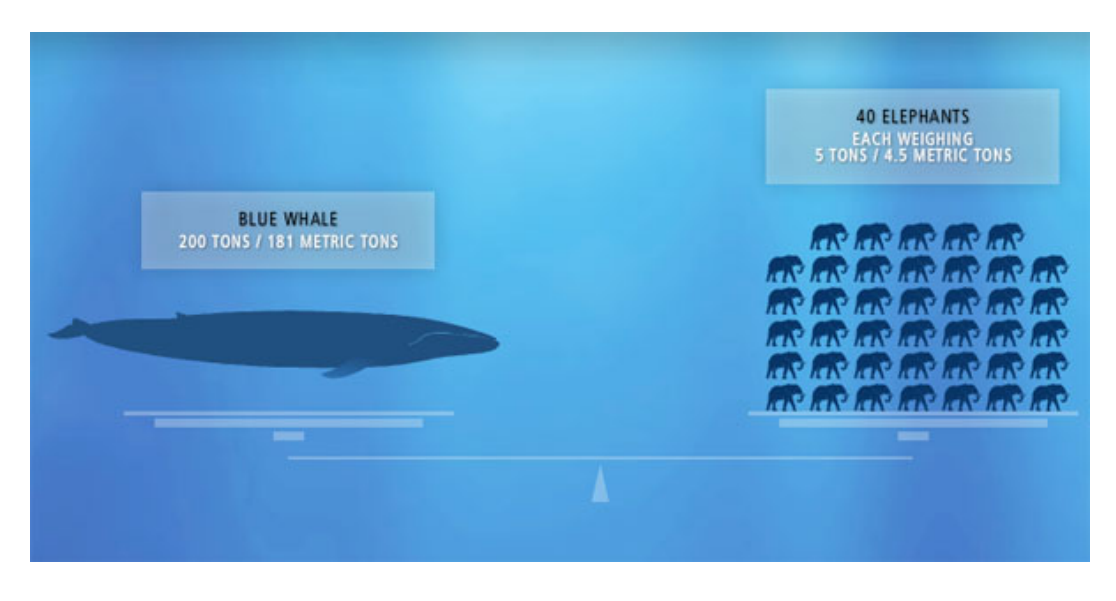

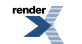

27. ábra. Arányokat összehasonlító infografika. Hány elefánt tömegének felel meg egy bálna tömege?

[http://infosthetics.com/archives/2009/03/kingdom\\_of\\_the\\_blue\\_whale\\_facts\\_of\\_the\\_blue\\_whale\\_visualized.html](http://infosthetics.com/archives/2009/03/kingdom_of_the_blue_whale_facts_of_the_blue_whale_visualized.html)

Szükség lehet arra is, hogy megmutassuk, az általunk elemzett részlet hogyan illeszkedik valamilyen nagyobb egészbe. Ábrától, témától függ, hogy ez a nagyobb egész mennyire legyen részletes, vagy elég csak stilizáltan jelölni azt.

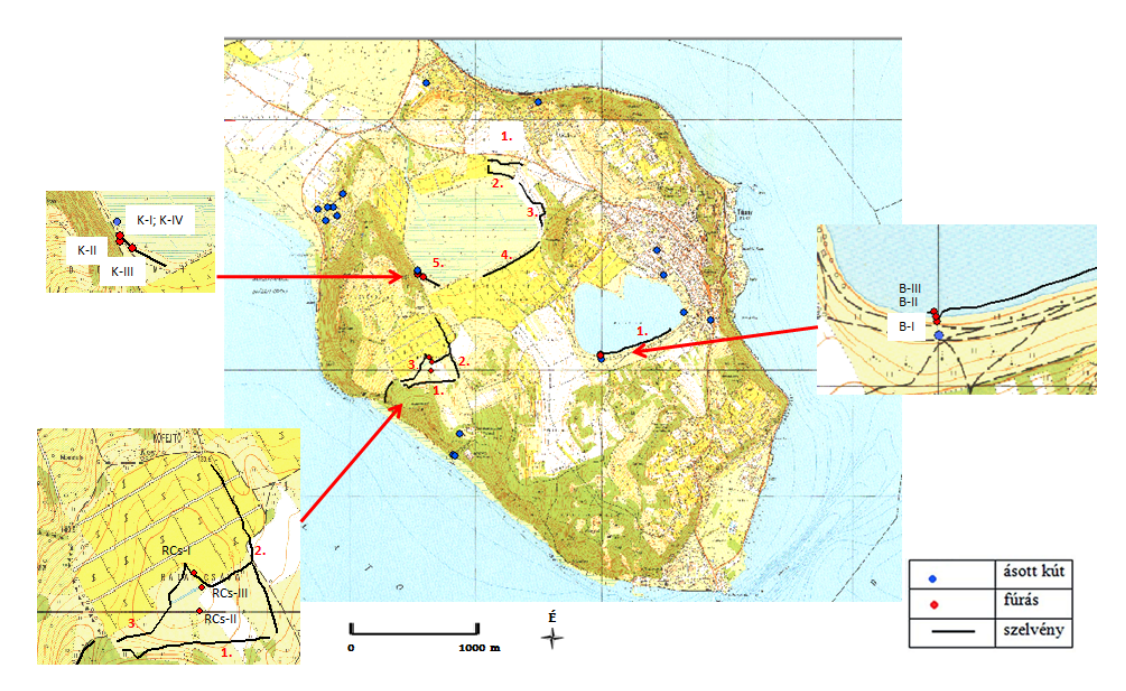

28. ábra. Egy mérésnél fontos lehet tudni, hogy az egyes pontok hol helyezkednek el a teljes vizsgált területen. (Péntek, 2011)

# **Térkép**

Bár a térképészet külön tudományág, mégsem feledkezhetünk meg róla, ha infografikáról van szó. A térkép, ha úgy vesszük, az adatvizualizáció egyik speciális formája.

A mai embernek a térkép a mindennapjai részét képezi. Kicsi korunktól körülvesznek minket a térképek, így általában nem idegenkedünk az ilyen jellegű információktól. De mi is valójában a térkép? A precíz definíció szerint: a térkép aFöldön vagy más égitesten, a világűrben található jelenségek éstényállások méretarány szerint kicsinyített, magyarázó, alaprajzszerű ábrázolása a síkban. (Zentai, 2012)

Tartalmuk szerint a térképeket két nagy csoportba sorolhatjuk: általános térképek, illetve tematikus térképek. Az általánostérképek tájékozódási céllal készülnek és a méretarányuk dönti el, hogy műszaki, topográfiai vagy földrajzi térképről beszélünk-e.

Az infografikák szempontjából azonban főleg a tematikus térképek érdekesek. Ilyen térképeken ábrázolhatunk bármilyen jelenséget, aminek fontos a földrajzi elhelyezkedése. Ezeknek a térképeknek az alapja általában egy általános topográfiai térkép, amelynek célja, hogy az ábrázolt tartalom földrajzilag elhelyezhető legyen. Erre épül az egyéb ábrázolt információtartalom.

Ezek a tematikus térképek lehetnek kvalitatívak, vagyis minőséget ábrázoló térképek, mint például a földtani térképek. Vagy kvantitatív, azaz egyes mennyiségeket szemléltető térképek, amik valaminek a nagyságát, tömegét, értékét fejezik ki, mint például a meteorológiai csapadéktérképek. Ha a tematikus térkép statikus, akkor az adott időpillanatra vonatkozó adatokat mutatja, pl. egy adott napon leesett csapadék átlagmennyiségét, míg a dinamikus térképek az ábrázolt elemek időbeli vagy térbeli változását ábrázolják. A meteorológiai példánál a frontok haladása ábrázolható ilyen dinamikus térképen, de például egy faj vándorlása az ökológiai térképek esetén hasonlóan jó példa.

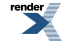

A tematikus térképek ábrázolhatnak egy vagy több témát. Eszerint beszélhetünk analitikus térképről, amely egy témát dolgoz fel, mint például egy faj magyarországi elterjedését mutató térkép. A komplex térkép már több témát feldolgoz, de ezek között nincs szoros kapcsolat. Például ilyen egy légszennyezettségi térkép, amin láthatjuk a települések úthálózatát, közlekedési hálózatát. Végül beszélhetünk szintetikus térképekről, amelyek szintén több témát dolgoznak fel, de ezek között szoros összefüggés van. Ilyenek például az olyan mezőgazdasági térképek, ahol egyszerre ábrázolják a gazdasági, talajtani, klimatológiai hatásokat. (Zentai, 2012)

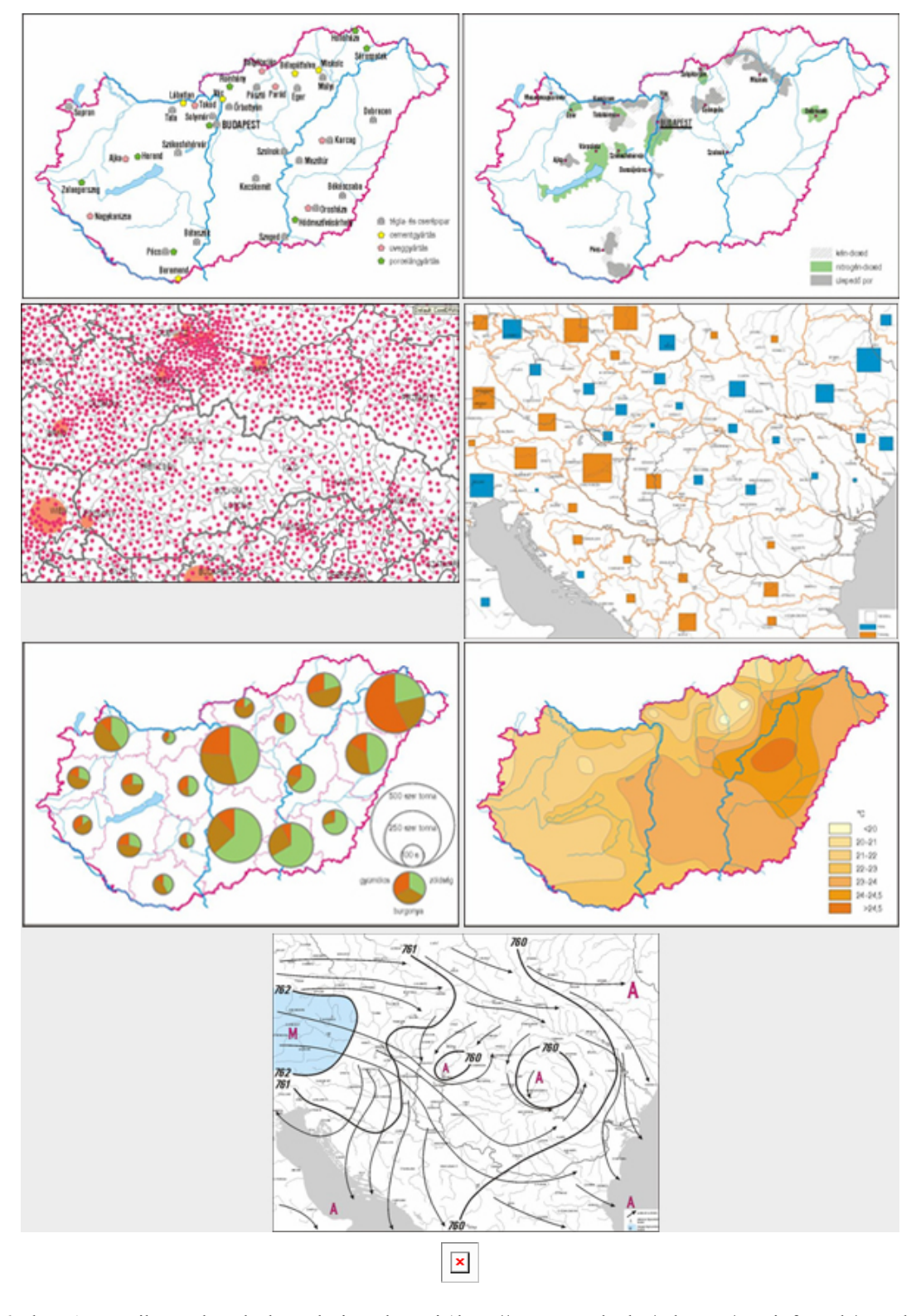

29-36. ábra. A tematikus térképek ábrázolási módszerei ( <http://mercator.elte.hu/~deszter/mapinfogyak/temtrk.html> )

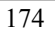

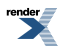
A térképre szánt információkat mindig meg kell válogatni aszerint, hogy a térkép befogadóképessége mit bír el.

Az adattérképeknél az az egyik legnagyobb kihívás, hogy a különböző rétegeken levő információkat hogyan lehet egy ábrába összeszerkeszteni, hiszen figyelni kell a léptékre, az arányokra, a színekre, a jelölésekre, illetve arra is, hogy az egyes rétegek egyértelműen értelmezhetőek legyenek az olvasó számára.

Itt is el kell különíteni a professzionális, illetve az ismeretterjesztő térképeket. Hiszen egy ismeretterjesztő térképen több magyarázatot, piktogramot, színt, esetleg szöveget kell használni.

Térképeknél mindig fontos elem a jelmagyarázat, a méretarány, a tájolás. Ezek nélkül munkánk bármilyen szép és igényes, nem lesz precíz, vagy éppenséggel érthetetlen lesz.

Bár kissé kilóg az eddigi térképek közül, mégis itt kell megemlíteni az olyan "térképeket", ahol nem a földfelszín az alap, hanem például az emberi test vagy bármilyen anyag, felület. A különböző képalkotási eljárások, mint például a CT – szintén adatvizualizációk, annak minden fontos szabályának betartásával.

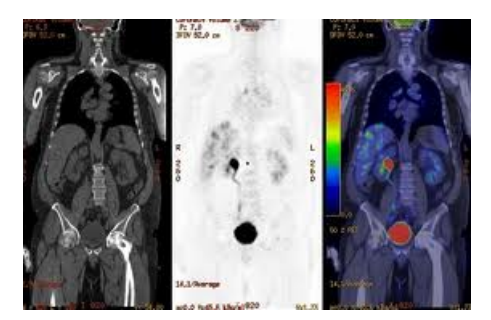

37. ábra. CT-felvétel egy rákos szervezetről, a színek használatával egyértelműen kiugranak a beteg területek ( http://egeszseg.origo.hu/cikk/0746/668793/20071115 petct vizsgalat daganatos elvaltozas oep 1.htm )

# **Összetett infografikák**

Vannak olyan grafikusok, akik csak az összetett, több elemet tartalmazó ábrákat tartják infografikának. Onnantól válik valami infografikává, hogy a szöveg, a képi elemek és az adat szervesen összeépülnek. Valahol itt rejlik a különbség a magyarázó ábra, az illusztráció és az infografika között. Ennek a grafikacsoportnak is két kategóriája van. Az egyik az általában számadatokat képi eszközökkel átadó, plakátszerű infografika, illetve az ismeretterjesztő médiában oly gyakori, egy témát felölelő, akár több oldalasinfografika, amely tartalmazhat grafikát, fotót, táblázatot, diagramot, szöveget, térképet stb., de ezeket az elemeket úgy rakja össze, hogy egységes, jól átlátható, az információkat korrektül átadó ábrát kapjunk, vagyis a sok kicsiből szülessen az egységes, új ábra.

A plakátszerű infografikák jellemzői, hogy egy témát járnak körül, általában számadatokat (mennyiségeket) adnak át, közérthető formában. Gyakran élnek azzal a módszerrel, hogy a felfoghatatlan számokat valamilyen megfogható mennyiséghez kötik; például egy adott hosszúság hányszor érné körbe aFöldet, vagy egy nagy tömeg hány óceánjáró tömegének felel meg stb. Ezzel a módszerrel közelebb lehet hozni az olvasókhoz az adatokat, megértetni a nagyságrendeket. Éppígy, mint amikor egy egyetemi ásványtani előadáson az oktató megkérdezi: tudják-e a diákok, mekkora egy tonna kőzet. Első évfolyamos diákként ezen kevesen gondolkodtak el addig, és ez a kérdés szembesíti a hallgatóságot azzal, hogy igenis gondolni kell a méretarányokra, megfoghatóvá kell tenni a számokat, akár laikus olvasó, akár szakértő az ember.

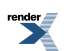

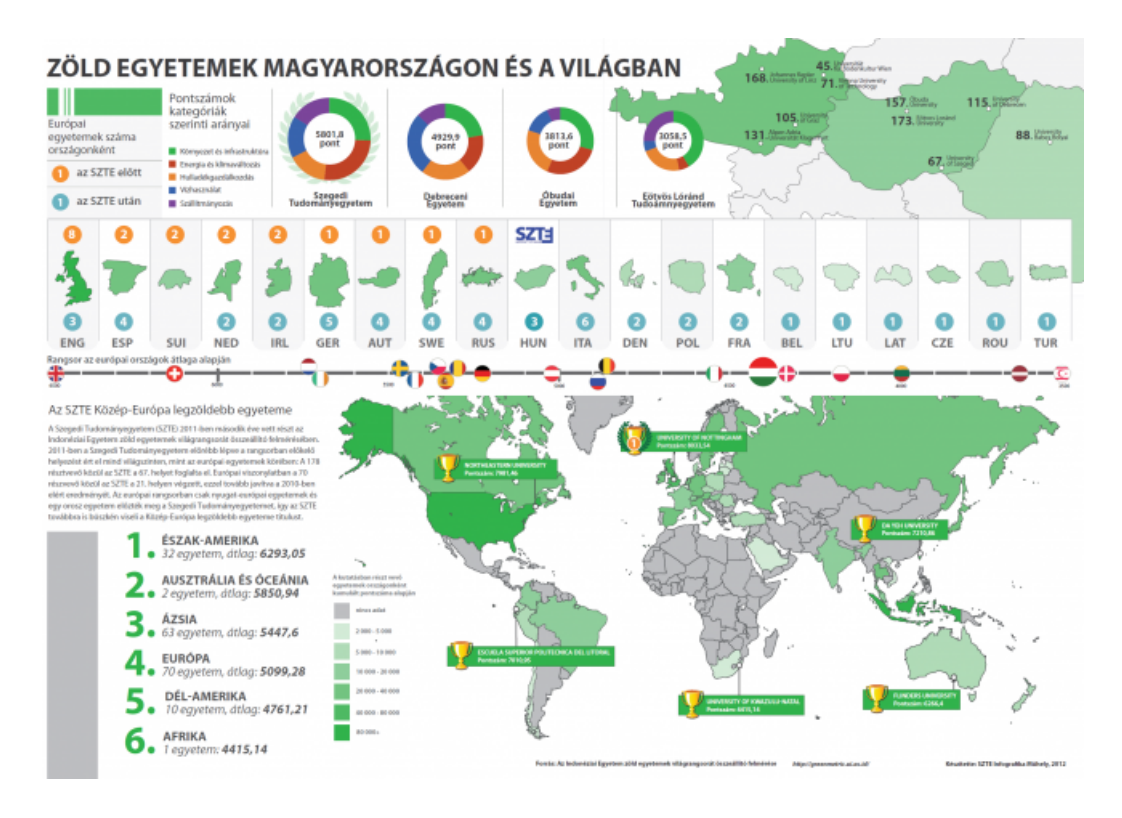

38. ábra. Plakátszerű infografika (

<http://infografika.huminf.u-szeged.hu/index.php/A-m%C5%B1hely-%C3%A9s-a-m%C5%B1helymunka/Infografik%C3%A1k/54-Z%C3%B6ld-egyetemek> )

A plakátszerű infografikák több ábrát, piktogramot, számadatot tartalmaznak, arculatuk egységes, tipográfiájuk, színviláguk, grafikájuk szép egészbe van szerkesztve, mint egy jó plakáton, semmi adat, semmi részlet nem lóg ki, minden az egységes egészhez tartozik, és ezzel együtt számos információt ad át.

Nagyon gyakran találkozunk on-line felületen ezeknek a grafikáknak olyan megoldásaival, amelyek nagyon hosszúak, és tovább kell görgetni a képernyőt, hogy végig tudjuk nézni. Az ilyen típusú grafikákkal érdemes óvatosan bánni, mert nem minden tartalom alkalmas arra, hogy ennyire töredezetté tegyük, sokszor jobb az, ha egy rövidebb ábrán egyszerre láthatjuk a folyamatokat.

Az összetett infografikák nagyon gyakran az ismeretterjesztő újságírásban, esetleg az oktatásban fordulnak elő. Ilyenkor az adott téma szempontjából fontos, mindenféle információ megjelenik, vagyis fotó, grafika, térkép, táblázat, grafikon mind-mind eleme lehet, de megfelelő formában összeszerkesztve, hogy nyilvánvaló legyen: minden részlet ugyanahhoz a témához tartozik. Semmi ne legyen öncélú, ne lógjon a levegőben!

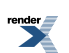

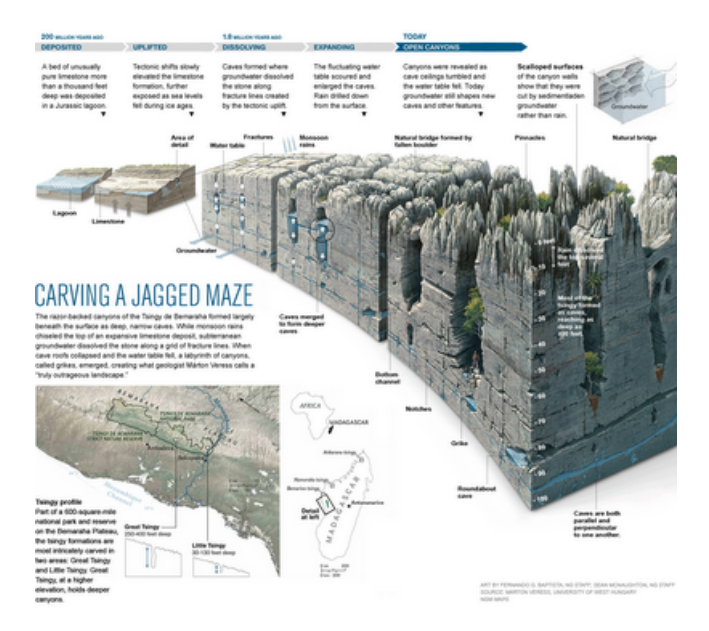

39. ábra. Nem csak a kiváló minőségű fotóiról, de csodás grafikáiról is ismert a National Geographic magazin. Az amerikaiszerkesztőségben időt és pénzt nem kímélve, akár 3–6 hónapig is eltarthat egy összetett grafika elkészítése, kutatók, grafikusok, újságírók együttes munkájának eredményeként. (

<http://infographicsnews.blogspot.hu/2010/02/all-winners-of-snd-31-infographics.html> )

## **Jelen és jövő… Interaktív grafikák, 3D grafikák, infovideók**

Manapság a nyomtatott lapok mellett egyre nagyobb teret hódítanak a digitális felületek. Természetesen az infovizualizáció is lépést tart ezekkel a tendenciákkal.

A legegyszerűbb példa az, ha egy nem animált infografika jelenik meg képernyőn, ilyenkor csak az a feladat, hogy a képernyő szabta követelményekre oda kell figyelni, mint a megfelelő betűtípus és színválasztás, az olvashatóság szem előtt tartása, a képernyő méreteinek figyelembe vétele stb. (Péntek, 2012)

Ahogy a moziban, úgy az infodesignban is megjelent a 3D. Ennek többféle formájával találkozhatunk. Egyik alaptípusa, ami több helyen is előfordul, a térhatású infografika, amely például egyes épületek, gépek belsejét mutatja be vagy éppen aFöld szerkezetét. Ezek az ábrák bár 2D-ak, mégistérhatást keltenek. Gyakran a magyarázó ábrák készülnek ilyen formában, de grafikonok,sőt térképek islehetnek ilyenek. Igaz, vigyázni is kell velük, hiszen egy 3D grafikon nagyon mutatóslehet, de megnehezítheti az adatok precíz leolvasását, így mindig át kell gondolni, valóban jó-e ezt a formát választani.

Nem gyakran, de lehet találkozni olyan 3D grafikával is, mely zöld-piros szemüveggel nézve válik háromdimenzióssá. Ez amellett, hogy érdekes, nem túl praktikus, hiszen nehezen olvasható, és a térhatásnak itt általában nem sok funkciója van.

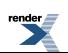

40-41. ábra. 3D: Piros-zöld szemüveggel nézhető infografika részlete, illetve egy térhatású infografika ( <http://www.thomson.co.uk/blog/2012/09/3d-infographic-thomson-cruises-can-save-you-over-60-percent/#.UGrYzFGCAfm> <http://infographicsnews.blogspot.hu/2010/02/all-winners-of-snd-31-infographics.html> )

A számítógépek és az internet adta lehetőségek egyik felhasználója az interaktív infografika. Ezeknek a grafikáknak az az érdekessége, hogy a felhasználó választhat bizonyos lehetőségek közül, vagy önmaga adhat meg adatokat, és az infografika eszerint fog változni. Ezek a grafikák gyakran igen látványosan tudnak tendenciákat, folyamatokat, különbségeket vagy éppen hasonlóságokat bemutatni. (interaktív infografika a CO2-kibocsátásról: http://visualization.geblogs.com/visualization/co2/)

A mozgófilmrőlsem feledkezhetünk meg. Egyre népszerűbbek az animált grafikák, vagyis az ún. infovideók. Ezek elkészítési költségei persze jóval magasabbak, mint a klasszikus infografikáké, de igen szemléletesek. Többnyire kevesebb adatot adnak át, hiszen az idő korlátozott és egy snittre nem kerülhet túl sok információ, mivel a nézőnek értelmezni is kell azt. Mégis, a mozgás adta lehetőségek jól kihasználhatóak, főleg folyamatok magyarázására, mélységek, rétegek, részletek, de mennyiségek bemutatására is. (BBC infovideo a DNS-ről: <http://vimeo.com/60747882> )

Egy jó infografika nem kell, hogy bonyolult legyen, elég hozzá egy jó ötlet, megfelelő alázat a háttéranyag felé.

## **Egy kis művészet**

Ha a grafikáról van szó, nem szabad elfelejtkeznünk a művészi oldalról sem. Grafikusok, illetve képzőművészek az információközlő funkción túllépve művészi alkotásként foglalkoznak az infodesignnal. Érdekes területe ez az infovizualizációnak, a kísérletezés, a határok keresésének. Ide kívánkozik Edward Tufte egy svájci interjúban elhangzott gondolata, mely szerint a designstílusok olyanok, mint a divat, jönnek és mennek, de a tudományos adatok ábrázolásának az igazság bemutatására kell törekedniük, így az adatdesign nem mehet ki a divatból. (Schütz, 2012)

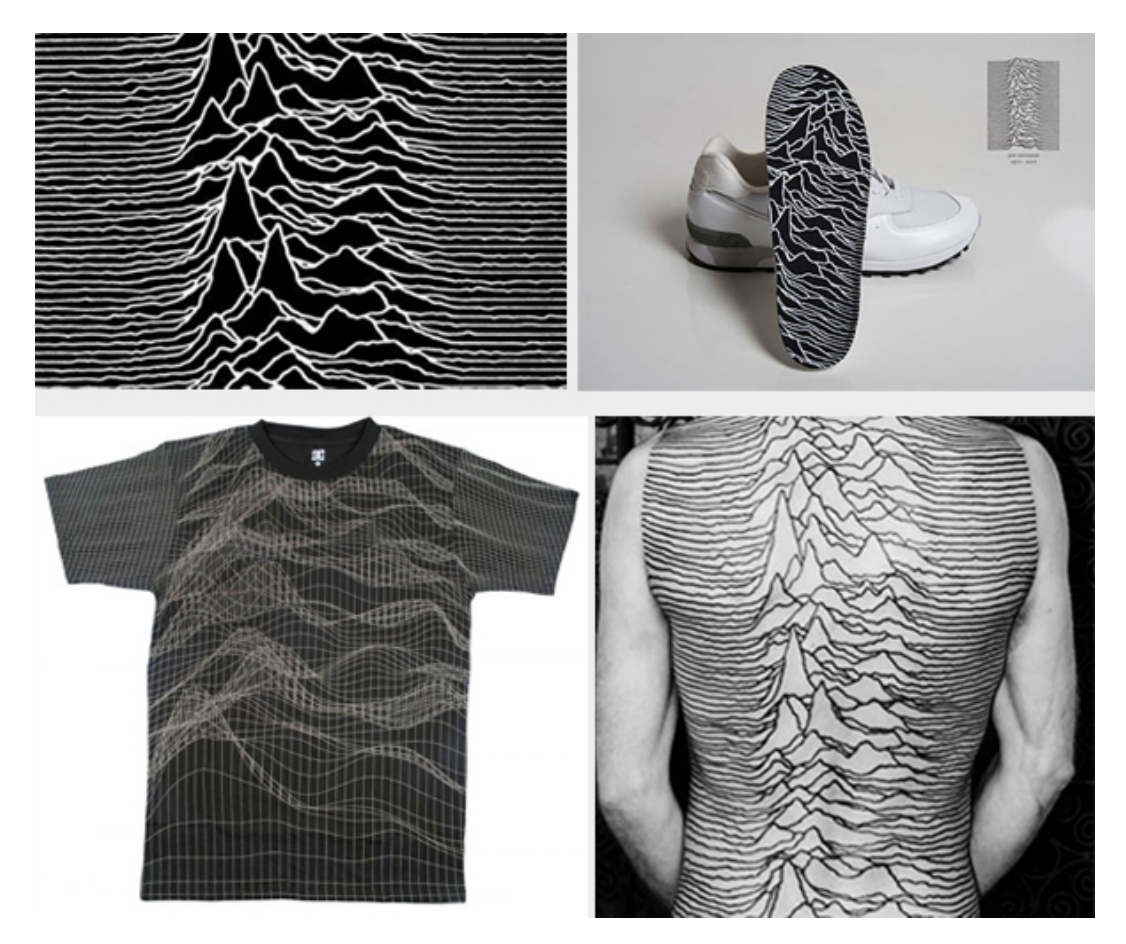

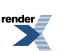

wisit us at **http://www.renderx.com** 

42-45. ábra. Infoart: Peter Saville munkáinak alapja egy 1919-es grafikon a pulzár száz, egymást követő impulzusáról. ( <http://hypebeast.com/tags/joy-division> [http://www.monoscope.com/2007/08/joy\\_division\\_sneakers.html](http://www.monoscope.com/2007/08/joy_division_sneakers.html) ;

<http://www.highsnobiety.com/2008/09/16/dc-shoes-x-peter-saville-t-shirts/> ;

<http://joejjordan.wordpress.com/2011/05/23/peter-saville/> )

Kérdések a fejezethez

- 1. Mi az infografika?
- 2. Mi a különbség az infografika és az illusztráció között?
- 3. Hogyan csoportosíthatjuk az infografikákat?
- 4. Mire kell odafigyelni a tudományos ábra készítésekor?
- 5. Sorolj fel három nevet, akik meghatározóak voltak az infografikák történetében!

## **Irodalom**

Cairo, Alberto (2012): The Functional Art. An Introduction to Information Graphics and Visualisation. New Riders, Berkeley, pp. 384

Jesus, Reyes (2009): A torzított kartogramtérképek világa. Alternatív tematikus ábrázolási módszerek a kartográfiában 68302-es OTKA-kutatás (2006–2009) keretében készült honlap. <http://lazarus.elte.hu/hun/dolgozo/jesus/otka0810/tortenet/beck.htm> Megnyitva: 2013.05.26.

McCandless, David (2010): Information is beautiful. Collins, London, pp. 256

Péntek Csilla (2012a): Interjú Nagy Krisztiánnal, az Avalanche Kreatív Ügynökség kreatív igazgatójával. Budapest, 2012. november 5.

Playfair, William (2005): The Commercial and Political Atlas and Statistical Breviary. Cambridge University Press, Cambridge

Pompilio, Natalie (2004): Graphicevolution. American Journalism Rewiev, 2004, április–május, link: <http://www.ajr.org/article.asp?id=3642> Megnyitva: 2013.05.26.

Schütz, Frédéric (2012): Interview: Edward Tufte's vision for infographics. 2012. december 27., <http://www.swissinfographics.com/archives/719> Megnyitva: 2013.05.26.

Serge Bonin (1997): Le développement de la graphique de 1967 à 1997, Cybergeo: European Jounal of Gegraphy (online), Symposium "30 years of graphicsemiologyinhonor of Jacques Bertin", 144. cikk, online 2000. november 17 óta, link: [cybergeo.revues.org/490](http://cybergeo.revues.org/490) Megnyitva: 2013.05.26.

A diagramok története, az Oktatáskutató és Fejlesztő Intézet "Oktagram – Diagramok az oktatáskutatás szolgálatában" című honlapja: <http://infografika.ofi.hu/> Megnyitva: 2013.05.26.

Tufte, Edward Rolf (2006): Beautiful Evidence. Graphic Press, USA pp. 213

Weinschenk, Susan (2011): 100 dolog, amit minden tervezőnek tudnia kell az emberekről. Kiskapu Kiadó, Budapest, pp. 242

Wiederkehr, Benjamin (2011): The status quo of Infographics, About the History of infographic. Ritka infografikai gyűjtemények című kiállításon elhangzott előadása. 2011. december 12–16., Université de Neuchatel

video: 0:01:00-0:17:40 perc link: <http://www.youtube.com/watch?v=cqEmnaRHG4Y&feature=plcp> Megnyitva: 2013.05.26.

Wildbur, Peter–Burke, Michael (1998): Information Graphics. Thames & Hudson, London, pp. 176

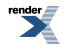

Zentai László (2012): Bevezetés a térképészetbe. Térinformatikai előadás prezentációk, ELTE TTK, 2012. őszi szemeszter, link: <http://lazarus.elte.hu/hun/dolgozo/zentail/sav/1.htm> Megnyitva: 2013.05.28.

#### **Internetes források**

Infovideo a DNS-ről:

<http://vimeo.com/60747882>

Interaktív infografika a CO2-kibocsátásról:

<http://visualization.geblogs.com/visualization/co2/>

A New York Times honlapja:

[www.nytimes.com](http://www.nytimes.com)

(Perozzo grafikája: [http://www.nytimes.com/slideshow/2010/04/15/books/20100415-timelines-ss\\_6.html?\\_r=0](http://www.nytimes.com/slideshow/2010/04/15/books/20100415-timelines-ss_6.html?_r=0) ) Megnyitva: 2013.05.26.

#### **Képek forrásai**

1. ábra. Cairo, Alberto (2012): The Functional Art. An Introduction to Information Graphics and Visualisation, New Riders, Berkeley, pp. 384

2. ábra. Leonardo da Vinci anatómiai ábrája, valamint Christoph Scheiner és Galileo Galilei csillagászati ábrái. Forrás: <http://thinkloud65.wordpress.com/2011/01/13/leonardo-da-vinci%E2%80%94the-dyslexic-genius/> ; <http://galileo.rice.edu/sci/scheiner.html> Megnyitva: 2013.05.27.; Tufte, 2006

3. ábra. Jedlik Ányos dinamó terve. Forrás: Radnai Gyula: Jedlik Ányos, in Mons Sacer 996–1996: Pannonhalma 1000 éve, szerk. Takács Imre, Pannonhalmi Főapátság, Pannonhalma, 1996 [http://mek.oszk.hu/00500/00567/html/v\\_mons4.htm](http://mek.oszk.hu/00500/00567/html/v_mons4.htm) Megnyitva: 2013.08.26.

4. ábra. Diderot és D'Alembert enciklopédiája. Forrás: <http://livresanciens-tarascon.blogspot.hu/2010/12/encyclopedie-de-de-diderot-dalembert.html> Megnyitva: 2013.05.27.

5-10. ábra. W. Playfair grafikonjai, A. Humboldt vegetációs öveket bemutató ábrája és F. Nightingale diagramja. Forrás: Playfair, 2005; <http://www.pachs.net/dialogues-with-darwin/item/137> Megnyitva: 2013.05.27.; <http://understandinguncertainty.org/coxcombs> Megnyitva: 2013.05.27.

Forrás: http://en.wikipedia.or[g/wiki/File:Minard.png](http://en.wikipedia.org/wiki/File:Minard.png) ; <http://www.latebytes.nl/2008/04/zouden-dit-de-eerste-3d-grafieken-zijn/> Megnyitva: 2013.05.27

11. ábra. Hogyan torzít a Mercator-vetület? Forrás: Wildburg & Burke, 1998

12-13. ábra. Harry Beck metrótérképe és George Rorick időjárástérképe. Forrás: <http://lazarus.elte.hu/hun/dolgozo/jesus/otka0810/tortenet/beck.htm> , <http://www.uigarden.net/english/infographics-being-and-doing-part-i> Megnyitva: 2013.05.27.

14-15. ábra: Isotype grafikák.Forrás: Neurath, 2010; <http://cabinetmagazine.org/issues/24/pendle.php> Megnyitva: 2013.05.27.

16. ábra. Pioneer plaque. Forrás: <http://en.wikipedia.org/wiki/File:Pioneer10-plaque.jpg> Megnyitva: 2013.05.27.

17. ábra. Az adatvizualizáció fajtái David McCandless szerint. Forrás: McCandless, 2010

18. ábra. Az adat és a design aránya egy jó adatvizualizációban. Forrás: Wiederkehr, 2011 alapján (saját ábra)

19-20. ábra. Jó adatvizualizáció Tufte szerint. Forrás: Tufte, 2006

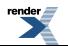

21-22. ábra. Földtani szelvény és a ciklonok kialakulását magyarázó ábra. Forrás: <http://fold1.ftt.uni-miskolc.hu/~foldshe/foldal10.htm> ; <http://mkweb.uni-pannon.hu/tudastar/ff/04-levego/Levegokornyezet.xhtml> Megnyitva: 2013.05.27.

23-24. ábra. Magyarázó grafikák a mindennapokból.Forrás: <http://www.mixvill.hu/data/docs/1288692492-JM2.jpg>

; <http://www.delcampe.net/page/item/id,205959508,var,kinder-surprise-=-cars-1--bpz-belgique-autocollant-pose-,language,E.html> Megnyitva: 2013.05.27.

25-26. ábra. Tudományos magyarázó grafikák. Forrás: Müller, 2006; Berend, 2006

27. ábra. Egy összehasonlító infografika. Forrás: [http://infosthetics.com/archives/2009/03/kingdom\\_of\\_the\\_blue\\_whale\\_facts\\_of\\_the\\_blue\\_whale\\_visualized.html](http://infosthetics.com/archives/2009/03/kingdom_of_the_blue_whale_facts_of_the_blue_whale_visualized.html) Megnyitva: 2013.05.27

28. ábra. Mérési helyek. Forrás: Péntek, 2011, 53.o.

29-36. ábra. A tematikus térképek ábrázolási módszerei. Forrás: <http://mercator.elte.hu/~deszter/mapinfogyak/temtrk.html> Megnyitva: 2013.05.27.

37. ábra. CT-felvételek egy rákos szervezetről. Forrás: [http://egeszseg.origo.hu/cikk/0746/668793/20071115\\_petct\\_vizsgalat\\_daganatos\\_elvaltozas\\_oep\\_1.htm](http://egeszseg.origo.hu/cikk/0746/668793/20071115_petct_vizsgalat_daganatos_elvaltozas_oep_1.htm) Megnyitva: 2013.05.27.

38. ábra. Plakátszerű infografika. Forrás: <http://infografika.huminf.u-szeged.hu/index.php/A-m%C5%B1hely-%C3%A9s-a-m%C5%B1helymunka/Infografik%C3%A1k/54-Z%C3%B6ld-egyetemek> Megnyitva: 2013.05.27.

39. ábra. National Geographic-grafika. Forrás: <http://infographicsnews.blogspot.hu/2010/02/all-winners-of-snd-31-infographics.html> Megnyitva: 2013.05.27.

40-41. ábra. 3 D infografikák. Forrás: <http://www.thomson.co.uk/blog/2012/09/3d-infographic-thomson-cruises-can-save-you-over-60-percent/#.UGrYzFGCAfm> ; <http://infographicsnews.blogspot.hu/2010/02/all-winners-of-snd-31-infographics.html> Megnyitva: 2013.05.27.

42-45. ábra. Peter Saville munkái. Forrás: <http://hypebeast.com/tags/joy-division> [http://www.monoscope.com/2007/08/joy\\_division\\_sneakers.html](http://www.monoscope.com/2007/08/joy_division_sneakers.html) <http://www.highsnobiety.com/2008/09/16/dc-shoes-x-peter-saville-t-shirts/> ; <http://joejjordan.wordpress.com/2011/05/23/peter-saville/> Megnyitva: 2013.05.27.

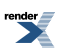

# **8. fejezet - Infografika a gyakorlatban**

## *(Zsupponits Anett)*

Ebben a fejezetben részletes gyakorlati útmutató segítségével válik az adathalmazból egységes üzenetet közvetítő információ. A jegyzet alapvetően elméleti és gyakorlati részekből épül fel. Először mindig az adott rész általános jellemzőiről lesz szó, majd az abban foglaltak ugyanazon a példán keresztül a gyakorlatban is megjelennek. Milyen szempontokat kell figyelembe venni a kutatás eredményeinek egyszerűsítése és rendszerezése során, milyen vizuális rendszerek (grafikai elemek, színek, formák) valamint tipográfiai szabályok vonatkoznak rá? Mit jelent számunkra az infografika, mitől és hogyan működik az információátadásnak e formája a gyakorlatban?

Az aranyhal átlagosan 9 percig képes figyelni, ez az érték az embernél 2012-ben átlagosan 8 másodperc volt (forrás: [statisticbrain.com](http://statisticbrain.com) ). Ennyi idő áll rendelkezésre a figyelem felkeltésére és az érdeklődés fenntartására. Az infografika egyszerű, gyorsan értelmezhető szimbólumokkal adja át az információk esszenciáját, így a célközönségnek nem szükséges hosszú értekezéseket és bonyolult táblázatokat böngésznie, egyszerűsítve kapja kézhez azt az adathalmazt, amit amúgy kevesek olvasnának el idő vagy megfelelő érdeklődés hiányában.

#### **Az infografika szerepe**

- Egyszerű és érthető módon közvetíti az üzenetet.
- Feltárja és bemutatja az adatok közötti ok-okozati összefüggéseket.
- Kompakt módon mutat be adatok közötti változásokat, trendeket.
- Bonyolult adathalmazból könnyen átlátható és megérthető információt ad át.

#### **A jó infografika jellemzői**

- Egyszerű, gyorsan átlátható.
- Pontos, informatív, hiteles.
- Kerek egészet alkot, van eleje, közepe és vége.
- Vizuális koncepciója harmonikus és egységes (betűk, formák, színek, elrendezés, kiemelés, csoportosítás).

A jegyzet fő témája a vizualizáció. Ez a fejezet is erre fókuszál, a tervezőgrafikus tapasztalatai alapján. Az infografika-készítés folyamata azonban mindig információgyűjtéssel, a gondolatok összesítésével és rendszerezésével kezdődik, még akkor is, ha a vizualizálni kívánt anyag már rendelkezésre áll.Fontos minden olyan részlet tisztázása, ami segíti a hatékony üzenetátadást. A munkáját bemutatni kívánó kutató fejében számtalan kérdés merülhet fel. Miért szeretném publikálni az eredményeimet, mit szeretnék elérni a kutatásom közzétételével? Állást szeretnék vagy támogatást egy újabb kísérlethez? Vajon ismerem azokat, akiknek a kutatásomat szánom, tudom, honnan tájékozódnak, mit olvasnak, kikre hallgatnak, hogyan hozzák a döntéseiket? Ismerem azokat a platformokat, ahol az infografika megjelenhet? Egy előadás keretében magam vetítsem le az eredményeimet élő kommentárral, vagy inkább interaktív és mozgó animációval az interneten tegyem elérhetővé? Egyáltalán az infografika az az eszköz, amivel kommunikálhatok?

A legjobb, ha a kutató dilemmájával egy tudománykommunikációs szakemberhez fordul, aki válaszokat ad kérdéseire, és ha a feladat megkívánja, egy tervezőgrafikus bevonásával oldja meg a problémát. Az optimális az, ha a megbízó (a kutató), a tudománykommunikációs szakember és a kreatív szakember közösen dolgozik. Jegyzetünkben – leegyszerűsítve – ők hárman vesznek részt a folyamatban.

A sikeres munka és hosszú távú együttműködés alapfeltétele többek között a pontos megbízás, azaz a briefing. "A briefing az a dokumentum, amelyben a megbízó tájékoztatja a tudománykommunikációs szakembert az általa megrendelendő munka paramétereiről, a munkához szükséges információkról, amely az elvégzett munka kiértékelésekor, elfogadásakor az értékelés viszonyítási alapjaként működik." (forrás: [maksz.com](http://maksz.com) )

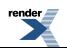

A briefkészítést szóbeli beszélgetés előzze meg, de a megbízás mindig írásban történjen, hiszen "a szó elszáll, az írás megmarad", és így hivatkozhat rá mindhárom fél. A megbízás elkészítésének időszakában fontos a folyamatos kommunikáció a felek között, így kiküszöbölhetők a félreértések.

A jó brief tömör, részleteket csak a mellékletben közöl, egyértelmű, világos, szakzsargontól mentes.

#### **Az infografika készítés folyamata**

- 1. Az infografika-készítés céljának tisztázása
- 2. A célcsoport kiválasztása
- 3. Az infografika megjelenési helyének és jellegének kiválasztása
- 4. Az infografika készítőjének kiválasztása
- 5. A közölni szándékozott információ/kutatás kiválasztása, egyszerűsítése (a témagazdával közösen)
- 6. Az infografika formájának kiválasztása
- 7. Az infografika megtervezése
- 8. Az infografika vizuális megjelenésének tervezése
- 9. Az infografika elkészítése
- 10. Az infografika ellenőrzése
- 11. Az infografika véglegesítése, publikálás, visszacsatolás követése

Jegyzetünkben feltételezzük, hogy a kutató megbízást ad a kommunikációs szakértőnek, aki az elkészült brief alapján a kommunikációs tervbe az infografikát is szeretné beépíteni, aminek elkészítését grafikusra bízza. Hármójuk közös munkáját mutatja be ez a fejezet. Íme a megbízás összefoglalója, amivel a kutató felkereste a tudománykommunikációs szakértőt.

### IIIIIIIIIIIIIIIIIIIIIIIIIIIIIIIIIIIIIIIIIIIIIIIIIIIIIIIIIIIIIIIIIIIIIIIIIIIIIIIIIIIIIIIIIIIIIIIIIIIIIIIIIIIIIIIIIIIIIIIIIIIIIIIIIIIIIIIIIIIIIIIIIIIIIIIII

#### **A példamegbízás**

A megbízó hónapokig tartó terepkísérletek és alapos elemzés után szeretné a nagyközönség elé tárni, hogyan függ össze az emlősök kültakarójának mintázata azok parazitavonzó képességével. Szakmai körökben már ismertek a polarizációval kapcsolatos elméletei, vagyis az, milyen szerepet játszik a fényvisszaverődés a vérszívó paraziták egyes felületekhez való vonzódásában.

Ezúttal tágabb közönségnek szeretné bemutatni kutatási eredményeit, azoknak az állattenyésztőknek, állattartóknak, illetve állatbarátoknak, akik nem értenek ugyan a polarizáció vizsgálati módszereihez, de szakmailag érdeklődnek minden olyan információ iránt, ami az állatok közérzetének, egészségének megtartását segíti.

A megbízó arra isszámít, hogy egyes befektetői csoportok akár további kutatásokat isfinanszíroznának a témában, aminek eredményeivel ők is hatékonyabban és nyereségesebben védekeznek az állatok betegségeit előidéző kórokozók ellen.

Munkáját több mástémájú kutatás mellett egy állattenyésztőknek relevánsszakmai lapban foglalhatja össze, illetve lehetőség van bizonyos befektetői közeg elérésére is, oly módon, hogy több publikációval együtt az ő eredményeit is becsatolnák egy célcsoportnak szánt hírlevélbe. Mivel nincslehetőség kifejteni a részleteket, a legjobb megoldást egy infografika elkészítésében látja.

### IIIIIIIIIIIIIIIIIIIIIIIIIIIIIIIIIIIIIIIIIIIIIIIIIIIIIIIIIIIIIIIIIIIIIIIIIIIIIIIIIIIIIIIIIIIIIIIIIIIIIIIIIIIIIIIIIIIIIIIIIIIIIIIIIIIIIIIIIIIIIIIIIIIIIIIII

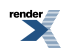

## **I. Az infografika-készítés céljának tisztázása**

Pontosan tudni kell a választ arra, mit szeretne elérni a megrendelő, és ehhez miért az infografikán keresztül vezet az út. Példánkban alapvetés, hogy az infografika a legjobb megoldás, az életben azonban sok (ön)márkaépítési és kommunikációs stratégiai kérdést kell tisztázni ahhoz, hogy eljussanak idáig. A tudománykommunikációs szakembernek le kell ülnie a megbízóval, és sorra venni, kinél milyen hatást szeretne elérni, hogyan realizálódhat számára a kommunikáció  $\square$ sikere $\square$ . A hatékony kommunikációt új megkeresésekben, felkérésekben, konferenciameghívásokban, konkrét állásajánlatban, ösztöndíj vagy támogatásformájában is mérheti. A lehetséges marketingstratégiai célok meghatározásának módszereire jegyzetünkben nem térünk ki.

IIIIIIIIIIIIIIIIIIIIIIIIIIIIIIIIIIIIIIIIIIIIIIIIIIIIIIIIIIIIIIIIIIIIIIIIIIIIIIIIIIIIIIIIIIIIIIIIIIIIIIIIIIIIIIIIIIIIIIIIIIIIIIIIIIIIIIIIIIIIIIIIIIIIIIIII

### *A példamegbízásban*

A példamegbízás célja:

- állattenyésztőkhöz, szakmai érdeklődőkhöz információ eljuttatása, érdeklődés felkeltése;
- potenciális befektetők, további kutatást támogatók figyelmének felkeltése;
- tudományos újdonságok iránt érdeklődők tájékoztatása, a téma köztudatba helyezése.

IIIIIIIIIIIIIIIIIIIIIIIIIIIIIIIIIIIIIIIIIIIIIIIIIIIIIIIIIIIIIIIIIIIIIIIIIIIIIIIIIIIIIIIIIIIIIIIIIIIIIIIIIIIIIIIIIIIIIIIIIIIIIIIIIIIIIIIIIIIIIIIIIIIIIIIII

## **II. A célcsoport kiválasztása**

Minden brief szerves része a kommunikációval megcélzott közönség pontos, rövid leírása. Általános ismérvek a célcsoport demográfiai (kor, nem, családi életciklus, munka típusa), geodemográfiai (geográfiai elhelyezkedés, környezet stb.) és pszchiográfiai (életstílus, attitűdök, kultúra stb.) jellemzői. Esetükben fontos mindazoknak a köre, akiket az infografika megszólít, van-e a grafika témájához kapcsolódó végzettségük, ismeretük, a kutatás melyik része érdekelheti őket, milyen vizuális és verbális nyelven lehet velük kommunikálni, mi az, ami tabunak minősül velük szemben.

IIIIIIIIIIIIIIIIIIIIIIIIIIIIIIIIIIIIIIIIIIIIIIIIIIIIIIIIIIIIIIIIIIIIIIIIIIIIIIIIIIIIIIIIIIIIIIIIIIIIIIIIIIIIIIIIIIIIIIIIIIIIIIIIIIIIIIIIIIIIIIIIIIIIIIIII

*A példamegbízásban*

A példamegbízás célcsoportja

elsődleges célcsoport:

- állattenyésztők, szakmai csoportok, akiknek érdeke, hogy az állataik egészségesek maradjanak, minden olyan védekezés, megoldás fontos, ami ezt segíti;
- befektetők, akik anyagi hozzájárulásuk megtérülését szeretnék viszontlátni, nem értenek az állattenyésztéshez, a kutatás fő eredményei és azok alátámasztása érdekli őket;

másodlagos célcsoport:

- tudomány iránt érdeklődők, akik tájékozottak szeretnének lenni a legfrissebb kutatásokról, ezért főként tudománnyal foglalkozó magazinokat és weboldalakat olvasnak (Wired, National Geographic stb.);
- ismeretterjesztő tartalmakat generáló médiumok figyelmének felkeltése (blogok, folyóiratok szerkesztői).

IIIIIIIIIIIIIIIIIIIIIIIIIIIIIIIIIIIIIIIIIIIIIIIIIIIIIIIIIIIIIIIIIIIIIIIIIIIIIIIIIIIIIIIIIIIIIIIIIIIIIIIIIIIIIIIIIIIIIIIIIIIIIIIIIIIIIIIIIIIIIIIIIIIIIIIII

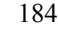

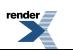

## **III. Az infografika megjelenési helyének és jellegének kiválasztása**

Annak összefoglalása, hol keresztezi egymást az információ és a célcsoport, milyen csatornákon a leghatékonyabb a kommunikáció. Vannak-e olyan szakmai konferenciák, fórumok, újságok, blogok vagy célcsoportot megcélzó nem szakmai, egyéb felületek, ahol találkozhatnak kutatással.

Előfordulhat például, hogy egy újságíró hallott a kutató eredményeiről, és most laikus olvasóinak szeretné bemutatni azokat egy havilapban. Ekkor teljesen más jellegű grafikára van szükség, mintha az interneten ismeretterjesztési céllal gyerekeket szólítana meg, nekik akár egyszerű interaktív játék is készülhet a kutatásból.

Az eredmény lehet statikus és lehet dinamikus. Az animáció használata összetettebb feladat, de jobban megragadhat a célcsoport fejében, főleg ha interaktív is, tehát a befogadó reakciójával (klikkelésével) halad tovább a "történet".

Fontos, hogy az anyag adaptálható legyen a fontos médiumokra. Lehet, hogy ami először egy magazinban A4-es méretben jelenik meg, abból később a kompozíciót megbontva szükség lesz az ábrákra, grafikonokra külön-külön is, például több oldalas prezentáció készítéséhez is. Ha online felületre animált grafika készül, lehet, hogy az később statikus formában felkerül egy poszterre, például egy konferenciaszereplés esetén. Ha igen, akkor az alapgrafikát már úgy kell megtervezni, hogy mozgás nélkül, önmagában is értelmezhető legyen.

IIIIIIIIIIIIIIIIIIIIIIIIIIIIIIIIIIIIIIIIIIIIIIIIIIIIIIIIIIIIIIIIIIIIIIIIIIIIIIIIIIIIIIIIIIIIIIIIIIIIIIIIIIIIIIIIIIIIIIIIIIIIIIIIIIIIIIIIIIIIIIIIIIIIIIIII

### *A példamegbízásban*

A példa infografika megjelenési helye és jellege:

A kutató egy – az állattenyésztők számára releváns – szakmai lapban jelentetheti meg kutatását, emellett egy befektetési csoportot célzó megkeresés során az ő eredményeit is becsatolják az elküldött csomagba. A másodlagos célcsoporthoz hasonló kontextusban kommunikálna, az infografikát feltenné saját weboldalára, illetve elküldené ismeretterjesztő blogok szerkesztőinek is. Mindezek miatt az egyszerűség kedvéért egy A4-es méretű oldalpár készül el.

IIIIIIIIIIIIIIIIIIIIIIIIIIIIIIIIIIIIIIIIIIIIIIIIIIIIIIIIIIIIIIIIIIIIIIIIIIIIIIIIIIIIIIIIIIIIIIIIIIIIIIIIIIIIIIIIIIIIIIIIIIIIIIIIIIIIIIIIIIIIIIIIIIIIIIIII

## **IV. Az infografika készítőjének kiválasztása**

Az infografika készítését legjobb olyan szakemberre bízni, aki átfogó ismeretekkel rendelkezik a tipográfia, a színtan, a nyomdatechnológia és a marketing területén, valamint hatékonyan használja a feladat elvégzéséhez szükséges szoftvereket és munkaeszközöket. A tervezőgrafikus folyamatosan tájékozódik az aktuális trendekről, képezi magát célcsoport-, és feladatreleváns megoldások felismerésére és kivitelezésére. A megrendelő sok energiát és időt, ezáltal pénzt takarít meg, ha grafikakészítésben jártas szakértőt bíz meg, a tudománykommunikációs munkatárs közreműködésével.

## **V. A közölni szándékozott információ/kutatás kiválasztása, egyszerűsítése**

(a témagazdával közösen)

A vizuális elemek és metaforák átgondolt használatával elérhető, hogy csak a lényeget mutassák be úgy, hogy az ne jelentsen megterhelést az olvasó számára, elősegítve a befogadást és az értelmezést. Fontos, hogy az elkészült infografika nyelvezete egyszerű és gyorsan értelmezhető legyen, felesleges terminológiák, a megértéshez nem feltétlenül szükséges bonyolult összefüggések nélkül. Segíthet, az a kérdés, hogy vajon értenék-e az infografikát a témában egyáltalán nem jártas, de alapvetően érdeklődő diákok? Figyelni kell arra is, hogy csak hiteles forrásból származó adatot használjanak fel.

## IIIIIIIIIIIIIIIIIIIIIIIIIIIIIIIIIIIIIIIIIIIIIIIIIIIIIIIIIIIIIIIIIIIIIIIIIIIIIIIIIIIIIIIIIIIIIIIIIIIIIIIIIIIIIIIIIIIIIIIIIIIIIIIIIIIIIIIIIIIIIIIIIIIIIIIII

#### *A példamegbízásban*

A témában megjelent publikáció jó kiindulási alap (forrás: A foltos kültakaró előnye, [Természettudományi](images/7b_infografika_a_gyakorlatban/7b_kepek/tarka_tehen_tv.pdf) Közlöny 143. évf. 6. [füzet\)](images/7b_infografika_a_gyakorlatban/7b_kepek/tarka_tehen_tv.pdf), ennek esszenciájából vonhatók le a legfontosabb következtetések. A forrás hiteles (a témagazda/megbízó munkája) és a kutatási adatok is relevánsak, a témában frissebb méréseket eddig más nem végzett. Fel kell vázolni, hogy honnan hová szeretnének eljutni, mi az alapprobléma, s melyik az a legfontosabb eredmény, aminek gyors megértéséhez az infografika elemeit használják fel. A grafikát ebben az esetben magyarul készítik el.

#### 1. **Probléma**

Bögölyök támadásának következményei teheneknél:

- a vérszívók súlyos betegségek kórokozóit terjeszthetik;
- a tehenek kevesebbet legelnek a nap folyamán;
- testtömeg csökkenés;
- tejtermelés csökkenés.

#### 2. **Felvetés/Kísérlet**

Hogyan befolyásolja az emlősök kültakarója azok bögölyvonzó képességét, illetve az állatok egészségét és tejtermelő képességét?

#### 3. **Eredmény**

Minél világosabb és foltosabb egy emlős kültakarója, annál kevésbé vonzó a vérszívó böglyök számára.

#### 4. **Megoldás**

Javasolható, hogy az állattenyésztés során vegyék figyelembe a kültakaró mintázatának a parazitavonzó képességre kifejtett hatását is, mert így javul az állat közérzete, illetve nő a tejtermelő képessége.

IIIIIIIIIIIIIIIIIIIIIIIIIIIIIIIIIIIIIIIIIIIIIIIIIIIIIIIIIIIIIIIIIIIIIIIIIIIIIIIIIIIIIIIIIIIIIIIIIIIIIIIIIIIIIIIIIIIIIIIIIIIIIIIIIIIIIIIIIIIIIIIIIIIIIIIII

## **VI. Az infografika formájának kiválasztása**

Az infografika elméleti fejezetében több infografika forma is részletesen szerepelt. Gyakran nem könnyű az egyes típusok különválasztása, mert jelentős átfedéseket tartalmaznak, vagy egyik része a másiknak, például amikor egy összetett infografika eleme egy igényesen megtervezett adatvizualizáció.

Az Információ Gyönyörű Díj 2012-ben a következő gyakorlatban használt kategóriákat különböztette meg (forrás: [informationisbeautifulawards.com](http://informationisbeautifulawards.com) ):

- Infografika, információ design (Infographic infodesign).
- Adatvizualizáció (Data visualisation).
- Interaktív vizualizáció (Interactive visualisation).
- Adatvezérelt újságírás, publikáció (Data journalism vagy másképpen Data driven journalism).
- Mozgó infografika (Motion infographic).
- Eszközök, weboldalak (Tool or website).

#### **Az infografika használata a tudománykommunikációban**

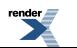

A tudományos szakemberek így írnak a tudománykommunikációról: "A tudománykommunikáció a tudomány eredményeinek bemutatását, népszerűsítését jelenti, a tudománykommunikáció része a kutatási eredmények közlése és megvitatása a tudományos közösséggel, de magában foglalja a tudományosismeretterjesztést is, vagyis a kutatási eredmények közvetítését a laikus közönség felé. Napjainkra igen komoly távolság alakult ki a tudomány nyelve és a hétköznapi megértés szintje között. A tudományos eredmények közlése a tudós számára is fontos, hiszen ezzel személyes ismertségét és elismertségét is növelheti, előmozdíthatja további kutatásainak finanszírozását, továbbá ez az egyik alapja a kutatói utánpótlás képzésének."

*(forrás: Koren Kinga, Jurecska Laura, Várnagy-Tóth Zsombor, Vörös Judit: Innovatív tudománykommunikáció / tudományos poszterek készítése)*

#### *1. Tudományos poszter*

A tudományos poszter a tudományos világban használatos kommunikációs forma, a nagyméretű, gyakran A/1-es posztertsok más kutatóéval együtt általában konferenciákon helyezik ki. A poszteren a tudományág képviselőjének kutatása szerepel, hosszabb szöveges értekezéseket, témaspecifikus képeket, ábrákat tartalmaz. Funkciójából és felépítéséből adódik, hogy hasonlít az infografikára, de annál sokkal részletesebb és mélyebb összefüggéseket ábrázolhat. A poszter célcsoportja legtöbbször az adott tudományos közegben jártas, megfelelő ismeretekkel rendelkezik a témában. Ebben a sűrű információs közegben hozzávetőlegesen 8 mp alatt dől el, hogy a befogadó melyik posztert olvassa tovább. Csak ennyi idő áll rendelkezésre, így a címnek, a kérdésfelvetésnek, valamint a konklúziónak mindig egyértelműen ki kell tűnnie. A tudományos poszteren minimális folyamatos szöveg szerepeljen, elég, ha pár soros látványos összefoglaló kelti fel a figyelmet, és a többi információt egy elvihető szórólapon, webcímet tartalmazó névjegykártyán, illetve pendrive-on kapja meg az érdeklődő, vagy e-mail-címét megadva pdf-ben küldik el számára a részleteket (1. ábra).

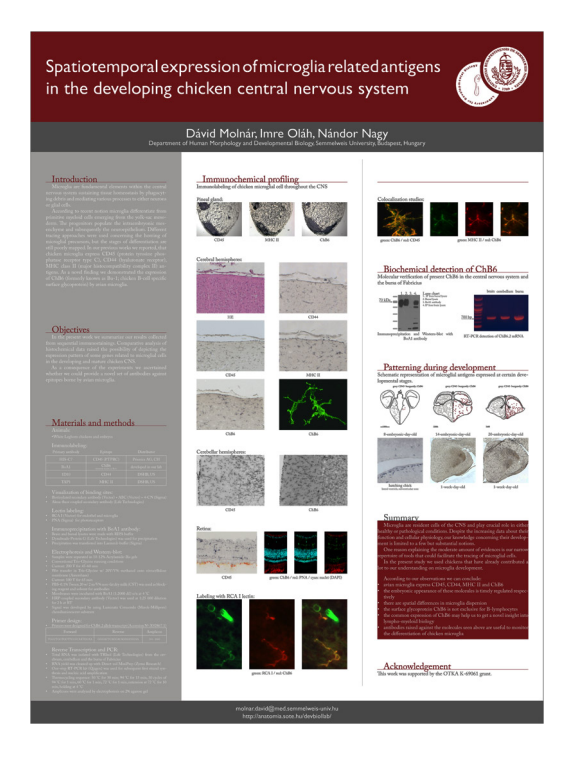

1. ábra. Dávid Molnár–Imre Oláh–Nádor Nagy: *Spatiotemporal expression of microglia related antigens in the developing chicken central nervous system* tudományos poszter

#### *2. Egyszerű infografika*

Ez a típus összegezve, egymás után rendszerbe szedve mutatja be a főbb összefüggéseket. A hosszú magyarázatok, bonyolult képletek és szakzsargon helyett minél általánosabb eszközökkel, piktogramokkal, szemléltető ábrákkal, diagramokkal, grafikonokkal adja át a kulcsüzenetet. A fő kulcsszavakat, gondolatokat ikonok, képek reprezentálják.

Az egyszerű infografika főleg azokat célozza meg, akiknek nem az adott téma a szakterülete, akik számára nem fontos, hogy pontosan értsék a kutatás összes paraméterét. A lényeg, hogy a vizuális elemek és a megfogalmazás

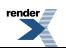

egyszerűsítésével a fő üzenet számukra is befogadható legyen. A célcsoport tagjai lehetnek más tudományok képviselői, befektetők, döntéshozók a kutatás–fejlesztés–innováció szektorban, oktatási intézmények vezetői, tudományos magazinok olvasói stb (2. ábra).

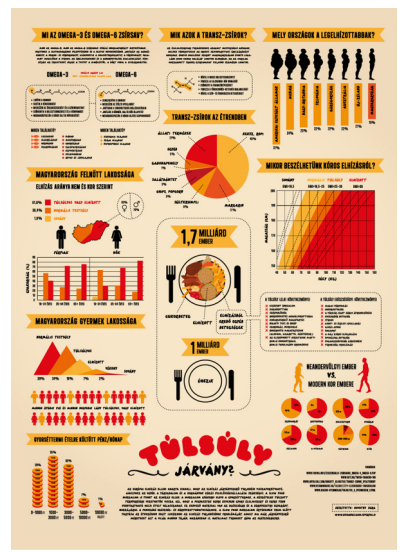

2. ábra. Novotny Dóra: Túlsúly járvány? infografika, Rágd meg jól! Infografika-kiállítás, 2012

<http://www.behance.net/gallery/Obesity-epidemic-infographic-2012/5839785>

#### *3. Összetett infografika*

Az elméleti részben már esett szó az összetett infografikákról. Ezek a plakátszerű infografikák több ábrát, piktogramot, számadatot is tartalmazhatnak, arculatuk, tipográfiájuk, grafikájuk, színviláguk egységes kompozíciót alkot, így közvetítve az üzenetet. Gyakran egy központi, logikusan felépített vizuális elem segíti a befogadást. Az ábrákon látható, hogy a tökéletes kávé elkészítését *(3. ábra)* vagy a telefon működését *(4. ábra)* a belsejükben zajló képzeletbeli folyamatokkal vizualizálták.

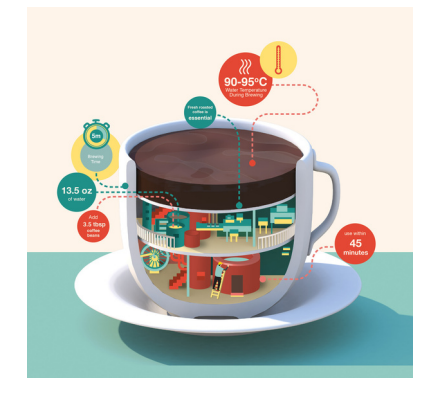

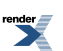

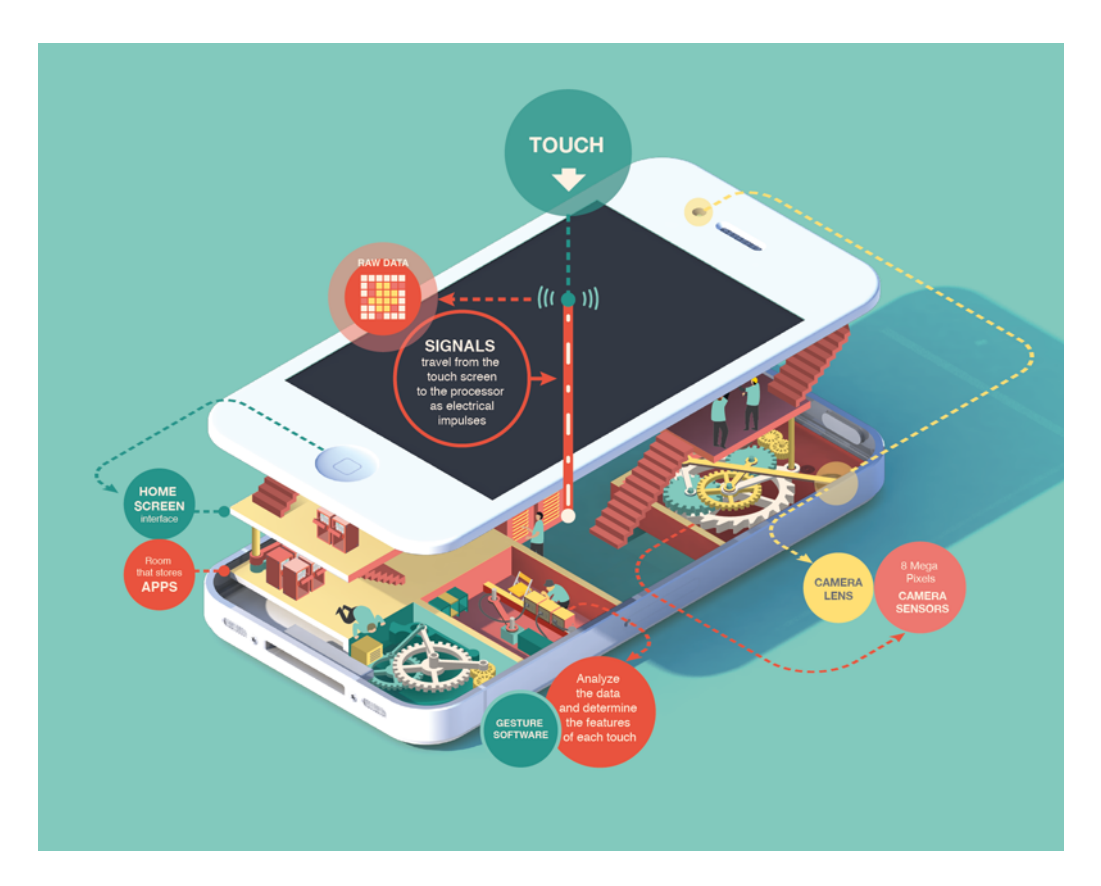

3. ábra. Mazakii: Imaginary Factory – coffee

4. ábra. Mazakii: Imaginary Factory – iPhone

<http://www.behance.net/gallery/Imaginary-Factory/8067551>

### *4. Interaktív vizualizáció, mozgó infografika*

Magyarországon a tudománykommunikációban egyelőre nem gyakori, de fontos megemlíteni, mert az infografikán belül ez az egyik leghatékonyabb információátadási forma, és a közeljövőben egyre nagyobb szerephez jut majd. Az interaktivitáslehetőségével a befogadó is közreműködővé válik, például csak akkor halad tovább a magyarázat, ha megérint egy gombot a képernyőn, ha belenagyít valamibe, vagy választ két opció közül. A mozgó infografika pedig az animáció és a narráció eszközeivel egyszerűsíti a befogadást. Ezen megoldások használatát a befogadó közeg és a megjelenés helye (előadás alatt kivetítőn, letölthető formátumban, iPad, iPhone stb.) is befolyásolja.

### **Példák:**

LINK interaktív: The american energy spectum, GOOD [Infographics](http://awesome.good.is.s3.amazonaws.com/transparency/web/1101/good-energy/interactive.html)

LINK mozgó: [GEreports](http://www.youtube.com/watch?v=Yqjv-L38ow8) – Energy & Dynamic Braking

LINK mozgó2: The State of [Wikipedia](http://youtu.be/gXD1TRGafQ0) by JESS3

IIIIIIIIIIIIIIIIIIIIIIIIIIIIIIIIIIIIIIIIIIIIIIIIIIIIIIIIIIIIIIIIIIIIIIIIIIIIIIIIIIIIIIIIIIIIIIIIIIIIIIIIIIIIIIIIIIIIIIIIIIIIIIIIIIIIIIIIIIIIIIIIIIIIIIIII

### *A példamegbízásban*

A megismert információk alapján például egy egyszerű elemekből felépülő infografika készül el, fázisonként bemutatva a lépéseket. Emellett a fejezet végén a példa összetett infografika verziója is megjelenik.

IIIIIIIIIIIIIIIIIIIIIIIIIIIIIIIIIIIIIIIIIIIIIIIIIIIIIIIIIIIIIIIIIIIIIIIIIIIIIIIIIIIIIIIIIIIIIIIIIIIIIIIIIIIIIIIIIIIIIIIIIIIIIIIIIIIIIIIIIIIIIIIIIIIIIIIII

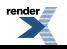

## **VII. Az infografika megtervezése**

A hatékony tervezés a grafikus fejében kezdődik és papíron folytatódik. Csak akkor érdemes leülni a számítógép elé, ha összeállt a vázlat, ami alapján elkezdődhet a kidolgozás. Célszerű megismerkedni a feladattal, átolvasni a forrásanyagot, beszélgetni a témagazdával, feltérképezni a célcsoportot, a felületet, ahol a grafika megjelenik. Fontos az inspirálódás, illetve az olyan apró összefüggések megtalálása, amik vonzóbbá, befogadhatóbbá teheti a témát. A tervezésre időt kell hagyni, mert így lesz egyedi és könnyen értelmezhető a grafika, és így tudja leghatékonyabban átadni az üzenetet.

## **1. Az ötlet**

A jó infografika kerek, mint egy szépen felépített fogalmazás, aminek három fontos alappillére a bevezetés, a tárgyalás és a befejezés. Szükség van egy határozott téma- vagy kérdésfelvetésre, majd annak kifejtésére, végül a konstruktív megoldás ismertetésére. Ettől a logikai váztól válik az információgyűjtemény infografikává, emiatt a vizuálisan is követhető rendszer miatt fogják elolvasni és érteni a plakátot. A grafika ezen az átlátható történeten keresztül kíséri végig az érdeklődő olvasót, ha a téma szárazabb, kevésbé közérthető, akkor gyakran analógiák, plusz-történetek segítségével mutatja be a tényeket. Az ötletről, illetve egy adat vizuális kifejtéséről az Infografika vizuális megjelenésének tervezése fejezetben is szó esik.

## IIIIIIIIIIIIIIIIIIIIIIIIIIIIIIIIIIIIIIIIIIIIIIIIIIIIIIIIIIIIIIIIIIIIIIIIIIIIIIIIIIIIIIIIIIIIIIIIIIIIIIIIIIIIIIIIIIIIIIIIIIIIIIIIIIIIIIIIIIIIIIIIIIIIIIIII

## *A példamegbízásban*

A példa alapján akár egy bögölyöket számolgató gazda vagy 4-5, karámba összezárt mindenféle színű és mintázatú tehén is lehetne a főszereplő, akiknek reakciói, gondolatai adnák az infografika gerincét. Most az egyszerűség kedvévért a grafikus a "problémafelvetés–kutatás–megoldás" hármas logikai és vizuális tagolást választja.

IIIIIIIIIIIIIIIIIIIIIIIIIIIIIIIIIIIIIIIIIIIIIIIIIIIIIIIIIIIIIIIIIIIIIIIIIIIIIIIIIIIIIIIIIIIIIIIIIIIIIIIIIIIIIIIIIIIIIIIIIIIIIIIIIIIIIIIIIIIIIIIIIIIIIIIII

## **2. Az infografika tartalmi felépítése**

Ha kész az eleje–közepe–vége egység, a következő lépés annak megfogalmazása, hogyan lehet átültetni az ötletet a gyakorlatba, mennyire aprólékos, minden részletre kiterjedő végeredménnyel jön át legjobban a mondandó.

Az infografika tartalmi mélység szerint lehet:

*Egyszintű infografika* : csak a rendelkezésre álló adatok, kutatási végeredmények, összefüggések, vagyis a kész tények közlése, vizuális elemek, színek, illusztrációk, ikonok és a tartalmi elemek összehangolásával *(5. ábra)* .

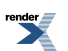

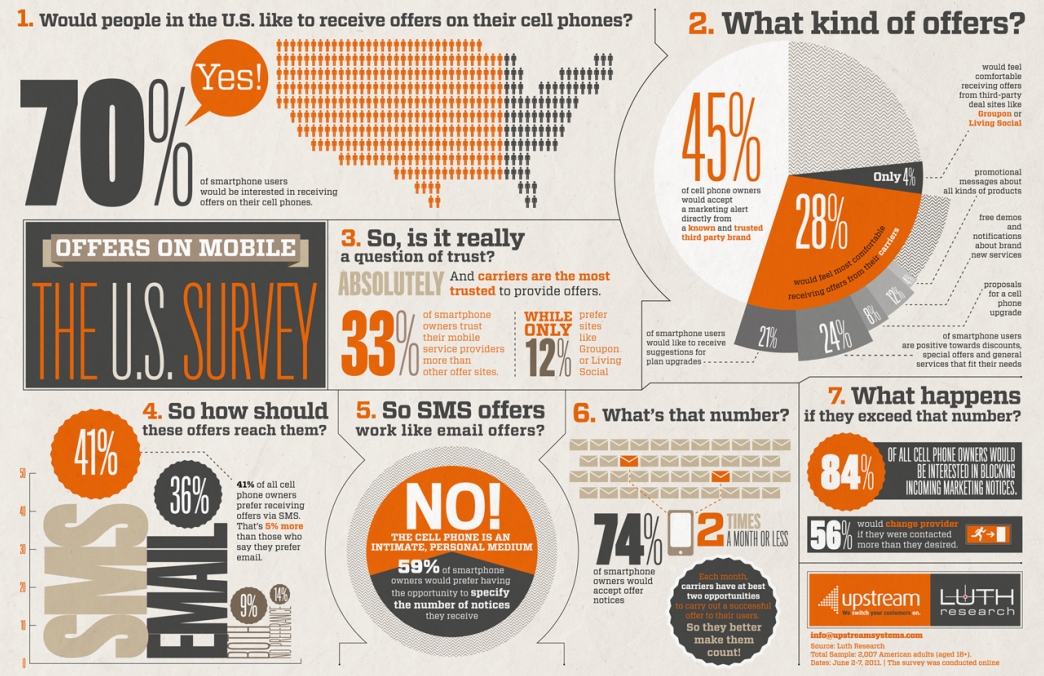

5. ábra. Michael Moulakis: Offers on mobile: The U.S. survey, infografika, 2012

<http://www.behance.net/gallery/OFFERS-ON-MOBILE-THE-US-SURVEY-infographic/4647005>

*Kétszintű infografika* : az előzőek mellett pluszban tartalmazza a kutatási eredményekhez, adatokhoz vezető utak, módszerek bemutatását is. Az összefüggések levezetését statisztikák, függvények, diagramok és több mondatos magyarázatok is segítik *(6. ábra)* .

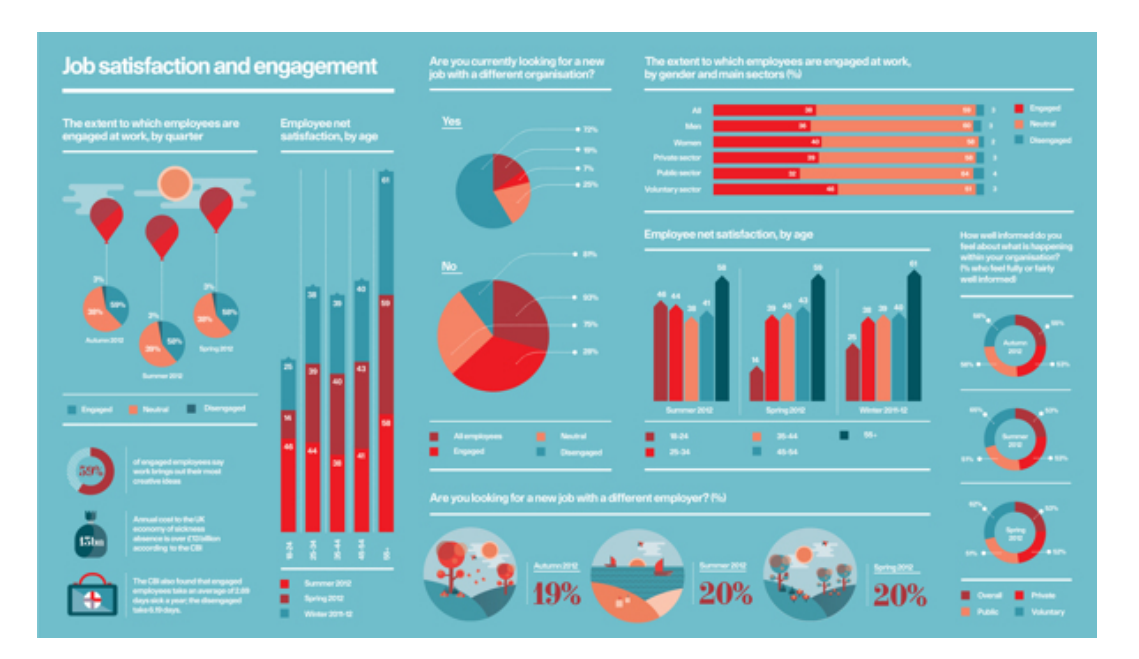

6. ábra. The Design Surgery – Q3-Q4, infografika, 2012 (Raconteur/The Times/The Sunday Times Newspaper Data Visualisation)

<http://www.behance.net/gallery/Infographics-Raconteur-The-Times/6578765>

Mikor melyik?

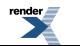

Az infografika részletezettségét, mélységét meghatározza a bemutatni kívánt összefüggés minősége és a befogadók köre is. Általában elég azt állítani, hogy "átlagosan 1 millió műanyag zacskót használunk percenként" vagy "a világ teljes vízkészletének 97,5%-a sós víz", a forrás (forrás: statisticbrain.com) megjelölésén kívül nincs szükség az adat megalapozottságának fejtegetésére. Ha azonban újszerű felvetéseket, eddig kevésbé ismert információkat közölnek, olyanokat, amik hitelességét, fontosságát jobban hangsúlyozza, ha bemutatják az eredmények mögötti kutatási módszereket is, akkor a kétszintű infografika javasolt.

## IIIIIIIIIIIIIIIIIIIIIIIIIIIIIIIIIIIIIIIIIIIIIIIIIIIIIIIIIIIIIIIIIIIIIIIIIIIIIIIIIIIIIIIIIIIIIIIIIIIIIIIIIIIIIIIIIIIIIIIIIIIIIIIIIIIIIIIIII

#### *A példamegbízásban*

Ilyen jellegű összefüggéseket még nem publikáltak korábban, ezért ebben az esetben fontos, hogyan jutottak el az eredményekhez, mire alapozzák azokat, így a példa infografika is kétszintű lesz. A kutatás eredményei mellett négy különböző megfigyelés, illetve terepmunka összefoglalója is helyet kap rajta.

### IIIIIIIIIIIIIIIIIIIIIIIIIIIIIIIIIIIIIIIIIIIIIIIIIIIIIIIIIIIIIIIIIIIIIIIIIIIIIIIIIIIIIIIIIIIIIIIIIIIIIIIIIIIIIIIIIIIIIIIIIIIIIIIIIIIIIIIIII

#### **2/1. Logikai elrendezés**

Ha a megrendelő, a tudománykommunikációsszakember és a grafikus eldöntötték, hogy milyen szintű információkat szeretnének átadni, illetve ha a grafikus fejében megfogalmazódott ötletre a skiccek alapján a megrendelő is rábólintott, akkor eljött az ideje annak, hogy felvázolja, milyen sorrendben kövessék egymást az információk. A grafikus kialakítja az infografika rendszerét, meghatározza az olvasási irányt és a vizuális fókuszpontot.

#### *Átláthatóság, rendszer*

A grafikusnak nagy kihívást jelenthet az ismeretlen, óriási adathalmaz logikusan követhető vizuális történetté alakítása.Szerencsére számos eszköz áll rendelkezésre, amivel rendszerezheti az ismereteket. Az eleje–közepe–vége egység figyelembevételével, a tipográfia eszközeivel (betűméret, kiemelések), egyszerűsített szimbólumokkal, keretgrafikával és színekkel is vezetheti az olvasó szemét, segítve a logikus értelmezést. Az "egy kép többet mond ezer szónál" gondolat az infografika-készítés esetén is érvényes. Érdemes minimalizálni a szöveg mennyiségét, és amit csak lehet vizuális összefüggésekkel elmesélni.

#### *Olvasási irány*

Ha nincs egyéb fókuszpont, akkor a magyar és az európai olvasó automatikusan a bal felső sarokban kezdi el feldolgozni a látottakat, de figyelni kell arra, hogy ez kultúránként, országonként eltérő lehet. Az infografika gyakran álló formátumú és középtengelyes, tehát fentről a címtől halad lefelé az adott "történet" gerincén *(7. ábra. The Water Rich vs. The Water Poor, részlet)* . Az ábrán először a főcím látható, majd lejjebb az első blokk, ahol a teljes éves megújuló vízkészlet adatait helyezték el országonként. Balról jobbra értelmezhető az információ, ebben az altémában több azonos jelentőségű egység is megjelenik (top 5, bottom 5), ezeket szaggatott vonallal és egyforma rovatcím-megoldással tagolták, utalva arra, hogy egy gondolatkörhöz tartoznak. A következő nagyobb blokkot már méretben is hangsúlyosabb elemekkel (csapokkal) jelölték *(8. ábra)* .

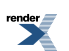

7. ábra. Seametrics: The Water Rich vs. The Water Poor infografika, részlet

<http://www.seametrics.com/blog/water-poor-rich-infographic/>

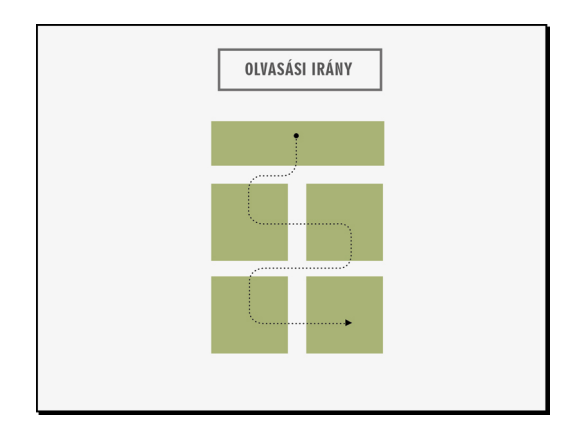

8. ábra. A The Water Rich vs. The Water Poor infografika olvasási iránya

Más esetben egy folyamat- vagy rendszergrafika is terelheti a figyelmet, például a "The secret life of drinking water" című ábrán *(9. ábra)* csőrendszer segít eligazodni az információk között, de számozással, logikai tagolással (például egy növény növekedési fázisainak bemutatásával) is utalhatnak az olvasás irányára *(10. ábra)* .

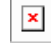

9. ábra. CNN Infographic: The secret life of drinking water infografika

[http://edition.cnn.com/SPECIALS/road-to-rio/secret-life-drinking-water/index.html?hpt=hp\\_c3](http://edition.cnn.com/SPECIALS/road-to-rio/secret-life-drinking-water/index.html?hpt=hp_c3)

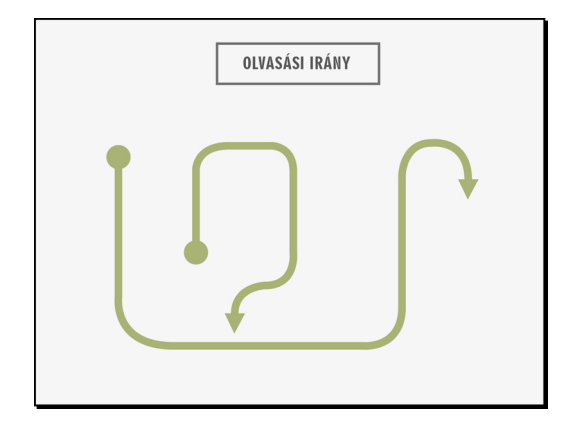

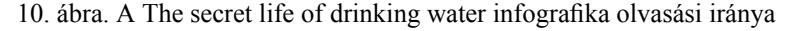

#### *Vizuális fókuszpont*

A jó infografikáról az első pillanatban kivehető, hogy mirőlszól. Ezt az úgynevezett csalival (vizuálisfókuszponttal) is el lehet érni. A "csali" odavonzza és leköti a figyelmet, legalább az első kritikus 8 mp-re, mialatt a befogadó eldönti, szeretne-e elmélyedni a részletekben. A grafika központi eleme lehet például egy, az ötlethez kapcsolódó nagyméretű illusztráció, ami nem csak az infografika témájára utal, hanem "rendet tesz" a felületen, kijelöli az olvasási irányt, hátteret ad a megjelenített adatoknak, például a*"Water wars"*ábrán *(11. ábra)* a "csali" a bombává alakított vízcsepp, ami a rövid, de kifejező címmel együtt azonnal meghatározza az infografika témáját. A kék csepptesten kap helyet a világtérkép és néhány kiemelt információ, összhatásában ennyi elég is ahhoz, hogy a befogadó kíváncsi legyen a többire.

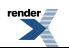

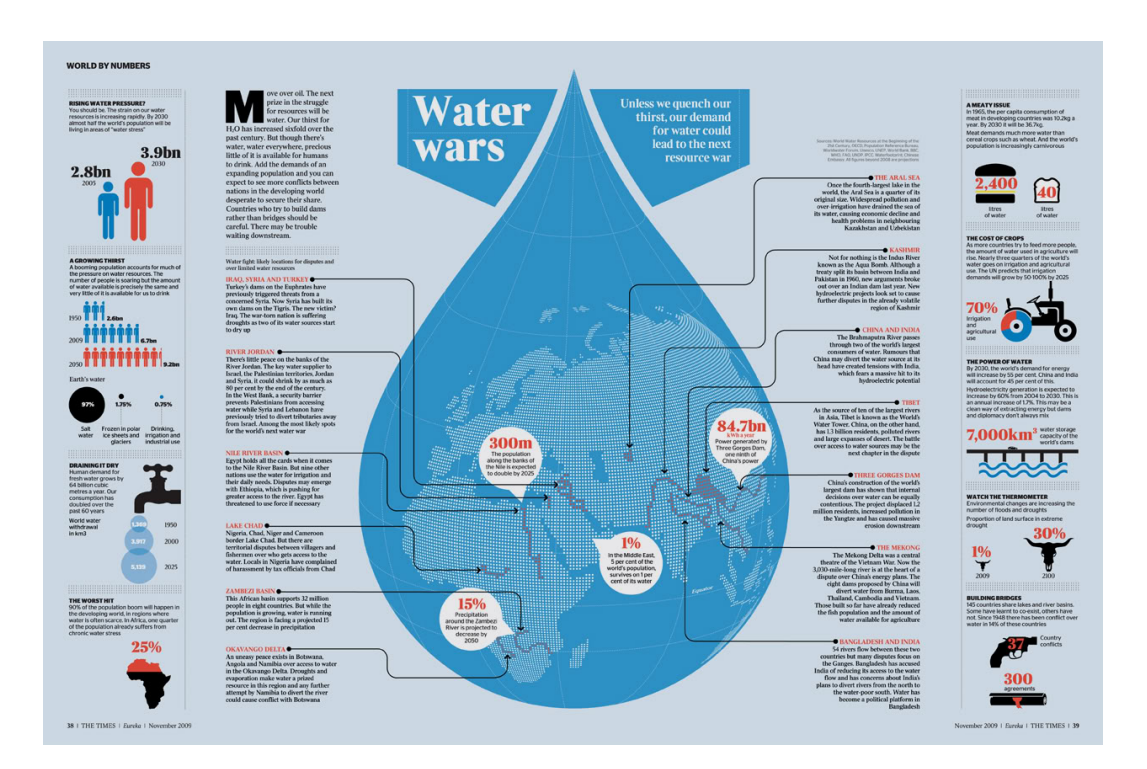

11. ábra. David Löwe: Water wars infografika, Eureka Magazine

<http://www.behance.net/gallery/Eureka-Magazine/7626815>

## IIIIIIIIIIIIIIIIIIIIIIIIIIIIIIIIIIIIIIIIIIIIIIIIIIIIIIIIIIIIIIIIIIIIIIIIIIIIIIIIIIIIIIIIIIIIIIIIIIIIIIIIIIIIIIIIIIIIIIIIIIIIIIIIIIIIIIIIIIIIIIIIIIIIIIIII

#### *A példamegbízásban*

A példainfografika tervezett olvasási iránya *(12. ábra)*

A főcím a középtengelyen helyezkedik el, a probléma felvetés (2, 3) a kutatás (4, 5, 6) és a megoldás (7) hármasán halad végig az olvasó, fentről lefelé.

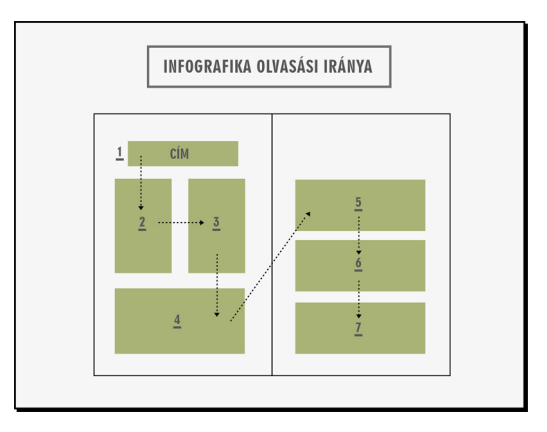

12. ábra: A példainfografika olvasási iránya

### IIIIIIIIIIIIIIIIIIIIIIIIIIIIIIIIIIIIIIIIIIIIIIIIIIIIIIIIIIIIIIIIIIIIIIIIIIIIIIIIIIIIIIIIIIIIIIIIIIIIIIIIIIIIIIIIIIIIIIIIIIIIIIIIIIIIIIIIIIIIIIIIIIIIIIIII

## **2/2. Címadás**

A címnek két része van, a főcím és az alcím. A grafikus a figyelemfelkeltő, célcsoport számára releváns főcímet a plakát fókuszpontjába helyezi, feltűnő betűmérettel. Az alcím megmagyarázza a főcímet, és információt ad azoknak, akik jártasak a témában. Közvetlenül a főcím alá kerül, jóval kisebbel szedve.

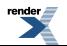

## IIIIIIIIIIIIIIIIIIIIIIIIIIIIIIIIIIIIIIIIIIIIIIIIIIIIIIIIIIIIIIIIIIIIIIIIIIIIIIIIIIIIIIIIIIIIIIIIIIIIIIIIIIIIIIIIIIIIIIIIIIIIIIIIIIIIIIIIIIIIIIIIIIIIII

### *A példamegbízásban*

A megbízó célja elsődlegesen a mezőgazdasági döntéshozók érdeklődésének felkeltése. Ezen befektetők főfigyelme a profit maximalizálására irányul, amit minél több tej és tejtermék eladásával érhetnek el. A grafikus és a tudománykommunikációs szakember a címet is ennek megfelelően választja, az eredeti semleges "A foltos kültakaró előnye", illetve a bonyolult "Hogyan befolyásolja az emlősök kültakarója azok bögölyvonzó képességét, illetve az állatok egészségét és tejtermelő képességét?" címek helyett csak annyit írnak "Több folt, több tej?". Ez rövid, gyorsan értelmezhető és megfelelően meghökkentő összefüggés ahhoz, hogy odacsalogassa a figyelmet.

## IIIIIIIIIIIIIIIIIIIIIIIIIIIIIIIIIIIIIIIIIIIIIIIIIIIIIIIIIIIIIIIIIIIIIIIIIIIIIIIIIIIIIIIIIIIIIIIIIIIIIIIIIIIIIIIIIIIIIIIIIIIIIIIIIIIIIIIIIIIIIIIIIIIIIII

## **2/3. A szerző(k) feltüntetése**

Az infografika megrendelője általában lehet a tanulmányt készítő tudományos munkatárs, de egy szervezet, vállalat is, aki finanszírozta a kutatás létrejöttét. Az eredmények bemutatása fontosabb, mint az azt végző személy vagy szervezet, ezért a legtöbb infografikán a szerzők apró betűvel szerepelnek, a forrásmegjelöléssel, az elérhetőséggel, a szponzorokkal azonos helyen. Amennyiben a megbízók kiléte valamiért meghatározó, akkorszerepelhet az alcím alatt, már rögtön az elején.

### *2/4. Információk bemutatása, rendszerezési típusai*

A diagramok készítése előtt érdemes megfogalmazni, miről szóljon az ábra, mit akar megmutatni. Ehhez igazodva kell megválasztani a közölni kívánt információt legjobban megjelenítő diagramfajtát. Ha sok az adat, szelektálni kell, az eredmény szempontjából kevésbé fontos információk elhagyhatók. A diagram és a háttér színe legyen kontrasztos, hogy kivehetők legyenek az értékek, a különbségek.

*Diagramtípusok*

## **A. Adatok közötti kapcsolat bemutatása:**

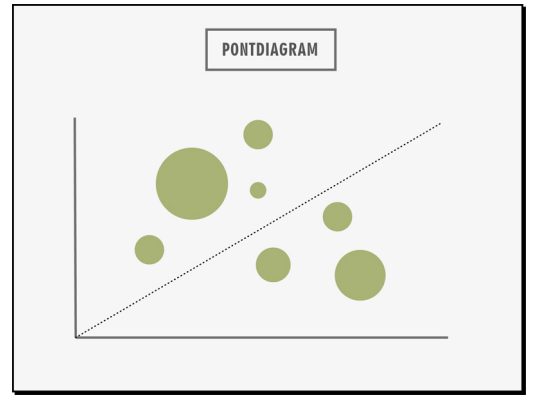

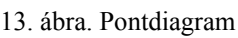

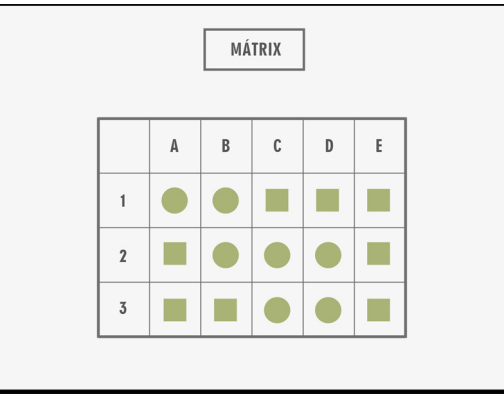

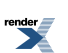

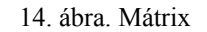

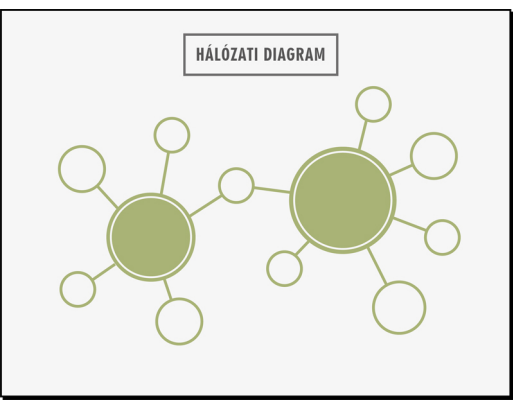

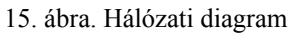

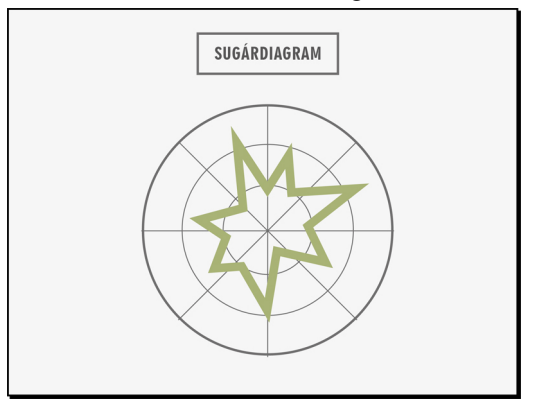

16. ábra. Sugárdiagram

## **B. Értékhalmazok összehasonlítása**

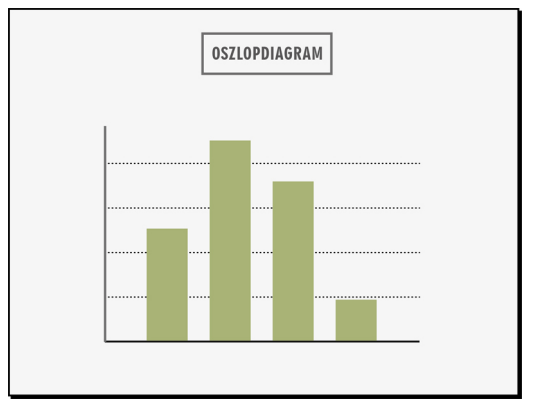

17. ábra. Oszlopdiagram

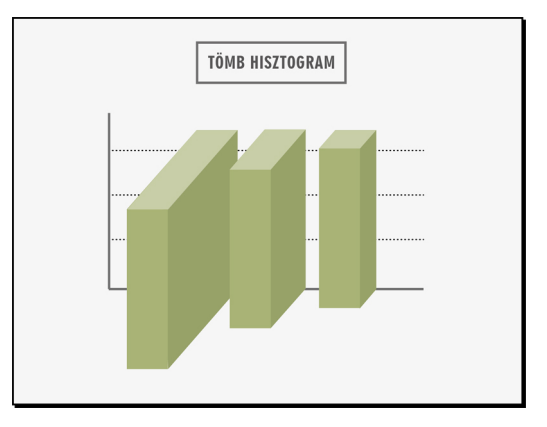

18. ábra. Tömbhisztogram (block histogram)

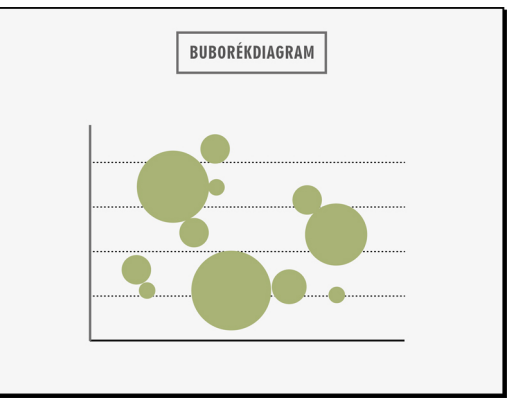

## 19. ábra. Buborékdiagram

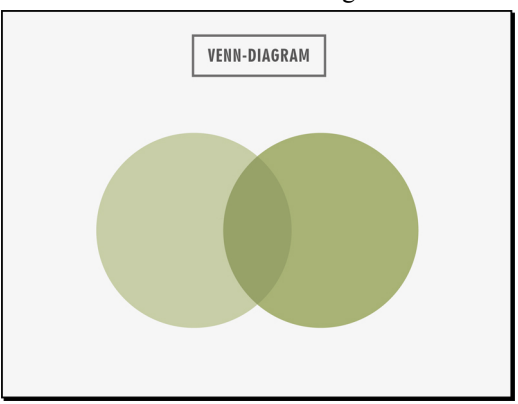

20. ábra. Venn-diagram

## **C. Növekedés vagy csökkenés bemutatása**

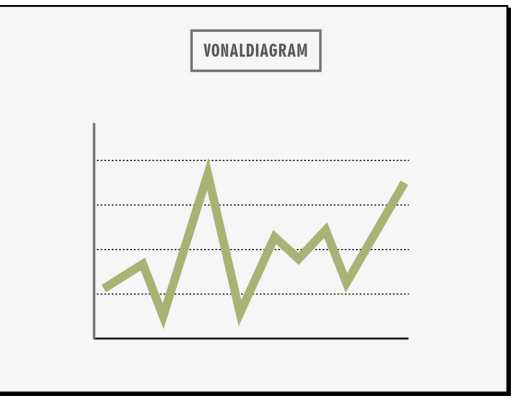

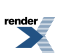

21. ábra. Vonaldiagram

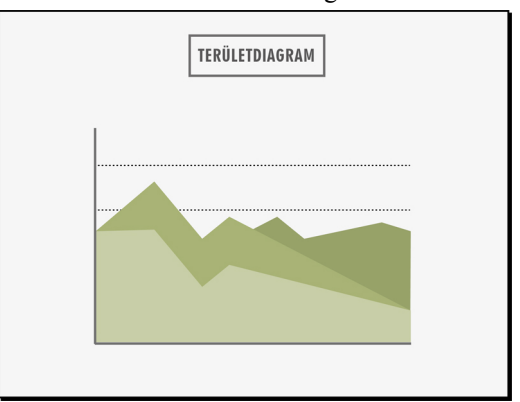

22. ábra. Területdiagram

#### **D. Rész egészhez viszonyított arányának bemutatása**

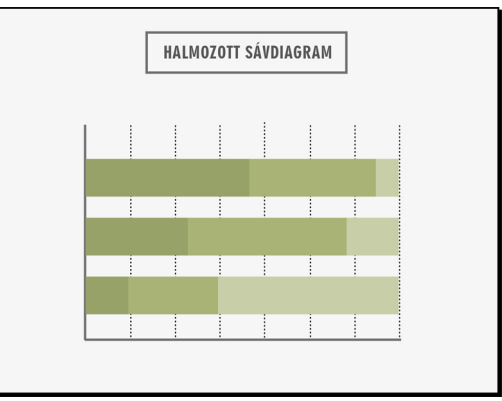

23. ábra. Halmozott sávdiagram

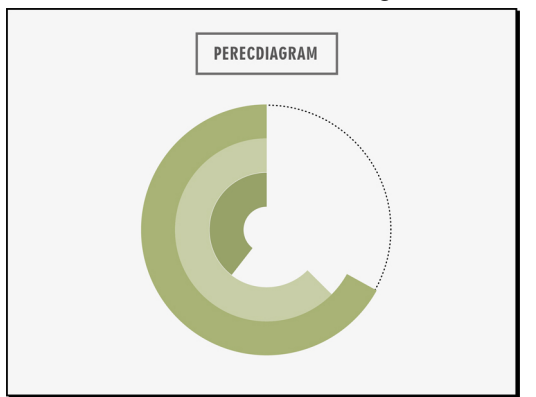

24. ábra. Perecdiagram

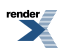

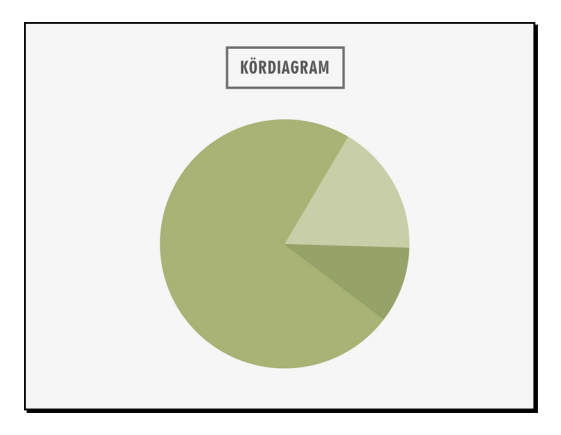

25. ábra. Kördiagram

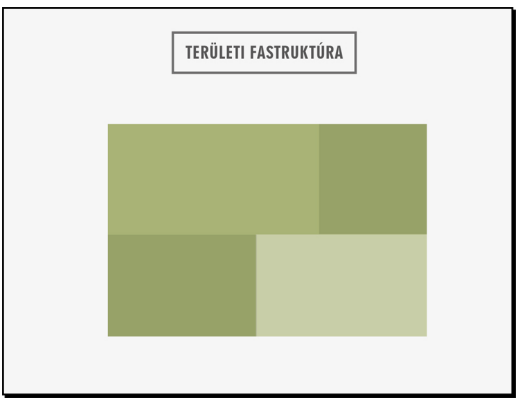

#### 26. ábra. Területi fastruktúra

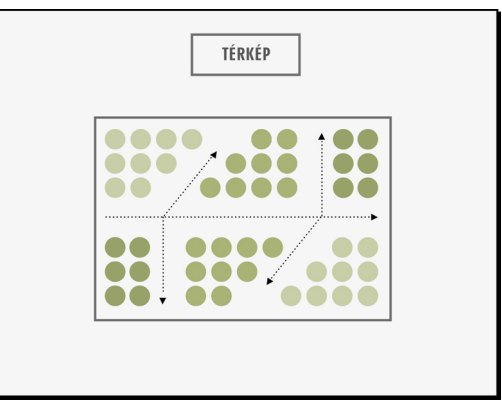

27. ábra. Térkép

**E. Szövegdiagramok/Tipo-infografika**

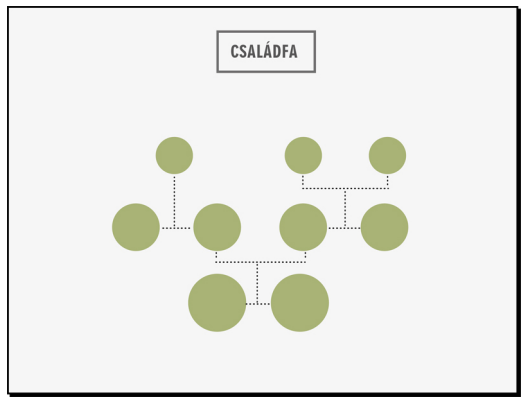

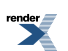

28. ábra. Családfa

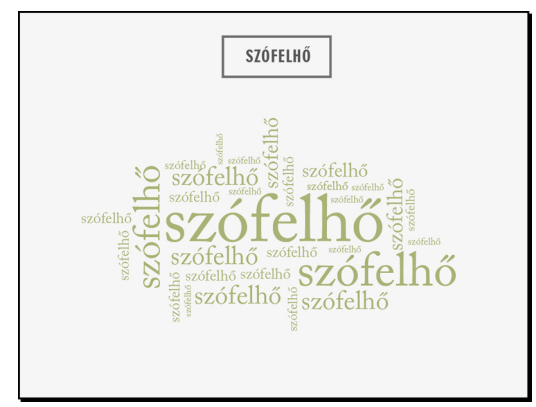

29. ábra. Szófelhő

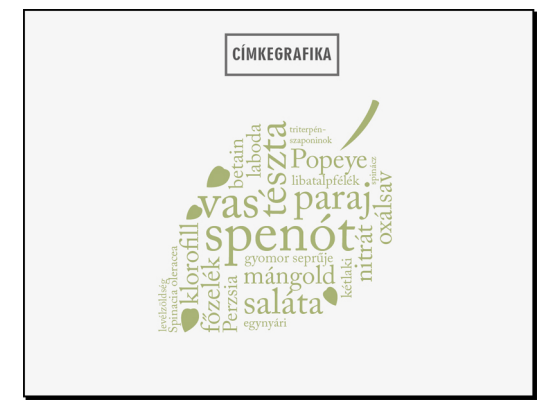

30. ábra. Címke grafika

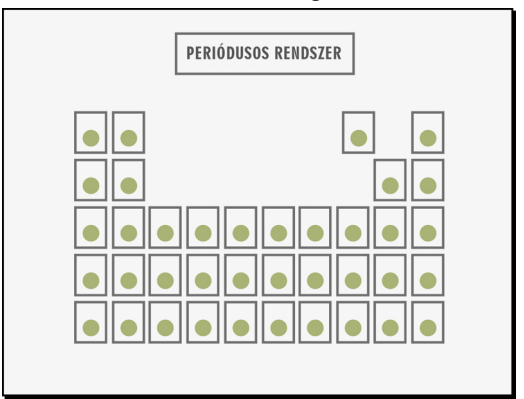

31. ábra. Periódusos rendszer

## **F. Folyamatábrák**

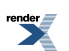

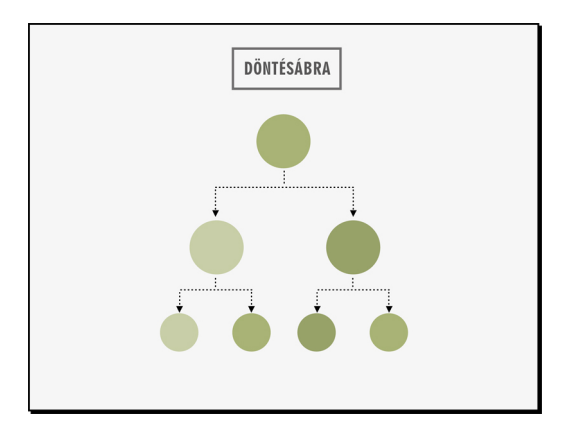

32. ábra. Döntésábra

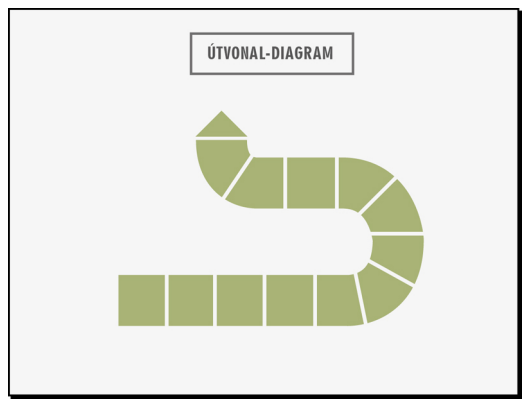

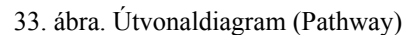

## IIIIIIIIIIIIIIIIIIIIIIIIIIIIIIIIIIIIIIIIIIIIIIIIIIIIIIIIIIIIIIIIIIIIIIIIIIIIIIIIIIIIIIIIIIIIIIIIIIIIIIIIIIIIIIIIIIIIIIIIIIIIIIIIIIIIIIIIIIIIIIIIIIIIII

#### *A példamegbízásban*

A grafikus alaposan áttanulmányozta a kézhez kapott kutatást, amiben a megbízó a bőséges leírások mellett grafikonokat, képeket és ábrákat is feltüntetett. Ez jó kiindulási alapot jelent, ezért úgy döntött lesz olyan, amit hasonló módon, lesz, amit átalakítva fog ábrázolni. Az 1-es és 2-esterepkísérlet részeredményeit oszlopdiagrammal *(34. ábra)* , a 3-as kísérlet adatait buborékdiagrammal érzékelteti *(35. ábra)* , amiben az egyes körök kördiagramként a rész-egész arányait is mutatják (a tehén bőrének fehér és barna terület részei). A 4-es kísérlet értékeit sávokkal reprezentálja *(36. ábra)* .

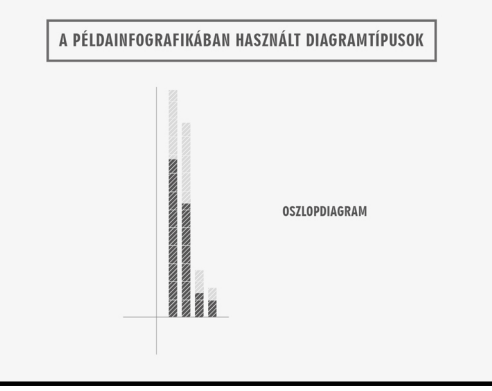

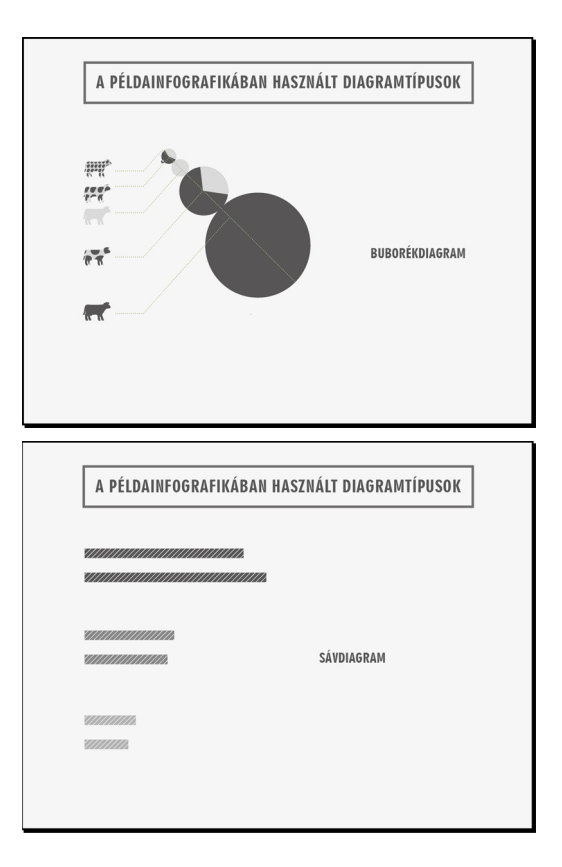

34–35–36. ábra. A példainfografikában használt diagramtípusok

IIIIIIIIIIIIIIIIIIIIIIIIIIIIIIIIIIIIIIIIIIIIIIIIIIIIIIIIIIIIIIIIIIIIIIIIIIIIIIIIIIIIIIIIIIIIIIIIIIIIIIIIIIIIIIIIIIIIIIIIIIIIIIIIIIIIIIIIIIIIIIIIIIIIII

## **VIII. Az infografika vizuális megjelenésének tervezése**

A grafikus tehát végiggondolta, hogyan építi fel az infografika koncepcióját, milyen ötlettel, történettel teszi vonzóbbá a mondandót, hogyan bontja szét a témát egységekre, és milyen eszközökkel vezeti végig az olvasót az egyes részeken. Összeállította az alapot, ami arra vár, hogy felöltöztesse, feldíszítse.

*Milyen vizuális eszközöket használhat?*

- 1. Formák, alakzatok, piktogramok, képek.
- 2. Tipográfia, szöveg és betű.
- 3. Színek.
- *1. Formák, alakzatok, piktogramok, képek*

A legtöbb infografika képek és illusztrációk felhasználásával egyszerűsíti az információt. Vannak olyan témák, amelyek a tipográfia eszközeivel is ábrázolhatók, de lényegesen egyszerűbb, ha képek sűrítik össze a mondanivalót. Vajon milyen képek lehetnek ezek? A választ a következőkben egy megvalósult infografika példája szemlélteti.

A grafikusnak többek között a következő adatokat kellett megmutatnia:

"A Bécsben található földekről évente 900 ezer csomó retket, 18 ezer tonna paradicsomot, 35 millió darab uborkát és 6 millió fejsalátátszüretelnek…" *(forrás:Zamody Gábor: A zöldségtermelő Bécs, Bécsi Idegenforgalmi Hivatal, 2012)* .

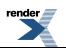

Egy ilyen adatsor láttán több vizuális megfogalmazás is lehetséges. Az egyik, hogy lerajzolja a retket, a paradicsomot, az uborkát, a salátát, és mellé írja a számokat, mértékegységet. Akár tetszésszerint zöldséges kosárba, kamrapolcra vagy egy jóllakott bécsi óvodás tányérjára is felsorakoztathatja őket. A másik megközelítés, hogy mindezt továbbgondolva analógiát alkalmaz azért, hogy érdekesebbé tegye a nyers adatot.

A grafikus megnézte, hogy mekkora egy átlagos uborka hossza. A Google szerint kb. 20 cm, amiből a bécsiek évente 35 millió darabot szüretelnek. Egyszerű számítással levezette, ha azokat mind egymás mellé tennék, az egy  $0,2$  m  $\times$  35 000 000 db = 7 000 000 m hosszúságú uborkacsíkot eredményezne. Ami egyszerűbben 7000 km. Aztán az internet segítségével megkereste, mit is jelent ez a hosszúság, például ekkora légvonalban a Budapest–New York távolság vagy kétszer a Hold átmérője vagy 30 000 db Gellért-hegy magassága. (Nagyságrend listák: tömeg, terület, hosszúság, nagyságrendek szemléltető listája).

Miután kiválasztotta a neki tetsző, őt inspiráló adatokat, azokkal dolgozott tovább, így az eredeti zöldségábrázolásnál elgondolkodtatóbb és látványosabb információt kapott az olvasó. A számhalmaz helyett könnyebben befogadható, hogy valami akkora, mint egy gombostű feje, olyan hosszú, mint a Lánchíd vagy olyan nehéz, mint egy repülőgép. Végeredményben négy egyszerű adatból érdekes és szórakoztató információt alkotott *(37–38. ábra)* .

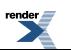

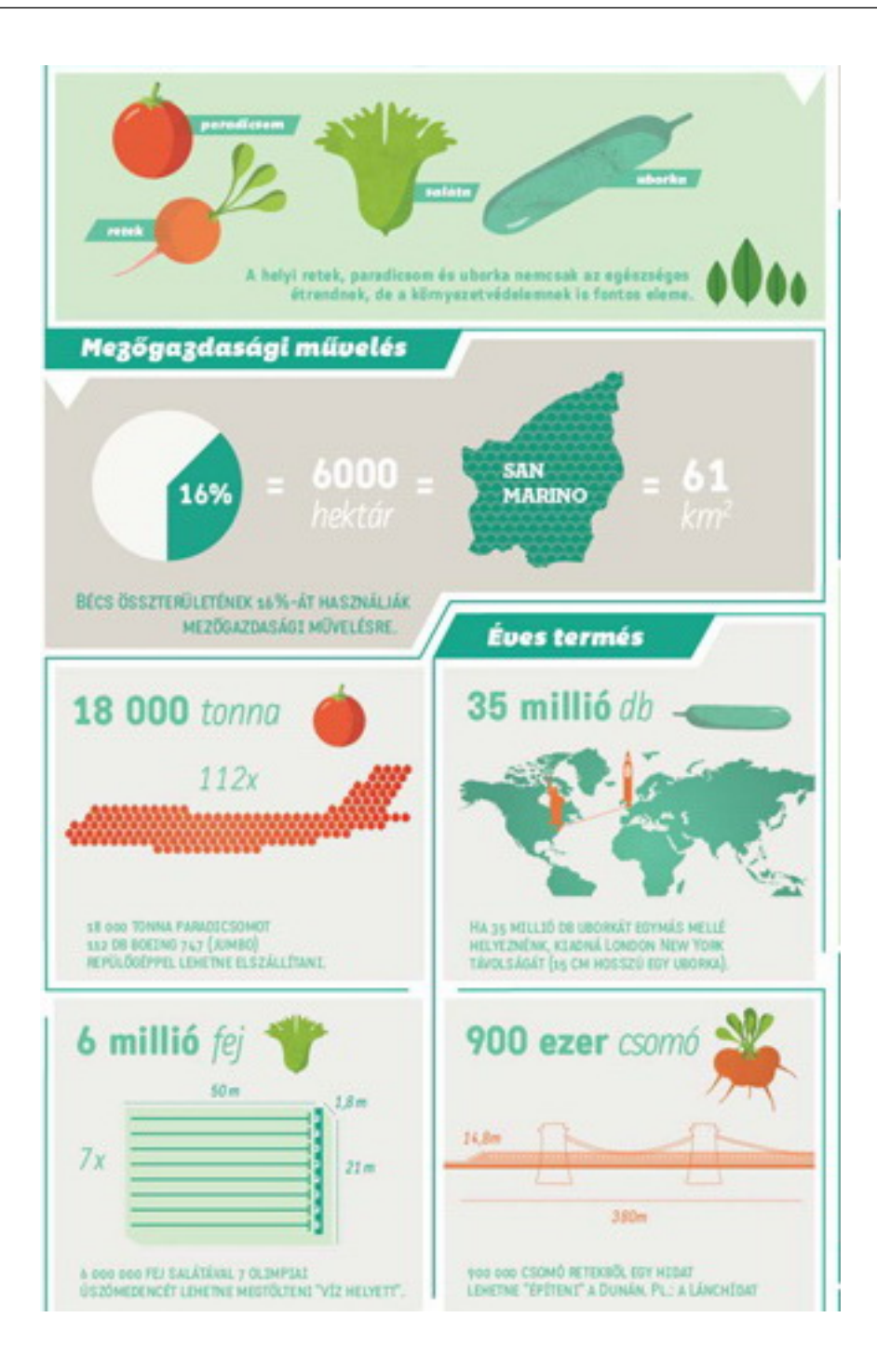

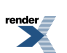

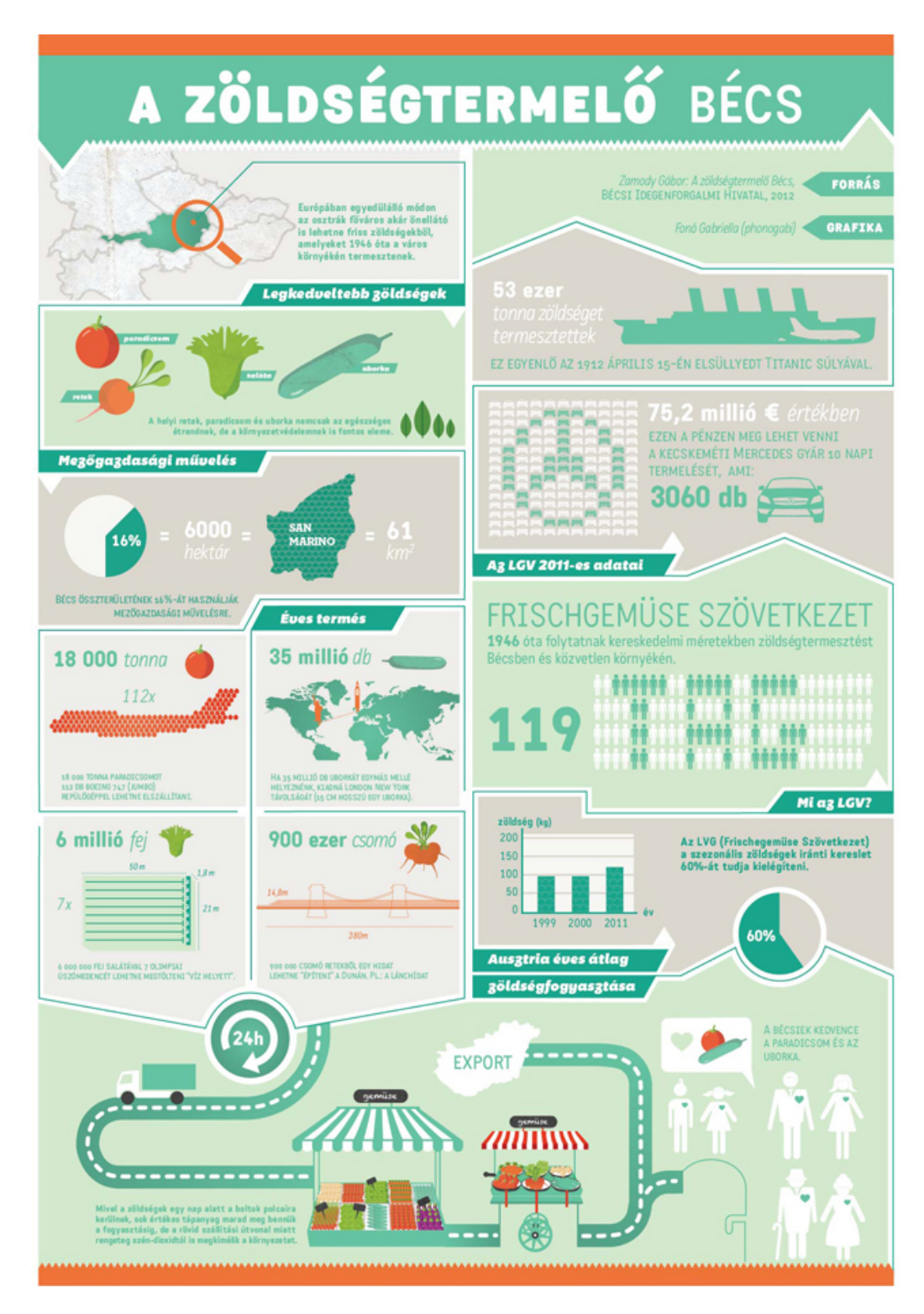

37–38. ábra. Fonó Gabi: A zöldségtermelő Bécs, részlet, illetve a teljes infografika, Rágd meg jól! Infografikakiállítás, 2012

Ebből is látható, mennyire összetett a grafikus feladata, és hogy az egyes témák milyen sokszínű lehetőségeket rejtenek magukban.

Ha tehát a grafikus tudja, mit szeretne ábrázolni, akkor ki kell alakítania az ábrák, fotók, rajzok stílusát. A legfontosabb, hogy egy infografikán belül egymással harmonizáló elemeket használjon. Milyen elemek lehetnek ezek?

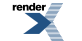

#### *Fotó*

Kevés információ látványos és hatásos bemutatásánál – ha van elég felület, amin szépen érvényesülhet az elkészült kép –, szóba kerülhet a fotóval készült analógia is. A fény, árnyék, háttér és tipográfia összeillő egysége feltűnő és finom megoldásokhoz vezethet *(39–42. ábra)* .

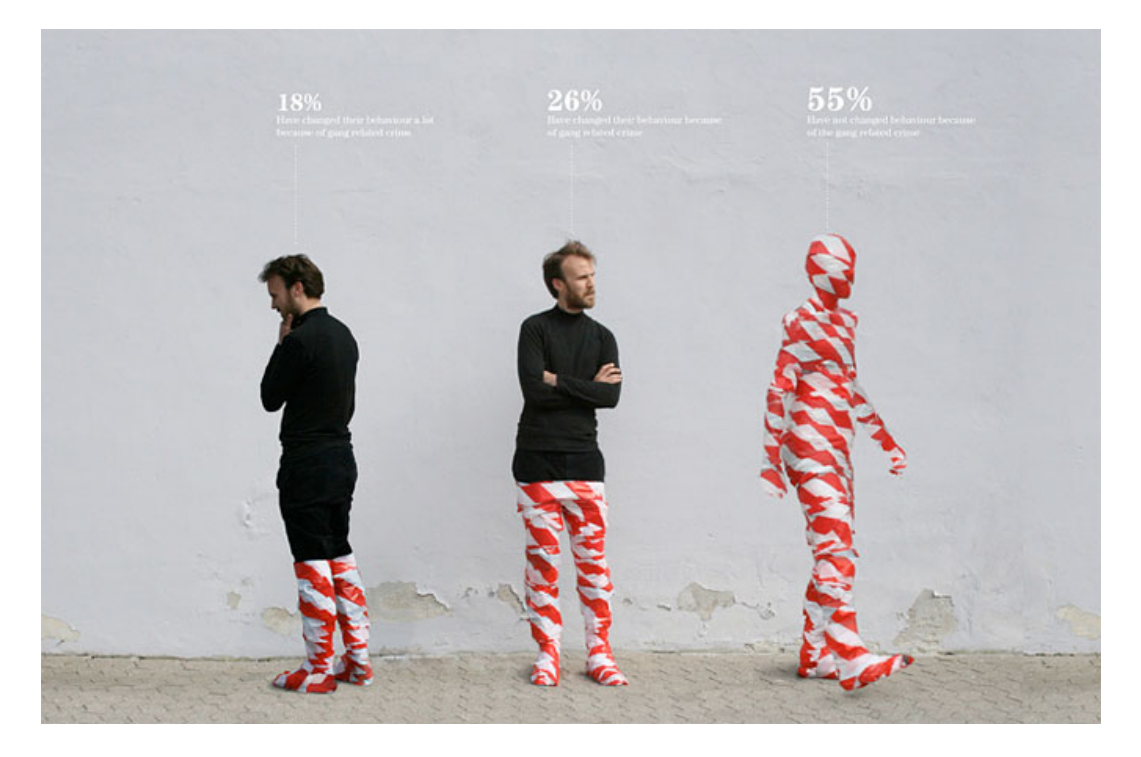

39. ábra. Peter Ørntoft: Information graphics in context, Interest no. 6 , 2010

<http://www.behance.net/gallery/Information-graphics-in-context/924345>

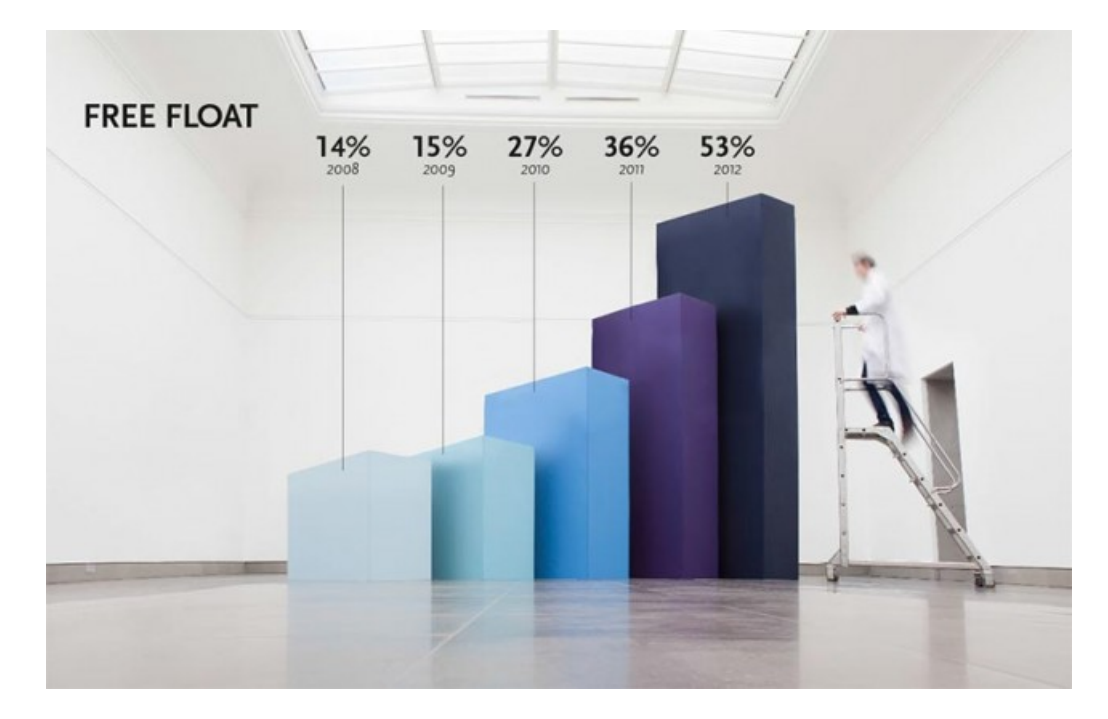

40. ábra. Coming Soon: Infographics XXXXL, Creation of some some huge infographics for an anual report, 2013 <http://www.behance.net/gallery/Infographics-XXXXL/7874313>

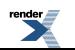

<http://www.renderx.com/>

 $\pmb{\times}$ 

41. ábra. Christina Winkless, David Rosser, Anna Brooks: Fat or Fiction Poster 3

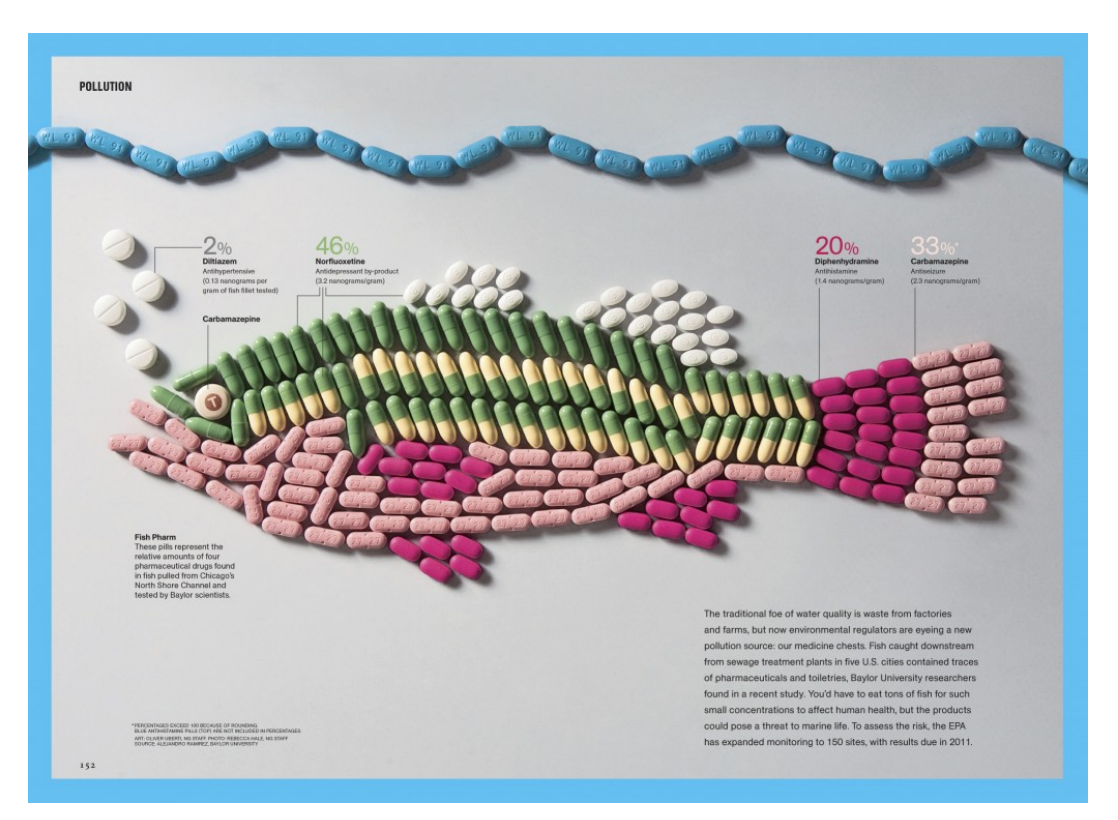

<http://www.fatorfiction.info/>

42. ábra. Fish Pharm infografika, design: Oliver Uberti NG Staff, fotó: Rebecca Hale, NG Staff

<http://ngm.nationalgeographic.com/2010/04/pollution/fish-pharm>

#### *Szakillusztráció, illusztráció*

Vannak olyan, többségében tudományos eljárást vagy technológiai folyamatot, szerkezeti felépítést ismertető témák (például építészet, anatómia, botanika stb.), amelyek bemutatásához elengedhetetlen a szakmailag helyes, funkcionális képi ábrázolás, ilyenkor a szakillusztráció a megoldás *(43–44. ábra)* .

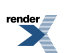

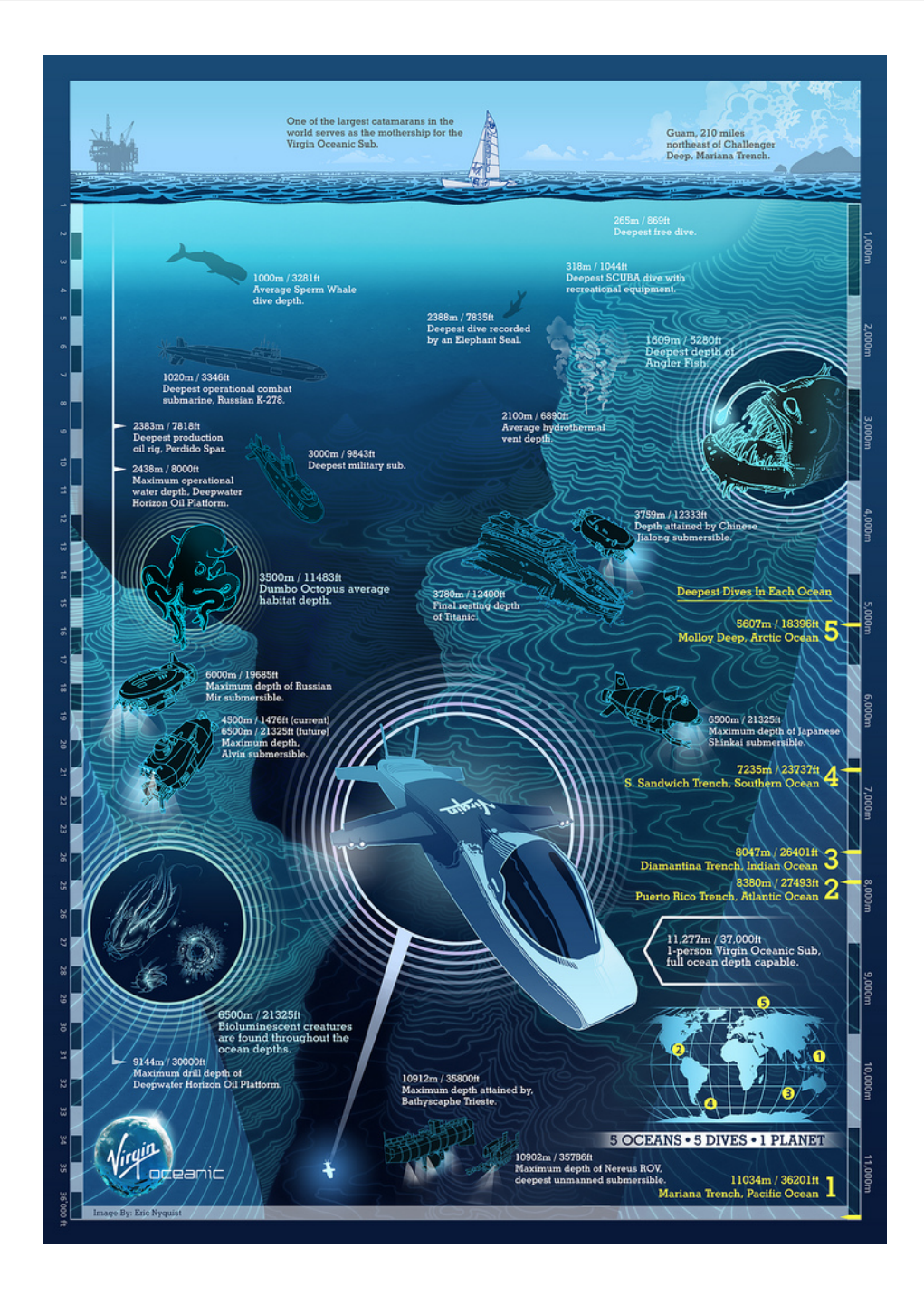

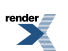

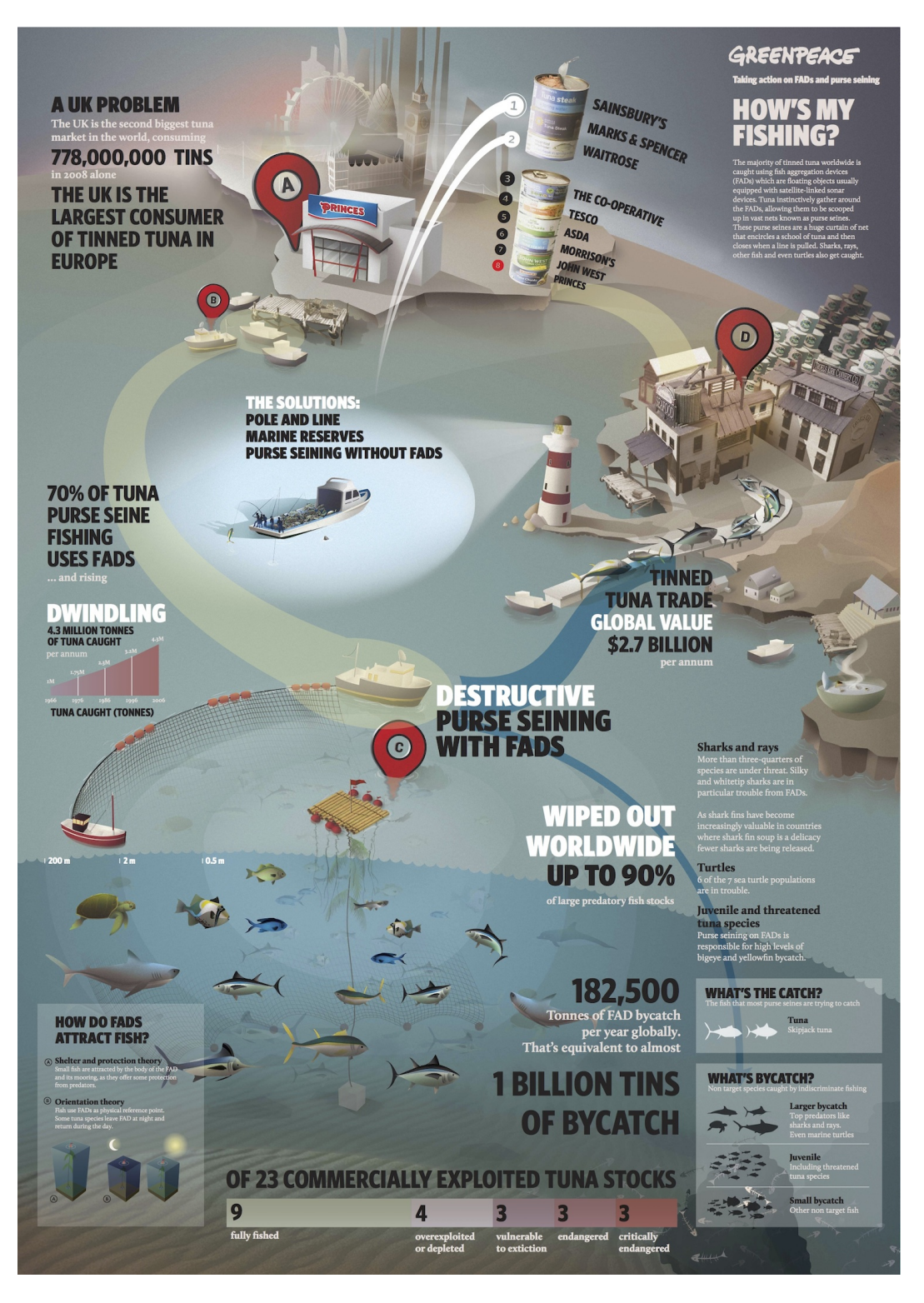

43. ábra. Richard Branson: A depth chart of Virgin Oceanic's proposed voyage under the sea, 2011 <http://www.flickr.com/photos/61261514@N08/5589493842/sizes/l/in/photostream/>

44. ábra. Greenpeace: Infographic – destructive tuna fishing, 2011

<http://www.greenpeace.org.uk/blog/oceans/infographic-destructive-tuna-fishing-20110221>

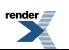

Máskor nem szükséges a méretarányok, színek, formák pontos betartása, a tervező szabadon hagyatkozhat illusztrációs készségére, bátran rajzolhat a neki tetsző stílusban, saját értelmezésben városi jelenetet, emberi testet vagy felhőmetszetet *(45–46. ábra)* .

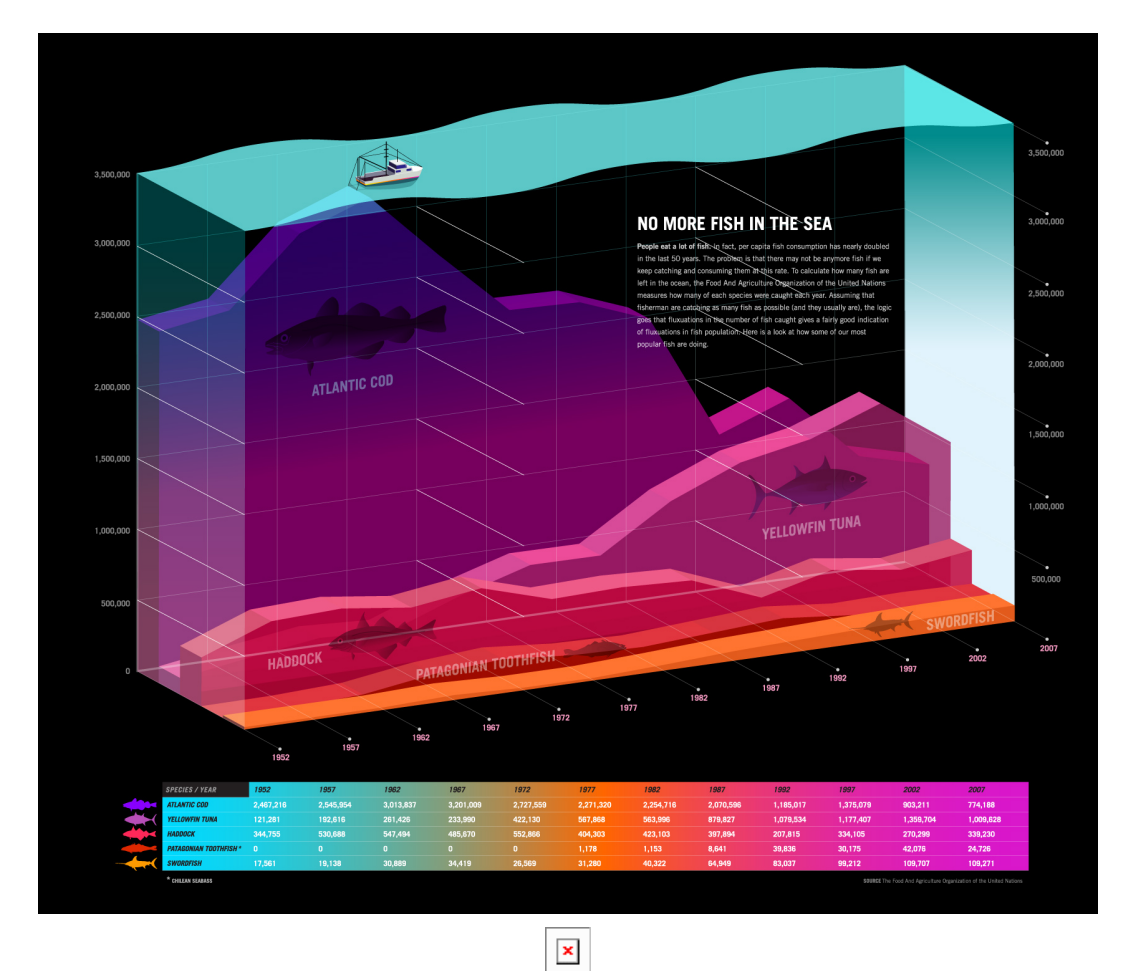

45. ábra. Taiuke Koike: No more fish in the sea adatvizualizáció, 2011

<http://www.flickr.com/photos/taisukekoike/5896715204/>

46. ábra. Bycatch: A global problem, infografika részlet, Ted Danson: Oceana, 2011

<http://oceanabook.net/inside>

*Piktogramok, ikonok*

Ha a grafikus piktogramokkal, ikonokkal egyszerűsít, akkor azok legyenek egységes stílusúak, színben, formában, vonalvastagságban ugyanazon "család" különböző tagjai. Néhány példa egy képkereső oldal mezőgazdaság, illetve kertészkedés kulcsszóra adott találatai alapján *(47–49. ábra)* .

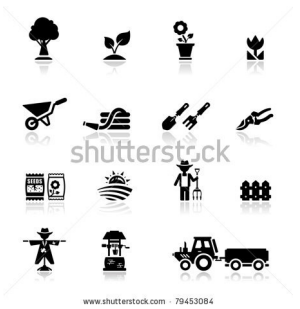
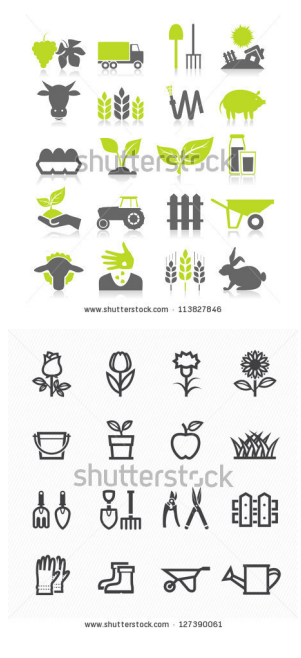

47–48–49. ábra. Ikonszettek, [shutterstock.com](http://shutterstock.com)

<http://www.shutterstock.com/pic-79453084/stock-vector-icons-set-argiculture-and-gardening.html>

<http://www.shutterstock.com/pic-113827846/stock-vector-set-of-icons-on-a-theme-agriculture-a-vector-illustration.html>

<http://www.shutterstock.com/pic-127390061/stock-vector-flower-and-gardening-tools-icons-with-white-background.html>

#### *Egyéb grafikai elemek*

Adatcsoportok, folyamatok, grafikon tagolásához szövegdobozokat, különböző pontvastagságú és típusú vonalakat használunk, rajzolhatunk sormintát, nyilakat, geometriai elemeket tetszés szerinti, ám egységes színben, formában *(50–51. ábra)* .

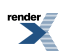

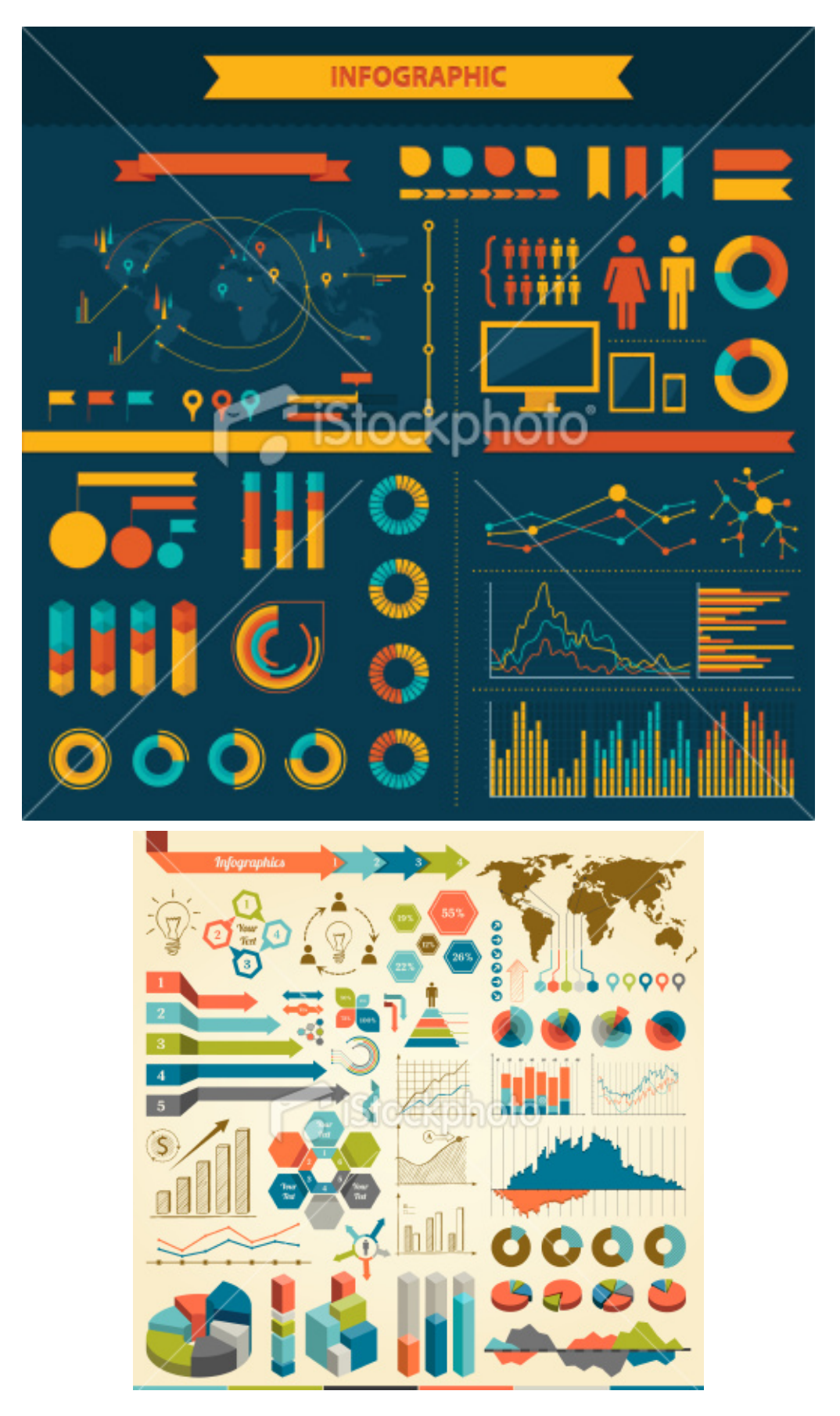

50–51. ábra: Infografika elemszettek, [istockphoto.com](http://istockphoto.com)

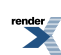

<http://www.istockphoto.com/stock-illustration-23349028-infographic-elements.php>

<http://www.istockphoto.com/stock-illustration-22954891-infographic-elements.php>

Bármilyen elemet választ a tervező, mindig figyel arra, hogy az interneten talált képek nem használhatók fel szabadon, feltéve, ha a kép, ábra, piktogram készítője külön nem engedélyezte azt. Ha nem tudja maga megrajzolni a szükséges illusztrációt (például szakillusztráció esetén), a megrendelő a tudománykommunikációs szakemberen keresztül megbízást adhat az adott témában jártas illusztrátornak is. Vannak képügynökségek, akiknél pár dolláros credit ellenében vásárolhatók ikonok, ábrák, de legjobb, ha ezeket is a grafikus készíti el, mert így biztosítható, hogy egységes lesz a végeredmény.

#### IIIIIIIIIIIIIIIIIIIIIIIIIIIIIIIIIIIIIIIIIIIIIIIIIIIIIIIIIIIIIIIIIIIIIIIIIIIIIIIIIIIIIIIIIIIIIIIIIIIIIIIIIIIIIIIIIIIIIIIIIIIIIIIIIIIIIIIIIIIIIIIIIIIIIIIII

#### *A példamegbízásban*

A "Több folt, több tej" címet kapott példainfografikában a tervező egymáshoz illő egyszerű ikonokat rajzolt, egyszínű változatban. A tehenek foltjai is egyforma méretű tipizált foltok *(52. ábra)* . Az infografika elemei, a körök, a hasábok azonos stílust és csíkos textúrát kaptak. Ezekkel jól harmonizálnak a vékony, finom elválasztó vonalak *(53. ábra)* .

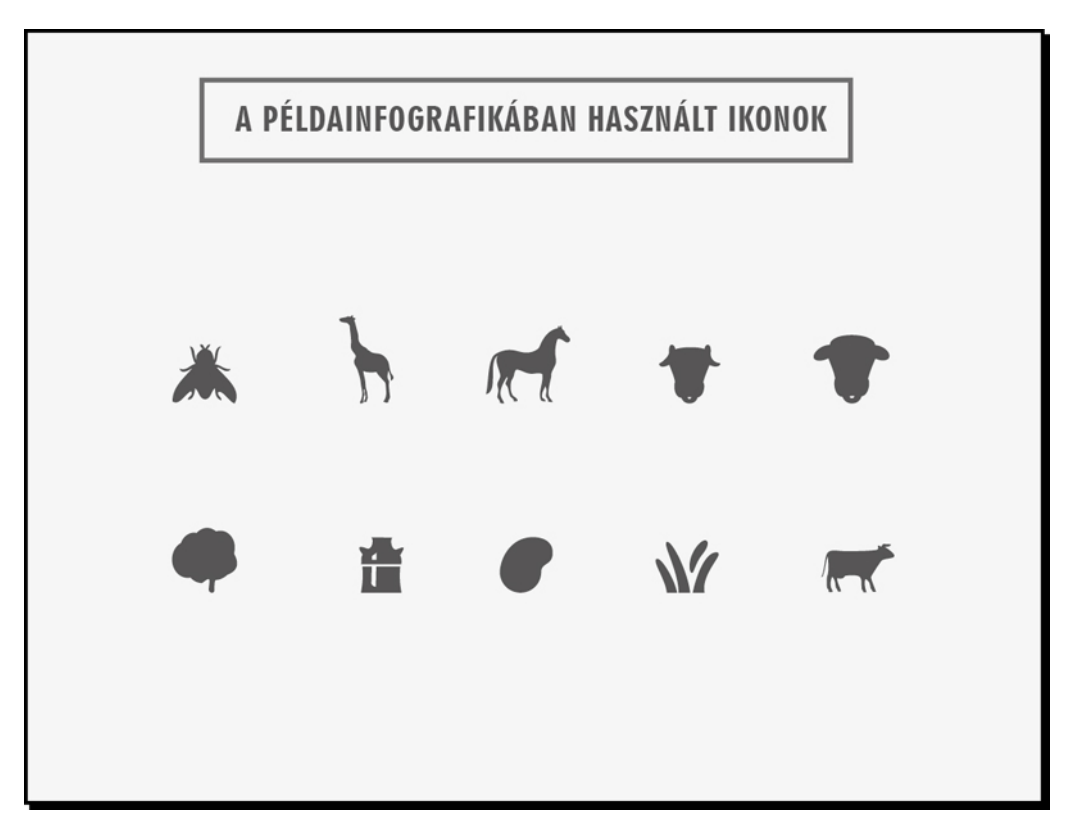

52. ábra: A példainfografikában használt ikonok

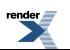

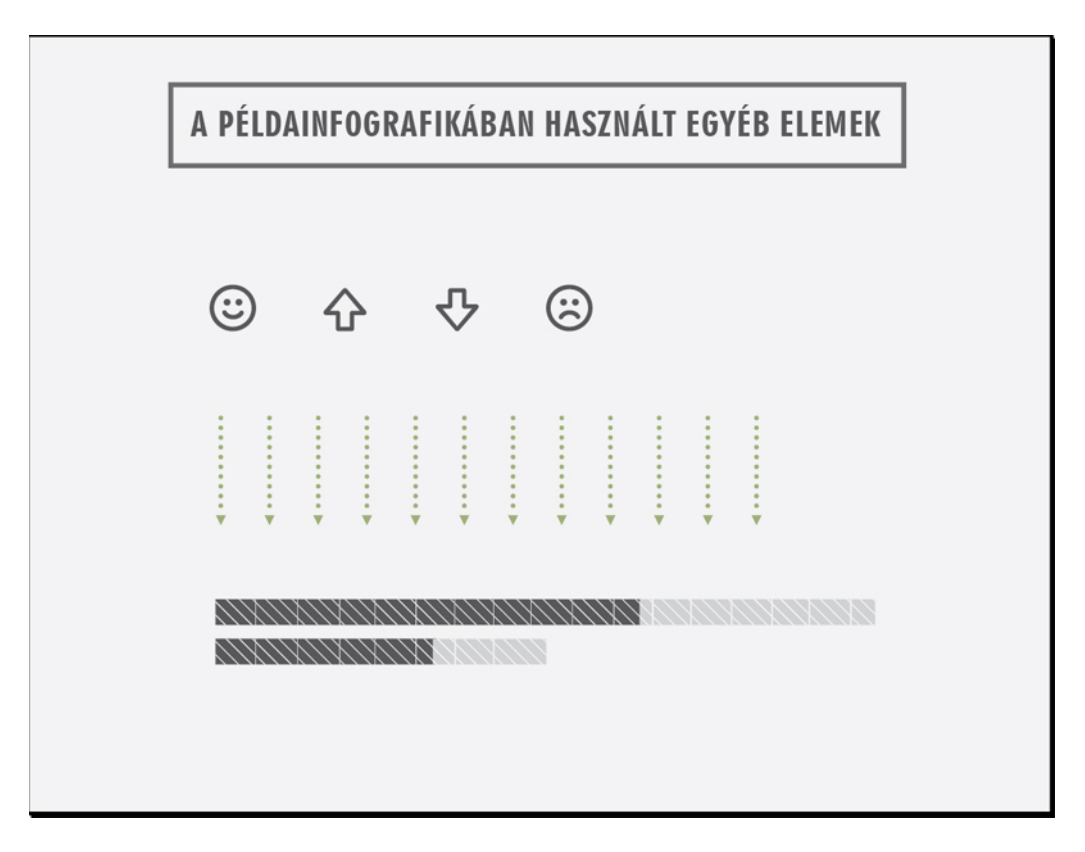

53. ábra: A példainfografikában használt egyéb elemek

#### IIIIIIIIIIIIIIIIIIIIIIIIIIIIIIIIIIIIIIIIIIIIIIIIIIIIIIIIIIIIIIIIIIIIIIIIIIIIIIIIIIIIIIIIIIIIIIIIIIIIIIIIIIIIIIIIIIIIIIIIIIIIIIIIIIIIIIIIIIIIIIIIIIIIIIIII

#### *2. Tipográfia, szöveg és betű*

Az infografika egyszerűsít, tömörít, vizuális szimbólumokból, metaforákból építkezik. Az összképnek és a megértésnek szerves része ugyan a szöveg, de hosszú magyarázó körmondatok helyett általában csak a legszükségesebb összefoglaló címek, adatok, megnevezések, mértékegységek szerepelnek szövegesen. Természetesen vannak kivételek, hiszen sokféle okból készülhet infografika.Például egy tudományostartalmú, kétszintű infografika (nemcsak a végső adatokat, hanem a kutatás mechanizmusát is bemutató grafika) esetén lehet, hogy az eredmények módszertani levezetésének könnyebb megértéséhez célszerű pár soros magyarázatot is adni, de fontos a leíró, "mesélő" mondatok minimalizálása.

A rövid mondatok, szavak és az azokat alkotó betűk a vizuális egység fontos elemei, tájékoztatnak, miközben esztétikailag is harmonikusak az egésszel. A kellemes összhatás érdekében a grafikus maximum kétféle betűtípust használ, olyanokat, amelyek meglehetősen különböznek egymástól (például antikva és sans serif együtt). Egy adott betűcsaládon belül már szabadabban játszhat a különböző változatokkal, főleg a verzál, kiskapitális, kurzív, light, bold verziókkal. Ha a címekhez, alcímekhez, kiemelésekhez verzált használ, mindig figyel az egalizálásra, vagyis a betűk közötti távolság megfelelő igazítására. Nem hagyatkozik a grafikai programok automatikus beállításaira, az egymás mellé sorakoztatott verzál betűk esetén maga is ellenőrzi az eredményt. Például a *Sleepy? Snoring? Always tired?* című grafika *(54. ábra)* főcímében a betűk közötti üres helyeket nem egyengették el megfelelően. Ez amellett, hogy nem szép, nehezíti a befogadást, mert a szabálytalan betűközök megtörik az olvasás folyamatosságát.

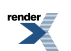

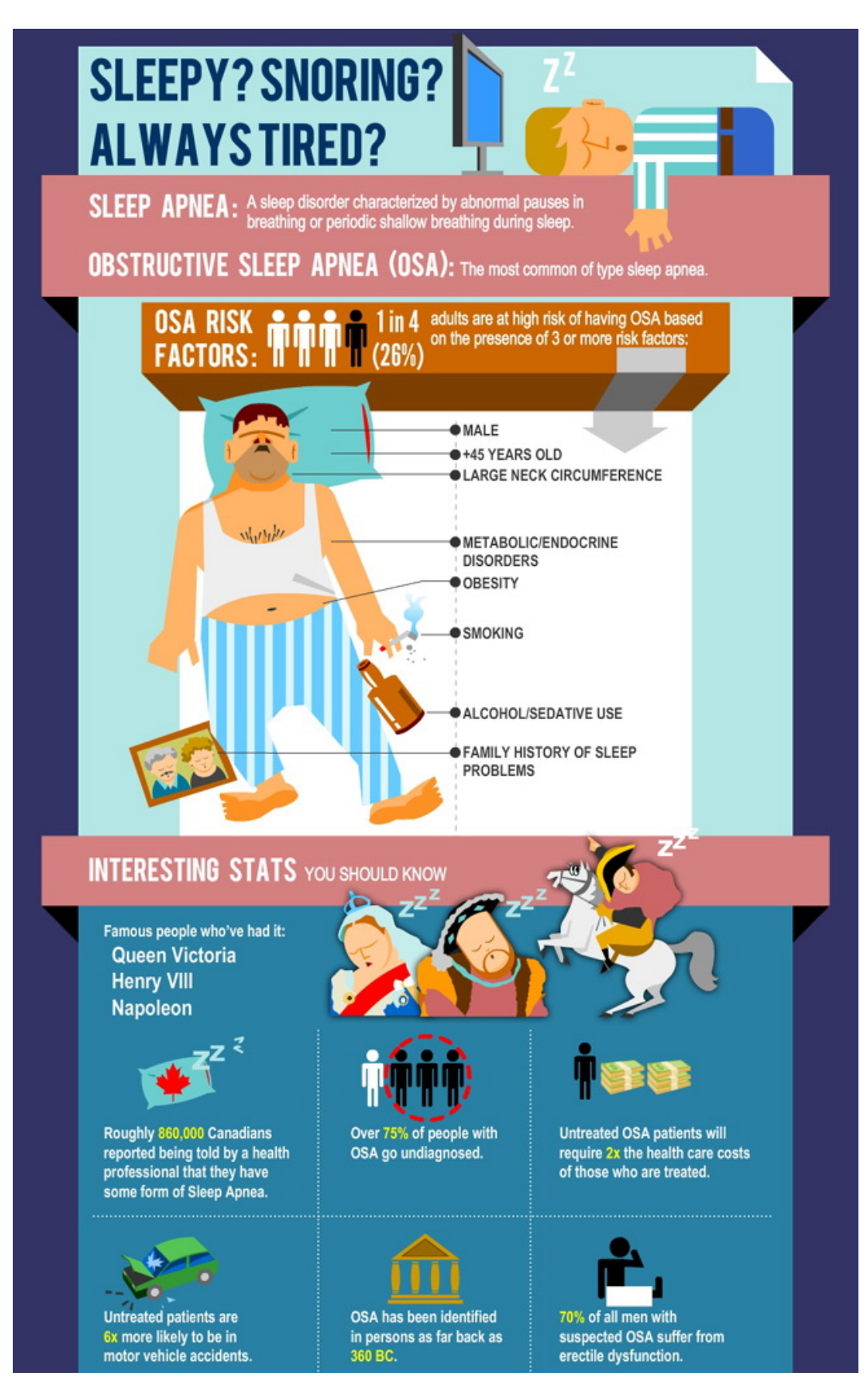

54. ábra. *Sleepy? Snoring? Always tired?* infografika részlet, Independent Respiratory Services Inc.

<http://visual.ly/sleeping-disorder>

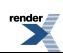

A betűméretek (fokozatok) helyes megválasztása tükrözheti az információk hierarchiáját, a nagyobb méret kiemeli a fontosabb adatokat, a kisebb fokozat pedig a megértést segítő magyarázatokat. A kiemeléssel – amit akár a betűfokozat növelésével, akár verzál, bold, aláhúzás stb. használatával – mindig óvatosan kell bánni, ha minden nagy és kiemelkedő, akkor valójában semmi sem tűnik majd annak. Fontos a mértékletesség! Az "Attention" című grafikában *(55. ábra)* a különböző betűfokozatok használatának köszönhetően jól elkülönülnek ugyan az egyes blokkok, de nehezebb felismerni, melyiket szerette volna hangsúlyozni a készítő. A "Coffee knowledge" ábrán *(56. ábra)* már jobb a betűk tagolása, csak néhány adatot emeltek ki, de kissé szakadozott az információk hierarchiája és sorrendje. Mellette a "Housekeeper" című infografikán (57. *ábra*) is többféle méretű verzállal játszottak, ám határozottabban, színesebben, több grafikai elemmel tették mindezt, így egyértelműbb a mondanivaló.

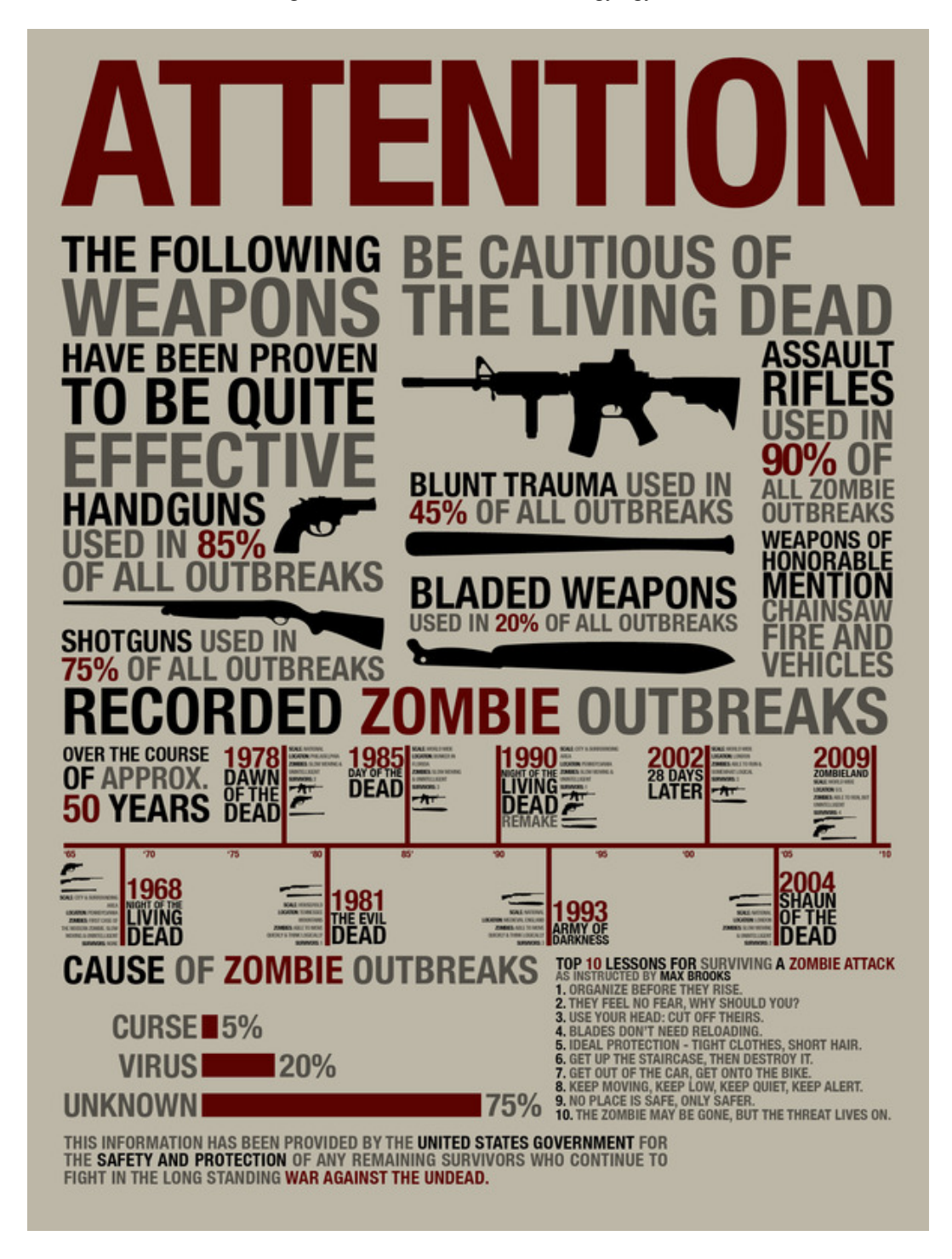

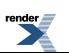

 $\pmb{\times}$ 

55. ábra. Attention! Protect Yourself: Zombie Survival Infographic, Fiktív infografika, 2011

<http://zaxy.com/protect-yourself-zombie-infographic/>

56. ábra. Coffee Nerd: Coffee Knowledge, Infografika, Typeoddity

<http://typeoddity.com/portfolio/coffee-infographics/>

57. ábra. Travel Confidential: A Day in the Life of a Housekeeper at Waldorf Astoria Chicago, design: Studio Muti, 2013

<http://condenasttraveler.tumblr.com/post/48775852302/click-here-for-the-full-graphic-travel>

A szöveg befogadása nemcsak a helyesen megválasztott arányoktól, hanem az olvashatóságtól is függ. A betű típusának, méretének, színének, hátterének harmonikus kombinációja adja a tökéletes eredményt. Sokféle írott és íratlan szabály létezik, vannak, akik szerint a sötét alapra helyezett világos betűk mindig nehezen olvashatók, míg mások nem javasolják betűszínnek a pirosat, mert az veszélyt vagy tiltást jelenthet. A betűszín és a háttér legyen mindig kontrasztos egymással, világos háttér, sötét betűvel vagy fordítva; megfelelő betűtípussal és betűmérettel mindkettő működhet. A *"So you want to save water?"* ábrán látható *(58. ábra)* , hogy a szövegszínként megadott világosszürke jól működik a sötétszürke alapon, köszönhetően a jó betű és fokozat kiválasztásának.

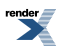

58. ábra. Loch Ness Water Gardens: Surprising Water Usage Numbers infografika, 2013

<http://www.lochnesswatergardens.com/pondblog/how-much-water/>

Betűhasználatról bővebben A tipográfiáról című fejezetben

IIIIIIIIIIIIIIIIIIIIIIIIIIIIIIIIIIIIIIIIIIIIIIIIIIIIIIIIIIIIIIIIIIIIIIIIIIIIIIIIIIIIIIIIIIIIIIIIIIIIIIIIIIIIIIIIIIIIIIIIIIIIIIIIIIIIIIIIIIIIIIIIIIIIIIIII

#### *A példamegbízásban*

A "Több folt, több tej" példainfografikában a tervező a Geometric betűcsaládot használta. Az egyes részek, alcímek kiemeléséhez vastag vonallal aláhúzott verzált, az apróbb folyószöveghez pedig kurrenst (kisbetűt) választott. A grafikonok, diagramok feliratozásához is illik a betűtípus szűk, Condensed változata, ami amellett, hogy jól olvasható, kevés helyet is foglal. A cím az A4-es oldalon 36 pont méretű, a folyószöveg funkciótól függően 9-11 pont között váltakozik, az apróbetűsrész 7 pontos. A betűszín a legtöbb helyen 80% fekete (sötétszürke), a kiemelést a grafikus zölddel oldotta meg. Mindkét szín jól látszik az enyhe faltextúrájú fehér háttér előtt *(59. ábra)* .

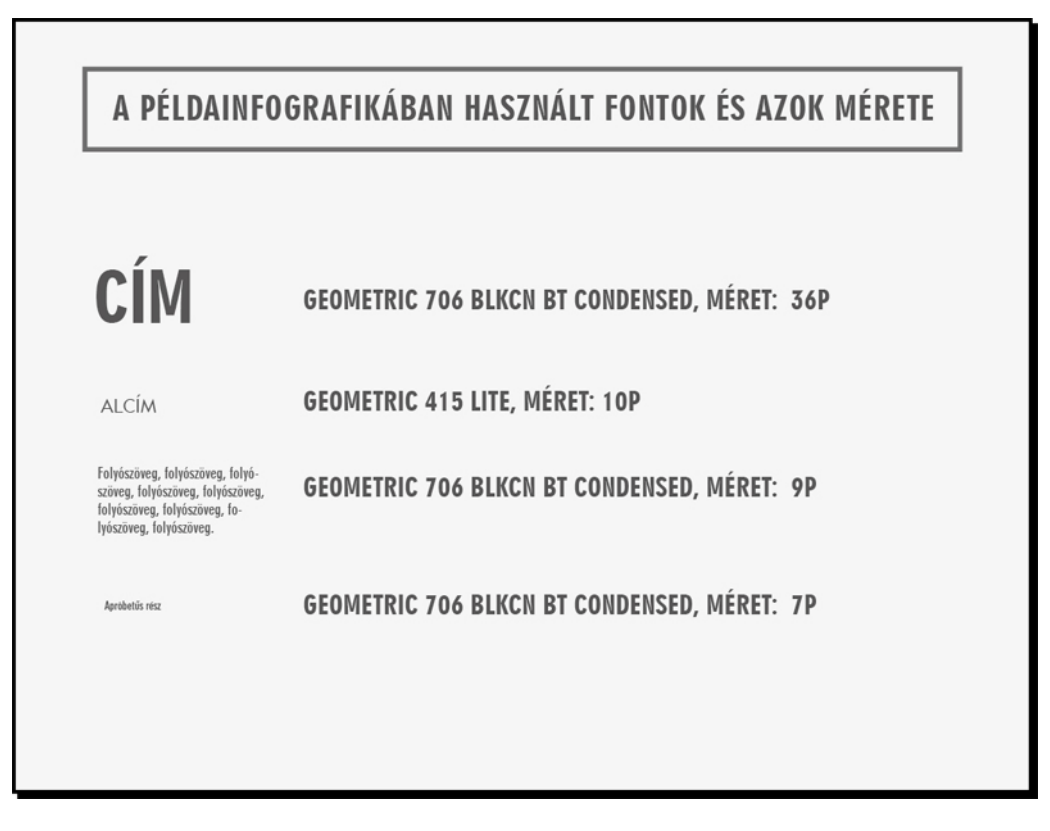

59. ábra. A példainfografikában használt fontok és azok mérete

IIIIIIIIIIIIIIIIIIIIIIIIIIIIIIIIIIIIIIIIIIIIIIIIIIIIIIIIIIIIIIIIIIIIIIIIIIIIIIIIIIIIIIIIIIIIIIIIIIIIIIIIIIIIIIIIIIIIIIIIIIIIIIIIIIIIIIIIIIIIIIIIIIIIIIIII

#### 3. Színek

A színekről egy korábbi fejezetben már szó esett, most az infografikára vonatkozó tudnivalók következnek. Az infografikát vizuálisan kerek egészként kell kezelni, a tervező a színek meghatározásakor is ezt az egységet hangsúlyozza. Rendszerint két-három alapszínt választ (lehet, hogy csak néhány árnyalatnyi eltérés van közöttük) és mellé néhány kiegészítő színt, amit például kisebb felületeken használ kiemelésre, témák közötti elválasztásra. De mi alapján teszi mindezt? A következő kérdésekre próbálja megkeresni a választ.

Milyen színek állnak közel a célcsoporthoz, van-e olyan, amit kizárhat?

Korábban már végigvette, kiket szólít meg az infografikával, most elképzeli, milyen színpreferenciái lehetnek a célcsoportnak. Egészen egyszerű megállapításokat tehet, például, ha gyerekeknek készít grafikát, akkor a nagy felületen alkalmazott fekete és árnyalatai kifejezetten gyászos, komor üzenetet közvetítenek, ebben az esetben

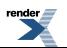

inkább feltűnő színeket használ, több színcsoportból. Idősebbeknek a jó olvashatóság miatt kontrasztos szöveg és háttérszín javasolt, háttérként kerüli a rikító neon-változatokat (például a magenta felületeket).

Milyen színek illeszkednek a témához?

Vannak olyan általános színpreferenciák, amelyek egy adott területhez köthetők. Ezek funkciója, hogy segítsék az azonosítást, a téma egyszerűbb megértését. Megszokott, hogy a víz kék, a nap sárga, az alma piros. Mivel ezek inkább ajánlások, mint kötelező előírások, így jó, ha a grafikus ezekben az esetekben szabad kezet kap. Például a kávéról mindenkinek a barna és fekete, valamint ezek árnyalatai jutnak eszébe *(60–61. ábra)* , de megszokottól, elvárttól eltérő színhangsúlyok is jól működnek. Ebben is bátran lehet kísérletezni *(62–63. ábra)* !

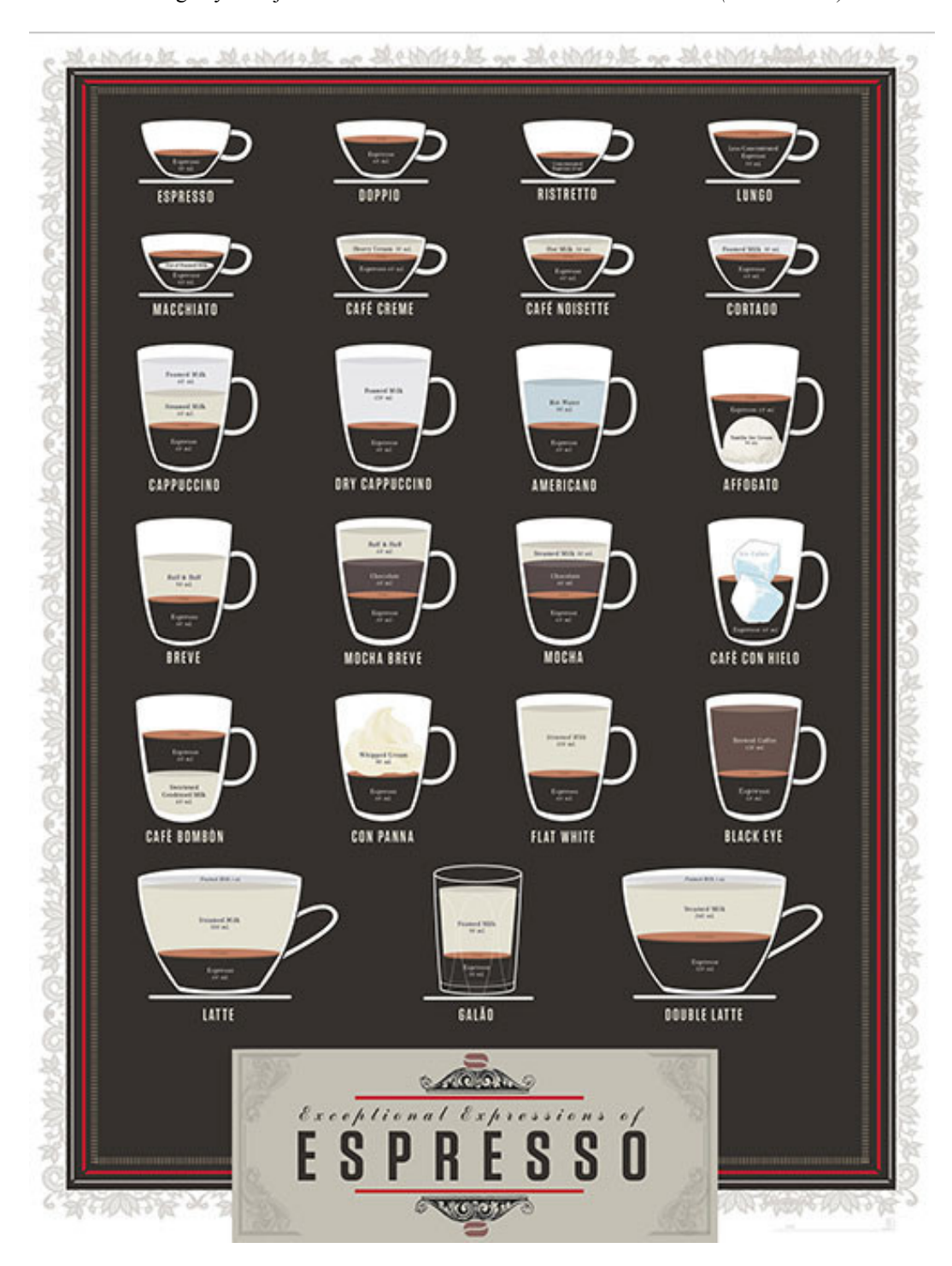

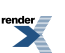

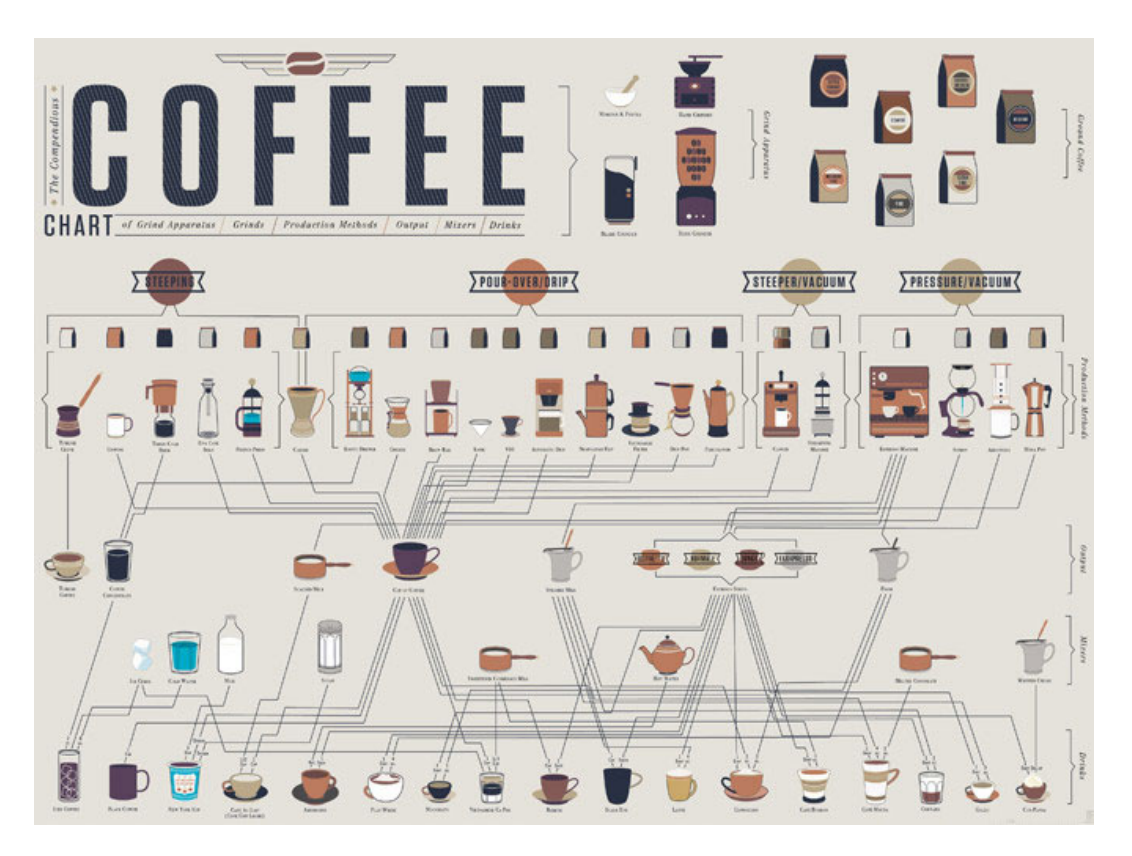

60. ábra. PopChartLab: Exceptional Expressions of Espresso infografika, 2012 <http://popchartlab.com/collections/prints/products/exceptional-expressions-of-espresso>

61. ábra. PopChartLab: The Compendious Coffee Chart infografika, 2012

<http://popchartlab.com/collections/prints/products/the-compendious-coffee-chart>

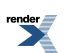

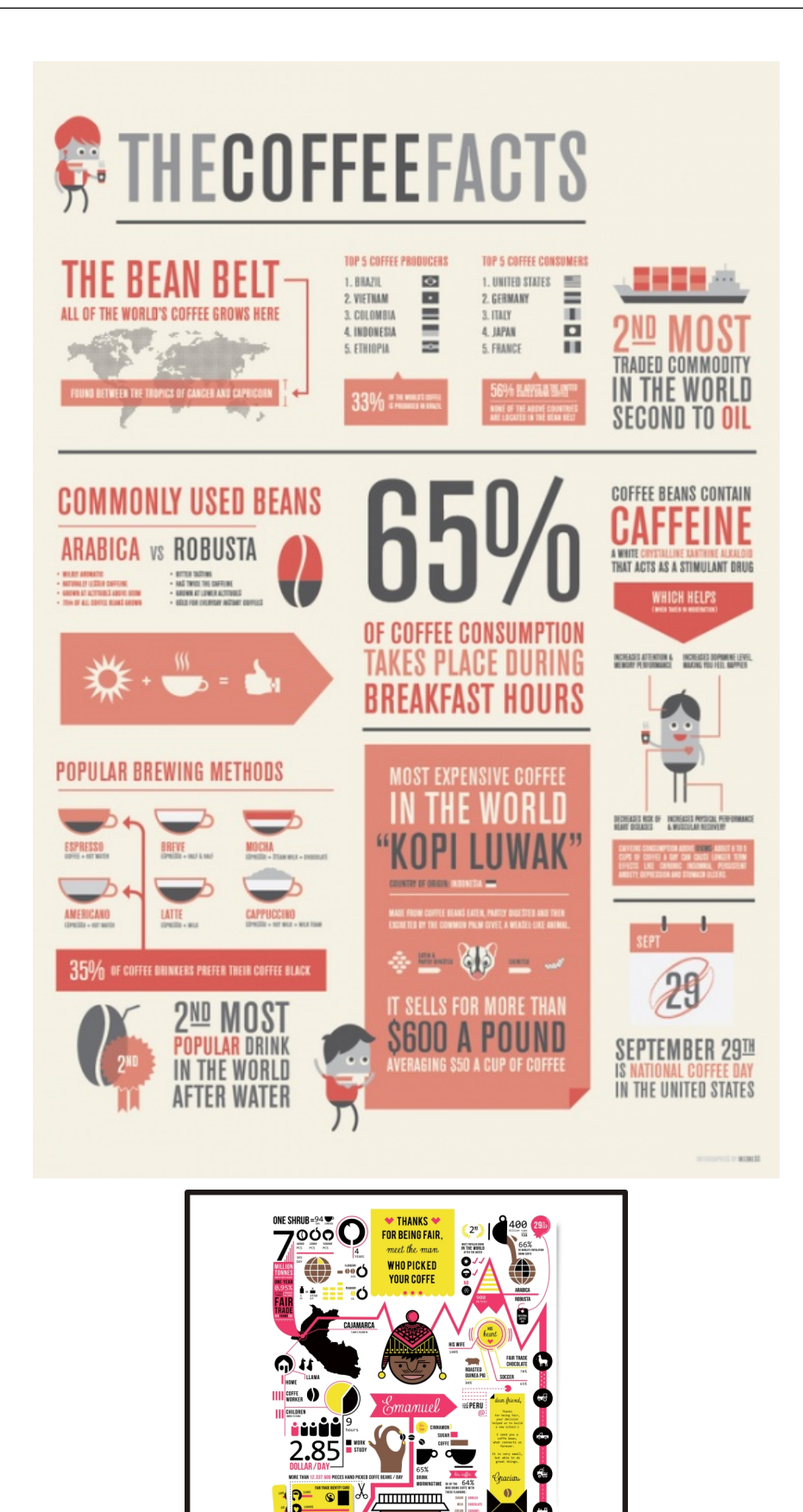

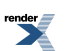

**BE FAIR** 

**STALLS** 

#### 62. ábra. Medness – The coffee facts infografika, 2011

#### <http://www.behance.net/gallery/The-Coffee-Facts-Infographics/2511777>

#### 63. ábra. Kerekes Kata: Be fair infografika, Rágd meg jól! Infografika kiállítás, 2012

<http://www.behance.net/gallery/Infographic-about-Emanuel/5410603>

#### Milyen felületre kerül az infografika?

A színválasztást az a felület is meghatározhatja, ahol az infografika bemutatkozik. A színeket monitoron, RGBben nézik (az egyes képernyők beállításaiszintén különbözőek lehetnek), nyomtatásban viszont 4 vagy több színnel (4 szín: CMYK) dolgoznak, így váratlan különbségek adódhatnak a képernyőn látottak és a nyomtatott verzió között. Ezek elkerülésére rendszeresen ellenőrizni kell a monitor színhelyességét, és kalibrálni azt a megfelelő értékekre. Nyomdába adás előtt érdemes digitális proofot készíttetni (1 db színhelyes nyomatot), hogy előre tudja a grafikus és a megrendelő is, hogy mit lát majd a végleges felületen. A világos alapon sötét szöveg könnyebben olvasható nyomtatott anyagokon (sajtó, plakát, szórólap), mint fordítva, de helyes betűtípus és betűfokozat megválasztásávalsötét alapon isjól látszódhat a mondandó. A neon színek a képernyőn jól mutathatnak, de 4 színű nyomtatásban nem várt árnyalatot eredményeznek. Az aprólékos adatoknál, diagramban, táblázatokban kerüljük a rikító árnyalatokat, mert a szöveg nehezen kivehető lesz.

Ha grafikánk elektronikusan jelenik meg az interneten, multimédiás eszközökön vagy prezentáción kivetítve, akkor egyszerűbb a tervező dolga, mert az érdeklődő a legapróbb szövegbe is bármikor belenagyíthat. Ha háttérszínnek a fehéret választja, figyelembe kell vennie, hogy a legtöbb tájékoztató weboldal (blog, hírportál) szintén fehér hátterű, ezért azon a fehér alapú grafikánk szélei nem fognak látszódni. Ilyenkor hajszálvékony keretet adhat a képnek, vagy halvány textúrával kiemelheti a hátteret.

#### Van-e kötelező színhasználat?

Lehet, hogy a megrendelő vagy a téma megkíván bizonyos színeket, ezekre érdemes rákérdezni a tervezés elkezdése előtt.

#### *A megbízó meglévő kommunikációs arculata*

Előfordul, hogy a megrendelő (például egy kutatócég) előírja, hogy az infografika színei harmonizáljanak a vállalat meglévő arculati színeivel, ez esetben az arculati kézikönyvben foglaltak lehetnek irányadóak.

#### *Az adott témakör saját kötelező színkódjai*

Főleg tudományos eredmények prezentálásakor, szakillusztrációk használata esetén fordul elő, hogy egyes színeket nem lehet kikerülni, mert a vizualizálni kívánt információ színe adott. Ha a például a Mars-expedíció a téma és a bolygót a környezetében kell ábrázolni, akkor a fekete és a narancsságra biztosan szerepelnie fog *(64–66. ábra)* , ha légkörről, felhőképződésről, csapadékról van szó, akkor a kék, fehér és a szürke árnyalatai.

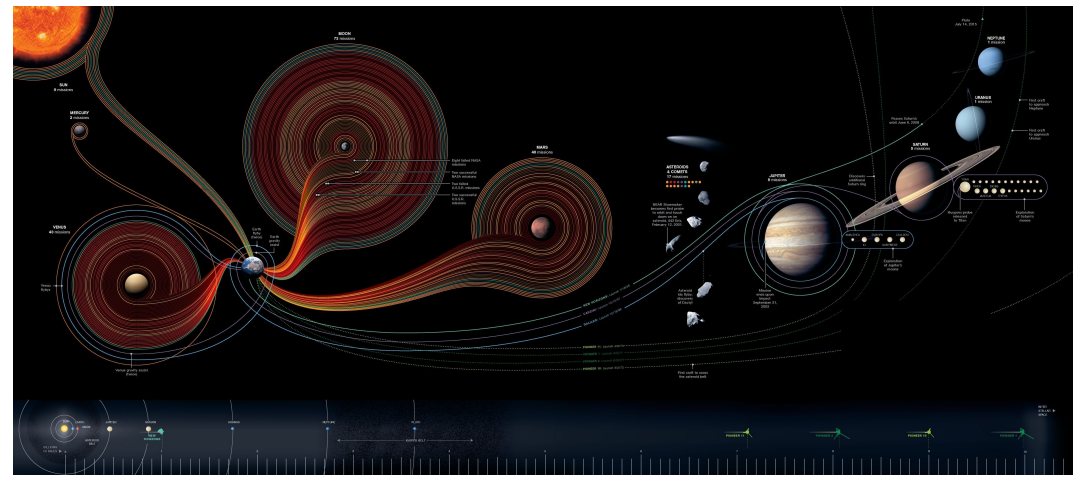

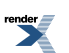

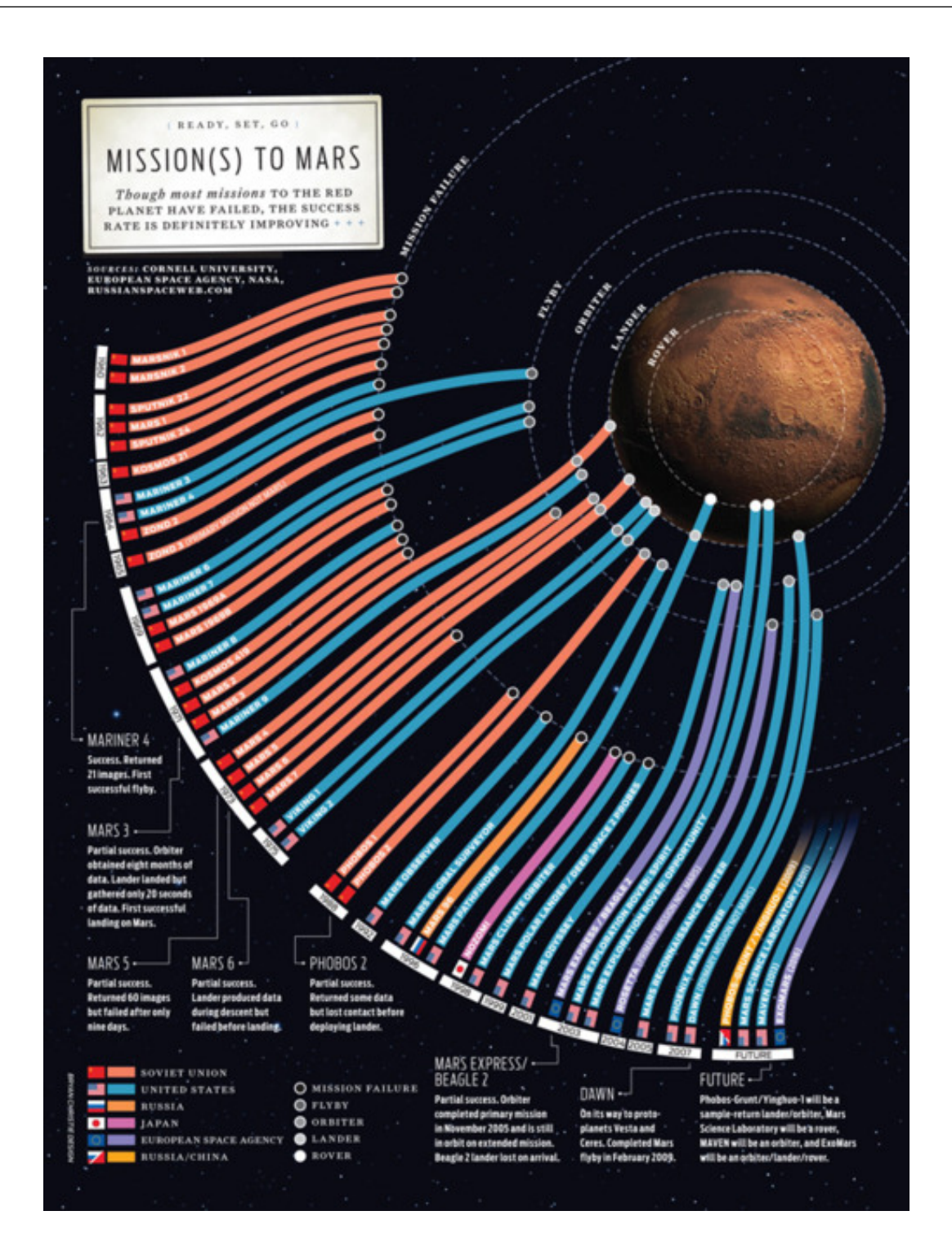

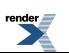

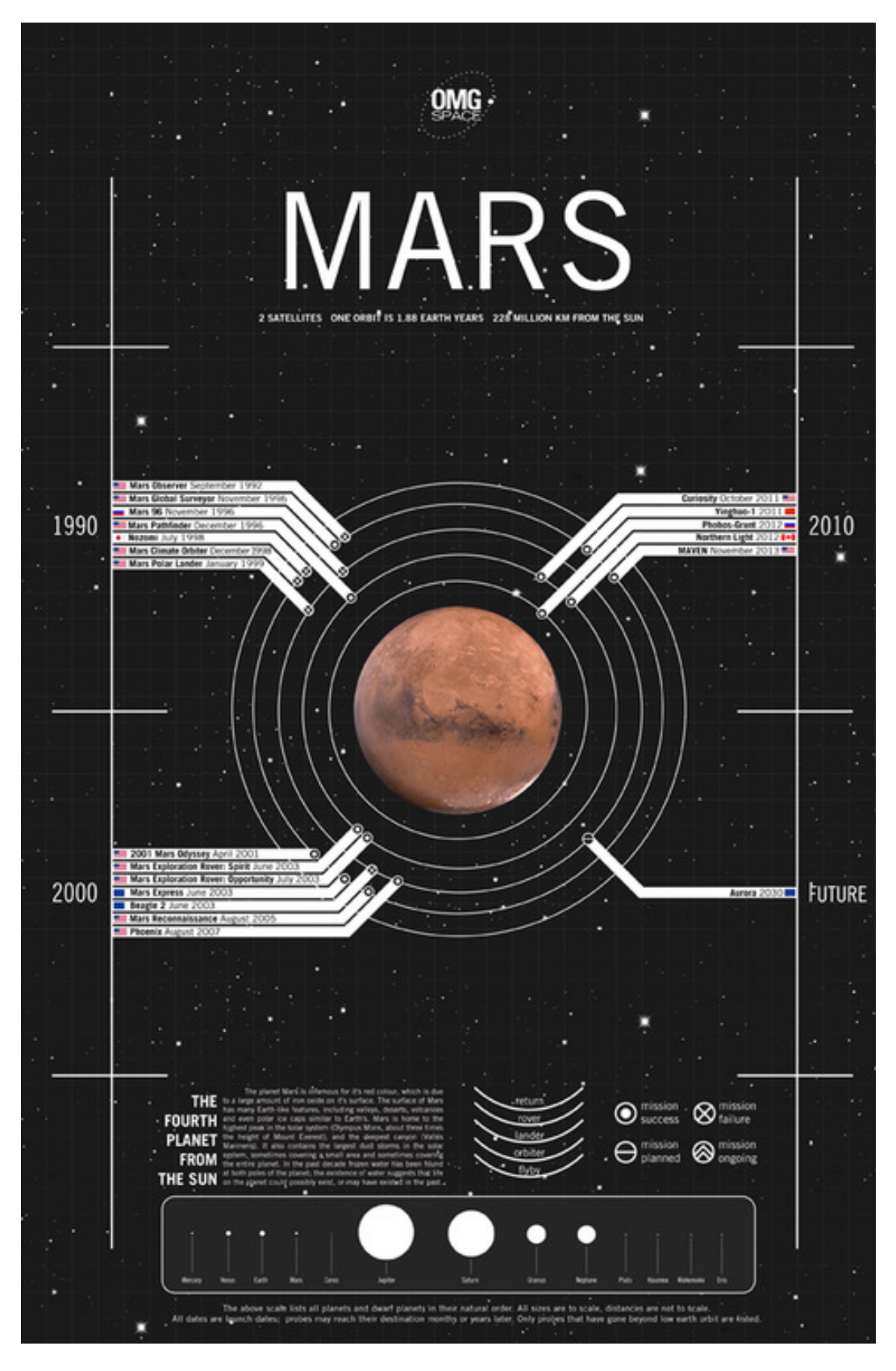

64. ábra. Adam Crowe: 50 Years of Space Exploration infografika, 2010 <http://smarterplanet.tumblr.com/post/231346366/data-visualization-50-years-of-space-exploration> 65. ábra. Bryan Christie: Mission(s) to Mars infografika, IEEE Spectrum, 2009

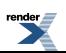

224

<http://www.bryanchristiedesign.com/portfolio.php?illustration=613&category=31&open=>

66. ábra. Margot Trudell: Mars infografika, OMG SPACE, 2012

<http://silent-t.com/projects/omgspace/>

Melyek az aktuális színtrendek?

Minden szakember rendszeresen tájékozódik saját területén belül, hogy inspirációt merítsen, szinten tartsa ismereteit és folyamatosan fejlődhessen. Ugyanez vonatkozik a tervezőgrafikusra és a színtrendekre is. Mindig vannak slágerkombinációk, ha ezekből válogat, akkor terve frissnek hathat, főleg egy újdonságra fogékony célcsoport számára. A Pantone cég évente kiválaszt egy árnyalatot, amihez ajánlásokat és hangulatokat is megfogalmaz, a 2013-as év színe például a smaragd (Emerald 17-5641, forrás: [pantone.com\)](http://www.pantone.com/pages/index.aspx?pg=21055). Színkérdésben segítségére lehetnek még az [Adobe](https://kuler.adobe.com/create/color-wheel/) Kuler és [Colourlovers](http://www.colourlovers.com/) weboldalak, ahol kategóriák, hangulatok szerint is megnézheti, milyen aktuális színkombinációkat tettek közzé, illetve használnak mások, emellett ő maga is készíthet javaslatokat. A nemzetközi portfoliós oldalakon (például [Behance,](http://www.behance.net/) [Dribbble,](http://dribbble.com/) [Cargocollective](http://cargocollective.com/)) szereplő munkák között is szemezget, stílus, betű, forma és szín szempontjából is. Természetesen nem minden trend alkalmazható az adott feladatra, nem minden jó, ami új a célcsoport, a téma vagy a platform számára. A látottakat a helyükön kell kezelni, például inspirációként.

Ha a grafikus tisztázta a fenti kérdéseket, akkor kiválaszt kettő, maximum három alapárnyalatot és egy határozottabb kiegészítő színt, amivel tagolhatja az egymástól különálló részeket, irányíthatja a figyelmet, elválaszthatja vagy kidomboríthatja, ami fontos. A kiegészítő vagy kiemelő szín mindig kis felületen jelenik meg, így tudja betölteni funkcióját *(67–70. ábra)* .

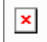

67. ábra. Santos Henarejos: Supplies Unchained infografika, Makeshift Magazine, 2012

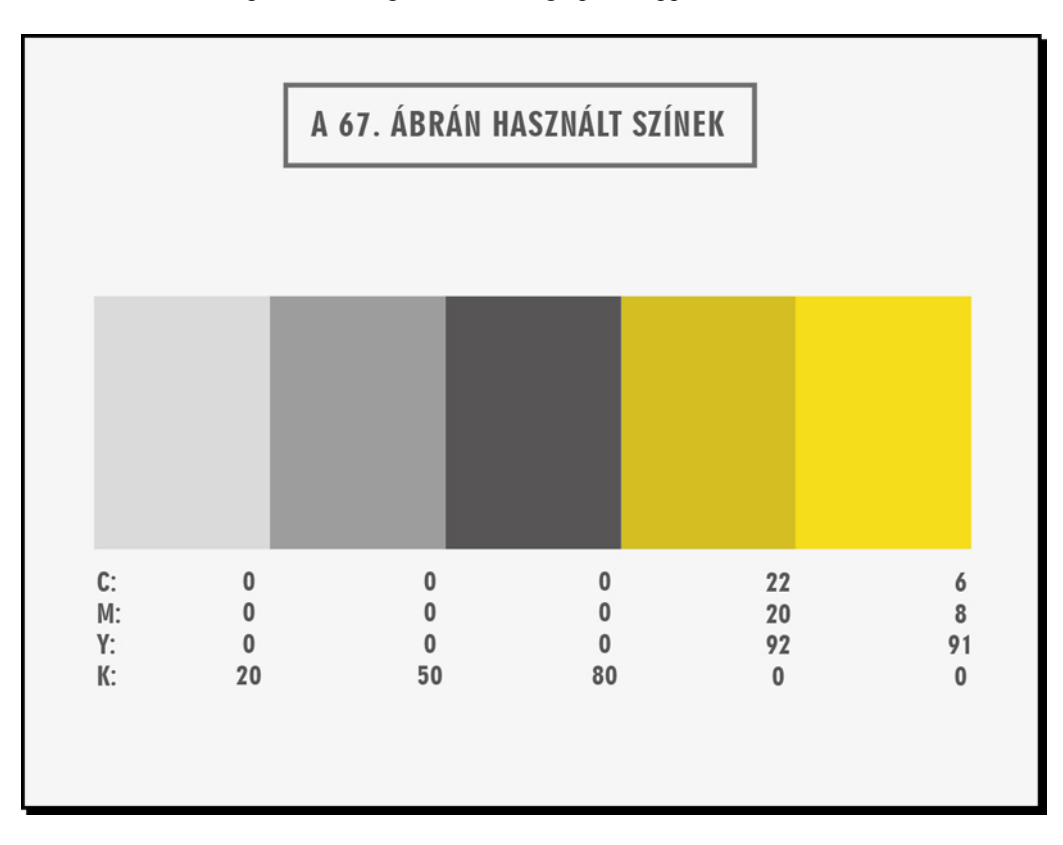

<http://mkshft.org/2012/02/infographic-supplies-unchained/>

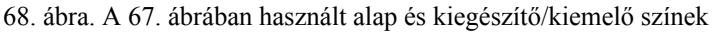

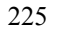

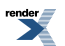

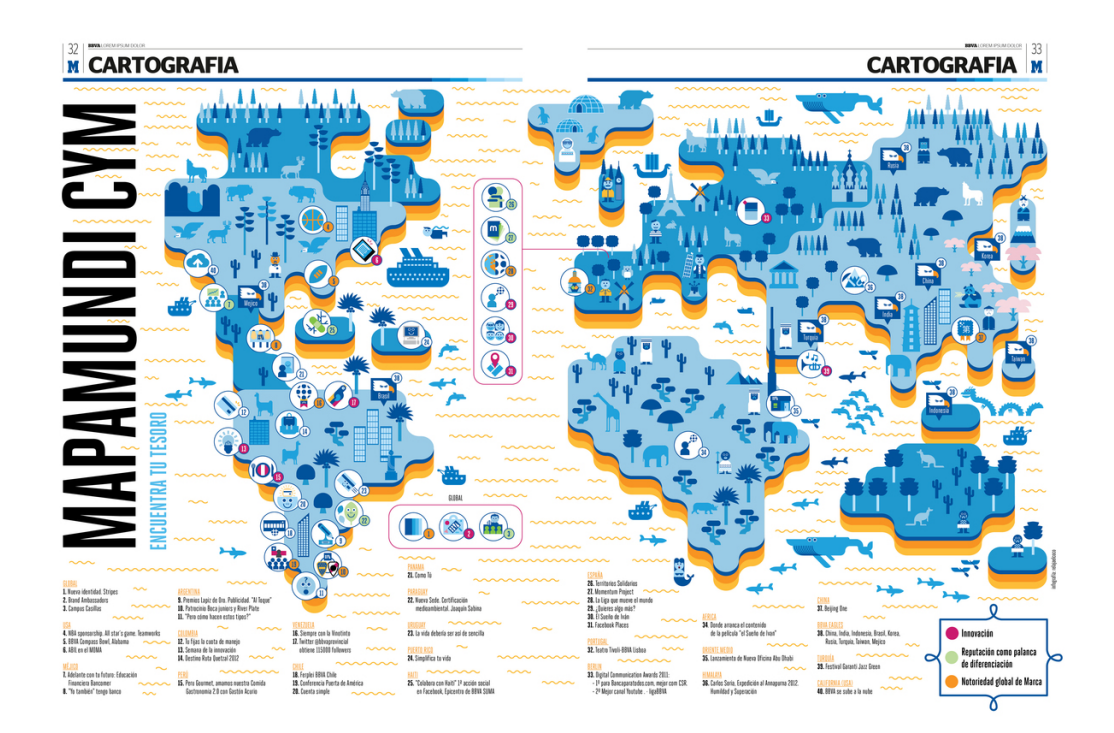

69. ábra. Relajaelcoco: Review: Marca BBVA infotérkép, BBVA España, 2012

<http://www.behance.net/gallery/BBVA-infographics/4601199>

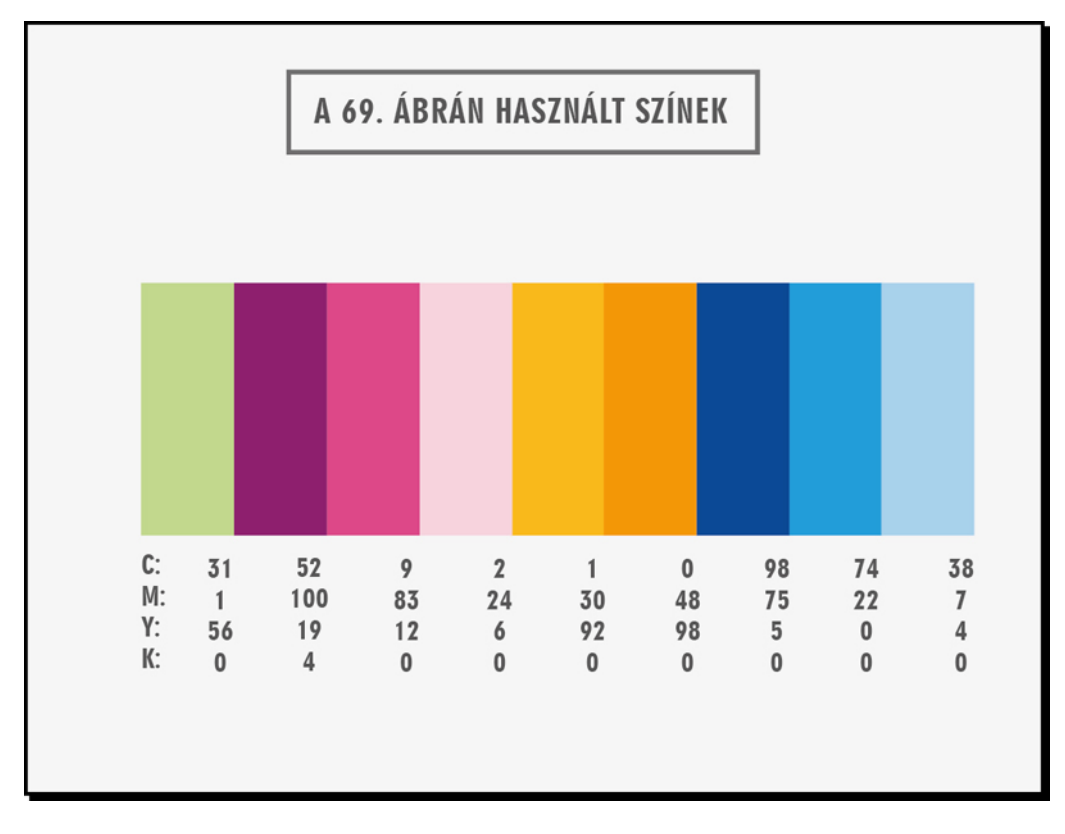

70. ábra. A 69. ábrában használt alap és kiegészítő/kiemelő színek

IIIIIIIIIIIIIIIIIIIIIIIIIIIIIIIIIIIIIIIIIIIIIIIIIIIIIIIIIIIIIIIIIIIIIIIIIIIIIIIIIIIIIIIIIIIIIIIIIIIIIIIIIIIIIIIIIIIIIIIIIIIIIIIIIIIIIIIIIIIIIIIIIIIIIIIII

*A példamegbízásban*

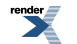

A példainfografikában a kiválasztott alapszínek a fehér és a fekete, illetve ez utóbbi különböző százalékos értékei, a kiegészítő szín pedig a zöld. Ez a kombináció összhatásában megfelel egy komoly tudományos munka prezentálásához. Az alapszínek racionalitását lazítja a játékosabb zöld, így lesz harmonikusan befogadható a végeredmény. A háttér sem egyszerű fehér, a tervező halvány faltextúrával tette élőbbé, tapinthatóbbá *(71. ábra)*

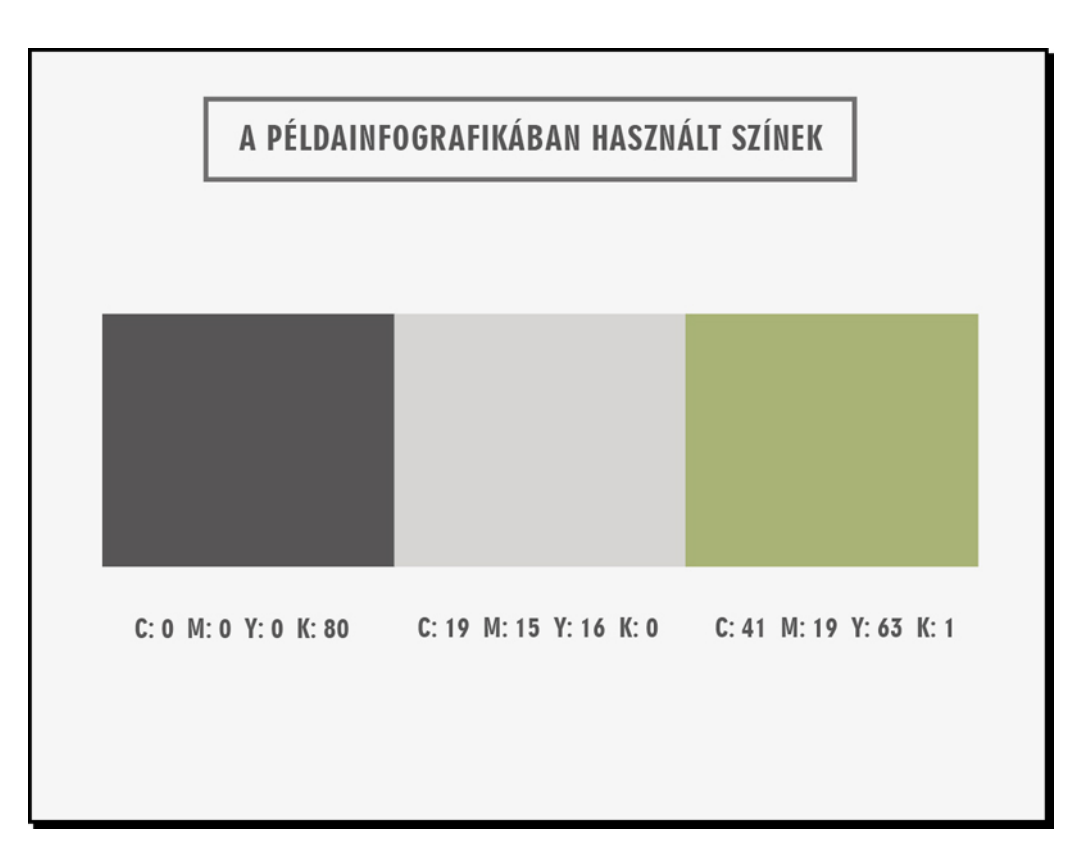

71. ábra. A példainfografikában használt alap és kiegészítő/kiemelő színek

IIIIIIIIIIIIIIIIIIIIIIIIIIIIIIIIIIIIIIIIIIIIIIIIIIIIIIIIIIIIIIIIIIIIIIIIIIIIIIIIIIIIIIIIIIIIIIIIIIIIIIIIIIIIIIIIIIIIIIIIIIIIIIIIIIIIIIIIIIIIIIIIIIIIIIIII

### **IX. Az infografika elkészítése**

A grafikus a kézi rajzok és tervek elkészítése után egy vektorgrafikus programmal rajzolja meg a végleges infografikát. A legtöbb szakember az Adobe Illustratort használja, de van, aki Corel Draw-ban mozog otthonosan. Bármelyiket is választja a tervező, a lényeg, hogy vektoros formátumban dolgozzon.

Fontos, hogy a grafikán a dokumentálhatóság és a hitelesség miatt feltüntesse az úgynevezett kiegészítő elemeket is, ezek egy része kötelező, másik része pedig ajánlott. Ezek a következők.

#### *Kiegészítő elemek:*

.

A kötelező elemek mindenképpen szerepeljenek az infografikán, ezektől lesz hiteles a bemutatott információ, segítségükkel tudják majd visszakeresni, szakmai publikációkban megjelentetni és továbbgondolni az eredményeinket. Az ajánlott elemek megjelenítése nem kötelező, de nagyon hasznos. Stílusuk nem kell, hogy illeszkedjen a grafikához, lábjegyzetszerűen apró betűkkel is feltüntethetők, a plakát alján összegezve.

#### *Kötelező elemek:*

- kutatók/szerzők neve vagy a kutatás megbízója, a kutatást vezető intézet neve;
- források megjelenítése (folyóirat, könyv, web stb.);
- az infografika készítésének dátuma;

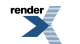

• copyright, creative [commons](https://hu.wikipedia.org/wiki/Creative Commons) (hogyan használhatják fel mások az infografikát, a szerző beleegyezése nélkül egyáltalán nem, vagy csak oktatási célra, illetve csak idézhetnek belőle, vagy akár át is dolgozhatják forrásmegjelöléssel).

#### *Feltüntethető, ajánlott elemek:*

- webcím, e-mail cím megadása, ahol részletes információhoz juthat az érdeklődő (ajánlott);
- infografika alkotójának neve (elhagyható, ha megbízásos alapon készül);
- támogatók, szponzorok, köszönetnyilvánítás (elhagyható).

### **X. Az infografika ellenőrzése**

Amikor a tervező elkészült, az így létrejött anyagot master layout-nak nevezzük. Ez a verzió már nem vázlat (layout), részleteiben véglegesnek gondolt, teljesen kidolgozott. Ilyenkor a három résztvevő, a megrendelő, a kommunikációs szakember és a grafikus még egyszer utoljára ellenőrzi, átolvassa, átnézi az egészet, más-más szempont szerint.

#### *Checklist*

#### *Általában:*

- Megfelel-e az infografika készítése céljának?
- 8 mp alatt felkeltheti a célcsoport érdeklődését?
- Működik a kijelölt felületeken?

#### *Szerkezetileg:*

- Egyszerű és érthető módon közvetíti az üzenetet?
- Érthető-e az ötlet, a logika, az eleje–közepe–vége egység?
- Világos-e az olvasási irány?
- Lényegre törő és minimális mennyiségű a szöveg?

#### *Vizuálisan:*

- Van-e a grafikának fókuszpontja, vezeti-e a szemet?
- Vizuális koncepciója megfelelően harmonikus és egységes (betűk, formák, színek, elrendezés, kiemelés, csoportosítás)?
- A színek illeszkednek a témához, célcsoporthoz, felülethez?

#### *Tartalmilag:*

- Megfelelő a szöveg stílusa, nyelvezete?
- A helyesírás rendben van-e?
- Kötelező elemek szerepelnek-e rajta?

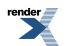

### **XI. Az infografika véglegesítése, publikálás, visszacsatolás követése**

#### *Véglegesítés, nyomdai előkészítés*

A vázlat, illetve master layout elfogadása után a grafikus előkészíti a megfelelő méretű végleges verziót, elkészítteti a színhelyes proofot, amin ellenőrzi a végleges színeket. Ezt a megrendelő is elfogadja, aláírja. Ezután a méretmutációk listája alapján a nyomda számára a legjobb felbontásban, internetre általában ennél kisebb méretben szerkeszti meg az anyagot.

#### *Publikálás*

Ha elkészült a grafika, akkor a megrendelő jóváhagyása után már közzé lehet tenni azt az előzetesen megbeszélt kommunikációs terv alapján. A tudománykommunikációs szakember által összeállított tervben szerepelnie kell a konkrét csatornáknak, platformoknak és az időzítésnek is. Előny, sőt elvárt, hogy a megrendelő saját honlapján is elhelyezze a kutatást, illetve saját kommunikációs csatornáin is népszerűsítse azt.

#### *Visszacsatolás követése, utóélet*

Fontos, hogy a publikált tartalmak minél inkább megoszthatók legyenek (pl. Like-gomb, e-mailként való továbbíthatóság, beágyazhatóság stb.). A publikálást követően például a Google [Analytics](http://www.google.hu/intl/hu_ALL/analytics/index.html) fiókkal naprakészen nyomon követhető a megtekintések jellege, gyakorisága, száma, de egyszerű kulcsszavas kereséssel is listázhatók a reakciók. A kutatás további prezentálását is megkönnyíti az elkészült infografika, lehetséges, hogy a kutató annak egyes elemeit kivetítve használja majd szakmai előadásaiban. Az infografikából jó alap lehet. A grafikus egy új megbízás keretében átalakíthatja új célcsoport számára például gyerekeknek iskolai oktatáshoz, vagy animálva, Youtube-feltöltéshez.

#### IIIIIIIIIIIIIIIIIIIIIIIIIIIIIIIIIIIIIIIIIIIIIIIIIIIIIIIIIIIIIIIIIIIIIIIIIIIIIIIIIIIIIIIIIIIIIIIIIIIIIIIIIIIIIIIIIIIIIIIIIIIIIIIIIIIIIIIIIIIIIIIIIIIIIIIII

#### *A példamegbízásban*

Íme az elkészült példainfografika *(72. ábra)* . Így lett kerek egész a lépésről lépésre bemutatott elemekből, formákból, betűtípusokból és színekből.

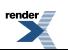

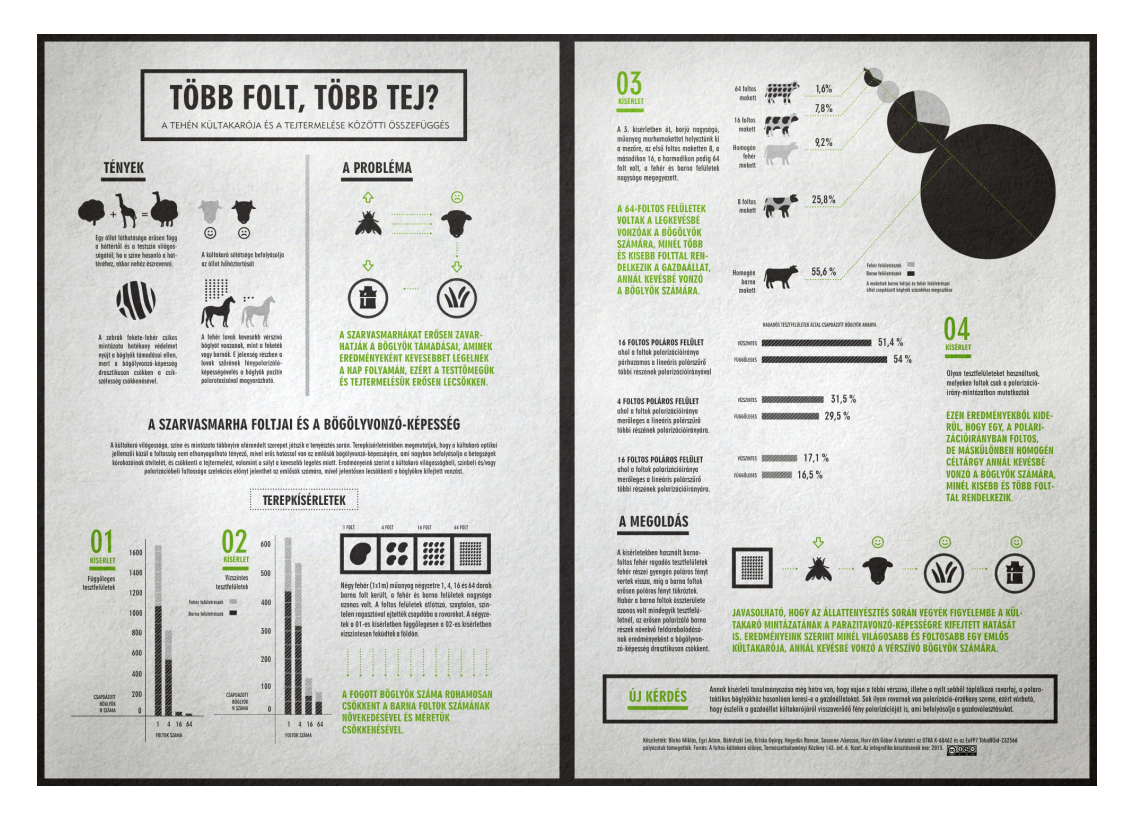

72. ábra. Az elkészült példainfografika

A nyomda által megadott formátumban véglegesített kész infografikát a kapcsolattartó tudománykommunikációs szakember elküldte az állattenyésztők számára releváns szakmai lapnak és jpg-ben a befektetési csoportot megkereső anyagát összeállító illetékesnek. Ezzel egy időben a kutató az infografikát feltetette saját weboldalára, illetve továbbította bejáratott szakmai fórumaira, listáira, valamint ismeretterjesztő blogok szerkesztői részére.

#### IIIIIIIIIIIIIIIIIIIIIIIIIIIIIIIIIIIIIIIIIIIIIIIIIIIIIIIIIIIIIIIIIIIIIIIIIIIIIIIIIIIIIIIIIIIIIIIIIIIIIIIIIIIIIIIIIIIIIIIIIIIIIIIIIIIIIIIIIIIIIIIIIIIIIIIII

A jegyzet e gyakorlati részében fázisonként, alapos részletességgel épült fel az infografika, hogy minél érthetőbb legyen hogyan lesz a vizualitás eszközei segítségével egy adathalmazból tömören, könnyen felfogható információ. Ennek a feladatnak persze számtalan megoldása lehet, ez csak az egyik. Ennek szemléltetésére készült egy másik, a grafikusnak több játékteret és fantáziát engedő verzió is *(73. ábra)* .

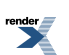

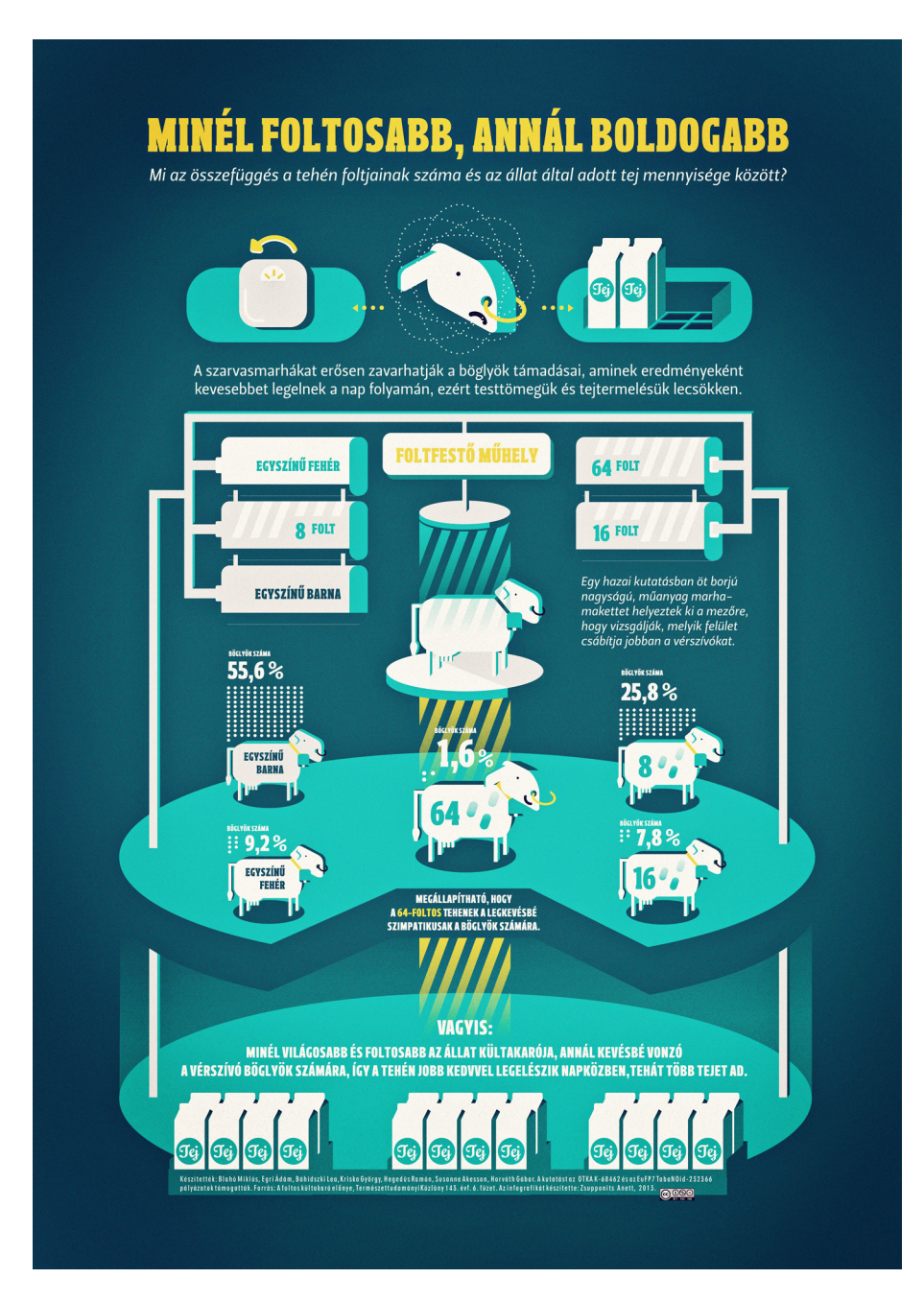

73. ábra. A példainfografika szabadabb verziója

### **Irodalom**

Hivatkozások (linkek) a megjelenés sorrendjében.

Attention Span Statistics

<http://www.statisticbrain.com/attention-span-statistics/>

Briefing útmutató ATL tenderek esetén, Magyarországi Kommunikációs Ügynökségek Szövetsége

<http://www.maksz.com>

A foltos kültakaró előnye - Természettudományi Közlöny 143. évf. 6. füzet

[http://arago.elte.hu/files/TarkaTehen\\_TV.pdf](http://arago.elte.hu/files/TarkaTehen_TV.pdf)

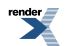

Az információ gyönyörű díj 2012 longlist- Kantar Information Is Beautiful Awards 2012 – Longlist

<http://www.informationisbeautifulawards.com/2012-longlist/>

Innovatív tudománykommunikáció - tudományos poszterek készítése

Koren Kinga, Jurecska Laura, Várnagy-Tóth Zsombor, Vörös Judit, Mentor: dr. Kardon Béla főosztályvezető, Emberi Erőforrások Minisztériuma

VI./4. Interaktív vizualizáció, mozgó infografika példák:

LINK interaktív: The american energy spectum, GOOD Infographics

<http://awesome.good.is.s3.amazonaws.com/transparency/web/1101/good-energy/interactive.html>

LINK mozgó: GEreports – Energy & Dynamic Braking

<http://www.youtube.com/watch?v=Yqjv-L38ow8>

LINK mozgó2: The State of Wikipedia by JESS3

[http://www.youtube.com/watch?feature=player\\_embedded&v=gXD1TRGafQ0](http://www.youtube.com/watch?feature=player_embedded&v=gXD1TRGafQ0)

Zamody Gábor: A zöldségtermelő Bécs, Bécsi Idegenforgalmi Hivatal, 2012

<http://www.nepszava.hu/articles/article.php?id=532246>

Nagyságrend listák: [tömeg](http://hu.wikipedia.org/wiki/Nagys%C3%A1grendek_list%C3%A1ja_(t%C3%B6meg)), [terület,](http://hu.wikipedia.org/wiki/Nagys%C3%A1grendek_list%C3%A1ja_(ter%C3%BClet)) [hosszúság](http://hu.wikipedia.org/wiki/Nagys%C3%A1grendek_list%C3%A1ja_(hossz%C3%BAs%C3%A1g)), [nagyságrendek](http://hu.wikipedia.org/wiki/Nagys%C3%A1grendi_k%C3%BCl%C3%B6nbs%C3%A9gek_szeml%C3%A9ltet%C5%91_list%C3%A1ja) szemléltető listája

Emerald 17-5641:

<http://www.pantone.com/pages/index.aspx?pg=21055>

Adobe Kuler:

<https://kuler.adobe.com/create/color-wheel/>

Colourlovers:

<http://www.colourlovers.com/>

Behance:

<http://www.behance.net/>

Dribbble:

<http://dribbble.com/>

Cargocollective:

<http://cargocollective.com/>

Creative Commons:

[https://hu.wikipedia.org/wiki/Creative](https://hu.wikipedia.org/wiki/Creative Commons) Commons

Google Analytics:

[http://www.google.hu/intl/hu\\_ALL/analytics/index.html](http://www.google.hu/intl/hu_ALL/analytics/index.html)

## **Ábrák**

1. ábra. Dávid Molnár–Imre Oláh–Nádor Nagy: *Spatiotemporal expression of microglia related antigens in the developing chicken central nervous system* , tudományos poszter

2. ábra. Novotny Dóra: *Túlsúly járvány?* infografika, Rágd meg jól! Infografika-kiállítás, 2012

<http://www.behance.net/gallery/Obesity-epidemic-infographic-2012/5839785>

3. ábra. Mazakii: *Imaginary Factory – coffee*

4. ábra. Mazakii: *Imaginary Factory – iPhone*

<http://www.behance.net/gallery/Imaginary-Factory/8067551>

5. ábra. Michael Moulakis: *Offers on mobile: The U.S. survey* , infografika, 2012

Vassilis Tziokas copywriter, Spiros Polikandriotis art director

<http://www.behance.net/gallery/OFFERS-ON-MOBILE-THE-US-SURVEY-infographic/4647005>

6. ábra. The Design Surgery – Q3-Q4, infografika, 2012 (Raconteur/The Times/The Sunday Times Newspaper Data Visualisation)

<http://www.behance.net/gallery/Infographics-Raconteur-The-Times/6578765>

7. ábra. Seametrics: The Water Rich vs. The Water Poor, infografika, részlet

<http://www.seametrics.com/blog/water-poor-rich-infographic/>

8. ábra. A The Water Rich vs. The Water Poor infografika olvasási iránya

9. ábra. CNN Infographic: *The secret life of drinking water* infografika

[http://edition.cnn.com/SPECIALS/road-to-rio/secret-life-drinking-water/index.html?hpt=hp\\_c3](http://edition.cnn.com/SPECIALS/road-to-rio/secret-life-drinking-water/index.html?hpt=hp_c3)

10. ábra. A *The secret life of drinking water* infografika olvasási iránya

11. ábra. David Löwe: Water wars, infografika, Eureka Magazine. Art Direction: Matt Curtis

<http://www.behance.net/gallery/Eureka-Magazine/7626815>

12. ábra. A példainfografika olvasási iránya

#### **A. Adatok közötti kapcsolat bemutatása:**

- 13. ábra. Pontdiagram
- 14. ábra. Mátrix
- 15. ábra. Hálózati diagram
- 16. ábra. Sugárdiagram

#### **B. Értékhalmazok összehasonlítása**

17. ábra. Oszlopdiagram

- 18. ábra. Tömbhisztogram (block histogram)
- 19. ábra. Buborékdiagram

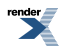

20. ábra. Venn-diagram

#### **C. Növekedés vagy csökkenés bemutatása**

- 21. ábra. Vonaldiagram
- 22. ábra. Területdiagram

#### **D. Rész egészhez viszonyított arányának bemutatása**

- 23. ábra. Halmozott sávdiagram
- 24. ábra. Perecdiagram
- 25. ábra. Kördiagram
- 26. ábra. Területi fastruktúra
- 27. ábra. Térkép

#### **E. Szöveg diagrammok / Tipo-infografika**

- 28. ábra. Családfa
- 29. ábra. Szófelhő
- 30. ábra. Címkegrafika
- 31. ábra. Periódusos rendszer

#### **F. Folyamatábrák**

- 32. ábra. Döntésábra
- 33. ábra. Útvonaldiagram (Pathway)
- 34–35–36. ábra. A példainfografikában használt diagramtípusok

37–38. ábra. Fonó Gabi: *A zöldségtermelő Bécs* , részlet, illetve a teljes infografika, Rágd meg jól! Infografikakiállítás, 2012

39. ábra. Peter Ørntoft: Information graphics in context, Interest no. 6 , 2010

<http://www.behance.net/gallery/Information-graphics-in-context/924345>

40. ábra. Coming Soon: *Infographics XXXXL, Creation of some some huge infographics for an anual repor* , 2013

Creative Director: Jim Van Raemdonck, Graphic Design: Phoebe De Corte, Photography: Bi Schutte,

Team: Kelly Deceuninck, Silke vermasse, Lucie Muchovičová, Lee Skinner, Zeynab Biglari Pour

Special thanks to MSK Ghent and Skinn,

<http://www.behance.net/gallery/Infographics-XXXXL/7874313>

41. ábra. Christina Winkless, David Rosser, Anna Brooks: Fat or Fiction Poster 3

<http://www.fatorfiction.info/>

42. ábra. *Fish Pharm* infografika, design: Oliver Uberti, NG Staff, fotó: Rebecca Hale, NG Staff, forrás: Alejandro Ramirez, Baylor University, 2010

[http://ngm.nationalgeographic.com/2010/04/pollution/fish-pharm](http://ngm.nationalgeographic.com/2010/04/pollution/fish-pharm�)

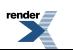

43. ábra. Richard Branson: *A depth chart of Virgin Oceanic's proposed voyage under the sea* , Virgin Oceanic's Flickr, 2011

<http://www.flickr.com/photos/61261514@N08/5589493842/sizes/l/in/photostream/>

44. ábra. Greenpeace: Infographic – destructive tuna fishing, 2011

<http://www.greenpeace.org.uk/blog/oceans/infographic-destructive-tuna-fishing-20110221>

45. ábra. Taiuke Koike: No more fish in the sea adatvizualizáció, 2011

<http://www.flickr.com/photos/taisukekoike/5896715204/>

46. ábra. Bycatch: A global problem, infografika részlet, Ted Danson: Oceana, 2011

<http://oceanabook.net/inside>

47–48–49. ábra. Ikonszettek, [shutterstock.com](http://shutterstock.com)

<http://www.shutterstock.com/pic-79453084/stock-vector-icons-set-argiculture-and-gardening.html>

<http://www.shutterstock.com/pic-113827846/stock-vector-set-of-icons-on-a-theme-agriculture-a-vector-illustration.html>

<http://www.shutterstock.com/pic-127390061/stock-vector-flower-and-gardening-tools-icons-with-white-background.html>

50–51. ábra. Infografika elemszettek, istockphoto.com

http://www.istockphoto.com/stock-illustration-23349028-infographic-elements.php

<http://www.istockphoto.com/stock-illustration-22954891-infographic-elements.php>

52. ábra. A példainfografikában használt ikonok

53. ábra. A példainfografikában használt egyéb elemek

54. ábra. *Sleepy? Snoring? Always tired?* infografika-részlet, Independent Respiratory Services Inc.

<http://visual.ly/sleeping-disorder>

55. ábra. *Attention! Protect Yourself: Zombie Survival Infographic* , Fiktív infografika, 2011

<http://zaxy.com/protect-yourself-zombie-infographic/>

56. ábra. Coffee Nerd: *Coffee Knowledge* , Infografika, Typeoddity

<http://typeoddity.com/portfolio/coffee-infographics/>

57. ábra. Travel Confidential: *A Day in the Life of a Housekeeper at Waldorf Astoria Chicago* , design: Studio Muti, 2013

<http://condenasttraveler.tumblr.com/post/48775852302/click-here-for-the-full-graphic-travel>

58. ábra. Loch Ness Water Gardens: *Surprising Water Usage Numbers* infografika, 2013

<http://www.lochnesswatergardens.com/pondblog/how-much-water/>

59. ábra. A példainfografikában használt fontok és azok mérete

60. ábra. PopChartLab: *Exceptional Expressions of Espresso* infografika, 2012

<http://popchartlab.com/collections/prints/products/exceptional-expressions-of-espresso>

61. ábra. PopChartLab: *The Compendious Coffee Chart* infografika, 2012

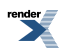

- <http://popchartlab.com/collections/prints/products/the-compendious-coffee-chart>
- 62. ábra. Medness *The coffee facts* infografika, 2011
- <http://www.behance.net/gallery/The-Coffee-Facts-Infographics/2511777>
- 63. ábra. Kerekes Kata: *Be fair* infografika, Rágd meg jól! Infografika-kiállítás, 2012
- <http://www.behance.net/gallery/Infographic-about-Emanuel/5410603>
- 64. ábra. Adam Crowe: *50 Years of Space Exploration* infografika, 2010
- <http://smarterplanet.tumblr.com/post/231346366/data-visualization-50-years-of-space-exploration>
- 65. ábra. Bryan Christie: *Mission(s) to Mars* infografika, IEEE Spectrum, 2009
- <http://www.bryanchristiedesign.com/portfolio.php?illustration=613&category=31&open=>
- 66. ábra. Margot Trudell: *Mars* infografika, OMG SPACE, 2012
- <http://silent-t.com/projects/omgspace/>
- 67. ábra. Santos Henarejos: *Supplies Unchained* infografika, Makeshift Magazine, 2012
- <http://mkshft.org/2012/02/infographic-supplies-unchained/>
- 68. ábra. A 67. ábrában használt használt alap- és kiegészítő/kiemelő színek
- 69. ábra. Relajaelcoco: Review: Marca BBVA infotérkép, BBVA España, 2012
- <http://www.behance.net/gallery/BBVA-infographics/4601199>
- 70. ábra. A 69. ábrában használt alap- és kiegészítő/kiemelő színek
- 71. ábra. A példainfografikában használt alap- és kiegészítő/kiemelő színek
- 72. ábra. Az elkészült példainfografika
- 73. ábra. A példainfografika összetett verziója

További hivatkozások, hasznos linkek

Egri Ádám-Horváth Gábor-Kriska György-Farkas Róbert-Susane Åkeson: *Miért csíkos a zebra? A poláros fényszennyezés csökkentésének trükkje* . Természettudományi Közlöny 141. évf. 11. füzet]

*Over 100 Incredible Infographic Tools and Resources*

<http://dailytekk.com/2012/02/27/over-100-incredible-infographic-tools-and-resources/>

Designing The "World Of Programming" Infographic

<http://www.smashingmagazine.com/2010/06/06/designing-the-world-of-programming-infographic/>

Infographic Alert: 5 Rules on How to Make Good Infographics

<http://www.theetailblog.com/featured/infographic-alert-5-rules-on-how-to-make-good-infographics/>

The Do's And Don'ts Of Infographic Design

<http://www.smashingmagazine.com/2011/10/14/the-dos-and-donts-of-infographic-design/>

The Anatomy Of An Infographic: 5 Steps To Create A Powerful Visual

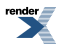

<http://spyrestudios.com/the-anatomy-of-an-infographic-5-steps-to-create-a-powerful-visual/>

Diagramtípusok

<http://office.microsoft.com/hu-hu/excel-help/diagramtipusok-gyujtemenye-HA001034607.aspx>

Types of InfoGraphics

<https://wiki.carleton.edu/display/itskb/Types+of+InfoGraphics>

<http://kozmedia.blogspot.hu/2012/05/vallalati-kozossegi-media-kommunikacio.html>

OFI: Hogyan kezdjünk el diagramot készíteni?

<http://infografika.ofi.hu/Tud%C3%A1st%C3%A1r/Hasznos-tan%C3%A1csok/65-hasznos-tanacsok>

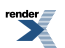

# **9. fejezet - A prezentációról**

*(BUBIK VERONIKA)*

### **Mi a prezentáció?**

Leggyakrabban azt a háttéranyagot nevezzük prezentációnak, amelyet az előadásunk alatt kivetítünk. Ebben a fejezetben ezekről a prezentációkról beszélünk. Mielőtt azonban belekezdünk, meg kell említeni, hogy a szó nem csak ezt jelenti.

Magának a szónak az a jelentése, hogy "bemutató". Tehát a prezentáció egy esemény is lehet, ahol bemutatnak valamit, például egy új terméket. A bemutató tárgya tulajdonképpen bármi lehet. Az ilyen előadásban a szemléltetés játszik főszerepet, azonban nem illusztrációként, kiegészítésként, hanem szerves részként. A prezentáció komplett mutatvány, amelyben az előadó szerepe, a bemutatott vizuális és egyéb kiegészítő anyag egy koreográfiába van építve.

Az üzleti szférában a prezentáció mindennapos dolog. Közvetett anyagi vonzata van egy-egy ilyen eseménynek. A prezentáció gyakran a reklámkampány része. Pontosan kiszámolják, mennyi pénzt lehet belefektetni és mennyi hasznot fog hozni. Jól tudják, hogy a kommunikációnak mennyire célzottnak és pontosnak kell lennie ahhoz, hogy meghozza a tervezett hasznot. Ezért az üzleti kommunikációt az esetek túlnyomó részében profikra bízzák. Kommunikációs szakemberek találják ki, és grafikusok, designerek tervezik a látványt hozzá.

A tudományos közegben is tartanak prezentációkat, például konferenciákon. A kutatók mögött azonban általában nem áll olyan apparátus, mint Al Gore mögött (lásd A jó előadás – Steve Jobs és Al Gore alcímnél ebben a fejezetben), hogy mondanivalójukat igazán látványos előadássá fejlesszék. Leggyakrabban a kutató saját maga találja ki az előadásának minden részletét, ő készíti el a vizuális hátteret is hozzá, többnyire tanácsokkal sem segíti senki.

Amikor különösebb előtanulmányok nélkül hozzákezdünk egy ilyen vizuális anyag összeállításához, nagyon fontos, hogy soha ne tévesszük szem elől azt, ami a legfontosabb, hogy a főszerep mindig az előadóé, a mondanivalóé, a közönségé és nem a vetített háttéranyagé. Vagyis, amikor készülünk, nem csak egy "prezentációt" kell összeraknunk, hanem a teljes előadásra kell fölkészülnünk. Ennek megfelelően kell kialakítani a koreográfiát és elkészíteni a vizuális anyagot. A vizuális háttér segíti az előadót abban, hogy mondanivalóját színesebben, hatásosabban tudja előadni, hogy a közönség még jobban átélje, sőt lehetőleg élvezze az előadást. De ez a háttéranyag sohasem lehet főszereplő. Nem fogja helyettünk előadni a mondandónkat, az előadássúlyát, felelősségétsem veszi le a vállunkról. Bármilyen műfajú előadásról volt szó valaha, mindig az előadó, a mondanivaló és a közönség számított akkor is, amikor a prezentáció még nem is létezett, vagy nem így hívták. Ma is ebből kell kiindulni.

*A jó előadás – Steve Jobs és Al Gore*

Nézzük meg egy igazi profinak, Steve Jobsnak a prezentációit!

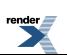

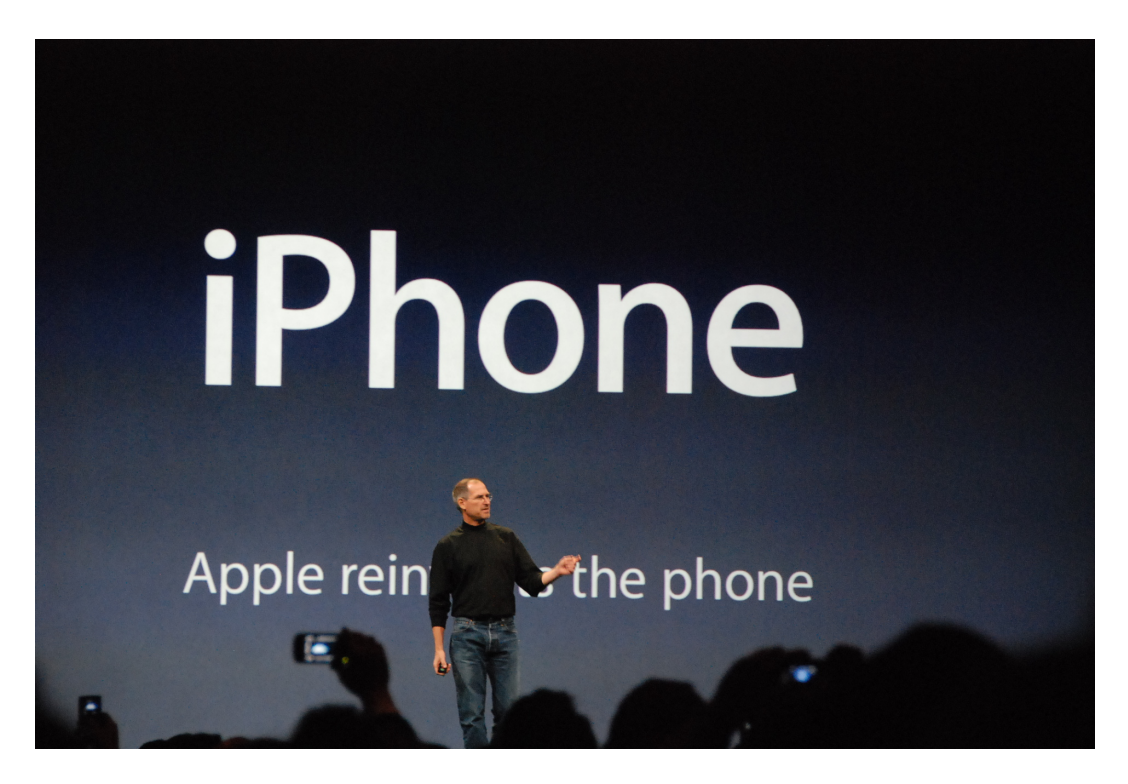

1. videó. Steve Jobs iPhone prezentációja 2007-ben

[http://www.youtube.com/watch?v=c\\_m2F\\_ph\\_uU](http://www.youtube.com/watch?v=c_m2F_ph_uU)

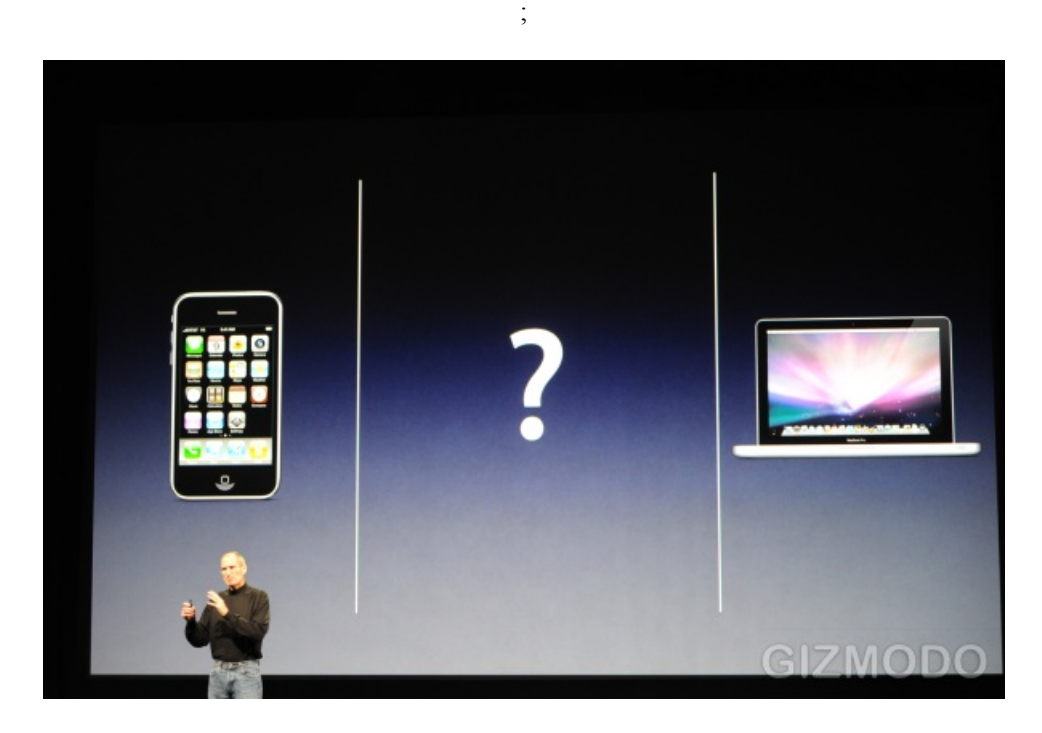

2. videó. Steve Jobs iPad prezentációja 2010-ben – 1. rész

<http://www.youtube.com/watch?v=OBhYxj2SvRI>

Könnyed természetességgel beszél és a kimondott kulcsszavak mintegy varázsütésre, éppen elhangzásukkal egyidőben jelennek meg a vetítővásznon, vagy mondanivalója nyomán animálódnak a képek, csoportba rendeződnek vagy széthullanak, megerősítve és vizualizálva a kimondott szavak jelentését. Kezében van a távirányító, amellyel a képeket irányítja, de úgy csinálja, mintha oda sem figyelne rá. Ez koreográfia. Erre olyan pontosan föl kell készülni, ahogyan egy színésznek a szerepére.

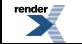

Steve Jobs prezentációi legendásak voltak. Nem lehet őt mindenben utánozni, mert sok személyes vonás is volt abban, ahogyan előadott. De ami mégis megfogható, hogy a prezentáció előadásként is kompozíció. Steve Jobs előadásai tartalmilag, ritmusukban, dramaturgiájukban is nagyon jól voltak fölépítve és vizuálisan is hatásosan voltak alátámasztva. Ő maga pedig személyes és tanult tulajdonságokkal felruházott kiemelkedően jó előadó volt. Az ő prezentációjának a témája egy-egy új termék volt, amelynek a bemutatását a közönség már nagyon várta. Az előadó erre a várakozásra is épített.

Hasonlóan jó, de teljesen mástémájú prezentációkat tartalmaz Al Gorefilmje az *An Inconvenient truth (Kellemetlen igazság)*

A film – más tartalmi részek mellett – Al Gore több helyszínen megtartott prezentációiból van összevágva. Al Gore – ahogyan Steve Jobs is –, rendkívül fölkészült volt. Nemcsak a témát illetően, amelyről beszélt, hanem a koreográfiát illetően is. Az előadás minden részletre kiterjedően volt előkészítve, mégis megmaradt benne az improvizáció lehetősége is.

Nézzünk bele a filmbe most úgy, hogy a prezentációs technikára figyelünk!

A film részletei a Kellemetlen igazság (An Inconvenient Truth) című dvd-ről valók.

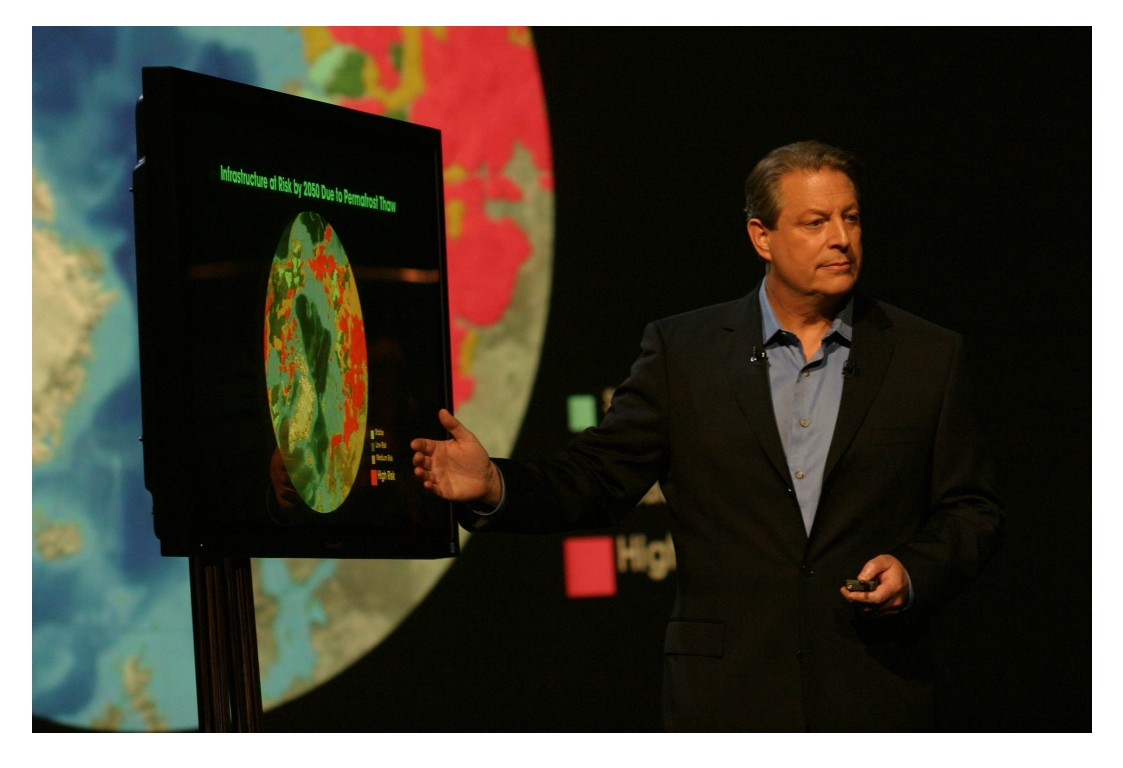

*Kellemetlen igazság (An Inconvenient Truth). Rendezte: Davis Guggenheim. Producer: Laurie David, Lawrence Bender és Scott Z. Burns. Paramount Classics, 2006. Forgalmazza: Select' 86 Kft., Budapest.*

Az előadásból nem hiányzik a humor sem, már a bemutatkozásába is humort szőtt az előadó. Az előadás végig hat az érzelmekre és esztétikai hatásokra is épít. Anekdotákkal teszi személyesebbé a kapcsolatát a közönséggel.

Miközben megnézzük a filmrészleteket, figyeljük meg, hogyan használták a fotókat, a filmbejátszásokat, a grafikonokat, az infografikus elemeket, az animációt! Figyeljük meg, hogyan működnek a feliratok!

Végig az előadó marad a főszereplő, aki érzékeny a közönségére. Olyan hatáselem is van benne, amely meglepetésszerű, meghökkenti a közönséget. Természetesen ez egy film, amelyben a prezentációk legjobb részei vannak összerakva. Ha voltak is hibák, azokat kivágták.

### **A prezentáció mint vizuális kiegészítő anyag**

Térjünk rá a prezentációra mint vizuális háttéranyagra, fejezetünk fő témájára! Ezt a szemléltető, az előadást kiegészítő eszközt ma nagyon széleskörűen használják. Bár prezentáció nélkül islehet jó előadást tartani, manapság ez egyre nehezebb. Hozzászokott a közönség, és amikor nincs, hiányolja. Tananyagunk több fejezetében is volt szó arról, hogy mennyire megkönnyíti az információ befogadását a szemléltetés. A prezentáció olyan szemléltetőeszköz, amely könnyen elkészíthető (amennyiben például a diapozitívok vagy az írásvetítő fóliák elkészítésével hasonlítjuk össze).

A prezentációt a számítógépen sokféle program segítségével el lehet készíteni. Nemcsak prezentációkészítő programokat lehet igénybe venni, hanem bármely programot, amely a látvány megszerkesztése szempontjából a legcélszerűbb. Ha nem vagyunk profi filmesek vagy designerek, akkor mindenesetre célszerű prezentációkészítő programot választani. Nézzük meg, melyek azok a lehetőségek, amelyek közül választhatunk!

### **Prezentációkészítő programok**

Vannak desktop és online prezentációkészítő programok. A desktop programok előnye, hogy nem kell hozzájuk internetelérés. Viszont föl kell telepíteni a számítógépre, az elkészült fájlokat magunkkal kell vinnünk, és csak olyan számítógépen szerkeszthetjük tovább, ahol szintén föl vannak telepítve ugyanazok a programok. Ráadásul egy programnak több verziója is szokott lenni, így kompatibilitási problémák is fölléphetnek. Gondot okozhatnak még a betűk is, hiszen csak az a betűtípus működhet minden gépen, amelyik minden gépre föl van telepítve. Ha például ragaszkodunk egy általunk külön megvásárolt betűtípushoz, azt is magunkkal kell vinnünk és minden olyan gépre föltennünk, amelyen dolgozunk. A desktop programok általában nem ingyenesek. Kivételek ez alól például az OpenOffice/Impress vagy a LibreOffice/Impress, amelyek szabad forrású prezentációkészítő programok, de nem túlszéles körben használják. A legelterjedtebb – szinte nincs ember, aki ne ismerné – a MicrosoftPowerPoint. Hasonló az Apple Keynote is. Az Apple-programokra jellemzően ennek a programnak jobb az ergonómiája, mint a PowerPointnak. Ez azt jelenti, hogy a kezdő felhasználó könnyebben megtalálja a kezelőfelületen a szükséges eszközöket, annak megfelelően, hogy éppen mit csinál. Vagyis jól "kézreáll" az eszköz. A Keynote a PowerPointhoz képest egyelőre kevésbé elterjedt.

Az online programok előnye, hogy nem kell a fájlokat magunkkal hordani, hanem azokat bárhonnan elérhetjük, ahol internet van. Nem csak a fájlokat nem kell vinnünk, de programokat sem kell telepítenünk. Ilyen online prezentációkészítő program például a Google Drive prezentációkészítő alkalmazása és aPrezi. Az online programok előnye emellett még a megoszthatóság (1-2. ábra). A kész munkát azonnal megoszthatjuk bárkivel az interneten keresztül, sőt arra is van lehetőség, hogy egy prezentációt egyszerre több személy is szerkeszthessen (3. ábra). Bár ez sok nehézséget is fölvethet, azonban, ha a résztvevők képesek jól beosztani a feladatokat, akkor jól működhet és hasznos lehet.

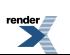

**us at <http://www.renderx.com/>** 

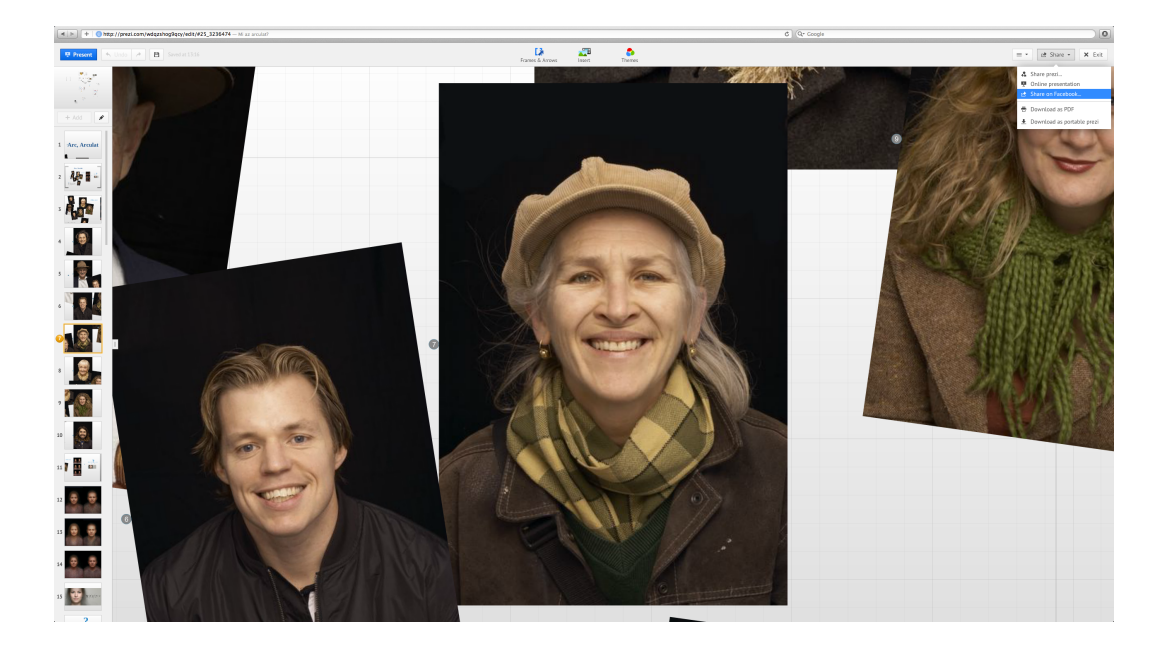

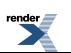

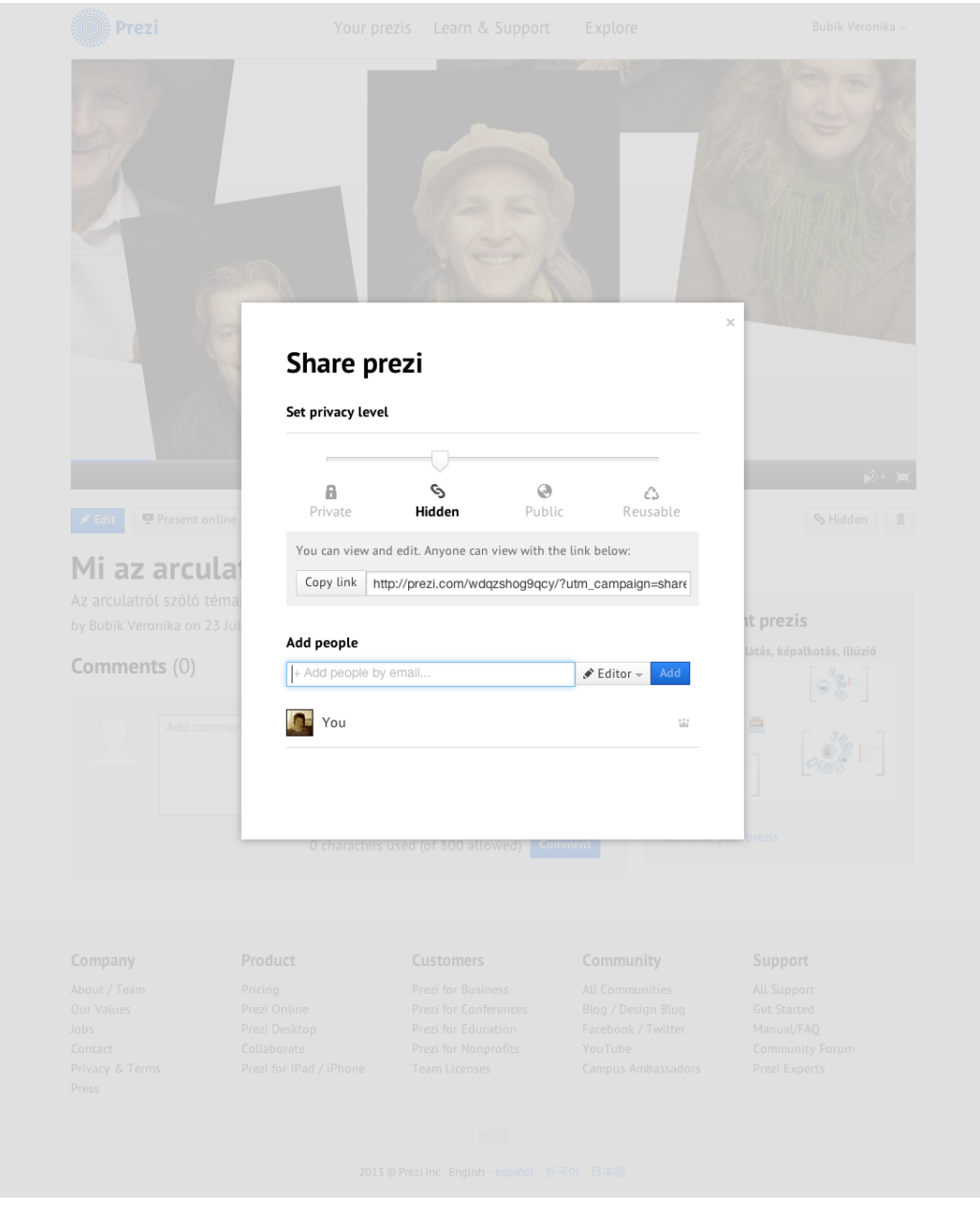

1–2. ábra. A megosztás lehetőségei a Preziben

<http://prezi.com/>

*Az 1. ábrán a prezentáció szerkesztése közben elérhető megosztási lehetőségeket látjuk, a 2. ábrán pedig azt, amikor a Your prezis ablakban kiválasztottuk a megosztani kívánt prezentációt.*

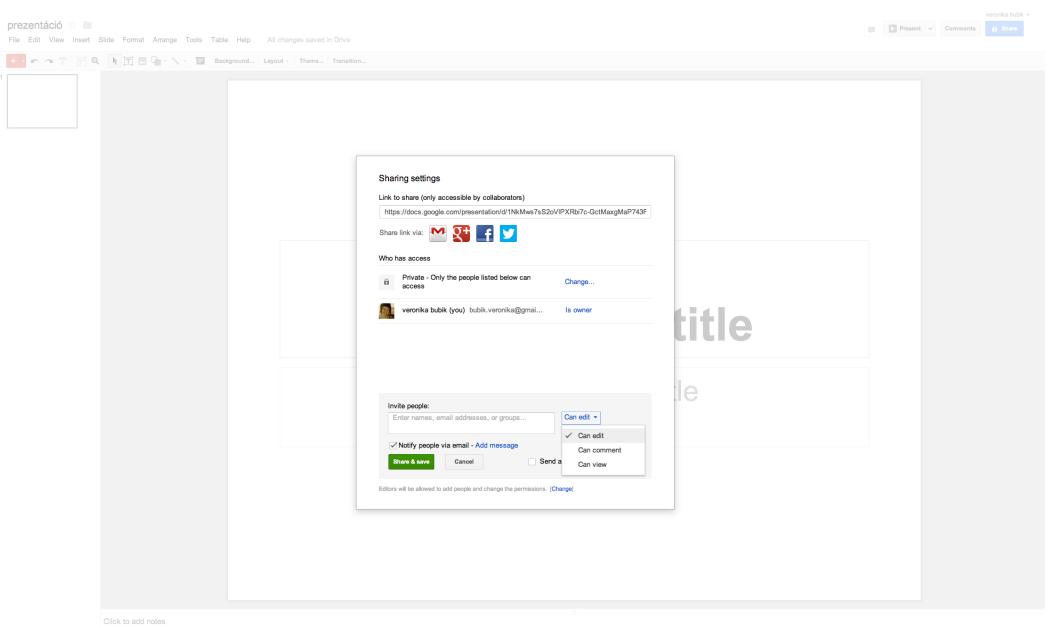

3. ábra. Megosztás a szerkesztés engedélyezésével a Google Drive prezentációkészítő programjában

<https://docs.google.com/presentation/d/15cEN0ci7RCg4k0SYFEzCr8rhfpIVvUyzUuY8jVZCL7g/edit?hl=en#slide=id.p>

Az itt felsoroltakon kívül még sok más prezentációkészítő program is létezik. Az interneten bőséges információt lehet találni a legkülönfélébb prezentációkészítő programokról. Az előbb fölsoroltak a legismertebbek, ezeket használják a legtöbben. Közülük kettőt választottunk ki, amelyekről részletesebben is beszélünk a továbbiakban. Az egyik a Microsoft PowerPoint, a másik a főként online használható Prezi.

A harmadik program, amelyet megemlítünk, az Adobe InDesign. Ez nem prezentációkészítő, hanem professzionális kiadványtervező program. Az InDesign program is több oldallal tud dolgozni, és ezeknek a lapoknak prezentáció funkciót is adhatunk.

### **A prezentáció felépítése**

A prezentációk helyettesítik a diasorozatokat és az írásvetítők fóliáit. A klasszikus prezentációkészítő programokban a diasorozatok vetítésének mintájára készíthetők a prezentációk. A prezentáció oldalait most is diának (slide) nevezik. A diasorozatok szerkezete lineáris. Egyik dia után jön a következő, szépen sorban a végéig. PowerPointban alapvetően így építhetjük föl a prezentációnkat. InDesignban is ez a szerkezet az, amelyből kiindulunk.

A Prezi azonban teljesen más szerkezetet ad a prezentációnak. Tulajdonképpen itt is diáról diára haladunk a vetítéskor, de nem rögzített méretű diákkal dolgozunk (bár, ha akarjuk, ezt is megtehetjük a Preziben), hanem a diák keretét a munkánk tetszőleges pontján mi magunk határozhatjuk meg. Természetesen a kivetített képernyőméret végül mégis azonos méretű keretet ad az egyes nézeteknek, amit feltétlenülfigyelembe kell venni. A Prezi nagyításos módszerrel működik (zoom). Mindig ránagyít az általunk kijelölt keretre, és azt tekinti egy diának.

Ha ismét visszagondolunk Steve Jobs, vagy Al Gore itt bemutatott prezentációira, nem mindenhol elkülönülő diákat látunk, hanem folyamatok is vannak, mint egy filmen. A gondolatok között nem vehetők ki éles határok, nincs vagy nem hangsúlyos a lapozás. Állandóan mozgásban lévő képek követik a gondolatok mozgását, és a beszéd követi a képeket. Az előadó valamelyestszabályozhatja a ritmust, a sebességet, a kezében van a távirányító, de vannak olyan előre kialakított folyamatok, amelyeket nem szakíthat meg. Tartania kell magát a koreográfiához, de kifinomult lehetőségei vannak az improvizálásra.

Minél jobban összeépítjük az előadásunkat a vizuális háttérrel, vagyis minél pontosabb koreográfiát készítünk, annál pontosabban kiszámíthatjuk bemutatónk hatását.

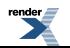

A prezentációkészítést azzal kezdjük, hogy előadásunkról forgatókönyvet készítünk. Tervezzük meg a teljes előadást, gondoljuk végig ésrögzítsük mikor mit mondunk, húzzuk alá a lényeget, keressük meg a kulcsgondolatokat, és ehhez építsük föl a vizuális hátteret! Különösen fontos ezeket előre átgondolnunk, amikor olyan programmal akarunk dolgozni, amelyik slideokból vagyis általában azonos méretű felületek (lapok) sorozatából építi föl a prezentációt.

### **A lineáris felépítésű prezentáció – a PowerPoint és az InDesign**

A lineáris felépítés nem csak azt határozza meg, hogyan fogjuk használni a prezentációt, milyen ritmust adunk vele előadásunknak, hanem a prezentáció elkészítésénél is jelentősége van. A gondolatmenetünket ilyen képkockákhoz rendeljük, fel kell osztanunk a tartalmat megfelelő kisebb részekre, amelyek szigorúan egymás után következnek. Amíg egy diát szerkesztünk, gondolatban még ott kell lennie fejünkben az előzőeknek és azok sorrendjének is, valamint a következőknek is.

Ha előzőleg részletes forgatókönyvet készítünk, akár ceruzával papíron vagy vázlatosan a számítógépen, és ezt nyomtatjuk ki, akkor abban segítünk önmagunknak, hogy az egész előadás szerkezete mindig ott lehet a szemünk előtt. A forgatókönyv kialakításakor a gondolkodást kezdhetjük nagyobb információhalmazzal, amelyet feloszthatunk kisebbekre, míg végül eljutunk egy-egy dia tartalmáig. Amikor a diák tartalmát rátesszük a PowerPoint diáira, a Nézet menüben különböző nézetek kiválasztásával segíthetjük munkánkat. Például a Diarendező nézetben rátekinthetünk az összes diára egyszerre, és megváltoztathatjuk a sorrendjüket (4. ábra). A Vázlat nézetben jobban látjuk a szöveges részek logikai elrendezését. A Jegyzet oldalon jól láthatjuk az adott oldalhoz írt jegyzeteinket stb. Így mindig ellenőrizhetjük, hogy a részleteinkkel hol tartunk az egészhez képest, tartjuk-e a helyes sorrendet, a helyes arányokat.

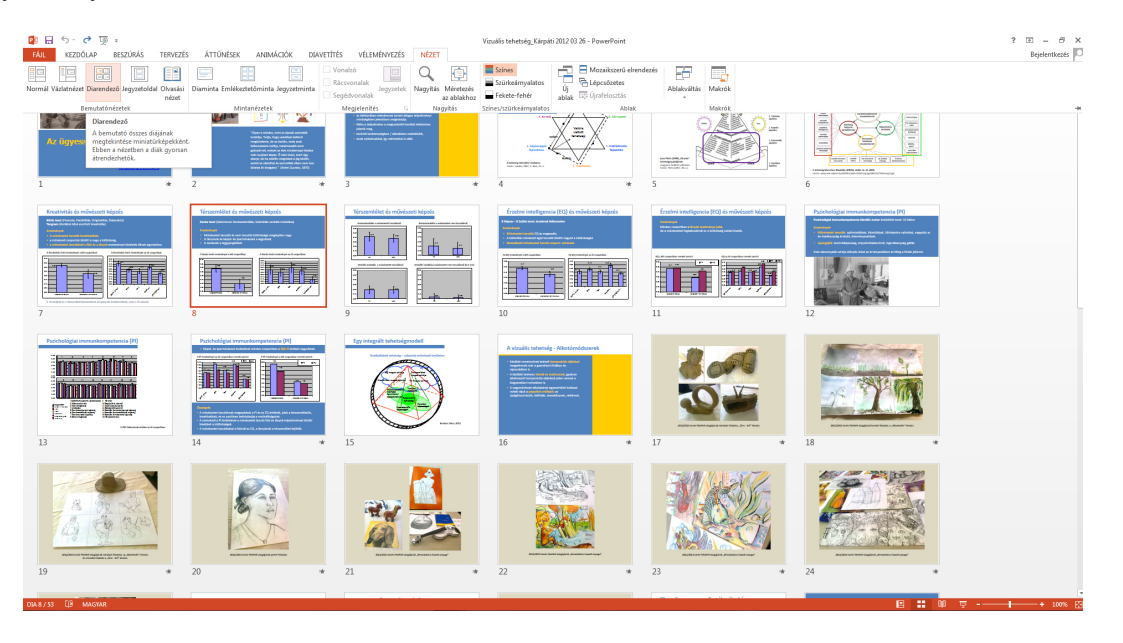

4. ábra. A PowerPoint Diarendező nézete

*Drag-and-drop módszerrel lehet cserélni a diák sorrendjét. (Ugyanezt normál nézetben is megtehetjük a bal oldalon megjelenő diasorban, de a Diarendező nézetben jobban átláthatjuk a diák összességét.)*

#### *A sablonok*

Amikor új dokumentumot nyitunk a PowerPointban, a program fölajánl sablonokat *(5. ábra)* . Ugyanígy találunk sablonokat a Keynote megnyitásakor is (6. ábra), valamint a Prezinek is vannak sablonjai (lásd Szerkesztés a Preziben alcímnél ebben a fejezetben). Elvileg a sablonok megkönnyítenék a munkát, mert nem kellene az egységes arculat kialakításával különösebben foglalkozni, hanem csak a tartalom fölépítésével. Azonban ezen a ponton könnyen el lehet csúszni. E kiadványban több helyen is felbukkan az a nagyon fontos gondolat, hogy a design a

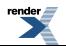

tartalomból, a szerkezetből fakad. Nem lehet egy előre elkészített formát bármilyen tartalomra ráhúzni! Különösen akkor nem, ha az üres forma is erőteljesen sugall valamilyen stílust, ami meghatározza a teljes látvány ízét. Ezért, amikor sablont választunk, semmiképpen nem elegendő indok az, hogy valami megtetszik nekünk.

Ha úgy döntünk, hogy sablont választunk az egyszerűség kedvéért, igyekezzünk minél semlegesebb sablon mellé letenni a voksunkat. A semleges környezet jobban szóhoz engedi jutni azt a tartalmat, amelyet beleépítünk a prezentációba. Például, amikor sok színes képünk van, az erős színes háttér vagy a színes, cirkalmas betűk lerontják a képek színhatását, elvonják a képekről a figyelmet, és nem engedik azokat érvényesülni. Minél erősebb "íze" van a sablonnak, minél karakteresebb a stílusa, annál kevésbé fog a mi egyéni tartalmunkkal szerves egységbe kovácsolódni. Ráadásul elvonja a figyelmet a tartalomról, beszivárog a közönség emlékezetébe, és legközelebb felismeri, amikor egy másik, teljesen más tartalmú prezentációban is ugyanazzal a stílussal találkozik.

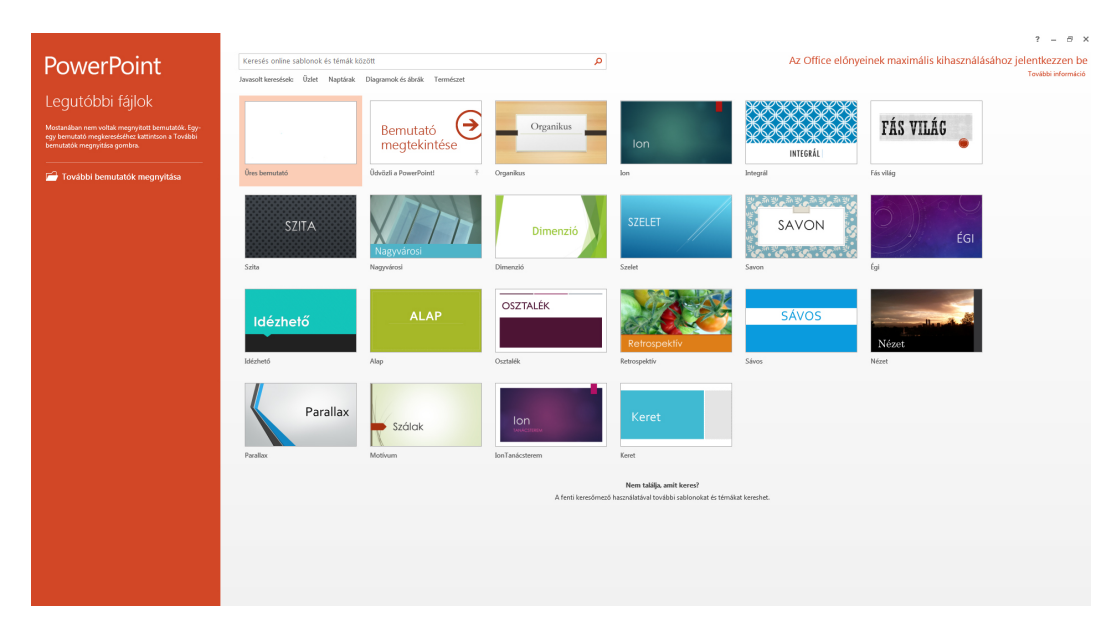

5. ábra. A PowerPoint sablonválasztó ablaka

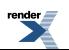
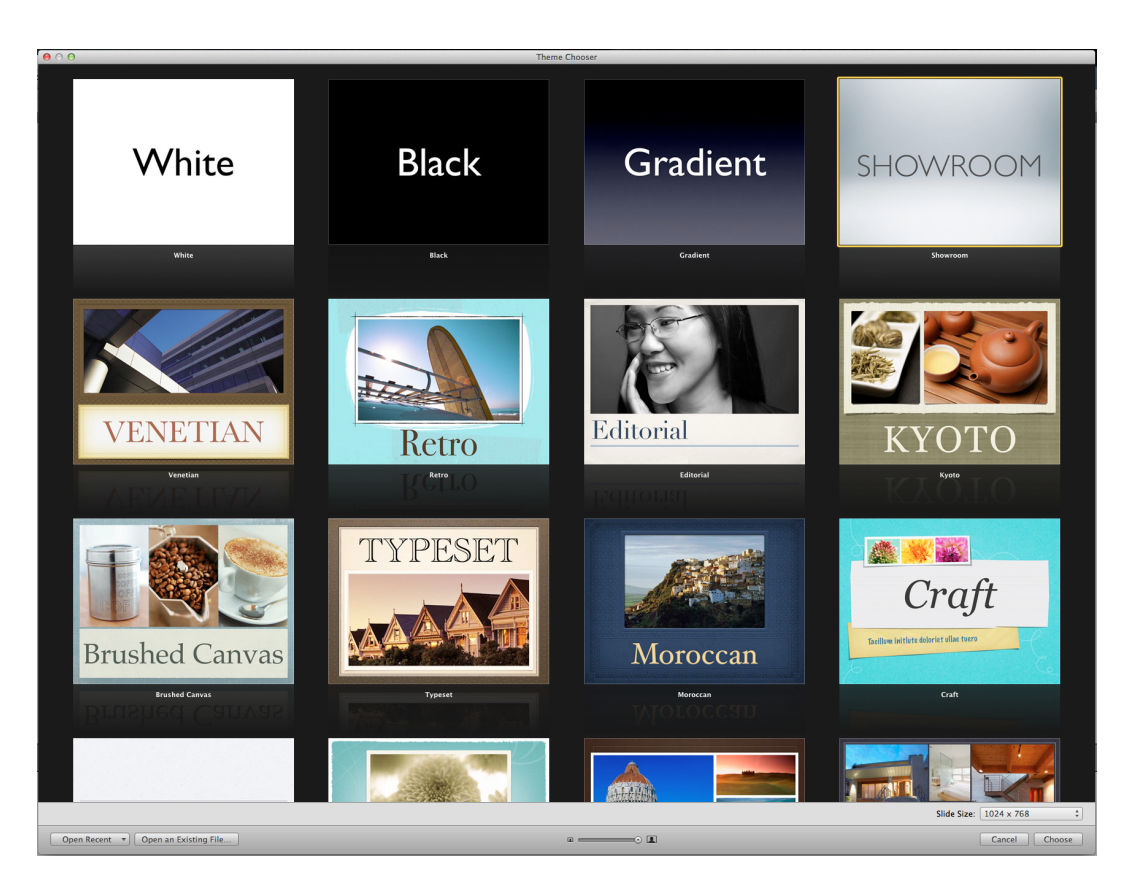

6. ábra. A Keynote sablonválasztó ablaka

### *A mesteroldal*

A mesteroldal vagy mesteroldalak megtervezése az InDesignban elengedhetetlen a prezentáció elkészítésekor (7–8. ábra). Az InDesign – ahogyan már említettük –, nem kifejezetten prezentációkészítő program. Önálló ötleteket támogató tervezésre találták ki, ezért az InDesignban nincsenek sablonok.PowerPointban is készíthetünk önállóan mesteroldalt, ha nem előre elkészített sablont választunk, (de meglévő sablont is átalakíthatunk). A mesteroldal azokat az elemeket tartalmazza, amelyek minden oldalon, szerepelnek, vagy ha nem is minden oldalon, de többször megjelennek a dokumentumon belül, azonos formában. Egy dokumentumhoz többféle mesteroldalt is létrehozhatunk. A mesteroldalon szerepelhet például az oldalszám, amennyiben ez fontos. Vagy szerepelhet egy fejléc, ha az minden oldalon ugyanúgy jelenik meg. De csinálhatunk külön mesteroldalt az egyesrészek bevezetésekor megjelenő oldalakhoz, olyanformán, ahogyan a könyvekben islehet külön oldaltszánni például a hangsúlyosfejezetcímeknek. Lehet, hogy más fejlécet, keretet vagy hátteret szánunk például a grafikonoknak, vagy más megjelenése van az oldalnak, ha csak szöveg szerepel rajta, vagy abban az esetben, ha kép és szöveg együtt szerepel. Ezekre az esetekre különféle mesteroldalakat készíthetünk egy dokumentumon belül.

A PowerPoint előre elkészített sablonjai is úgy vannak elkészítve, hogy a sablonstíluson belül, többféle elrendezés közül lehet választani, attól függően, hogy az éppen aktuális oldal milyen elrendezést kíván (9–10. ábra). Ha tanácstalanok lennénk afelől, milyen elrendezésekre lehet szükségünk, nézzük át a sablonok elrendezéseit, és értelmezzük, hogy melyik mire alkalmas és mennyire felel meg az adott funkciónak. Ezután könnyebb lesz saját elrendezést kitalálni.

Ha igazán igényesen tervezzük a prezentációnk megjelenését, a tartalom megformálása közben lehet, hogy változtatnunk kell a mesteroldalon, mert menet közben kiderül, hogy az előre kitalált forma változtatás nélkül nem teljesen alkalmas arra, amire szántuk. A mesteroldalon eszközölt változtatások a mesteroldal mintájára létrehozott dokumentumoldalakra automatikusan átvivődnek.

InDesignban könnyebb a mesteroldal létrehozása,PowerPointban kicsit nehézkesebb, ez az InDesign jó ergonómiai kialakításának egy pluszpont.

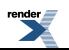

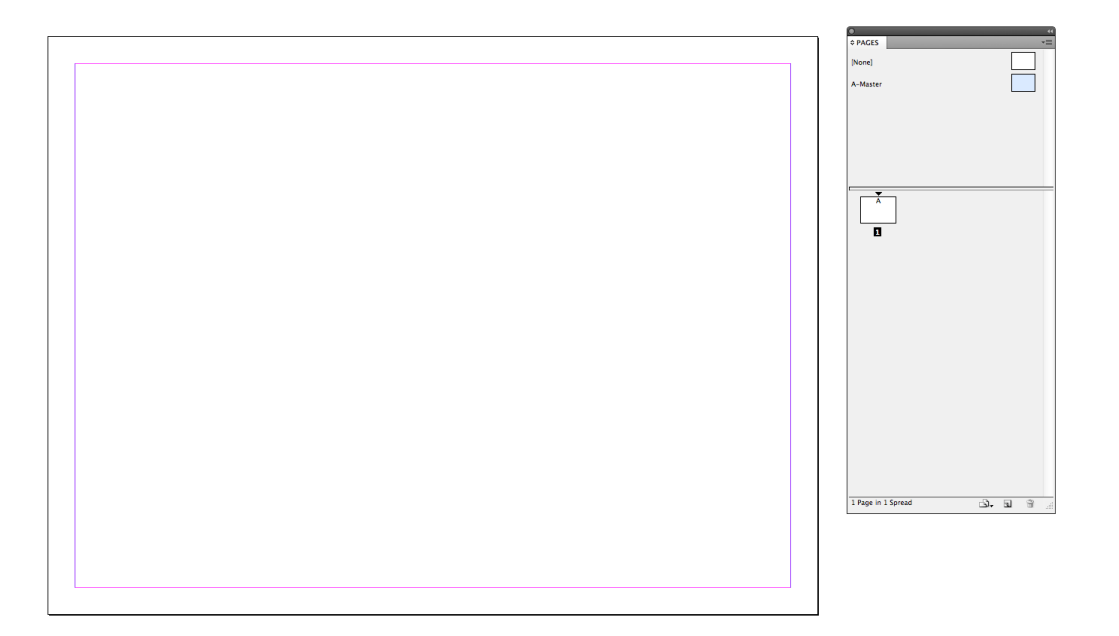

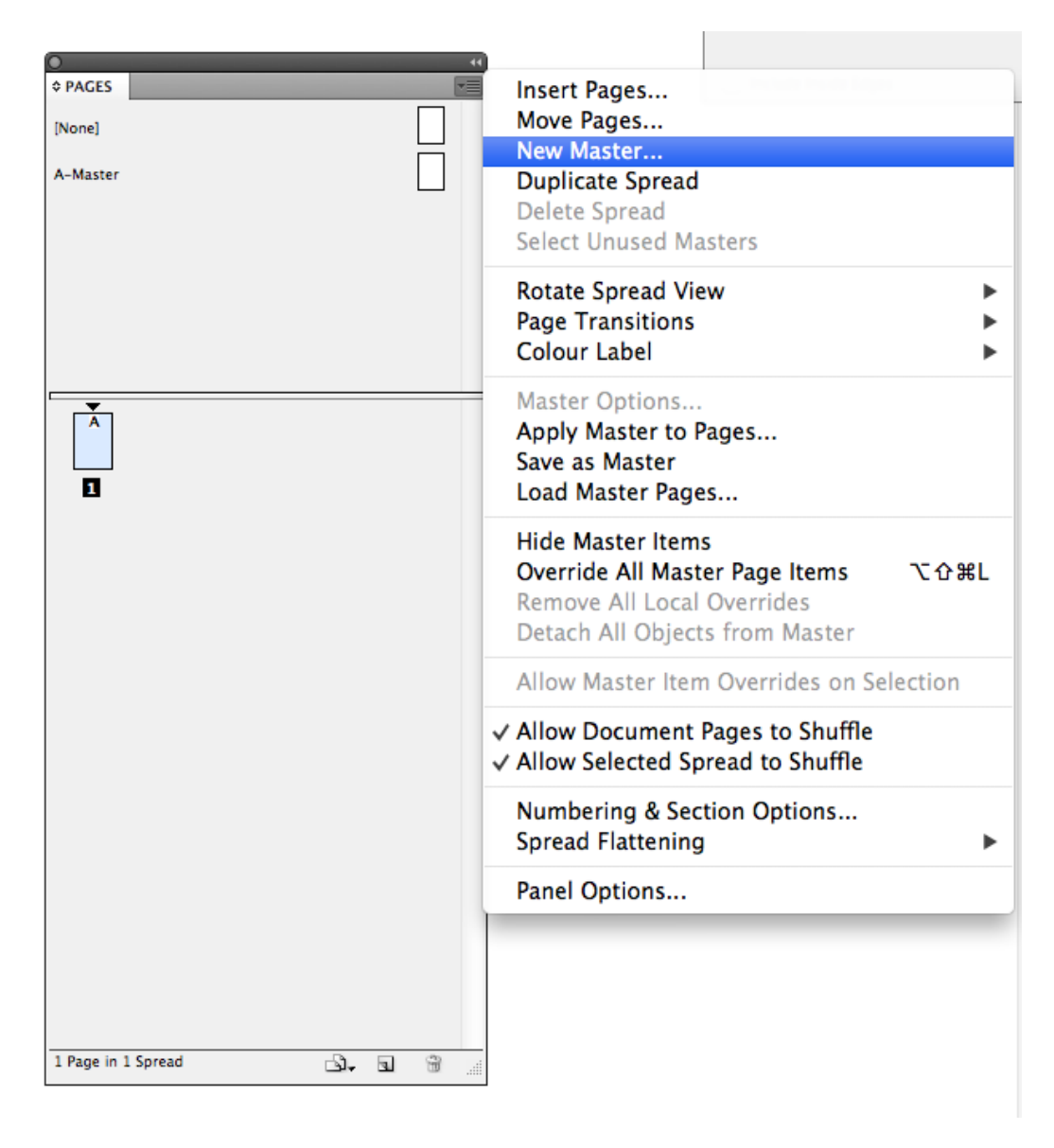

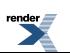

### 7–8. ábra. Az InDesign Pages palettája

Az ablakon belül lévő vízszintes vonal fölött a mesteroldalak ikonjai, a vonal alatt a dokumentum oldalainak ikonjai *látszanak. A lenyíló ablak segítségével létrehozhatunk új mesteroldalt, ugyanitt új dokumentumoldalt is létrehozhatunk. Az átjárás a mesteroldalak és a dokumentumoldalak szerkesztése között nagyon egyszerű, annak az oldalnak az ikonjára kell kétszer kattintani, amelyiket szerkeszteni szeretnénk.*

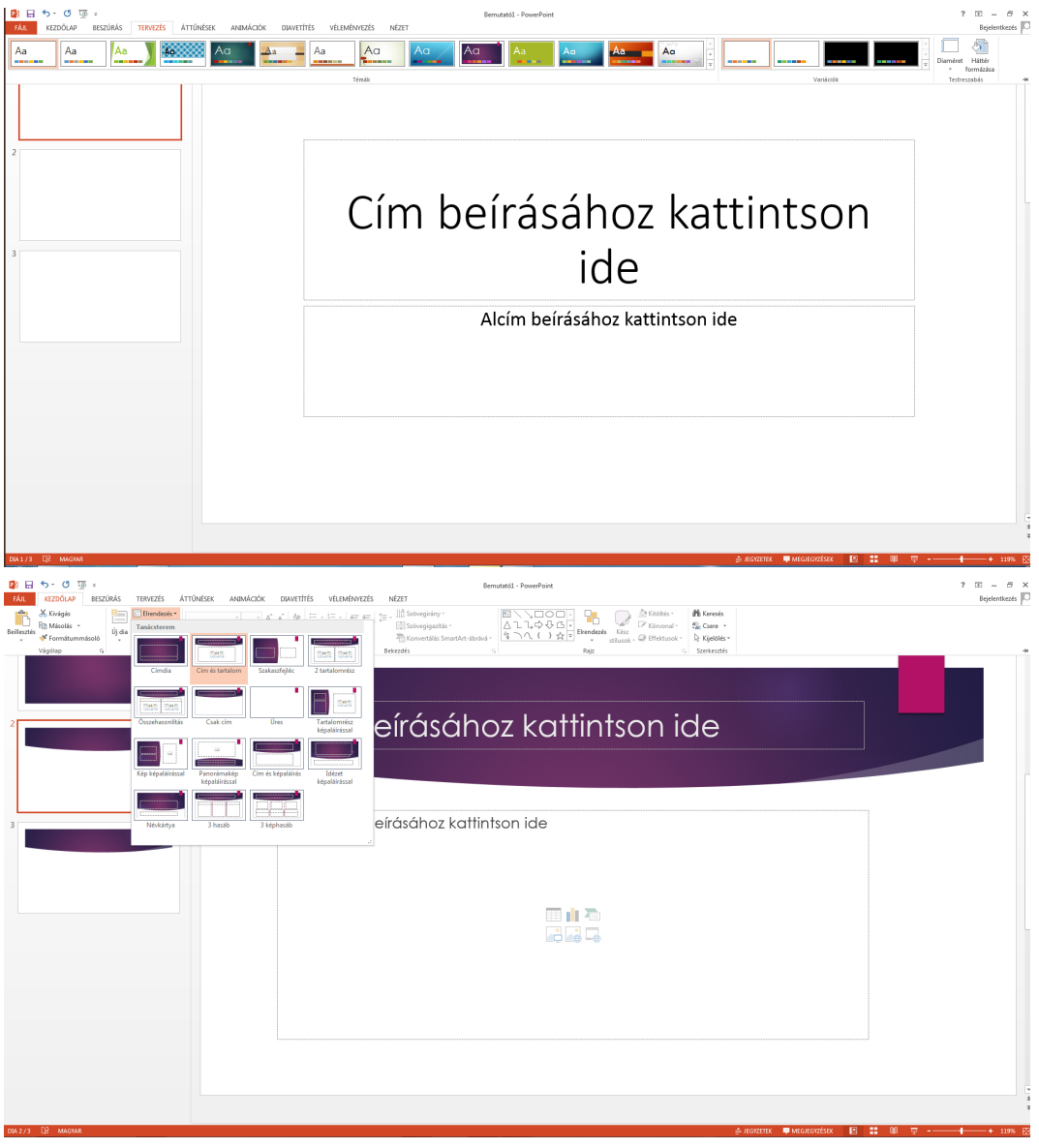

9–10. ábra. A PowerPoint Tervezés menüje

*Menet közben is változtatható a sablon stílusa, utána a Kezdőlap menü, Elrendezés menüpontja alatt kiválasztható az adott stílusban a megfelelőnek ítélt elrendezés.*

### *A gondolatmenet tagolása*

A diasorozatban a lapozgatást ritmusnak istekinthetjük, amelyet felhasználhatunk a mondanivaló megerősítéséhez, tagolásához. A lapozás alkalmat ad arra, hogy kicsit megálljunk, levegőt vegyünk, átálljunk a következő gondolatra, vagy beszúrjunk még valamit, akár olyasmit is, amit előre nem terveztünk.

A PowerPointban vannak olyan eszközök is, amellyel a diák közötti lapozás éles határait átmenetesebbé tehetjük, tehát megvan a lehetősége annak is, hogy a lapozgatás darabosságát elmossuk, például animációval, áttűnésekkel (11-12. ábra).

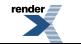

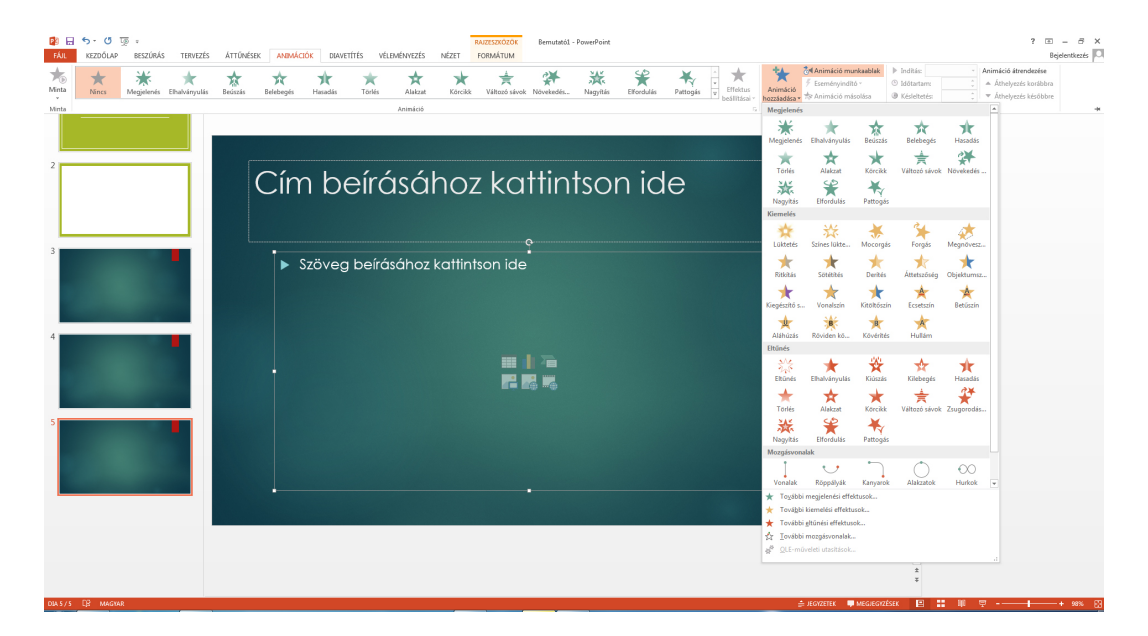

11. ábra. Animáció ablak a PowerPointban

Nagyon nagy a választék, le kell győzni a kísértést, mértékkel és ízléssel kell használni ezt a lehetőséget.

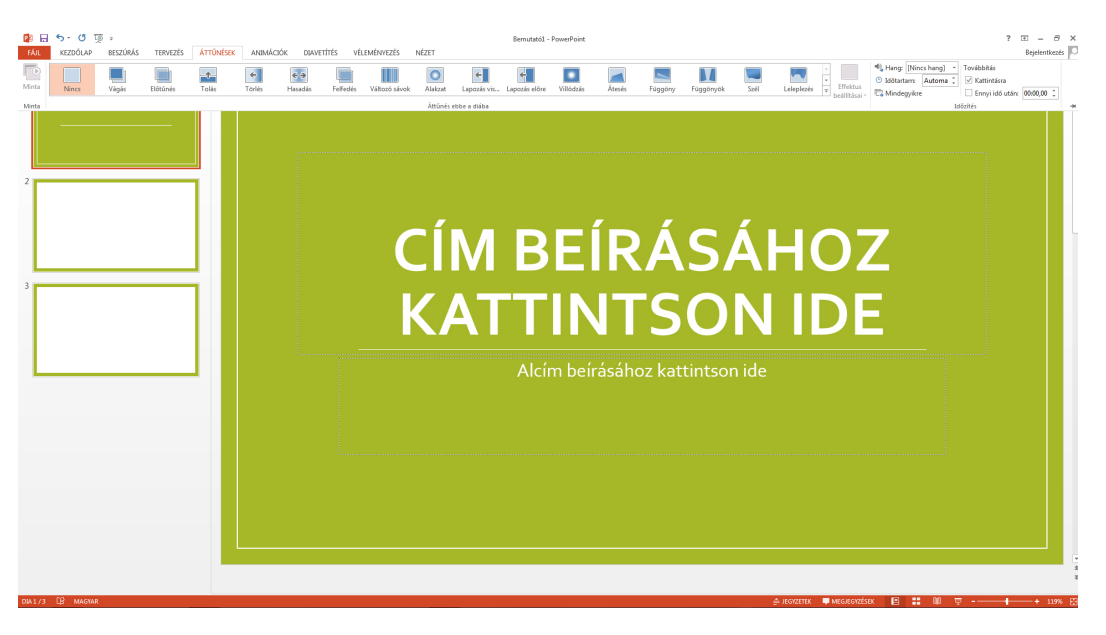

12. ábra. Áttűnés ablak a PowerPointban

A diák közötti váltás módját lehet itt megadni. Így a vágásszerű váltás helyett finomabb hatásokkal is dolgozhatunk, *ezzel is árnyalhatjuk prezentációnk összhatását.*

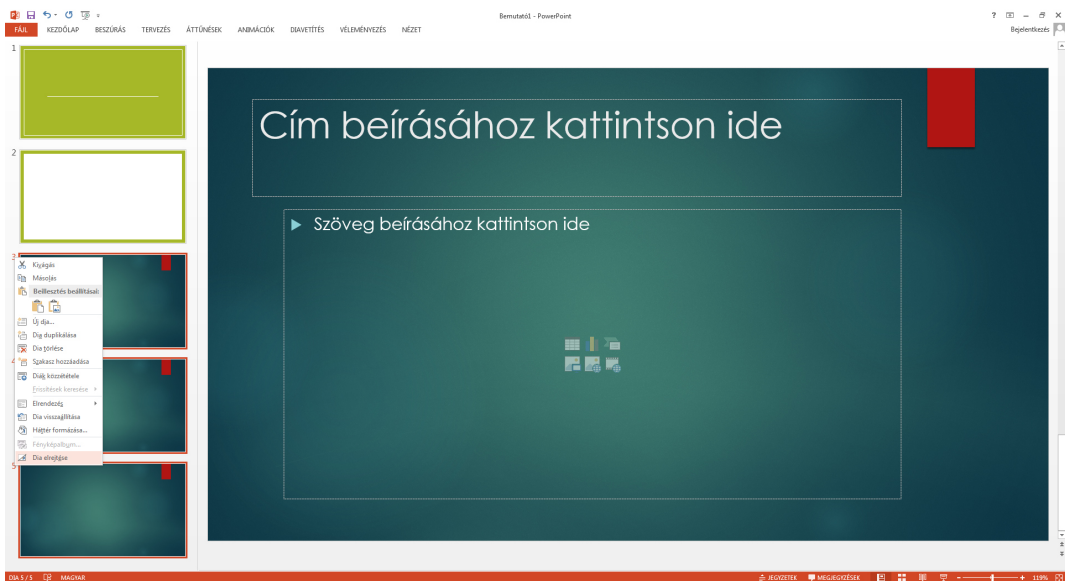

### 13. ábra. A dia elrejtése

### *Ha bal oldalon az adott dia számára jobb egérgombbal rákattintunk, akkor a legördülő menüből kiválasztható a Dia elrejtése menüpont.*

A prezentáció szerkesztésekor bizonyos diákat szándékaink szerint elrejthetünk (13. ábra). Ezek a rejtett diák nem szerepelnek a diasorban, ha a szokásos módon levetítjük. Viszont a látható diákra elhelyezhetünk olyan, hivatkozással ellátott gombot, amelynek a megnyomásakor egy rejtett diára ugorhatunk. Ezzel elágazásokat képezhetünk a diasorozatba, és az előadás közben döntést hozhatunk arról, hogy mikor ugorjunk a rejtett diára, illetve megmutassuke egyáltalán.

Optimális az, amikor egy diára egy önmagában kerek gondolat kerül. Ha ez a tartalom nem fér el egy dián, akkor próbáljuk meg animációval megoldani, hogy valamely elem kiússzon és helyet adjon a többi tartalomnak, így kiválthatjuk azt, hogy lapoznunk kelljen, mert a lapozás jobban megtöri a gondolat ívét.

### *Miért szeretjük az InDesignt?*

Mindenkinek, aki számítógépen dolgozik, van kedvenc progjamja, amelyet jól ismer és szeret vele dolgozni. Van olyan is, aki többet is jól ismer, és ezek közül van amelyiket szereti és van amelyiket nem, vagy kevésbé. Aki jobban megismeri az InDesignt, az biztosan nagyon meg is szereti.

Az InDesign kiadványtervező program. Most már az elektronikus kiadványok is kezdenek tért hódítani, és az InDesignban van arra is mód, hogy ilyeneket is szerkeszthessünk.

Prezentációkat is lehet vele tervezni és azokat lejátszani akár iPad-en, tableten vagy telefonon. De lehet interaktív pdf-et is menteni belőle és projektorral kivetíteni, ahogyan más prezentációkat is (14–18. ábra).

Az InDesign mindent tud, amit a kiadványtervező designer megálmodik.Semmi nincs előre kitalálva senki helyett, viszont az eszközök pontosak és könnyen használhatók.

Az oktatásban azért is hasznos, mert azoknak a felhasználóknak, akik nem ezt a programot használják munkájukban, a tipográfiai szabályokat, a tudnivalókat a betűkről, a fontkészletről, a bekezdésekről, itt lehet a legjobban demonstrálni és megmutatni miért nem szabad egyes dolgokat megtenni még akkor sem, ha más programok támogatják. (Lásd a *Tipográfia a prezentációkban* alcímnél ebben a fejezetben!)

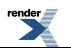

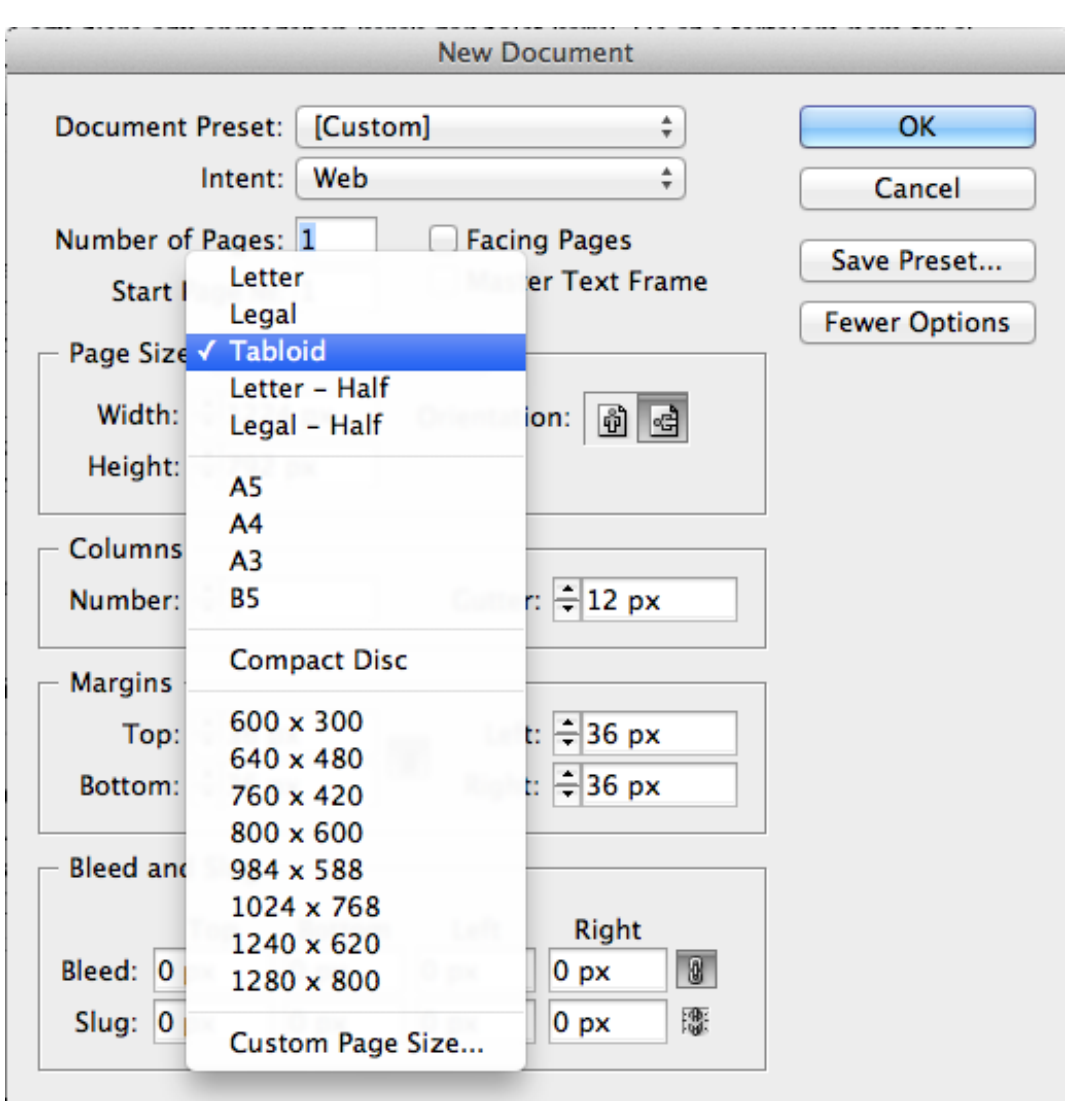

14. ábra. Új dokumentum létrehozása InDesignban

*InDesignban új dokumentum nyitásakor ki lehet választani, hogy milyen funkciójú dokumentumot kívánunk szerkeszteni.*

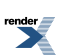

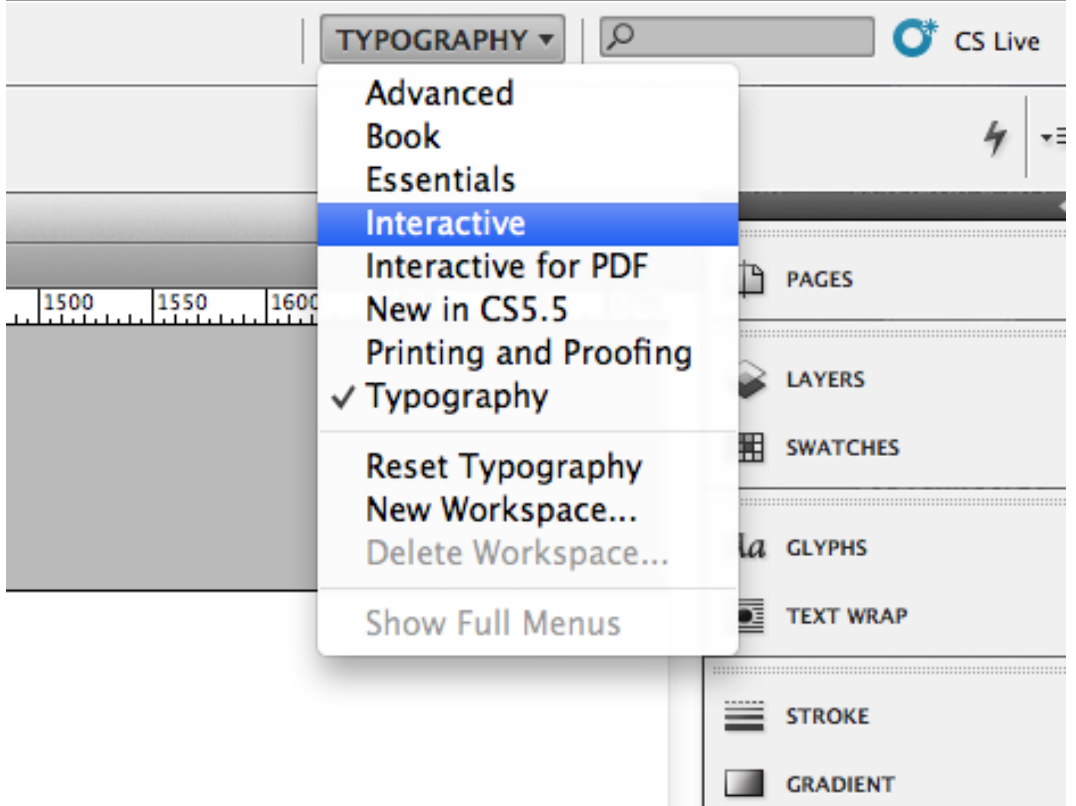

15. ábra. Palettacsoportok az InDesignban

*InDesignban, mikor megnyitottuk az új dokumentumot, a jobb felső sarokban ki lehet választani azt a palettacsoportot, amelyik az általunk választott dokumentumtípus szerkesztéséhez a legjobban megfelel.*

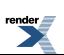

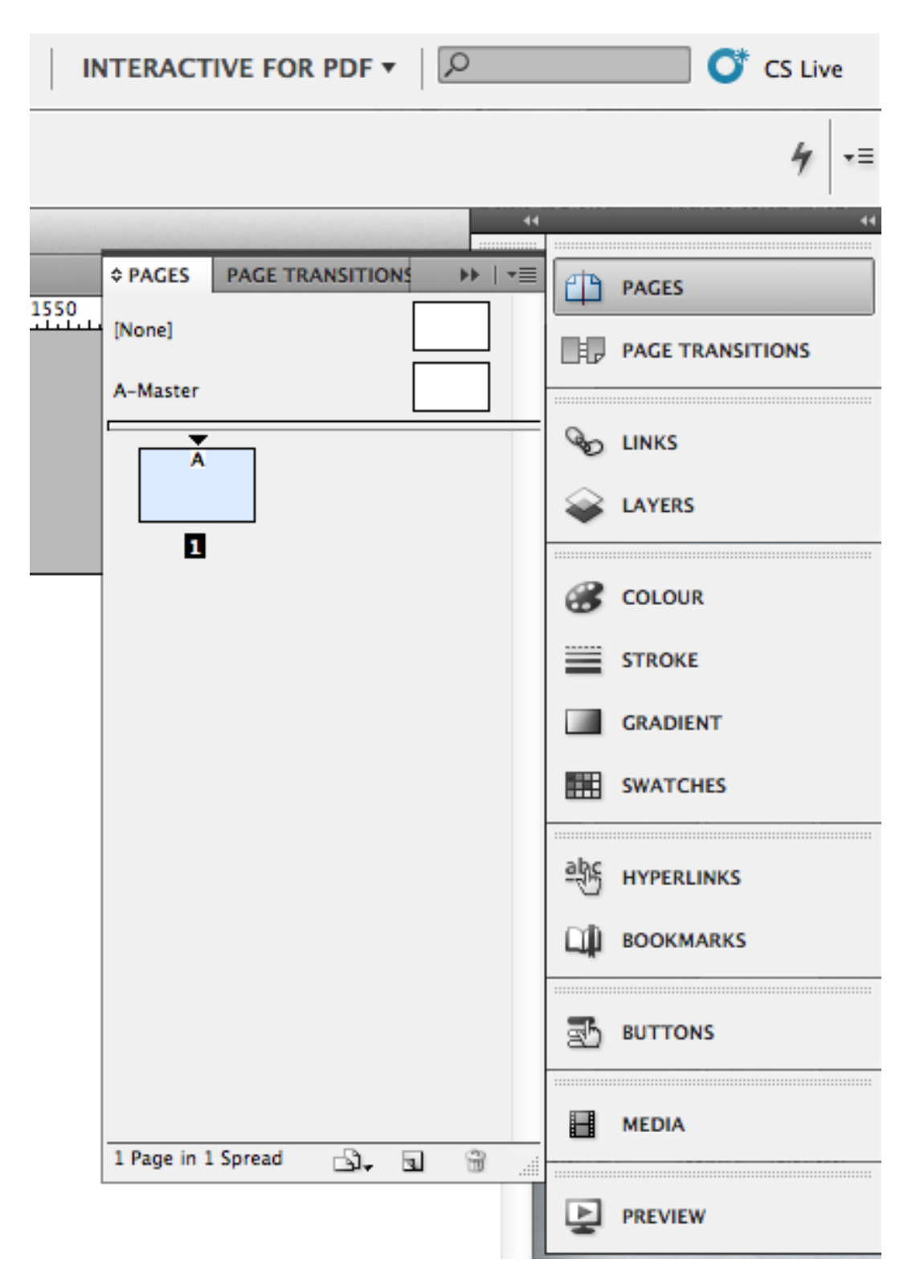

16. ábra. Az Interactive for pdf palettacsoport jobb oldalon egymás alatt

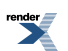

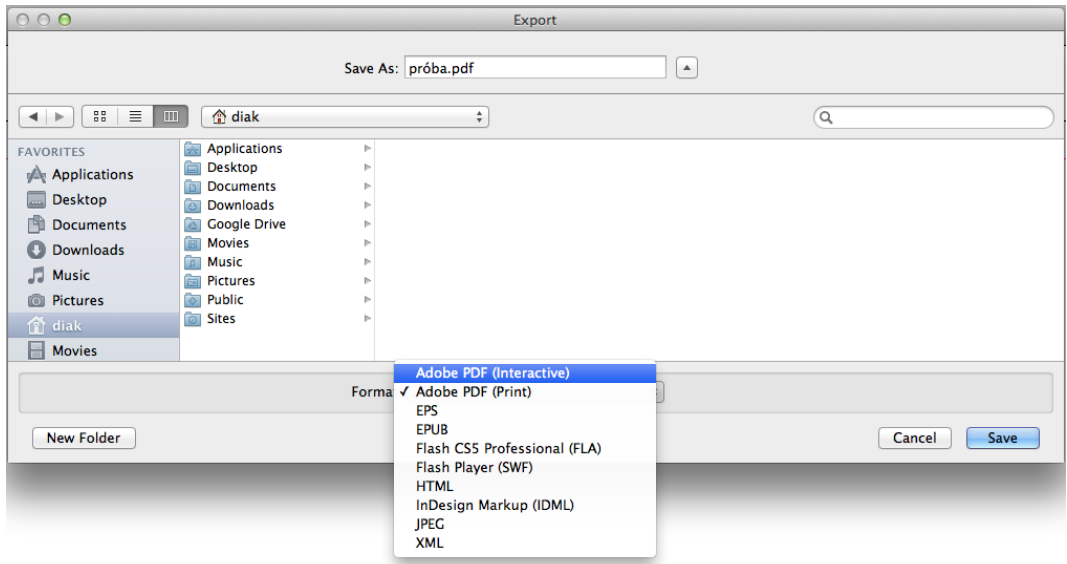

17. ábra. Interaktív pdf mentése InDesignból

*Az interaktív pdf ideális formátum a prezentációnak is.*

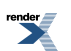

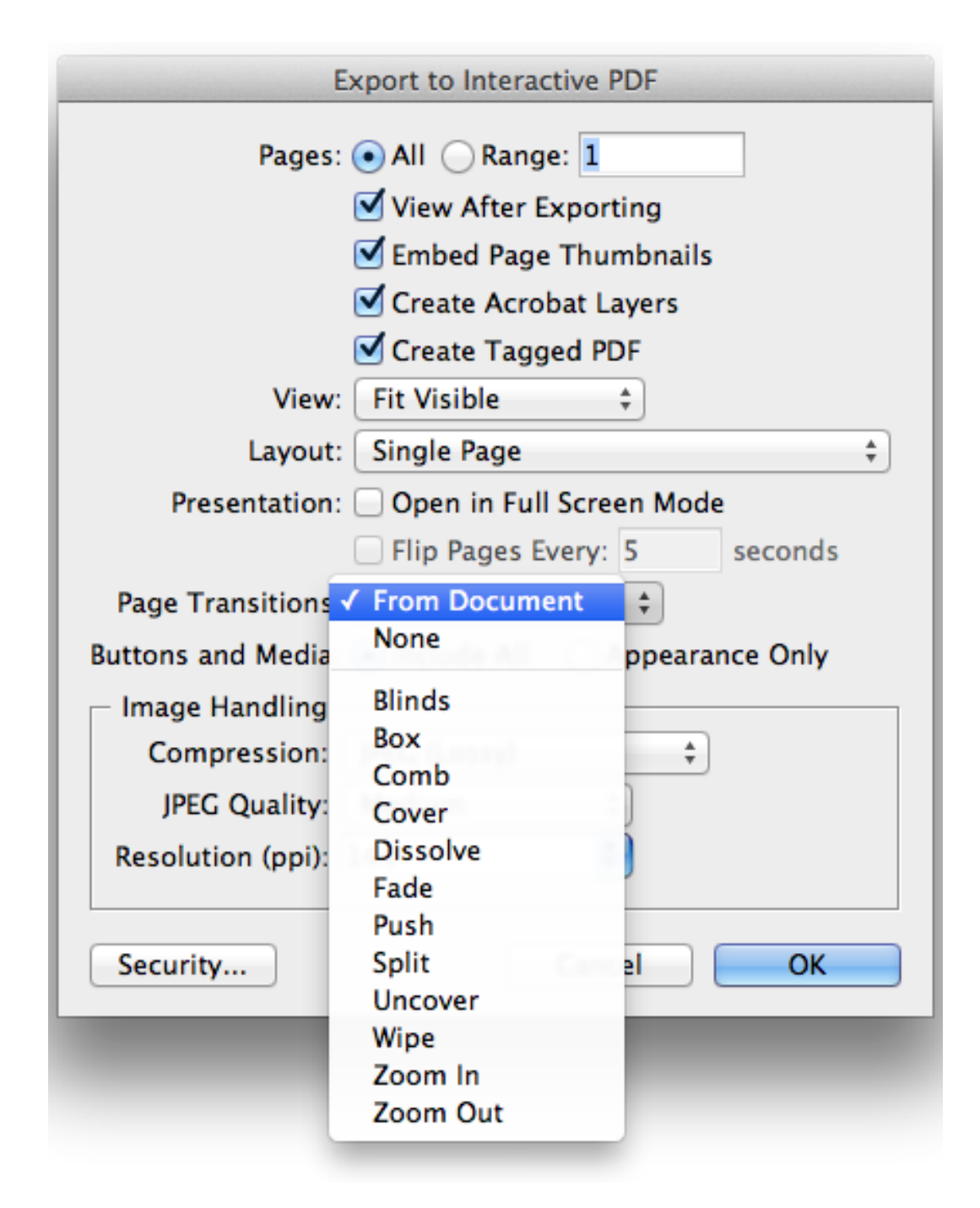

18. ábra. Beállítások az interaktív pdf mentésekor

# **Egy másik szerkezet – a Prezi**

A Preziben egyszerre is láthatjuk a teljes tartalmat, nemcsak diánként. Így több szinten vizualizálhatjuk a mondanivalót, láthatóvá tehetjük a gondolatmenetszerkezetét is, majd aztán belemehetünk a részletekbe, a zoomolás technikájával. Az eszköz visszahat a gondolkodásra is. Más módszereket alkalmazhatunk a prezentációnk kitalálásához, megszerkesztéséhez *(19. ábra)* .

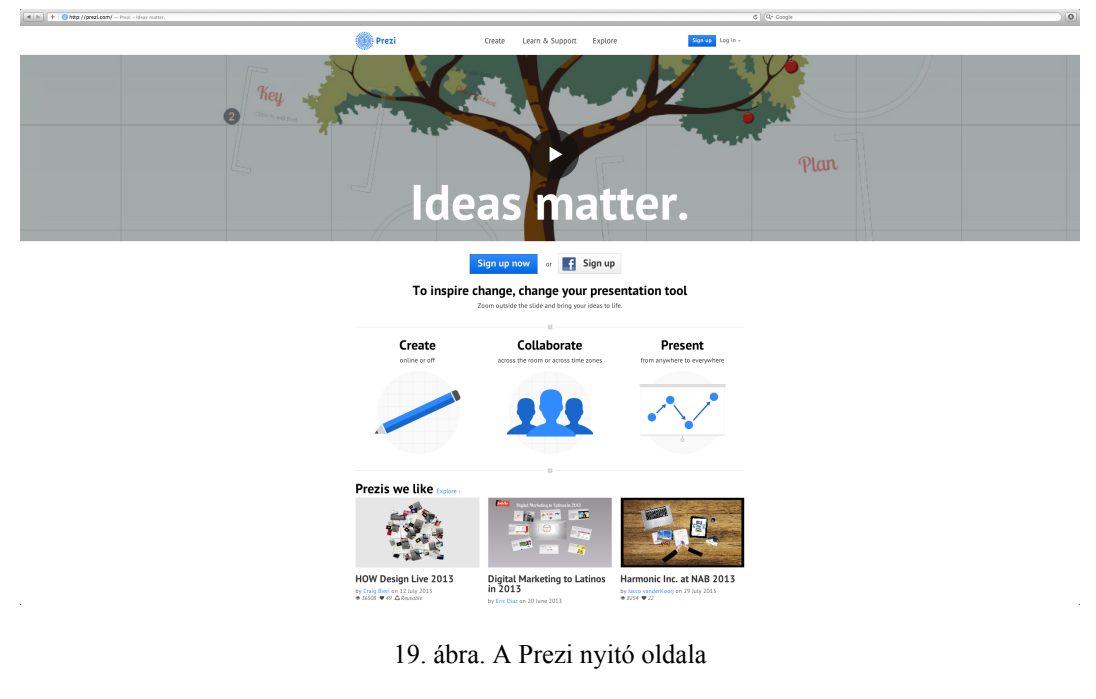

<http://prezi.com/>

Sokan idegenkednek tőle, mert megszokták a PowerPointot, és itt egy teljesen más platformon találják magukat. Ettől elveszítik biztonságérzetüket. Viszont könnyű megismerni. Sok oktatóvideó van fönn a honlapon, rövidek és jól érthetőek, bár angol nyelvűek *(20–21. ábra)* .

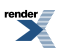

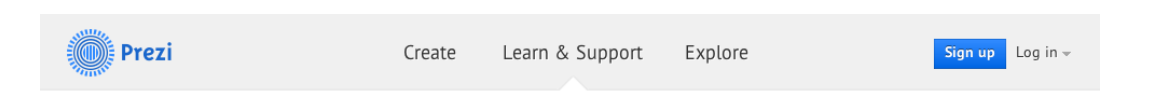

### Learn & Support

### Get started with Prezi Read the full article >

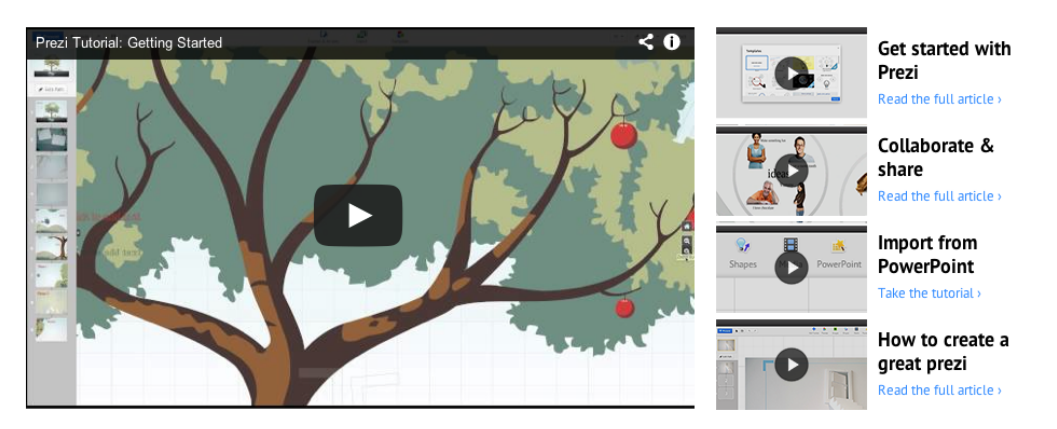

### **Find answers quickly**

Enter a question or keyword here.

### Getting to know Prezi Prezi Basics

**Get to know Prezi** What do I need to do? **The Transformation Tool Prezi Glossary** New Feature Log

### Edit Mode & Present Mode Setting your prezi's path **Collaborating with Prezi Importing PowerPoint Fade-in Animation**

#### **Prezi Products**

Beginner's guide to Prezi Desktop Collaborate online What can I do with Prezi for

iPad? Download a portable prezi

Prezi for iPhone

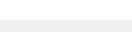

Manual / FAQ Find answers fast.

Community forum

Ask and share knowledge in **English and Spanish** 

Prezi experts

Independent Prezi design and training professionals.

#### Webinars

We help you improve your skills.

### Let us help you

Premium Support is only available for Enjoy, Pro, and EDU Pro license holders. Please log in, or to learn more about a Prezi account, visit the Pricing page.

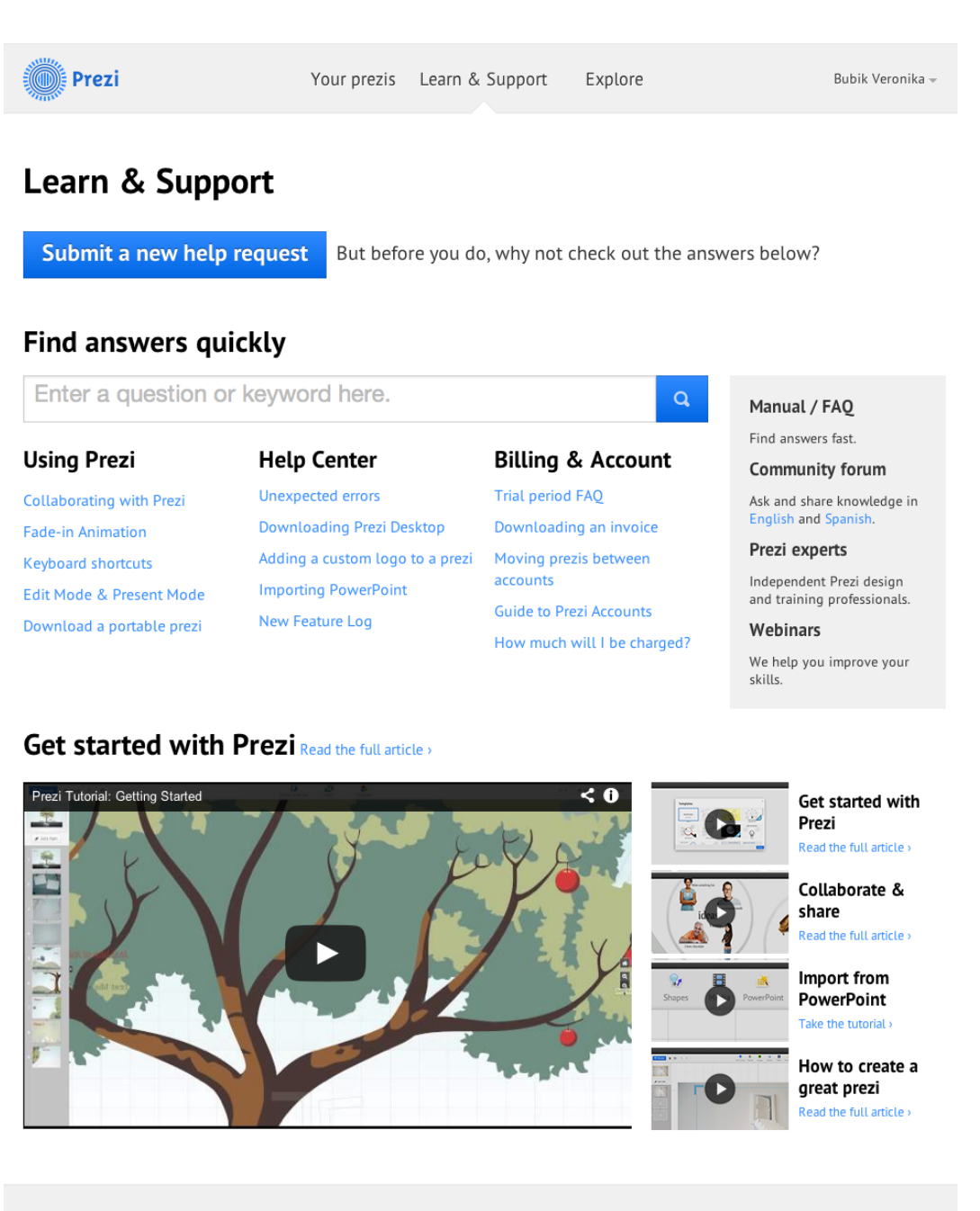

Company About / Team Our Values Jobs Contact Privacy & Terms Press

Product Pricing Prezi Online Prezi Desktop Collaborate Prezi for iPad / iPhone Customers Prezi for Business Prezi for Conferences Prezi for Education Prezi for Nonprofits **Team Licenses** 

Community All Communities Blog / Design Blog Facebook / Twitter YouTube Campus Ambassadors Support All Support Get Started

Manual/FAQ Community Forum Prezi Experts

20–21. ábra. A Prezi oktatóvideókat tartalmazó oldala, bejelentkezés előtt és bejelentkezés után

<http://prezi.com/support/>

A programot állandóan fejlesztik. Várják a visszajelzéseket, kritikákat, amelyeket fölhasználnak a program tökéletesítéséhez.

A Prezinek jó az ergonómiája, felhasználóbarát. Az eszközök könnyen megtalálhatók, könnyen hozzáférhetők. Gyorsan meg lehet érteni, hogy melyik mire való, még annak is, aki nem nézi meg a videókat. Új felhasználónak

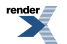

különféle információk jönnek elő felugró ablakokban, hogy segítsék a tájékozódást. Az új funkciókról is ilyen felugró üzenetek tájékoztatják a felhasználót.

A nagyításos technikával egy új dimenzió is megnyílik. Nagyon nagy mértékű nagyításra is van lehetőség. Előfordulhat, hogy az objektum szinte láthatatlan az egyik nézetben, akár az egyik o betűnk közepében is elfér, ha pedig ránagyítunk, újabb részletes képek tárulnak föl.

Gondolkodás közben kialakul a teljes prezentáció szerkezete. Ezt a szerkezetet is meg lehet mutatni. Mindez tulajdonképpen játék (22–23. ábra).

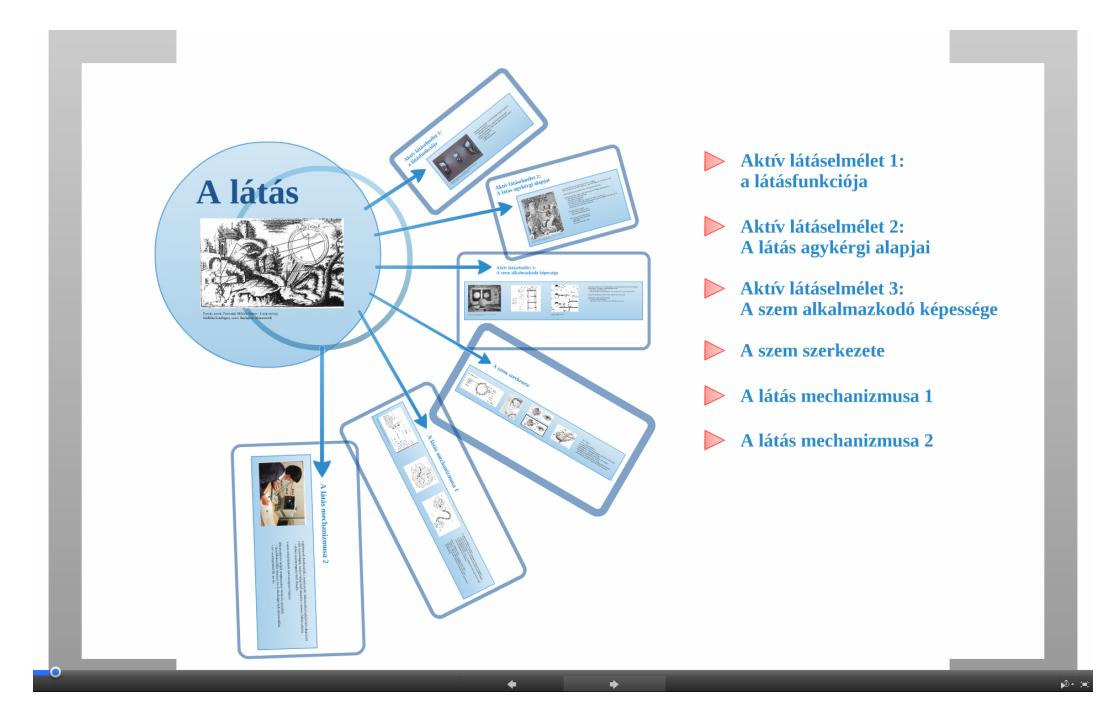

22. ábra. Egy téma, és a részeinek a képe

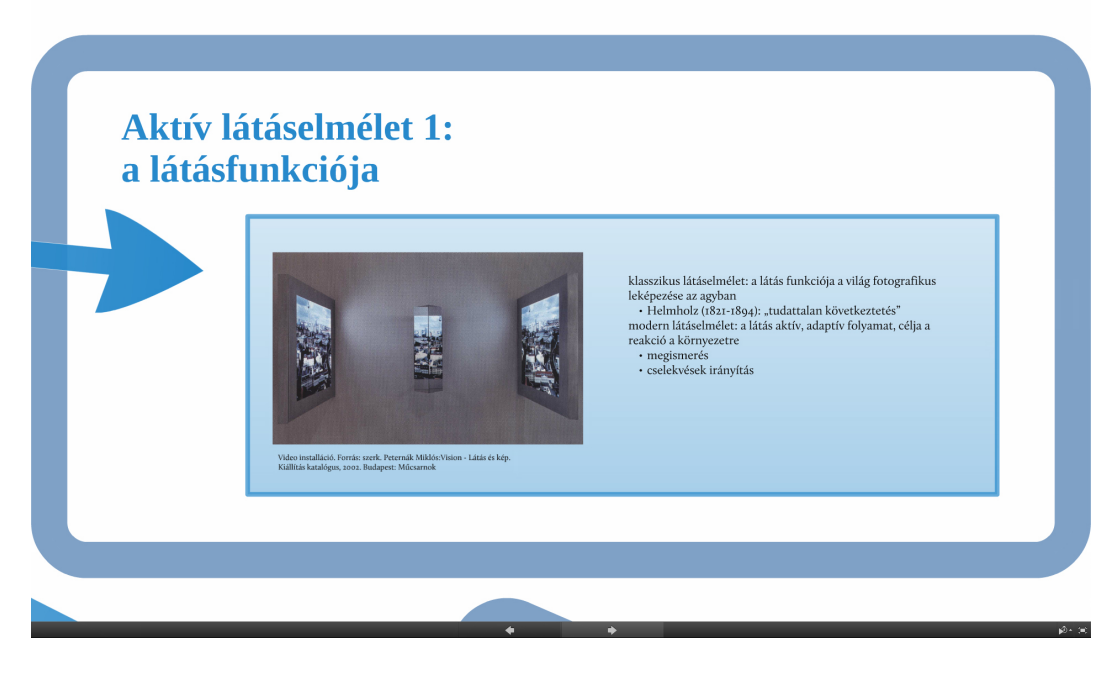

23. ábra. Az egész után jöhetnek a részletek

Az első rész egy dián. Utána még ebbe is belenagyíthatunk, hogy jobban megnézhessük a képet és jobban láthassuk *a szöveget.*

Az elkészült preziket le islehet tölteni, a program kis csomagot készít, amelyben minden benne van, amiszükséges a Prezi lejátszásához, internetkapcsolat nélkül is. Le lehet tölteni a kész prezit pdf-változatban is, amely egyszerű lineáris prezentációt eredményez. Ebben nincs benne az a dinamikus mozgás, amit a zoomolás eredményez, amikor az egyik dia után a következőre fókuszálunk, és ami a Prezi sajátossága.

A programnak létezik desktop változata is, de erre itt most nem térünk ki.

## **Szerkesztés a Preziben**

Ha megnyitjuk a programot és hozzákezdünk a prezentáció szerkesztéséhez, akkor először a Prezi is felajánl stílusokat (Themes), amelyek közül választhatunk, vagy elindulhatunk egy üres lappal. Ahogy az előzőekben arról már volt szó, a sablonok használata sok problémát vet föl, és a Preziben sincs ez másképpen, ha lehet kerüljük el őket. Lehetőség van saját beállítások alkalmazására is *(24–25. ábra)* .

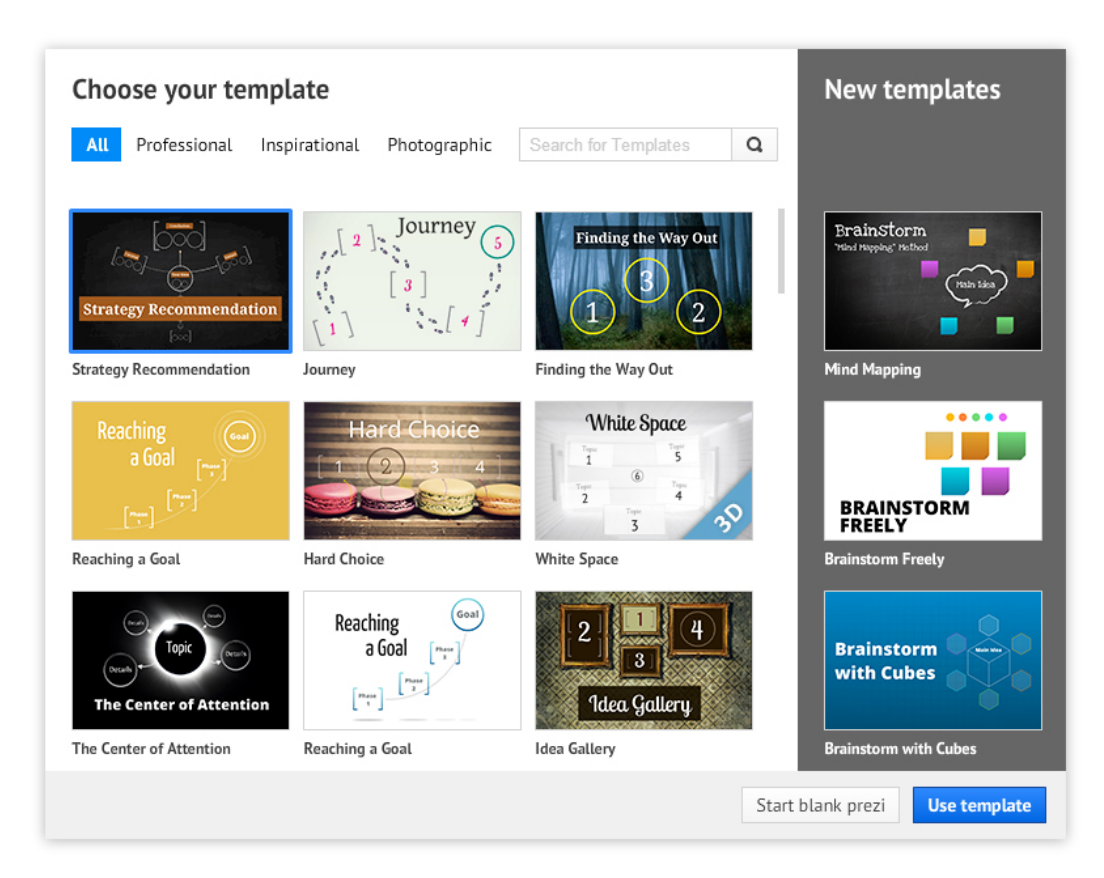

24. ábra. A Prezi sablonválasztó ablaka

*Automatikusan megnyílik, amikor új prezentációt akarunk létrehozni.*

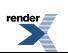

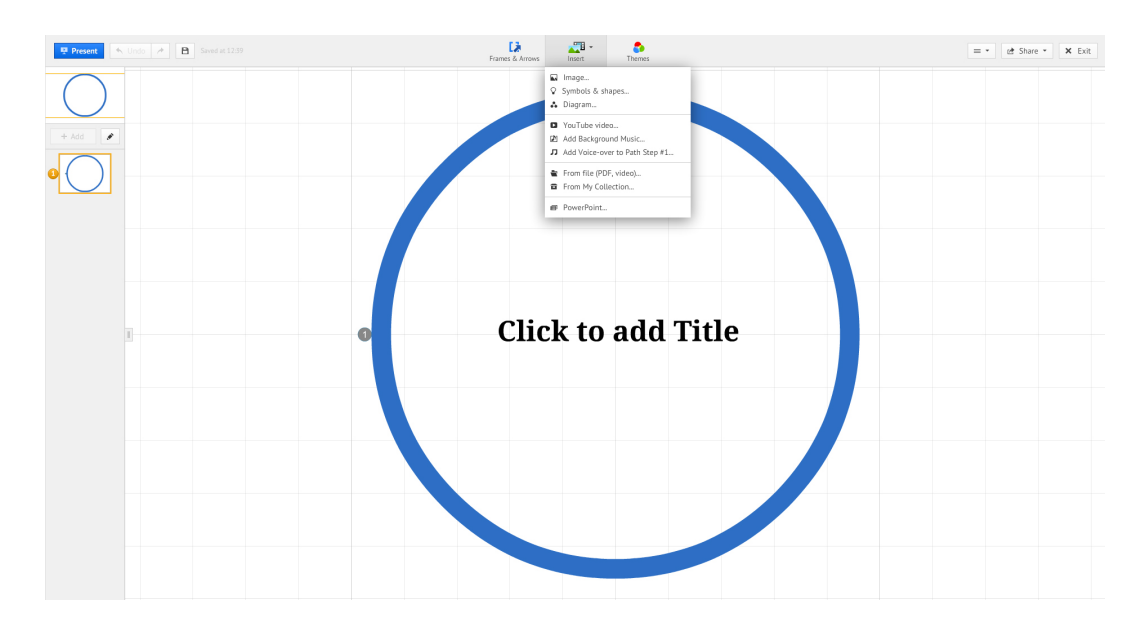

25. ábra. A Prezi szerkesztőfelülete

### *Az Insert menüben láthatjuk, mennyi mindent be tudunk hívni a felületre.*

Amikor a szerkesztéshez kezdünk, egy minden irányban végtelen felületen találjuk magunkat. Behívhatunk képeket, szövegeket, különféle fájlokat. Teljes PowerPoint-prezentációkat is be lehet hívni vagy több oldalas pdf-et is. URL-cím megadásával is meg lehet jeleníteni tartalmakat; hangot, mozgóképet is le lehet játszani.

Érdemes minden olyan tartalmat behívni a készülő prezentációnkba, amelyet használni szándékozunk. Legyenek ott a képek, a szövegek. Minden bekerül egyszerre, egy felületre. Ez a felület olyan, mint egy nagy asztal. Amit behívtunk, rögtön szétpakolhatjuk kisebb-nagyobb csoportokba, és a csoportokat is rendezgethetjük, közelebbtávolabb egymástól, aszerint, hogy mi tartozik össze és mit kell elkülöníteni.

Ebben az általános kompozíciós elvekre támaszkodhatunk. Itt belülről építkezünk, az információcsoportok, a közöttük lévő kapcsolatok oldaláról. Nincs előre meghatározott kerete a kompozíciónknak, amelyhez igazodnunk kellene, de a kivetített kép arányaival mindenképpen számoljunk!

Ha fontosnak vagy szépnek tartjuk, akkor a prezentáció szerkezetét is tudatosan alakíthatjuk látvánnyá. Amikor úgy látjuk, hogy egy-egy dia tartalma összeállt, tehetünk rá egy keretet, amelyet a program látványnak tekint, és amikor odaér hozzá a vetítéskor, úgy nagyít rá, hogy minden benne legyen a képben. Ha az általunk megadott keret nem olyan alakú, mint a vetítővászon, akkor valamelyik irányból még hozzávesz az asztal felületéből a látványhoz, hogy kitöltse az adott vetítőfelületet. A Preziben a komponáláshoz hozzátartozik, hogy erre is számítanunk kell. A különböző diának szánt csoportokat olyan távolságra kell helyeznünk egymástól, hogy véletlenül se lógjanak bele egy másik dia vetítésekor a képbe. Ha mégis belóg valami, akkor úgy rendezzük, hogy az éppen vetített képnek is értelmes része legyen az, ami csak belóg máshonnan (26-27. ábra). Ez a megoldás nagyon izgalmas kompozíciókat eredményezhet, és a közönség kíváncsiságát is fölkeltheti. Ezt a játékot viszont nem biztos, hogy mindenkinek elsőre sikerül jól megoldani, ezért kísérletezzük ki a látványt, mielőtt közönség előtt levetítjük.

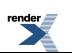

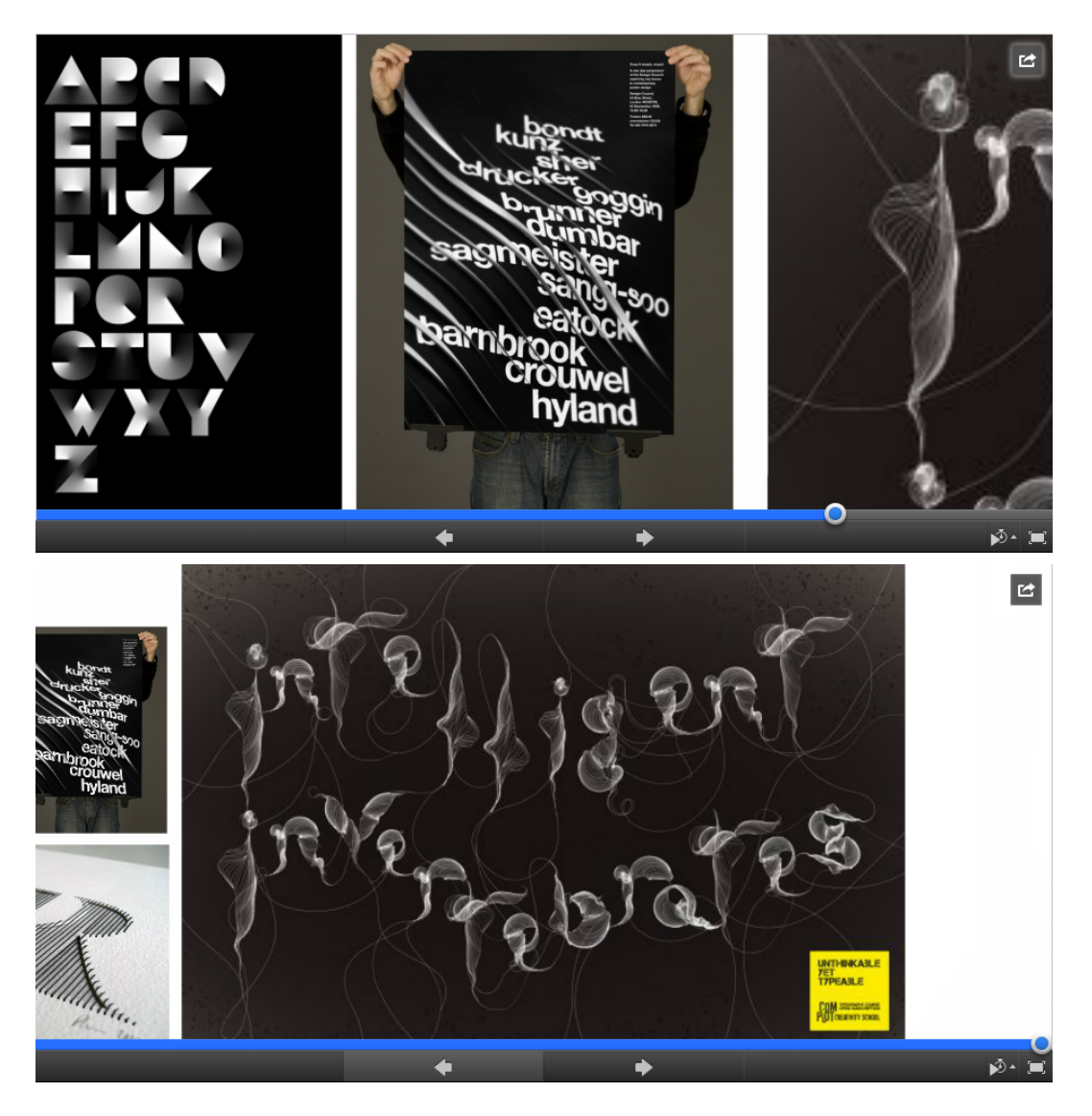

26-27. ábra. Két dia Udvardy Melinda: Betű anatómia című munkájából (MOME)

Az első dián három, körülbelül azonos méretű képet látunk, de a harmadikról nem tudjuk eldönteni, mi lehet. A *másik dián a pár lépéssel későbbi képet látjuk. Ekkor megtudjuk, hogy mi volt a belógó részlet.*

1. prezentáció. Udvardy Melinda: Betű anatómia

[/link\(zip\)](images/8_prezentaciorol/8_prezentaciok/8_1_prezentacio.zip)

A keretek elhelyezése után kijelölhetjük a diák sorrendjét, és ezzel készen is vagyunk, kezdhetjük a vetítést.

Ahogy már említettük, nagyon nagy mértékű nagyításra is képes aPrezi. Ez lehetővé teszi, hogy egy dia után annak egy egészen kis részlete legyen a következő dia. Az, hogy a program mindig megkeresi a következő diát és ránagyít, dinamikus mozgást eredményez. Minél távolabb vannak egymástól az egymás után következő diák, annál látványosabb a mozgás. A program érzékeli azt is, hogy a kereteknek hol van a teteje és úgy fordul, hogy mindig a keret fölső oldala kerüljön fölülre. Így a képzeletbeli kamera az elforgatott képre rá is fordul. Elképzelhető olyan helyzet, amelyben a jól kitalált mozgás és az a felvillanó látvány, amely a mozgás közben láthatóvá válik szintén értelmet nyer. Ehhez jó ötletek kellenek, és némi rutin, hogy megérezzük, az ötlet valóban működni fog-e látványként. AhogyPowerPointban mértékletesnek kell lenni az effektek használatával, úgy itt aPreziben a mozgástsem szabad öncélúan túlzásba vinni. A Preziben is van lehetőség egyszerű animációkra egy-egy dián belül.

A komponálás – mindent összevetve – nehezebb aPreziben, mint a hagyományos prezentációkészítő programokban, mert minden változhat, diáról diára.

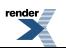

## **Tipográfia a prezentációkban**

A prezentáció készítésekor is érvényesek az általános tipográfiai szabályok (lásd A tipográfiáról című fejezet). De van néhány szempont, amire itt külön is figyelni kell.

### *Betűméret*

A betűméretet aszerint mérlegeljük, hogy mekkora lesz a terem és mekkora lesz a vetítővászon. Nem az a legfőbb szabály, hogy legyen minél nagyobb a betű, mert nem abban a méretben látszik majd a prezentációnk, ahogyan a képernyőn látjuk. Kivetítve, akár sokszorosan nagyobb is lehet. Tehát egy konferencián, egy nagy teremben megtartott előadásra sem kell feltétlenül nagyobb betűket használni a szokásosnál, mert általában a vetítővászon mérete a terem méretéhez van igazítva, tehát ott sokkal nagyobb lesz a kép, mint egy kisebb csoportnak, kis teremben megtartott előadáson. A túl nagy betű használata éppen olyan ellentmondásos lehet, mint amilyen kellemetlen, ha a betű túl kicsi és nem lehet elolvasni. Érdemes a kivetítést kipróbálni és saját tapasztalatot nyerni a jó méretről. Általában – hangsúlyozni kell, hogy általában –, az a betűméret, amely a prezentáció készítésekor a monitoron harmonikusnak tűnik, az kivetítve isjó lesz, ha bízhatunk abban, hogy a vetítővászon a terem méretével össze van hangolva.

### *Kontraszt hatások*

A fény szóródása miatt a betűnek és a betű hátterének a kontrasztja még fontosabbá válik, mint a nyomtatásra kerülő anyagok esetében. A jó olvashatóságot a betű színének és a háttér színének jól megválasztott mértéke biztosítja. Ha a kontraszt nem elég nagy, akár teljesen olvashatatlanná válhat a szöveg. A hófehér háttér vakító lehet, kellemesebb, ha legalább 10-15%-os tónust használunk. A sötétebb hátterek is jól működhetnek a megfelelő betűtípusokkal. A vakítóan erős színeket lehetőség szerint kerüljük, legalábbis nagy mennyiségben. Kiemelésre, figyelemfelkeltésre természetesen használhatók feltűnő, telített színek. A betűválasztásnál is gondolnunk kell a fény szóródására. Minél nagyobb a fény szóródása, annál inkább kerülni kell a vékony vonalú betűket vagy az olyan váltakozó vonalvastagságú betűt, amelynek a vékonyabb vonalai nagyon vékonyak. Az ilyen finom vonalak esetleg vetítéskor eltűnhetnek.

### *Stílusok, kiemelések*

A prezentáció készítésekor is figyelni kell a betűméretek és -stílusok következetes használatára, bár esetenként tehetünk engedményeket. Ha van törzsszövegünk, amelynek kibontása diáról diára halad, és ennek tagolására kialakítunk egy címhierarchiát, akkor ezt használjuk következetesen! Viszont elképzelhető, hogy vannak olyan kulcsmondataink, amelyeket kiragadunk a szövegfolyamból. Ezeknek – a tartalomtól függően – sokkal változatosabb is lehet a megformálása, akár ki is szakadhat a prezentációban alkalmazott tipográfiai rendből, ily módon is kontrasztot képezve a tartalom többi részével, a megfelelő látványbeli hatás elérése érdekében. Lehet egészen expresszív, grafikus formát is adni az ilyen szövegrészeknek, ha időnk, energiánk és képességeink lehetővé teszik. A törzsszövegen belüli kiemeléseket az általánostipográfiai elveknek megfelelően alkalmazzuk (lásd A tipográfiáról című fejezetet).

### *A PowerPoint tipográfiai hibáinak elkerülése*

A Windows Office programjainak, köztük a PowerPointnak is óriási hibája, hogy megengedi, sőt bátorítja a felhasználót, hogy alapvető tipográfiai hibákat vétsen. Ezek a programok nem mutatják meg, hogy egy-egy betűtípus milyen betűváltozatokkal rendelkezik, (Bold, Italic, Condensed, Extended stb.), hanem ehelyett két ikont találunk, az "F" (Fat) és az "I" (Italic) ikonokat. Ezek az ikonok azt a látszatot keltik, mintha minden betűből lehetne boldot és italicot csinálni (28. ábra). Valójában ezek betűváltozatok, amelyeket csak akkor használhatunk, ha léteznek. Nagyon sok olyan betűtípus van, amelynek nincsen bold, vagy italic verziója. Ugyanez a helyzet a kiskapitális (small caps) verzióval. Az InDesignban (egyébként az Apple Keynoteban is) mindig láthatjuk, hogy az adott betűnek milyen változatai vannak (29–30. ábra), így ott egyértelmű, hogy a bold vagy az italic változatokat csak akkor használhatjuk, ha léteznek. A Windows Office-ban amikor rákattintunk az "F" vagy az "I" ikonra, akkor a program kétféle akció közül választ. Arról pedig nem is tájékoztat bennünket, hogy melyik akciót hajtotta végre. Az egyik lehetőség, hogy ha van a betűnek olyan változata, amelyet szeretnénk (félkövér, azaz Bold/Semibold, vagy Italic), akkor kiválasztja a megfelelő változatot. Ha azonban nincs, akkor ehelyett a program által generált körvonalat tesz az általunk használt betűre ("F"), vagy mesterségesen megdönti ("I"). Ez óriási probléma, gigantikus hiba, amely minden jóravaló törekvést tönkretesz. A betűket a tipográfiában semmilyen körülmények között nem

torzítjuk! A betűtorzítás erkölcstelen! (Virágvölgyi) A mesterséges, egynemű körvonal és a betű mechanikus megdöntése torzítja a betűt, annak hosszadalmas és körültekintő munkával megalkotott arányait, amely a legesztétikusabb szövegképet adja és a legjobb olvashatóságot biztosítja.

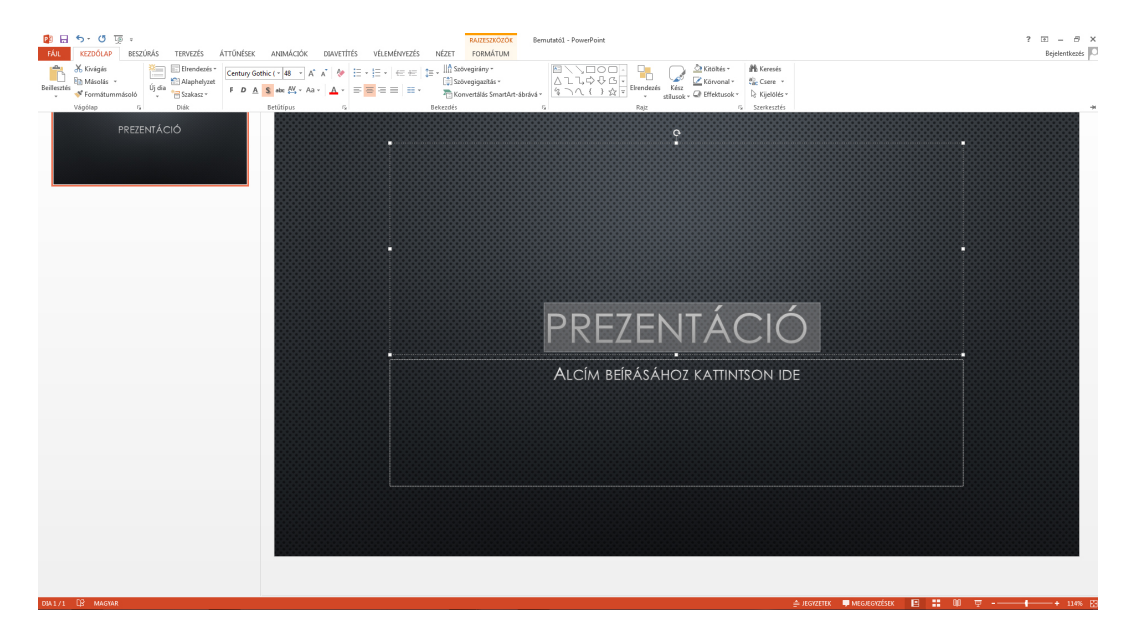

28. ábra. A PowerPoint betűválasztó ablaka, mellette a Bold és Italic opciókkal, amelyek gyakran meghamisítják a betűváltozatokat.

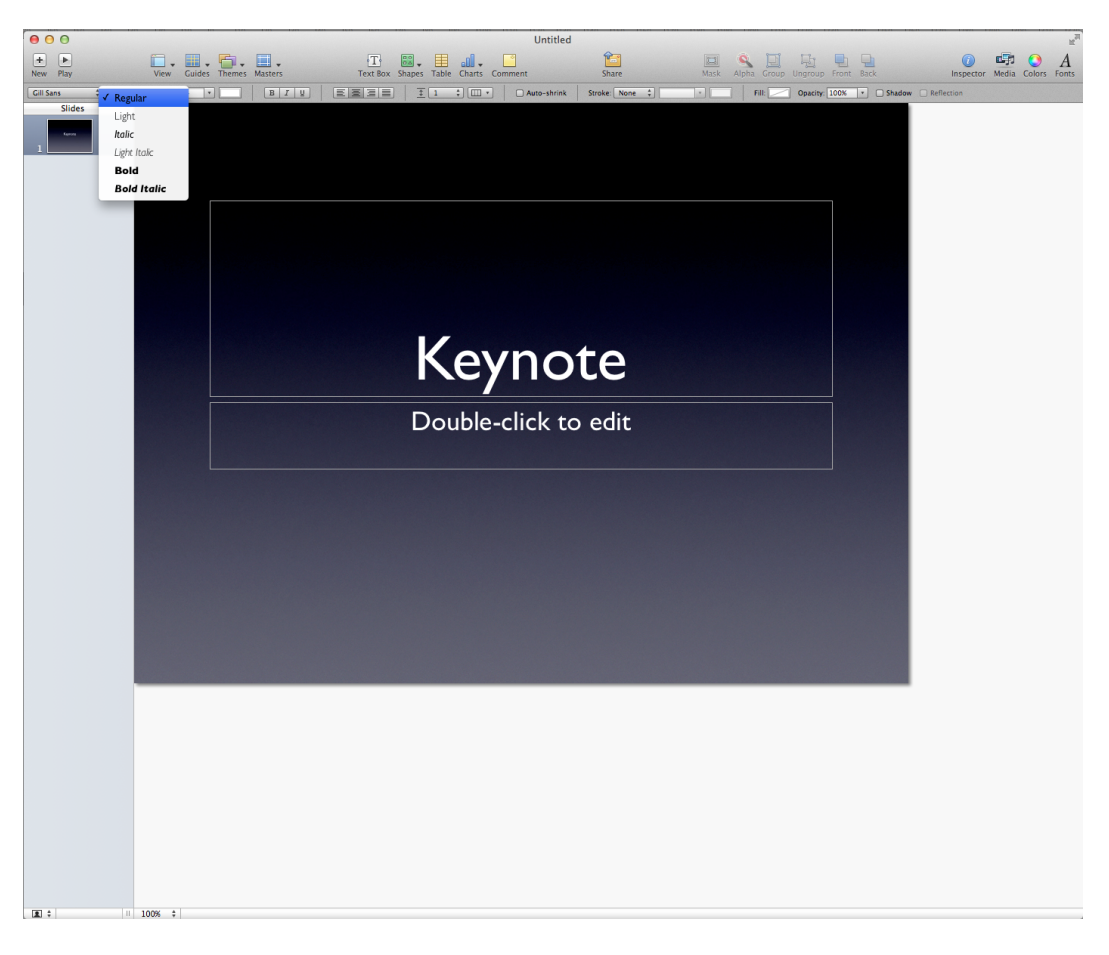

29. ábra. A Keynote-ban ki lehet választani a létező betűváltozatokat.

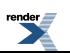

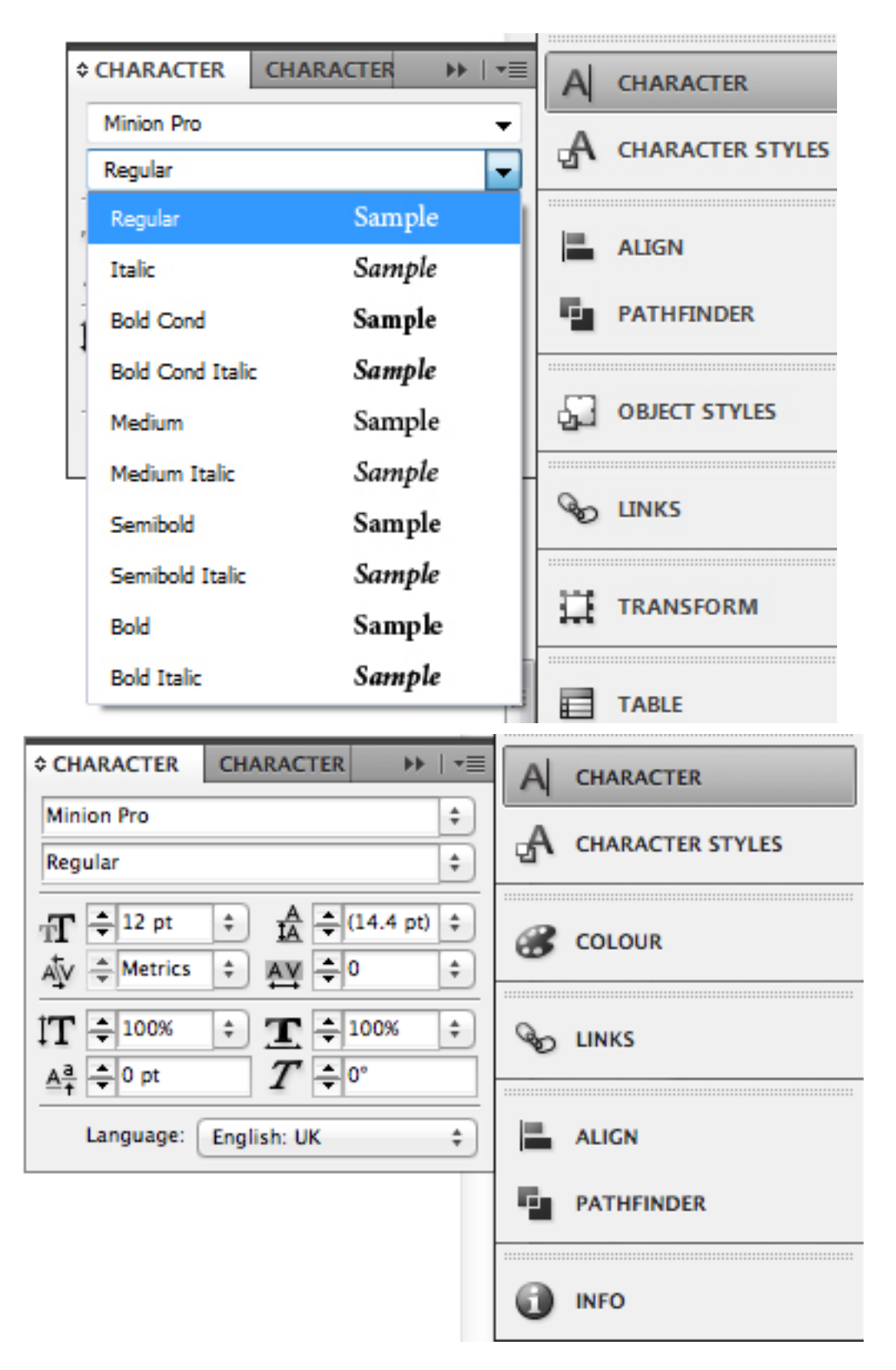

30. ábra. Az InDesign Character palettája

*Az InDesign lehetővé teszi a megfelelő betűváltozat kiválasztását legördülő menüből.*

31. ábra. Beállítási lehetőségek az InDesign Character palettáján

Az InDesign Character palettáján a betű torzítására is van lehetőség, itt a felhasználó tudatosan választhatja, de *jobb, ha inkább elkerüli ezt.*

Sajnos az Office-programok elrejtik, hogy a betűtípusnak milyen választható változatai vannak, így a felhasználó nem is tudhatja, hogy hibázik-e vagy sem. Az avatott szem rögtön észreveszi az aránytalanságot, amikor nem igazi betűváltozat kerül a szeme elé, de sajnos nem mindenki látja ezt azonnal. Akkor szerezhetünk erről biztos információt, ha kikeressük a fontfájlt a számítógépünkön. Ez sajnos hosszadalmas, és munka közben sok bonyodalmat okoz a felhasználónak. Az InDesignban kiválaszthatjuk a megfelelő betűváltozatot. A betűkezelő palettán felkínálkozik a betűtorzítás lehetősége is, de itt legalább látjuk, hogy mit csinálunk. A betűtorzítást azonban itt is kerüljük el *(31. ábra)* !

Szintén a PowerPointban nagyon kell figyelni a szövegstílusok következetes alkalmazására, vagyis arra, hogy azonos funkciójú szövegek azonos módon jelenjenek meg. A PowerPointban van egy beállítás, amely megengedi, hogy a dián, amelyen dolgozunk, végtelen mennyiségű szöveg elférjen. Ezt úgy éri el, hogy ha a szövegdoboz megtelt, automatikusan elkezdi csökkenteni a betűméretet *(32. ábra)* .

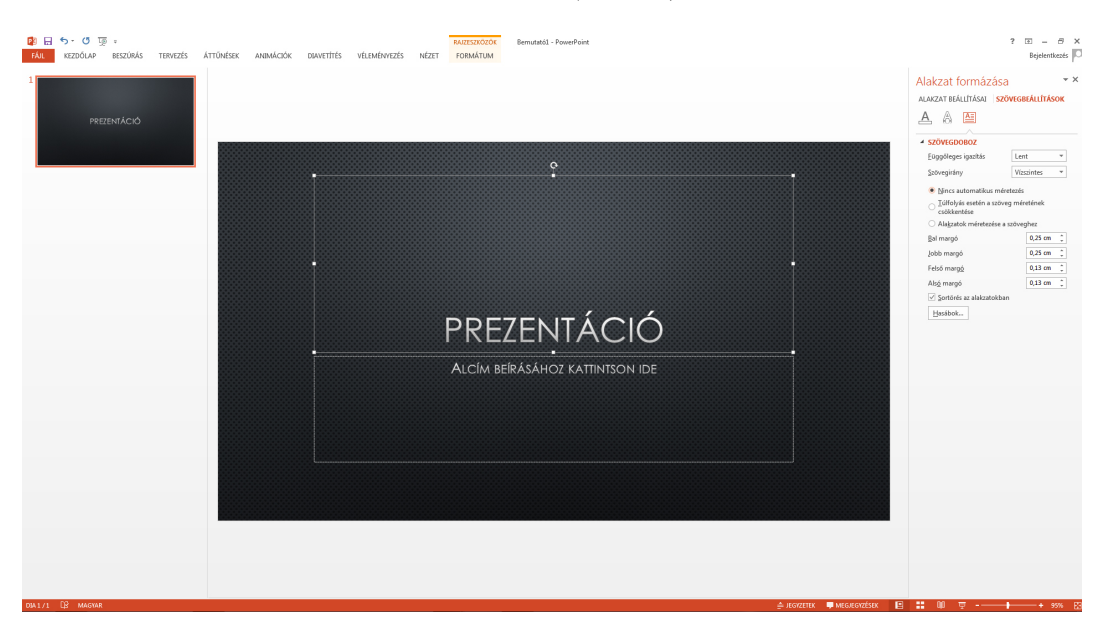

32. ábra. A PowerPoint gumikeret funkciójának kikapcsolása

*Válasszuk a Nincs automatikus méretezés-t!*

Ezt a funkciót jó, ha a kezdet kezdetén kikapcsoljuk, mert hibákat eredményez, és esetleg észre sem vesszük.

Van még egy általános probléma a PowerPointban, ami nem feltétlenül hiba, de jobb, ha tudatosan döntünk erről is, mielőtt elfogadjuk az automatikusan felajánlott lehetőséget: a PowerPoint a címeket mindig középre zárja, a szövegtömböket pedig balra. Ez többnyire diszharmonikus oldalképet eredményez. Ha a prezentációnkban nem számítunk hosszabb szövegekre, amelyekből összefüggő szövegtömb alakulhatna ki és a szimmetrikus oldalképbe is jól beilleszthetők lennének, hanem rövid szövegeink vannak, vagy a gondolatokat pontokba szedjük, akkor aszimmetrikus szövegtömbök keletkeznek, és érdemes meggondolni, hogy a címeket is inkább ehhez a helyzethez alakítsuk, vagyisinkább zárjuk a címeket is balra és gondolkodjunk aszimmetrikus elrendezésekben. Természetesen a szimmetrikus elrendezés sem hibás, de akkor figyeljünk fokozottan az oldal szimmetriájára, harmóniájára a szövegtömbök megformálásánál is.

Itt újra meg kell ismételni, hogy a tipográfiai hibák nemcsak azért bosszantóak, mert a szépérzékünket bántják (bár azért is), hanem elsősorban azért, mert rossz design-hoz és értelmezési nehézségekhez, félreértésekhez, diszharmóniához vezethetnek. Például a szövegről azt hisszük az egyik oldalon, hogy a törzsszöveget látjuk, a következőn pedig azt gondoljuk, hogy apró betűs, kevésbé fontos dolgokat olvashatunk, pedig csak a PowerPoint szövegkerete dolgozott helyettünk, és olyat tett, amit nem is akartunk, mert lecsökkentette a betűméretet, hogy minden beférjen a keretbe.

A betűk torzítása pedig elrontja a betűk arányait, amelyek úgy voltak kialakítva, hogy jól olvasható, harmonikus szövegtömböt alkossanak. Ez zavaros oldalképhez vagy akár olvashatatlansághoz is vezethet.

*A Prezi tipográfiai nehézségei*

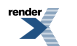

A Prezi sokkal kevesebb eszközzel rendelkezik, mint a PowerPoint. A szöveg alakítására kevés lehetőségünk nyílik. A beállított stílusokat használhatjuk csupán (Title, Subtitle és Body, vagyis Cím, Alcím és Törzs stílusokat). Ezeket sem váltogathatjuk egy szövegkereten belül. Menet közben csak a kijelölt szövegrészek színét változtathatjuk. Sokszor hiányérzetet kelt, hogy nem használhatunk egy másik betűváltozatot vagy -méretet, de még a stílusokat sem keverhetjük egy szövegkereten belül *(33. ábra)* .

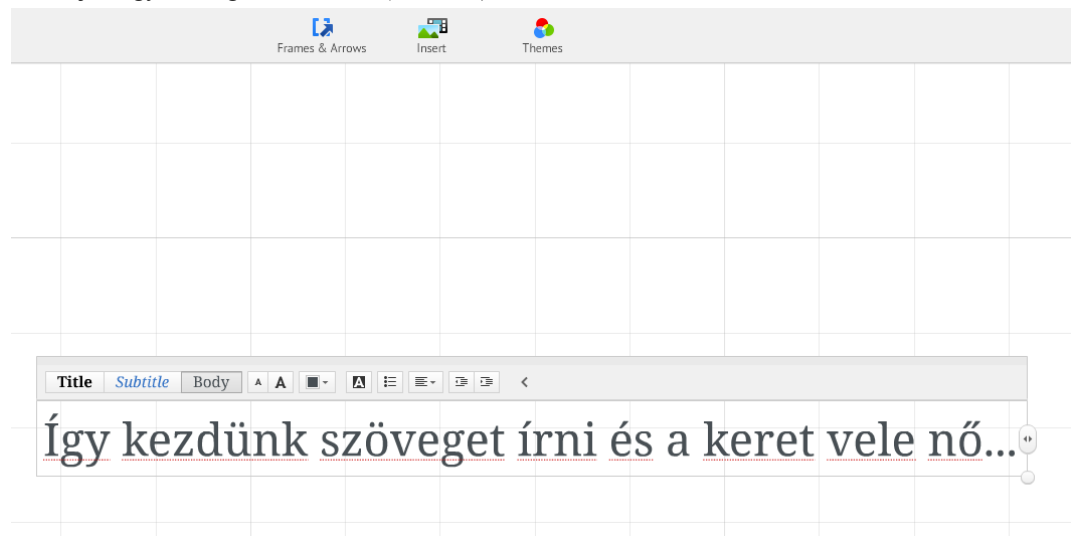

33. ábra. Szöveg szerkesztése a Preziben

*Ahol lekattintjuk a kurzort, ott megjelenik a szövegszerkesztő felület.*

Kicsit nehéz elszakadni a más programokban megszokott, fegyelmezetten állandó betűméretektől és térközöktől, amelyek hagyományosan meghatároznak egy stílust, miután a betűtípust kiválasztottuk.

Természetesen itt is lehet állandóságra törekedni, de teljes pontosság ezen a téren nem garantálható. Inkább az egyes stílusok egymástól való határozott különbségére kell törekedni, és persze nagyon következetesen használni azokat, mert akkor a mérettől és térközöktől függetlenül is föl lehet ismerni, hogy melyik szövegrésznek mi a funkciója.

Ha mindenképpen szükségünk van bonyolultabban megformált szövegrészek bemutatására, érdemes megcsinálni azt egy erre alkalmasabb programban, és pdf-ként vagy képként beilleszteni a Prezibe.

## **A prezentáció funkciói**

### **Szemléltetés**

A prezentáció eredeti és legfontosabb funkciója az, hogy egy előadást szemléltessen. Az ott elhangzottakat megerősítse, vizuálisan megjelenítse. Így segítse az elhangzottak minél könnyebb befogadását. Az az információ, amely elhangzik és vizuálisan megerősítést kap – amellett, hogy könnyebben felfogható –, tovább meg is marad az ember emlékezetében (34. ábra). Ugyanakkor, ha nem elég figyelmesen készítjük el a prezentációt, akkor ezt az előnyt elveszíthetjük, sőt az is előfordulhat, hogy a közönség dolgát nem könnyítjük meg, hanem még nehezítjük is.

Ha képeket mutatunk, akkor az előadásunkból feltétlenül derüljön ki, milyen képekről van szó. Ezeknek a képeknek akkor kell feltűnniük, amikor beszélünk róluk (lásd A jó előadás –Steve Jobs és Al Gore alcímnél a példa videókban, ebben a fejezetben). Ha hamarabb mutatjuk, akkor a néző a képet nézi, és azon jár az esze, hogy vajon mi ez és miért mutatják neki. Amíg ezen gondolkodik, addig nem figyel az előadásra. Ha később mutatjuk, mint amikor beszélünk róla, akkor az vonja el a figyelmét, hogy arra kell figyelnie, mikor tűnik már föl a vetítővásznon az, amiről szó van.

Ha a képhez a címe vagy más olyan információ kapcsolódik, amelyet szeretnénk, hogy a közönség megjegyezzen, akkor azt írjuk föl a kép mellé. De, ha ezt elmondjuk az előadásunkban és egyébként nem is annyira lényeges,

akkor nem fontos ezeket a szöveges információkat is megjeleníteni. Így megjelenítve a szöveg is a vizuális információ részévé válik, és minden egyéb vizuálisinformáció arról veszi le a hangsúlyt, vagy akár a teljesfigyelmet, ami valóban fontos.

Nem jó, ha egy dián sok a szöveg. A szövegnek elsősorban el kell hangoznia. Nem szükséges, hogy a prezentációban minden szöveg megjelenjen, ami elhangzik. Rövidítve sem, mert a prezentáció nem az előadásrövidített, kivonatolt változata. Semmi sem tilos, de csak olyat tegyünk, aminek az előadás szempontjából értelme van. Ha például szeretnénk, hogy jegyzeteljen a közönség, akkor több szöveget is fölírhatunk a diára, de akkor hagyjunk arra is időt, hogy a közönség elolvassa és leírja, addig ne beszéljünk. Ha erre nincs szükség, akkor engedjük meg nekik, hogy ránk figyeljenek. A fontos kulcsszavakat, kulcsmondatokat megjeleníthetjük, de éppen akkor jelenítsük meg, amikor elhangzik, mert ekkor megerősítésként hat. Arra is figyelnünk kell, hogy az ilyen megerősítő kulcsszavak vagy kulcsmondatok azonosszavakkal jelenjenek meg szóban, mint vizuálisan. Ha különbségek vannak, az szintén megosztja a figyelmet.

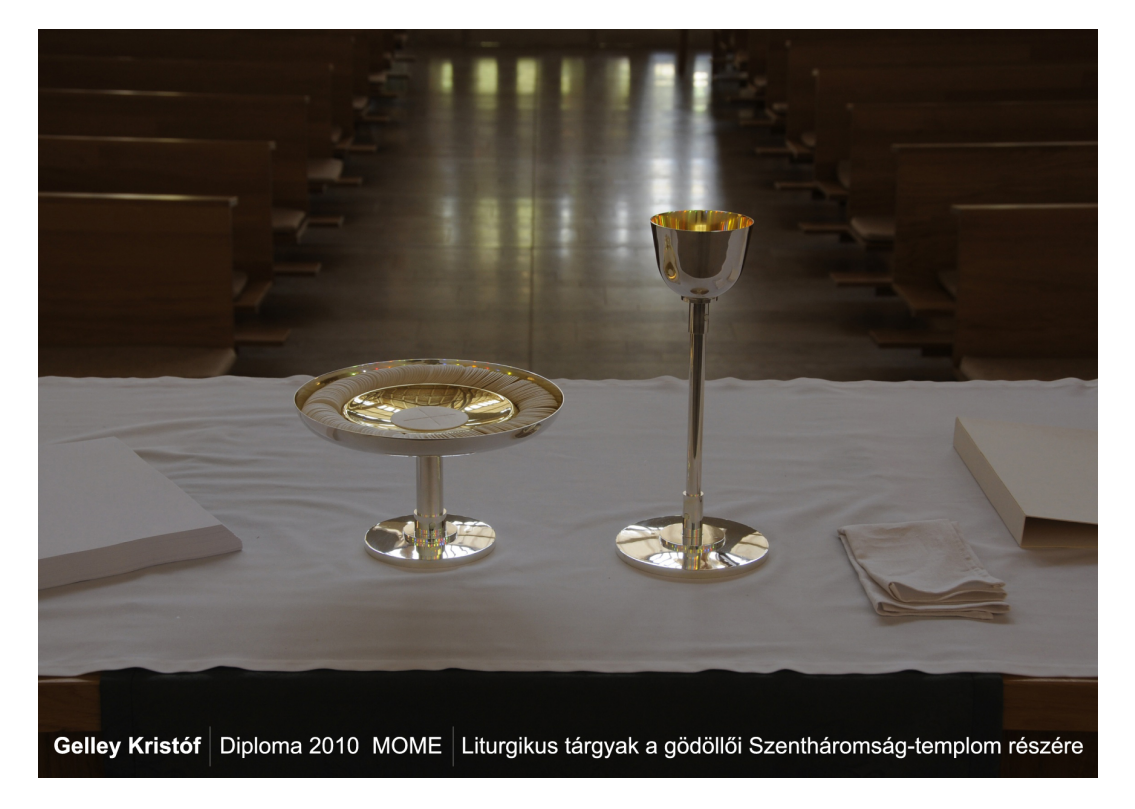

2. prezentáció. Gelley Kristóf prezentációja a diplomamunkájából (MOME 2010)

/ [link\(pdf\)](images/8_prezentaciorol/8_prezentaciok/8_2_prezentacio.pdf)

*Szép példája a szemléltető prezentációnak. Semmi fölösleges nincs a diákon, pontosan annyit mutat, ami a legtöbb és legfontosabb vizuális információt adja, minden más szóban hangzott el.*

*A 11–15. diákon ugyanaz a kép szerepel, más-más kiemelésekkel, a kiemelések mozgásának az illúzióját kelti, nagyon egyszerű eszközökkel. Ugyanez történik a 18–21. diákon is. Szöveges információ csak az 1–3. diákon van* és az 5. dián. Még így az előadás meghallgatása nélkül is érezhető, hogy ezeket a rövid szövegeket érdemes volt *megjeleníteni a képeken is.*

Bevett szokásnak mondható, hogy a prezentáció utolsó kockáján elköszönnek a közönségtől, illetve még gyakrabban megköszönik a figyelmet (Steve Jobs előadásán is láthatjuk, vagy Gelley Kristóf prezentációjában is, 34. ábra). Ez, ha nem is tudatosul senkiben, elidegeníti az előadót a közönségtől. Olyanná teszi az eseményt, mintha csak a tévében nézték volna. Hiszen a természetes az volna, ha az előadó, mivel jelen van, ő maga köszönje meg afigyelmet és ő maga köszönjön el. Másfelől, mivel ez annyira szokássá vált, hogy szinte kínoslenne elhagyni egy prezentáció végéről, mindenki maga döntse el, mi a fontosabb szempont.

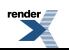

### **Szereplés konferenciakötetben**

A konferenciákon való szerepléshez gyakran el kell küldeni a prezentációt előre. A konferenciákon elhangzó előadásokból konferenciakötetetszoktak szerkeszteni.Sok helyen ebbe cd- vagy dvd-mellékletet istesznek. Ezekre a hordozókra fölteszik az összegyűjtött prezentációkat. Ezzel a prezentáció új funkciókat kap. A kötetben ott van az előadás szöveges változata, tehát ez az új funkció sem indokolja, hogy az előadás rövidített változata jelenjen meg a prezentációban. Viszont ugyanúgy, ahogyan az élő előadással, úgy a nyomtatott változatával is jó, ha felismerhetően összhangban van.

A konferenciakötethez való csatolás az, ami igazán indokolhatja az oldalak számozását a prezentációban. Elképzelhető, hogy azok a kollégák, akik megnézik a cikket és a prezentációt, esetleg saját publikációjukban hivatkozhatnak akár a prezentáció egy-egy oldalára is.

A konferenciákra leadandó anyagokhoz a konferencia szervezői, a kötet szerkesztői formai előírásokat adnak, ezeket mindenekelőtt be kell tartani.

### **Tananyag**

Az oktatásban egyre gyakrabban fordul elő, hogy a tanár az órán elhangzottakhoz készített prezentációját megosztja tanítványaival. A prezentációban lévő képanyagot, jegyzeteket, irodalomjegyzéket vagy a linkeket közvetlenül használhatják belőle a diákok. Ha ilyen funkciót szánunk prezentációnknak, akkor egy kicsit másképpen kell felépítenünk. Az ilyen típusú prezentációban sokkal több szöveg szerepel, hiszen előadó nélkül is működnie kell. Ebben az esetben sem jók a rövidített tartalmak. Nem emlékeznek mindenre részletesen az órai anyagból, tehát minden fontos gondolatot ki kell fejteni, mint egy hagyományos jegyzetben *(35. ábra)* .

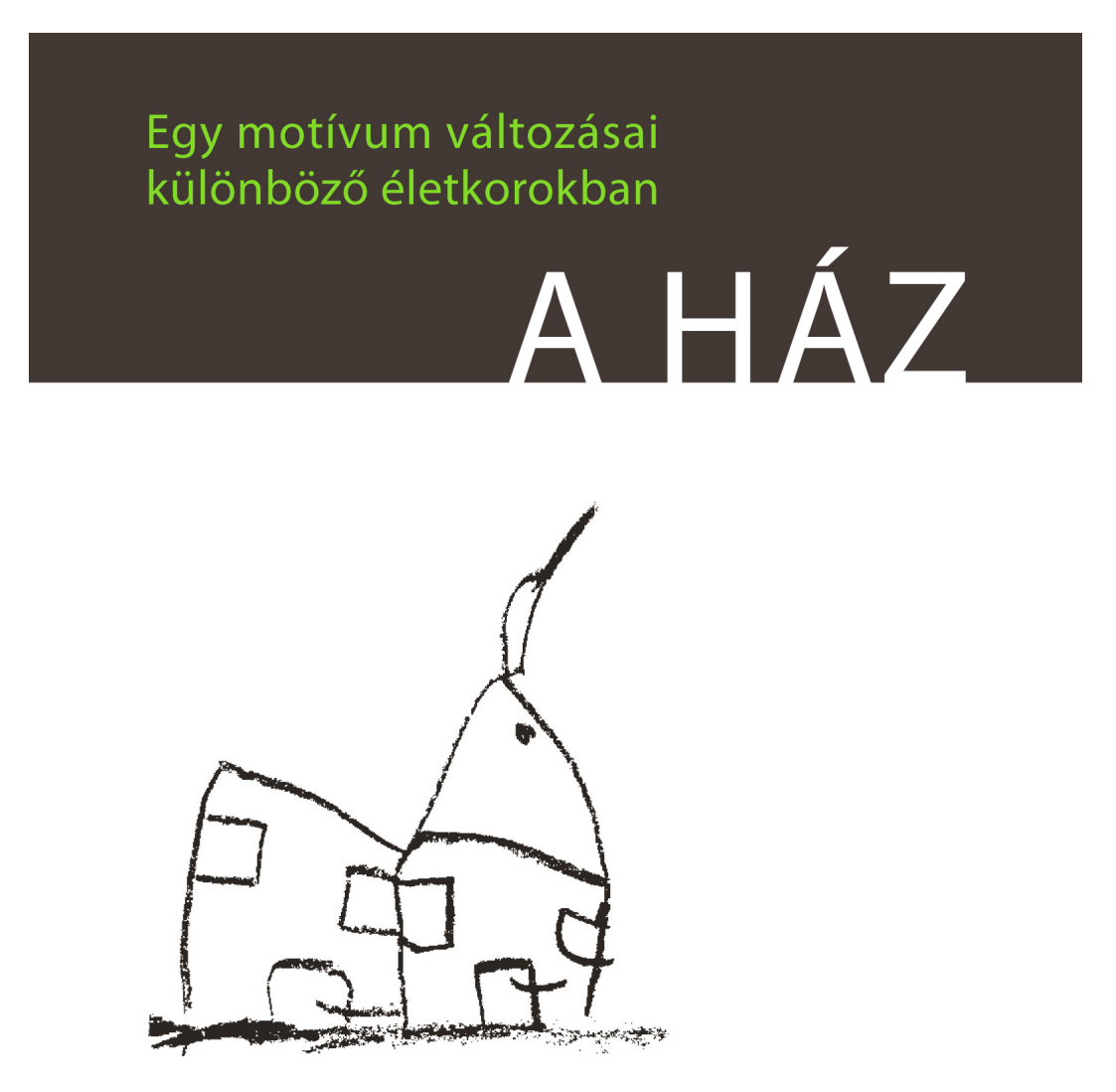

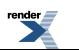

3. prezentáció. A ház című prezentáció, amely otthon használható jegyzetként funkcionál

### / [link\(pdf\)](images/8_prezentaciorol/8_prezentaciok/8_3_prezentacio.pdf)

*Interaktív pdf, InDesignban készült. A tartalomjegyzékből a címek előtti kis négyzetre kattintva a megfelelő fejezethez jutunk. Még fejleszthető abba az irányba, hogy a fejezetek között is legyen átjárás a Tartalomjegyzék érintése nélkül. Jelenleg csak a második fejezet érhető el mindenhonnan. Rutsch Hilda munkája (MOME 2009)*

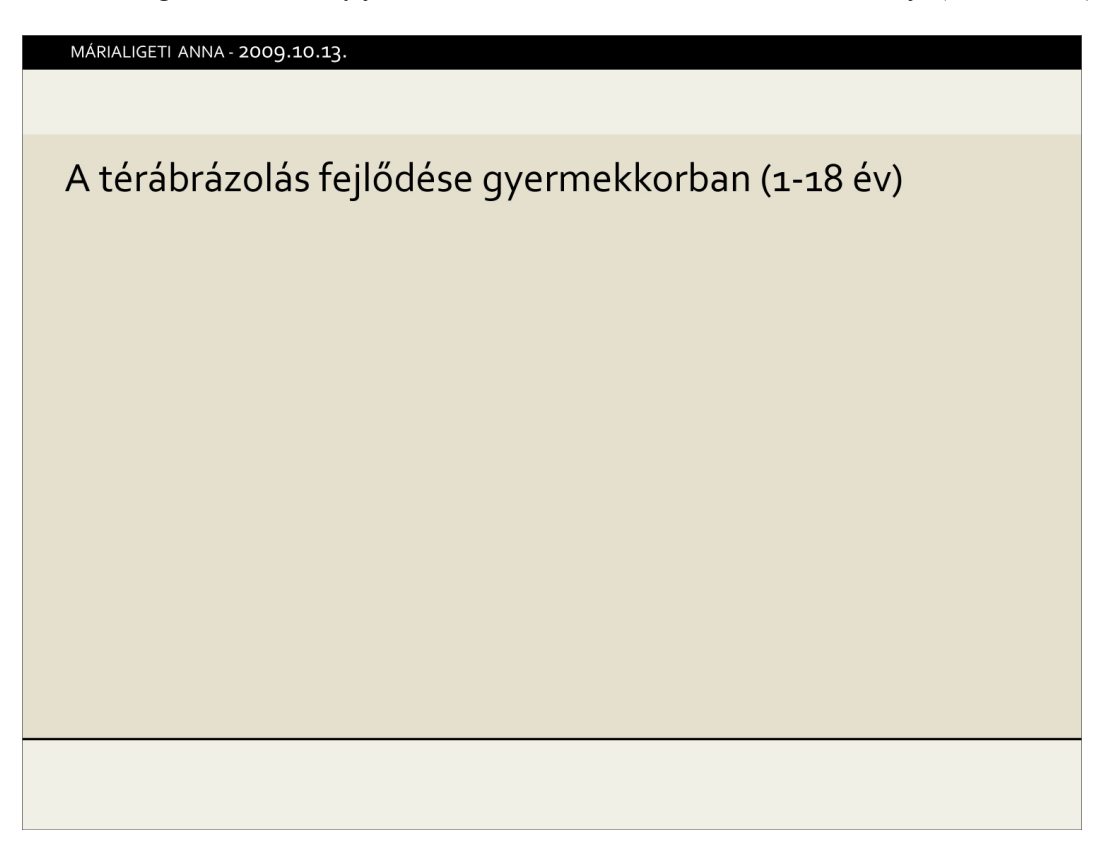

4. prezentáció. PowerPointban készült prezentáció

/ [link\(pptx\)](images/8_prezentaciorol/8_prezentaciok/8_4_prezentacio.pptx)

/ [link\(pdf\)](images/8_prezentaciorol/8_prezentaciok/8_4_prezentacio_pdf.pdf)

*A diákon megjelenő információk kiegészülnek a Jegyzet ablakban elhelyezettrészletekkel. Márialigeti Anna munkája (MOME 2009)*

Ha a prezentációt "kettő az egyben" szeretnénk megoldani, tehát úgy, hogy alkalmas legyen előadásunk vizuális anyagaként és jó legyen a diákoknak is jegyzetként, az otthonra szánt szöveges részeket úgy kell elhelyeznünk, hogy az ne zavarja a vetítést. A PowerPointban lévő Jegyzet ablak például alkalmas arra, hogy ott bővebben kifejtett szöveges anyagot is elhelyezzünk, mert az vetítés közben nem látszik (36. ábra). Preziben pedig a vetítés útvonalát módosíthatjuk az egyik, illetve a másik esetben.

Az itt felsoroltakon kívül természetesen más funkciókat is adhatunk prezentációnknak. Mindig az a legfontosabb, hogy jól gondoljuk át, mire szánjuk a prezentációt és hogyan tudunk ennek a funkciónak a lehető legjobban megfelelni.

# **Prezentációkészítő programok**

[http://goanimate.com/video-maker-tips/6-best-business-presentation-software-and-powerpoint-alternatives/s](http://goanimate.com/video-maker-tips/6-best-business-presentation-software-and-powerpoint-alternatives/)

<http://www.powtoon.com/blog/best-free-presentation-software-and-powerpoint-alternative/>

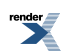

**FO F ormatter, visit us at <http://www.renderx.com/>** 

<http://presentation-software-review.toptenreviews.com/> <http://www.haikudeck.com/> Apple Keynote [https://en.wikipedia.org/wiki/Apple\\_Keynote](https://en.wikipedia.org/wiki/Apple_Keynote) Corel Presentations [https://en.wikipedia.org/wiki/Corel\\_Presentations](https://en.wikipedia.org/wiki/Corel_Presentations) CustomShow <https://en.wikipedia.org/wiki/CustomShow> Google Docs (web-based) [https://en.wikipedia.org/wiki/Google\\_Docs](https://en.wikipedia.org/wiki/Google_Docs) Harvard Graphics (obsolete) [https://en.wikipedia.org/wiki/Harvard\\_Graphics](https://en.wikipedia.org/wiki/Harvard_Graphics) Hewlett Packard Bruno (software) [https://en.wikipedia.org/wiki/Bruno\\_\(software\)](https://en.wikipedia.org/wiki/Bruno_(software)) IBM Lotus Freelance Graphics (obsolete) [https://en.wikipedia.org/wiki/IBM\\_Lotus\\_Freelance\\_Graphics](https://en.wikipedia.org/wiki/IBM_Lotus_Freelance_Graphics) Kingsoft Presentation [https://en.wikipedia.org/wiki/Kingsoft\\_Presentation](https://en.wikipedia.org/wiki/Kingsoft_Presentation) LibreOffice Impress (open source) <https://en.wikipedia.org/wiki/LibreOffice> Microsoft PowerPoint [https://en.wikipedia.org/wiki/Microsoft\\_PowerPoint](https://en.wikipedia.org/wiki/Microsoft_PowerPoint) OpenOffice.org Impress (open source) <http://www.openoffice.org/product/impress.html> [https://en.wikipedia.org/wiki/OpenOffice.org\\_Impress](https://en.wikipedia.org/wiki/OpenOffice.org_Impress) PresentiaFX Prezi <https://en.wikipedia.org/wiki/Prezi> SlideRocket <https://en.wikipedia.org/wiki/SlideRocket> SlideWiki <https://en.wikipedia.org/wiki/SlideWiki>

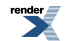

## **Irodalom**

Virágvölgyi Péter (1996): *A tipográfia mestersége számítógéppel* . Tölgyfa Kiadó, Budapest

Tufte, Edward R. (2003): *The Cognitive Style of PowerPoint* . Graphic Press, Cheshire

*Tufte, Edward R* . (2003): PowerPoint Is Evil. Power Corrupts. PowerPoint Corrupts Absolutely. *Wired* .

<http://www.wired.com/wired/archive/11.09/ppt2.html>

### **DVD**

*Kellemetlen igazság (An Inconvenient Truth)* . Rendezte: Davis Guggenheim. Producer: Laurie David, Lawrence Bender és Scott Z. Burns. Paramount Classics, 2006. Forgalmazza: Select' 86 Kft., Budapest.

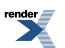

# **10. fejezet - Internet, animáció, interaktivitás**

*(Hegyi Béla)*

# **A design fontossága**

Ki a dizájner? A divattervező, a formatervező vagy az építész? Esetleg a grafikus? Ha megkérdeznék tőlem, mi a jó design, akkor a rövid válaszom az lenne, hogy az, amiben minden benne van. Benne van a divat, a szakmai tudás, az igények pontos ismerete és még valami plusz. Talán művészet.

A jó design tudatos tervezés eredménye. Ez a tudatosság alapos szakmai tudást és széleskörű tájékozottságot feltételez a történelem, a szociológia és a technológia terén.

Minden kornak megvolt a maga designja. A jövő designját akkor tudjuk megteremteni, ha ismerjük az éppen ható trendeket, és akkor érthetjük meg igazán a trendeket, ha ismerjük azt az utat, azokat az okokat, amelyek a kortárs designhoz vezettek. Minél jobban értjük a történelem során a világban lezajlott és a korunkban zajló folyamatokat és azoknak az okait, annál jobban megérthetjük a technológiai változásokat és a megszülető formák üzenetét.

Egy kerekasztal-beszélgetésen megkérdezték tőlem, hogy mi a design. Sokan használják, sokféleképpen ezt a kifejezést, de pontosan definiálni nehezebb. Az én definícióm szerint: a funkció tökéletes összhangja a formával, az esztétika és az ergonómia figyelembevételével. Ha ezt a definíciót vesszük alapul, akkor az infografika (lásd az Infografikáról című fejezetben) maga a design.Persze csak a jó infografika! Mert, ha képesek vagyunk értelmezni a megjelenített adatokat, az azt jelenti, hogy a grafika jól funkcionál. Ha esztétikus is a látvány, és a környezetétől nem idegen, korszerű és trendi, akkor minden tekintetben jó designról van szó. Amikor valamire azt mondjuk, hogy designos, akkor sokkal inkább az esztétikai hatásra és a divatnak való megfelelésre koncentrálunk. Sok régi tárgyra, plakátra nem mondanánk, hogy "designos", mert már kimentek a divatból, és azért sem, mert maga a kifejezés is mostani, nem illik rá a régi dolgokra. De egy régi tárgyon is egyértelműen látszik a jó design. Ha akkor és ott megfelelt a funkció, a korabeli esztétikai elvárások és az akkori divat követelményeinek. Vagyis a jó design időtálló. Ha érezzük is, hogy a divat más irányba fordult, túlhaladt egy tárgyon, a vele szemben támasztott funkcionális, esztétikai és korszerűségi követelményeknek való megfelelés mindig érzékelhető marad.

A design speciális területe az internet, ahol olyan elvárásoknak kell hogy megfeleljen a tervező, amelyek azelőtt ismeretlenek voltak.

# **A világ az internettel**

Manapság sokan félnek a digitális világtól. Aggódnak a mai Z generációs fiatalok szokásai miatt. Riasztóan hat, hogy az emberi kapcsolatok átalakulhatnak, vagy az, hogy eltűnhetnek a könyvek. A változások – amelyeket a digitális környezet hozott magával – gyorsabban lettek az életünk részévé, mint ahogyan felkészülhettünk volna rá. Napjainkig az internet volt az az okozat, amely megoldás lett sokmindenre. Korunk szociális hálózatainak köszönhetően mostanában viszont okozatból okká vált. Emiatt kell változnia az oktatásnak, a munkahelyeknek, az orvoslásnak, a tudománynak. Változik a szórakozás, de még a sport is. Ezek a változások nem feltétlenül rosszak, hiszen rengeteg új lehetőséget is kínálnak.

Ezért fontos, hogy megértsük azokat a tényezőket, amelyek az aggodalmat okozzák. Ha megértettük az okokat, átlátjuk az összefüggéseket, olyan világot tudunk tervezni, amelyben lehetőségekként kínálkoznak azok a dolgok, amelyek most esetleg aggasztanak minket. A designnak tehát helye és feladata van az interneten is.

Az internet hatására megváltozott társadalom most kezdte el megélni a Kuhni paradigmaváltás második szakaszát. Thomas Kuhn azt állította, hogy a tudomány nem az ismeretek lineáris megszerzésével fejlődik, hanem időszakosan, úgynevezett "paradigmaváltásokkal" halad előre. Egyetértek vele, de ezeket a folyamatokat én nemlineáris algoritmusokhoz hasonlítanám inkább. Azaz, a végeredmény hatásának irányára előre számíthatunk, de az odáig vezető utat csak lépésről lépésre ismerjük meg.

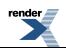

[http://hu.wikipedia.org/wiki/Thomas\\_Kuhn](http://hu.wikipedia.org/wiki/Thomas_Kuhn)

<http://hps.elte.hu/~kutrovatz/tudfil/kuhn.pdf>

Az internet okozta változások éppen most történnek, velünk történnek és írják a történelmet, amelynek részesei vagyunk. Értenünk kell, mi történik körülöttünk, és látnunk kell mekkora jelentősége lesz a jövőre nézve. Ezeknek a változásoknak kapcsán, dizájnerekként más dolgokról is kell hogy beszéljünk, nem csak az interneten megjelenő adatvizualizációról, kommunikációról vagy prezentációról. A grafika is – sok más egyéb, embereket kiszolgáló alkotói tevékenység mellett – mindig megpróbált néhány lépéssel az emberi igények előtt járni.

# **Tömegkommunikáció és manipuláció**

A mai kommunikációs "őrület" 1858-ban kezdődött, a transzatlanti kábel lefektetésével. Telefon még nem volt, de az emberek azonnali kapcsolatot akartak. Mindenki naprakész szeretett volna lenni. Nem győzték kivárni az Európából Amerikába érkező hajókat az üzenetekkel, levelekkel. Akkoriban jelentősen nőtt a városban élő emberek száma, akik folyamatosan távolodtak a vidéki rutintól.

Toulouse-Lautrec (1864–1901, francia festő, grafikus) idejében még nem volt akkora verseny, más volt a demokrácia, nem kellett az embereknek lépten-nyomon dönteniük valamiről, mint ma. Nem volt szükség arra, hogy adatokat értelmezzenek minden döntésük előtt. Már volt földalatti, az emberek jártak színházba, utaztak hajóval stb. De nem volt annyiféle mosópor márka, és nem volt ennyi párt, mint ma, amelyek közül választaniuk kellett. Nem volt minden sarkon egy bank, más és más névvel, nem kellett hitelfelvételkor hosszan tanulmányozni, apró részletekbe menően, hogy melyik banknál nem járnak rosszul.

Régen elég volt egy plakát. A Lautrec plakátjain megjelenő szemérmetlenségek sok mindent elárultak arról a helyről, amelyet reklámoztak. Kontrasztot képezett az utca modorával. És a reklám működött. Ugyanúgy, ahogyan a későbbi plakátokon a hatalmas méretű Palma cipősarok (~1910). A plakátok el voltak túlozva az utcához képest, a cipősarok pedig a plakáthoz képest. Vonzotta a tekintetet. A közönség információkhoz jutott. A plakátokkal érzékeiken és érzelmeiken keresztül megpróbálták befolyásolni, döntésre bírni őket.

Az első világháború után Otto Neurath (1925–1940 között) az Isotype-rendszeren keresztül másképpen kezdett kommunikálni a közönséggel, mint ahogyan a korábbi plakátok esetében megszokott volt. Adatokat vizualizált. Ábrái segítségével olvasás nélkül is könnyen felfoghatók és értelmezhetők lettek az egyébként nehezen átlátható adatfolyamok. Viszonyítások váltak láthatóvá, amelyek egy szempillantás alatt értelmezhetőek lettek. A mai infografikák is így működnek. Az adatok magukért beszélnek, objektív tények. Ennek ellenére alkalmasak a megtévesztésre vagy félrevezetésre is, ha arra használják őket. Éppen azért, mert képes a teljes objektivitás látszatát kelteni. Már az is lehet manipulatív, ahogyan egy infografika témáját kiválasztják. Manipulatív lehet, hogy a témához kötődő adatok közül mit hasonlítanak össze mivel.

[http://hu.wikipedia.org/wiki/Otto\\_Neurath](http://hu.wikipedia.org/wiki/Otto_Neurath)

A nagy háborúk alatt az egyéni döntések háttérbe szorultak. A tömeg ereje számított. Ebben a helyzetben nem volt gondolkodási idő, nem voltak kérdések, csak válaszok. Belesulykolták az emberekbe – ha kellett – azt, hogy mit kell gondolniuk. Ez egy szónoki székről hatásos volt és gyors. Az emberek nem akartak maguktól háborúzni. Könnyebb volt elhinniük, hogy azt kell tenni, ha nagy szónokok hitették el velük.

A világháborúk alatt és után jöttek a diktatúrák.

A szocialista államokban és azok létezésével egy időben a világ boldogabb részein, más és más dolgokról akarták meggyőzni az embereket, a befolyásolás különféle módszereivel. Valamilyen módon mindenhol manipulálták a közönséget. Ahol diktatúra volt, ott megmondták, hogy mire lehet vagy kell vágyniuk az embereknek, ahol pedig az üzleti sikerek érdekében reklámoztak, ott megpróbálták elhitetni az emberekkel, hogy éppen arra vágynak, amit a reklámban látnak.

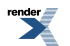

![](_page_281_Figure_1.jpeg)

1–6. interaktív ábra. Optikai csalódások.

*Az optikai csalás a manipuláció alapja is lehet.*

*Ha ugyanannak a tartalomnak más elemeit emeljük ki és hangsúlyozzuk, akkor a mondanivaló teljesen más értelmet nyerhet.*

A "Vegyen Ön is mustárt!" "Vásároljon készruhát!" feliratok arról is árulkodnak, hogy milyen volt az akkori kínálat.

A 70-es évek Fabulon-reklámja és maga a termék is forradalminak számított, amikor megjelent. Nálunk eddig szokatlan elemekkel keltették föl az emberekfigyelmét: A női szépséggel. Ha ezt használod, te is ilyen szép leszel! – sugallta a reklám. Nálunk nem a konkurencia miatt reklámoztak, és ekkor már nem is csak az alapvetően szükséges és hasznos árucikkekre hívták föl a figyelmet, hanem igényeket teremtettek a reklámmal.

A média manipulatívvá vált. És a manipulált Nyugat küzdött a máshogyan manipulált Kelettel. A jobboldal küzdött a baloldallal, a fehér csillag a piros csillaggal.

![](_page_281_Picture_8.jpeg)

Jött a hidegháború és vele a félelemkeltés, a katasztrófafilmek, határok lezárása, falak, ellentétek. Ezek valós dolgok voltak. Mindkét oldal médiája a maga értelmezésében adta közzé, a maga képmására alakította. Néha a borzalmakat, a katasztrófa lehetőségét hangsúlyozták, néha pedig a boldog hétköznapokat, kedvezményes hiteleket, vidám vásárlási szándékot. A fenyegetettség konkrét volt, de Amerika például vidáman élte meg. A probléma megoldást szült, a megoldás újabb problémát generált.

Az egyik ezt fejlesztett, a másik azt reagálta rá. Az egyik ilyen lépést tett, a másik olyat. Az egyik fellőtte a szputnyikot, a másik kitalálta az internetet.

# **DOTKOM**

A fenyegetettség tüzében egy egyszerűnek tűnő megoldást próbáltak elérni Amerikában: ha nincs olyan központ, ahol együtt vannak a fontos adatok, akkor nincs mit megsemmisíteni. A megvalósítás eleinte nagyon bonyolultnak tűnt. Sok évbe és sok ember munkájába került, mire a szobányi számítógépek adatokat tudtak küldeni egymásnak.

<http://www.youtube.com/watch?v=9hIQjrMHTv4>

A biztonság szempontjából ez óriási lépés volt. Előszörsenki nem gondolta azt, hogy az internet a szélestársadalom számára is elérhető és használható lesz. A folyamat lassan indult, hiszen az éppen felmerülő problémákról azt sem tudták, hogy egyáltalán meg lehet-e oldani. Senkinek nem volt előképe, teljesen új úton jártak. Felfedezések, szabványok követték egymást, amelyek hozzájárultak az internet, a mobilkommunikáció globális robbanásához.

A 90-es évek elejétől exponenciálisan nőtt az internet felhasználók száma. Ennek megfelelően az igényeket kiszolgáló szerverek, weboldalak, eszközök széles tárháza is növekedésnek indult. Eleinte egyszerű weboldalak, hírportálok jelentek meg. Aki itt megjelent, nem kellett fizetnie a nyomdai megjelenésért. Ingyen reklám! Hiszen abban a közegben, ahol mindenkit el tudsz érni, téged is mindenki el tud érni. Viszont mivel új volt ez a közeg, voltak hiányosságok, amelyeket az emberek igyekeztek kitölteni. Egy-egy kategóriában mindenki első akart lenni, vagy sokkal újabb, látványosabb módon akart megjelenni. Ez természetesen azt jelentette, hogy nagyon gyorsan, rengeteg minden került föl a netre.

Ki kellett emelkedni a tömegből. A konkurenciánál feltűnőbbnek kellett lenni. Mindenki előbb akart eladni valamit, mint más. Hihetetlen versengésindult a felhasználók kegyeiért. Ennek a hátránya az volt, hogy nehezebben lehetett rátalálni oldalakra, előnye viszont a választék, a választás lehetősége lett. Egyre kevesebben tudták a termékeiket hamis adatokkal eladni, mert tömeges visszajelzésre lehetett számítani, beindult a vásárlói kommunikáció. Ha sokan szidnak egy terméket, én sem veszem meg.

Ez a fajta versengés szülte az egyre interaktívabb felületek megjelenését. Minden elkezdett "flash" lenni (lásd: MacromediaFlash, két bekezdéssel lejjebb). Minden mozgott, pörgött, lenyílt, becsukódott. Elkezdték a szolgáltatók a termékeiket valós előnyökkel és lenyűgöző látványokkal eladni. Ha a film elejét lekéstük a tévében, nem lehetett bepótolni. Ha lemaradtunk a reklámról, a hirdető cégnek nem sikerült elérni bennünket. Ehhez képest a weboldalak akkor csinálják azt, amit én akarok, amikor én akarom. Ez a világ lenyűgözi az egyéneket. Hiszen mindenki részese lehet a virtuális világnak. Mindenki alkotója, alakítója az oldalnak. Én klikkelek, az megmozdul, leesik, elfordul...

Kezdetben az internet csak számok és betűk halmaza volt. Fekete háttér előtt zöld betűk futottak. Később, 1991 ben Tim Berners-Lee a CERN munkatársaként megalkotta többek közt a html és http protokollokat, amelyek meghatározták a web mostani látványát. (http://info.cern.ch az első weboldal) A html lett az internet nyelve. Ekkor még csak informatikusok készítettek weboldalakat.

1993-ban kezdődött meg a fejlesztése annak a MacromediaFlash nevű programnak, amely 1996-ban került a piacra és meghatározta a webet 1997 és 2010 között. A program elterjedésének kulcsa a timeline-os animáció volt. Nem kellett programozni a weboldalt, csak meg kellett rajzolni. Ebben az időben – habár könnyű volt túlzásba esni – sokat változott a webes felületek külalakja, minősége.

Sokkal grafikusabb felületek jelentek meg. Egyre több elem vált interaktívvá. A fejlődést az is segítette, hogy az internet sebessége nagyságrendekkel nőtt. Eleinte várnunk kellett arra, hogy egy pár képből álló weboldal betöltődjön. Napjainkban a videókból álló weboldalaknál sem látunk loading... ikont. Ez nagyon fontos momentuma a piacnak. Ha a felhasználó olyan oldalra lép, amelyre esetleg várni kell, nagy az esélye annak, hogy továbbkattint. Hiszen könnyen találhat ugyanabban a témában olyan oldalakat is, amelyekre nem kell várni. Ez azt eredményezte, hogy

![](_page_282_Picture_13.jpeg)

a jobban működő struktúrák terjedtek el az interneten is. Ez egyfajta természetes szelekció. Kevesebb lett a hibás weboldal, kevesebbet kellett várni az oldalak betöltésére, kevesebb idő alatt jutunk el a célig és ismerjük meg a kívánt tartalmat. Gördülékenyebb, felhasználóbarátabb lett az internet. Ez az optimalizálás hatékonyabb oda-vissza kommunikációt eredményezett.

A sebesség növekedése, a jobban optimalizált internet lehetővé tette, hogy előre leprogramozott oldalakat vehessünk, tölthessünk le ingyenesen. Ezeket aztán magunk szerkeszthetjük, magunk tölthetjük föl saját tartalommal és személyessé tehetjük. Itt vannak például a blogok, az internetes naplók: miután aktiváljuk a saját blogunkat, azon keresztül megoszthatjuk a gondolatainkat, fotóinkat akár az egész világgal. Emellett vannak olyan szolgáltatók, amelyek már bonyolultabb, komplexebb rendszereket kínálnak. Például a WordPress, a Joomla stb. Ezek csak "motorok", azaz a háttérben futó kódok, amelyek az általunk feltöltött tartalmakat előre beállított szisztéma alapján működtetik. És már kész is a saját weboldalunk, blogokkal közösségi kapcsolatokkal együtt. Így mindenki lehet tartalomszolgáltató. A gyenge pont a külalak lehet, amelyet előre elkészített template-ekből lehet választani. Azaz, a vizuális látvány nem személyre szabott, hanem csak egy sablon, amelyet más is választhat. Előfordulhat, hogy egy természettudományos téma vagy egy fürdőruhákat bemutató oldal ugyanolyan külalakkal jelenik meg. Lehangoló. Hiszen a vizuális hatás az, amit először felfogunk, és ez határozza meg hozzáállásunkat a témához. Természetesen bele is nyúlhatunk a kódokba, ha értünk hozzá. Ha viszont nem, könnyen előfordulhat, hogy ugyanolyan lesz az oldalunk külalakja, mint a konkurenciánknak.

<http://hu.wordpress.org/>

### <http://www.joomla.org/>

Adatok megjelenítésére szolgáló motorok is vannak. Ha betápláljuk az adatokat és kiválasztjuk a megjelenési formát, egy-két lépés után már kész is a saját ábránk. Letölthetjük, beágyazhatjuk az előadásunkba, vagy megoszthatjuk ismerőseinkkel. Amikor más programban készül az előadás és a diagram vagy bármilyen illusztráció, figyelnünk kell azokra a részletekre, amelyek megegyeznek mindkét szerkesztőfelületen. Például ugyanolyan fontokat, színeket, méreteket használjunk mindegyik programban.

<http://www.gliffy.com/products/online/>

![](_page_283_Picture_7.jpeg)

| Minden idők legeredményesebb olimpikonjai     |                                             |                    | AEB        | GOMB                | GOMB        |                |                     |                                                               |         |                     |             |      |         |           |                             |                          |
|-----------------------------------------------|---------------------------------------------|--------------------|------------|---------------------|-------------|----------------|---------------------|---------------------------------------------------------------|---------|---------------------|-------------|------|---------|-----------|-----------------------------|--------------------------|
| Larisza Latinvina                             | szoviet                                     | tomász             | 954        |                     |             |                |                     | A bruttó hazai termék volumenváltozása                        |         |                     |             |      |         |           |                             |                          |
| Paavo Nurmi                                   | finn                                        | atléta             | $93 -$     |                     |             |                |                     | Az előző év azonos negyedévéhez képest                        |         |                     |             |      |         |           |                             |                          |
| Mark Spitz                                    | amerikai                                    | úszó               | 911        |                     |             |                |                     |                                                               |         |                     | <b>GOMB</b> |      |         |           | GOMB                        |                          |
| Carl Lewis                                    | amerikai                                    | atléta             | $91 -$     |                     |             |                |                     |                                                               |         |                     |             |      |         |           |                             |                          |
| Szavan Kato                                   | japán                                       | tornász            | 831        |                     |             |                |                     |                                                               |         |                     |             |      |         |           |                             |                          |
| Matt Biondi                                   | amerikai                                    | úszó               | 821        |                     |             | %              |                     |                                                               |         |                     |             |      |         |           |                             |                          |
| Jenny Thompson                                | amerikai                                    | úszó               | 8 1 1      |                     |             |                |                     |                                                               |         |                     |             |      |         |           |                             |                          |
| Raymond Ewry                                  | amerikai                                    | atléta             | $8 - -$    |                     |             | 4              |                     |                                                               |         |                     |             |      |         |           |                             |                          |
| Nyikolaj Andrianov<br>9.<br>10. Borisz Sahlin | szoviet<br>szoviet                          | tornász<br>tornász | 753<br>742 |                     |             | $\overline{2}$ |                     |                                                               |         |                     |             |      |         |           |                             |                          |
| Vera Caslavska<br>11                          | csehszlovák                                 | tornász            | $74 -$     |                     |             | $0 -$          |                     |                                                               |         |                     |             |      |         |           |                             |                          |
| 12. Viktor Csukarin                           | szovjet                                     | tornász            | 731        |                     |             | $-2 -$         |                     |                                                               |         |                     |             |      |         |           |                             |                          |
| 13. Birgit Fischer                            | német                                       | kajakos            | $73 -$     |                     |             | $-4$           |                     |                                                               |         |                     |             |      |         |           |                             |                          |
| 14 GEREVICH ALADÁR magyar                     |                                             | vivó               | 712        |                     |             | $-6$           |                     |                                                               |         |                     |             |      |         |           |                             |                          |
| 15. Edoardo Mangiarott olasz                  |                                             | vivó               | 652        |                     |             | $-8$           |                     |                                                               |         |                     |             |      |         |           |                             |                          |
| 16. Hubert van Innis                          | belga                                       | <b>fiász</b>       | $63 -$     |                     |             |                |                     |                                                               |         |                     |             |      |         |           |                             |                          |
| Akinori Nakaiama<br>17                        | japán                                       | tornász            | 622        |                     |             |                |                     |                                                               |         |                     |             |      |         |           |                             |                          |
| 18. Gert Fredriksson                          | svéd                                        | kenus              | 6 1 1      |                     |             |                |                     |                                                               |         |                     |             |      |         |           |                             |                          |
| 19. Vitalij Scserbo                           | fehérorosz                                  | tornász            | $6 - 4$    |                     |             |                |                     |                                                               |         |                     |             |      |         |           |                             |                          |
|                                               | nyugatnémet                                 | lovas              | $6 - 2$    |                     |             |                | 2008                | 2009                                                          |         | 2010                |             |      |         | 2012      |                             |                          |
| 20. Reiner Klimke                             |                                             |                    |            |                     |             | 2007           |                     |                                                               |         |                     |             | 2011 |         |           |                             |                          |
|                                               |                                             |                    |            |                     | forrás      |                |                     |                                                               |         |                     |             |      |         |           |                             | $2013$ <sub>forrás</sub> |
| ezer fő                                       | VÉGZETTEK SZÁMA 1960-TÓL<br>A 8. évfolyamot | Erettségi          |            | Felsőfokú oklevelet | <b>GOMB</b> |                |                     | Magyarországra érkező külföldi<br>látogatók száma és kiadásai |         |                     |             |      |         |           |                             |                          |
|                                               | befejezte                                   | vizsgát tett       |            | szerzett            |             |                | Egy napra látogatók |                                                               |         | 1-3 napra látogatók |             |      |         |           | 4 vagy több napra látogatók |                          |
| 1960                                          | 120                                         | 32                 |            | $\overline{6}$      |             | $\rightarrow$  | száma               | kiadásai<br>millió Ft:                                        | száma   | kiadásai            |             |      | száma   | kiadásai  |                             |                          |
| 1965                                          | 194                                         | 63                 |            | 14                  |             |                | ezer 16             |                                                               | ezer fő | millio Ft.          |             |      | ezer fő | millió Ft |                             |                          |
| 1970                                          | 173                                         | 62                 |            | 18                  |             |                |                     |                                                               |         |                     |             |      |         |           |                             |                          |
| 1975                                          | 154                                         | 72                 |            | 24                  |             | 2004           | 21 7 22             | 192 269                                                       | 6 340   |                     | 174 011     |      | 5872    |           | 455 520                     |                          |
| 1980                                          | 130                                         | 72                 |            | 27                  |             |                |                     |                                                               |         |                     |             |      |         |           |                             |                          |
| 1985                                          | 136                                         | 68                 |            | 25                  |             | 2005           | 26 194              | 197 734                                                       | 4924    |                     | 202 325     |      | 5055    |           | 464 230                     |                          |
| 1990                                          | 173                                         | 68                 |            | 24                  |             | 2006           | 29 059              | 250 288                                                       | 4757    |                     | 230 972     |      | 4503    |           | 489 275                     |                          |
| 1995                                          | 128                                         | 84                 |            | 26                  |             | 2007           | 30741               | 235 336                                                       | 4397    |                     | 218 880     |      | 4241    |           | 476770                      |                          |
| 2000                                          | 122                                         | 89                 |            | 47                  |             | 2008           | 30 740              | 323 604                                                       | 4 3 5 5 |                     | 236722      |      | 4459    |           | 526834                      |                          |
| 2005                                          | 120                                         | 89                 |            | 57                  |             | 2009           | 31 565              | 353 234                                                       | 4355    |                     | 257 060     |      | 4.703   |           | 590 343                     |                          |
| 2010                                          | 107                                         | 87                 |            | 53                  |             | 2010           | 30 394              | 328 032                                                       | 4.975   |                     | 294762      |      | 4535    |           | 567 024                     |                          |
|                                               |                                             |                    |            |                     |             | 2011           | 31 0 54             | 318768                                                        | 5327    |                     | 297 242     |      | 4923    |           | 584 128                     |                          |
|                                               |                                             |                    |            |                     |             | 2012           | 33 21 2             | 339 852                                                       | 5 1 2 5 |                     | 249 289     |      | 5 2 2 8 |           | 585 946                     |                          |
|                                               |                                             |                    |            |                     | forrás      |                |                     |                                                               |         |                     |             |      |         |           |                             | forrás                   |

7–10. interaktív ábra. Adatok megjelenítése

# **PLAY**

Kezdetben az oldalak betöltődéséig apróbb játékokkal próbálták az oldalon tartani a nézőt. Később esetleg az egész oldalt olyan játékká alakították át, amellyel kedvet csináltak a vásárláshoz. Például a Verbatim pendrive-okat, SD kártyákat forgalmazó weboldalán mindenki össze tudott rakni egy robotot a cég eszközeiből. Ezekkel különböző szintű csatákat lehetett vívni. Mindeközben a weboldal felkínálta, hogy háttérképet készíthess a saját robotodról harc közben. Ezzel is terjesztve saját termékének reklámját.

### <http://www.youtube.com/swatch?v=vUTWZIPSBm4>

Egyre naprakészebb lett minden, egyre fontosabbá vált az oda-vissza kommunikáció. A folyamatos kommunikáció eredménye az lett, hogy maga a felhasználó kezdte el meghatározni az oldal tartalmát, külalakját. Ha te a pirosat szereted, akkor én a termékemet piros háttér előtt adom el neked. Sőt, ha adsz egy fotót, megmutatom egy videón, hogy mekkora sztár lehetsz, ha megveszed a termékemet.

Például nézzük meg napjainkban a gmail.com-ot. Ezen az oldalon olyan reklámokat találunk, amelyek célzottan nekünk szólnak, a kereséseink, kulcsszavaink alapján.

Vannak olyan weboldalak, amelyek egy fotó készítésével kezdik a tartalom megjelenítését. Mindenki készíthet az oldalon futó webkamerás alkalmazással egy portrét magáról. A rendszer feldolgozza a képet, és beágyazza egy filmbe. Az egyikpéldában egy dokumentum jellegű filmet láthatunk, ahol a világot megmentő ismeretlen hős kilétére derül fény. A műsorvezető nagy izgalmak közepette élő adásban húzza ki a hős fényképét egy borítékból. A képen természetesen te vagy. Illetve az a kép, amelyet a játék elején készítettél. Ezután a hőst ünneplő emberek változatos hétköznapjaiból láthatunk részleteket, ahol a te képed ott van egy óriásplakáton, egy tini pénztárcájában, az űrhajós jegyzetében.

<http://www.youtube.com/watch?v=EEFpvRfqK4s>

Vagy egy másik példában egy 5 másodperces videót készíthetünk magunkról. A filmben bemegyünk egy fodrászüzletbe, és kiválasztjuk a kívánt frizurát. Ezután egy jó vágásokkal, szuper kameraállásokból nézhetjük, ahogyan szupermodellek masszírozzák a fejünket, mossák, vágják a hajunkat.

![](_page_284_Picture_11.jpeg)

[http://www.axe.de/archiv/axehair/check-your-style\\_en.php](http://www.axe.de/archiv/axehair/check-your-style_en.php)

# **USER**

Az egyes cégek, termékek, szolgáltatások hirdetését szolgáló weboldalak mellett voltak olyanok, amelyeken olyan személyek tettek közzé információkat, akik nem akartak eladni semmit, de más mondanivalójuk volt a világnak. Egy folyamatosan alakított tartalmat vitára bocsátottak, vagy csak meg akartak mutatni valamit mindenkinek. Korábban a weboldalak interaktív felületén fórumok, később önmagukban működő blogok kezdték uralni a webet. Így mindenki szerzővé válhatott! Mindenki átélhette azt a mámort, hogy az ő gondolatát értékeli valaki a világban. És ebben talán az a legfontosabb, hogy a világban. Hiszen ezek a tartalmak mindenki számára elérhetőek. Gyakran olyan specifikusak, hogy a szerző környezetében kevés ember van, akit érdekelne. Így viszont megtalálhatja a követőit. Mindenki szerző, mindenki követő. Ezzel a web, ahogyan korábban a média, igényteremtő szerepet kezdett betölteni. Az ilyen felületek szülték azokat a közösségi oldalakat, amelyek meghatározzák napjainkat. Mindenki figyel mindenkit, mindenki szerző, mindenki olvasó. Mindenki megoszthat mindenkivel mindent.

[http://terepnaplo.freeblog.hu/files/2010/01/kozossegi\\_media\\_konyv.pdf](http://terepnaplo.freeblog.hu/files/2010/01/kozossegi_media_konyv.pdf)

# **A KÖZÖSSÉGI HÁLÓ**

A Facebook 2012. október 4-én elérte az 1 milliárd felhasználót. Ennyi ember van kapcsolatban szinte folyamatosan, csak ezen a csatornán. Tehát, ha van egy jó ötletünk, egy jó gondolatunk, egy jó termékünk, akkor azt nagyon hamar, nagyon sok emberhez lehet eljuttatni. Jó példa ennek az előnyeire a saját környezetemből: az egyik diákom a félkész vizsgamunkáját feltette a facebook-ra, és 2 hét múlva az egyik vezető telekommunikációs csatornától keresték meg, vásárlási szándékkal. Viszont ha sikeresek akarunk lenni, tényleg jó és tényleg vonzó terméket kell hirdetnünk. Középszerű rengeteg van. Nem tűnne ki a sokaságból még egy átlagos. Ha viszont valóban jó a termékünk, nagyon hamar elérhetjük a célzott közösséget.

Még egy példa a közösségi hálóról: az egyik weboldal a bejelentkezéskor kéri, hogy engedjük neki a facebookprofilunkhoz való a hozzáférést. Ezután megnézhetünk egy filmet, ahol egy kiállításon, a falon, képként jelennek meg az ismerőseink, a kedvenc képeink, videóink. Érdekes látni, hogy az általunk is ismert tartalom egy másik kontextusban jelenik meg.

![](_page_285_Picture_8.jpeg)

11. Interaktív ábra. The Museum of Me

![](_page_285_Figure_10.jpeg)

Egy újabb példa, ugyanerre az alapra építve: belépünk, engedélyezzük a hozzáférést a facebook-oldalunkhoz és a következőt láthatjuk: egy rosszarcú, pszichopata gyilkosnak tűnő egyén lepukkant otthonában az interneten keresgéli

![](_page_285_Picture_12.jpeg)

következő áldozatát. Természetesen rátalál mi facebook-profilunkra. Nézegeti a fotóinkat, ismerőseinket. Megnézi, hogy hol lakunk, a facebook-ra megadott cím alapján, amihez útvonalat is tervez a google segítségével, és elindul felénk. Hátborzongatóan precízen van megcsinálva.

<http://www.takethislollipop.com>

A végén kiírja, hogy ki a következő célpont a te ismerőseid közül. Naná, hogy el fogod küldeni neki a linket.

Számomra egy érdekes fordulópont volt a social kommunikációban, amikor saját profilja lett egy kutyának vagy egy mosópornak. A mosópor mint egyén, mint barátunk van jelen az életünkben. Megoszthatunk vele gondolatokat, amelyekre még válaszol is. Ez egy olyan médiafelület a társadalom számára, amit maga a társadalom hozott létre. Mert ha van egy olyan generáció, az embereknek egy olyan rétege, akik csak ezt a felületet használják kommunikációra, akkor ezen a felületen akarnak értesülni a világ dolgairól. Sok ismerősömnek már nincs emailcíme sem. Már az is elavult. Nemrég még táviratot, faxot kaptunk. Üzeneteket hagytak a rögzítőnkön, levelet írtak. Ma public vagy privát üzenetet küldök, vagy látjuk egymást, miközben beszélgetünk az interneten. A cégek facebook-profiljukon hirdetik magukat, a tanár a facebookon tölti fel az óra anyagát a diákoknak, és a facebookprofilunkkal regisztrálhatunk rendezvényeken, versenyeken stb. Találkoztam olyanfiatalokkal, akik folyamatosan facebookoztak a telefonjukon, de be sem tudták kapcsolni a számítógépet.

A számítógépet is az igény szülte, úgy ahogyan az internetet is. Most újabb igények alakítják tovább a környezetünket. A közösségi oldalakon való folyamatos jelenlét igénye erősítette a mobilkommunikáció létjogosultságát. Ez viszont kihat az oktatásra, a munkára és sok egyéb területre, ahol érdemes alkalmazkodni az éppen felnövő fiatalság szokásainak megfelelően.

## **BIG DATA**

Néhány technikai háttéradat, hogy tudjunk viszonyítani: 2000 és 2010 között körülbelül 400 millió új kínai, 144 millió amerikai, 76 millió indiai, 70 millió brazil, 56 millió orosz felhasználó kapcsolódik a netre.

<http://royal.pingdom.com/2010/10/22/incredible-growth-of-the-internet-since-2000/>

Az internethasználat nagymértékű növekedése jellemző az egész világra. Ahhoz, hogy két számítógép tudjon kommunikálni (felhasználó számítógépe és a weboldalt tároló szerver), valahogyan el kell érniük egymást. Ezért minden eszköznek van IP címe. Az IPv4-es szabvány 232 címet jelent. Ez körülbelül 4 milliárd cím. Viszont a sok új felhasználó miatt ez a soknak tűnő cím kevésnek bizonyult. 2011-ben átálltak a szolgáltatók az IPv6-osrendszerre. Ez a rendszer 2128 címet jelent. Csak hogy lássuk ez: 340 282 366 920 938 463 463 374 607 431 768 211 456 gép kapcsolódását jelentheti. Ez nagyon sok, és biztos, hogy a közeljövőben elég lesz. Ez tette lehetővé azt is, hogy címük legyen a telefonjainknak, a hűtőnknek, a tévénknek, az autónknak, motorunknak, projektorunknak, fényképezőnknek és minden olyan eszközünknek, amit el akarunk érni.

Például van olyan hűtőszekrény, ami érzékeli, ha 2 liternél kevesebb tej van benne. Ekkor rendel újat a neten, és kifizeti a számlánkról. A fényképezőgépről közvetlenül megoszthatjuk a fényképeket közösségi oldalakon, elküldhetjük mailben, vagy feltölthetjük a saját profilunk alá a felhőbe. De használhatjuk távirányítóként a telefonunkat az okos tv-hez, végezhetünk beállításokat az okos autónkon, és bárhonnan beállíthatom a klímát, hogy lehűtse a lakást, mire hazaérek. Ezeknek a feltétele, hogy el tudjuk érni az eszközt, hálózatra legyen kapcsolva, címe legyen. Már nem kell feltétlenül a számítógép előtt ülnünk, hiszen a telefonunk lehet a kapu a világhoz. Elérhetünk mindent, mindenkit, minden lehetséges csatornán.

A webfelület külalakjának kialakításában szerepet játszó Flash vezető szerepe 2010 környékén a táblagépek megjelenésével kezdett csökkenni. Egész pontosan az iPhone és az iPad megjelenésének köszönhetően. Ugyanis ezek az eszközök nem támogatják a Flash-t. A következő nagy változást a különféle képernyő- és kijelzőméretek és -arányok okozták. Eddig minden kijelző fekvő volt. A mobilinternet terjedésével nagyon gyorsan kialakult az igény ugyanannak az oldalnak az álló és fekvő változatára is. A monitor mérete nagy. A mobiltelefon kijelzője (bár jobb a felbontása, mint a nagy monitornak), kicsi. Hogyan készíthetünk olyan ábrát, amely mindkettőn jól látható és használható lesz? Ráadásul majdnem minden telefonnak más a mérete. Sőt, az aránya is. Most a sokféle méretnek köszönhetően a "reszponzív design" lépett életbe. Azaz úgy kell megtervezni a tartalmat, hogy minden kijelző formátumához igazodni tudjon.

![](_page_286_Picture_12.jpeg)

A szociális felületek sok mindent megváltoztattak az egyénben. A folyamatos figyelés, folyamatos követés, folyamatosjelenlét felpörgette az emberek hétköznapjait. Hogyan islehetnénk nyugodtak, hiszen mindenhol mindig történik valami, amiről lemaradhatunk, ha nem vagyunk online. A mai fiatalok egyszerre vannak jelen a világ bármely pontján, hallgatják ugyanazt a zenét, olvassák ugyanazokat a gondolatokat. Mivel az emberek nem töltenek el túl sok időt egy-egy hírrel vagy információval, nehezebben boldogulnak olyan adatokkal, amelyekre nagyobb figyelmet kell szentelni, hogy átlássák, értelmezhessék és ezek alapján döntéseket hozhassanak. Olvasni sem olvasnak úgy a fiatalok, ahogyan régen. Nem kevesebbet, de más módon olvasnak. Rengeteg rövid tartalomból tanulnak, informálódnak. A könyveket, regényeket is máshogyan érik el a mai dotkom gyerekek.

Hogyha a netes világban lévő 2000 ismerősük közül csak 50-nel tartják a kapcsolatot, és ők csak 10 témakörben érintettek, és ezek az ismerősök csak 2 hírt, érdekességet tennének közzé naponta, akkor is évi 3650 hírt olvasnak témakörönként.

## **Az adatvizualizáció jelentősége az interneten**

Ebben a közegben, ezeknek a generációknak a számára az adatvizualizáció fontossá válik. Csak ránéz egy ábrára, viszonyít, gyorsan megérti és dönt (buszon, villamoson, biciklizés közben, az utcán sétálva). Esetleg megnézi, hogy hány ember, hogyan döntött, és utána alakítja ki a saját véleményét. Kisebb a felelőssége akkor, ha látja, hogy már mások is meghozták azt a döntést, amit ő készül meghozni. Ez természetesen veszélyes. A média vonzó és észrevétlenül tud hatni az emberekre. Valaki meghoz egy döntést, utána millióan követik, függetlenül attól, hogy van-e annak létjogosultsága.

Nagyon könnyen lehet sok információt átadni vizualizált adatokkal. Jó példa erre a General Electric weboldala. Megújuló energiákat mutat be nagyon hétköznapi példákkal úgy, hogy a néző azt érezze, hogy ezekhez a döntésekhez milyen sok köze van. A felhasználó megfog egy szélerőmű panelt és aktiválja. Ekkor egy tömbben elkezd gyűlni a megspórolt pénz, egy másik tömbben elkezd csökkenni a kibocsátott gázok mennyisége és egy harmadikban elkezd nőni a tiszta levegővel bíró területek száma. Nagyon látványos példa: én hoztam meg a döntést, én aktiváltam, én spóroltam, én mentettem meg stb. Van benne interakció, elgondolkodtató üzenet, lenyűgöző látvány, olyan az egész, hogy rögtön meg szeretnénk mutatni másoknak is. Az üzenet elkezdett magától élni. Ha csak adatokat látnánk és le lenne írva, hogy melyik tett mit eredményez, az nem gondolkodtatna el, mert nem érintene meg ennyire. Hacsak a probléma maga nem érint közvetlenül. Így viszont vizuálisan megjelenik előttünk, hogy minek mennyi az előnye. Nem kell bíbelődnünk az adatokkal, és ráadásul mimagunk alakíthatjuk az eredményt. Ezzel tanulunk is, mert láthatjuk azt is, hogy mi a jobb döntés, melyik döntés hoz kedvezőbb eredményt. Azt is sugallja, hogy könnyű meghozni a döntést ahhoz, hogy egy szebb, boldogabb, tisztább jövőt építsünk magunknak.

Ezeket az érzéseket fokozza ugyanennek a weboldalnak az AR kóddal ellátott része (augmented reality). Ki kell nyomtatnunk egy jelet, és azt megmutatnunk a kamerának. A program felismeri a jelet és kicseréli egy megadott 3D-s animációra. Felhasználóként azt látom a monitoron, hogy ott vagyok én, aki egy virtuális teret fog a valós kezében. A program természetesen leköveti a kezem mozgását, a kép perspektíváját, távolságát.

![](_page_287_Picture_7.jpeg)
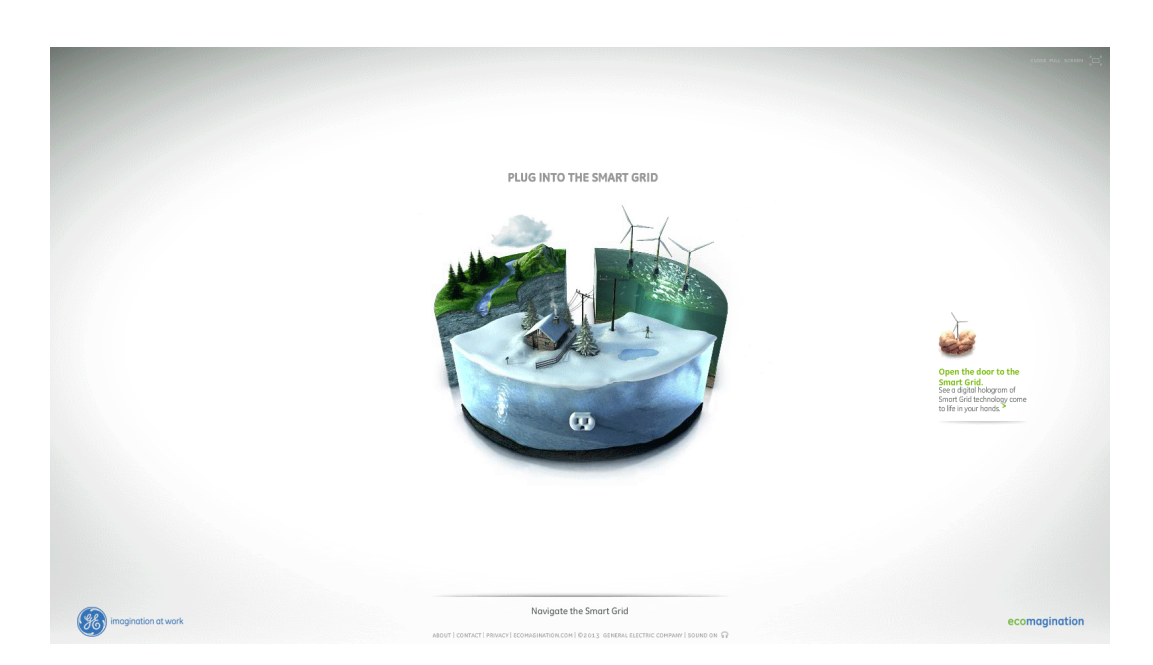

12. interaktív ábra. A General Electric weboldala

[http://ge.ecomagination.com/smartgrid/#/landing\\_page](http://ge.ecomagination.com/smartgrid/#/landing_page)

# **VISZONYÍTÁS**

Ennek a fejezetnek a tartalmán gondolkodtam, amikor egy 5 éves kisgyerekkel pecáztam, aki most kezdi megérteni a számok jelentését. Biztosan mindenki találkozott már azzal, amikor egy gyermek nagy izgalommal vár egy számára kedves napra (Karácsony, születésnap...), és az ujjain számolja, hogy hányat kell még aludnia addig. Így könnyebben megérti az absztrakt számok jelentését, mert a számok értelme vizuálisan is megjelenik előtte. Másnap eggyel kevesebb ujjat számol, kevesebb a hátralévő napok száma is. Miközben pecáztunk, kenusok jöttek és vízre tették a csónakjaikat. Egy idő után megunta – hisz mi pecázni akartunk – de megnyugtatta magát, hogy már csak 4 kajak van hátra. Dicsértem, hogy milyen jól számol, amit meg is magyarázott: felemelte a kezét, és a már ismert viszonyítási modell szerint, minden ujját egy-egy távolban lévő kajak elé tartotta. 4 kajak van még hátra – mondta.

Ebben a példában is nagyon fontos elem az, hogy a kisfiú valamilyen konkrét, látható dologhoz köti a számokat, és azokat egy megszokott viszonyítási modellhez hasonlítja: 4 csónak, 4 ujj. Ha a vizualizációban sikerül olyan viszonyítási pontokat találunk, amelyek mindenkinek ugyanazt jelentik, akkor hihetetlenül megkönnyítjük az adatok értelmezését.

Előfordul azonban, hogy a viszonyítási pontok megtévesztenek bennünket. Például micsoda különbség, ha azt mondom, hogy "négyszáz-ezer" vagy ha azt, hogy "közel félmillió"! Ha az van kiírva egy árucikkre, hogy "5000 Ft", az sokkal többnek tűnik, mint a "4999 Ft". Pedig csak 1 forint a különbség. Viszont nagyságrendekkel többen veszik meg a 4999 Ft-os árut, mert amikor ránézünk a számra, négyessel kezdődik, ezt mondjuk ki, ezt látjuk, kevesebbnek érezzük.

És többen veszik meg az "AKCIÓ! 5000 Ft"-os termékeket, mint az 5000 forintosat. Ez is adatvizualizáció, de éppen nem az adatok objektivitására épít, hanem azoknak a relativitására, amely bizonyos körülmények között megtévesztő lehet. Ha az áru akciós, akkor azt gondoljuk, hogy most valamihez képest olcsóbb, tehát jobban járunk, ha most vesszük meg. Ez képes háttérbe szorítani azokat a kérdéseket, hogy vajon tényleg drágább volt-e idáig, vagy azt, hogy egyáltalán szükségem van erre a termékre? Az "akció" szó alkalmas lehet a megtévesztésre, ha valaki arra akarná használni.

Vizuálisan ugyanígy lehet hatni a nézőre. Rengeteg olyan optikai csalás létezik, amelyekkel nagyon könnyű megtéveszteni az embert úgy, hogy az ábrán nincs valótlan állítás, de a vizuális megjelenés a pontossága ellenére is félrevezető lehet. Például nem mindegy, ha négyzetet vagy kört ábrázolunk egy infografikán. A körhöz képest a négyzet nagyobbnak hat. Ahhoz, hogy a kör optikailag ugyanakkorának tűnjön, mint a négyzet, nagyobbnak kell lennie. Viszont a területe ekkor még mindig kisebb. Arra, hogy a körnek, íves, hegyes formáknak nagyobbnak kell

lenniük, mint az egyenes végződésűeknek, jó példa maga a betű. Figyeljük meg, hogy minden íves vagy hegyes végződésű betű egy kicsit nagyobb, mint egy egyenes végződésű, éppen azért, hogy azonos méretűnek tűnjenek.

Vagy ha egy negyed körcikket elforgatunk, azaz nem 0, 90, 180, 270 fokon áll, akkor nagyobbnak tűnik. Ha egy formát bonyolultan felosztunk, az kisebbnek tűnhet, mint a felosztatlan. Vagy ha egy formát sok kisebb közé helyezünk, az sokkal nagyobbnak fog tűnni, míg ha nagyobbak között van, kisebbnek (lásd még a Kompozícióról című fejezetben).

Ha például ma gyengébbnek akarom mutatni a Forintot, akkor a Dollárhoz viszonyítom, ha erősebbnek, akkor az Euróhoz. És nem állítok valótlant, de megtéveszthetem a nézőt, ha a Dollár és az Euró egymáshoz való viszonyát nem mutatom meg.

## **Interaktivitás, animáció**

Az interaktív vizualizációknak az lehet az előnye, hogy a néző választhatja ki, hogy mihez akar viszonyítani. Ezáltal szűkülhet az egyszerre látható adatok mennyisége, könnyebben értelmezhető lesz a tartalom. Ha például van 26 országról adatom, akkor is csak 3 országnak a paramétereit mutatom, és a felhasználóra bízom, hogy melyiket akarja összehasonlítani egy másikkal. Mert más lehet a fontos, egy magyarnak és más egy franciának. Más társadalomban, más kultúrában élünk, az érdeklődésünk, hozzáállásunk is más.

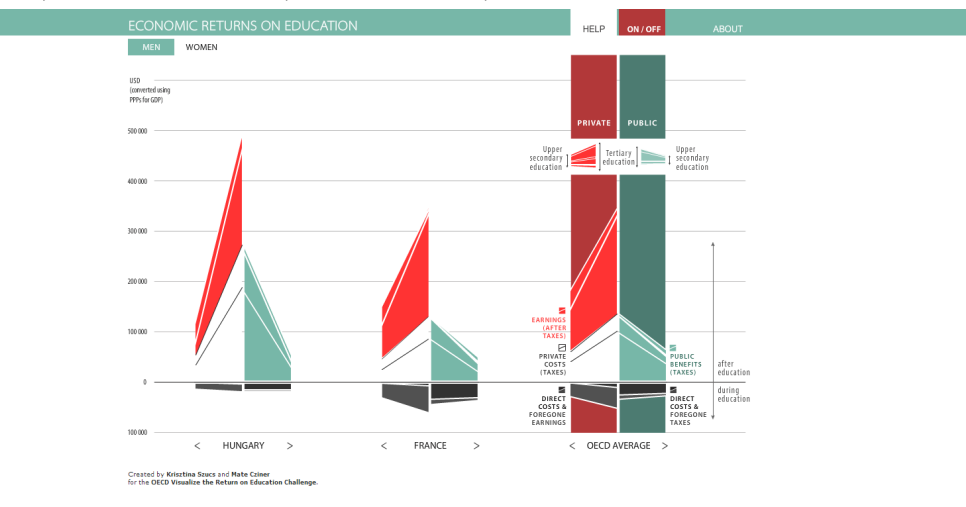

#### 13. interaktív ábra. Látványos adatok

#### <http://szucskrisztina.hu/oecd/>

Lehet, hogy egy kicsi animációtól a száraznak tűnő adatok barátságosabb képet mutatnak, könnyebben befogadhatóvá, értelmezhetővé válnak. Ha figyelünk az adatokat vizuálisan megjelenítő eszközök lehetőségeire és meghatározottságaikra, akkor úgy készíthetjük el az ábrát, hogy minden eszközön, minden méretben jól funkcionáljon. Ha oda tesszük az interaktív gombokat, ahol kényelmesen elérhetőek, jó ergonómiával tervezzük a vizualizációt, akkor megkönnyítjük a használatát, könnyebben átláthatóvá és az adatokat könnyebben érthetővé tesszük. Sok-sok apró, egyenként alig észrevehető átgondolatlan részlet (logikátlan, nem esztétikus betűméretek, betűtípusok, a rossz sortávolságok, fölösleges beúszások) negatív érzést keltenek. Viszont sok, alig észrevehető finom szépséggel (ligatúrák, odaillő tipográfia, animált ábrák, reszponzív design) bárkit le tudunk venni a lábáról.

Egy kis odafigyeléssel, kicsit nagyobb körültekintéssel, a célzott közönség elemzésével, sokkal hatékonyabban tudunk kommunikálni.

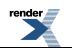

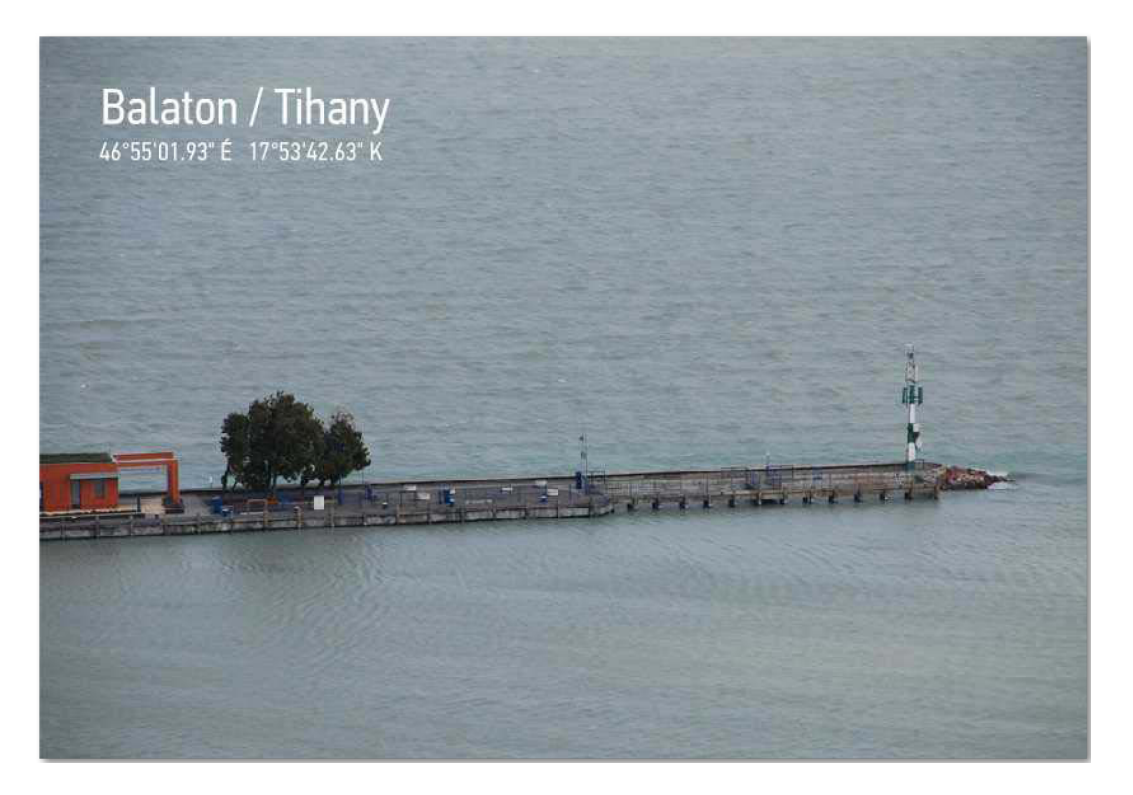

### 14. interaktív ábra. Fotóanimáció

Adatvizualizációba botlunk mindenfelé. Hatással vannak ránk, vagy jobbra terelnek, vagy balra, vagy a tévéből jön vagy az internetről. Adatok ezrei árasztanak el minket. Ezek alapján döntünk, vagy bírunk döntésre másokat. Nagyon nagy felelősség létrehozni olyan grafikákat, ábrákat, amelyekkel másokhoz szólunk, másoknak akarunk átadni információkat. Ugyanakkor hihetetlenül megkönnyíthetik az életünket. Könnyebben, gördülékenyebben tudunk tájékozódni a világban, könnyebben kaphatunk kielégítő válaszokat olyan témában, amelyhez esetleg nem értünk, könnyebben átláthatunk témaköröket, akadhatunk rá számunkra érdekes összefüggésekre.

Ismerjük meg a kultúránk alakulását! Találjuk meg az összefüggéseket, történelem, irodalom, matematika, vizuális kultúra és minden terület között. Vegyük észre, hogy a jó design tudatos tervezés eredménye, amibe bele van sűrítve az elmúlt idő minden ok-okozata. És ha ez sikerült, ismerjük a múltat, tudunk dolgozni a jelenben, akkor kell tudnunk elemezni a jelen igényeit a jövő tervezéséhez.

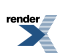

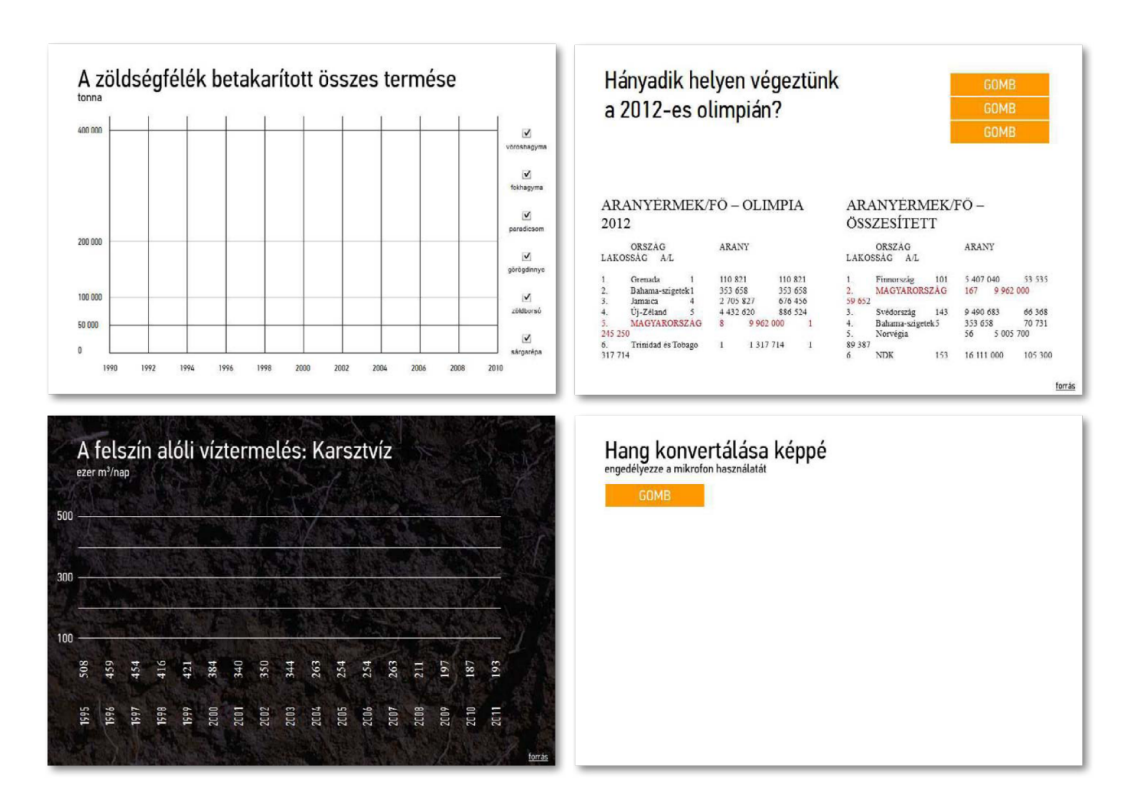

15-18. interaktív ábra. Érdekességek

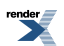